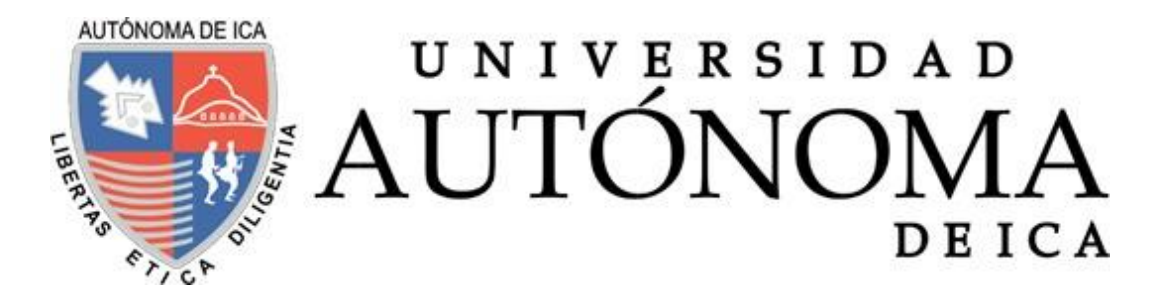

### UNIVERSIDAD AUTÓNOMA DE ICA

### FACULTAD DE INGENIERIA, CIENCIAS Y ADMINISTRACCIÓN

PROGRAMA ACADÉMICO DE INGENIERA DE SISTEMAS

**TESIS** 

# **DESARROLLO DE UN APLICATIVO WEB PARA INVENTARIOS DE EQUIPOS INFORMATICOS Y ACCESORIOS PARA LA EMPRESA TEXTIL DEL VALLE S.A. BIC.**

LÍNEA DE INVESTIGACIÓN

**GESTION DE LA INFORMACION E INGENIERIA DE SOFTWARE Y REDES**

PRESENTADO POR:

**MARÍA MILAGROS BARTOLA MAGALLANES MATÍAS**

TESIS DESARROLLADA PARA OPTAR EL TÍTULO DE INGENIERO DE SISTEMAS

DOCENTE ASESOR: MG. CÉSAR AUGUSTO CABRERA GARCÍA

CÓDIGO ORCID N° 0000-0002-1946-8717

CHINCHA, 2022

#### **Asesor**

### MG. CÉSAR AUGUSTO CABRERA GARCÍA

### **Miembros del jurado**

- Dr. Eladio Damian Angulo Altamirano
- Dra. Magdalena Talla Linderman

#### **DEDICATORIA**

El presente trabajo investigativo se lo dedico principalmente a Dios, por darme fuerzas para continuar en este proceso de obtener uno de mis anhelos más deseados.

A mi señora madre Milagros Matías García, por su amor, trabajo y sacrificio por todos estos años, gracias a ella he podido lograr llegar hasta aquí, para mi es un privilegio tener una madre luchadora que siempre apuesta por mí.

A mi hermana Karla Magallanes Matías por estar siempre presente, acompañándome y por el apoyo moral, que me ha podido brindar a lo largo de esta etapa de mi vida.

Agradezco a las personas que me han apoyado y han hecho que el trabajo se realice con mucho éxito.

#### **AGRADECIMIENTO**

Agradecemos a Dios por bendecirnos la vida, por guiarnos a lo largo de nuestra existencia, ser el apoyo y fortaleza en aquello momentos muy difíciles de mi vida.

Gracias a mi madre Milagros y a mi hermana Karla, por ser los principales motores de este sueño, por confiar, creer en mi capacidad y por los consejos.

Agradecer al asesor de la tesis Mg. César Cabrera García por brindarme su apoyo, la oportunidad de recurrir a su capacidad y conocer científicamente y teniendo su guía, la paciencia de su persona orientando al desarrollo de mi tesis.

#### **Resumen**

<span id="page-4-0"></span>La investigación realizada la cual lleva el título de "Desarrollo de un aplicativo web para inventarios de equipos informáticos y accesorios para la empresa TEXTIL DEL VALLE S.A. BIC de Chincha, 2021" En la actualidad la empresa Textil del Valle en el área de centro de cómputo afronta una serie de problemas relacionados con la gestión de sus inventarios de equipos informáticos y accesorios, es por ello que la propuesta de solución a los problemas que se ha podido evidenciar en un análisis detallado es un desarrollo de un aplicativo web que permita registrar, buscar y asignar equipos informáticos a los colaboradores de la organización.

Para la propuesta de solución se decidió que desarrollarla bajo la metodología Scrum apoyándose con el modelamiento de UML, que contaría con un diseño de base de datos en el gestor de datos SQL Server, el enfoque de esta solución sería web y como base tendría el lenguaje de programación PHP acompañado de lenguajes como HTML5, CSS3 y JavaScript Estas herramientas serán la base de la propuesta a desarrollar, teniendo satisfactorios resultados.

#### <span id="page-4-1"></span>**Palabras claves:**

Aplicación web, gestión, desarrollo, Scrum, metodología, lenguaje, programación, gestor de datos, SQL Server, PHP, HTML5, CSS3, JavaScript.

#### **Abstract**

<span id="page-5-0"></span>The research carried out which bears the title of "Development of a web application for inventories of computer equipment and accessories for the company TEXTIL DEL VALLE S.A. Chincha BIC, 2021 "Currently the Textil del Valle company in the computer center area faces a series of problems related to the management of its inventories of computer equipment and accessories, which is why the proposed solution to the problems that has been evidenced in a detailed analysis is a development of a web application that allows registering, searching and assigning computer equipment to the organization's collaborators.

For the solution proposal, it was decided that it should be developed under the Scrum methodology, supported by UML modeling, which would have a database design in the SQL Server data manager, the focus of this solution would be web and as a base it would have the language PHP programming accompanied by languages such as HTML5, CSS3 and JavaScript. These tools will be the basis of the proposal to be developed, having satisfactory results.

#### **Keywords:**

Web application, management, development, Scrum, methodology, language, programming, data manager, SQL Server, PHP, HTML5, CSS3, JavaScript.

<span id="page-6-0"></span>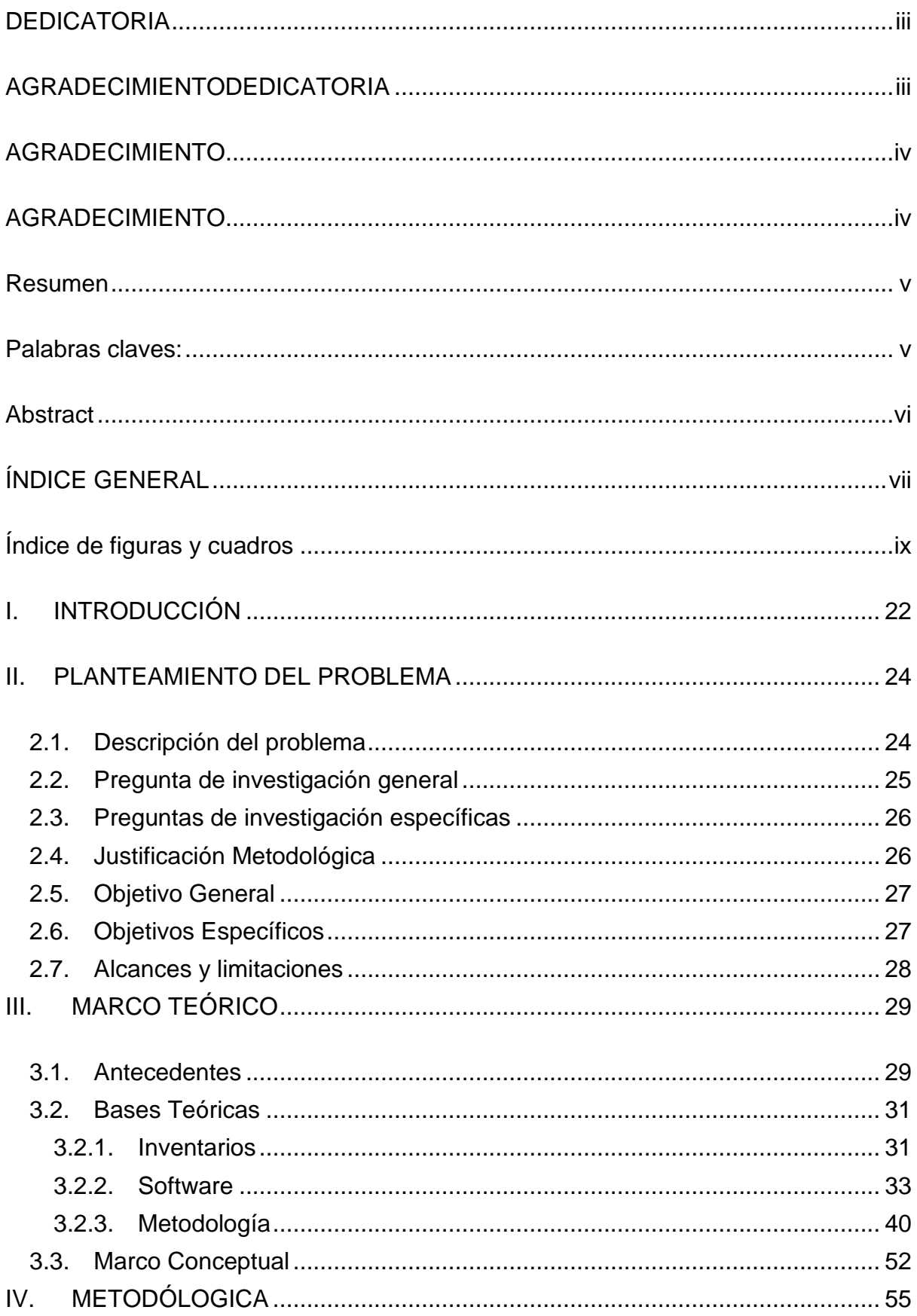

### ÍNDICE GENERAL

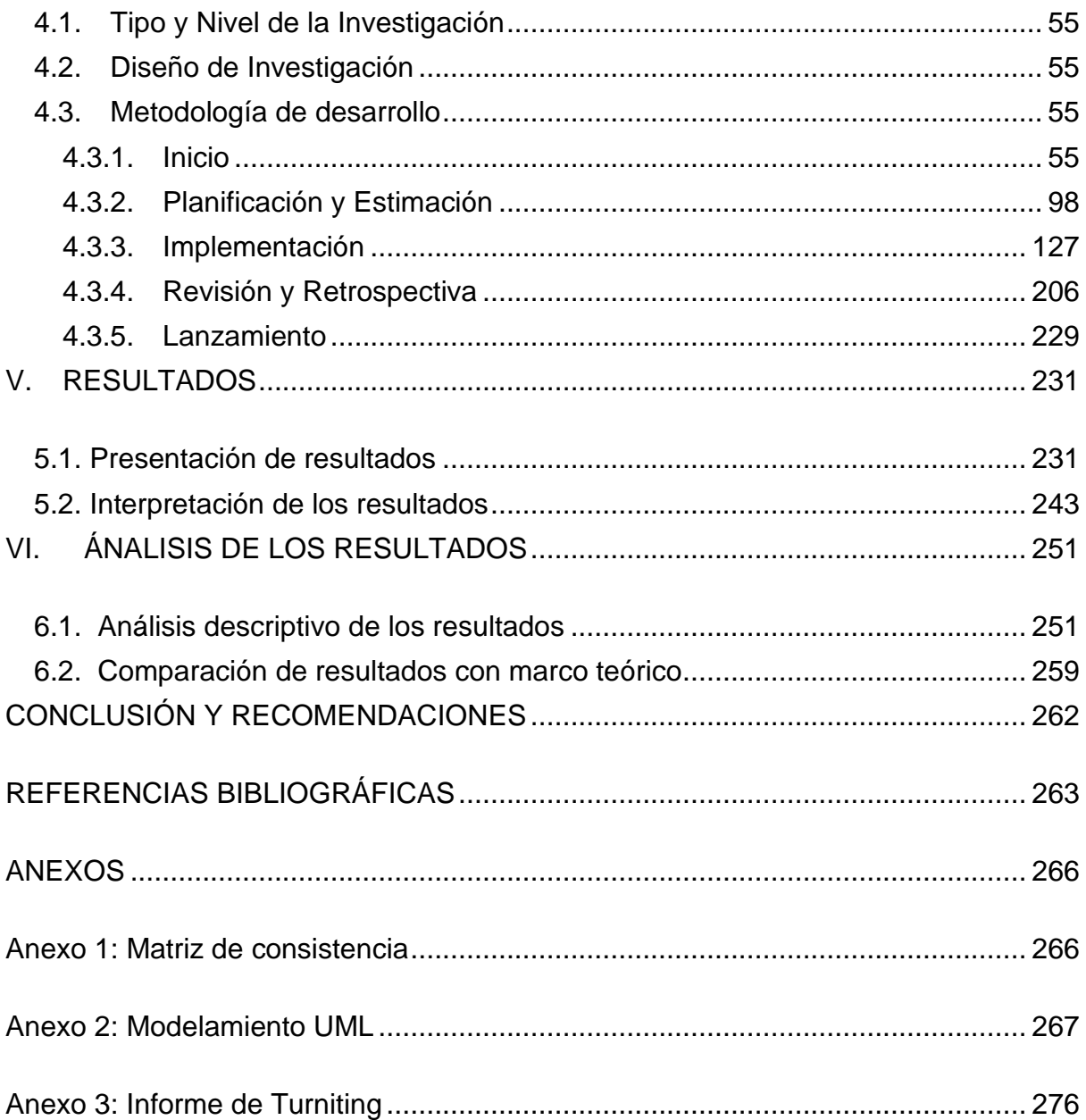

## **Índice de figuras y cuadros**

<span id="page-8-0"></span>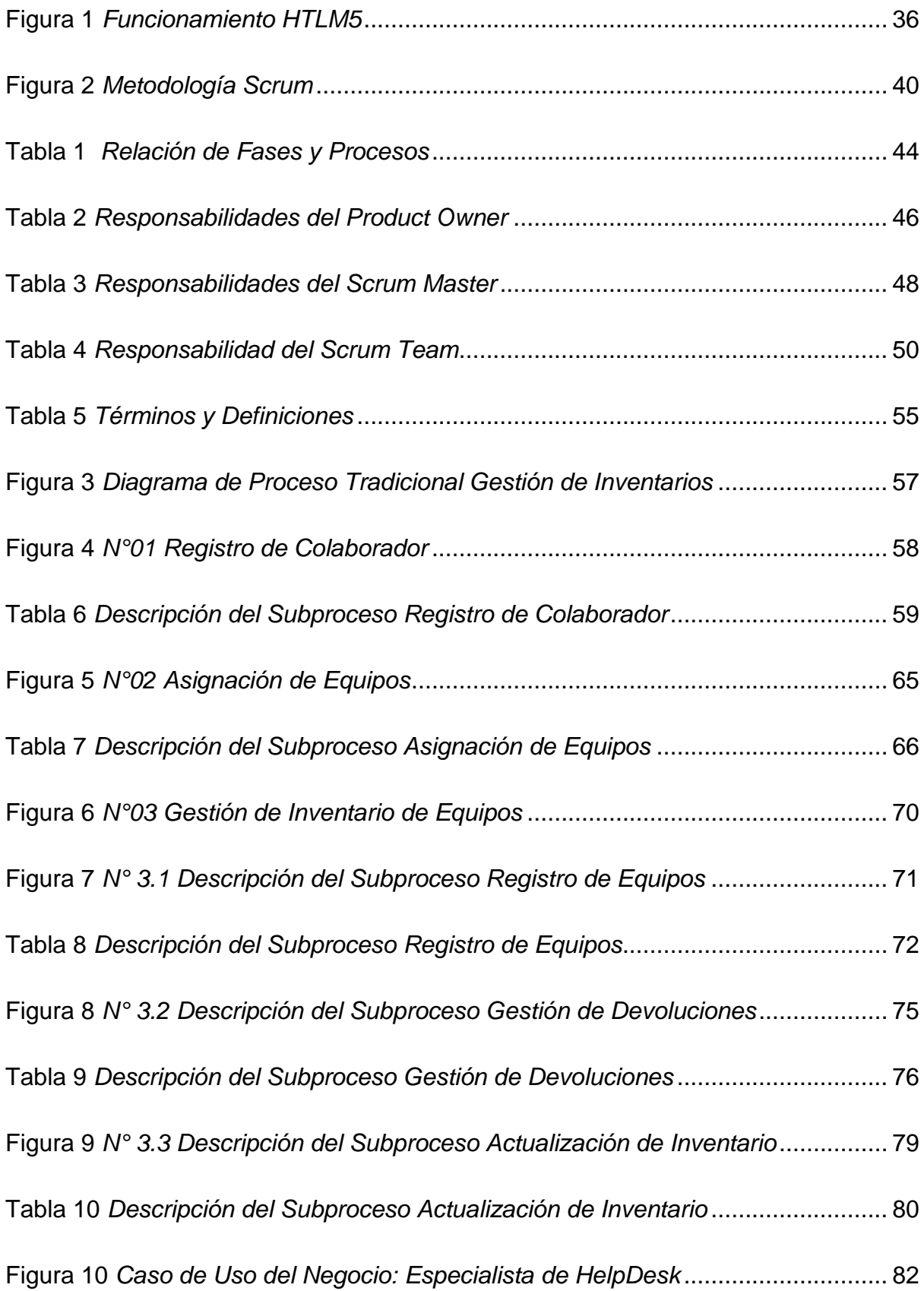

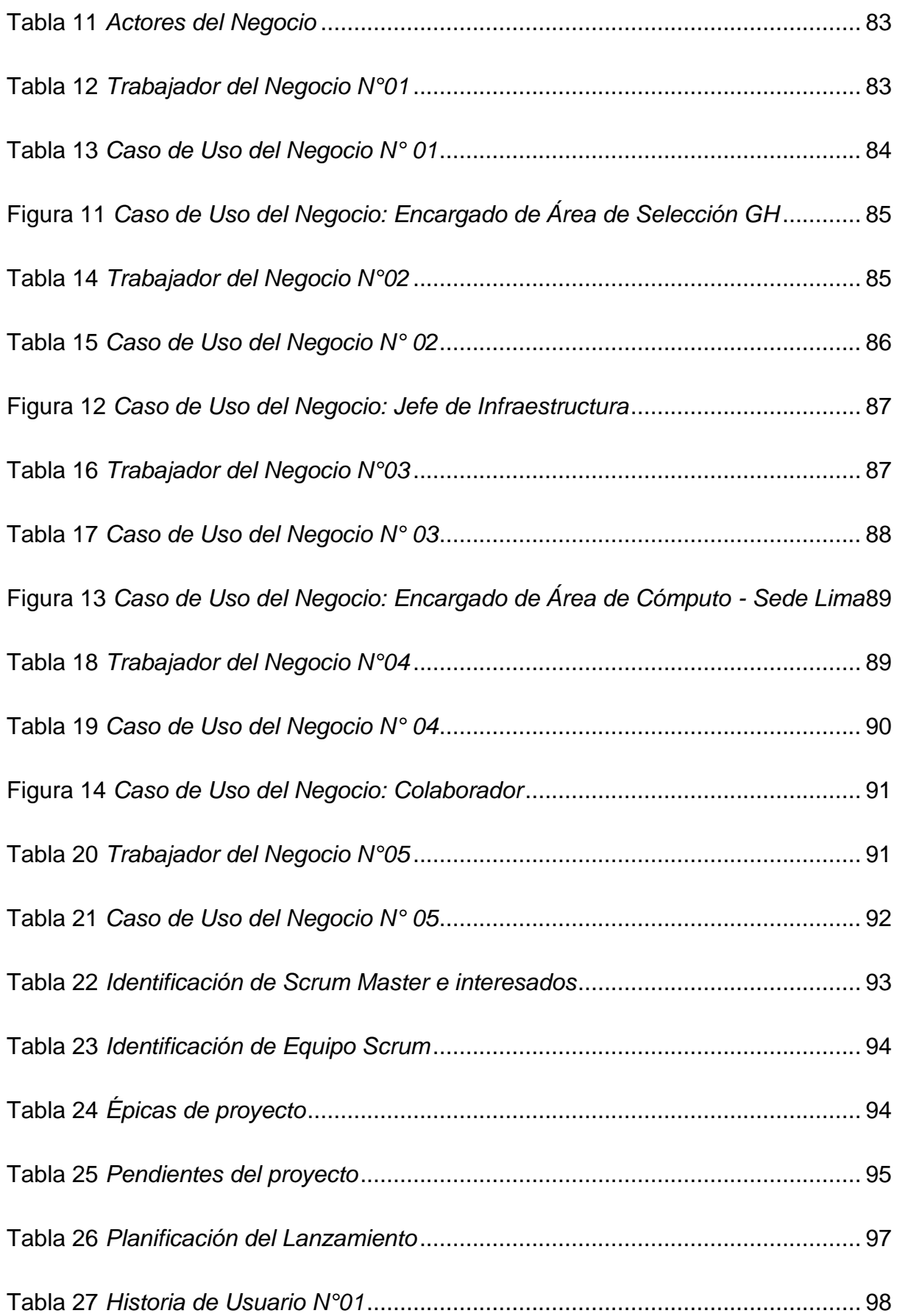

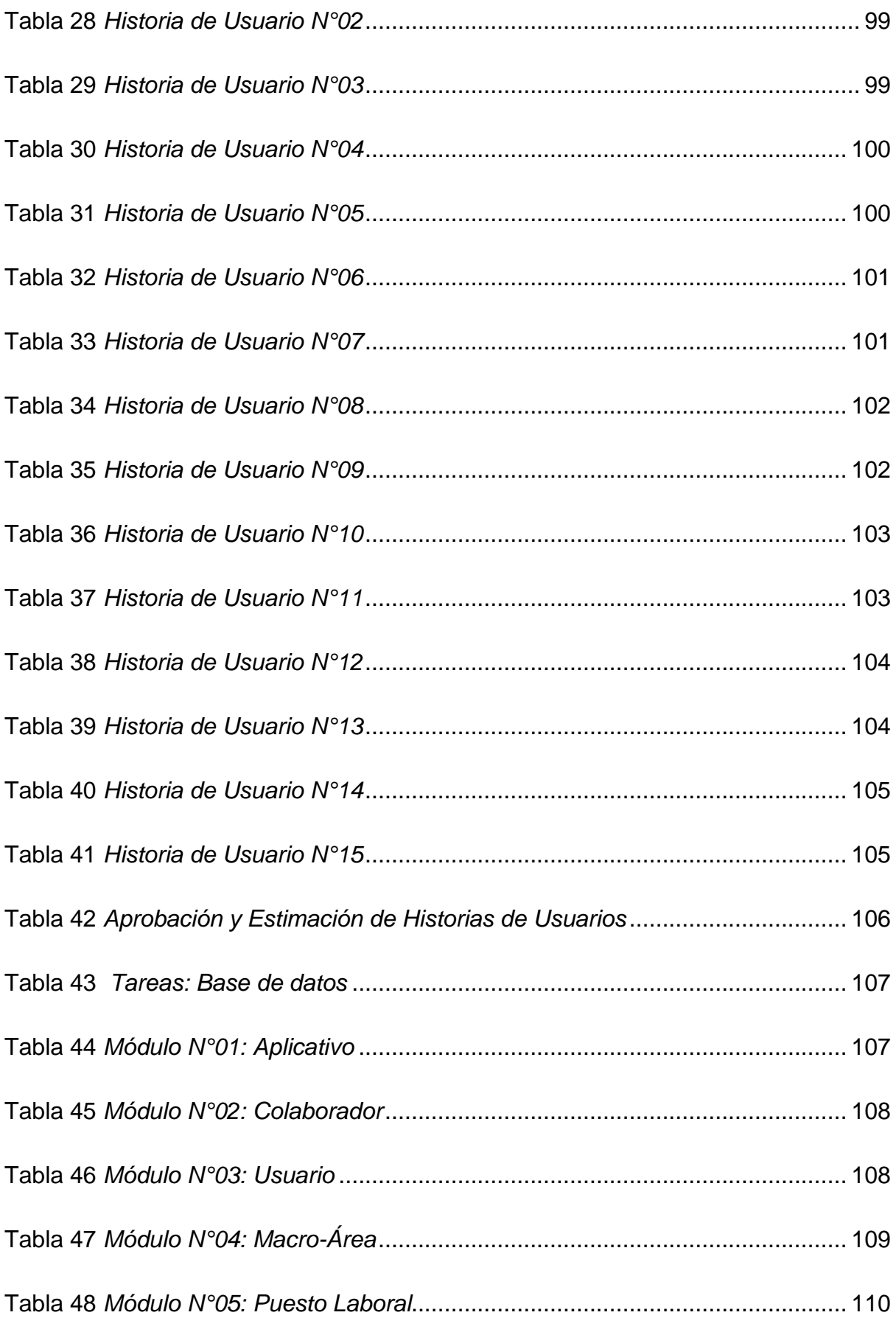

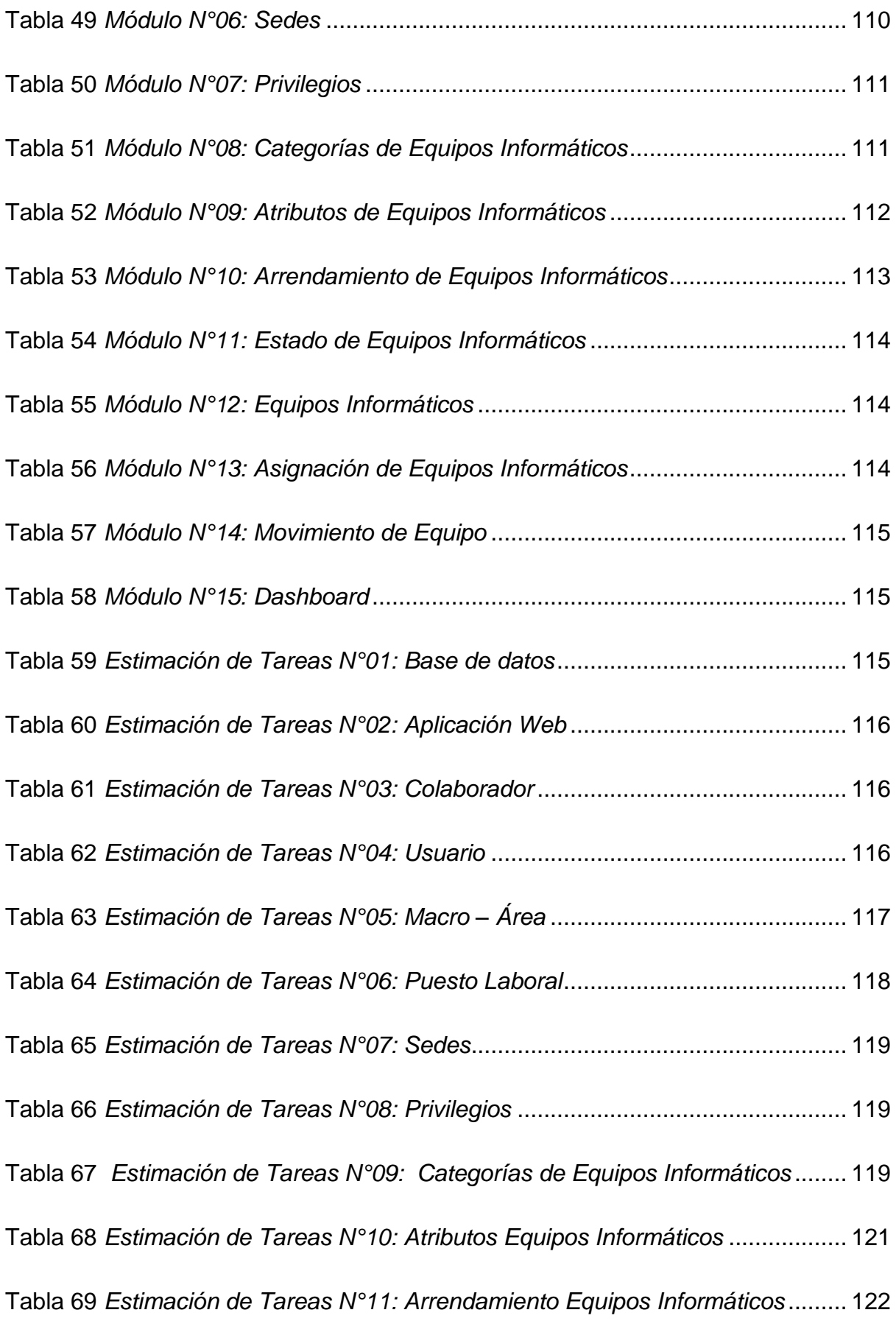

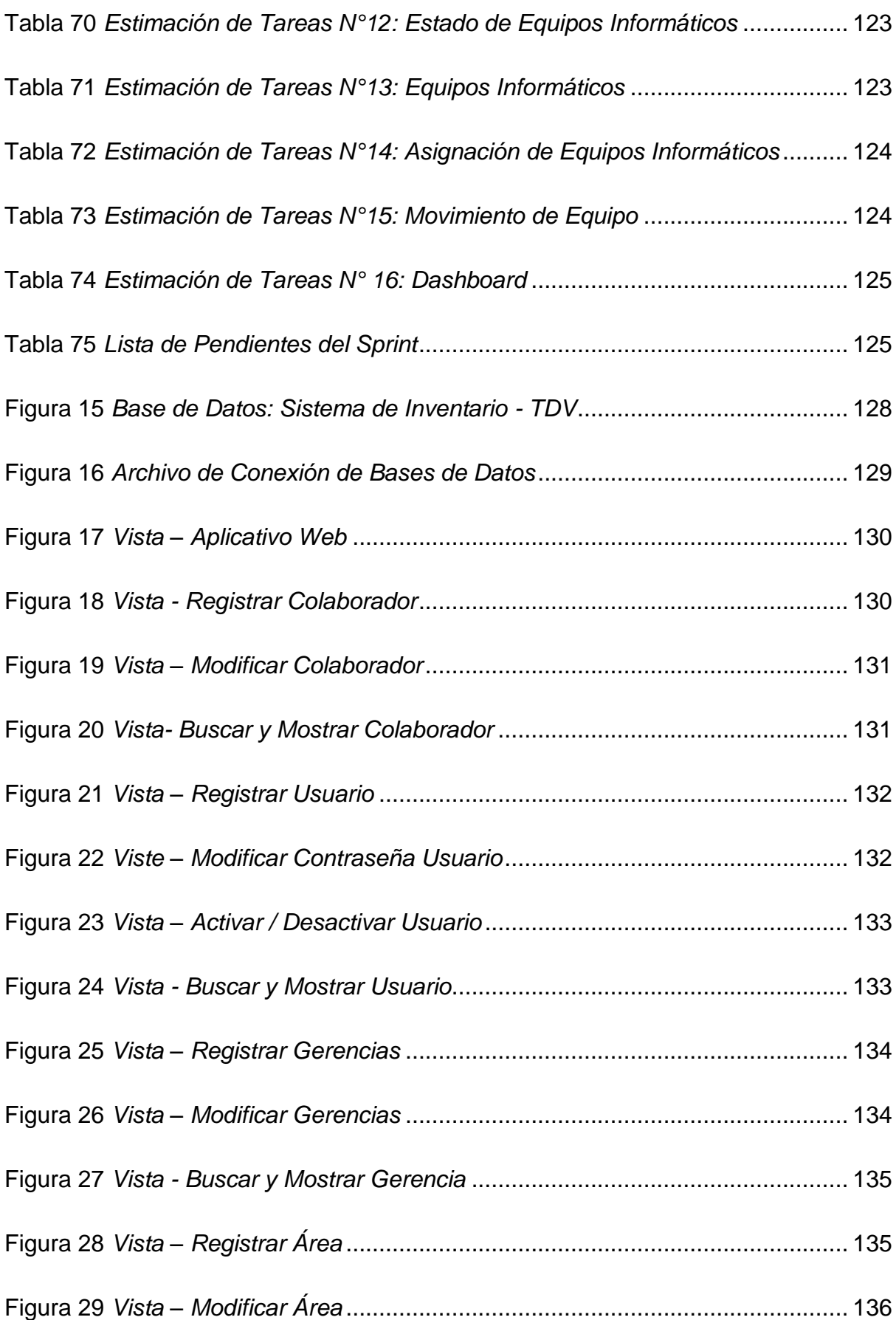

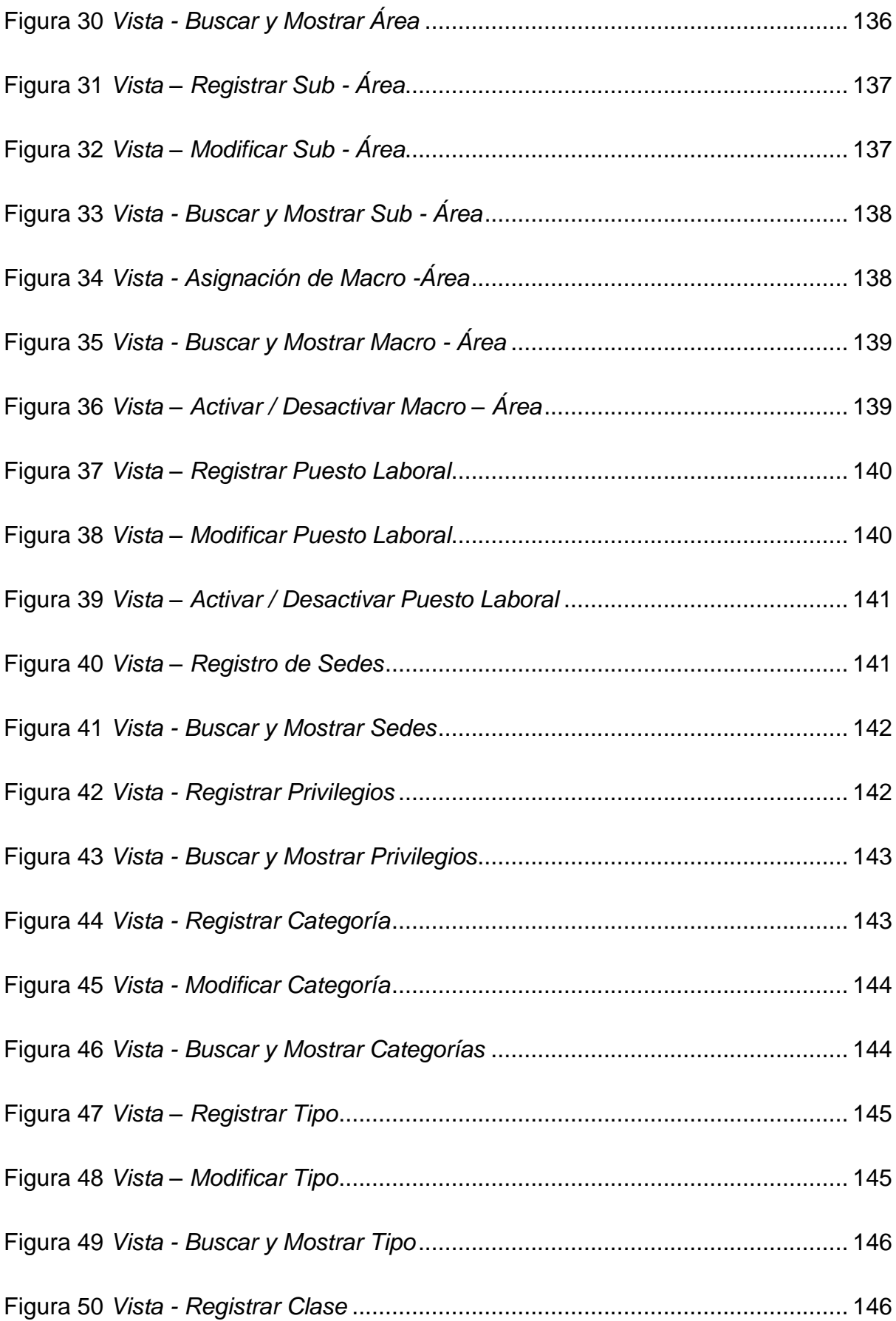

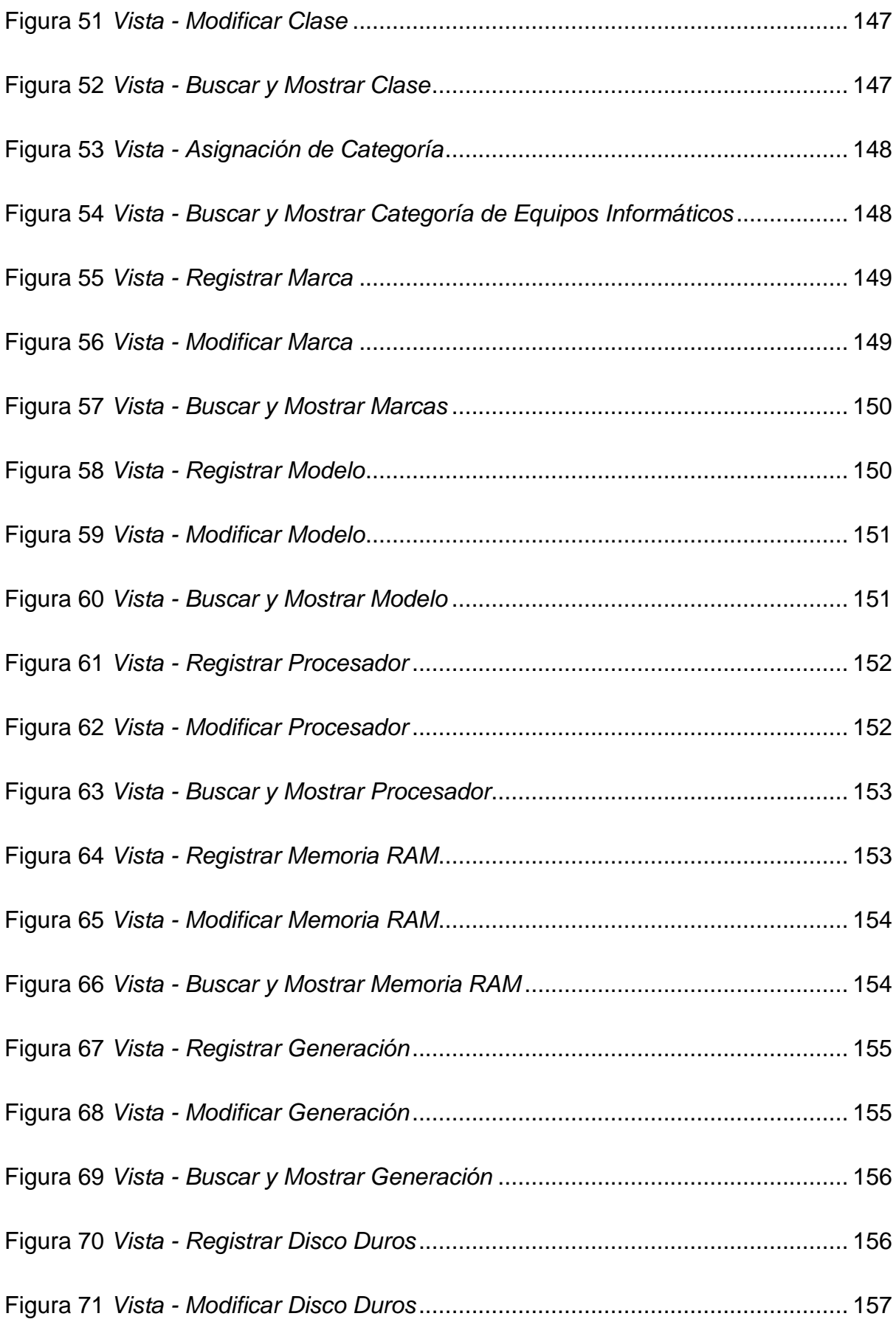

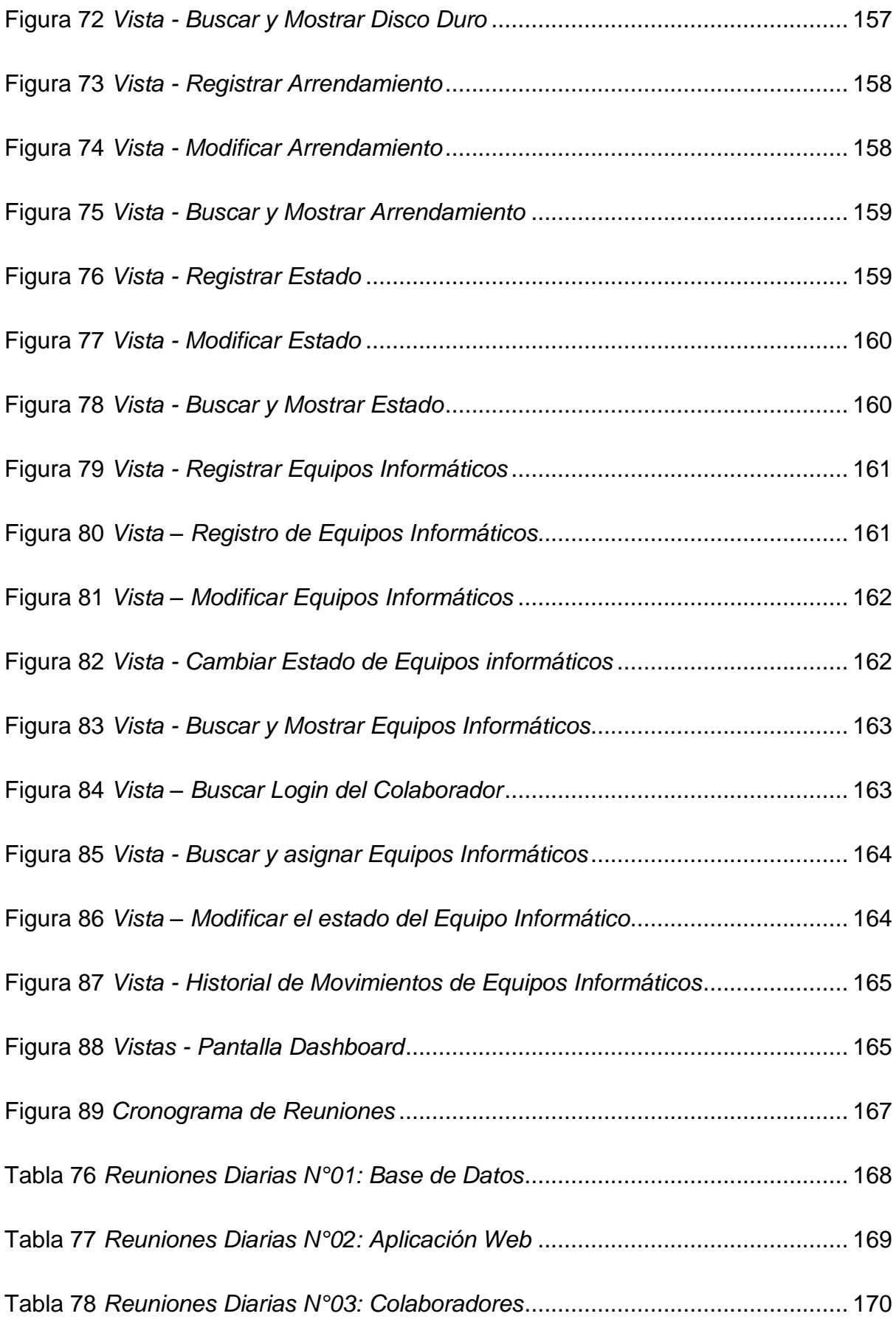

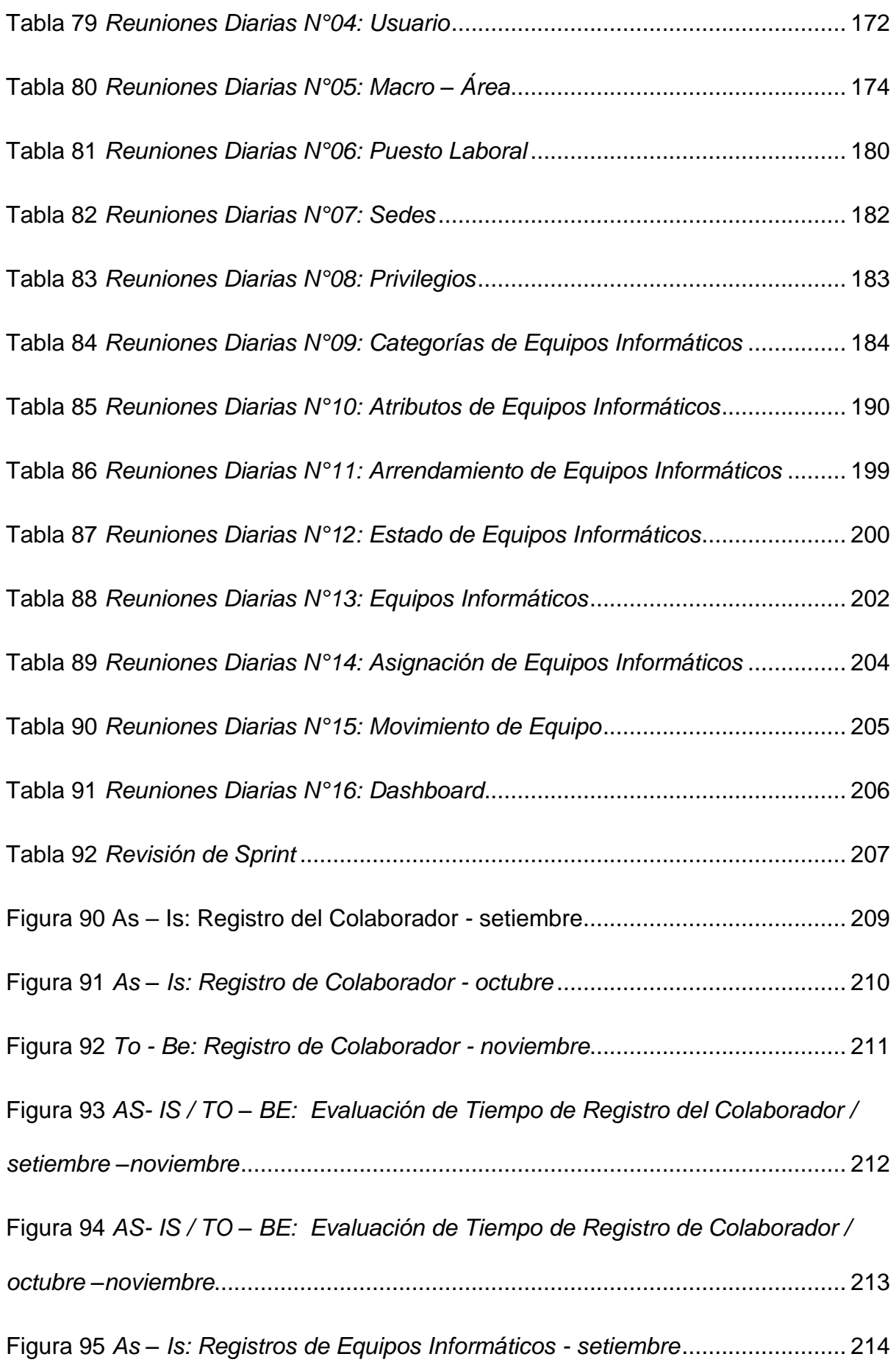

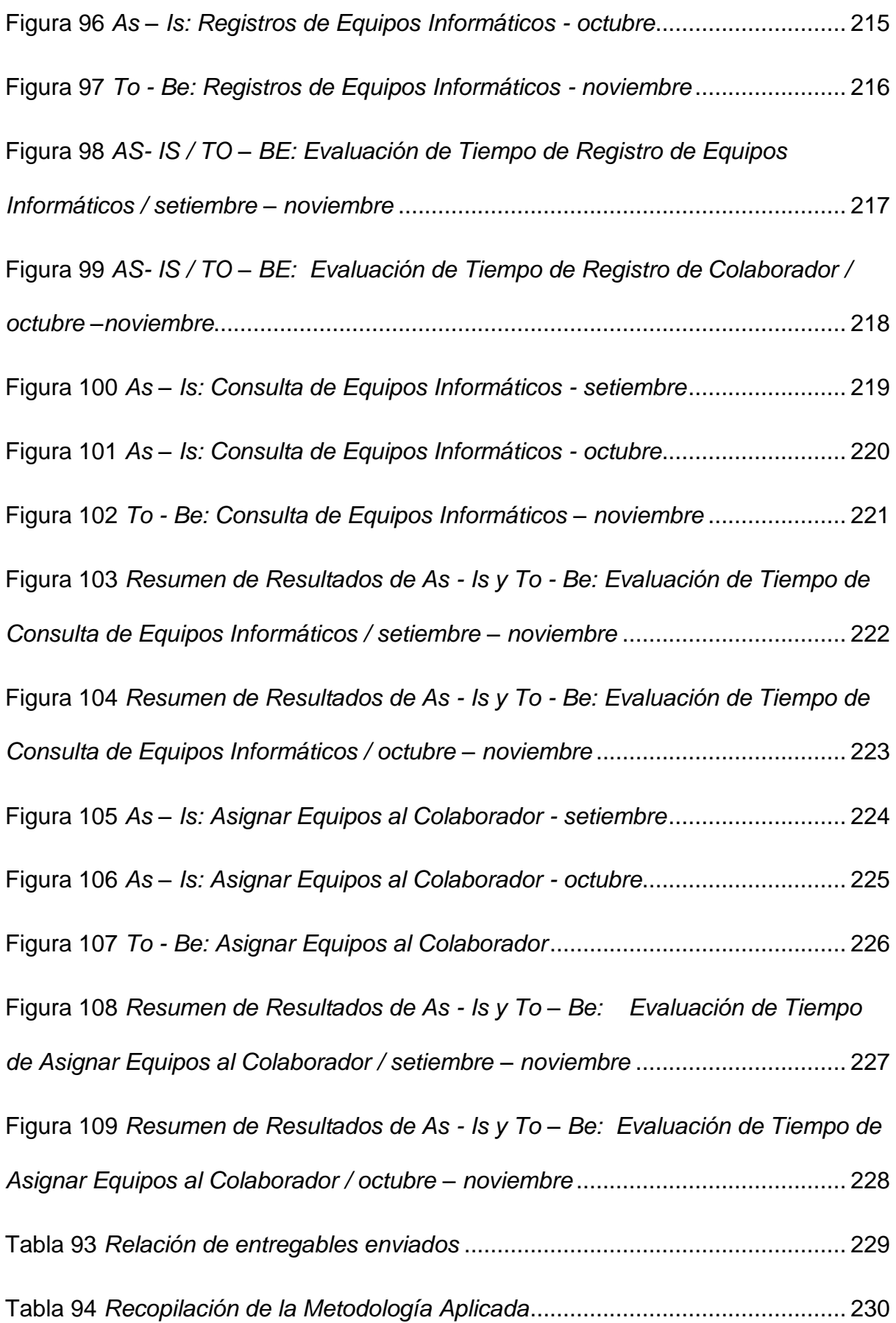

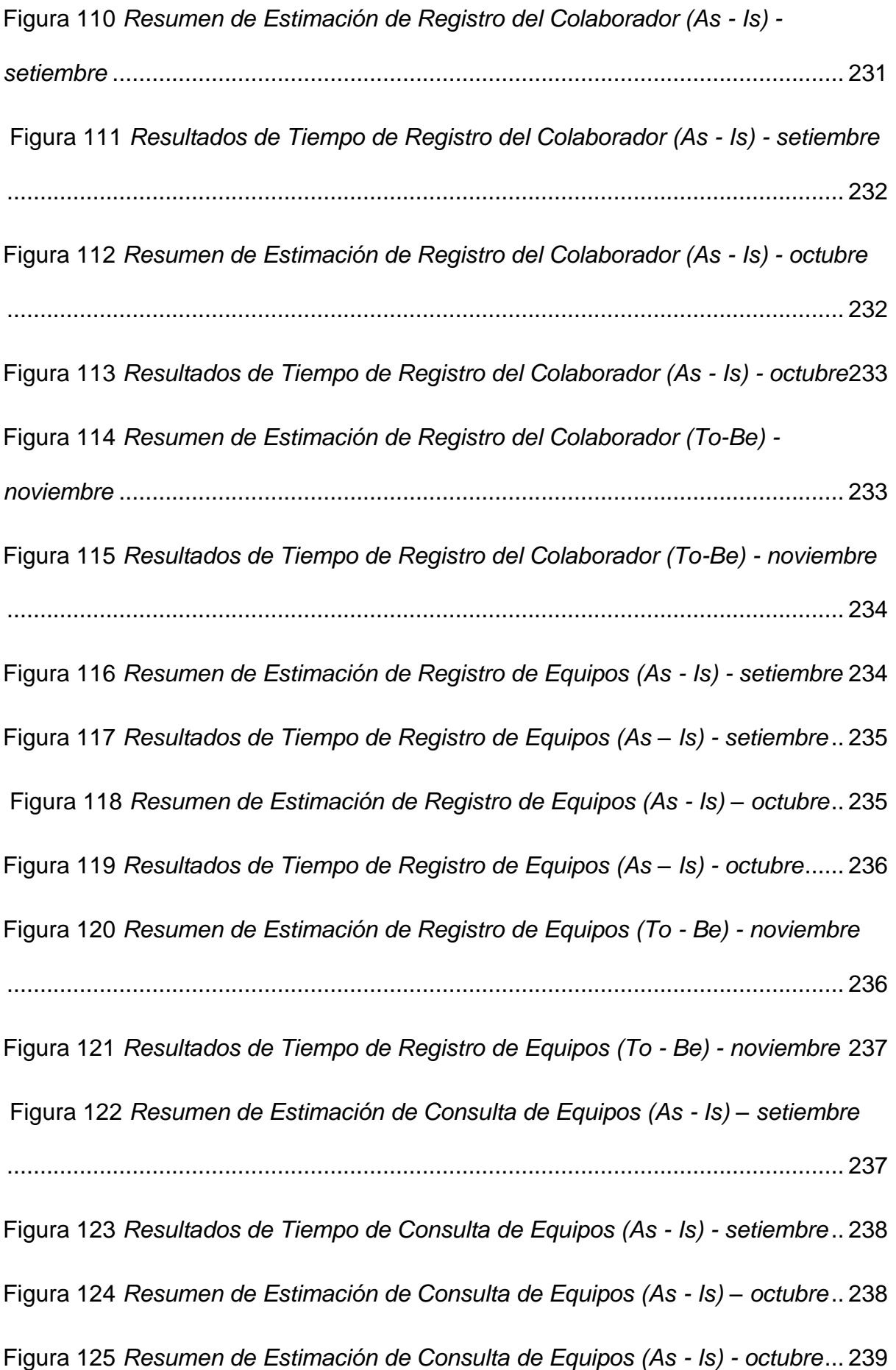

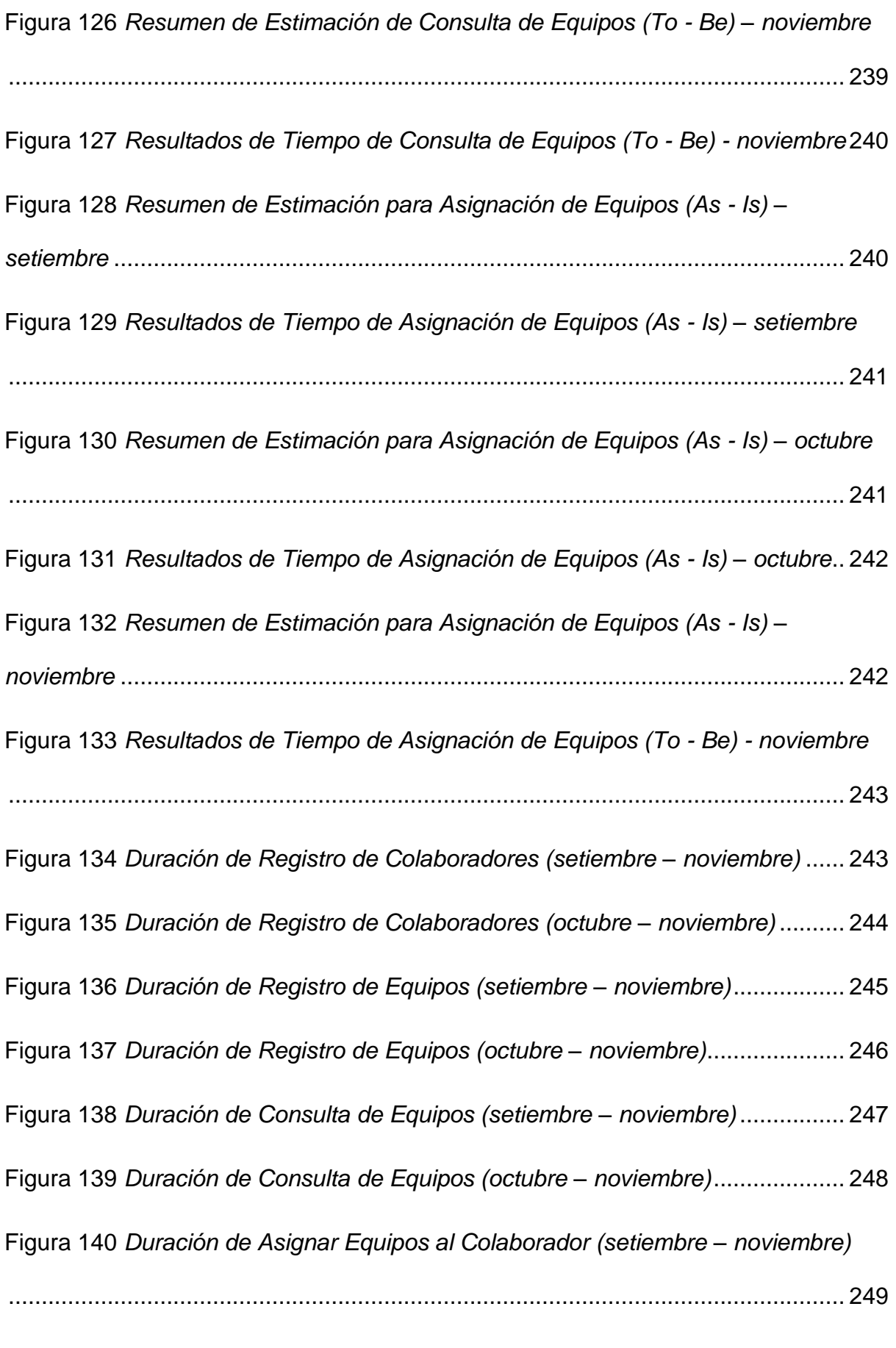

Figura 141 *[Duración de Asignar Equipos al Colaborador \(octubre –](#page-249-0) noviembre)* .. 250

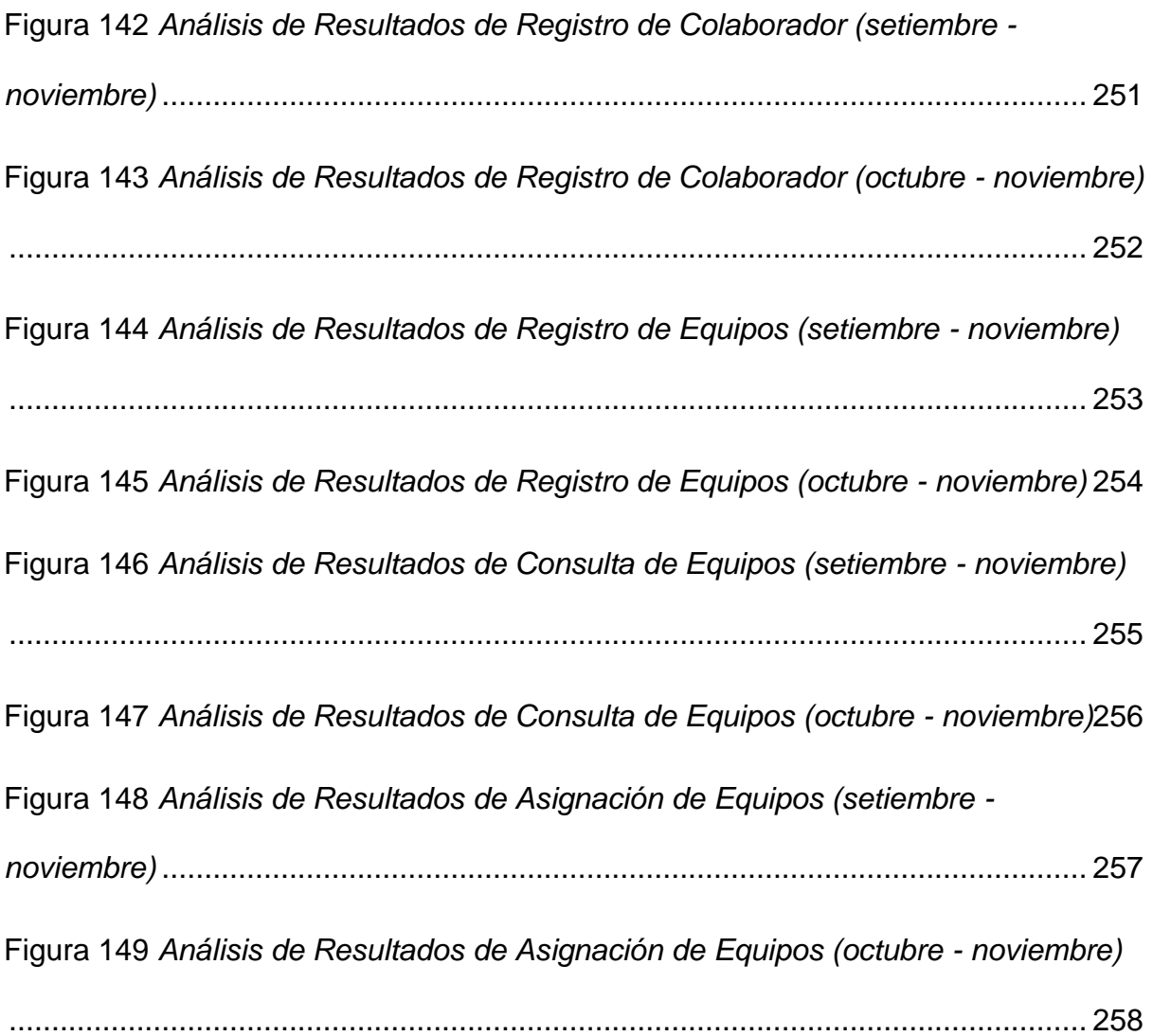

#### **I. INTRODUCCIÓN**

<span id="page-21-0"></span>La investigación realizada la cual lleva el título "desarrollo de un aplicativo web para inventarios de equipos informáticos y accesorios para la empresa Textil del Valle S.A. BIC", tiene como objetivo elaborar un aplicativo web para realizar el registro de equipos informáticos y accesorios, que permitirá indicar en qué estado se encuentra cada uno de los equipos, si están asignados a los colaboradores, disponibles o de baja.

En ese caso dentro de las irregularidades de Textil del valle se pudo detectar problemas en el área de Centro de Cómputo, ya que actualmente se está registrando los equipos informáticos en un archivo de Excel compartido en la nube (OneDrive), el cual solo se registran algunos datos de los equipos, donde no se cuenta con un historial de movimientos, asignaciones, ubicación y averías.

Observando todo ello, se realizó un análisis detallado donde se pudo llegar a plantear el siguiente problema de investigación: ¿El desarrollo de un aplicativo web controlará los inventarios de equipos informáticos y accesorios para la empresa Textil del Valle S.A. BIC?, el objetivo a lograr en esta investigación es agilizar el control de inventarios de los equipos informáticos, ya que ello ayudará obtener un mejor registro de los equipos. La presente investigación estará formada por los siguientes capítulos:

**Capítulo I:** Se describió e identificó el problema de la investigación siendo este, ¿El desarrollo de un aplicativo web controlará los inventarios de equipos informáticos y accesorios para la empresa Textil del Valle S.A. BIC?, así como los problemas que derivan del general, teniendo como objetivo determinar si la aplicación web agilizará el control de inventarios de equipos informáticos para la empresa Textil del Valle S.A. BIC.

**Capítulo II:** Fundamentación de las bases teóricas de la investigación, tomando en cuenta principales proyectos que servirán como antecedentes a la investigación al relacionarlo y observando el desarrollo de ello. De la misma forma se indaga los conceptos básicos que se encontraron en el desarrollo de la investigación.

**Capítulo III:** Se especificó que el tipo de investigación sería cuantitativo con un diseño de investigación experimental, la metodología de desarrollo a utilizarse será SCRUM, que logra de manera exitosa la integración de todas las partes involucradas en el proyecto. La arquitectura y plataforma para utilizar será bajo el lenguaje PHP, HTML5, CSS, JS y como gestor de base de datos SQL Server, para finalizar se mostrará un

22

resumen con las actividades realizadas durante la fase metodológica.

**Capítulo IV:** Se especificó cómo se llevó a cabo la recolección de datos, así como la presentación e interpretación de los resultados obtenidos permitiendo así tener un claro entendimiento sobre la situación actual (As-Is) y con la solución propuesta con el nuevo aplicativo (To-Be).

**Capítulo V:** Se realizó el análisis y corroboración de los resultados obtenidos en ambas fases, determinando que el aplicativo web desarrollado permitió agilizar el control de inventarios de equipos informáticos y accesorios para empresa Textil del Valle, es así como en este capítulo se plasmó los resultados de la solución.

#### **II. PLANTEAMIENTO DEL PROBLEMA**

#### <span id="page-23-1"></span><span id="page-23-0"></span>**2.1. Descripción del problema**

La organización Textil del Valle S.A. BIC (TDV), son líderes en la industria textil peruana, convencidos de volverse la empresa textil más sustentable del mundo y promover la industria textil peruana con el mismo propósito. Fabrican tejidos y prendas para marcas exclusivas y sostenibles reconocidas a nivel mundial, marcas que comparten el compromiso con la sociedad y el medio ambiente. (Textil del Valle, 2020).

Los problemas que se ha podido identificar dentro de la empresa se da en el área de Centro de Cómputo, donde se realiza el registro de equipos informáticos como: laptops, PC, cargadores, anexos, mouse, teclados, televisores, monitores entre otros, todo ello se registra en una base de datos en Excel compartido lo cual ese archivo, nos limita a buscar un reporte de cada equipo, movimientos de los equipos, asignación de equipos colaboradores.

"La implementación del software ERP para la gestión de inventario es esencial porque permite un 40% de tiempo y automatización de procesos, al tiempo que aumenta las ventas entre un 25% y un 30%" en comparación con la gestión de inventario no automatizada, dice Gustavo. Mendoza, director Comercial de Ofisis. Lograr la gestión de inventario con una solución ERP significa seguimiento de pedidos y compras (trazabilidad), pedidos de stock de calidad, control de recolección y producción, informes en línea de Kardex y otras funciones. Todo esto permite a los empleados saber dónde está el artículo, cuándo llega, cuándo sale y cuánto tienen, entre otras cosas", argumenta el gerente de ventas de Ofisis. (Gestión, 2019).

Una empresa puede perder dinero y la respuesta a esta pérdida de su economía puede ser que no ha hecho un buen trabajo en la gestión del inventario. Por ejemplo, puede haber equipos que no son útiles y el espacio que ocupa cuando no está en uso es un gasto innecesario. Si el inventario se gestiona correctamente, estas cosas se pueden evitar. (RSM,2019).

24

La empresa Textil del Valle no cuenta con un buen control de inventarios en el área de Centro de Cómputo, se utiliza un archivo Excel compartido en el cual almacena información limitada de los equipos de cómputo y no cuentan con un registro capaz de almacenar información importante y necesaria para el centro de cómputo, esto hace que la información al momento que se necesite o se requiera, sea poco confiable y oportuna para tomar decisiones acertadas con respeto a la situación general del proceso de evaluación de inventario, por lo que no existe un sistema que permita mejorar y ser más eficiente en este control de proceso de inventario.

Los datos de los equipos informáticos se encuentran registrados en un archivo Excel compartido; donde en ocasiones presentan ciertas dificultades al registrar el estado del equipo, asignación, ubicación, averías o si fue devuelto al proveedor, donde solo se registran algunos datos básicos de los equipos y no se cuenta con una información sincerada de los equipos que se tienen en toda la empresa.

El inventario se realiza cargando los datos de una manera manual con unos formatos impresos luego se pasa los datos al Excel para actualizar y al momento de solicitar información sobre los equipos no se puede garantizar con exactitud que dicho archivo de Excel compartido brinde los datos e información suficiente para conocer el estado en que se encuentra los equipos.

Toda la problemática que se presenta es por no contar con un sistema adecuado para llevar un buen control en todo el inventario de equipos informáticos, por lo tanto, es importante tener una aplicación, ya que ello nos ayudaría a tener acceso a una información más detallada y específica al registrar y buscar cualquier equipo informático.

#### <span id="page-24-0"></span>**2.2. Pregunta de investigación general**

¿El desarrollo de un aplicativo web controlará los inventarios de los equipos informáticos y accesorios para la empresa Textil del Valle S. A. BIC, Chincha Baja, Ica, en el periodo 2021?

25

#### **2.3. Preguntas de investigación específicas**

#### <span id="page-25-0"></span>P.E.1:

¿La metodología Scrum permitirá agilizar el desarrollo del aplicativo web para inventarios de equipos informáticos y accesorios para la empresa Textil del Valle S. A. BIC, Chincha Baja, Ica, en el periodo 2021? P.E.2:

¿El lenguaje unificado de modelado (UML) permitirá el desarrollo del aplicativo web para inventarios de equipos informáticos y accesorios para la empresa Textil del Valle S. A. BIC, Chincha Baja, Ica, en el periodo 2021? P.E.3:

¿Las pruebas de procesamiento de información permitirá garantizar la calidad del desarrollo del aplicativo web y su eficaz desempeño en la empresa Textil del Valle S. A. BIC, Chincha Baja, Ica, periodo 2021?

#### **2.4. Justificación Metodológica**

#### <span id="page-25-1"></span>Justificación Metodológica

La metodología establecida que se va a utilizar es Scrum, la cual va a lograr excelentes resultados, con la habilidad de manejar de manera organizada las tareas y contar con la planificación necesaria para lograrlas, siendo que sea una herramienta clave para ahorrar tiempo y dinero.

Esta metodología cuenta con división, asignación de roles y tareas de manera eficiente, la cual nos ayuda a trabajar de una manera exitosa en el proyecto a realizar, la posibilidad de apreciar el proceso del trabajo ofrece una garantía de que el proceso será transparente y acorde con lo establecido.

De la misma forma esta metodología ofrece la posibilidad de adaptarse a las empresas que la utilicen. De esta manera, no solo se concibe la idea de una producción organizada de las tareas, sino también desarrolla un plan que va de la mano con la empresa encargada del proyecto.

Con esta metodología se logrará de una manera exitosa la integración de todas las partes involucradas de este proyecto. La participación y administración de Scrum es sencilla y de fácil manejo para todas las etapas, donde se hará un registro de labores realizadas y se dará seguimiento para lograrlo de forma eficiente.

#### Justificación Práctica

El análisis está centrado en el desarrollo de un software orientado a la web, justificándose sumará con un hosting local (dentro de la empresa).

La iniciativa de elegir un software orientado a la web es porque cuenta con posibilidades y alternativas de solución existentes en el mercado, ya que se adapta a los requerimientos y a la realidad de la empresa.

La arquitectura y plataforma que se utilizará será bajo el lenguaje de PHP, HTML5, CSS, JS y como gestor de base de datos SQL Server, que ayudará a realizar la aplicación web para un mejor control en los equipos informáticos de la empresa Textil del Valle S.A.

#### Importancia

La importancia de llevar a cabo esta investigación se centra en la posibilidad de amplificar los antecedentes para futuras enseñanzas o investigaciones, para posibles puestas en marcha de soluciones o para considerar resultados de acciones realizadas con anterioridad. Para finalizar que incluso existen gran cantidad de empresas con problemas similares y con intenciones de solucionarlas, entonces la investigación ayudará al área de centro de cómputo que pueda contar con una aplicación web para tener un mejor control de inventarios de equipos informáticos.

#### <span id="page-26-0"></span>**2.5. Objetivo General**

Desarrollar el aplicativo web para controlar los inventarios de los equipos informáticos y accesorios para la empresa Textil del Valle S. A. BIC, Chincha Baja, Ica, en el periodo 2021.

#### **2.6. Objetivos Específicos**

#### <span id="page-26-1"></span> $O.E.1$ :

Establecer la metodología Scrum para agilizar el desarrollo del aplicativo web para inventarios de equipos informáticos y accesorios para la empresa Textil del Valle S. A. BIC, Chincha Baja, Ica, en el periodo 2021.

O.E.2:

Determinar el lenguaje unificado de modelado (UML) permitiendo el desarrollo del aplicativo web para inventarios de equipos informáticos y accesorios para la empresa Textil del Valle S. A. BIC, Chincha Baja, Ica, en el periodo 2021.

#### O.E.3:

Comprobar si las pruebas de procesamiento de información permitirán garantizar la calidad del desarrollo del aplicativo web y su eficaz desempeño en la empresa Textil del Valle S. A. BIC, Chincha Baja, Ica, periodo 2021.

#### **2.7. Alcances y limitaciones**

<span id="page-27-0"></span>✓ Alcances

El proyecto de investigación tiene los siguientes alcances:

- Mejor registro de los equipos informáticos y accesorios.
- Guardar digitalmente el detalle de los equipos.
- Suprimir la duplicidad del registro de equipos.
- Permitirá mejorar y ser más eficiente el control.
- Permitirá asignar los equipos a cada uno de los colaboradores.
- Se obtendrá los datos con exactitud de cada registro.
- Se podrá visualizar en un Dashboard la cantidad de equipos disponibles.
- Obtener información del estado del equipo en el que se encuentra.
- Tener mapeado todos los alquileres o arrendamientos de equipos informáticos.
- ✓ Limitaciones
	- El proyecto de investigación aborda limitaciones que son clave para entender posibles problemas que puedan ocurrir durante el desarrollo del software.
	- Escasez de tiempo para desarrollar el aplicativo.
	- El personal que opere el sistema debe de tener conocimientos previos.
	- Tiempo excesivo para desarrollar el aplicativo.
	- Variedades de módulos al desarrollar al aplicativo.
	- Carencia de coordinación de reuniones para presentación de resultados.

#### **III. MARCO TEÓRICO**

#### <span id="page-28-1"></span><span id="page-28-0"></span>**3.1. Antecedentes**

Aidee. El Alto, Bolivia. (2020). El proyecto realizado tiene el título Sistema de información web para la gestión de ventas y control de inventarios de equipos informáticos, teniendo como objetivo mejorar el proceso de registro de productos y servicio técnico que la empresa ofrece a la clientela, utilizando la metodología UWE, los lenguajes utilizados son PHP, HTML, JavaScript, CSS, Bootstrap, Framework Codeigniter y como administrador de base de datos MYSQL. A partir de ello se concluye que es necesario que las empresas se adapten al uso de las nuevas tecnologías de información para estar a un nivel competitivo en el mercado.

Chisaguano y Ludeña, Ecuador. (2019). El proyecto realizado tiene el título "Análisis, Diseño e Implementación de un Sistema de Gestión de Inventarios de activos de TI para los laboratorios de la Carrera de Ingeniería en Ciencias de la Computación de la Universidad Politécnica Salesiana Sede de Quito Campus Sur, teniendo como objetivo detallar el proceso de construcción de un sistema de gestión de inventarios y ticketing para soporte técnico, utilizando la metodología de desarrollo XP (eXtreme Programming), con los lenguajes utilizados son C#, ASP.NET, ASP .NET MVC, Servicios REST, ASP .NET CORE, Visual Studio Community 2017. Se concluye que al realizar el levantamiento y análisis de los procesos con los que cuenta el Data Center y Laboratorios del ICC facilitó la comprensión de las actividades de gestión que se realizan actualmente.

Latorre, D. Bogotá, Colombia. (2017). El proyecto realizado tiene como título Implementación de un sistema de inventarios para el área de soporte técnico en la empresa Comercializadora Arturo Calle S.A.S., teniendo como objetivo implementar un sistema de inventario en la empresa Comercializadora Arturo Calle S.A.S. para apoyar la gestión de incidencias en el área de soporte técnico, utilizando la metodología de diseño de software Extreme Programming, con los lenguajes utilizados Java, NetBeans Ide, GlassFish, MYSQL. Se concluye que el aplicativo web se logró tener acceso a información verídica de manera rápida disminuyendo así el tiempo de reacción para atender las incidencias presentadas a causa de fallas en los dispositivos tecnológicos de la empresa

29

#### Arturo Calle S.A.S.

Viscarra. Quito, Ecuador. (2016). El proyecto realizado tiene como título Implementación de un sistema de inventario de equipos tecnológicos para la Dirección de Tecnología del Cuerpo de Bomberos del Distrito Metropolitano de Quito, teniendo como objetivo desarrollar e implementar un sistema de gestión de manejo de inventario de equipos informáticos, utilizando la metodología Scrum, se utilizó como herramienta de desarrollo GlassFish, PrimeFaces y como administrador MySQL. Se llegó a la conclusión que la unidad informática no cuenta con una aplicación para llevar el proceso de control de inventario, es decir se realizaba manualmente lo que conlleva a un sinnúmero de contratiempos.

Tineo. Puerto Maldonado, Perú. (2020). El proyecto realizado tiene el título Desarrollo de un sistema web para mejorar la gestión inventarios de bienes informáticos y servicios de soporte en la municipalidad Tambopata 2018, teniendo como objetivo desarrollar un sistema web para mejorar la gestión de inventarios de bienes informáticos y servicio de soporte, utilizando la metodología de programación extrema, se utilizó como herramienta Visual Studio Code, Angular JS y como administrador MySQL Workbench. Se llegó a la conclusión que se obtuvo un efecto positivo, para un nivel de significancia de 0.05, además podemos verificar que los tiempos medios de las transacciones disminuyeron.

Oversluijs y Rodriguez. Loreto, Perú. (2019). El proyecto realizado tiene el título Análisis y diseño de un prototipo de sistema de inventario de equipos informáticos de la empresa Frontera Energy – 2019, teniendo como objetivo analizar y diseñar un prototipo de sistema de un inventario de equipos informáticos, que permita tener un control adecuado, aplicándose la metodología Rational Unified Process (RUP). Se llegó a la conclusión de la necesidad de un sistema informático para automatizar los procesos de gestión de los equipos informáticos.

Horacio, F. Huánuco, Perú. (2017). El proyecto realizado tiene el título Desarrollo de un aplicativo web para la gestión de equipos informáticos en el área de soporte técnico de informática - INEI Huánuco – 2017, teniendo como objetivo desarrollar e implementar un aplicativo web usando tecnologías web para agilizar la gestión de equipos informáticos, utilizando como metodología programación extrema, se utilizó como herramienta PHP, HTML5, CSS3, JavaScript, Bootstrap, MySQL, Apache. En conclusión, se logró reducir el tiempo empleado en: un 71% al momento de registrar un equipo, un 42% al generar el reporte de inventarios, un 62% al generar el reporte de mantenimientos y un 43% al generar el reporte de movimientos, agilizando de esta manera la gestión.

Jacobin. Villa el Salvador, Perú. (2016). El proyecto realizado tiene el título Propuesta de Desarrollo de un Sistema de Información para la Mejora del Inventario de los Equipos Informáticos en la Empresa MINSUR, teniendo como objetivo proponer un sistema de información para la mejora de control de inventario de los equipos informáticos, se empleó la metodología Rational Unified Process (RUP), se utilizó como herramienta PHP, MySQL y XAMPP. En conclusión, se lograron identificar los problemas que presentaba el área de soporte, que permitió la elaboración de los documentos que son llevados a cabo en la primera etapa del proyecto.

#### <span id="page-30-0"></span>**3.2. Bases Teóricas**

#### <span id="page-30-1"></span>3.2.1. Inventarios

El inventario es aquel documento el cual se anotan las propiedades o pertenencias de una persona u organización, esto puede ser útil para cualquier ocasión siempre y cuando se quiera tener una contabilidad de las cosas que se tienen individualmente o como organización (Westreicher. 2020).

#### 3.2.1.1. Importancia del inventario

Permite a la persona u organización poder planificar sus bienes personales en el caso de una persona y al referirnos a una organización serían los activos fijos con los que cuentan para una producción activa; es así como será más factible el conteo y organización de aquello vienes.

#### 3.2.1.2. Tipos de Inventarios

(Entrepreneur. 2020) Los registros cuentan con importancia en los negocios que se dedican a las compras o ventas y su valor siempre está por el lado de los activos y acuerdo a las necesidades de una organización existe una variedad de inventarios, cuenta con los siguientes tipos:

- Inventario Perpetuo. Se conoce en cualquier momento el valor del inventario final, sin la necesidad de practicar inventarios físicos.
- Inventario Intermitente. Se puede efectuar varias veces al año, pudiéndose recurrir por diversos motivos, lo peculiar es que no se puede añadir en la contabilidad del inventario contable.
- Inventario Final. Se da en el cierre de un periodo, permitiendo determinar una situación nueva al terminar las operaciones de aquel periodo.
- Inventario Inicial. Se realiza al comienzo de las operaciones.
- Inventario Físico. Siendo el real teniendo en cuenta diversos aspectos para su llenado, es una lista detallada.
- Inventario determinado por observación y comprobado con una lista de conteo. El registro tiene como finalidad, de convencer a los auditores que el registro representa fielmente el valor principal.
- Inventario en Tránsito. Tiene como finalidad de sujetar las operaciones para proveer los conductos que unen a la empresa con sus proveedores y sus clientes.
- Inventario de Materia Prima. Representan mercaderías de los insumos básicos de materiales que habrán de incorporarse al cambio de lucro de una corporación.
- Inventario en Proceso. Son activos que se encuentran en un desarrollo de inquietud y que se exprimirá en el logro de otras mercaderías en desarrollo o productos terminados.
- Inventario en Consignación. Es aquello que no forma integrante del impedimento del tipo o corporación que comercializa las mercancías.
- Inventario Mínimo. Es la cantidad pequeña de registros que cuentan en el almacén.
- Inventario disponible. Es aquello que está apto para la productividad o pedido.
- Inventario en Línea. Es aquel registro que espera a ser procesado en la línea de fabricación.
- Inventario de Previsión. Es el desarrollo usado para evaluar el inventario necesario para futuras compras de compradores.
- Inventario de Mercaderías. Es todo aquello que le pertenece a la empresa ya sea comercial o mercantil, los cuales compran para luego venderlos sin ser cambiados.
- Inventario de Fluctuación. Los inventarios pueden incluirse en un plan de fabricación de forma que los niveles de elaboración no tengan que ponerse al día.
- Inventario de Anticipación. Se establece con anticipación en los periodos de mayor demanda, digamos que los inventarios anticipados se almacenan horas de trabajos para futuras necesidades.
- Inventario de Lote o de tamaño de lote. Se entiende aquel tamaño de la parte que minimiza los costos generados en la administración de inventarios.
- Inventarios Estacionales. Se acumula cuando una compañía produce más de los requerimientos inmediatos durante los periodos de exigencia.
- Inventario Intermitente. El inventario es realizado cada cierto tiempo y no solo una vez.
- Inventario Permanente. Inventario permanente. Es una variedad de registro de la existencia, que se mantiene actualizado en el lapso real, lo que facilita tener un inventario estricto.
- Inventario Cíclico. Es una técnica de inventario muy regular en almacenes pequeños y medianos.

#### <span id="page-32-0"></span>3.2.2. Software

(Lázaro. 2019) Cuando se habla de software de programación se refiere a las herramientas que permiten el diseño de nuevos programas informáticos haciendo uso de determinado lenguaje de programación.

Se tiene considerando los siguientes módulos:

Editores de texto, editores de código fuente y entornos de desarrollo integrado o interactivo (IDE). Las aplicaciones ofrecen una responsabilidad a donde el programador puede digitar código, ello puede realizarse desde un editor de texto.

- Compiladores. Las aplicaciones de lectura que pasan de un lenguaje a otro, su funcionamiento es accesible.
- Intérpretes informáticos o interpretadores. Ello analiza y ejecuta el programa según sea inevitable, de una manera de opción del funcionamiento de este.
- Enlazadores. Se le conoce a un software especializado de programación que gestiona las bibliotecas, concentrándose cuando sea necesario y depurando los recursos que no se encuentran en uso.
- Depuradores. Se puede detectar los errores en la legislación surgida para que ellos puedan ser localizados con mayor destreza por el programador.

#### 3.2.2.1. Tipos de Software

(Rockcontent. 2019) A continuación, se cuenta con los siguientes tipos de software que tiene el sistema informático:

- Software de aplicación: Dentro de los programas y utilidades que derivan la programación, cumplen una actividad específica, ya que se usan a través de computadores y móviles.
- Software de programación: A través de concepto inductivo y de lenguaje de programación orientada a objetos, se diseñan utilidades digitales para demostrar diversas funciones, lo que se habla en el espacio exterior.
- Software de sistema: Se llegó a la base donde se construyen los dos anteriores, el sistema es hoy en día importante. Permite al usuario usar la interfaz del sistema que viene incorporado al artefacto.
- 3.2.2.2. Diseño Web

Se refiere a la creación web, planificación implementación, diseño y mantenimiento de una página web, se crean utilizando lenguajes de programación como HTML e incluso adaptando sitios por medio de una plataforma. No solo bastan los conocimientos técnicos para realizar un diseño web, ya que deben de contar con el conocimiento para la creatividad, experiencia y adaptabilidad. El éxito de las páginas web para las organizaciones se basan en el diseño, ya que los usuarios tienden a visitar los sitios web que les atraen visualmente. (Galeano. 2020).

3.2.2.3. Fases del Diseño Web

(Ecdisis. 2020) Dentro del proceso elaborado cuenta con varias fases, cuando más grande sea el proyecto, tiene más fases, se mencionan ciertas fases básicas del diseño, con las que cuentan los proyectos:

- Análisis y Definición del Diseño Web: Se estudia la pieza gráfica que debe suceder en la página web, de acuerdo con el objetivo que desea. Es la primera fase de visión del diseño que presentarán las páginas web.
- Creación de la Página Web: Luego de aprobar el bosquejo del diseño web en la anterior fase, se procede con la implementación del diseño como una página web.
- Programación de la Navegabilidad: Cuando se tenga creada y estructurada las páginas web, se programa su navegabilidad y funcionalidad, para la correcta presentación de las páginas.
- Evaluación: Planear como acto cultural implica conocer criterios de diseño como presentación, significación, costos, entre otros. Estos criterios innumerables, son contables a medida que el cargo aparece y se define.

#### 3.2.2.4. Tipos de Diseño Web

- Diseño Web Fijó: Dispone de medidas fijas que no son modificadas para los distintos dispositivos por lo tanto se trata de un diseño que no cumple las normas de los diseños web.
- Diseño Web Elástico: Se definen las dimensiones de la paginas con unidades y de esta forma el diseño se adaptará cuando el visitante cambie el tamaño de texto, pero no se adaptará en función de los cambios de tamaño de la ventana.
- Diseño líquido o fluido: Se adapta la ventana de disposición normalmente definiendo el tamaño mediante porcentajes, sin

embargo, este método dedica la experiencia de usuario, que permite controlar así se llevaría constantemente según el tamaño del diseño.

• Diseño Web Responsive: Es capaz de adaptarse a diferentes tipos dispositivos, detecta el ancho de la pantalla y se adapta todos los elementos de la página para brindar una mejor experiencia al usuario.

#### **Figura 1**

<span id="page-35-0"></span>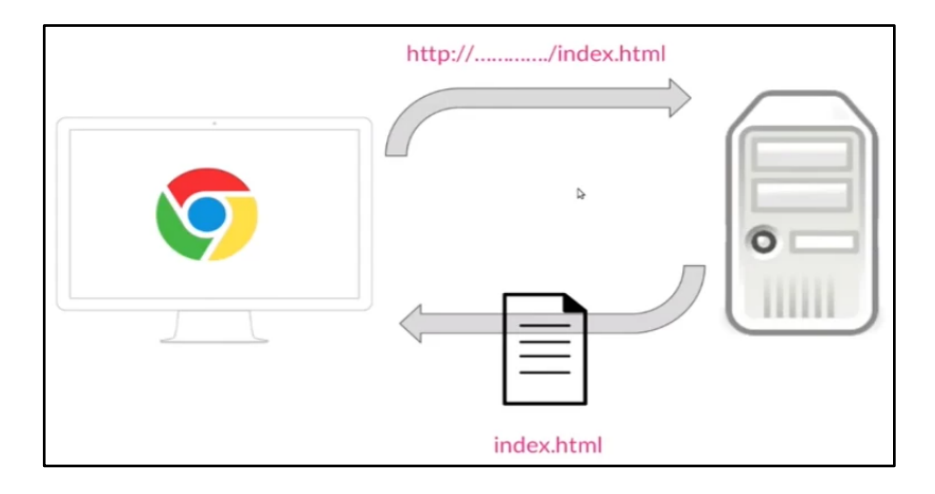

#### *Funcionamiento HTLM5*

*Nota. Proceso cuando se solicita una página HTML a través del navegador (Pérez. 2019).*

#### 3.2.2.5. Tecnologías Aplicadas

• HTML5

Todo lo que se visualiza en internet está programado con un código interno y cuando se accede a una web al navegador le llega este código y lo traduce de una forma visual para que se vea lo que el autor de la web ha diseñado. Este código es el que decide la estructura de la página, teniendo en cuenta diferentes elementos en puntos correspondientes. A todo ello se le llama lenguajes de programación y el lenguaje que se usa en la World Wide Web, el ecosistema de las páginas web es el HTML. (Fernández. 2021).
• JavaScript

Es un lenguaje de programación que se encarga de proveer mayor interactividad a las páginas web, JavaScript no necesita un compilador cada vez que se ejecuta en un navegador, con JavaScript que es un lenguaje de programación por parte del cliente, se puede crear efectos y animaciones sin tener una interacción, el código de JavaScript se ejecuta en navegadores, ya sea de escritorio o móviles (Android o IPhone). JavaScript detecta los errores en formularios, genera buenos sliders que se adaptan a cualquier pantalla, pueden realizar cálculos matemáticos de forma eficiente. JavaScript es el encargado de que puedan existir herramientas como Google Analytics, Google Tag Manager, Facebook Pixel entre otras. (Ramos. 2020).

• AJAX

(G, B. 2021) Es un grupo de técnicas de desarrollo web que permiten que las aplicaciones web funcionen de forma asíncrona, que procesa cualquier solicitud en el servidor en segundo plano, JavaScript como XML funcionan de forma asíncrona en AJAX, se tiene como resultado que cualquier aplicación web que se use AJAX puede enviar y recuperar datos del servidor sin tener que cargar nuevamente la página.

#### Como funciona AJAX:

Ajax es un conjunto de técnicas de desarrollo web, no es ni un lenguaje de programación. El sistema comprende lo siguiente: HTML / XHTML lenguaje principal y CSS para el diseño de

presentación.

Modelo de objetos del documento para datos de visualización e interacción.

El XML es para el intercambio de datos y XSLT es para la manipulación.

XMLHttpRequest es para la comunicación asíncrona. Por último, el lenguaje JavaScript es para unir todas estas tecnologías.

• CSS

(Robledano) Hace más fácil al desarrollador de Front-End al momento de separar la estructura de un documento HTML en la presentación, ya que en otro modo el HTML actuaría como esqueleto de la web, el CSS añadiría toda la capa de personalización sobre la web como un diseño final.

CSS funciona de una manera simple, las reglas de CSS a un documento modifican la manera de cómo va a ser presentado. Estas reglas se componen de dos elementos clave, primero es el conjunto de propiedades con unos valores establecidos para actualizar la presentación del contenido, el segundo son los selectores estos ayudarán a seleccionar los elementos que son afectados por el nuevo valor de la propiedad, de esta manera se puede evitar de que el CSS afecte a los elementos del HTML y solo aquello que requiere.

• Bootstrap

El Framework combina CSS y JavaScript para estelarizar los medios de una página HTML, permite cambiar el color de los botones y los enlaces, es una herramienta que nos permite interactuar con la página, porque ofrece una relación de componentes que facilitan la explicación con el usuario, como menús, controles, barras y más. Además, sus características ofrecen el framework, su objetivo es construir un sitio web responsive para dispositivos móviles. (Rockcontent. 2020).

• SweetAlert

Cuando se crea una aplicación, el enfoque principal es la vivencia del usuario. Los cuadros de diálogos de JavaScript no brindan una buena experiencia de usuario. Ello quiere decir que cada navegador cuenta con una interfaz de usuario distinta que rompe la consistencia de la pinta. SweetAlert es un estupendo reemplazo para los cuadros de diálogo de JavaScript, aparte de estas alertas, SweetAlert proporciona gran medida de más crónicas de error, éxito y advertencias, manejo de AJAX en ventanas emergentes. (Themewp. 2021).

### • DataTables

Es una librería gratuita basada en JQuery levantarlas tablas HTML, añade una característica muy buena como paginación, búsqueda, estatus por columnas, responsive para móviles, puede traducirse en cualquier idioma, gran sociedad e información en internet y otras cosas más. (Melgoza. 2019).

• ApexCharts

Es una librería que provee gráficas en formato SVG, no necesita librerías como JQuery, Angular JS, entre otras. Se puede descargar librería para crear gráficas en SVG, la última versión se puede encontrar en el repositorio oficial. (Parzibyte. 2018).

• SQL Server

(Nextech. 2021) Microsoft SQL Server es un sistema que gestiona datos relacionales como un palafrenero que brinda servicio a otras aplicaciones de programa. Los servidores se presentan como cualidad con una disponibilidad incorporación en autorizar vigencia a la actividad más rápida, el pulvínulo de datos SQL Server y análisis, remedia la blandura y facilita el uso. Características:

Apoyo de transacciones.

Escalabilidad, estabilidad y seguridad.

Apoyo de procedimientos almacenados.

Incluye un potente entorno gráfico de administración que usan el comando DDL y DML gráficamente.

Permite administrar documentación de otros servidores de datos.

Versiones de SQL Server

• PHP

Lenguaje de programación de código abierto que se utiliza principalmente para realizar páginas web dinámicas. La abreviatura nació originariamente de "Personal Home Page Tools". Los lenguajes por parte del cliente como HTML, CSS o JS son interpretados por un navegador web en el momento de abrir una página, el código PHP en el servidor web, los scripts de PHP generan el código de HTML que se envía luego al navegador. (Ionos. 2020).

• XAMPP

Es un recurso que te permite probar tu desarrollo web en PHP en tu propio ordenador sin necesidad de tener acceso a internet. Si eres un diseñador o desarrollador web que recién está iniciando, no es necesario saber de las configuraciones de servidores. XAMPP te provee una configuración totalmente utilitaria desde el momento que lo instalas. (Garcia, M. 2020).

#### 3.2.3. Metodología

3.2.3.1. Scrum

(Galiana. 2021) Permite plantear proyectos complejos desarrollados en entornos dinámicos y cambiantes de un estilo flexible. Se basa en entregas parciales y regulares del artículo final que ofrecen a los compradores, en otras palabras, Scrum sirve para mejorar el trabajo colaborativo entre equipos. La metodología ayuda a los equipos a saber y organizarse con base a las experiencias a pesar de que aborda los problemas e invita a deliberar sobre el éxito y fracasos. Todo ello bajo herramientas y recursos que permite al grupo organizarse.

#### **Figura 2**

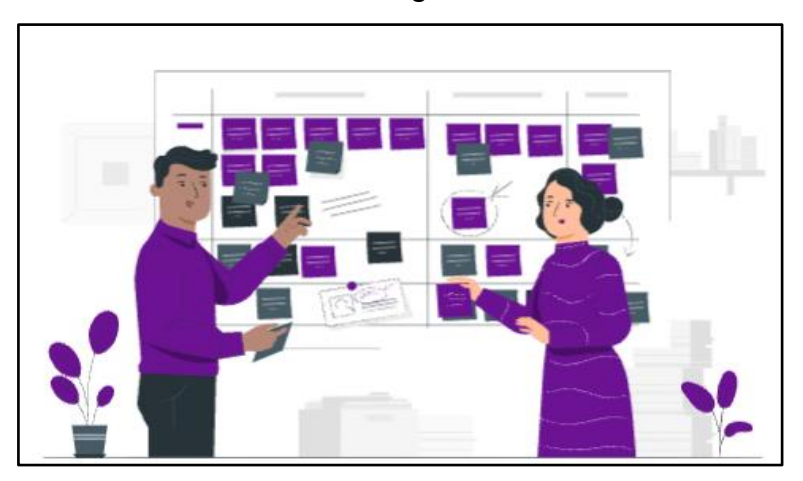

*Metodología Scrum*

*Nota. Organización para utilizar la metodología Scrum.*

#### 3.2.3.2. Perfiles de la Metodología Scrum

#### **Product Owner**

Es la persona encargada de dirigir la planeación, ejecución y control del desarrollo para la mejora del producto. Es un representante que está en el Scrum es quien forma parte de la metodología ágil de desarrollo de software, el objetivo del Product Owner en este tipo de equipo es utilizar los recursos disponibles para invertirlo de la mejor forma que sea posible, el Product Owner en Scrum está relacionado con el Scrum Master, pero tiene otro propósito dentro de la metodología (Romero. 2020).

• Scrum Master

Potencia a los Developers como al Product Owner, es responsable de la actividad del equipo Scrum y que el equipo mejore de una manera constante hasta su mejor versión. Scrum es un marco de trabajo que define los siguientes roles dentro del Scrum Team: Developers, Product Owner y Scrum Master, cada uno de ello tiene un objetivo distinto lo cual crea equilibrio saludable en el equipo. (Levy. 2020).

• Scrum Team

Es autónomo por diferentes profesionales con distintas habilidades y conocimientos para dar solución a las necesidades en el período determinado. Entonces, son quienes en gran medida desarrollan y demuestran sus avances del proyecto a través de pruebas, resultados y tiempos, atendiendo siempre las instrucciones del PO. Cada miembro asume sus responsabilidades y, ante decisiones complejas, responden como grupo para alcanzar la resolución más eficaz. (Ceballos. 2019).

**Stakeholders** 

Son las personas o grupos que se ven afectados por las acciones de una empresa, cobra valor si pensamos que las acciones de la organización no solo influyen en los dueños y colaboradores, sino también en sus proveedores, su competencia, sus clientes. Llevándolo más allá, se puede decir que las acciones de la organización afectan a las familias de estos actores y en última instancia a la sociedad en su totalidad, antes de tomar decisiones que puedan afectar a la empresa, se tiene que reflexionar el impacto que tendrán estos grupos, ya que de lo contrario se puede encontrar consecuencias no deseadas en el futuro. (Tomas, D. 2020).

3.2.3.3. Como funciona la metodología Scrum

(Oliver, E 2021) Funcionamiento de la metodología ágil va por un proceso que se señala, punto a punto:

• Product Backlog

Que podría definirse como un rectilíneo metódico y priorizado de los requisitos necesarios para la implementación de un proyecto.

• Sprint Backlog

El documento es para definir las tareas de cada miembro del grupo, así como para asignar tiempos y llevarlo a cabo; ello depende del volumen de tareas.

• Sprint

es la suma de el Objetivo del Sprint, los elementos del Product Backlog elegidos para el Sprint, más un plan de acción de cómo crear el Incremento de Producto.

• Burn Down

Control en el que se debe detallar el cambio de las tareas y requerimientos hasta ejecutar la entrega concluida.

• Sprint Planning Meeting

Cuenta con el décimo del Product Owner, ScrumMaster y todo el equipo de Scrum. cómicos externos pueden entrar por felicitación del conjunto, pero es anormal que suceda en el conjunto de las compañías.

• Daily Scrum

Diariamente se realiza un seguimiento a las tareas que son asignadas.

3.2.3.4. Beneficios de la Metodología Scrum

El Scrum ofrece una manera de manejar los proyectos en las industrias, no solo es rápida, adaptativa, iterativa y flexible, garantiza transparencia en las comunicaciones y crea un ambiente de deber y desarrollo. Para sugerir los puntos mencionados arriba, se revisan algunos de las ganancias interesantes que uno puede recoger por realizar la metodología Scrum para la entrega de proyectos. (Proyectum. 2020).

3.2.3.5. Las 5 Fases de un Proyecto Scrum

(GdP Master.2021) Veamos los procesos y los roles que corresponden a cada una de las fases.

El Framework Scrum reconoces tres roles; en adelante se utilizará sus respectivas siglas:

- Product Owner **(PO)**
- Scrum Master **(SM)**
- Scrum Team Member **(STM)**

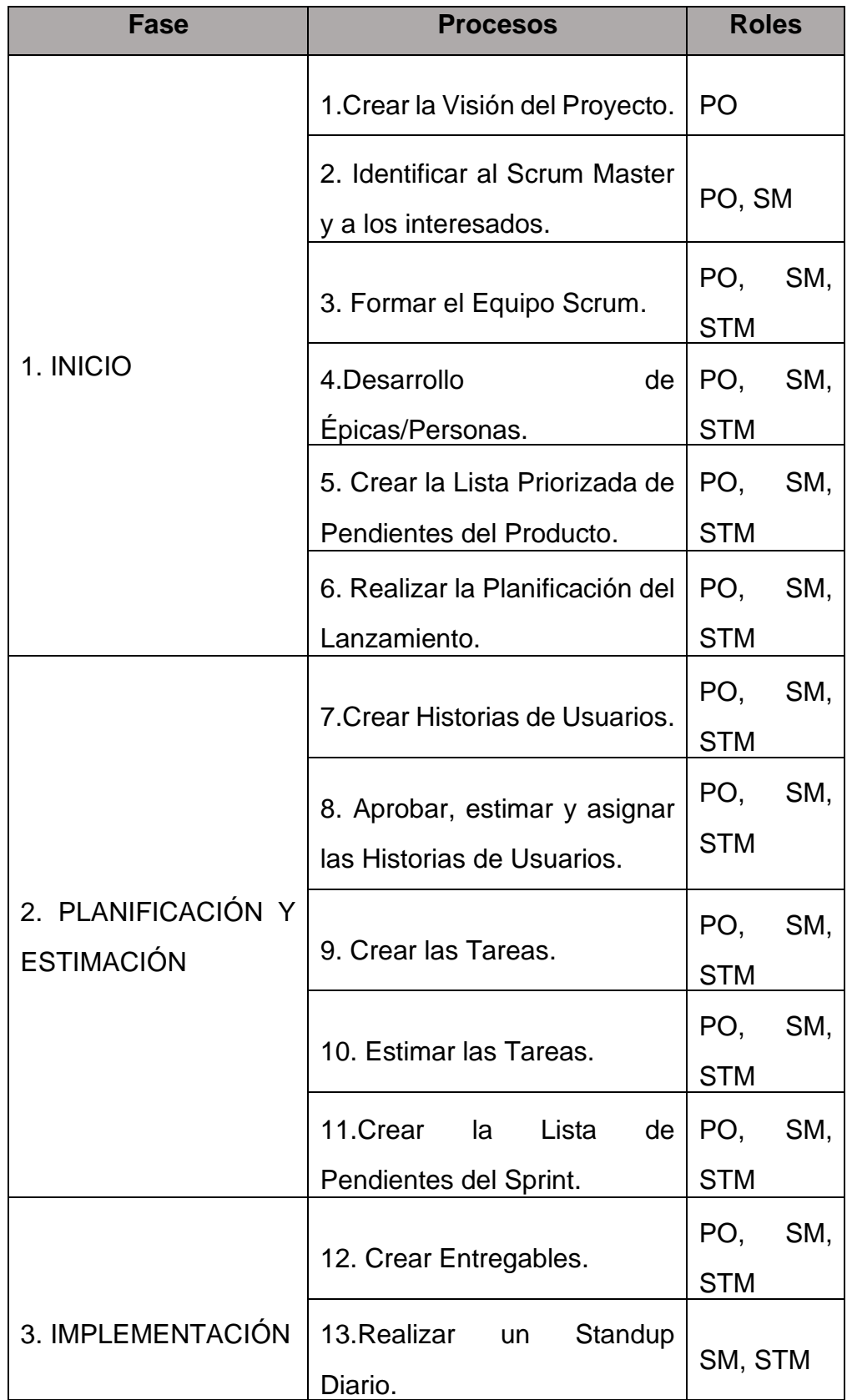

# *Relación de Fases y Procesos*

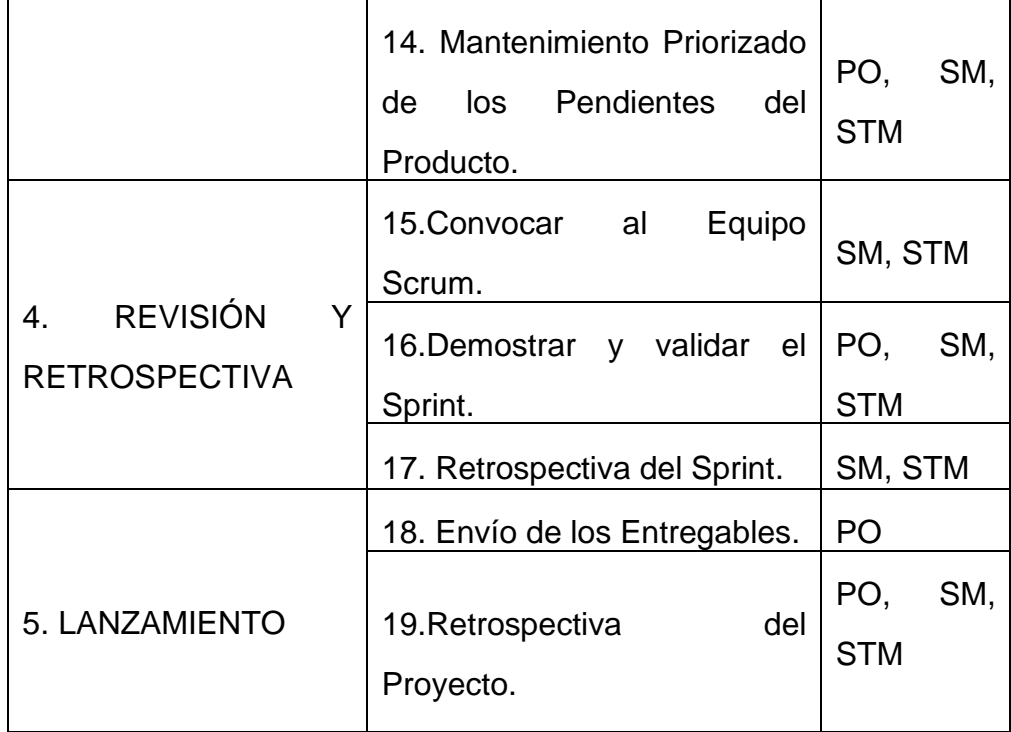

# 3.2.3.6. Responsabilidades de cada Rol por Proceso

## **Tabla 2**

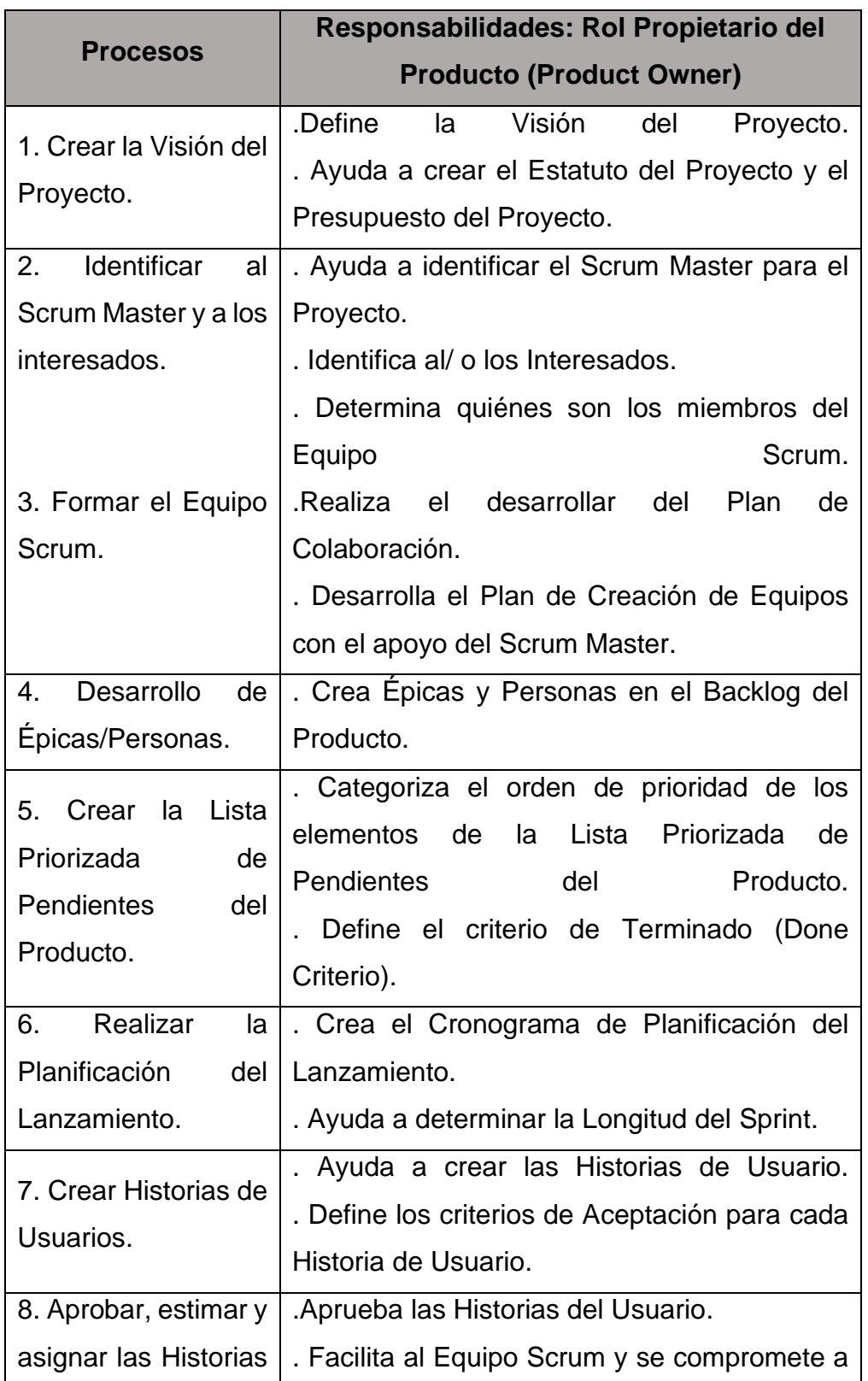

## *Responsabilidades del Product Owner*

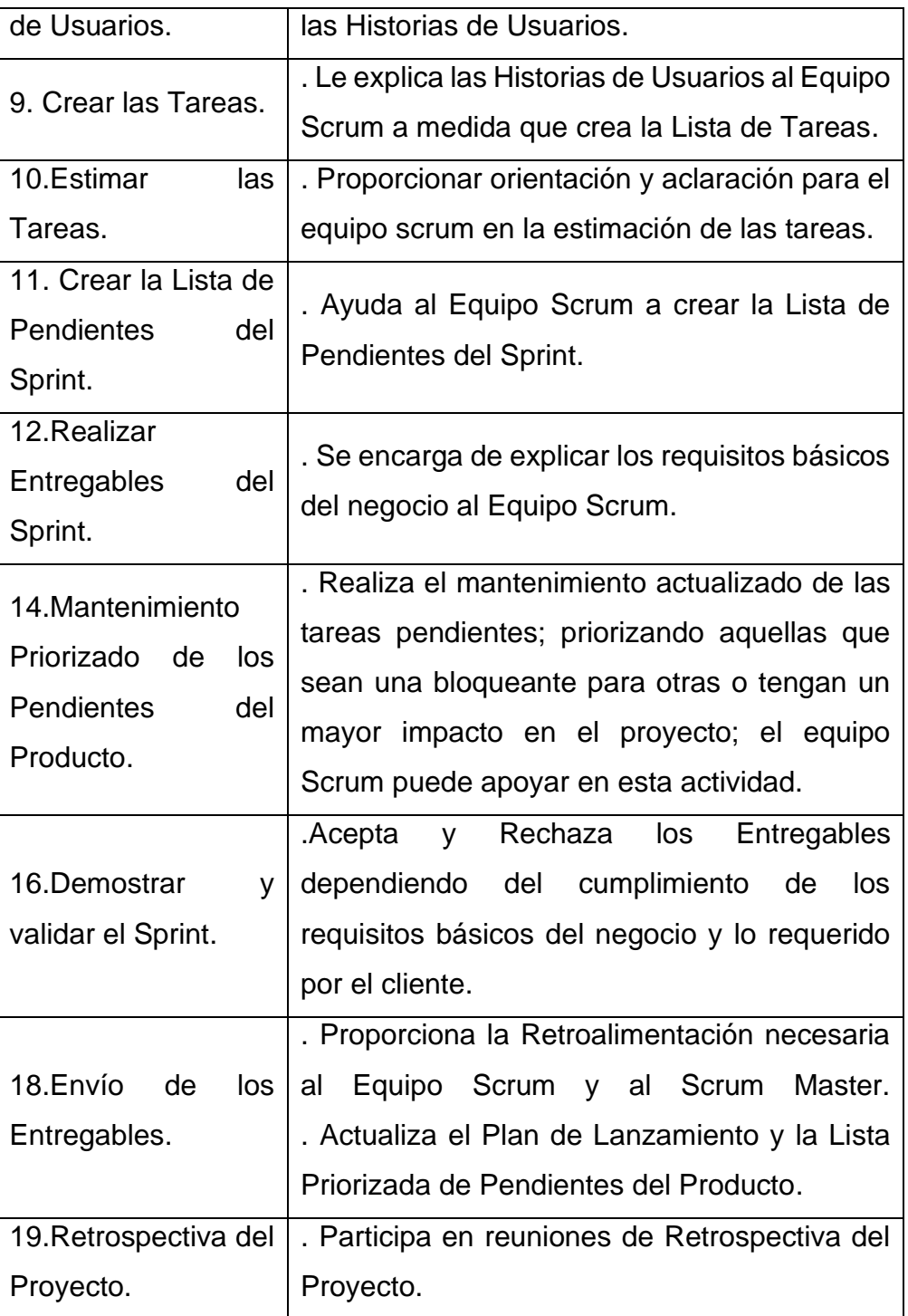

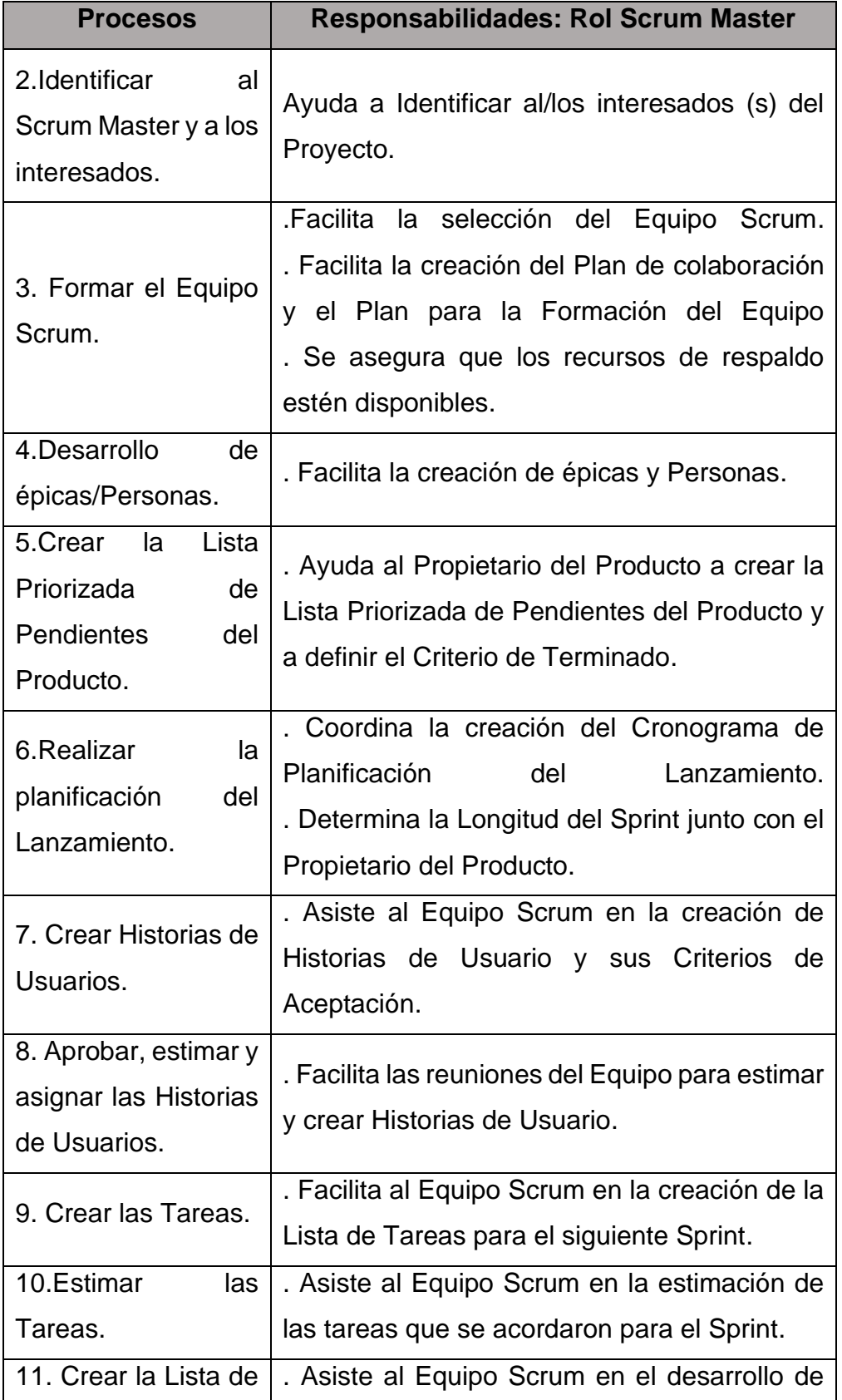

# *Responsabilidades del Scrum Master*

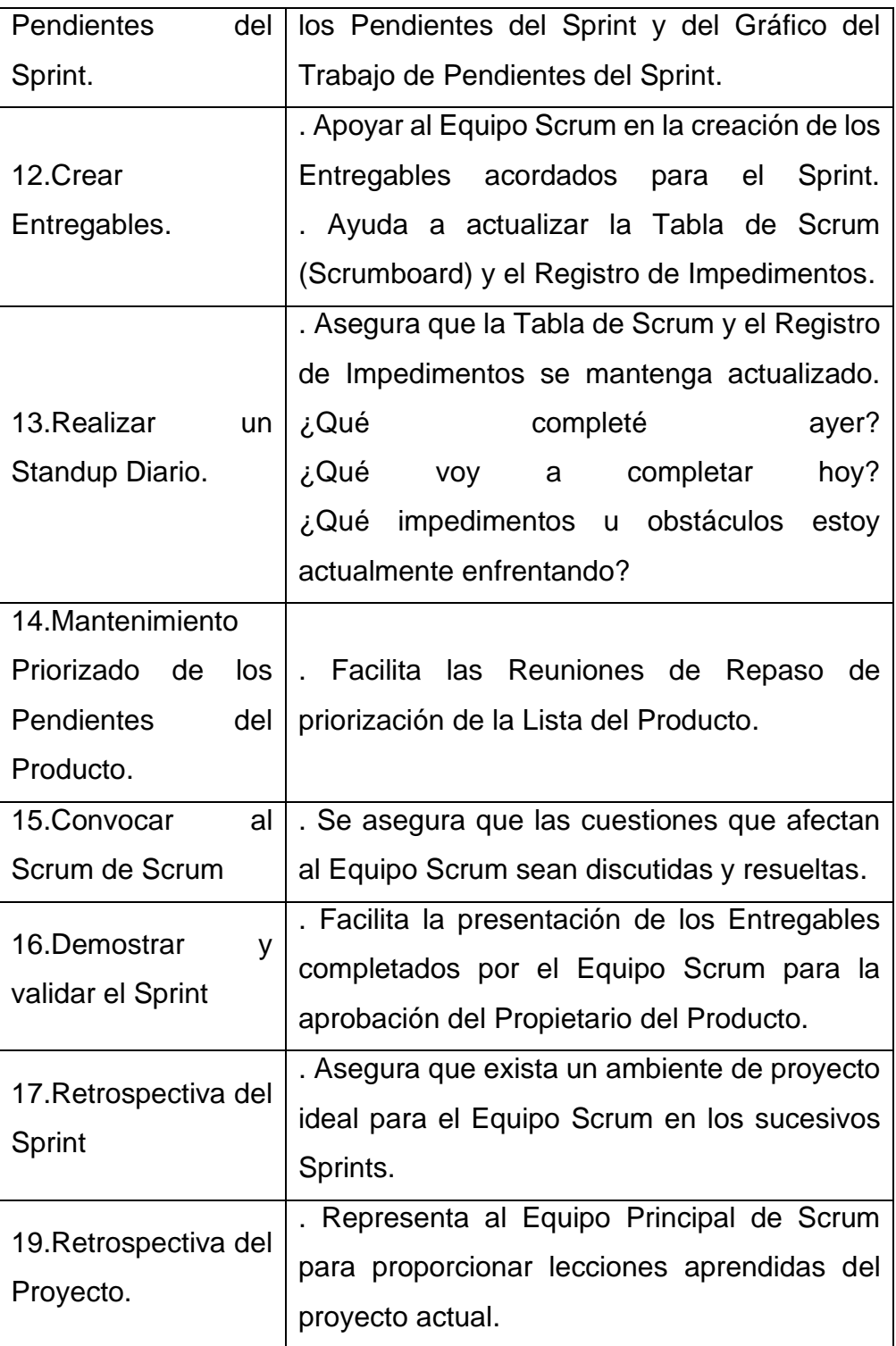

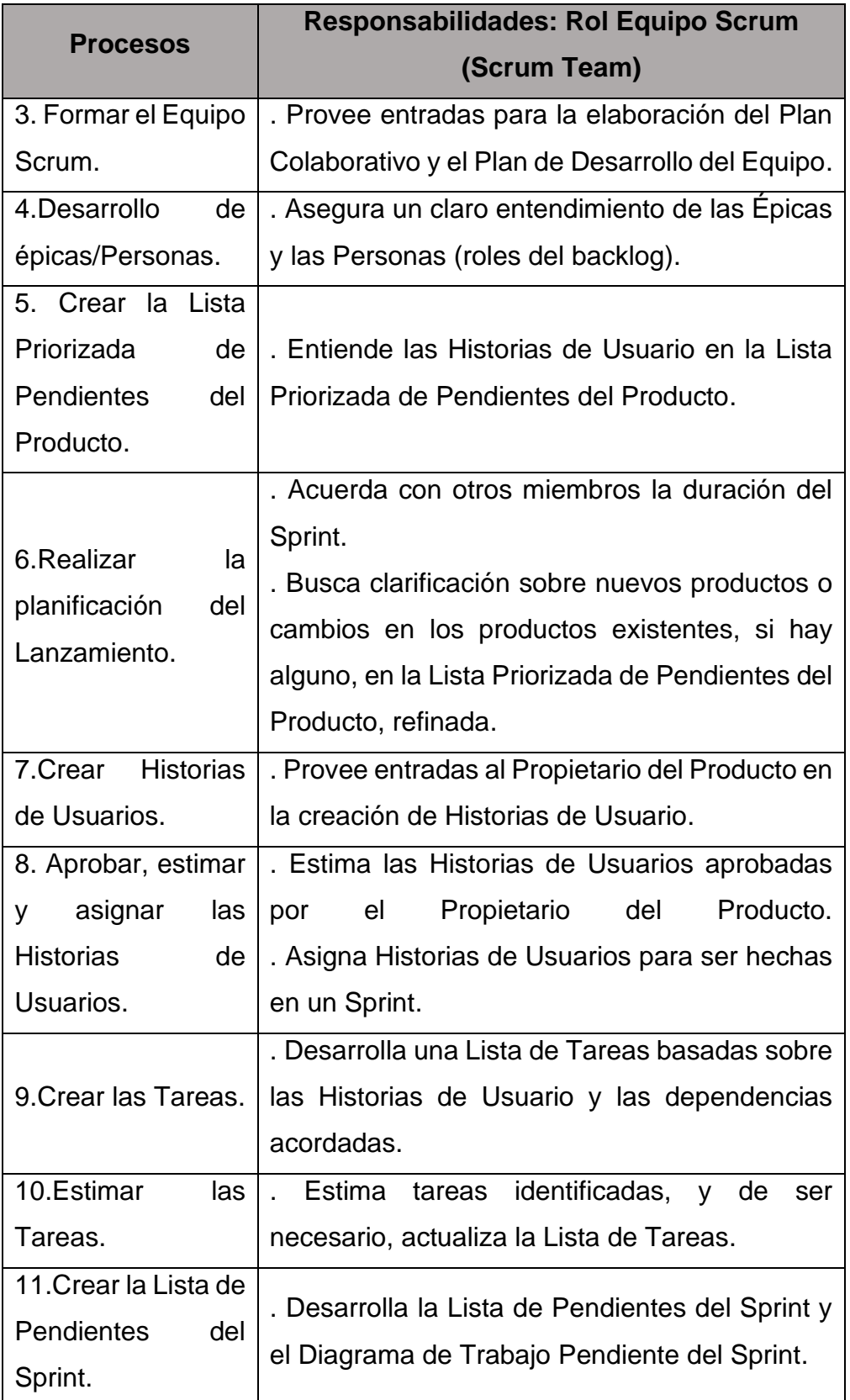

# *Responsabilidad del Scrum Team*

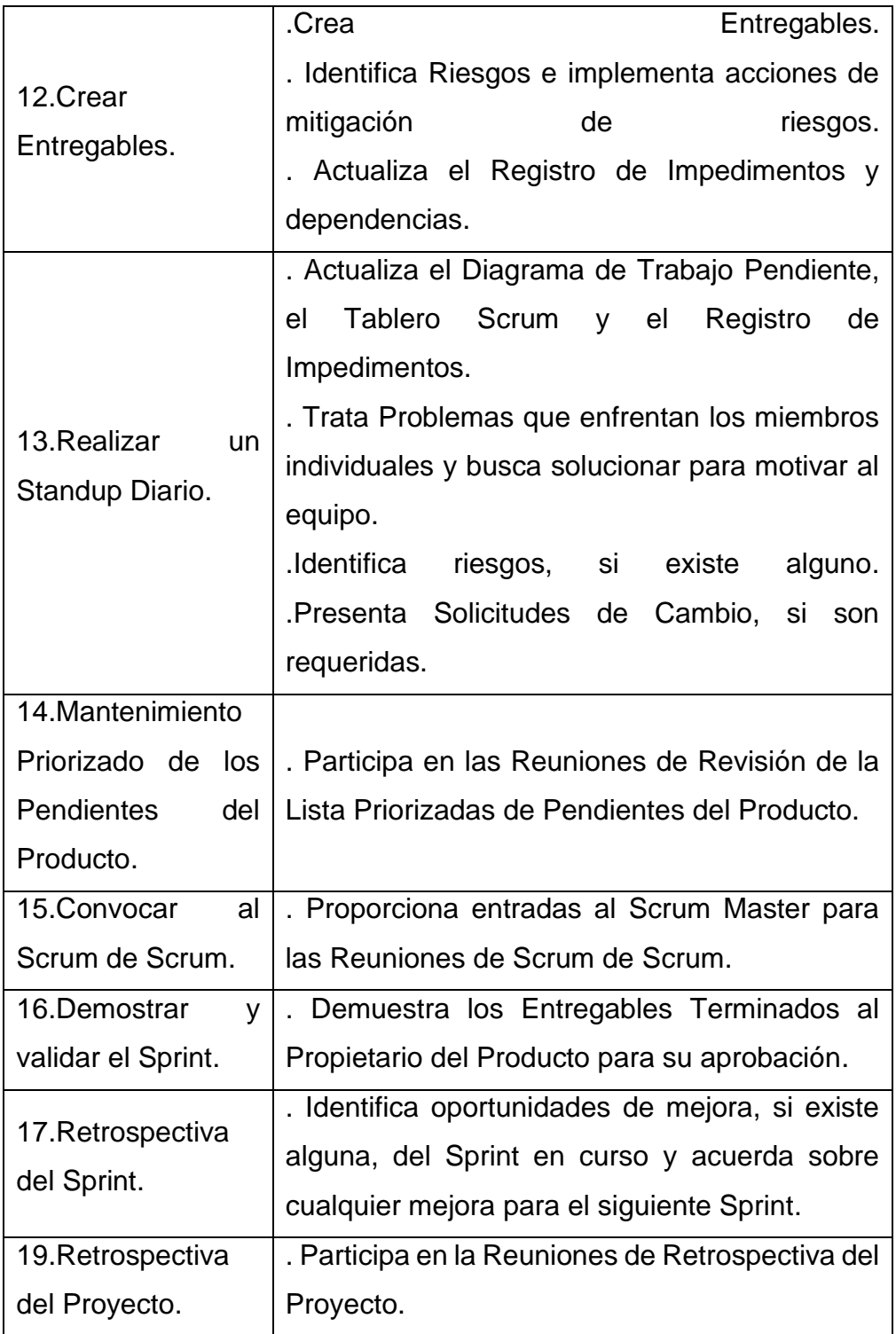

### 3.2.3.7. Modelamiento UML (Lenguaje Unificado de Modelado)

Representan diseño, arquitectura e implementación de sistemas de software complicados. Los Diagramas utilizan el concepto de UML, es un lenguaje de modelado, desarrollo y con un propósito general de la ingeniería de software de ofrecer un diseño del sistema (Pathak. 2021).

### Tipos de UML

(Microsoft. 2019). Se tiene dos tipos de diagramas UML: diagramas de estructura y diagramas de comportamiento, esa variación existe los numerosos tipos de escenarios y diagramas que usan los diferentes tipos de personas.

- Diagramas Estructurales:
	- Diagrama de Clases.
	- Diagrama de Objetos.
	- Diagrama de Componentes.
	- Diagrama de Estructura Compuesta.
	- Diagrama de Despliegue.
	- Diagrama de Paquetes.
	- Diagrama de Perfiles.
- Diagramas UML de Comportamiento:
	- Diagrama de Actividades.
	- Diagrama de Casos de Uso.
	- Diagrama de Descripción General de Interacción.
	- Diagrama de Tiempos.
	- Diagrama de Máquina de Estados.
	- Diagrama de Secuencia.
	- Diagrama de Comunicación.

### **3.3. Marco Conceptual**

- **AJAX:** Permiten que las aplicaciones funcionen de forma asincrónica, que procese cualquier solicitud al servidor en un segundo plano.
- **ApexCharts:** Es una biblioteca de gráficos modernos que ayuda a los programadores a crear visualizaciones buenas e interactivas para las

páginas web.

- **Aplicación web:** Es una herramienta con la que los usuarios pueden interactuar a través de internet.
- **AS – IS:** Es la primera fase después de haber identificado el alcance del trabajo.
- **Bootstrap:** es utilizado para desarrollar aplicaciones web y sitios, que se adaptan a la pantalla del dispositivo.
- **CSS3: S**e le domina lenguaje de hojas de estilo en cascada y se usa para estilizar elementos.
- **Cuantitativo:** Es un método común para recoger datos en una investigación.
- **Dashboard:** Herramienta de gestión que monitoriza, analiza y muestra de manera visual gráficos clave de desempeño.
- **DataTables:** Permite diseñar tablas con paginado, búsqueda, ordenar por columna, entre otras.
- Desarrollo: Se refiere a la ejecución de un desarrollo de un proyecto.
- **Framework:** cuenta con diversas funcionalidades que puede ser utilizada en proyectos. Cuentan con herramientas, sistemas, componentes.
- **Gestión:** Es un procedimiento que se llevan a cabo para lograr un objetivo.
- **HelpDesk:** Es una persona responsable de gestionar y dar soluciones a todas las posibilidades de incidencia que se pueda presentar en una organización.
- **Html5:** Es para realizar páginas web en las cual puedes visitar e incorporar algunas novedades.
- **Inventarios:** Es un documento que ayuda con la contabilidad y consiste en una relación detallada y ordenada de los bienes de una empresa.
- **JavaScript:** Se usa para añadir características interactivas al sitio web.
- Metodología: Es una serie de métodos y técnicas de rigor científico que se aplican sistemáticamente durante el proceso de una investigación para alcanzar un resultado.
- **OneDrive:** Es un servicio en la nube que se conecta con todos los archivos que puedan estar en ella.
- **PHP:** Permite el desarrollo web o aplicaciones web dinámicas, se incrusta el lenguaje HTML, siguiendo ciertas reglas establecidas.
- **Product Backlog:** es una lista de características que han sido priorizadas, que contiene descripciones breves ante todo lo que se desea para el artículo que se va a exponer.
- **Product Owner:** persona responsable de asegurar que el grupo brinde, un gran aporte al negocio.
- **Scrum master:** cuenta con dos funciones dentro del área de trabajo, gestionar el proceso Scrum y eliminar impedimentos que afecten a la entrega del producto.
- **Scrum:** es un marco de trabajo que promueve la colaboración en los grupos para desarrollar productos complejos.
- Software: es un tipo de software bastante peculiar que es reconocido por crear otros softwares, es decir, son programas y herramientas que se le da uso para crear otros programas.
- Sprint: pequeñas ejecuciones en tiempos cortos, con el objetivo es conseguir incremento de valor en el producto que se viene realizando.
- **SQL Server:** es un gestor de bases de datos relacionales, que permite una variedad de aplicaciones de procesamiento y transacciones.
- **Stakeholders:** son personas u organización que se relacionan con las actividades decisiones de una empresa como: clientes, proveedores, empleados.
- **To- Be:** es diseñar un sistema informacional para dar respuestas a las necesidades actuales y futuras.
- **UML:** es un modelado para especificar o para describir métodos o procesos.
- **XAMPP:** permite probar tu proyecto sin necesidad de tener acceso a internet.

### **IV. METODÓLOGICA**

### **4.1. Tipo y Nivel de la Investigación**

La investigación es de tipo cuantitativo, permitiendo así detallar la situación del área centro de cómputo, aplicando As-Is y To-Be para determinar cuantitativamente la variación de la información que se obtiene.

La investigación cuantitativa es la única que puede plantear conclusiones extrapolables a un grupo mayor que el investigado. De ahí que su importancia sea, sobre todo, porque permite generalizar. De hecho, los contrastes de hipótesis o las regresiones tienen como objetivo obtener resultados de una muestra que sirva para la población. (Rus. 2021).

### **4.2. Diseño de Investigación**

El diseño de la investigación será un diseño experimental debido a que realizaremos un estudio de la modificación de los procesos en cuando a su productividad, eficiencia.

### **4.3. Metodología de desarrollo**

4.3.1. Inicio  $AS - IS$ 

> Modelo de los procesos tradicional que describe el flujo de actividades de la realidad actual del proceso de gestión de inventario, es la primera fase después de haber identificado el alcance del trabajo dentro del Área de Centro de Computo en Textil del valle S.A.C BIC.

#### **Tabla 5**

#### *Términos y Definiciones*

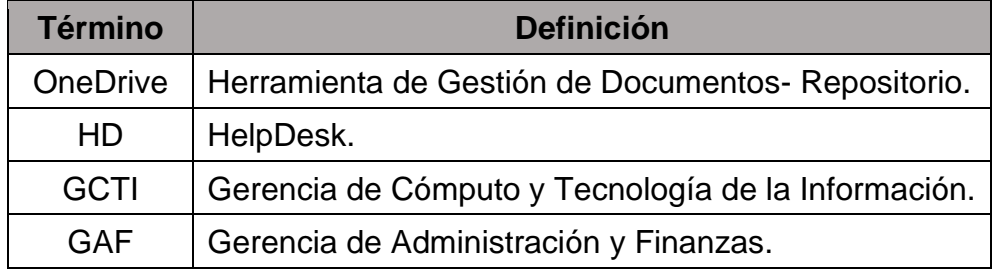

### **Objetivo General**

Es reutilizar sus retazos y desechos textiles, luego transformarlos en nuevos insumos y prendas para sus líneas propias de productos, uno de sus aliados es The Cool Company, se apostó por la creación de mascarilla en el país.

### **Objetivo Específico**

Establecer las directrices para autorizar la gestión de inventarios y registro de equipos según los planes de ingresos solicitados por el Área de Selección – RH.

### **Alcance**

Aplica para todas las Sub-áreas del área de Centro de Cómputo pertenecientes a Textil del Valle S.A.

### **Consideraciones**

- El área de selección debe de enviar un correo solicitando equipos para los nuevos ingresos de colaboradores y así el área pueda validar disponibilidad de equipos informáticos.
- El personal de HelpDesk realiza la configuración de los equipos informáticos con el perfil de cada uno de los colaboradores.
- El colaborador solo puede tener asignado un equipo informático (laptop o PC).

A continuación, se detalla los procesos involucrados dentro del área de HelpDesk.

**Figura 3**

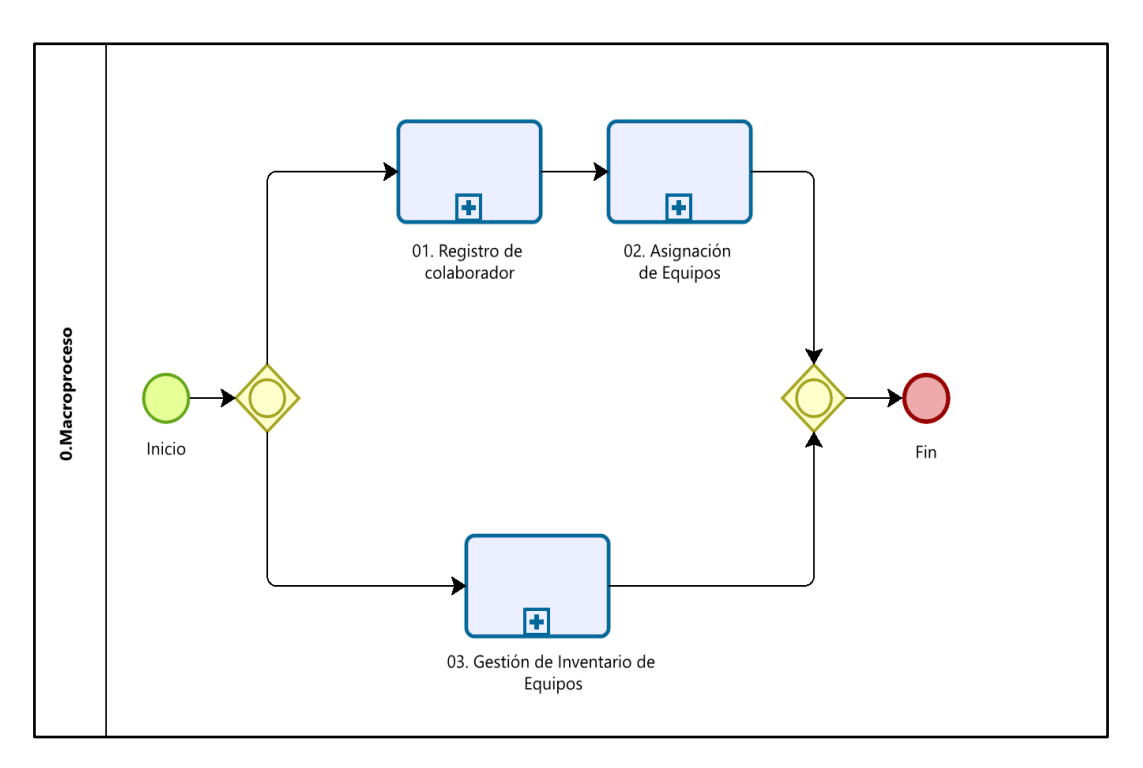

*Diagrama de Proceso Tradicional Gestión de Inventarios*

Fuente: Elaboración Propia

### **Descripción Breve del Proceso:**

El Macroproceso de Gestión de Inventario suministra los recursos Tecnológicos que necesiten los procesos de las áreas que los requieran según la estimación de ingresos de colaboradores. Ello les permite a los colaboradores cumplir con los objetivos y metas que les asignan en sus respectivos puestos de trabajo. El proceso de HelpDesk está conformado por tres Subprocesos que se han considerado fundamentales para facilitar la provisión de los recursos necesarios para el desarrollo del proceso.

# **Figura 4**

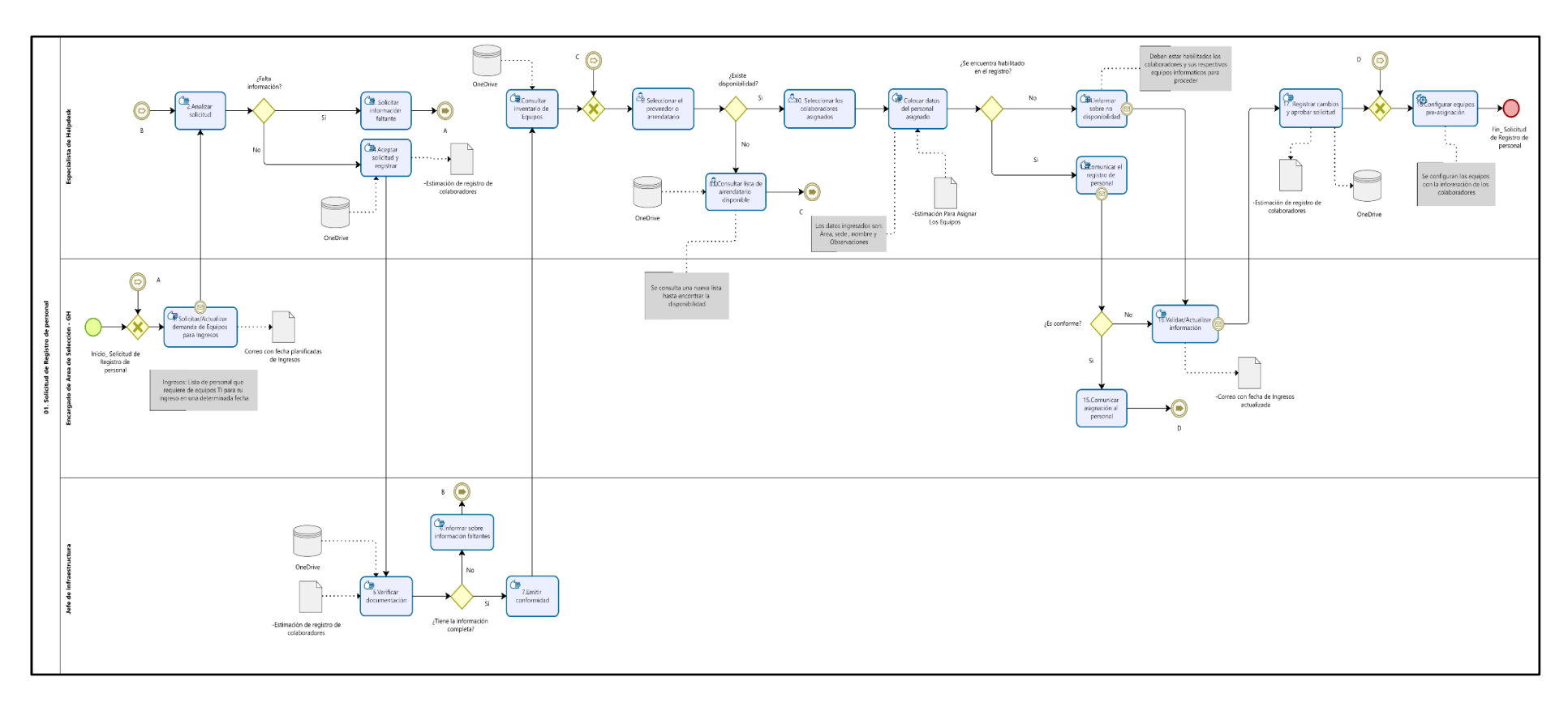

*N°01 Registro de Colaborador*

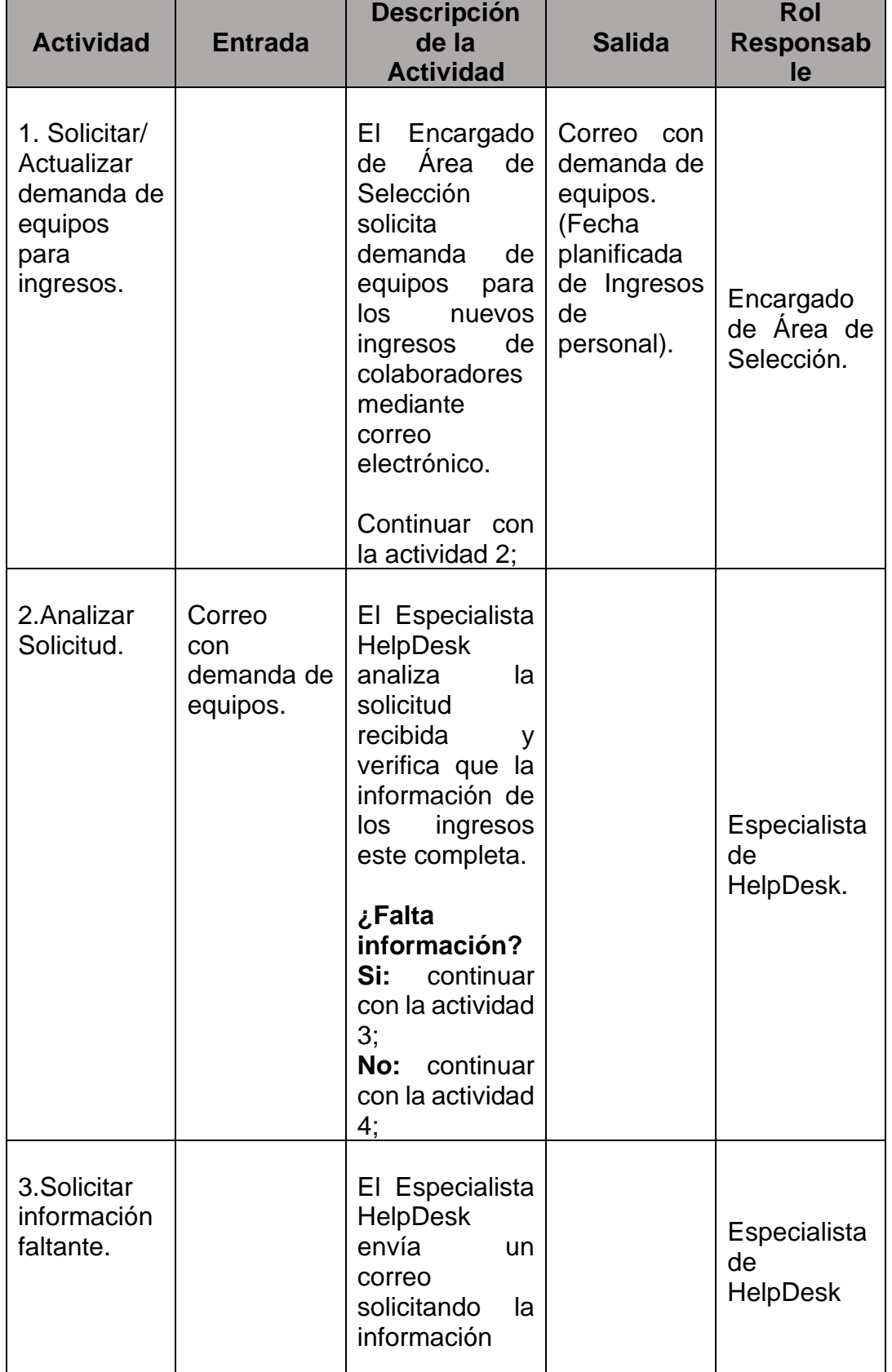

# *Descripción del Subproceso Registro de Colaborador*

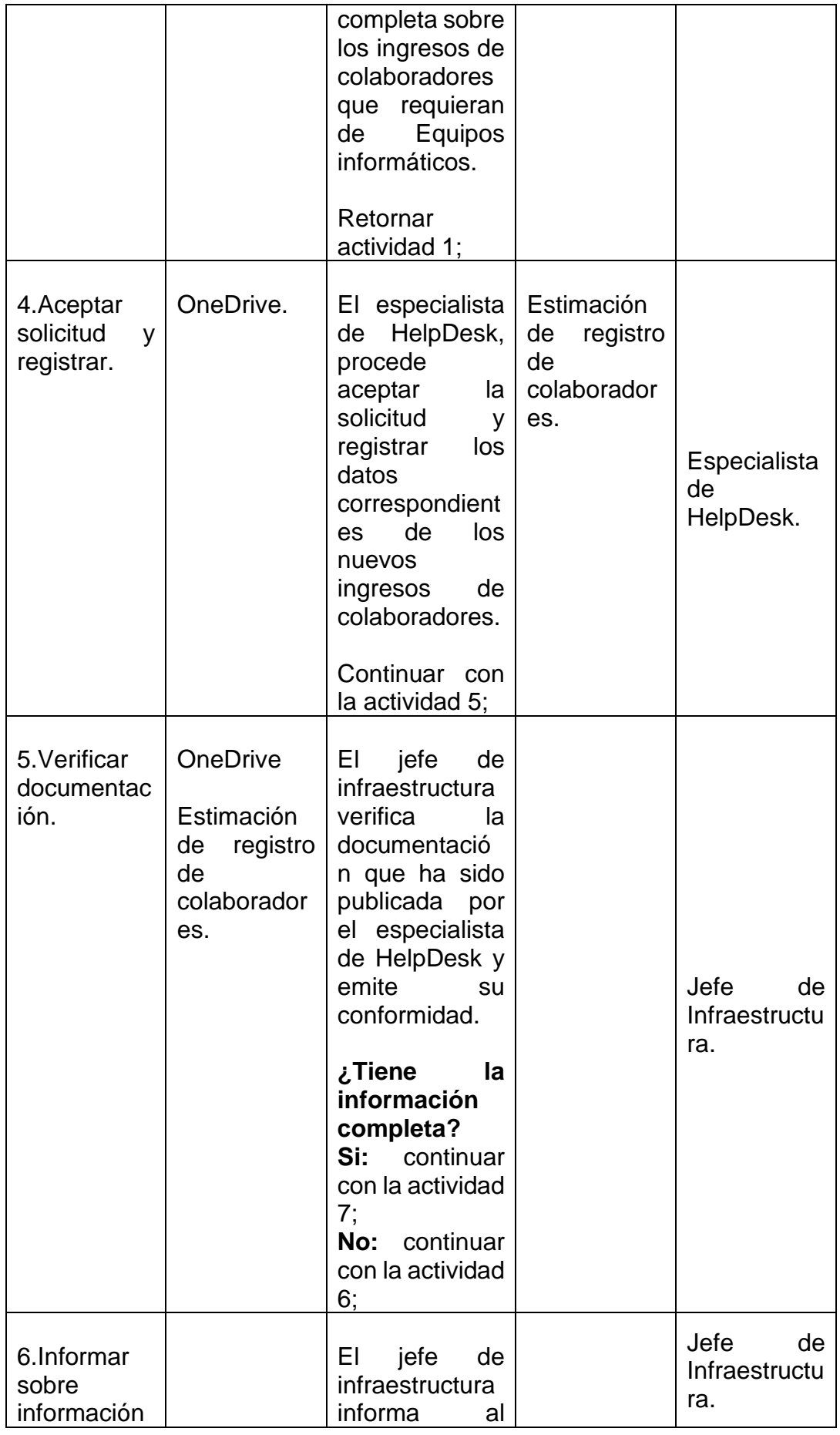

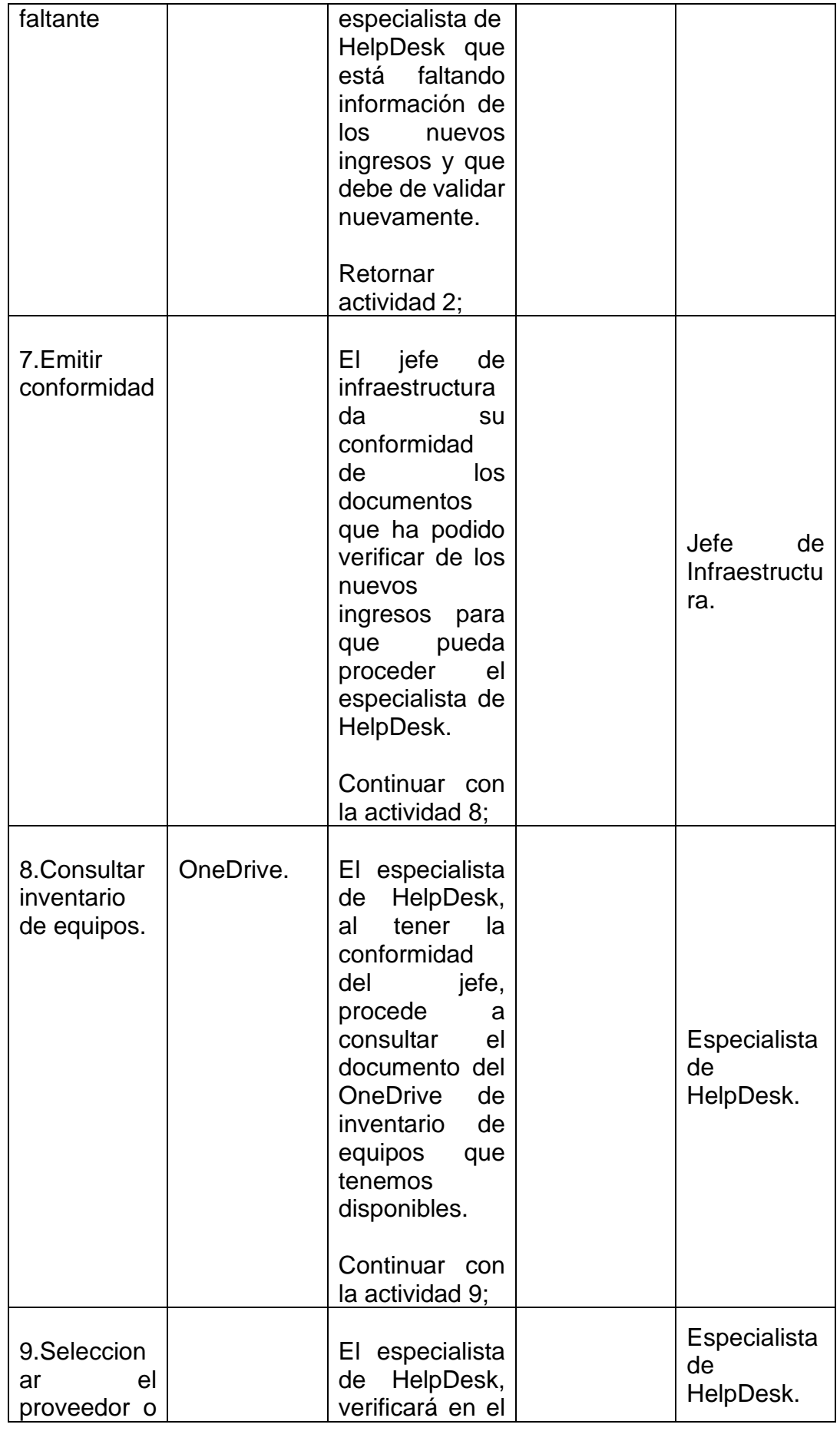

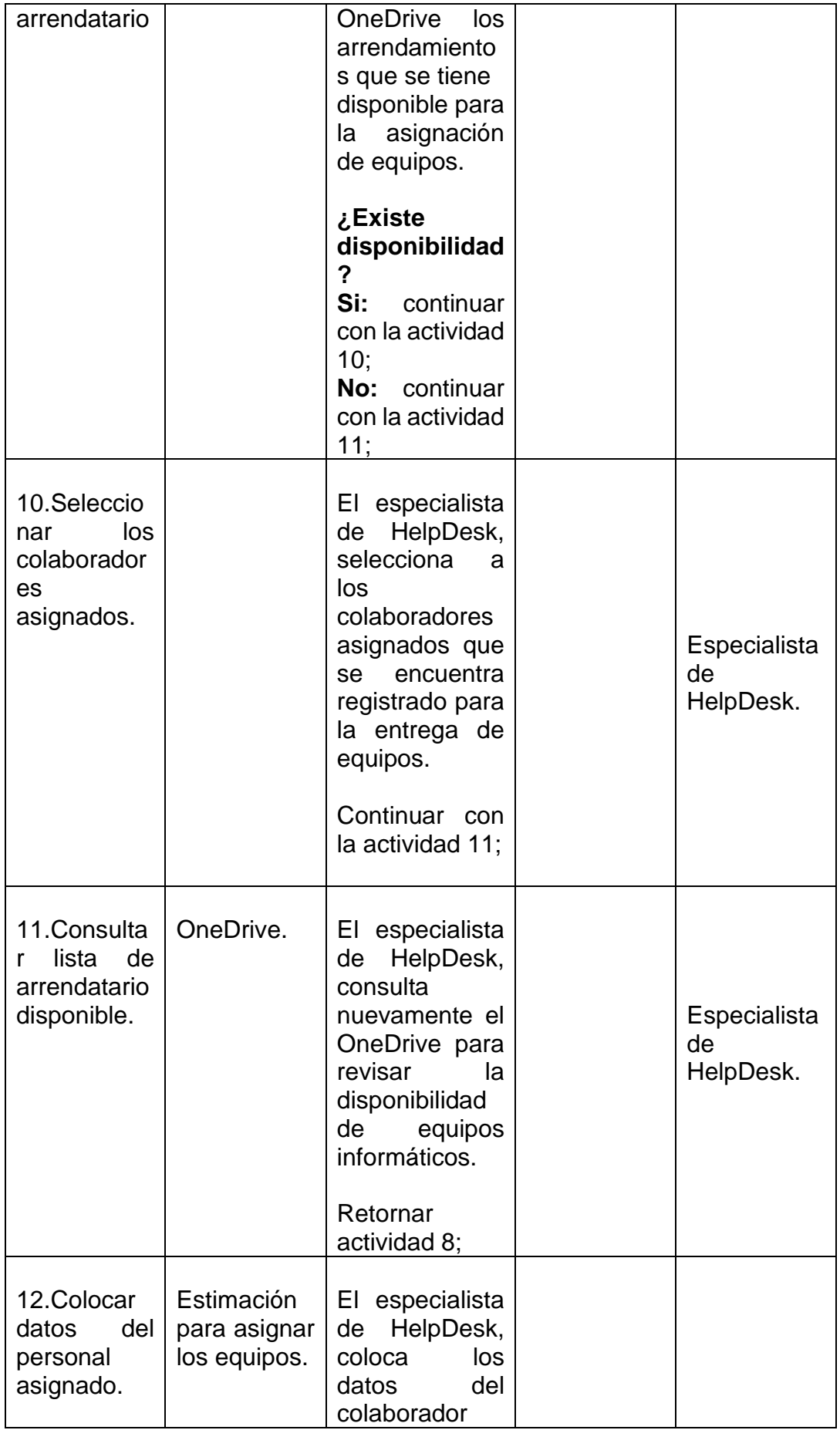

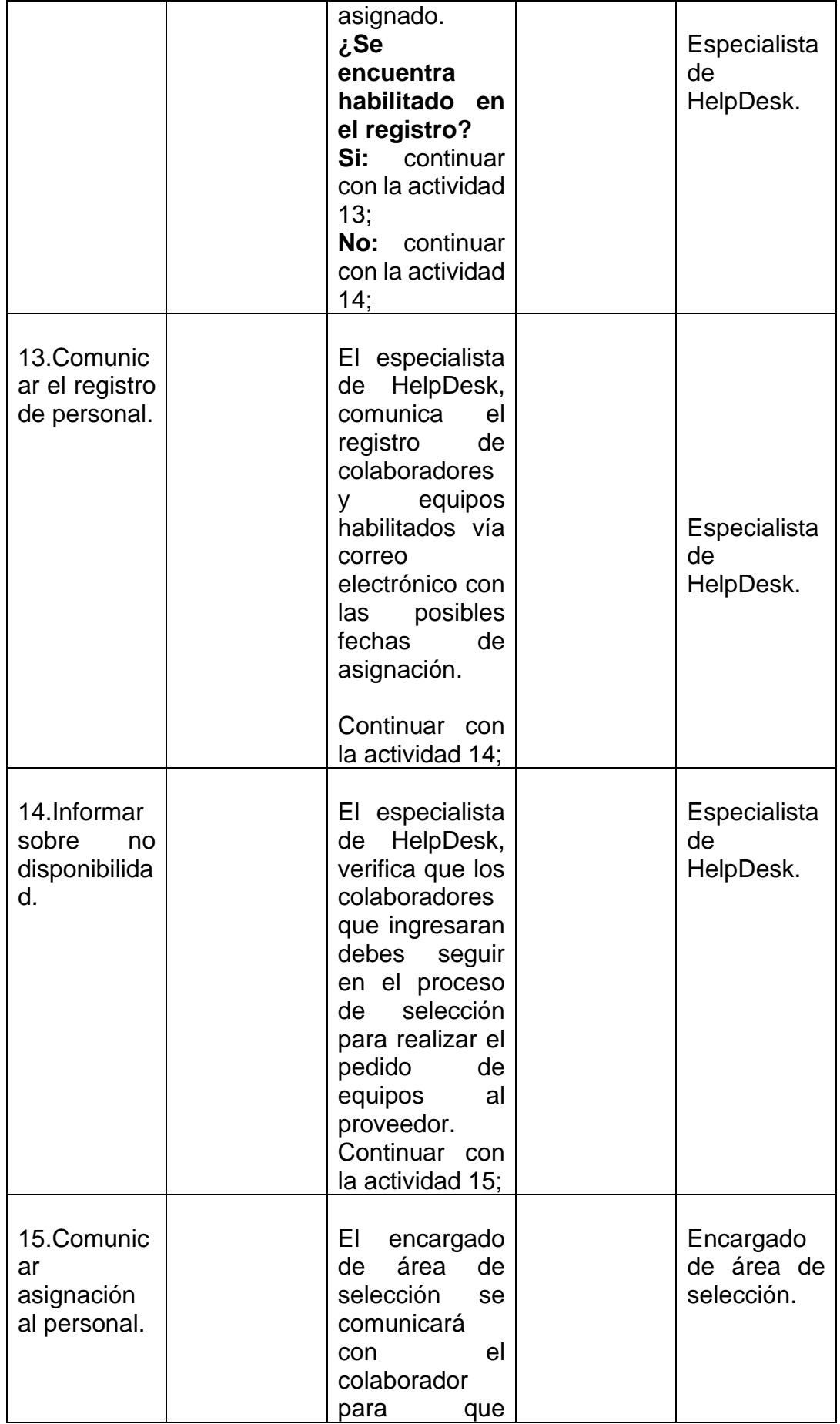

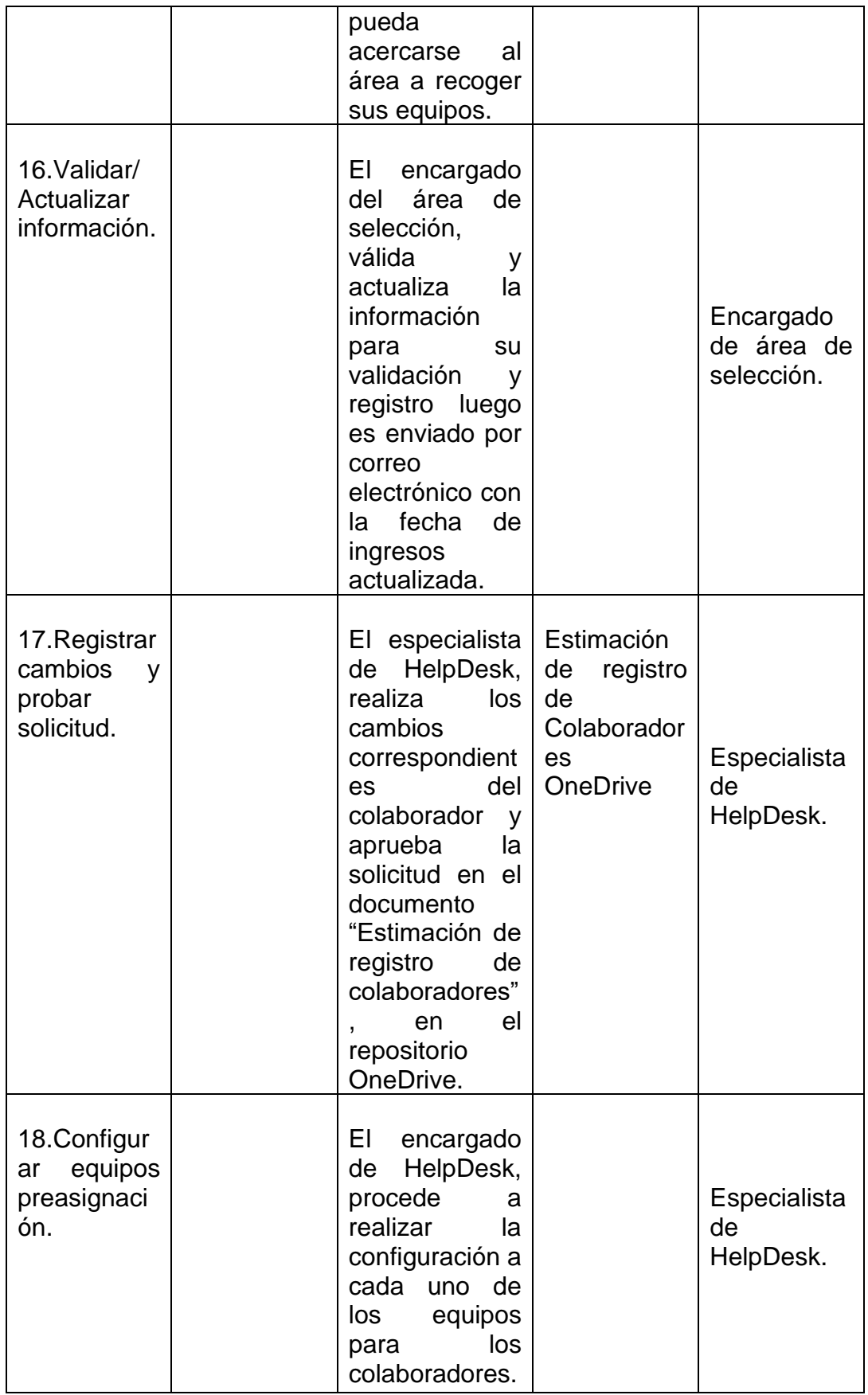

# **Figura 5**

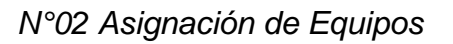

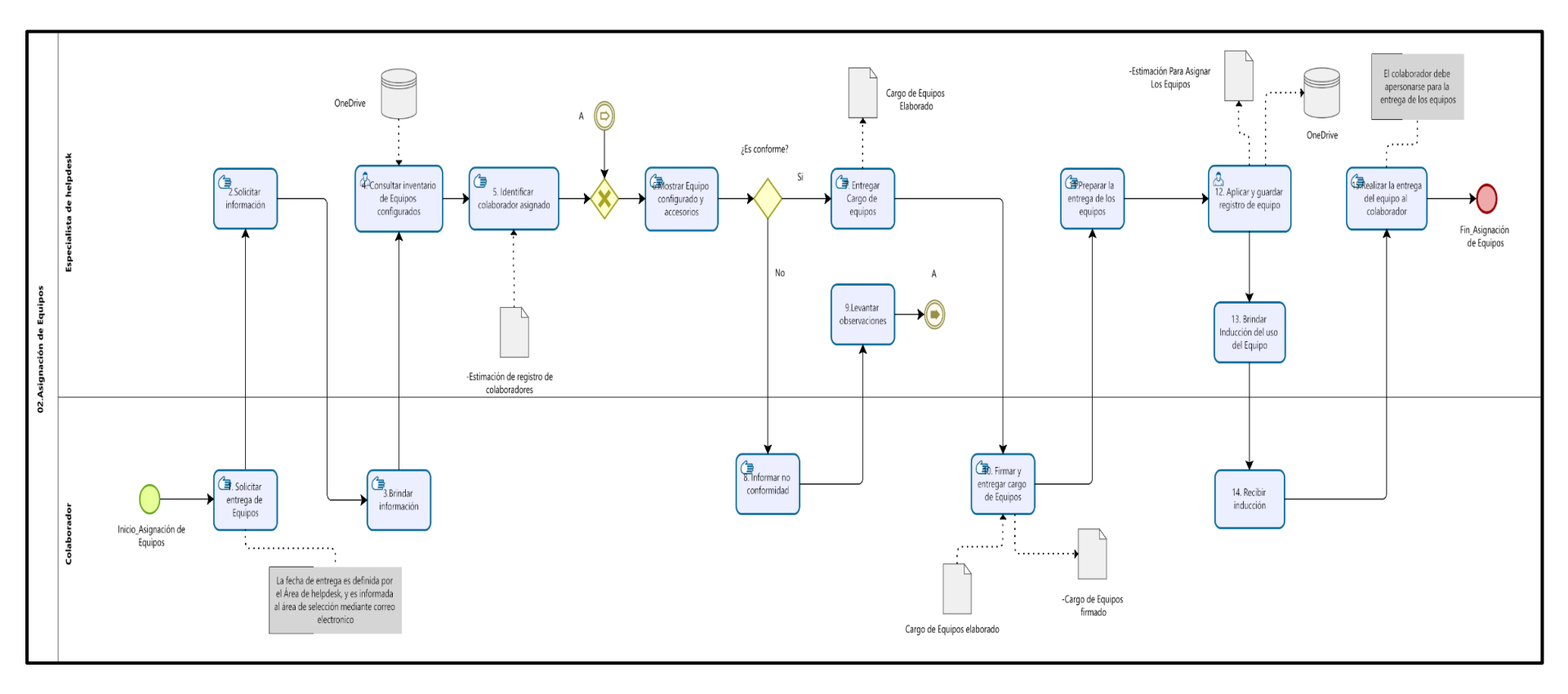

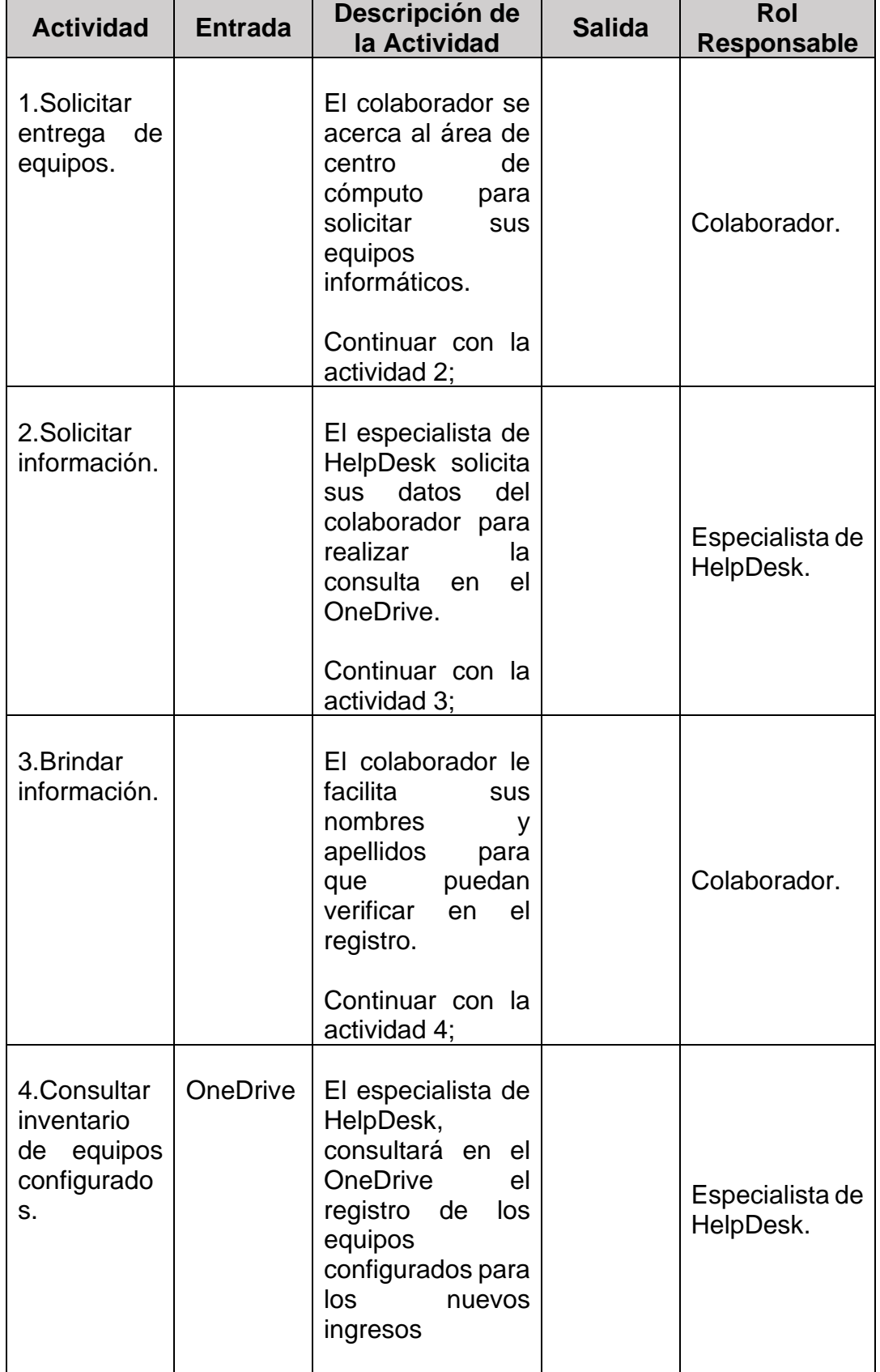

# *Descripción del Subproceso Asignación de Equipos*

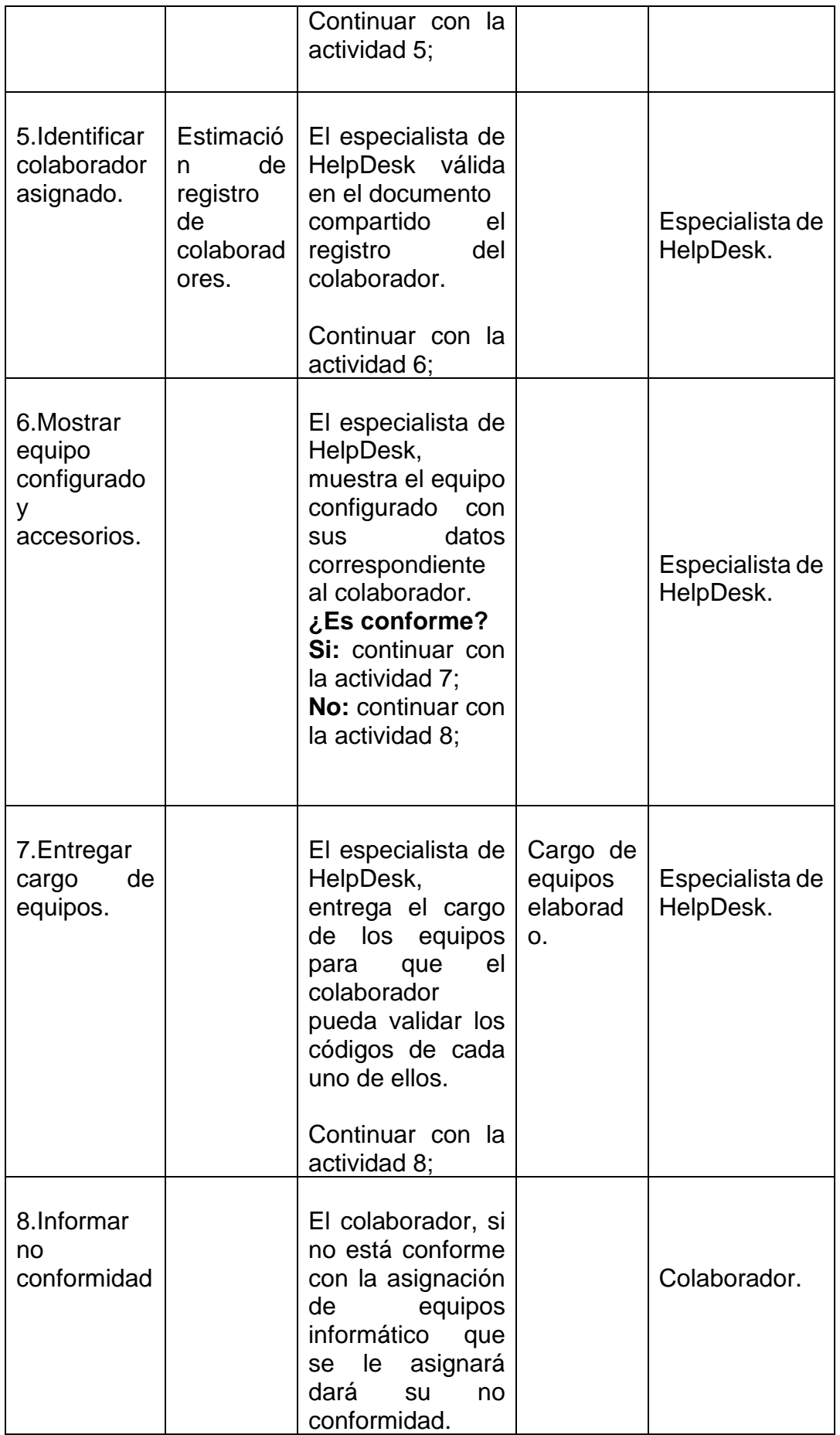

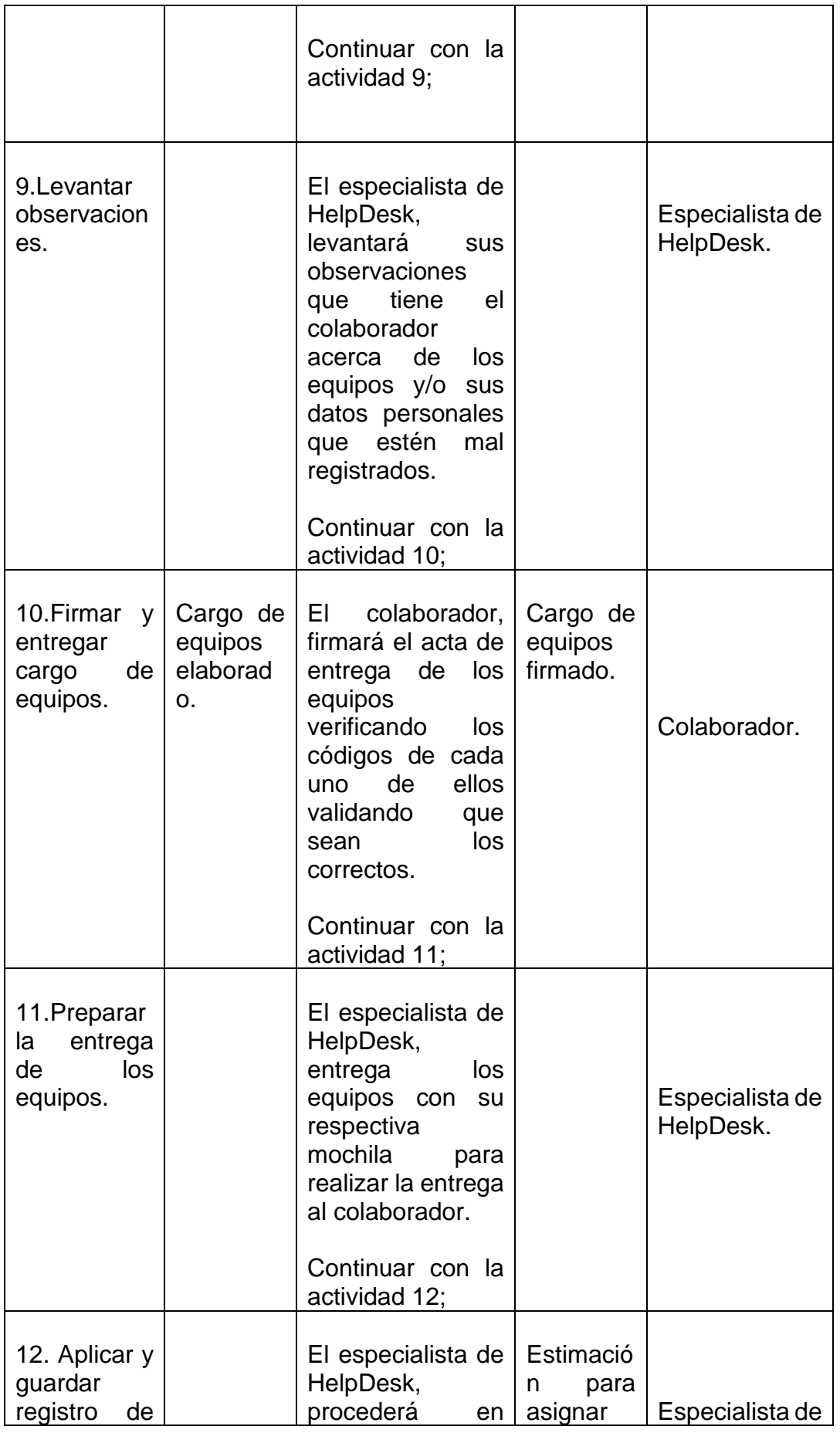

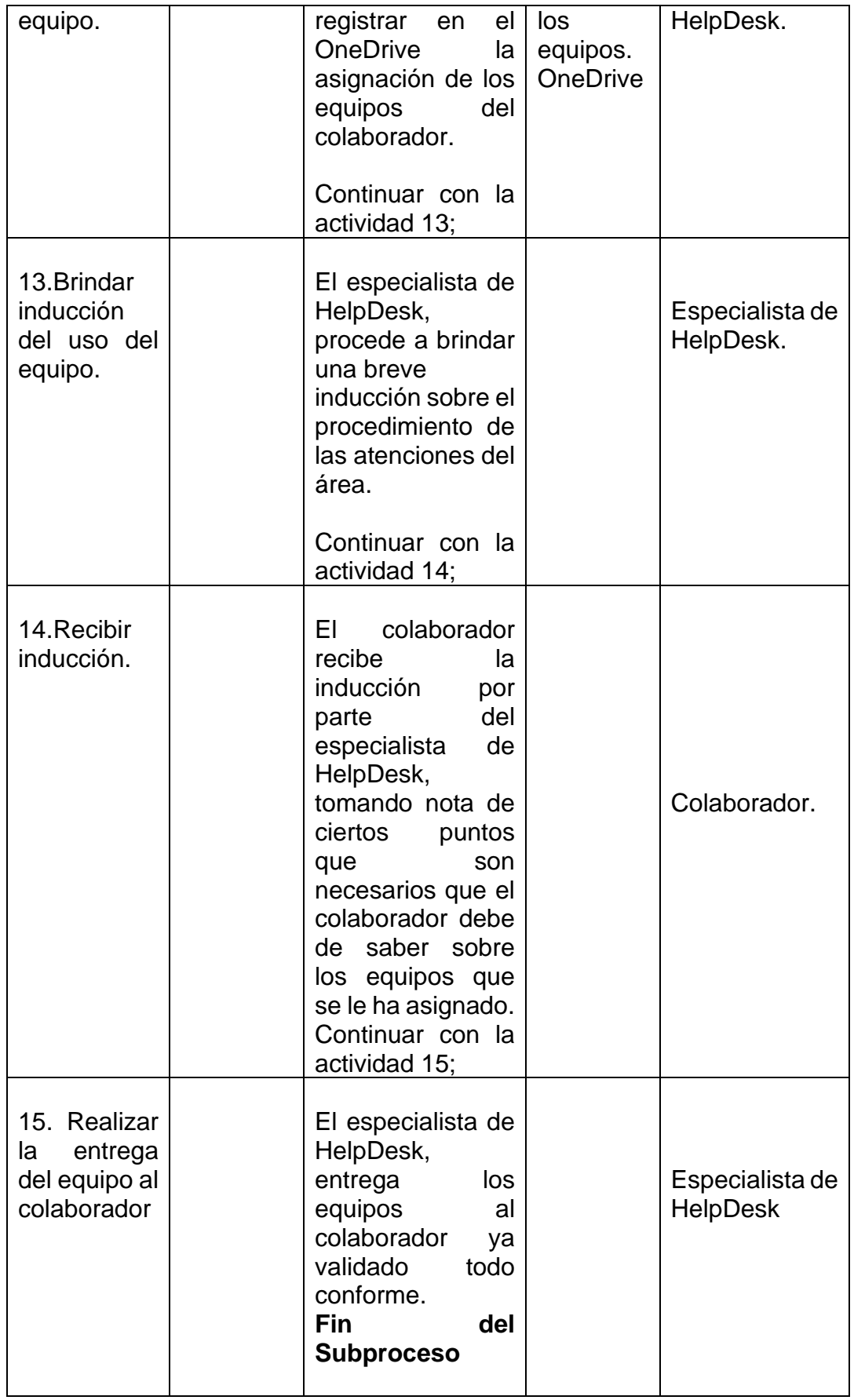

# **Figura 6**

# *N°03 Gestión de Inventario de Equipos*

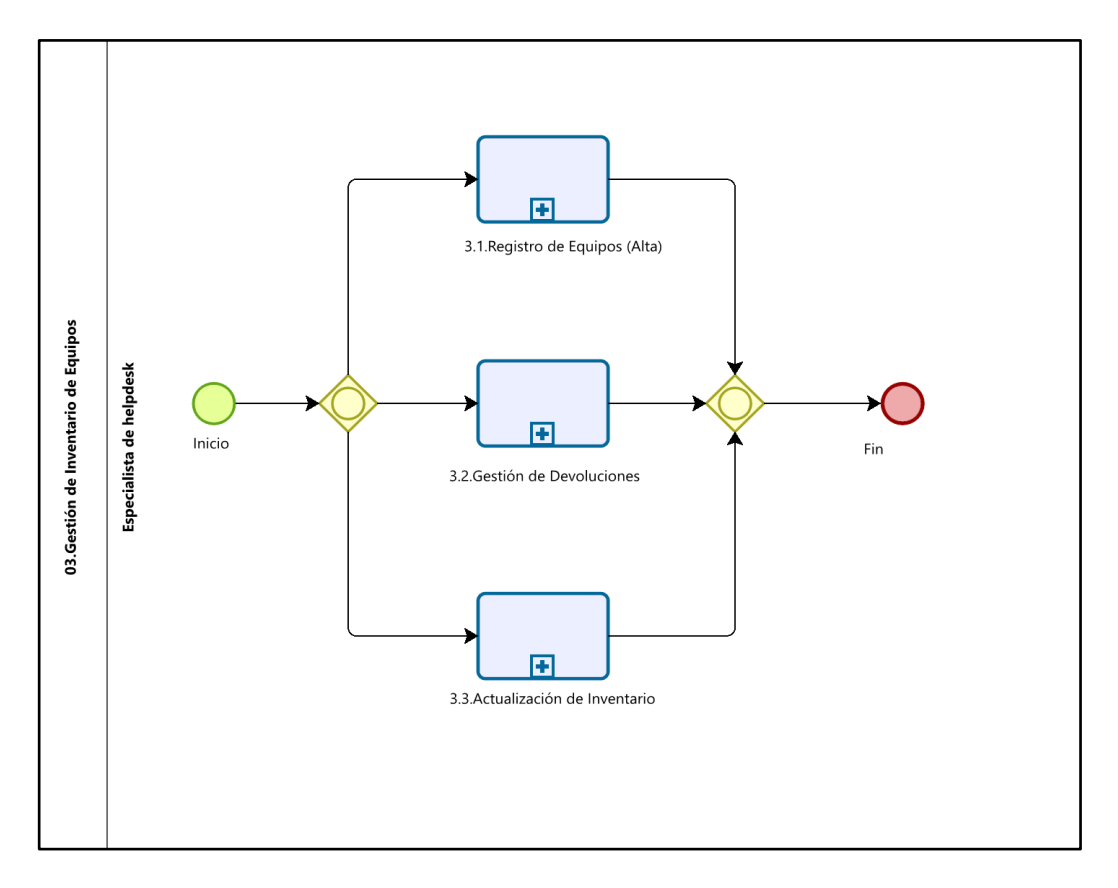

Fuente: Elaboración Propia

# **Figura 7**

# *N° 3.1 Descripción del Subproceso Registro de Equipos*

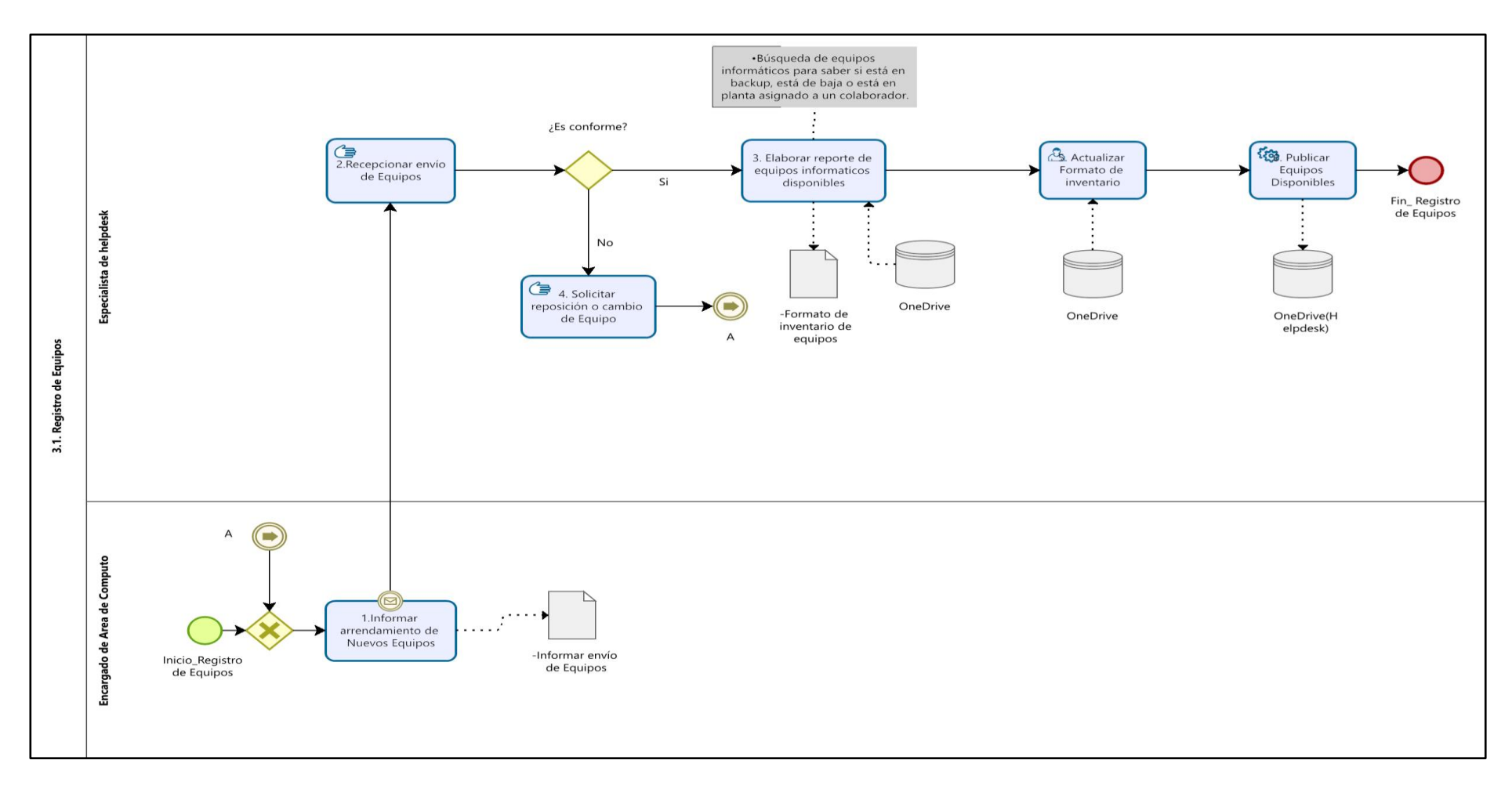

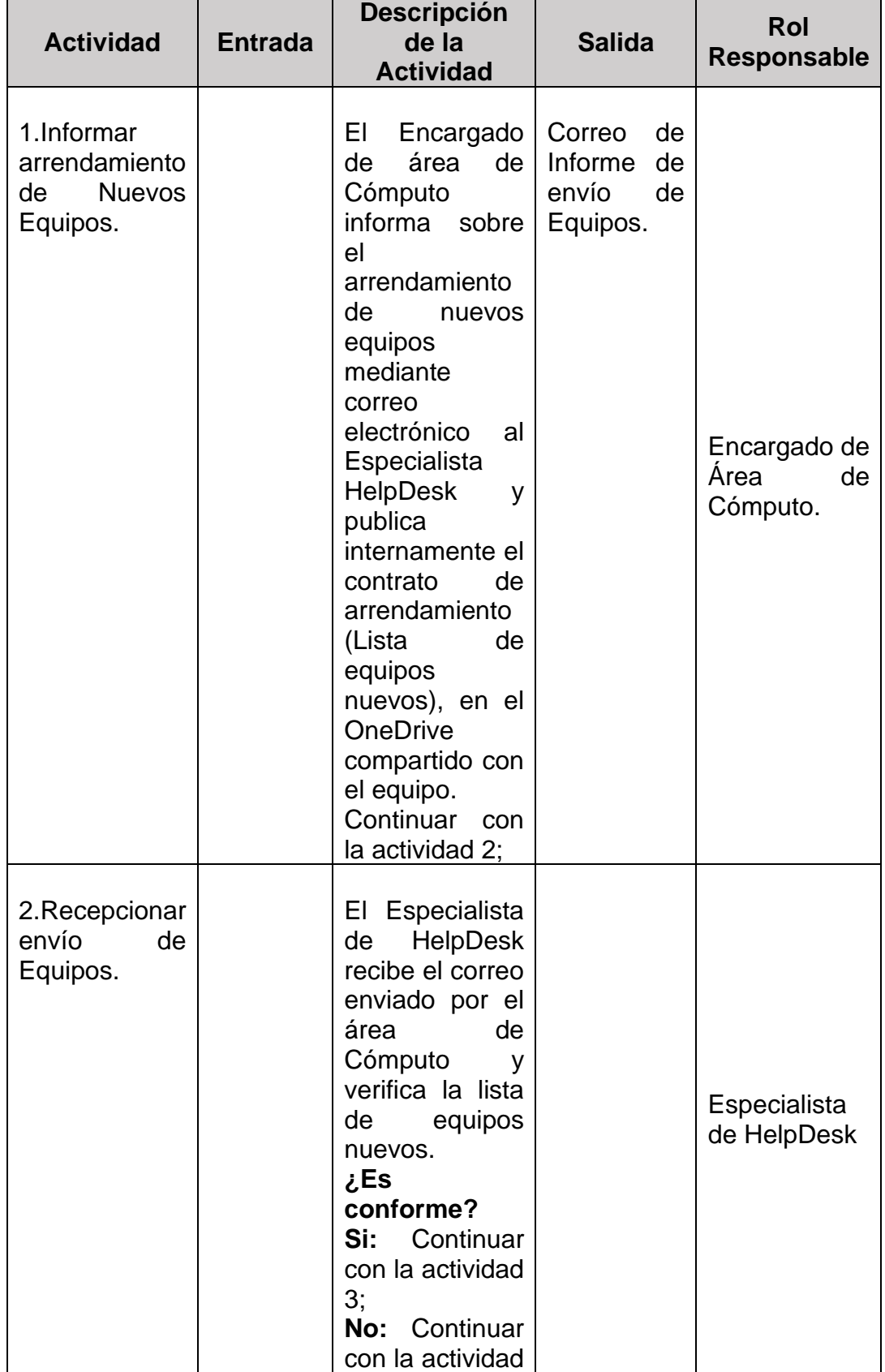

# *Descripción del Subproceso Registro de Equipos*
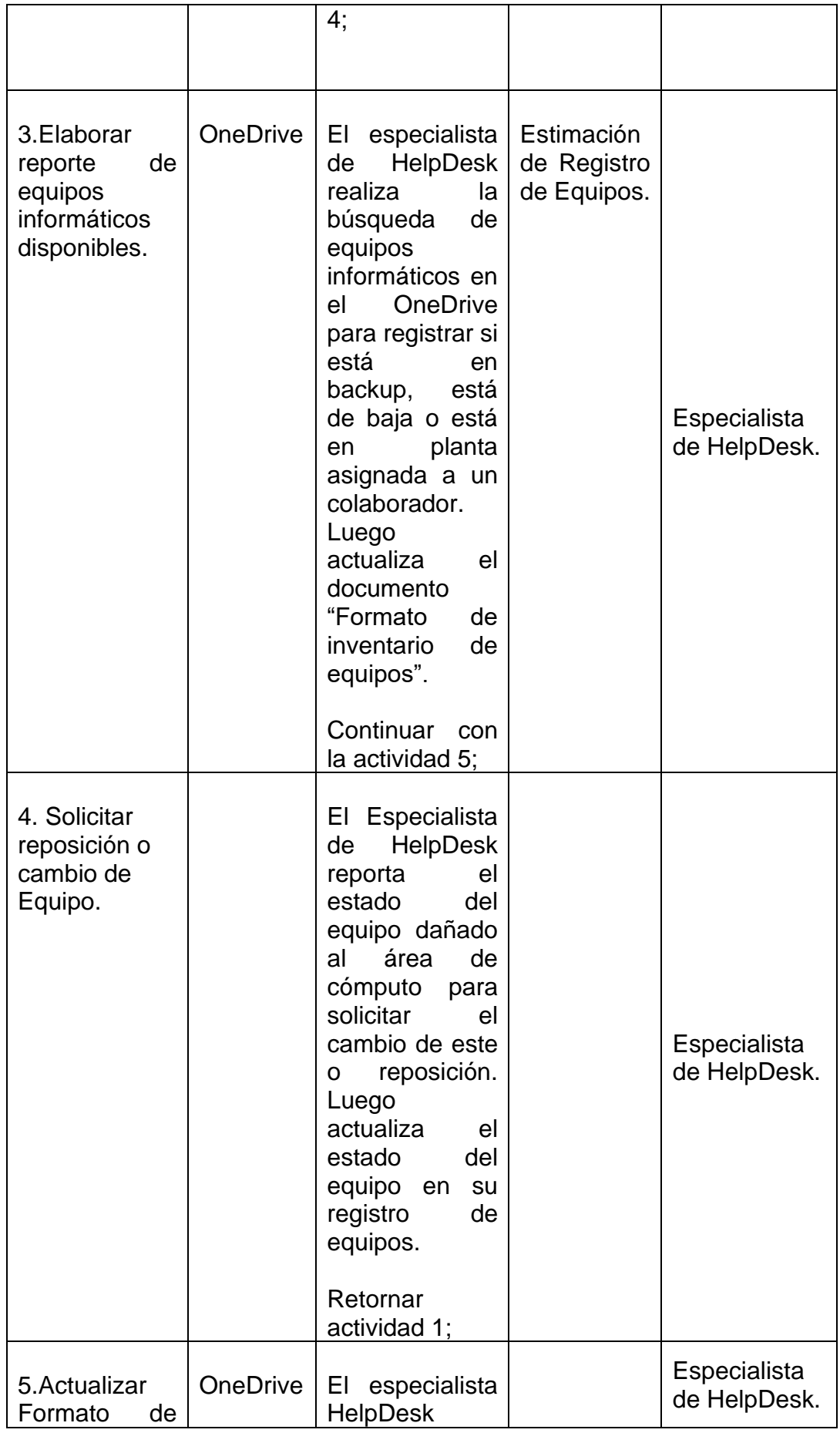

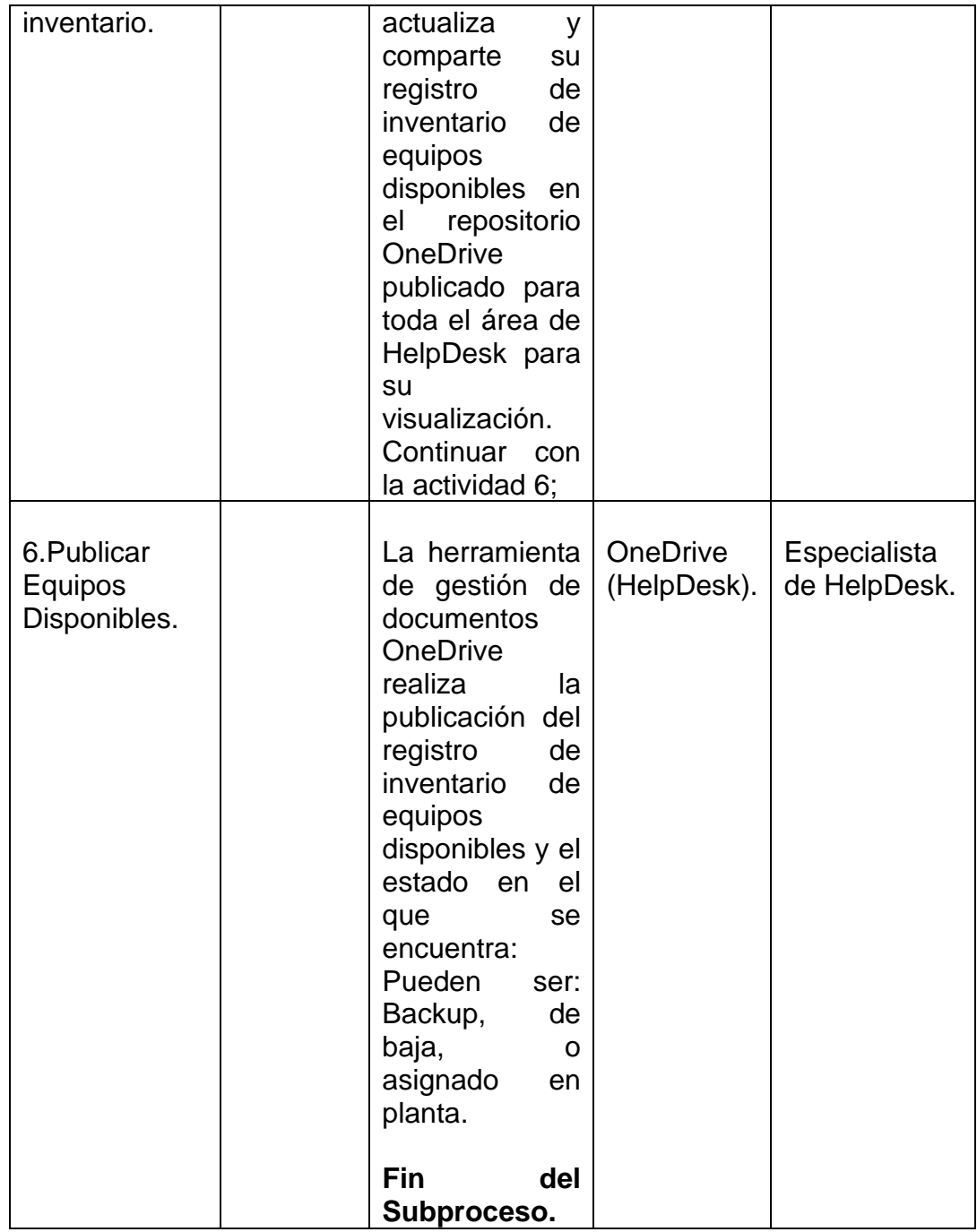

# **Figura 8**

# *N° 3.2 Descripción del Subproceso Gestión de Devoluciones*

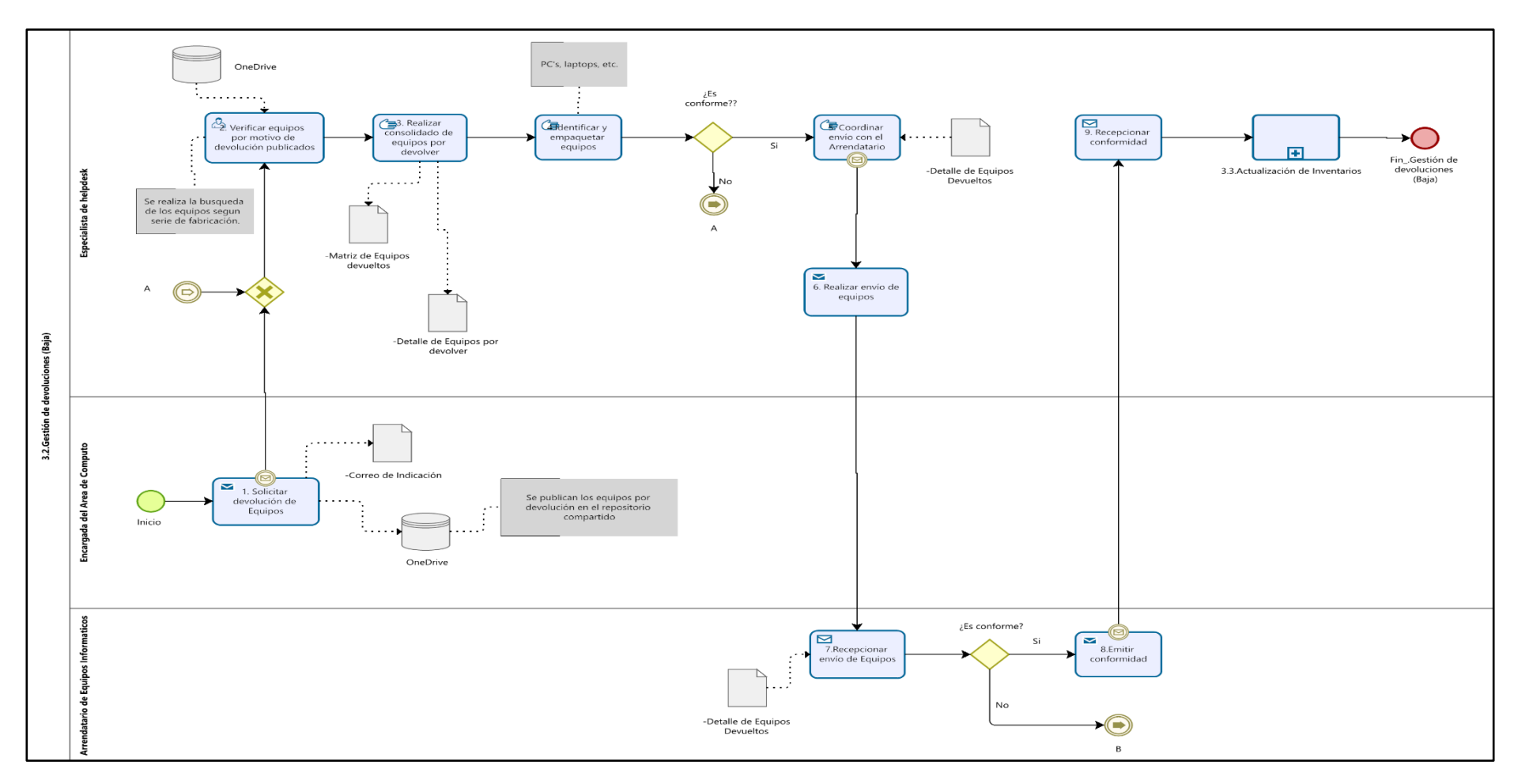

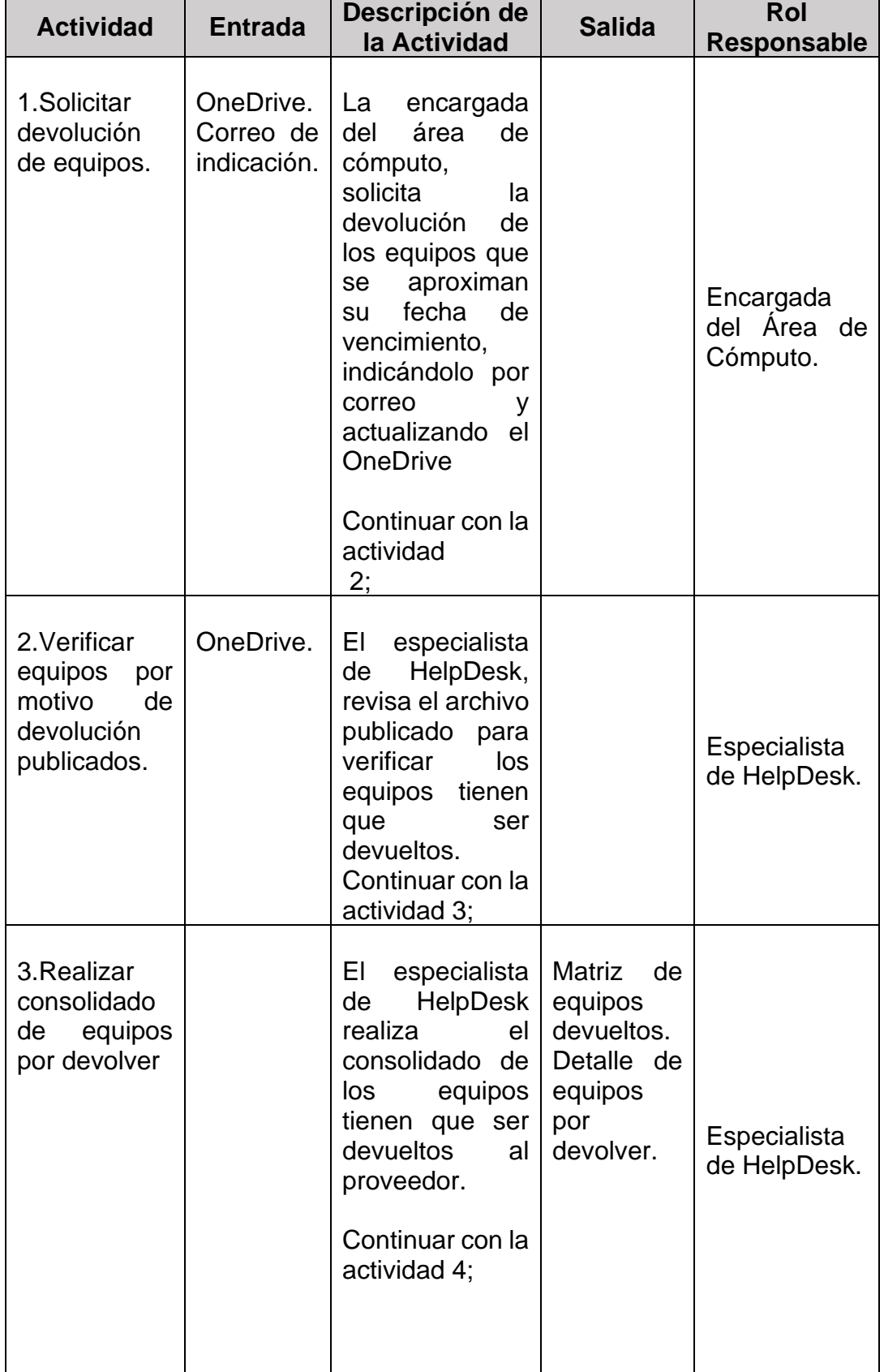

# *Descripción del Subproceso Gestión de Devoluciones*

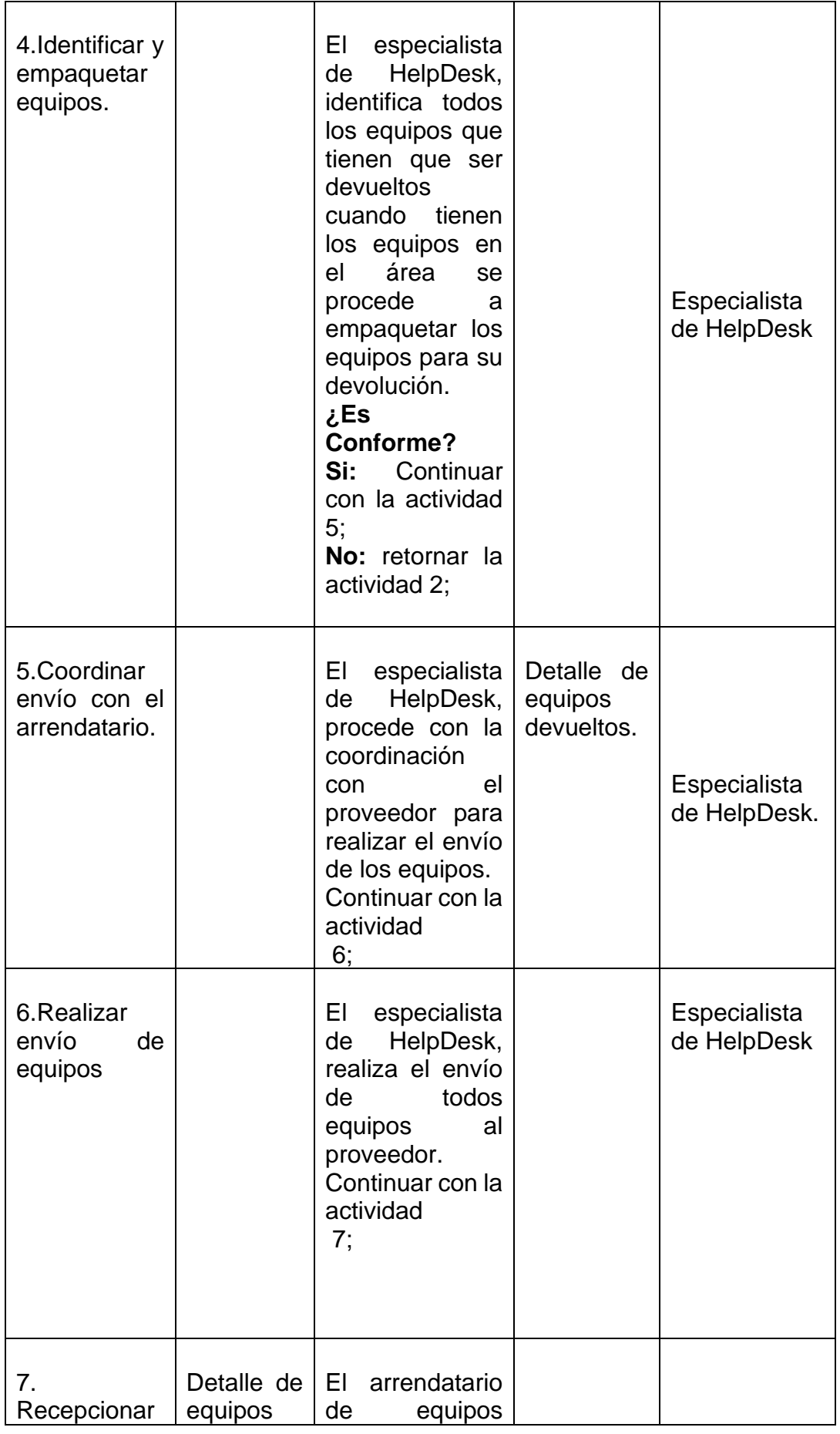

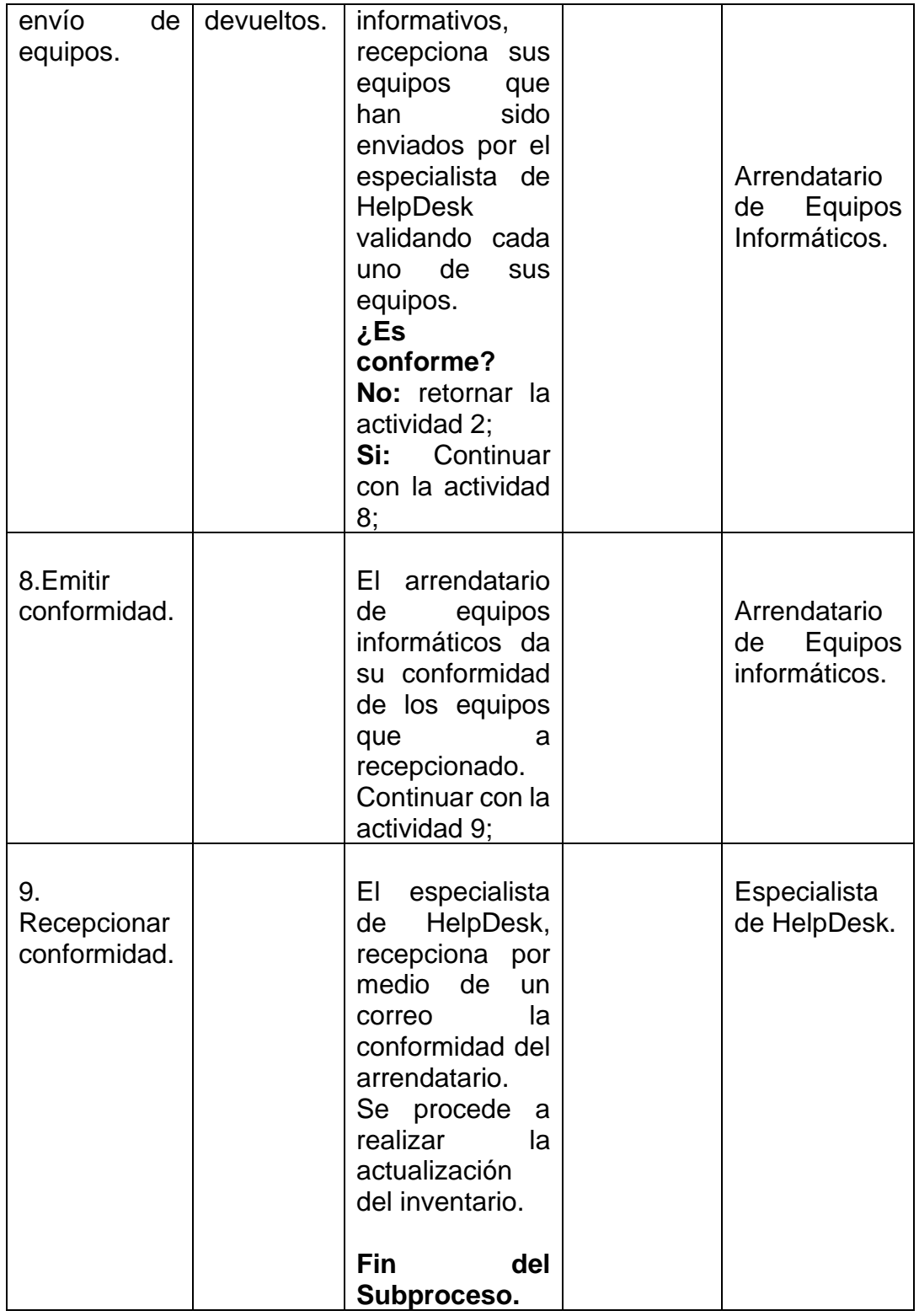

# **Figura 9**

# *N° 3.3 Descripción del Subproceso Actualización de Inventario*

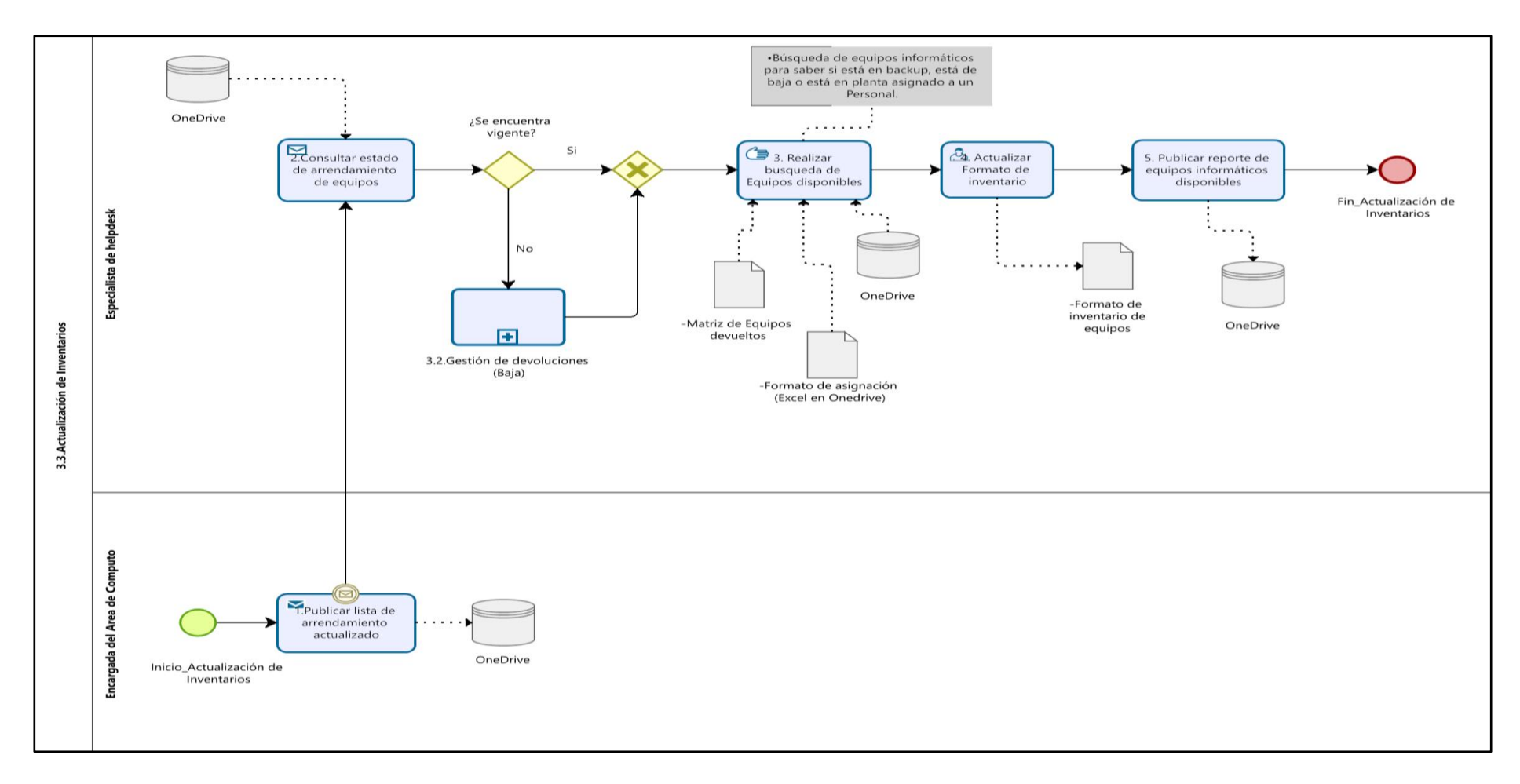

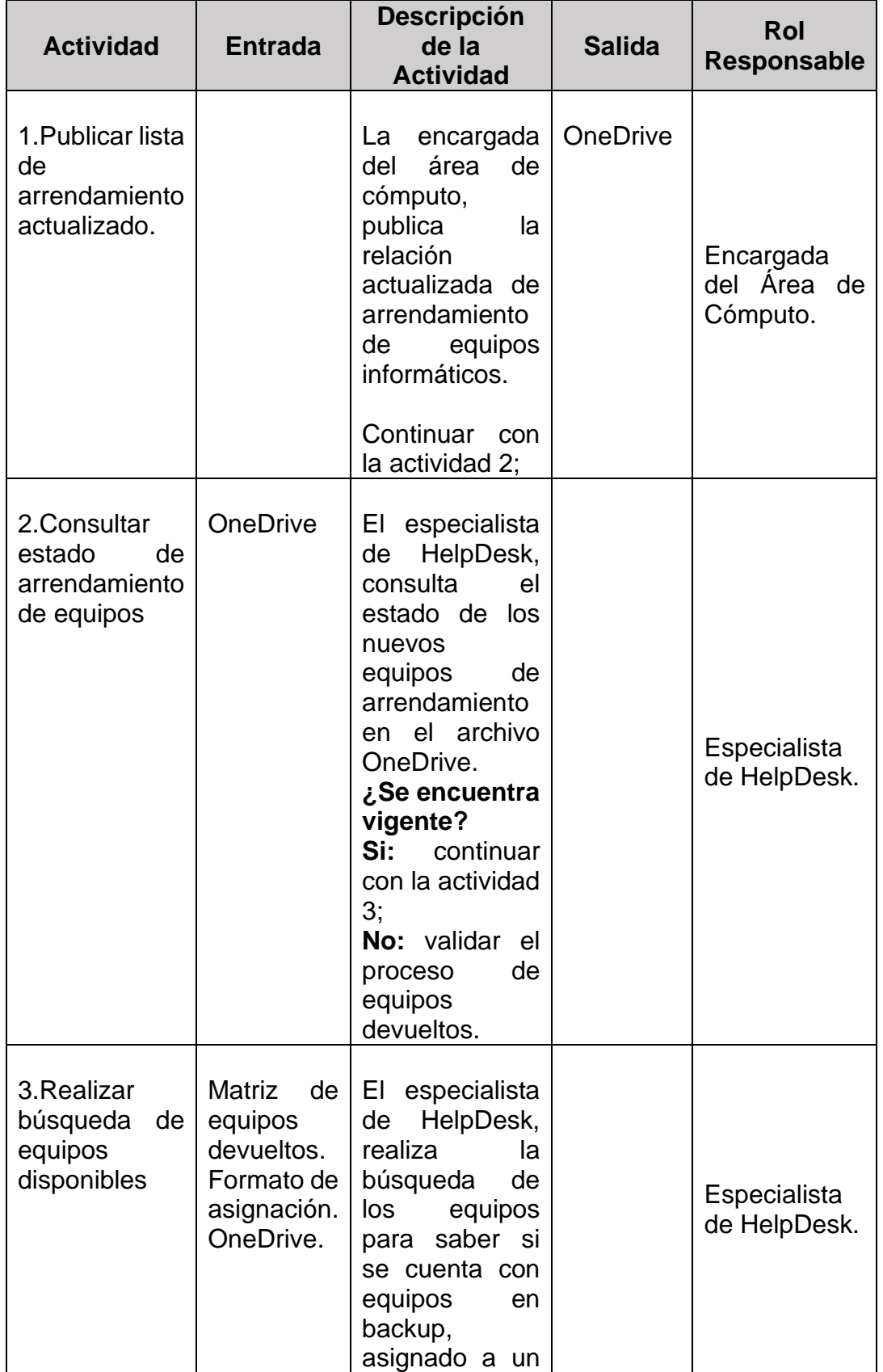

# *Descripción del Subproceso Actualización de Inventario*

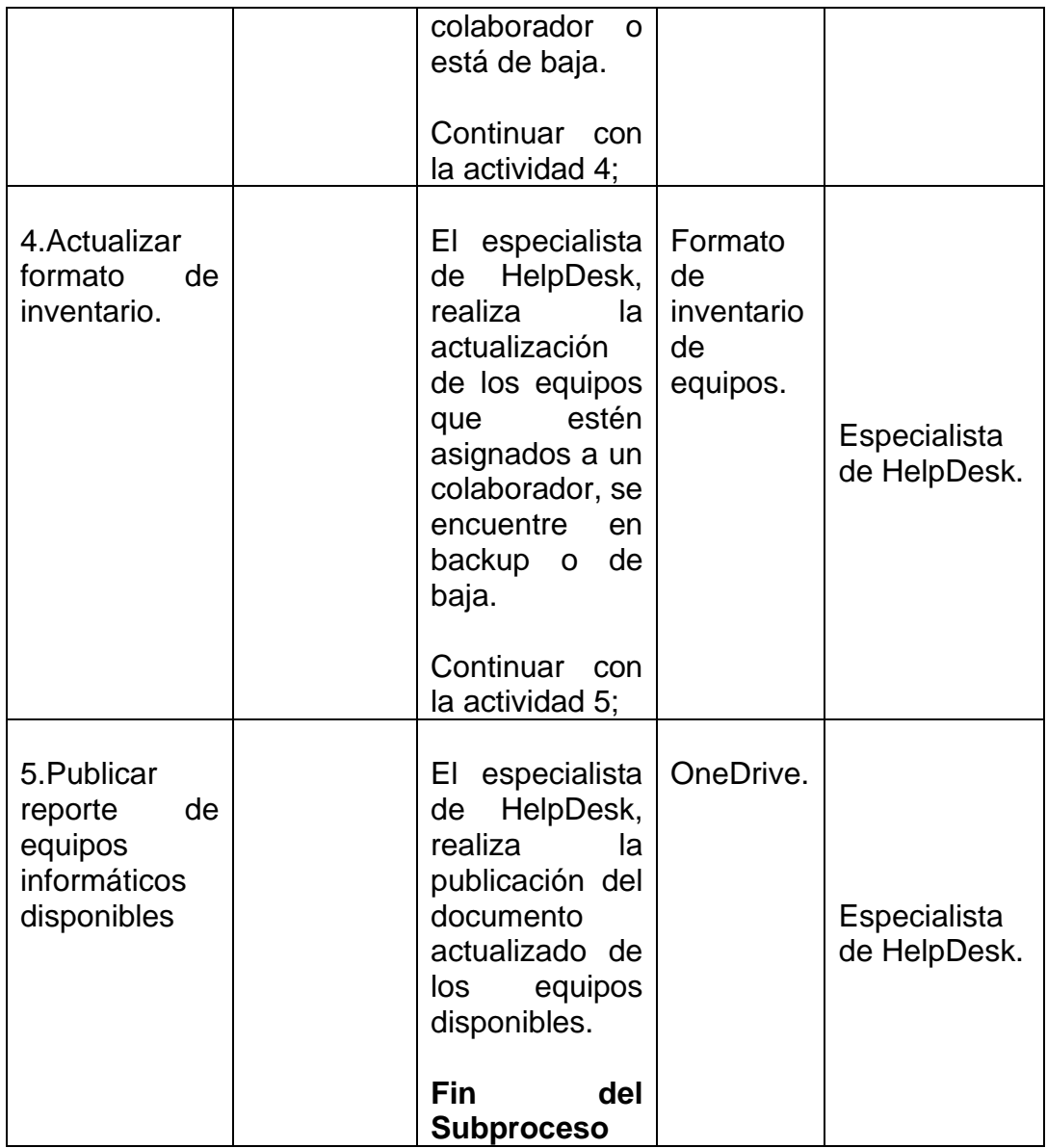

A continuación, se detalla los roles involucrados en el proceso y sus responsabilidades:

### **Figura 10**

*Caso de Uso del Negocio: Especialista de HelpDesk*

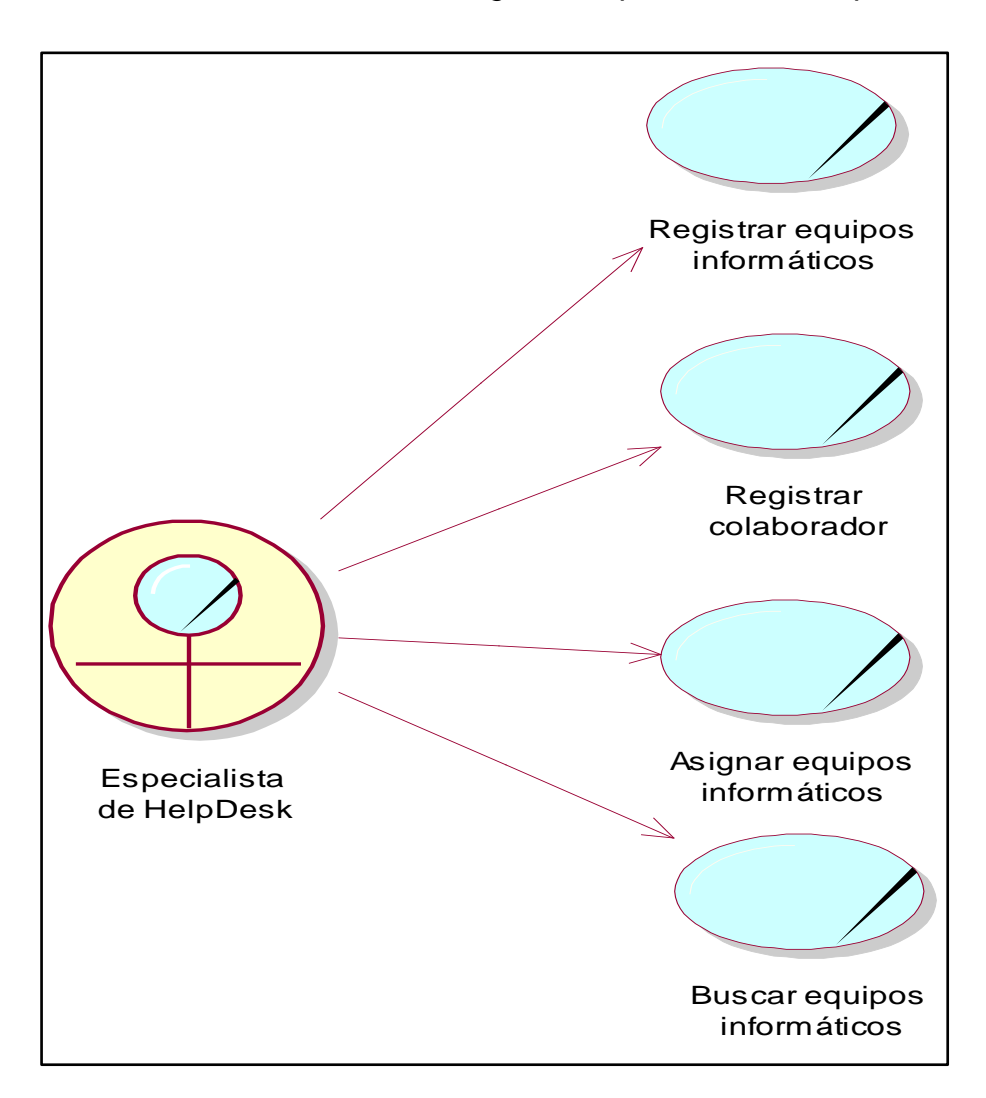

Fuente: Elaboración Propia

# *Actores del Negocio*

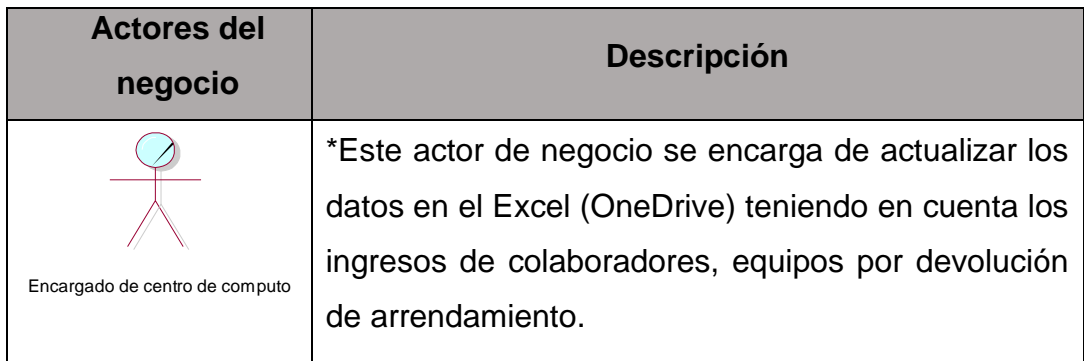

Fuente: Elaboración Propia

## **Tabla 12**

# *Trabajador del Negocio N°01*

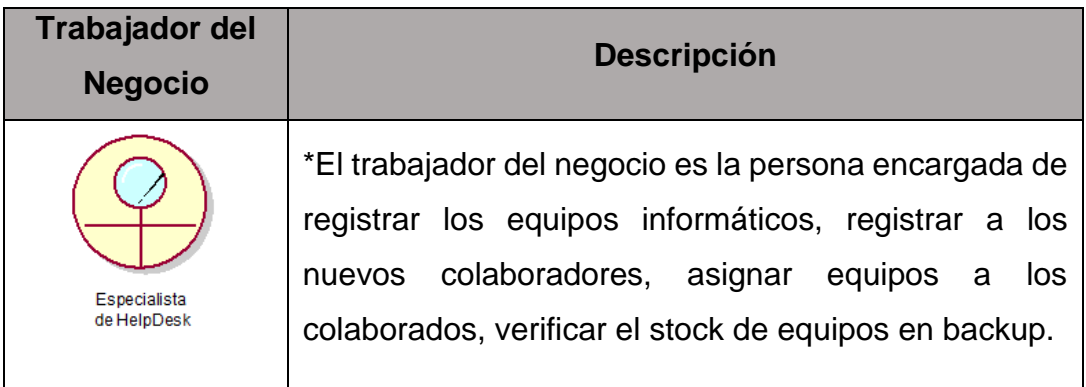

# *Caso de Uso del Negocio N° 01*

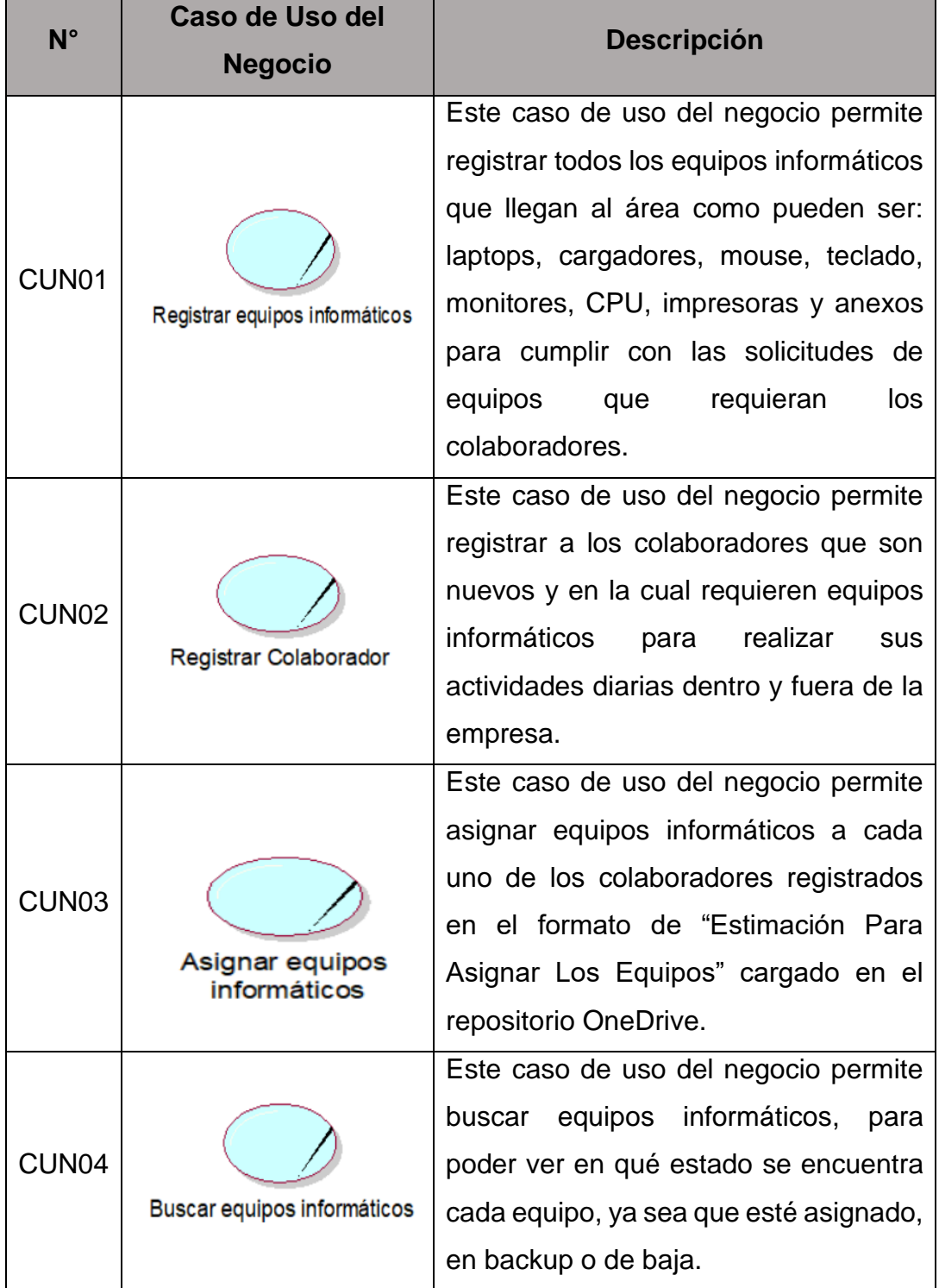

**Figura 11**

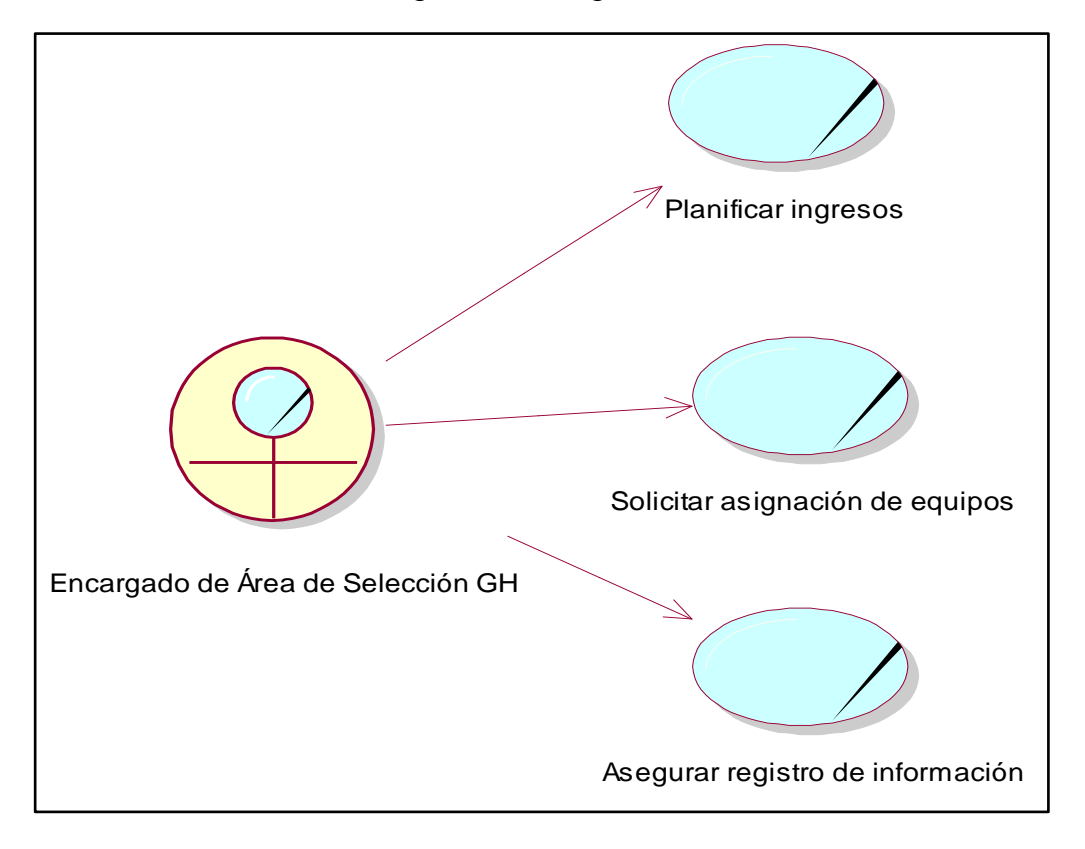

*Caso de Uso del Negocio: Encargado de Área de Selección GH*

Fuente: Elaboración Propia

### **Tabla 14**

*Trabajador del Negocio N°02*

| Trabajador del<br><b>Negocio</b>     | <b>Descripción</b>                               |
|--------------------------------------|--------------------------------------------------|
| Encargado de<br>Área de Selección GH | *EI ·<br>trabajador del negocio es la<br>persona |
|                                      | encargada de seleccionar a nuevos colaboradores  |
|                                      | que cumplen con el perfil que ellos solicitan en |
|                                      | cada puesto de trabajo, también es quien nos     |
|                                      | envía por correo las solicitudes de equipos para |
|                                      | los nuevos colaboradores.                        |

# *Caso de Uso del Negocio N° 02*

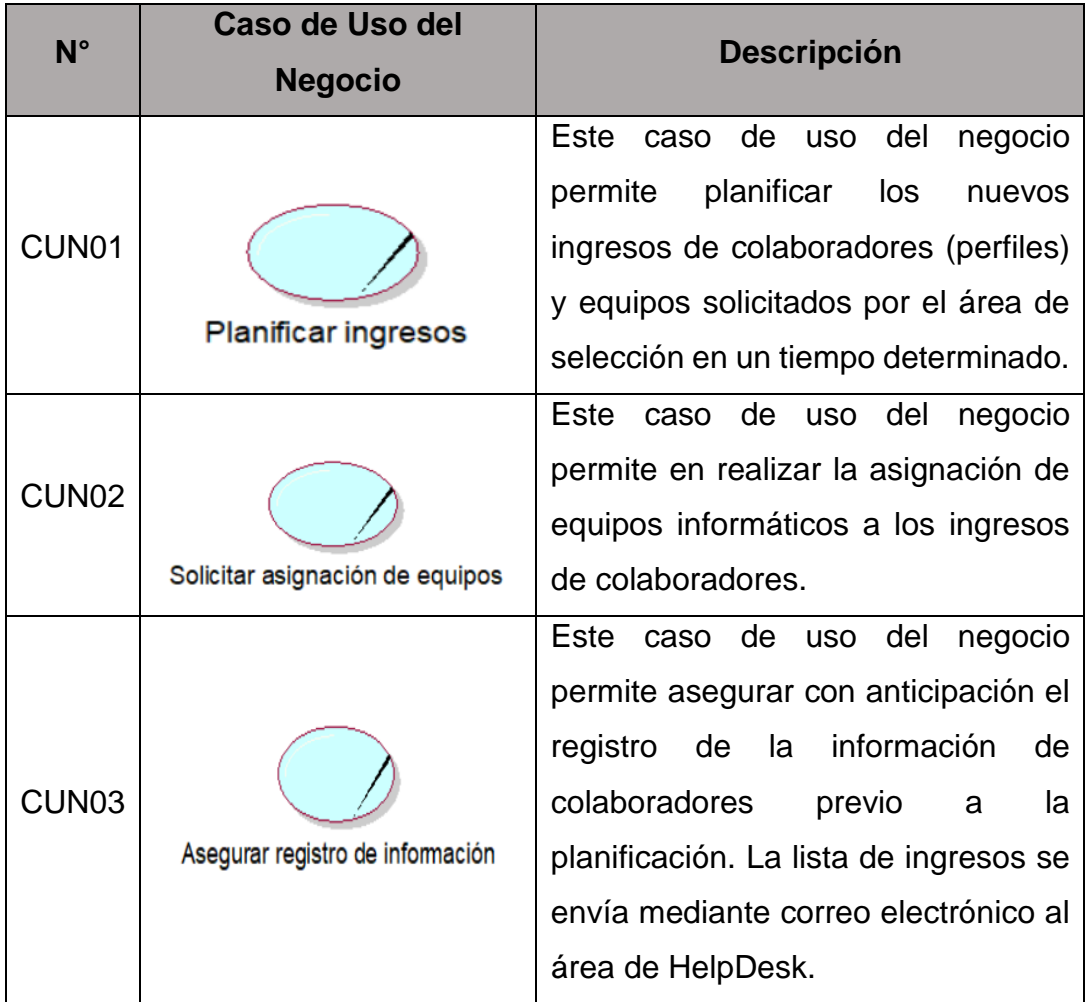

**Figura 12**

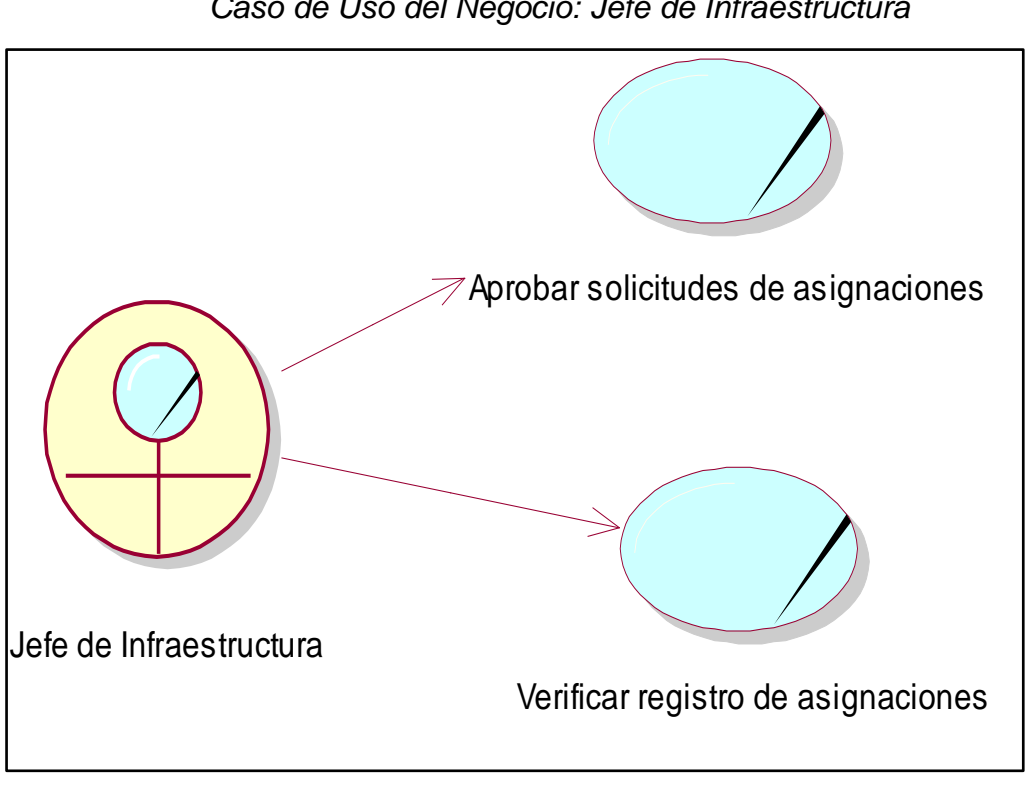

*Caso de Uso del Negocio: Jefe de Infraestructura*

Fuente: Elaboración Propia

### **Tabla 16**

### *Trabajador del Negocio N°03*

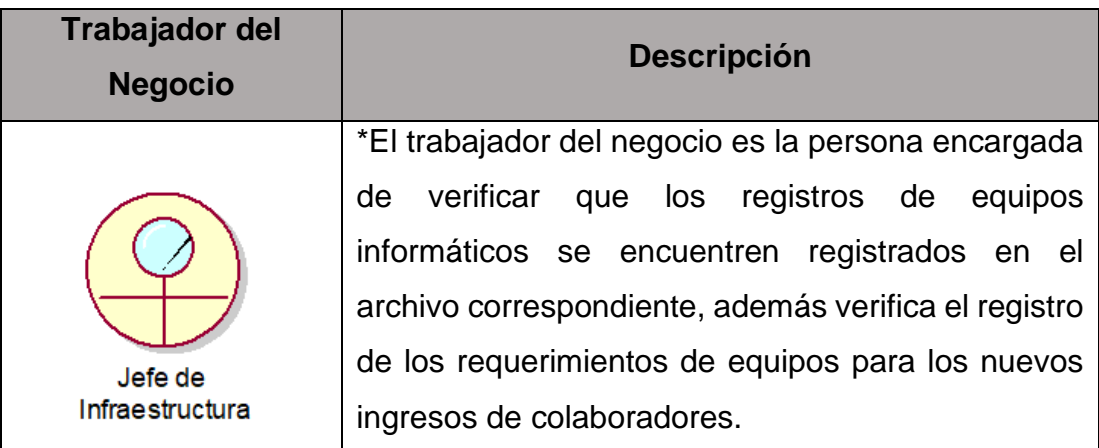

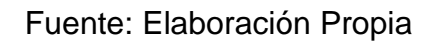

# *Caso de Uso del Negocio N° 03*

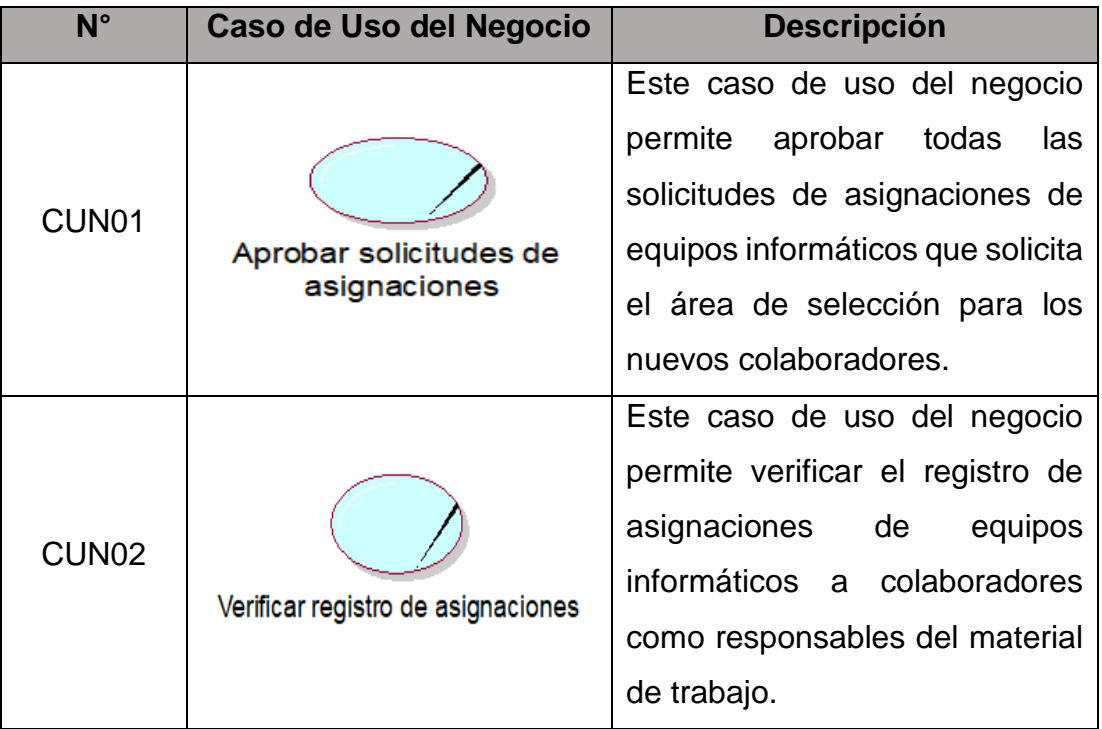

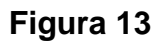

*Caso de Uso del Negocio: Encargado de Área de Cómputo - Sede Lima*

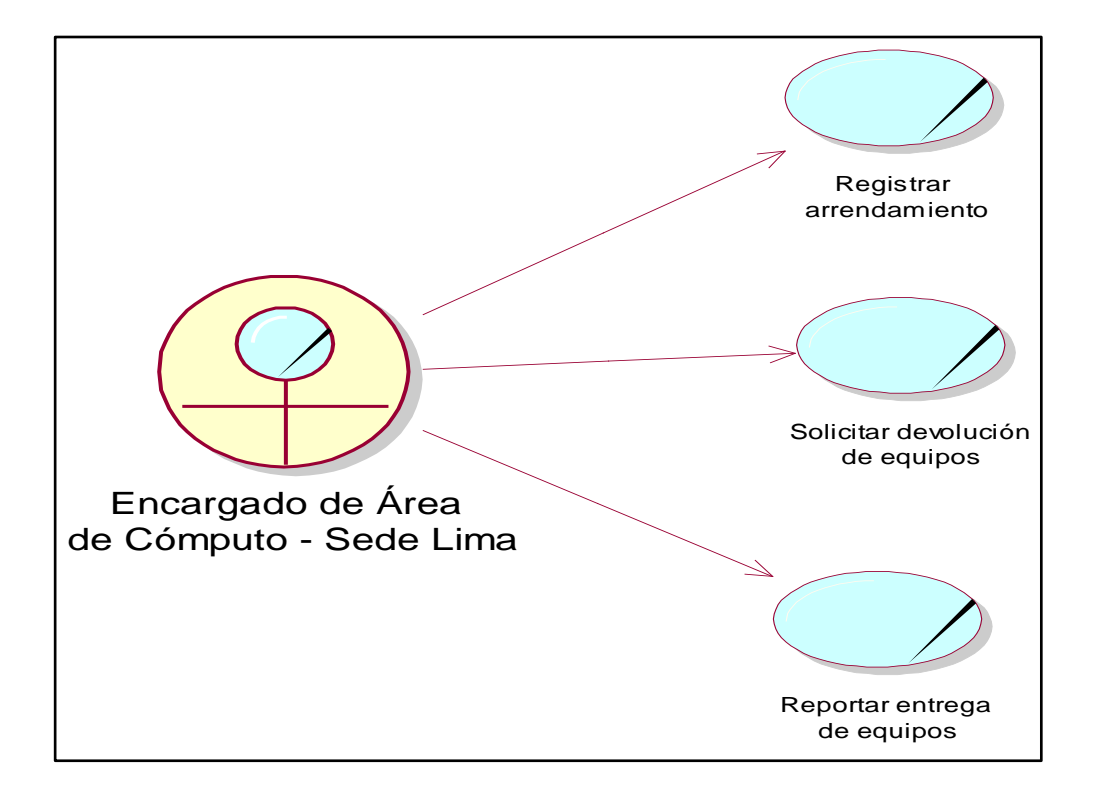

Fuente: Elaboración Propia

### **Tabla 18**

*Trabajador del Negocio N°04*

| Trabajador del<br><b>Negocio</b>            | <b>Descripción</b>                                                                                                    |
|---------------------------------------------|----------------------------------------------------------------------------------------------------|
|                                             | *El trabajador del negocio es la<br>persona                                                                                                    |
| Encargado de Área<br>de Cómputo - Sede Lima | registrar<br>encargada de<br>los<br>nuevos<br>arrendamientos de equipos informáticos, también<br>realizar el mapeo de los equipos para su<br>devolución por término de contrato. Se comunica<br>con el proveedor para la entrega de todos los<br>equipos y su respectiva devolución. |

# *Caso de Uso del Negocio N° 04*

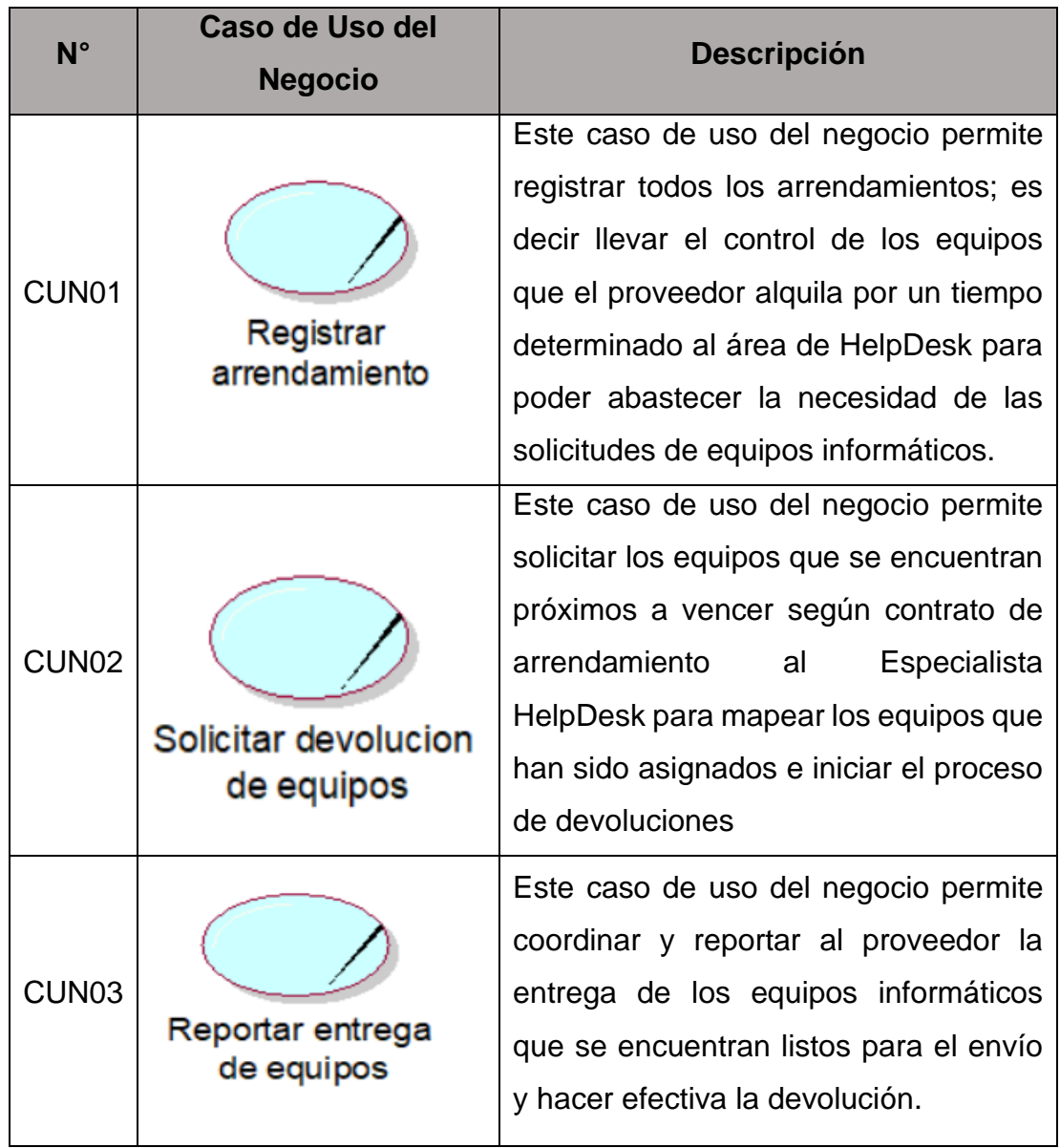

# **Figura 14**

*Caso de Uso del Negocio: Colaborador*

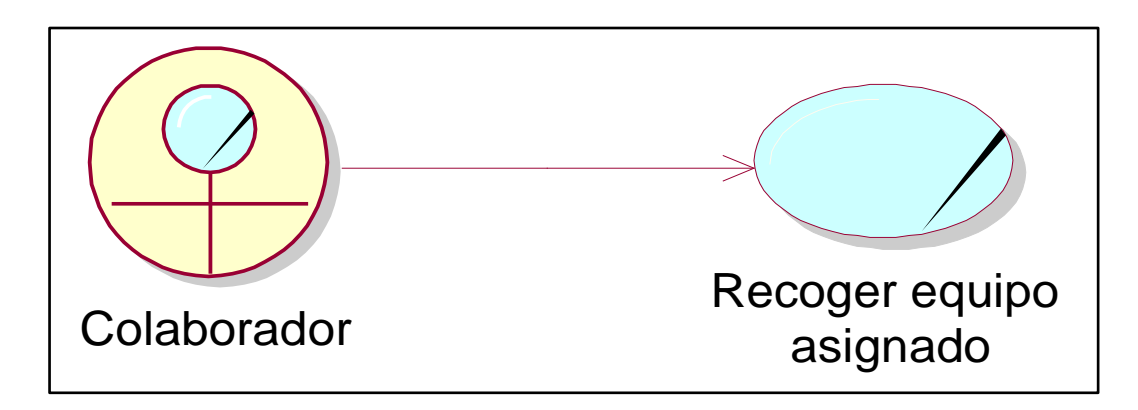

Fuente: Elaboración Propia

### **Tabla 20**

# *Trabajador del Negocio N°05*

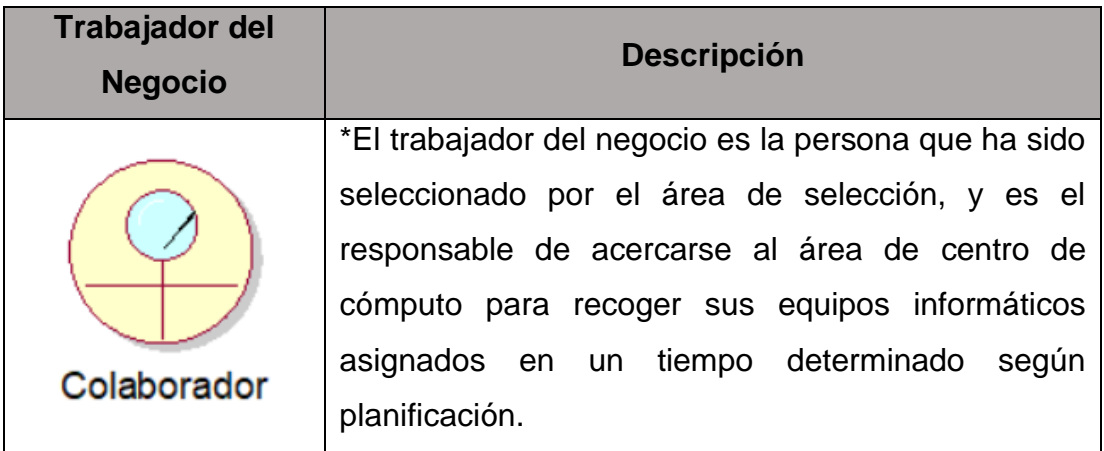

### *Caso de Uso del Negocio N° 05*

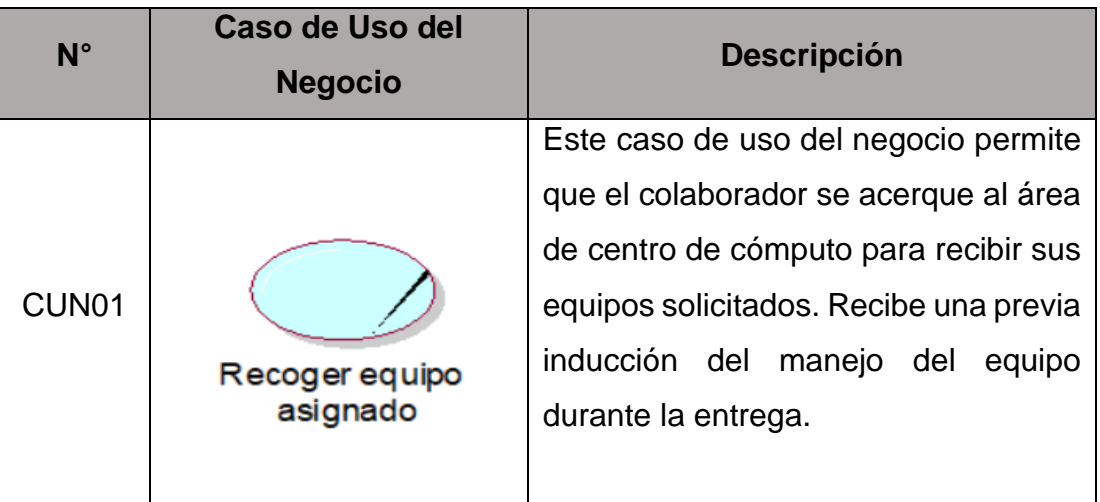

Fuente: Elaboración Propia

1. Crear la Visión del Proyecto

Para esta actividad se procedió a definir cuál sería la meta futura del proyecto, hacía que intensión se proyectaba alcanzar el proyecto, de esta manera los miembros responsables seleccionaron la siguiente visión: "Lograr alcanzar el control esperado de todos los procesos analizados abordando las mejoras en los aspectos de agilidad, eficiencia y eficacia, teniendo como apoyo el aplicativo web desarrollado para la empresa Textil del Valle S.A.C BIC".

2. Identificar al Scrum Master y a los interesados Se identifico quien realizará los roles y actividades correspondientes al Scrum Master de la misma forma los interesados en poder obtener los resultados del proyecto en curso.

### *Identificación de Scrum Master e interesados*

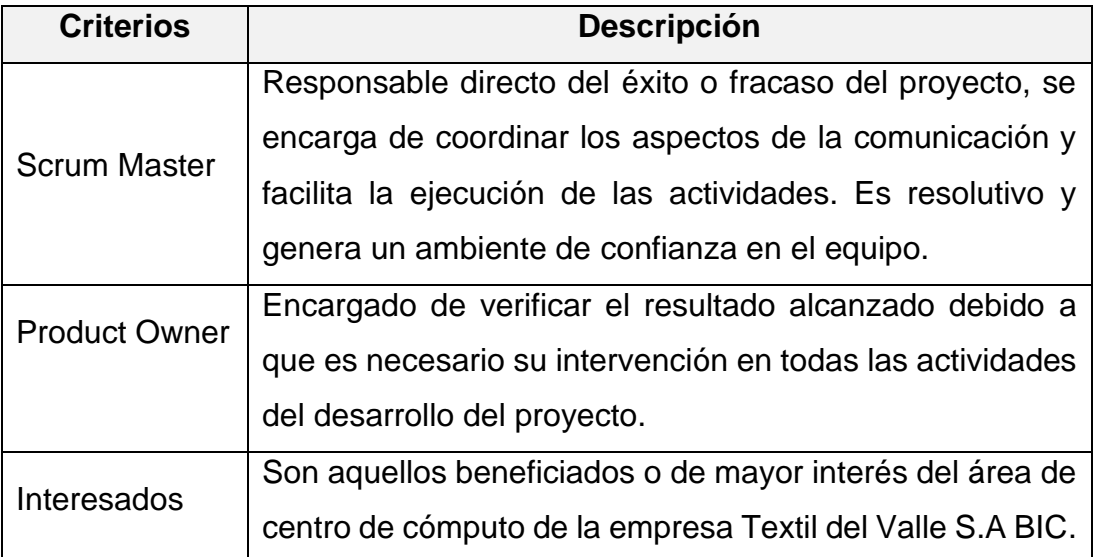

Fuente: Elaboración Propia

3. Formar el equipo Scrum

Seguidamente el Scrum master será el encargado inmediato de formar al equipo en el framework Scrum. El Equipo del que también es parte, y bajo la supervisión del Product Owner contribuyen a la realización de las actividades necesarias para alcanzar los objetivos planteados en el proyecto. Considerando las demandas del plan es necesario los siguientes roles dentro del equipo scrum:

### *Identificación de Equipo Scrum*

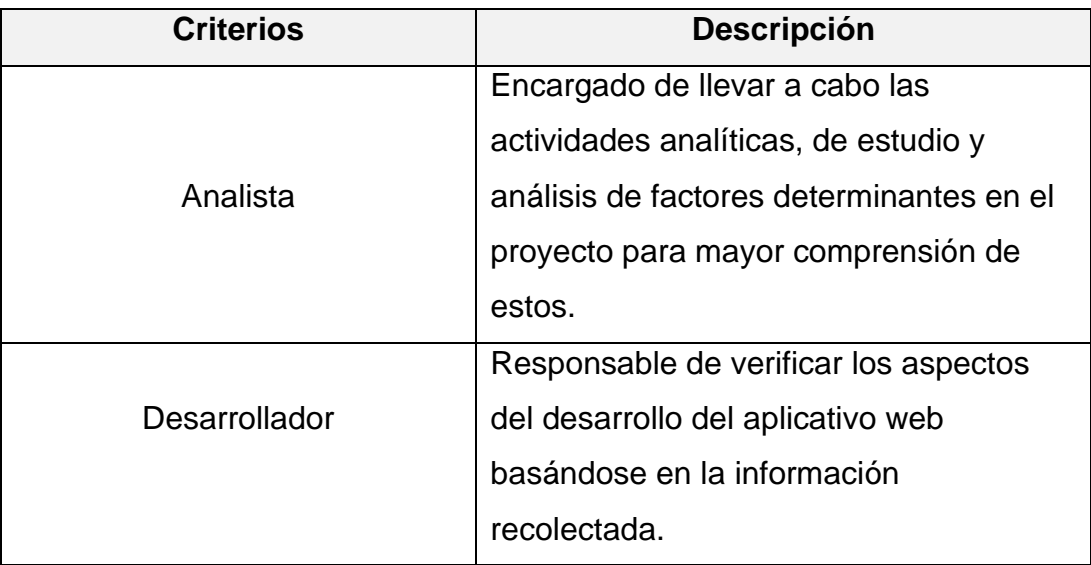

Fuente: Elaboración Propia

4. Desarrollo de Épicas / Personas

El Product Owner trabajando de la mano con el scrum master serán los encargados de poder llevar a cabo el planteamiento y organización de las épicas requeridas para el control del proyecto, siendo estas:

### **Tabla 24**

## *Épicas de proyecto*

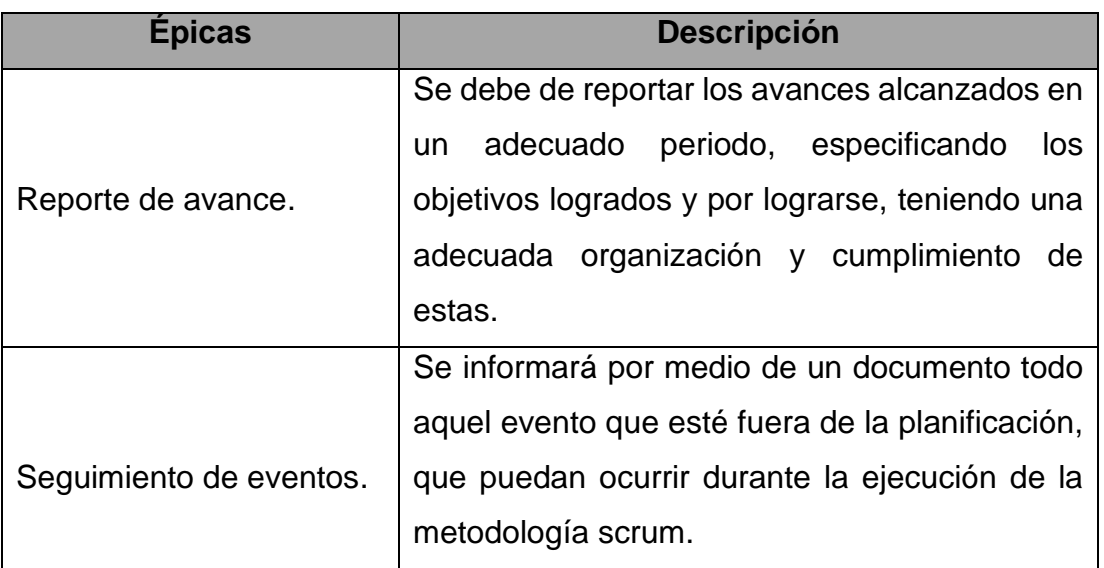

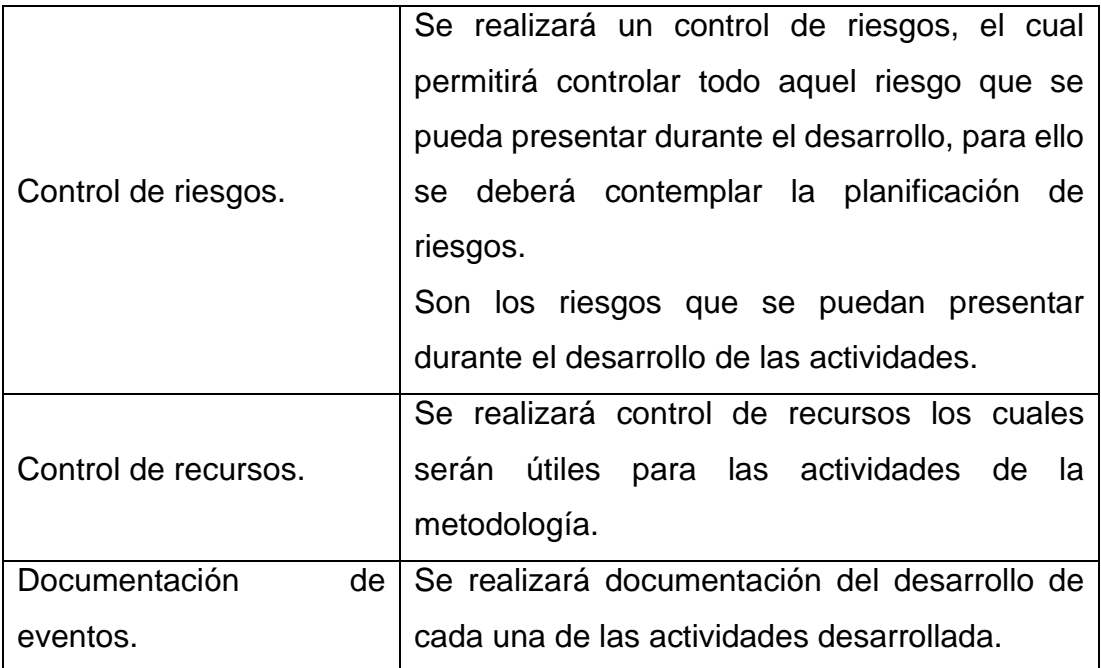

Fuente: Elaboración Propia

5. Crear la lista Priorizada de Pendientes del Producto Se realizaron la creación de la lista priorizada de pendientes, para ello se obtuvo los pendientes requeridos para el aplicativo y se procedió asignarle una prioridad dependiendo las declaraciones obtenidas. Se procederá a priorizar cada pendiente ya sea alta, moderada, baja.

### **Tabla 25**

*Pendientes del proyecto*

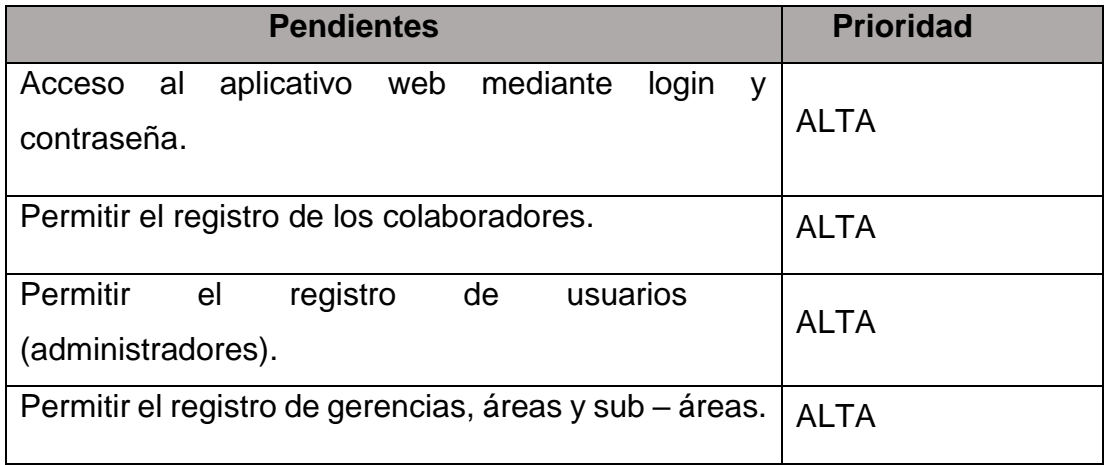

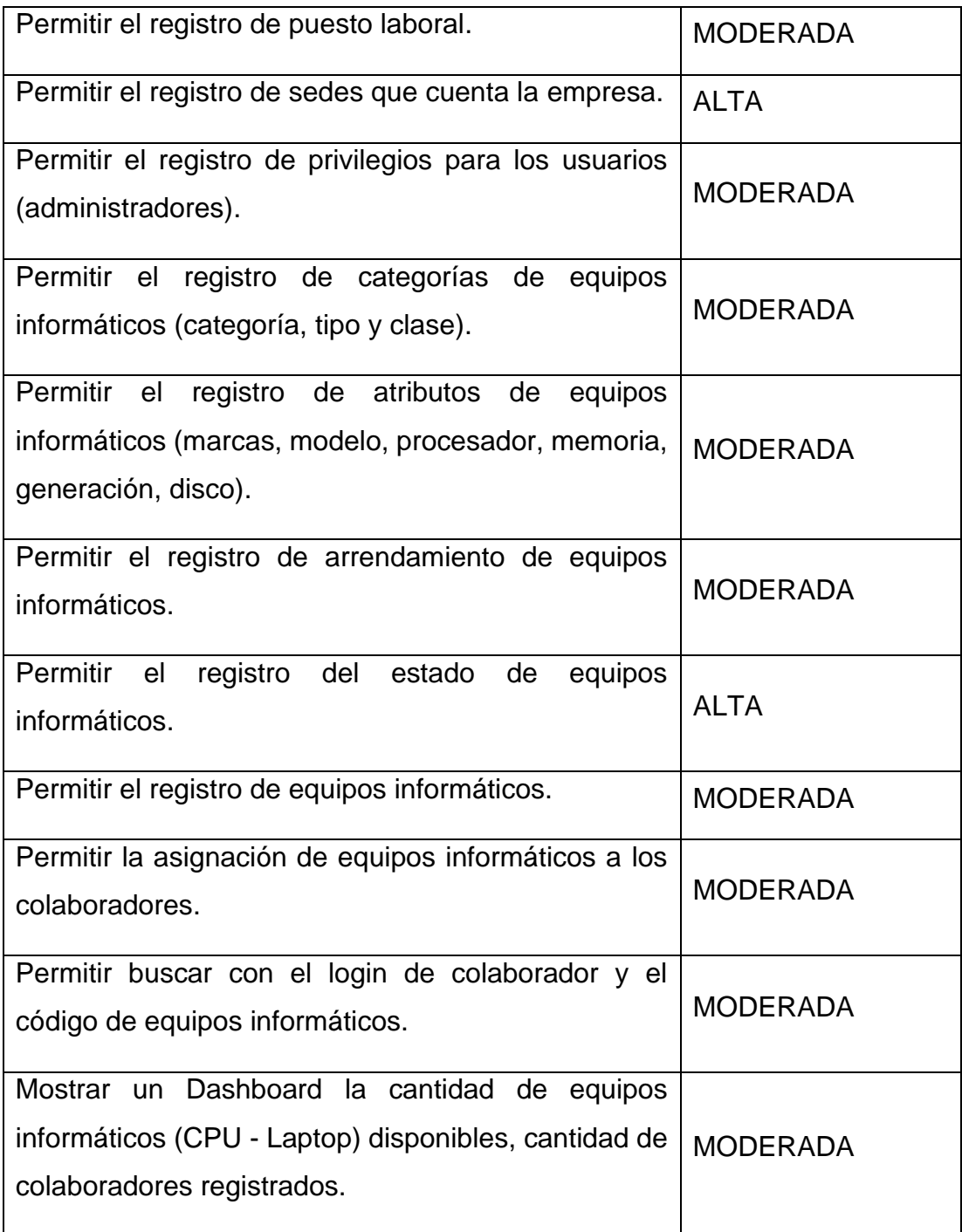

# Fuente: Elaboración Propia

6. Realizar la Planificación del Lanzamiento

Para la ejecución del plan del lanzamiento, se contemplará diversos aspectos siento estos los siguientes:

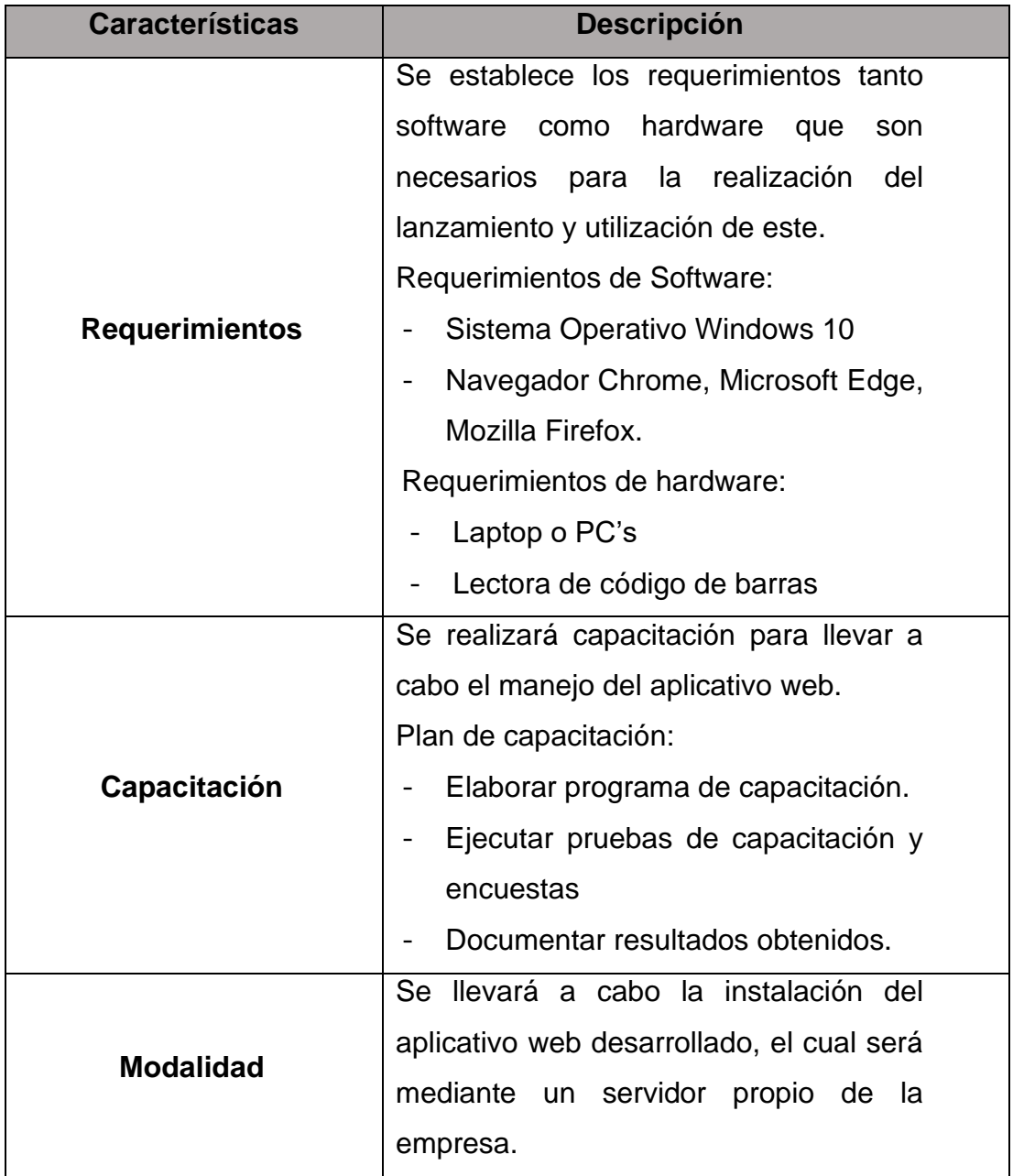

## *Planificación del Lanzamiento*

### 4.3.2. Planificación y Estimación

7. Crear Historias de Usuarios

El encargado de realizar la creación de las historias de usuario es el analista con finalidad de poder obtener mayor detalle de los pendientes que se obtienen para el desarrollo del proyecto, así mismo se obtiene las siguientes historias de usuarios:

### **Tabla 27**

#### *Historia de Usuario N°01*

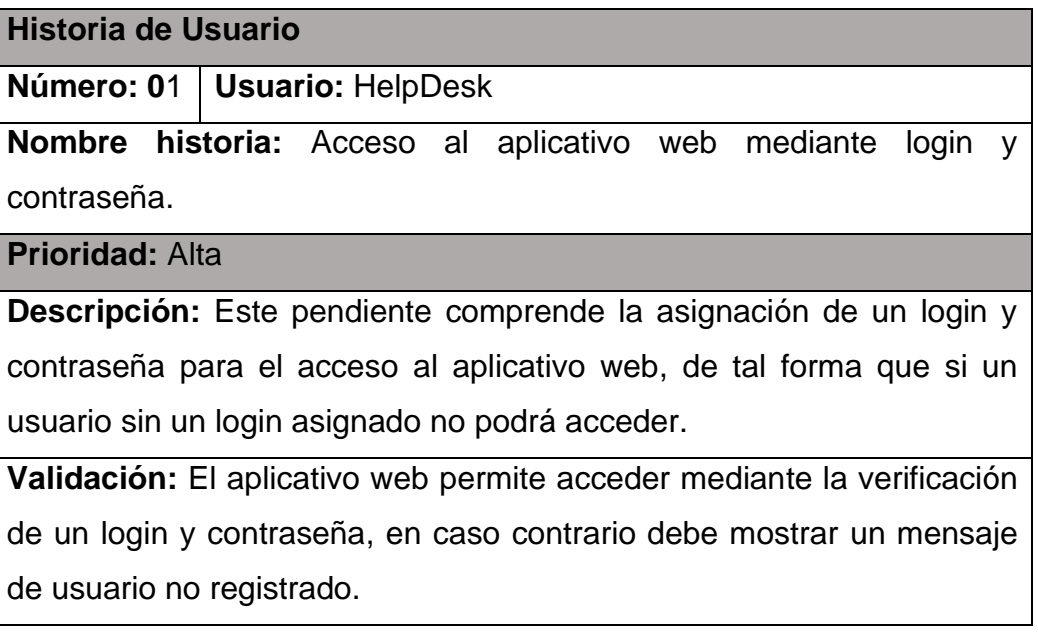

#### *Historia de Usuario N°02*

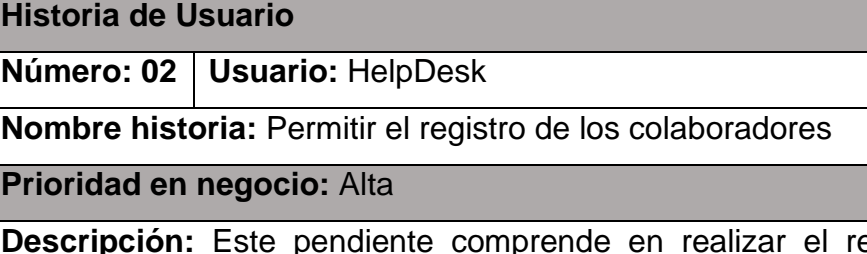

egistro del colaborador permitiéndole modificar, buscar y mostrar, accediendo a un registro de todos los colaboradores que tienen equipos informáticos asignados.

**Validación:** El aplicativo web permitirá registrar colaboradores con sus datos personales (login, nombres, apellidos, código de fotocheck, DNI y teléfono), macro - área, puesto laboral y sede.

Fuente: Elaboración Propia

#### **Tabla 29**

#### *Historia de Usuario N°03*

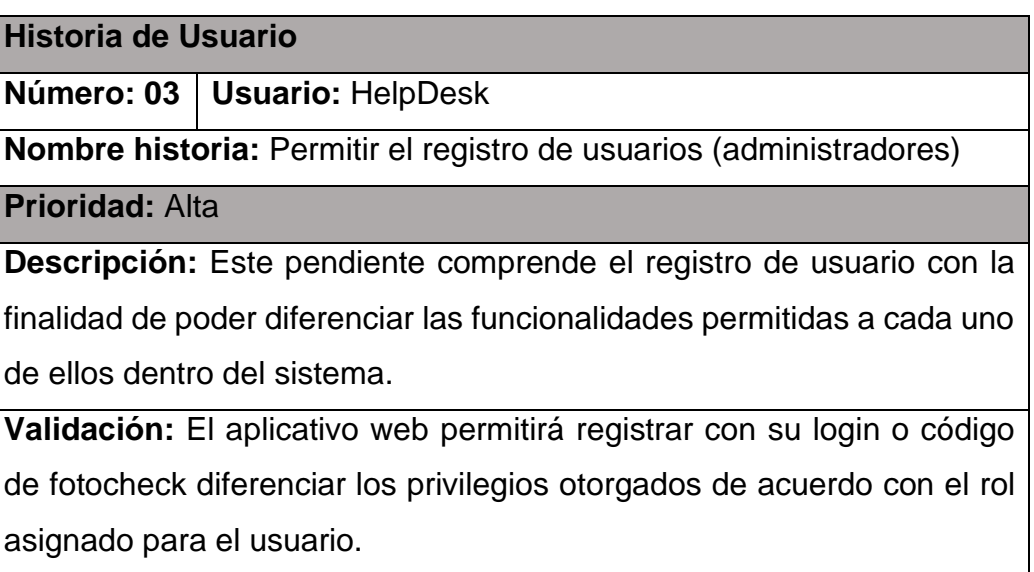

Fuente: Elaboración Fuente

# *Historia de Usuario N°04*

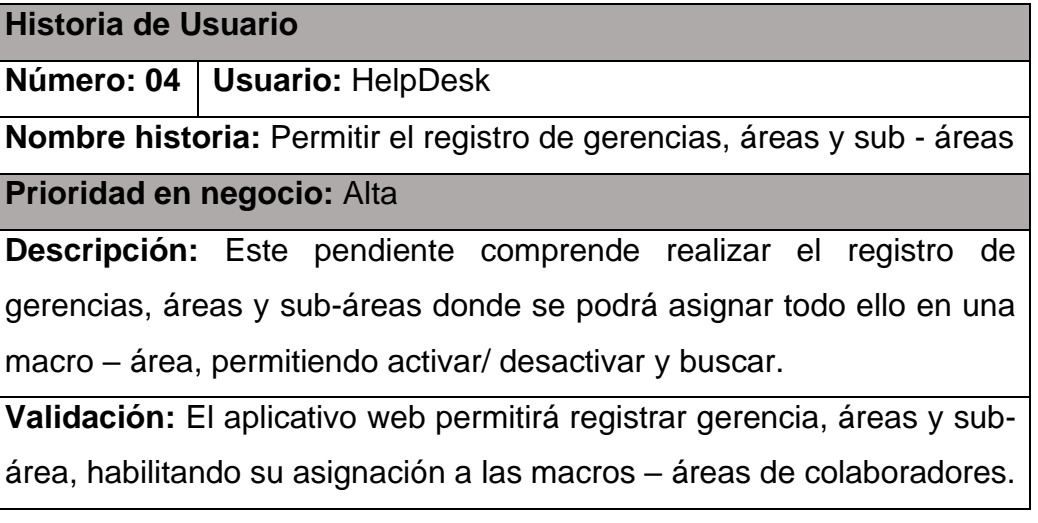

Fuente: Elaboración Propia

# **Tabla 31**

*Historia de Usuario N°05*

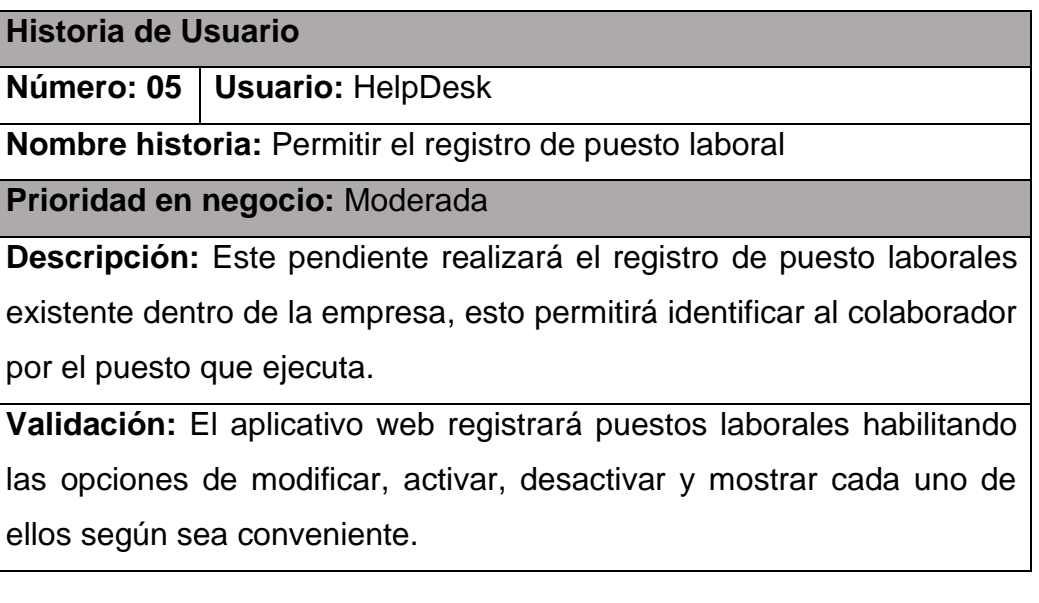

# *Historia de Usuario N°06*

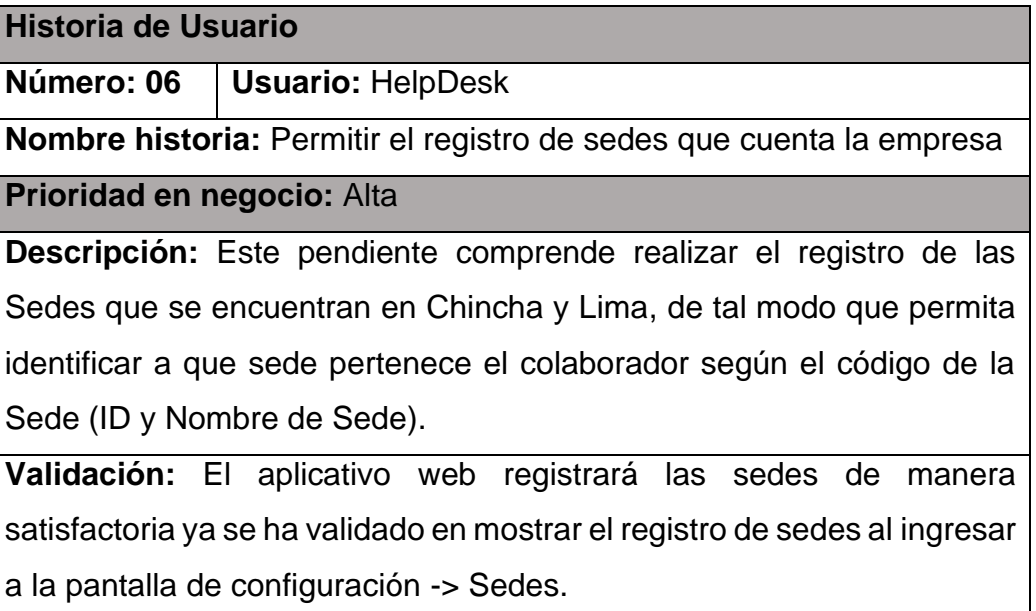

Fuente: Elaboración Propia

### **Tabla 33**

#### *Historia de Usuario N°07*

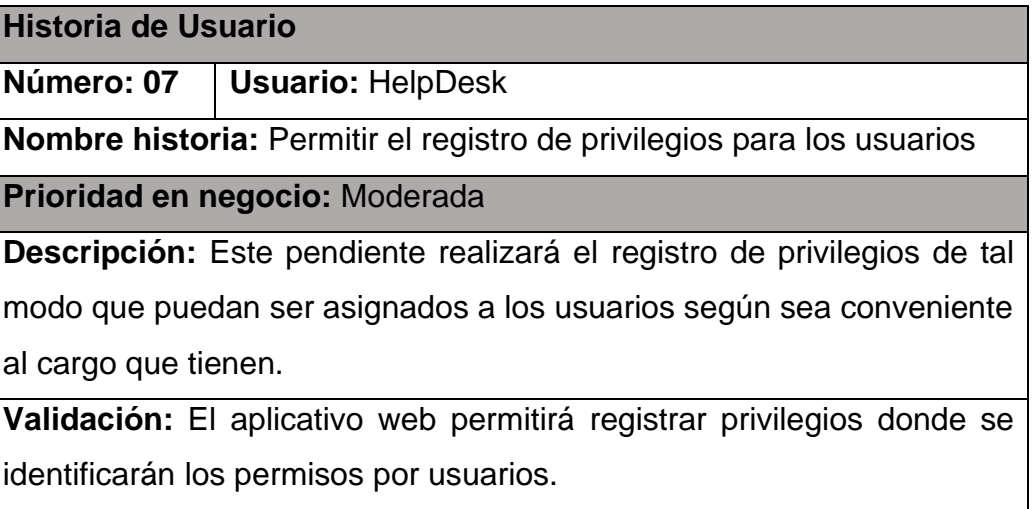

#### *Historia de Usuario N°08*

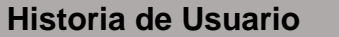

**Número: 08 Usuario:** HelpDesk

**Nombre historia:** Permitir el registro de categorías de equipos informáticos

**Prioridad en negocio:** Moderada

**Descripción:** Este pendiente realizará el registro de las catgorias de los equipos informáticos, donde iremos ingresando sus categorías, tipos y sus clases para identificar las categorías de equipos informáticos que se encuentran registrados.

**Validación:** El aplicativo web permitirá registrar las categorías de los equipos informativos como categoría, tipo y clase, permitiendo su selección correspondiente de la categoría del equipo que se va a registrar.

Fuente: Elaboración Propia

### **Tabla 35**

### *Historia de Usuario N°09*

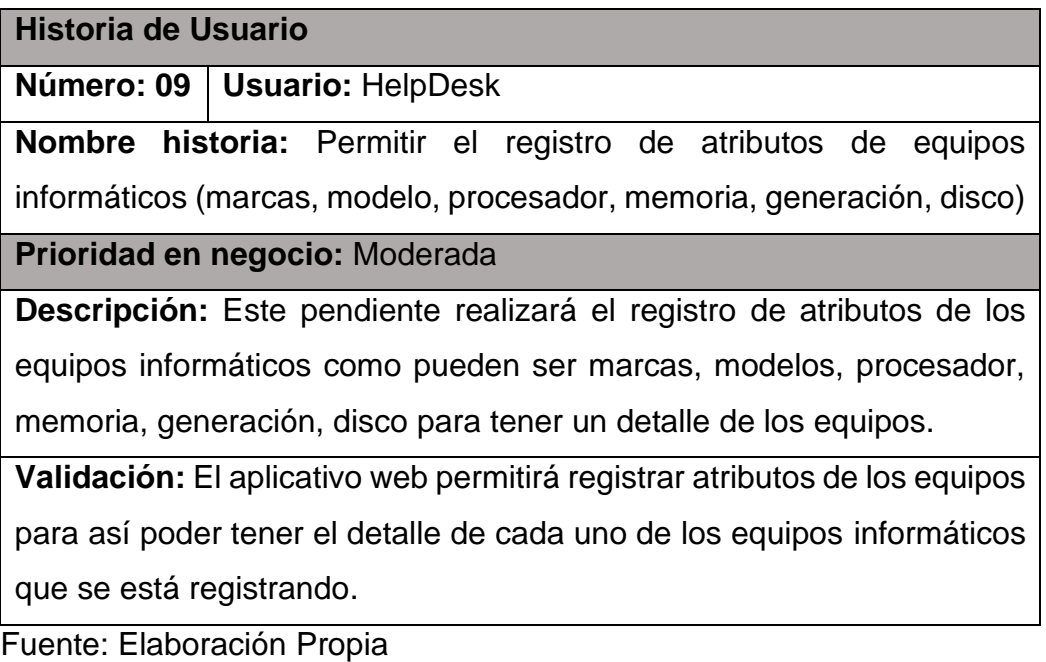

#### *Historia de Usuario N°10*

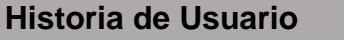

**Número: 10 Usuario:** HelpDesk

**Nombre historia:** Permitir el registro de arrendamiento de equipos informáticos

**Prioridad en negocio:** Moderada

**Descripción:** Este pendiente realizará el registro de los nuevos arrendamientos que se solicitan y llevar un control de los equipos, fecha de termino de contrato.

**Validación:** El aplicativo web permitirá registrar el arrendamiento, la fecha de inicio y la fecha de fin, para llevar un control de los equipos que se tiene arrendado y tener en cuenta la fecha de estimación que estarían por vencerse.

Fuente: Elaboración Propia

### **Tabla 37**

#### *Historia de Usuario N°11*

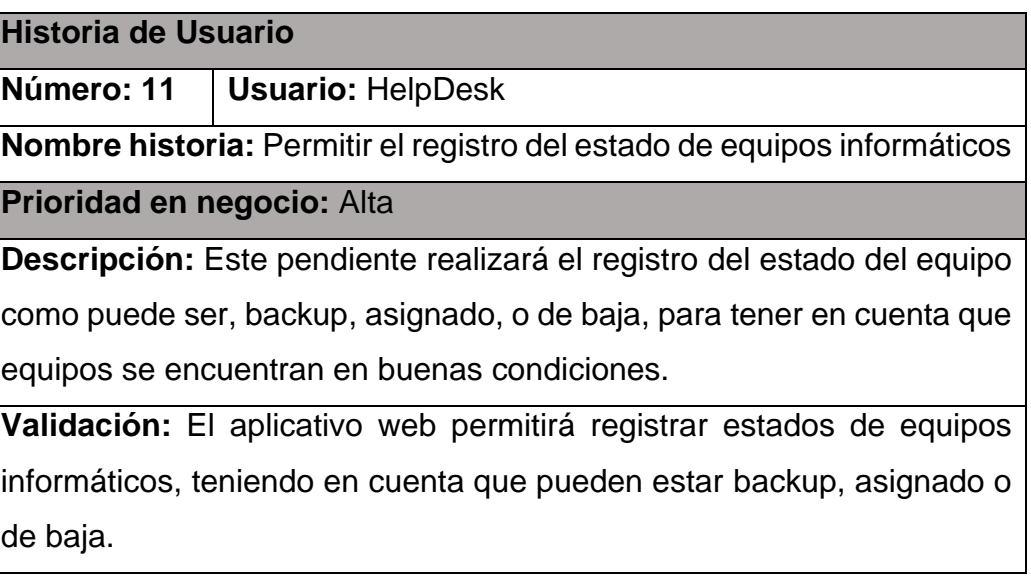

# *Historia de Usuario N°12*

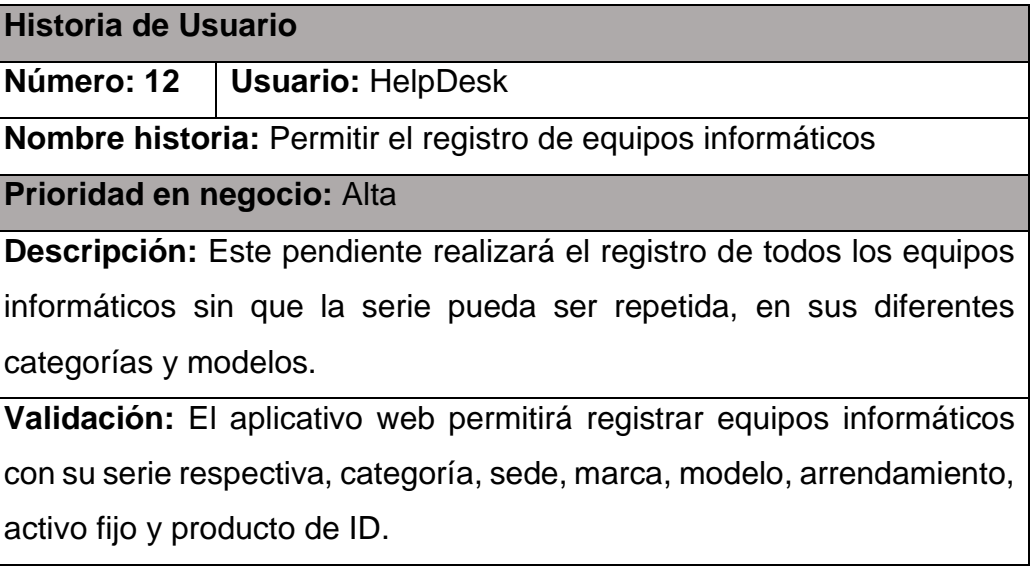

Fuente: Elaboración propia

### **Tabla 39**

### *Historia de Usuario N°13*

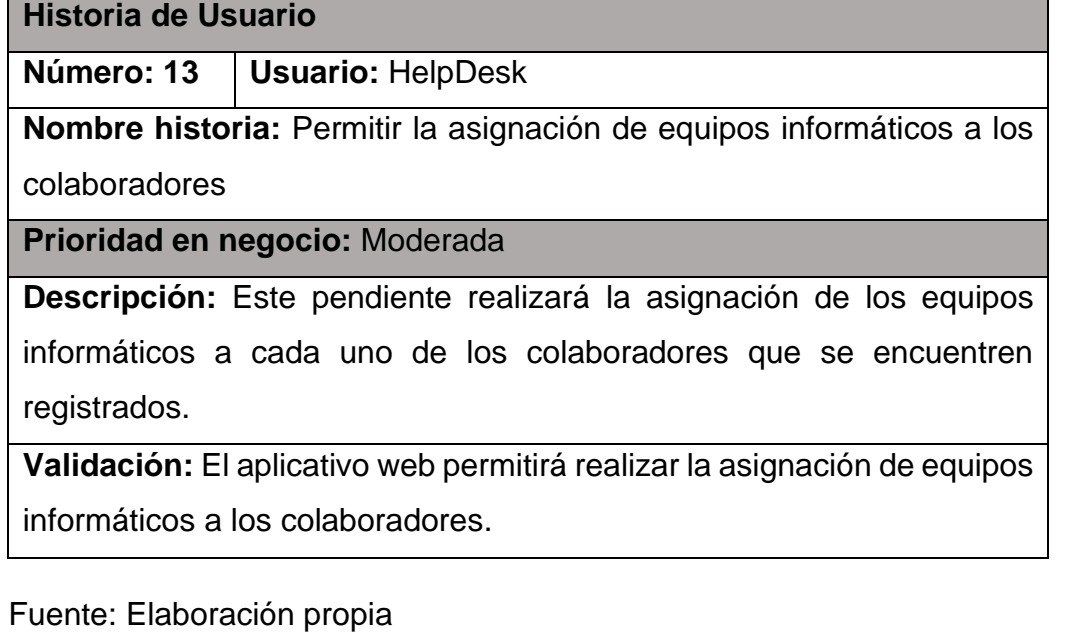

# *Historia de Usuario N°14*

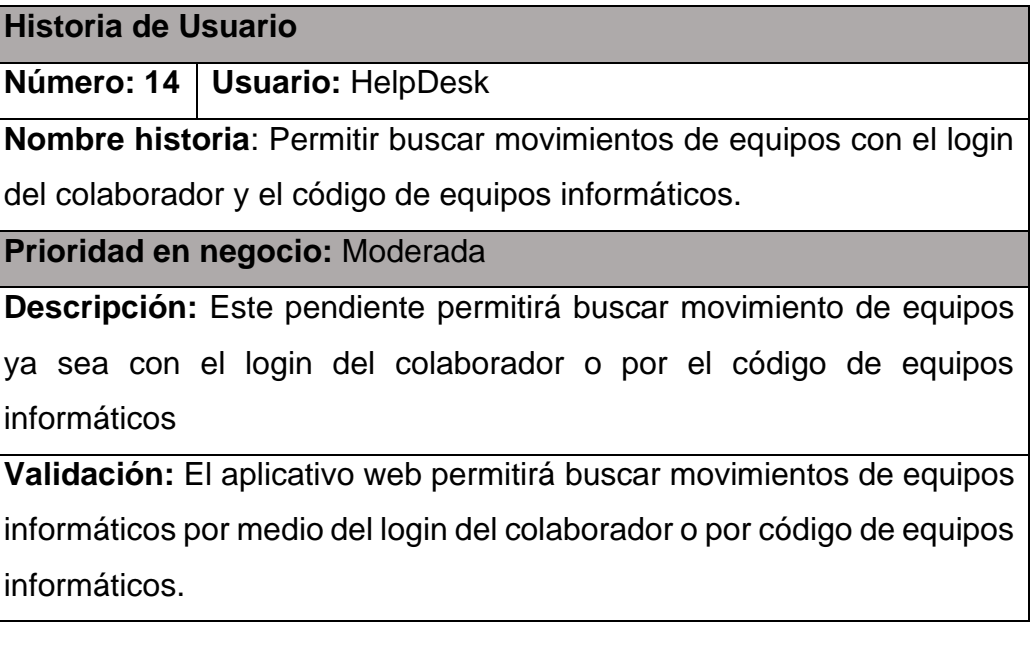

Fuente: Elaboración propia

## **Tabla 41**

### *Historia de Usuario N°15*

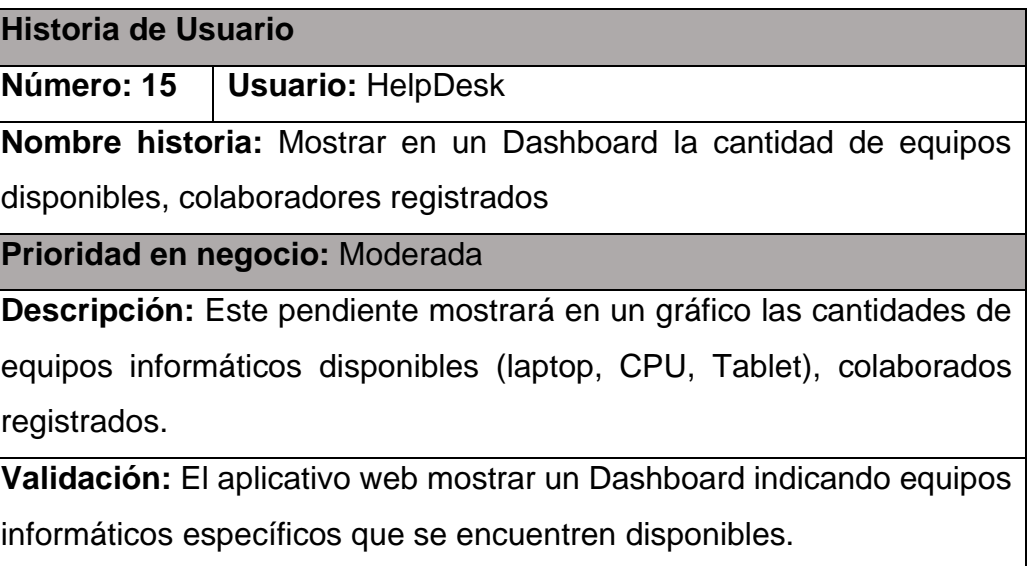

#### 8. Aprobar y estimar las historias de usuarios

El Scrum máster se encarga de verificar y realizar la aprobación de las historias de usuarios, así como también con el analista se encargan de realizar estimación de las historias de usuarios.

#### **Tabla 42**

*Aprobación y Estimación de Historias de Usuarios*

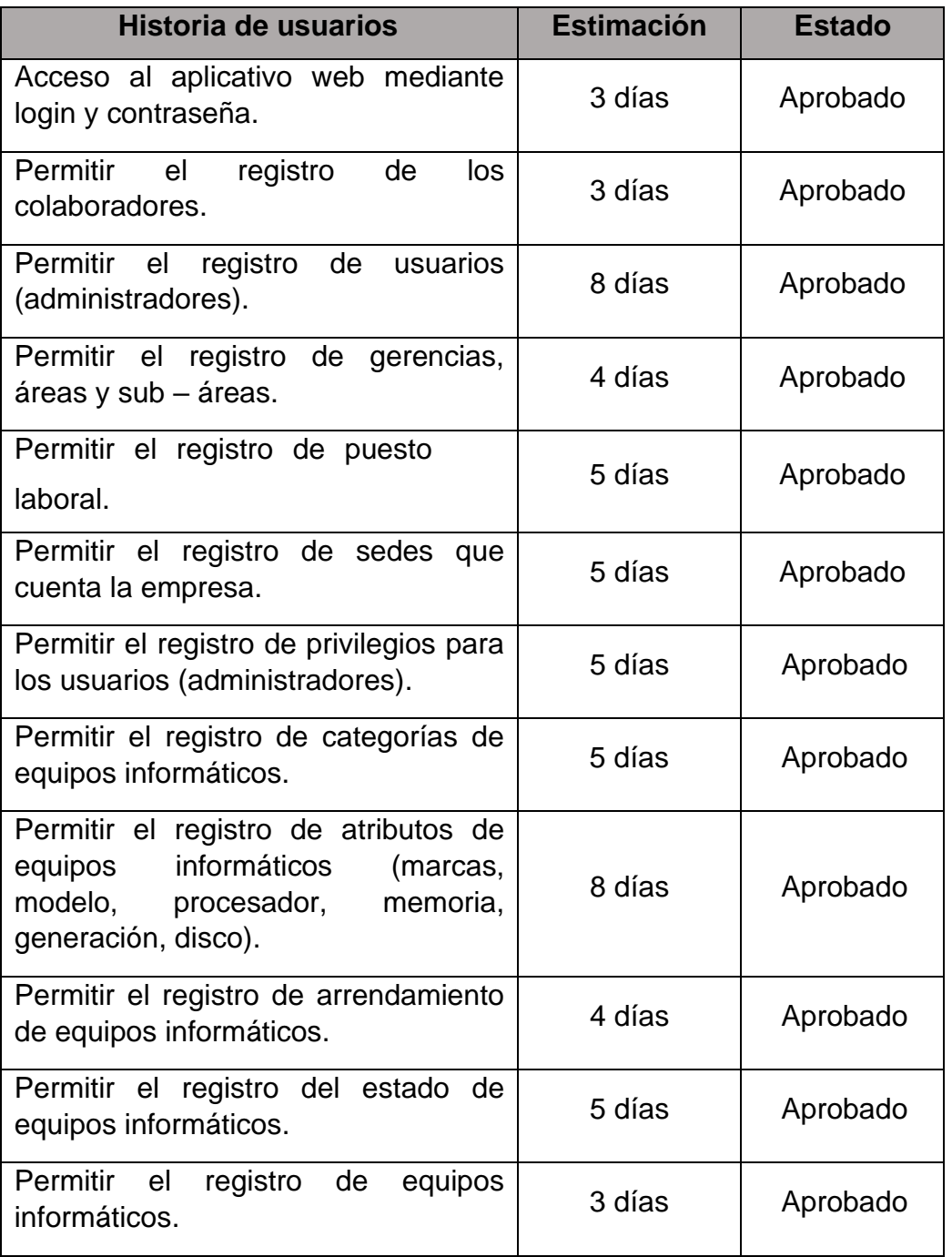

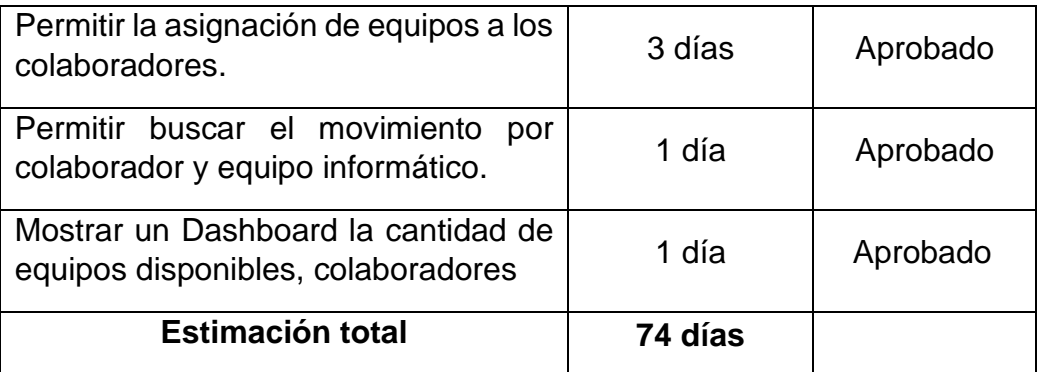

Fuente: Elaboración Propia

9. Crear las tareas

Se procedió a realizar la asignación y definición de tareas relacionadas con la lista de pendientes aprobadas, de tal forma que se crea un listado de tareas de acuerdo con cada pendiente.

### **Aprobación y Estimación de Historias de Usuarios**

### **Tabla 43**

#### *Tareas: Base de datos*

#### **Base de datos**

- Diseño de modelo lógico de base de datos
- Diseño de modelo físico de base de datos
- Codificación del archivo de conexión a la base de datos

Fuente: Elaboración Propia

#### **Tabla 44**

*Módulo N°01: Aplicativo Web*

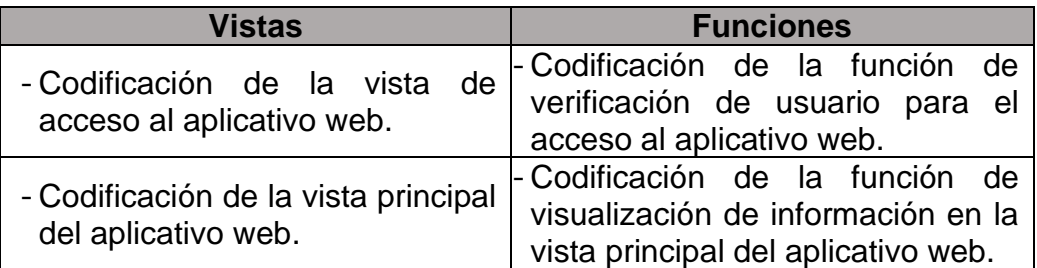

## *Módulo N°02: Colaborador*

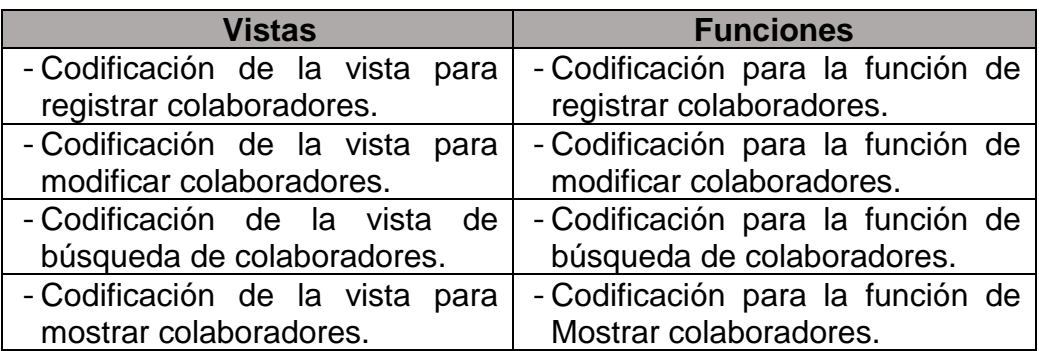

Fuente: Elaboración Propia

### **Tabla 46**

*Módulo N°03: Usuario*

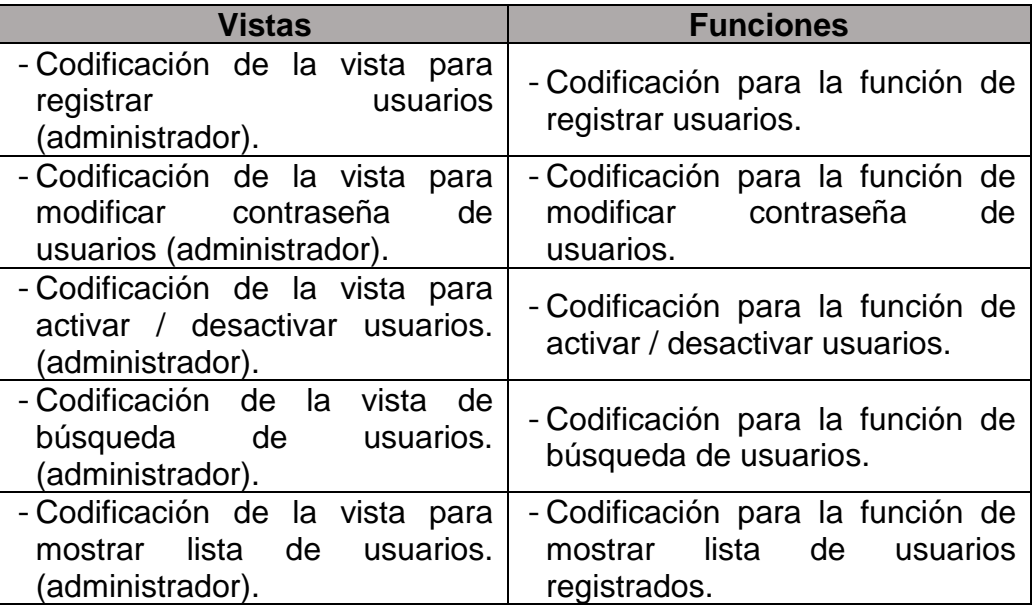
## *Módulo N°04: Macro-Área*

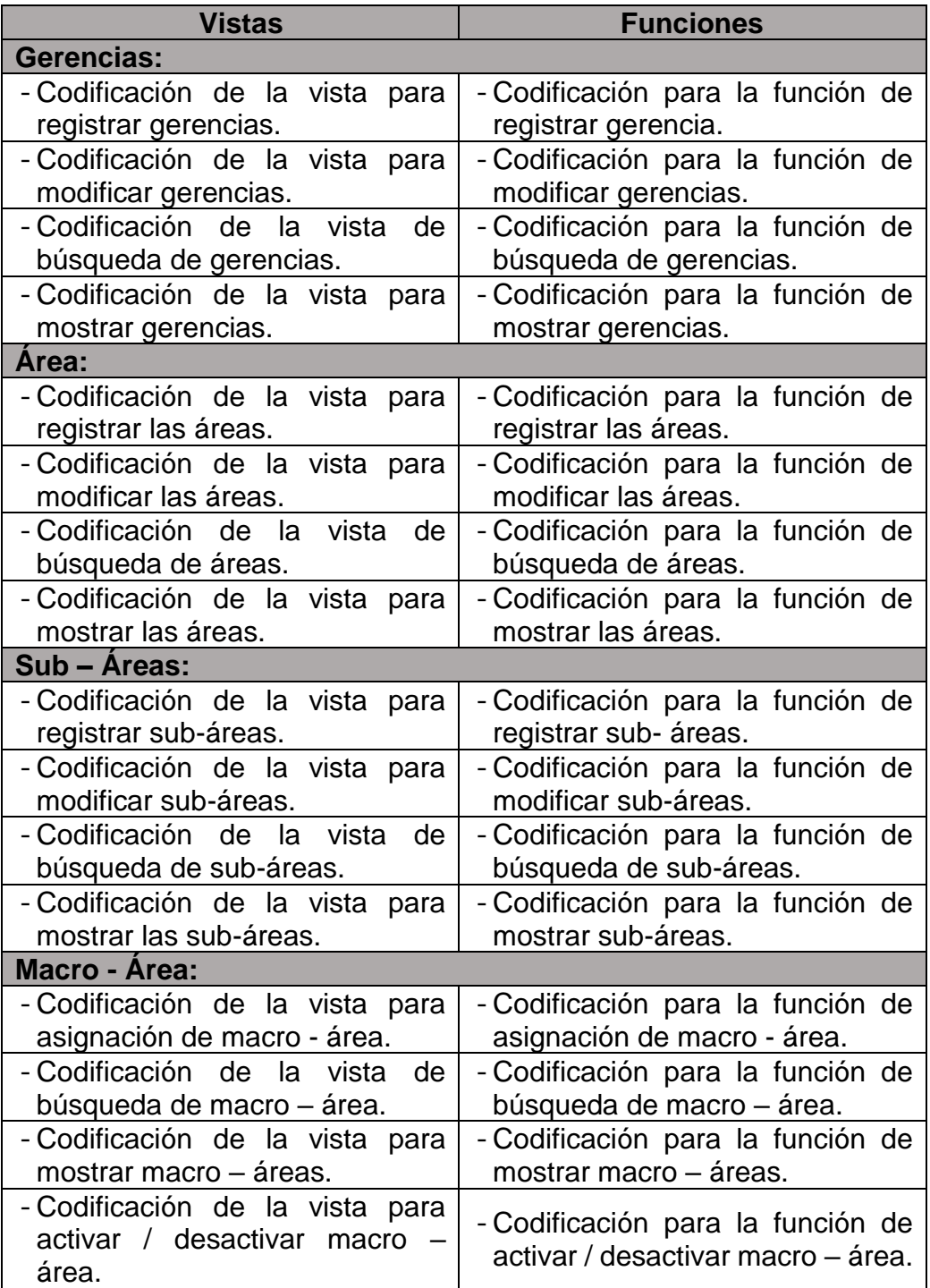

## *Módulo N°05: Puesto Laboral*

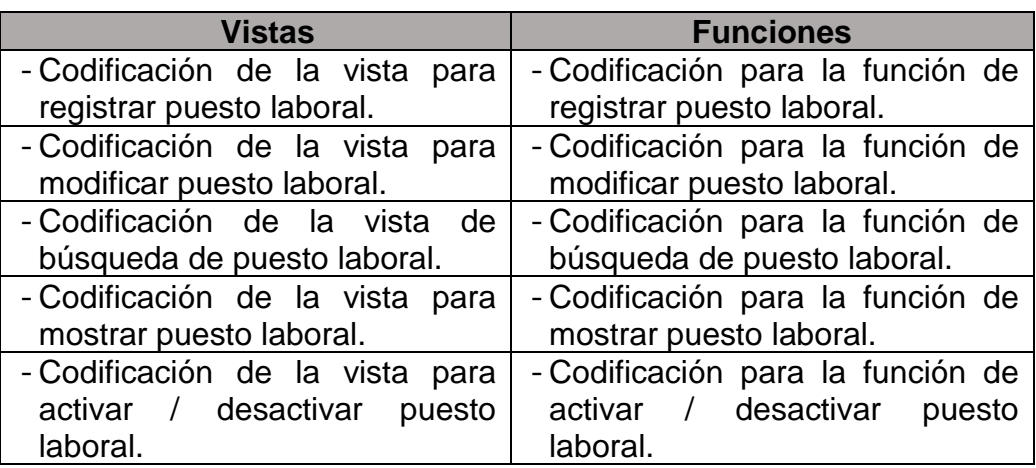

Fuente: Elaboración Propia

### **Tabla 49**

#### *Módulo N°06: Sedes*

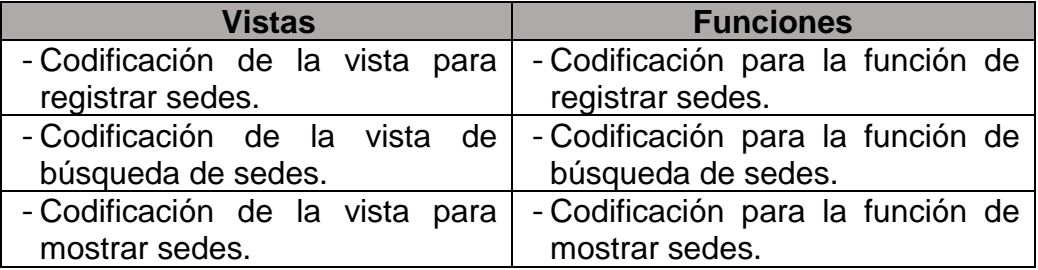

# *Módulo N°07: Privilegios*

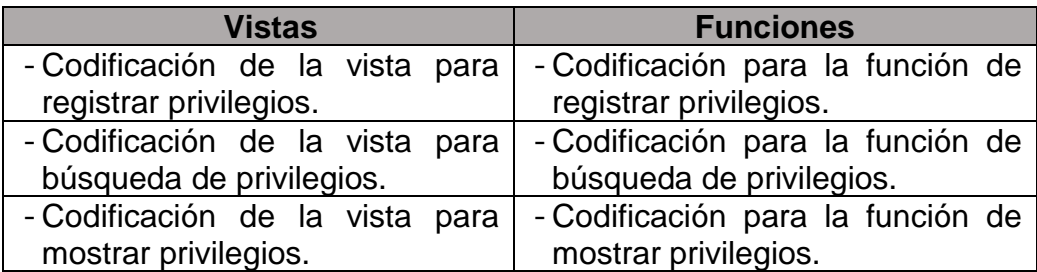

Fuente: Elaboración Propia

### **Tabla 51**

*Módulo N°08: Categorías de Equipos Informáticos*

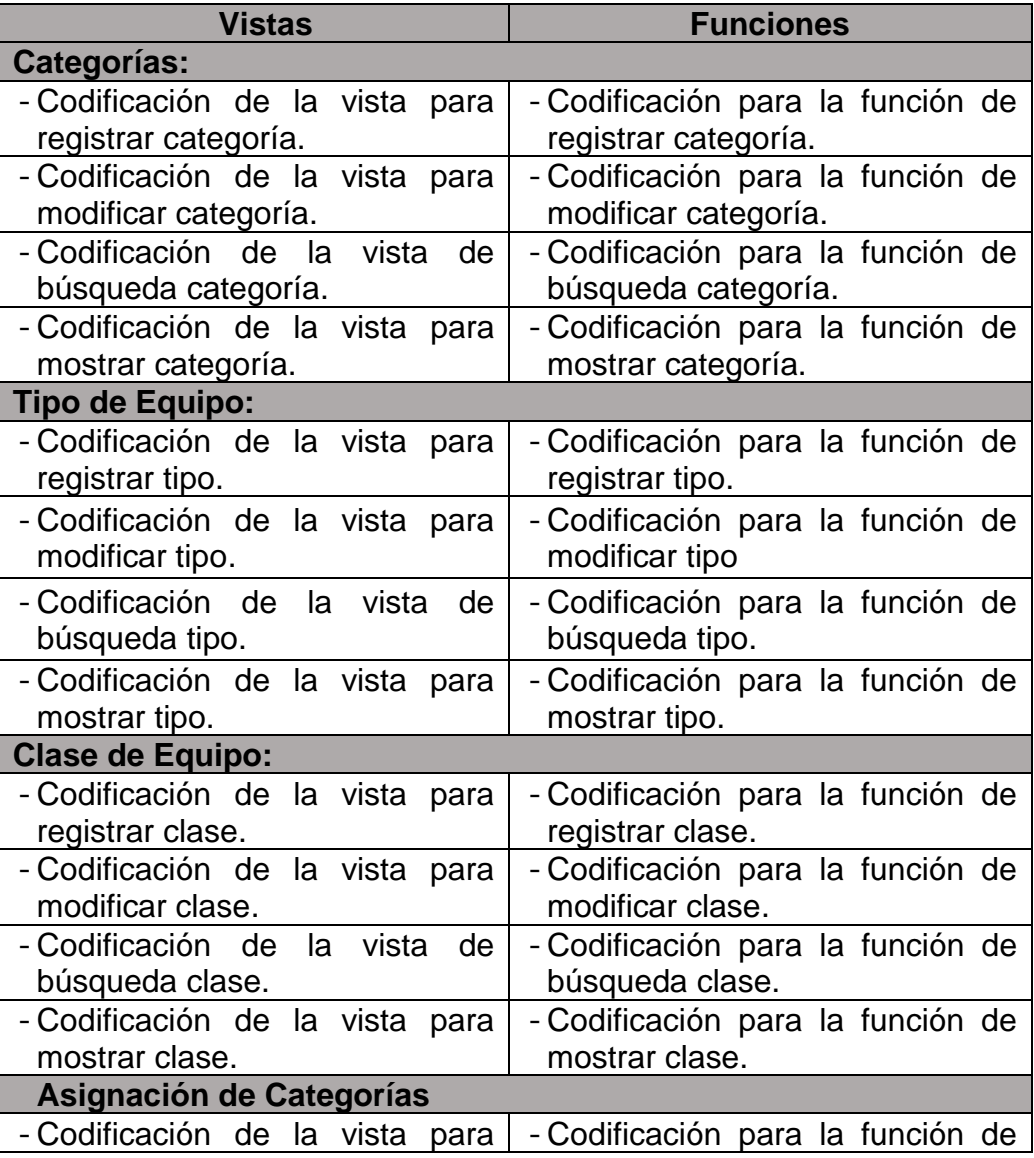

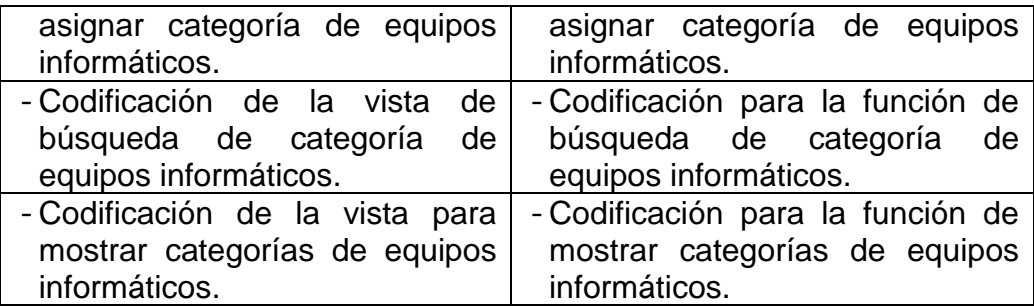

## **Tabla 52**

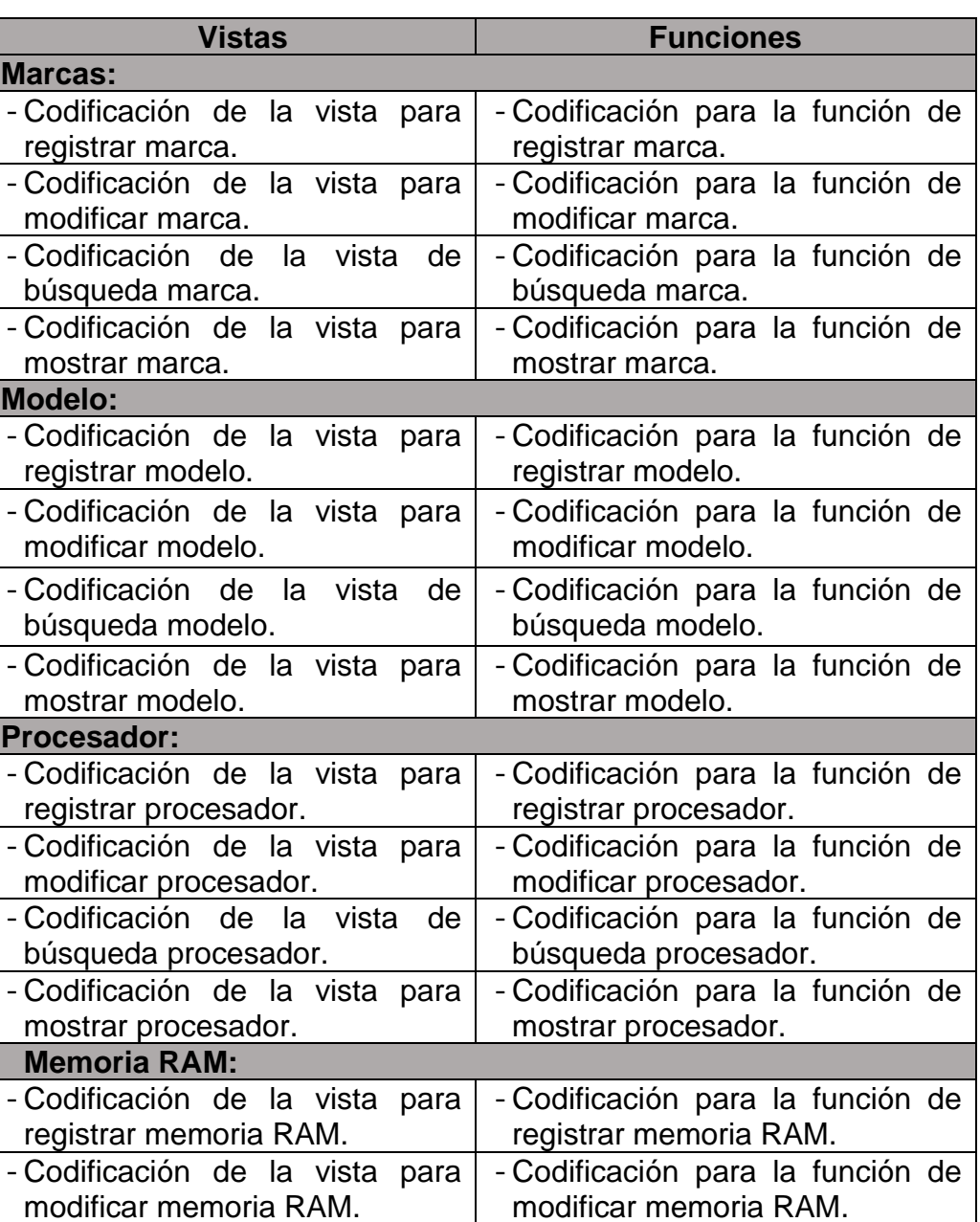

*Módulo N°09: Atributos de Equipos Informáticos*

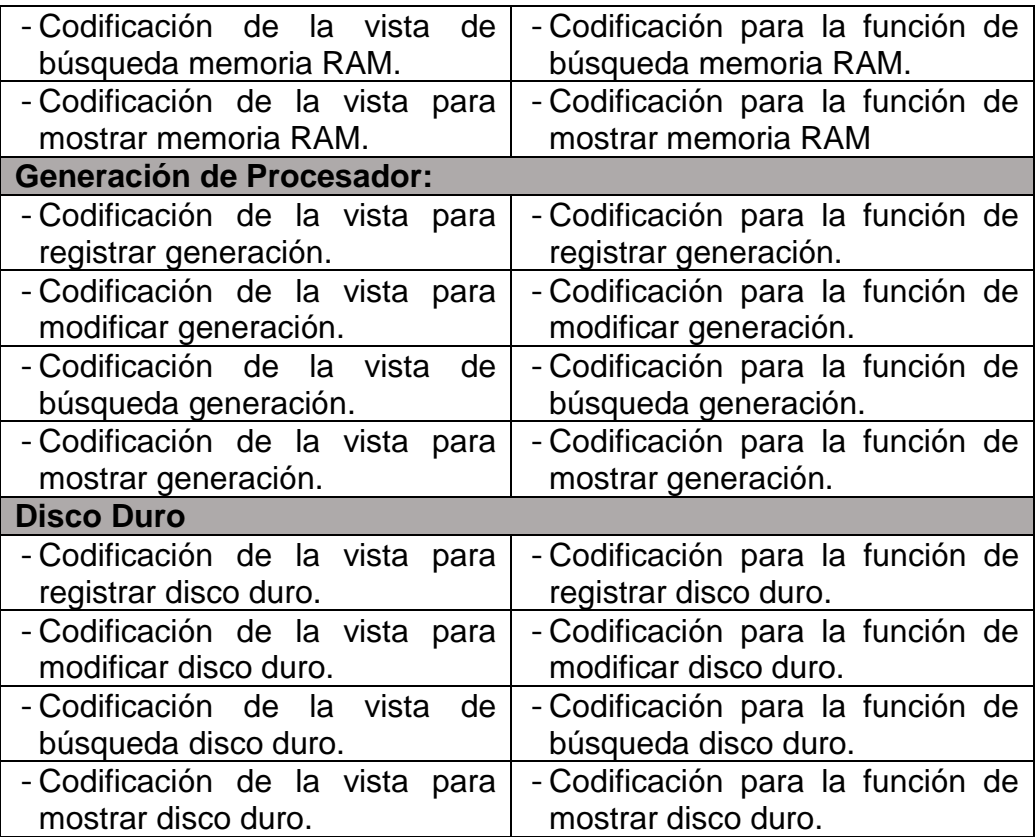

### **Tabla 53**

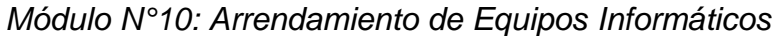

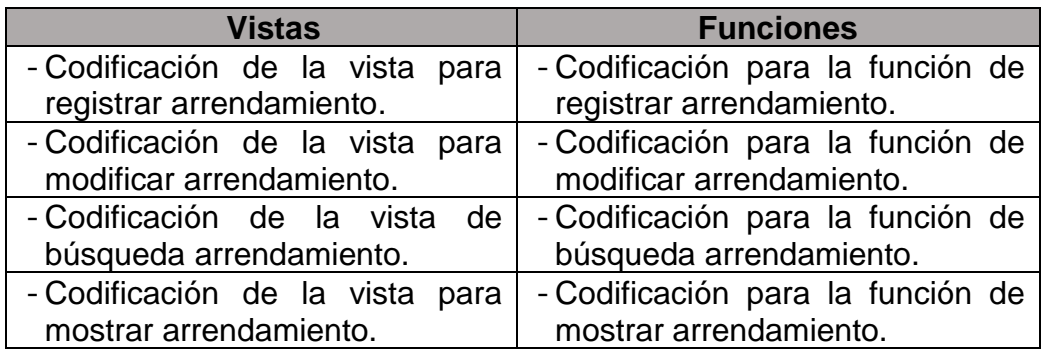

# *Módulo N°11: Estado de Equipos Informáticos*

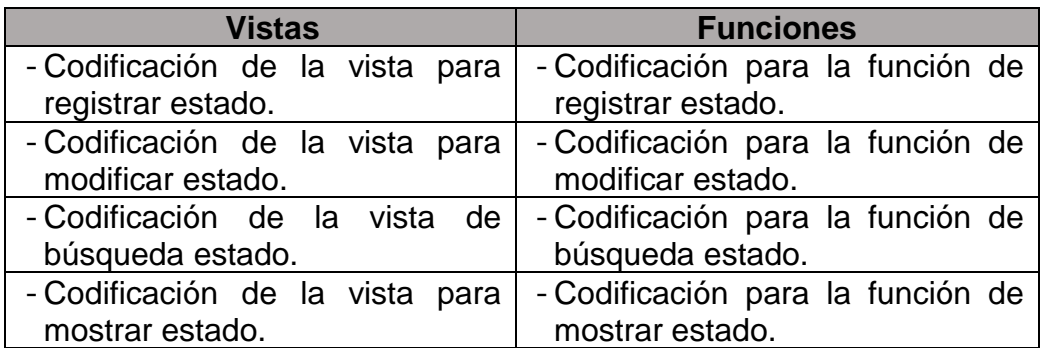

Fuente: Elaboración Propia

### **Tabla 55**

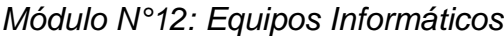

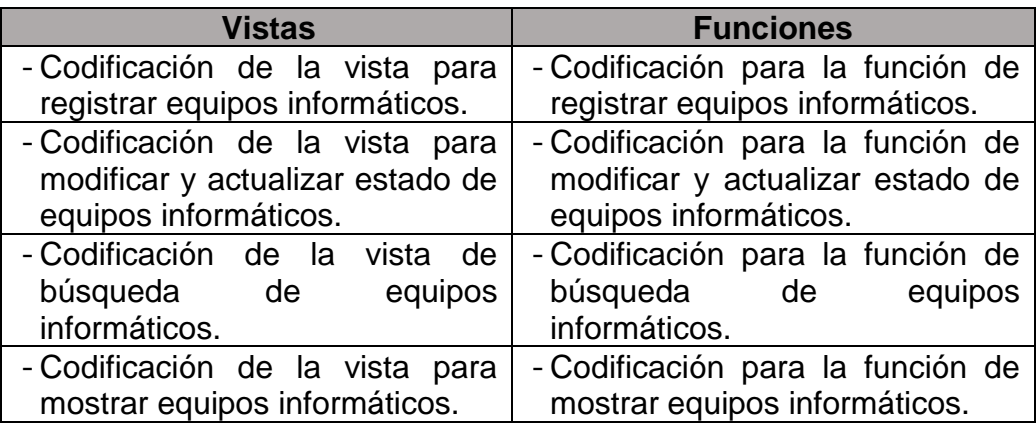

Fuente: Elaboración Propia

### **Tabla 56**

*Módulo N°13: Asignación de Equipos Informáticos*

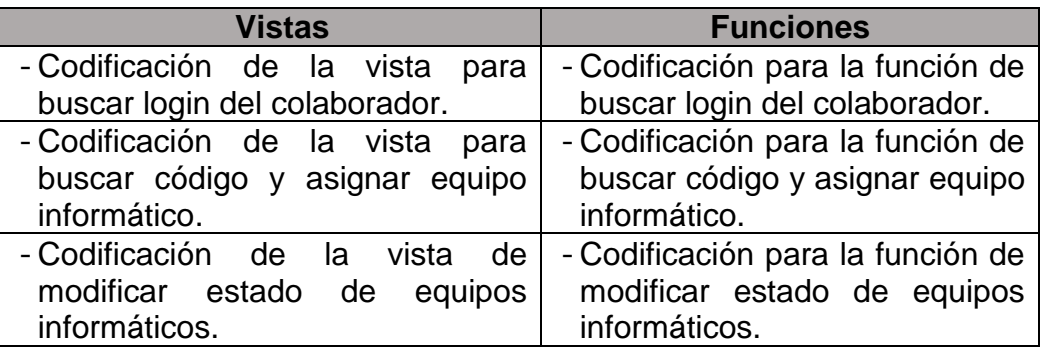

#### *Módulo N°14: Movimiento de Equipo*

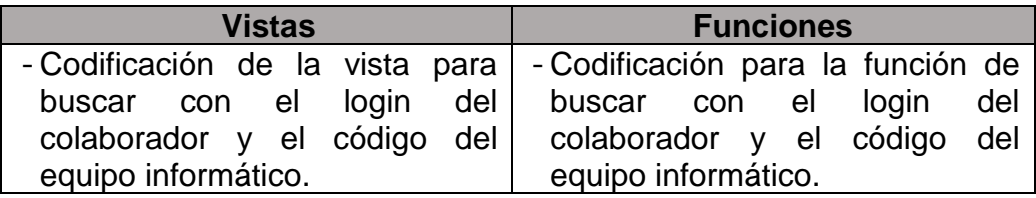

Fuente: Elaboración Propia

#### **Tabla 58**

*Módulo N°15: Dashboard*

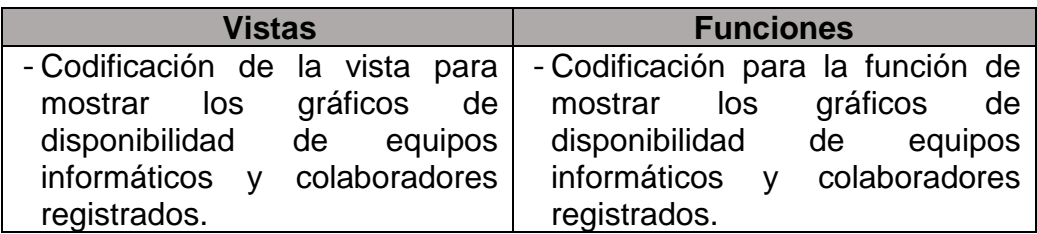

Fuente: Elaboración Propia

#### 10.Estimar las Tareas

Se ejecuto la estimación de las tareas relacionado al tiempo solicitado para su cumplimiento.

#### **Estimación de Tareas**

#### **Tabla 59**

## *Estimación de Tareas N°01: Base de datos*

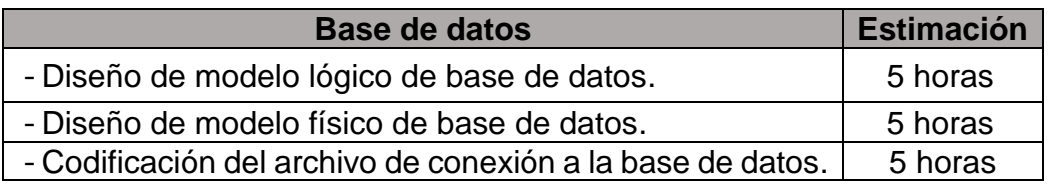

## *Estimación de Tareas N°02: Aplicación Web*

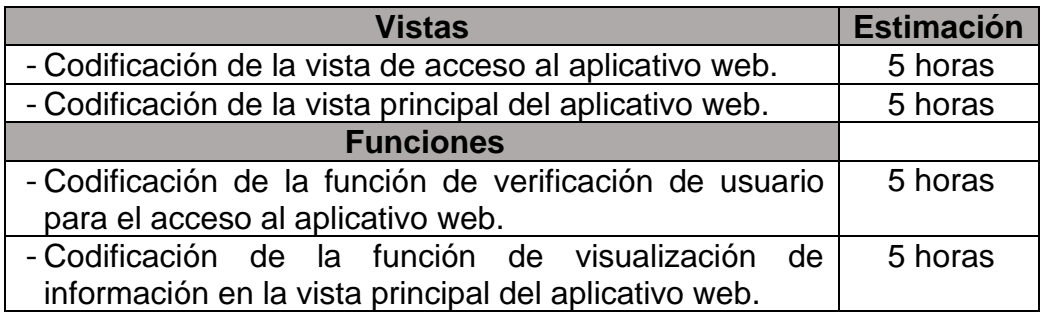

Fuente: Elaboración Propia

### **Tabla 61**

### *Estimación de Tareas N°03: Colaborador*

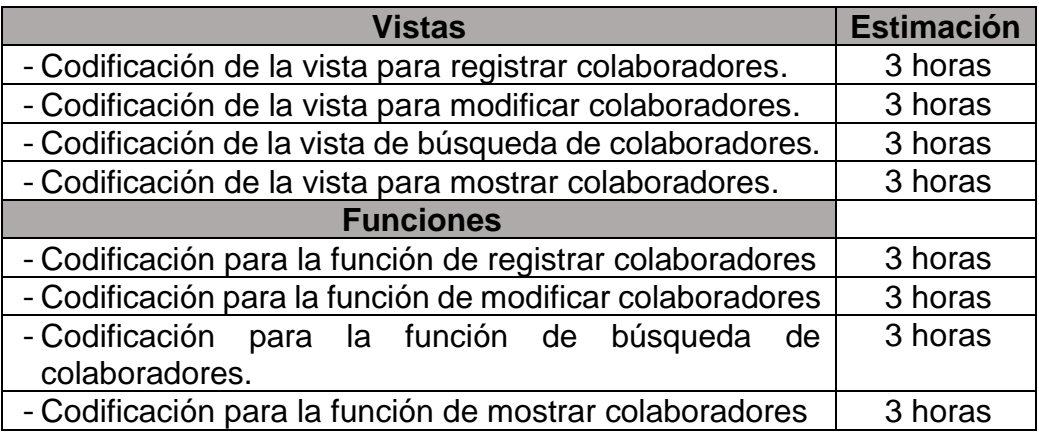

Fuente: Elaboración Propia

#### **Tabla 62**

### *Estimación de Tareas N°04: Usuario*

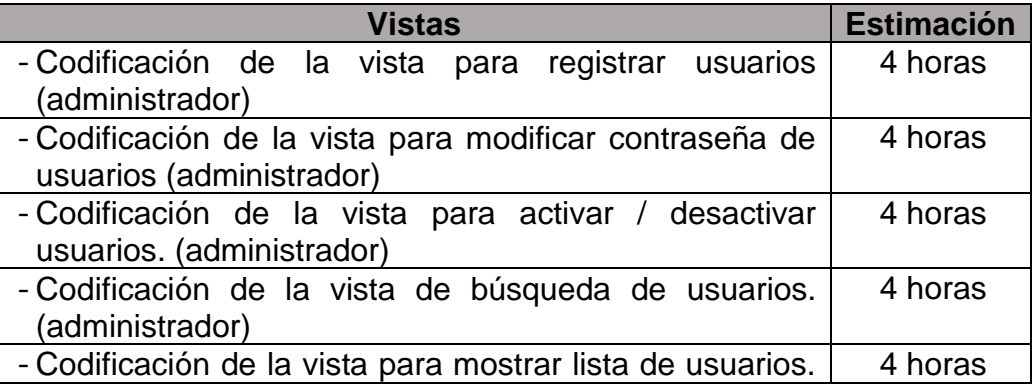

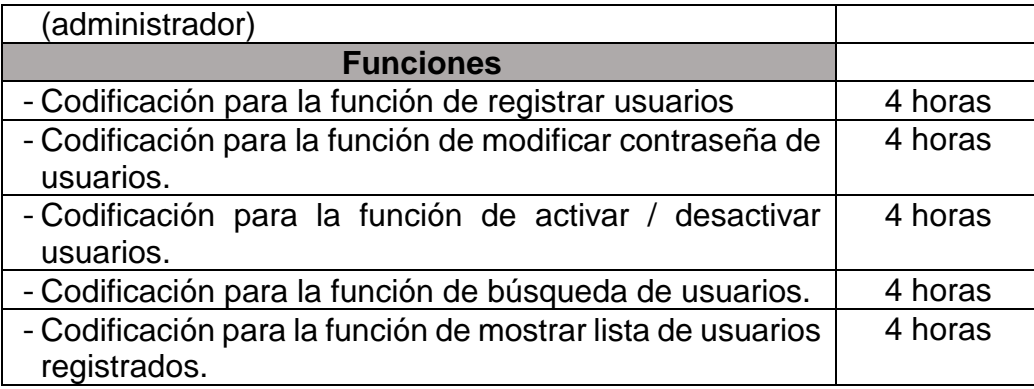

## **Tabla 63**

# *Estimación de Tareas N°05: Macro – Área*

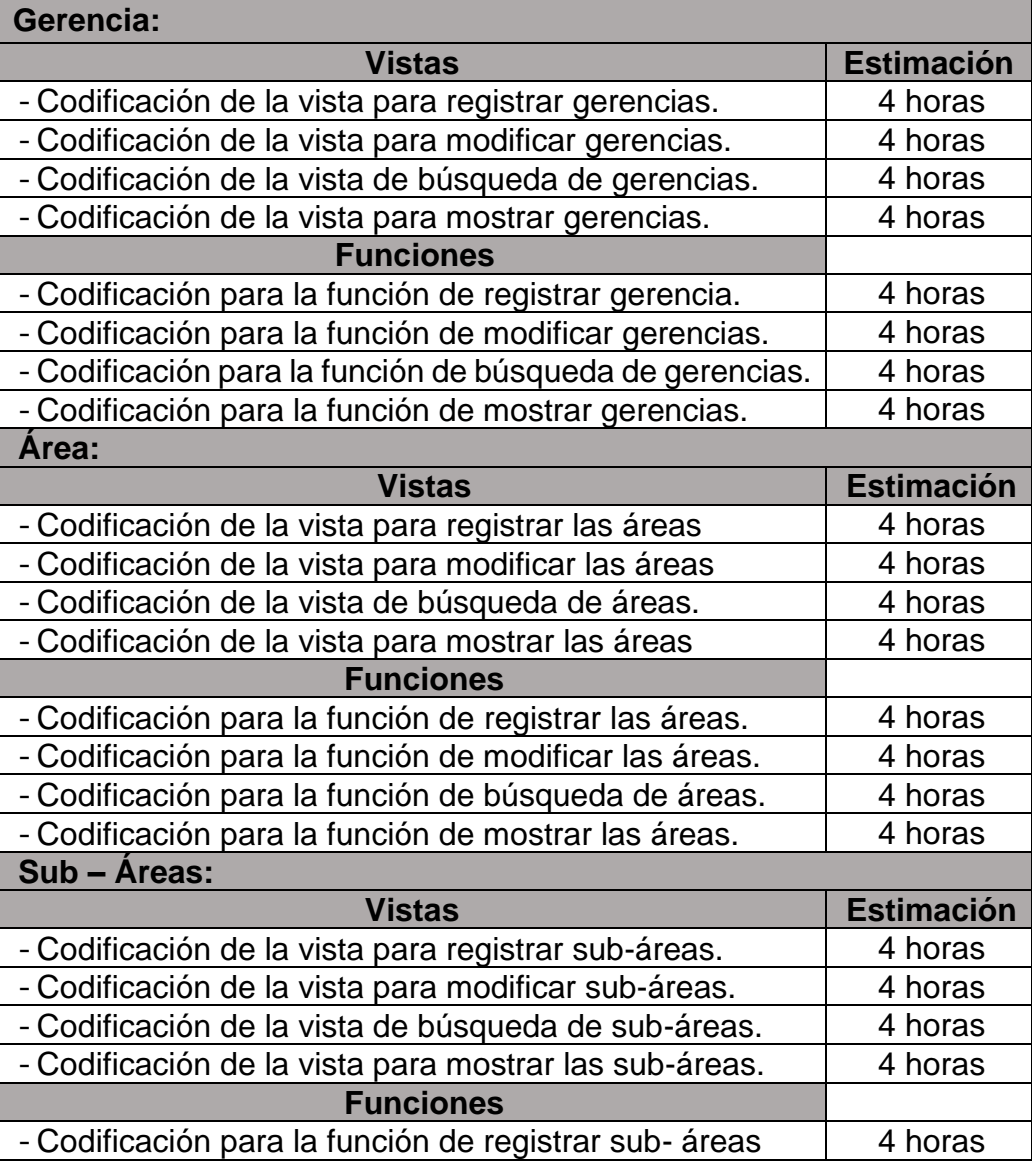

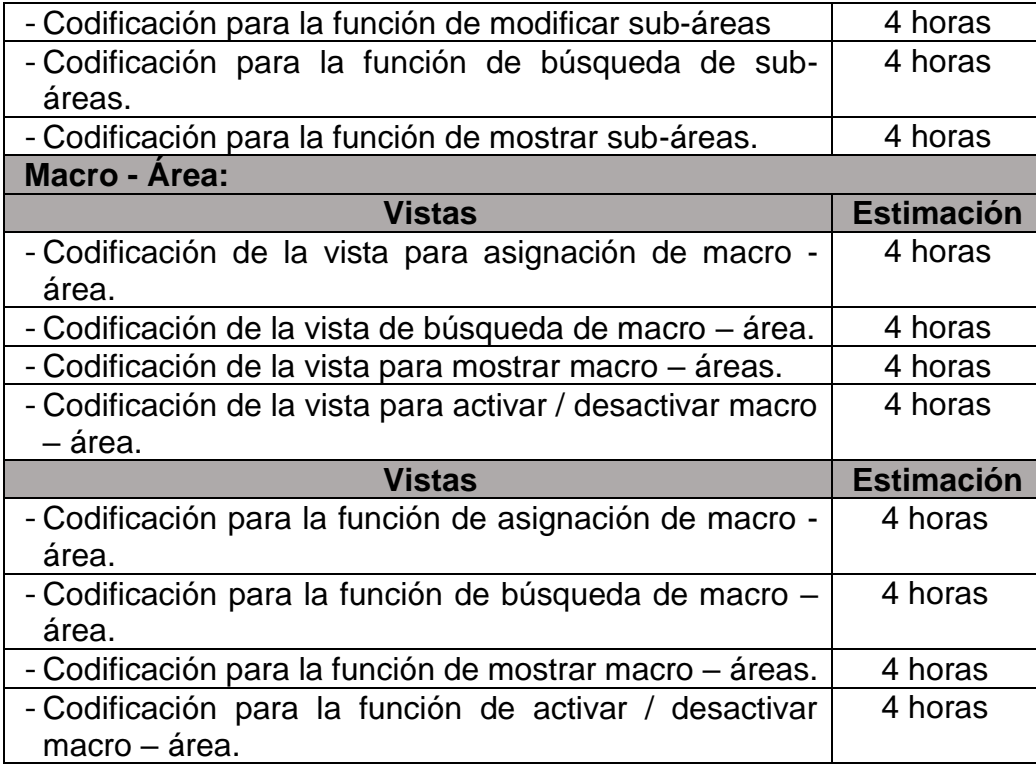

## **Tabla 64**

### *Estimación de Tareas N°06: Puesto Laboral*

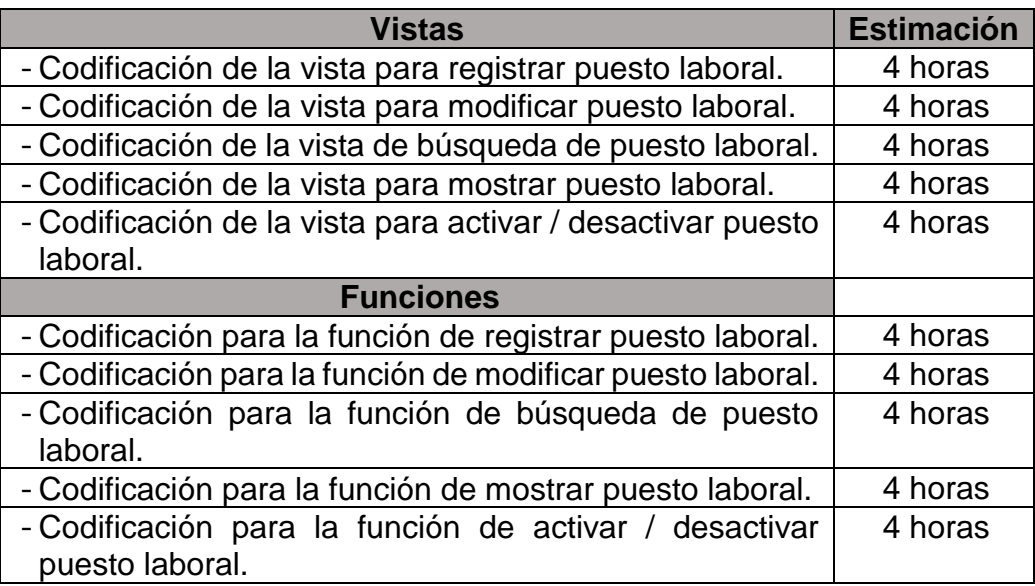

## *Estimación de Tareas N°07: Sedes*

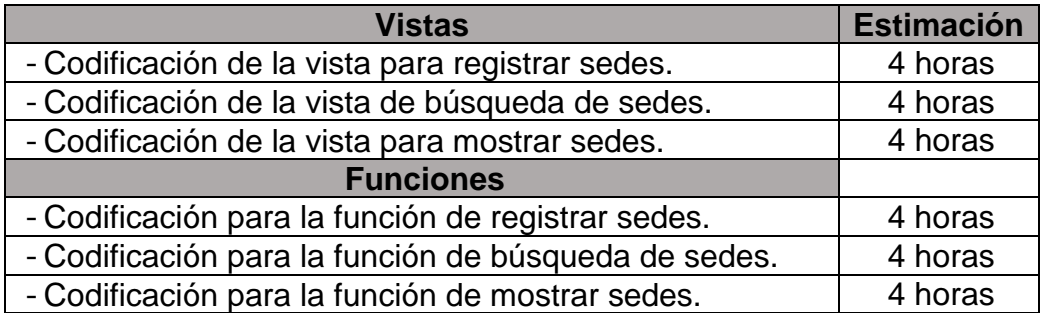

Fuente: Elaboración Propia

#### **Tabla 66**

*Estimación de Tareas N°08: Privilegios*

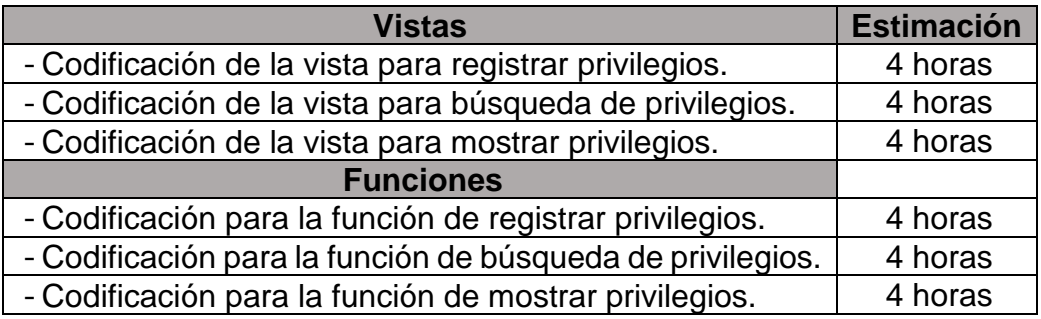

Fuente: Elaboración Propia

## **Tabla 67**

*Estimación de Tareas N°09: Categorías de Equipos Informáticos*

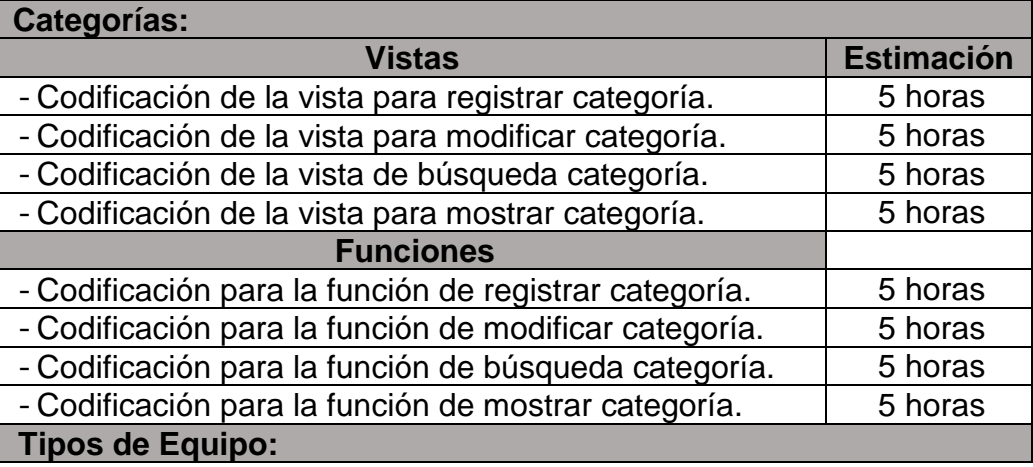

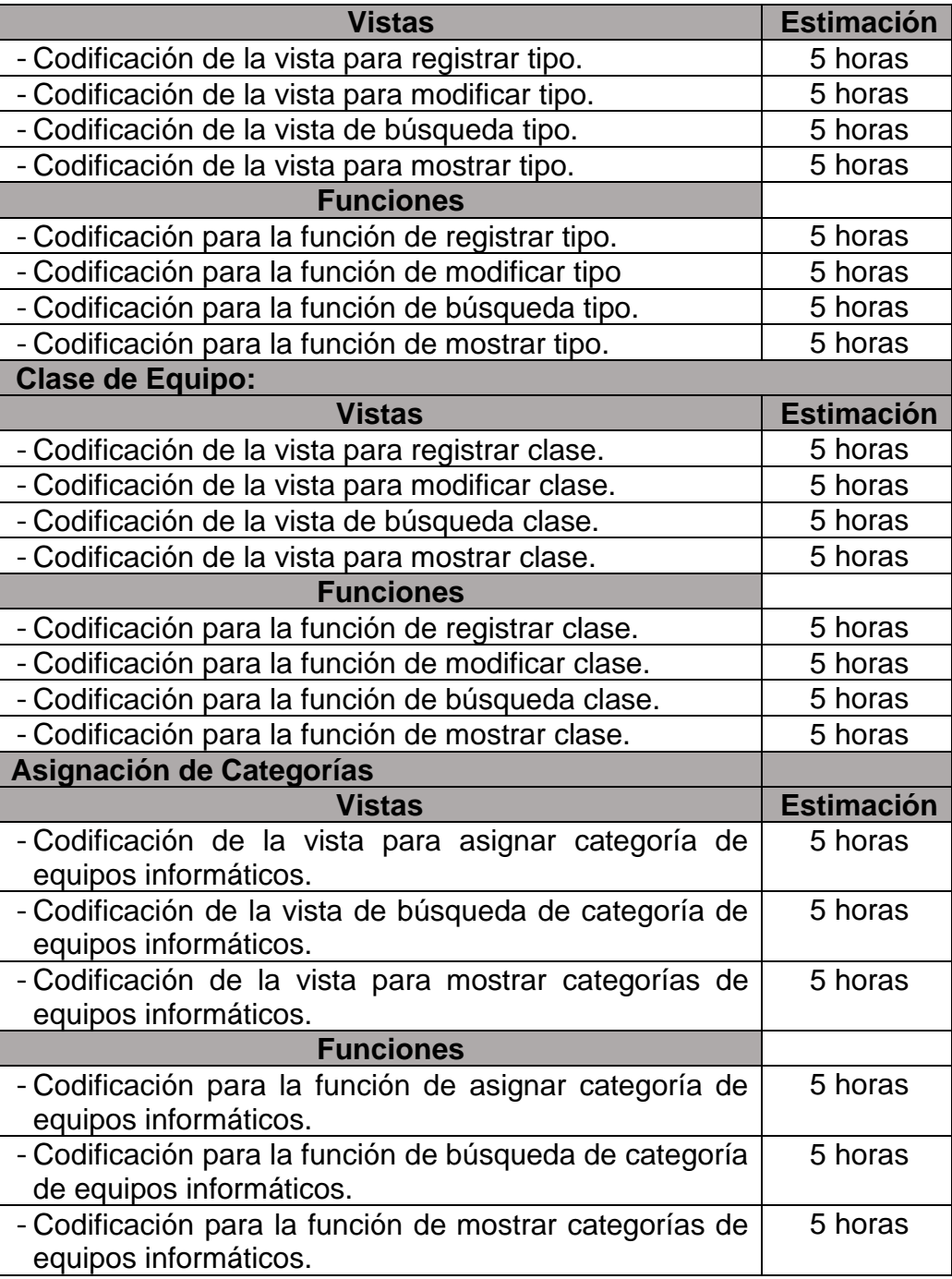

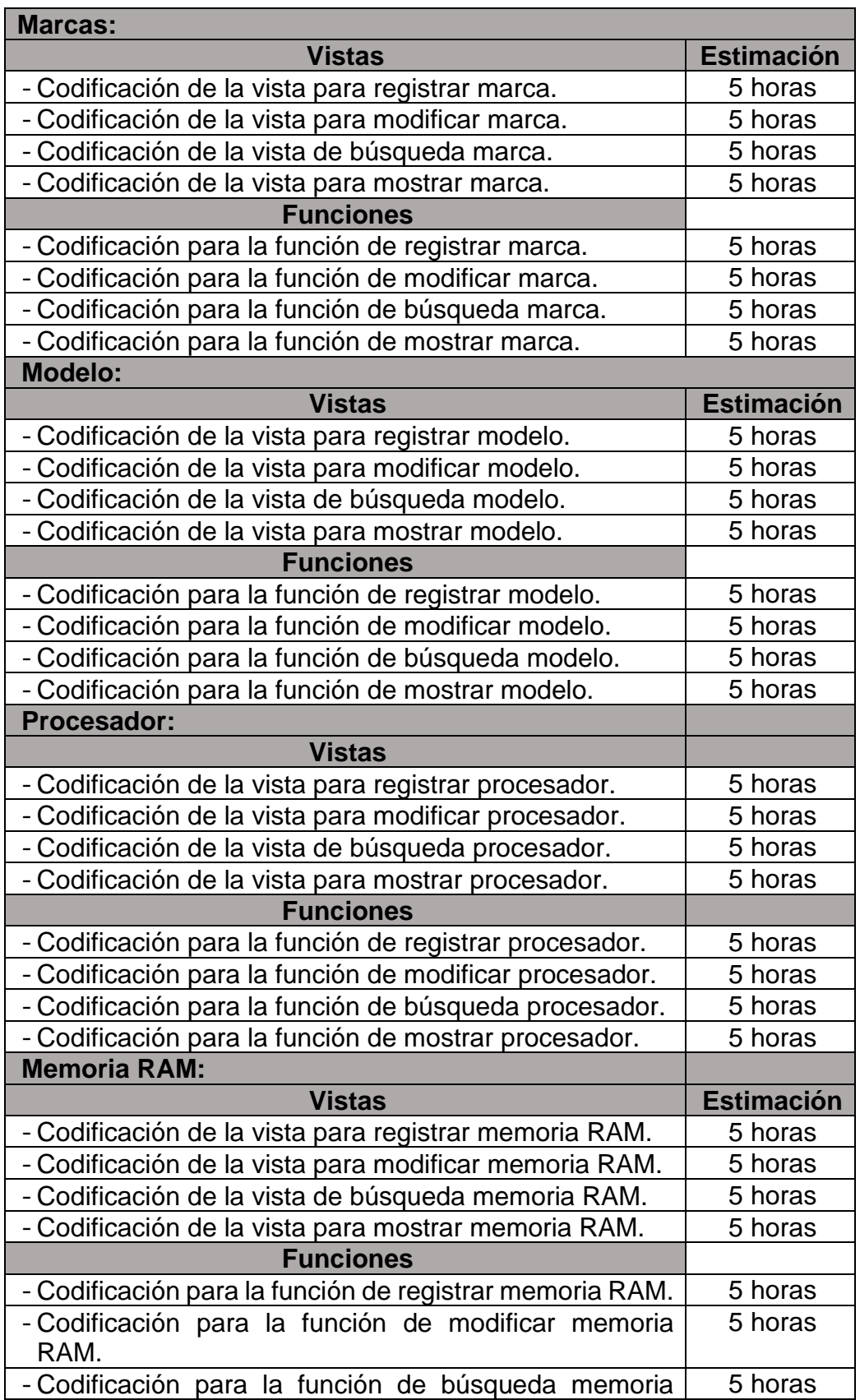

# *Estimación de Tareas N°10: Atributos Equipos Informáticos*

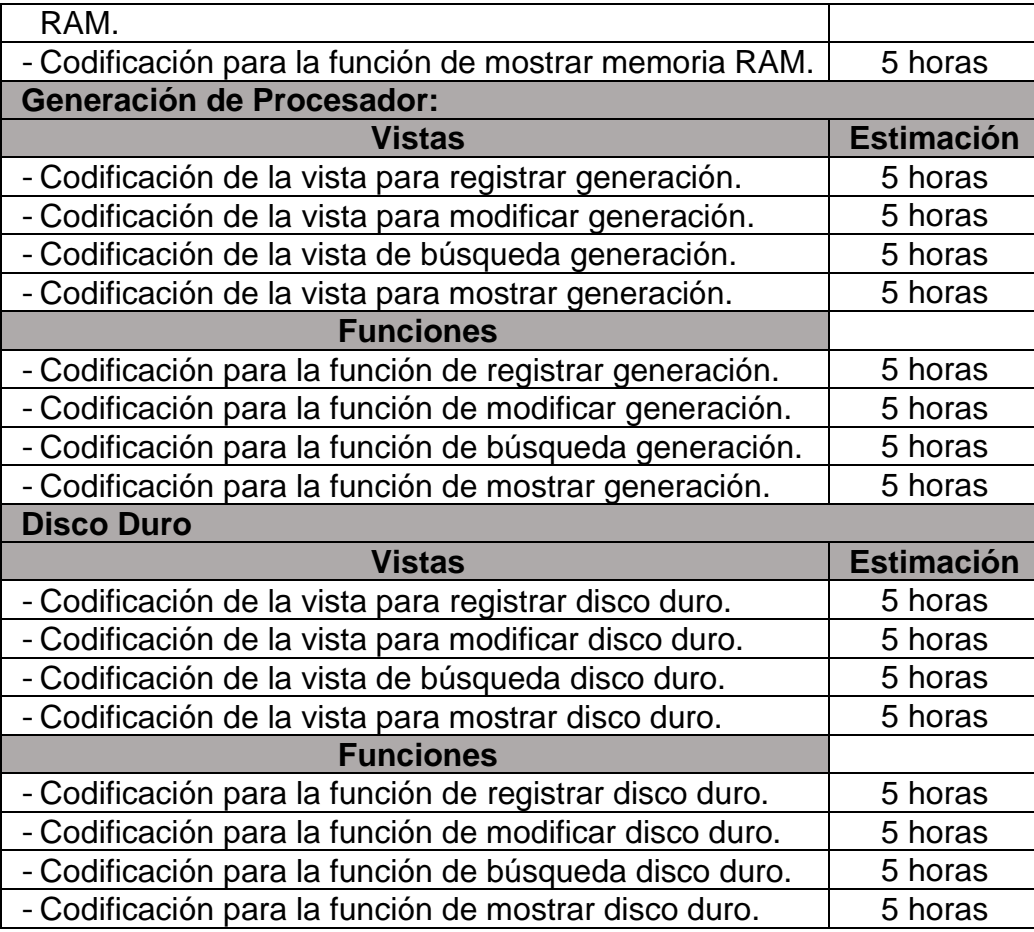

### **Tabla 69**

*Estimación de Tareas N°11: Arrendamiento Equipos Informáticos*

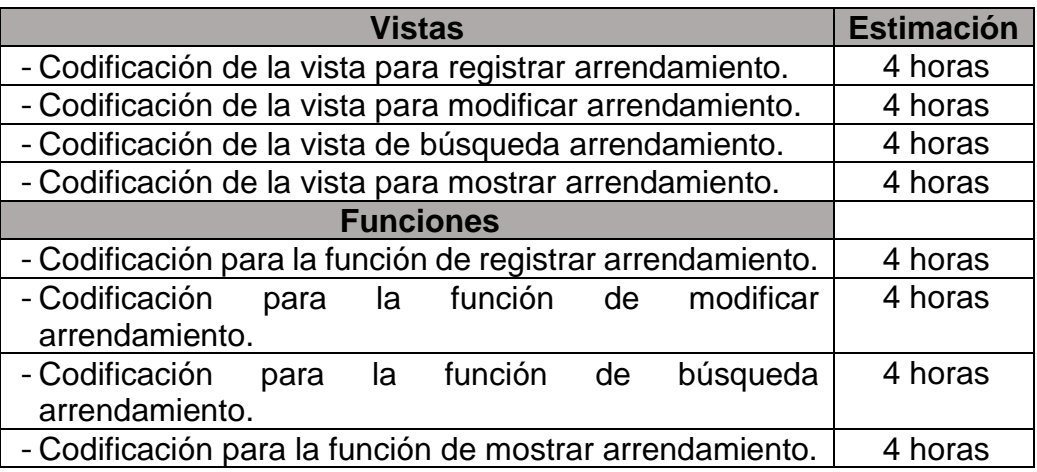

# *Estimación de Tareas N°12: Estado de Equipos Informáticos*

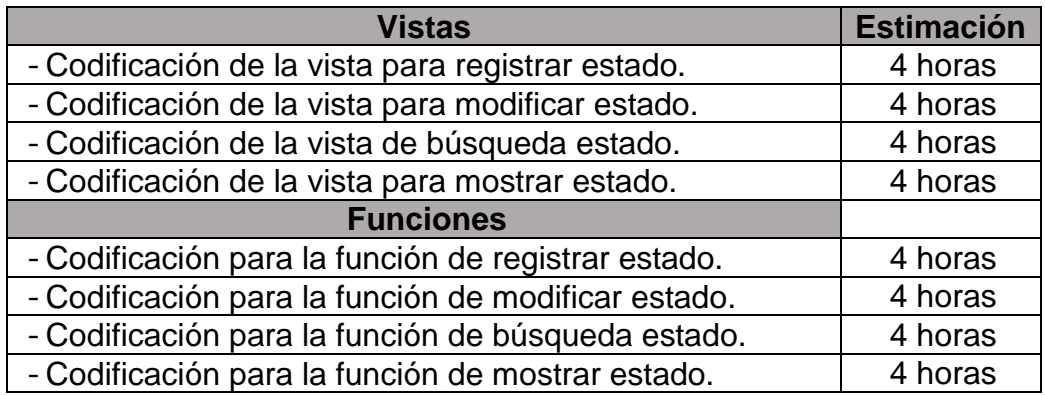

Fuente: Elaboración Propia

#### **Tabla 71**

# *Estimación de Tareas N°13: Equipos Informáticos*

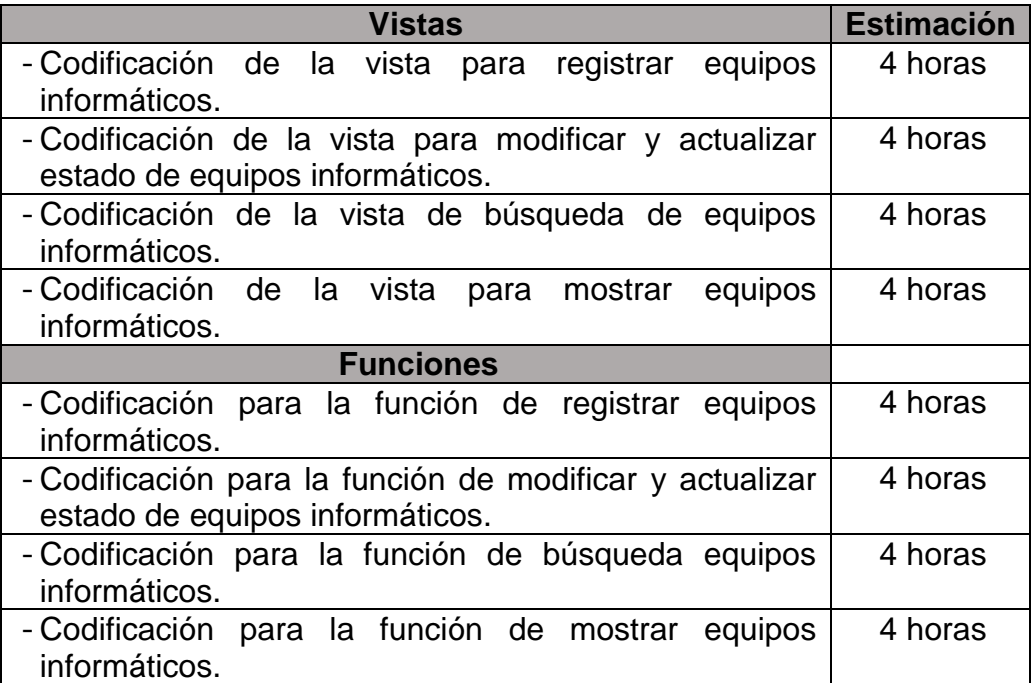

*Estimación de Tareas N°14: Asignación de Equipos Informáticos*

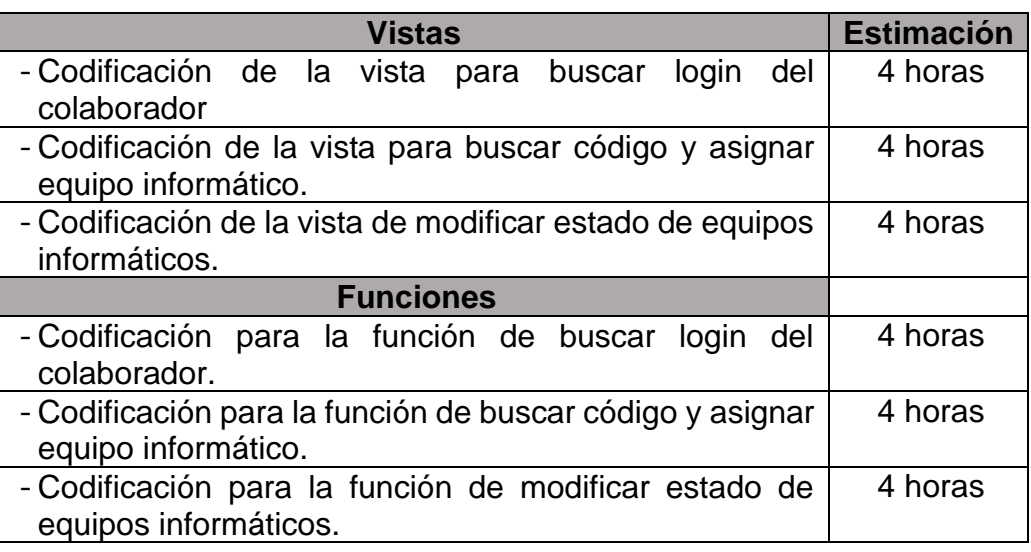

Fuente: Elaboración Propia

### **Tabla 73**

# *Estimación de Tareas N°15: Movimiento de Equipo*

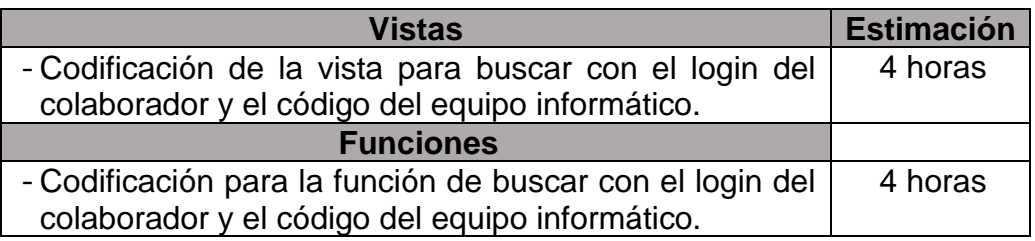

# *Estimación de Tareas N° 16: Dashboard*

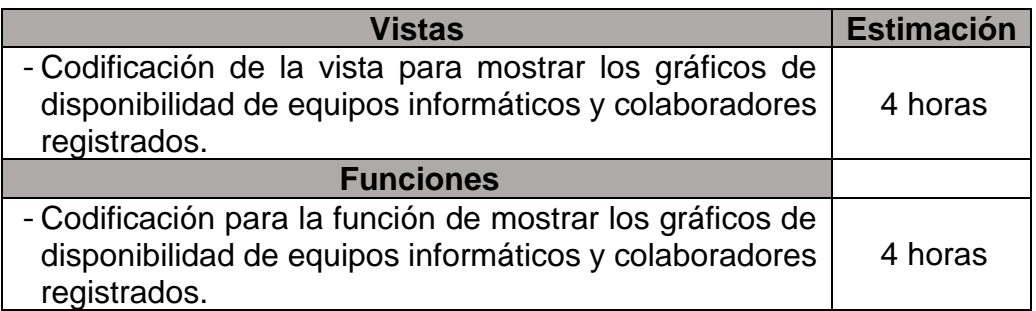

Fuente: Elaboración Propia

# 11.Crear la Lista de Pendientes del Sprint

## **Tabla 75**

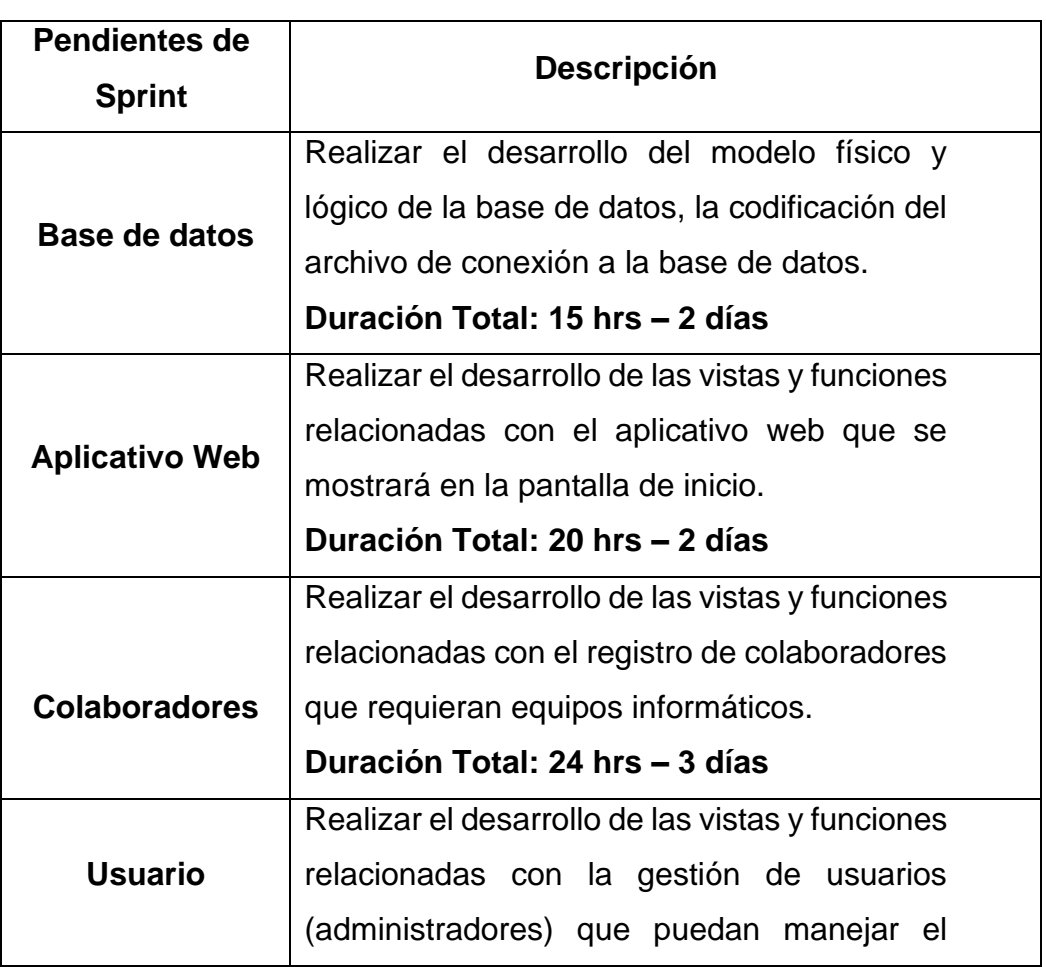

*Lista de Pendientes del Sprint*

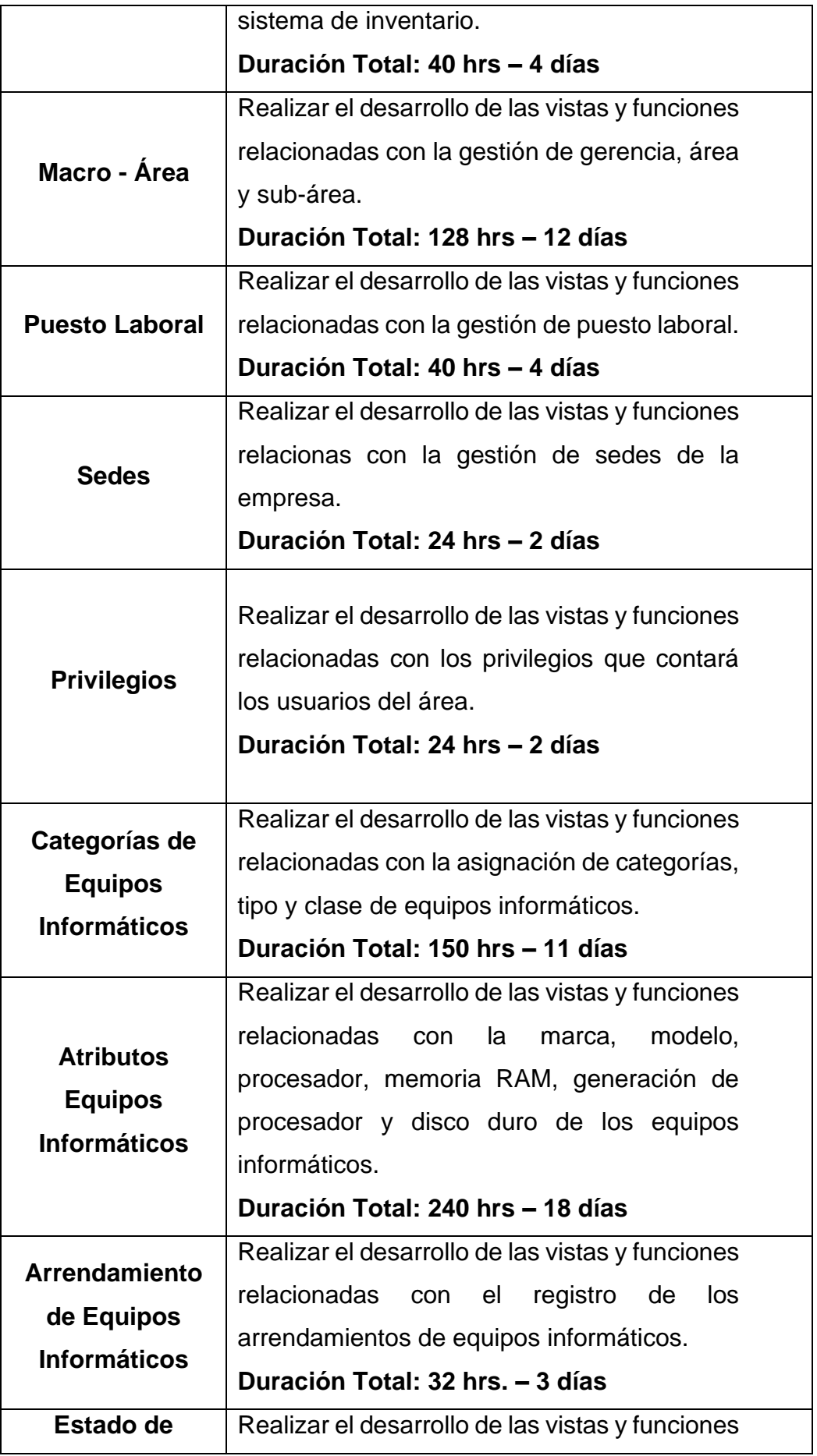

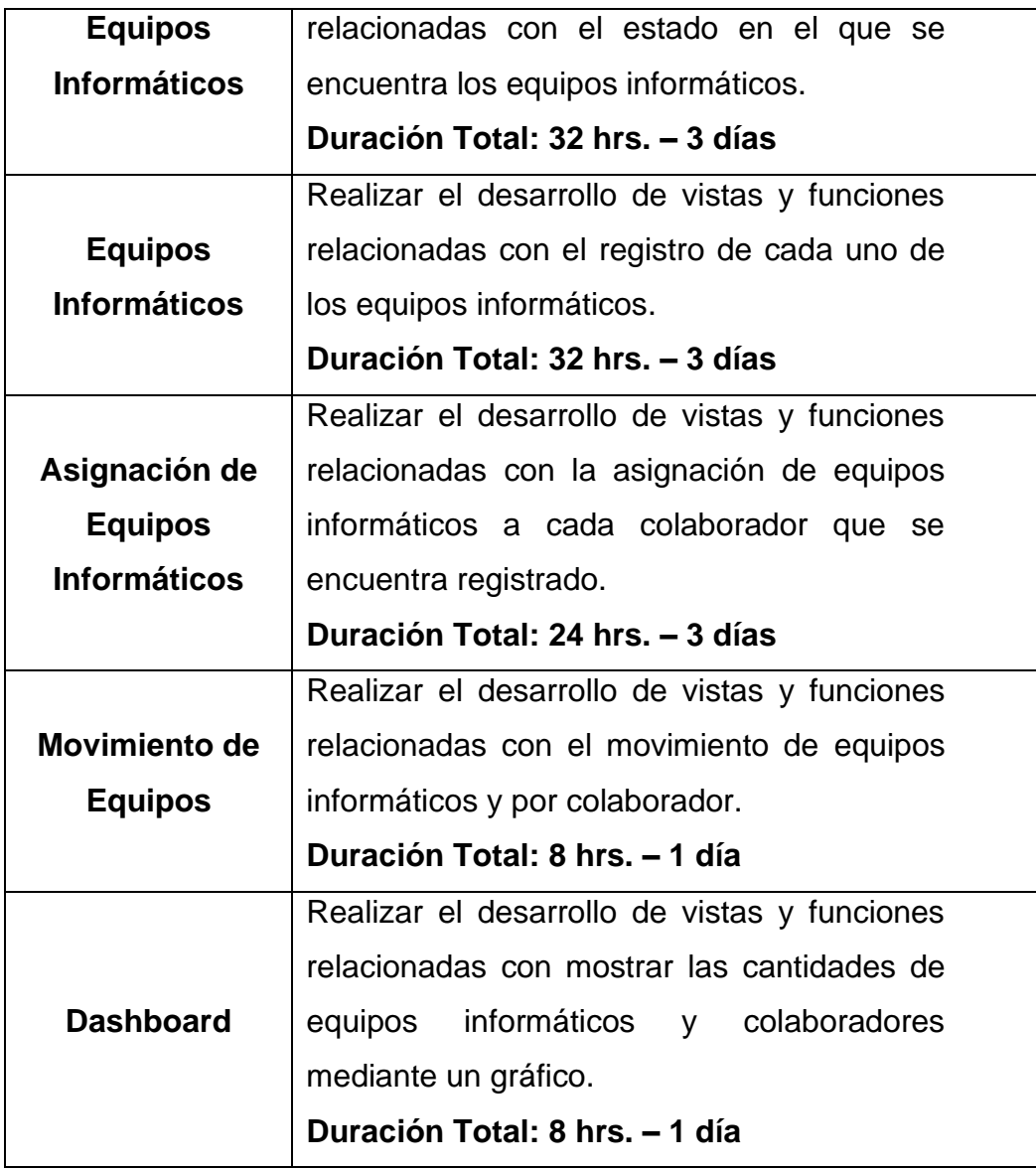

#### 4.3.3. Implementación

12.Crear Entregables

Se realiza el desarrollo del sistema de acuerdo con los pendientes de sprint planificados, siendo los siguientes entregables creados:

- Bases de Datos

Se inició crear el esquema de base de datos, el cual contiene distintas tablas siendo el siguiente esquema:

### *Base de Datos: Sistema de Inventario - TDV*

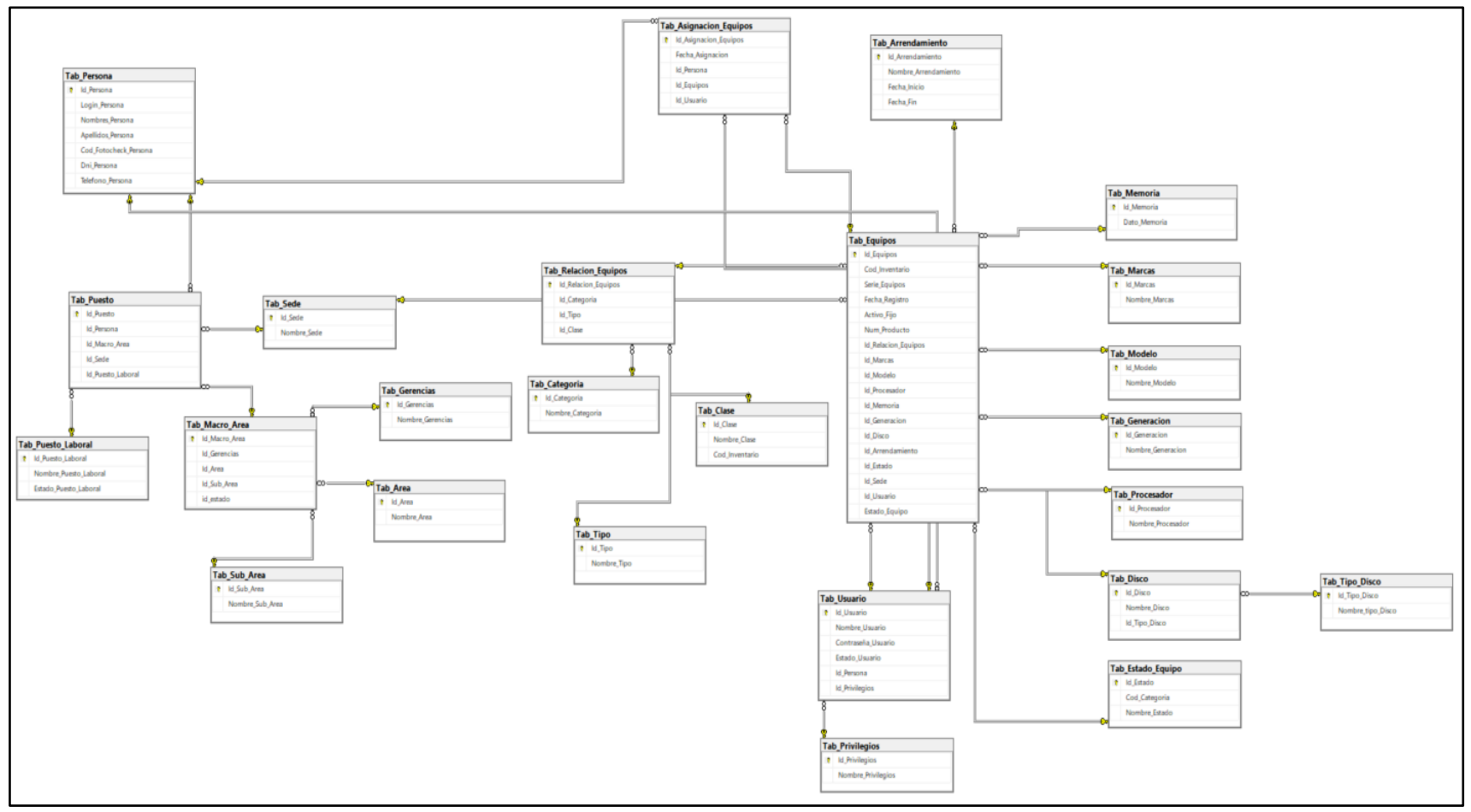

Fuente: Elaboración Propia

#### *Archivo de Conexión de Bases de Datos*

```
\sqrt{2}php
class DBAccess
 private $conn;
 private $host = "localhost";
 private $dbname = "control_inventario";
 private $user = "sa";private $pass = "admin1234";
 public function __CONSTRUCT()
     //$this->conn = new PDO('mysql:host=localhost;dbname=db_res', 'root', '');
      // $base de datos = new PDO("sqlsrv:server=$rutaServidor;database=$nombreBaseDeDatos", $usuario, $contraseña);
      // $base de datos->setAttribute(PDO::ATTR ERRMODE, PDO::ERRMODE EXCEPTION);
      $this->conn = new PDO('sqlsrv:server='.$this->host.';Database='.$this->dbname, $this->user, $this->pass);
      $this->conn->setAttribute(PDO::ATTR ERRMODE, PDO::ERRMODE EXCEPTION);
     // echo("CONECTADO");
    - 1
   catch (PDOException $e)
     echo "error: " .$e->getMessage();
 public function get_connection()
   return $this->conn;
```
#### **Vistas del Sistema de Inventario - TDV**

## **Figura 17**

*Vista – Aplicativo Web*

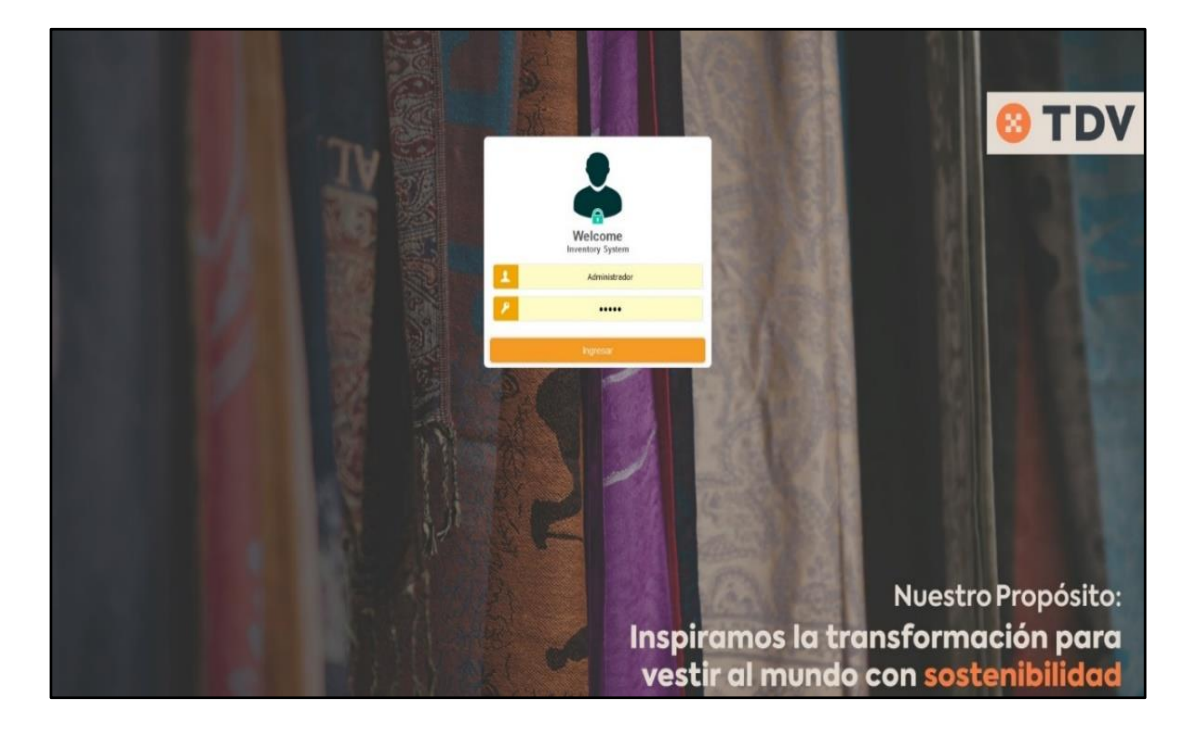

Fuente: Elaboración Propia

# **Figura 18**

*Vista - Registrar Colaborador*

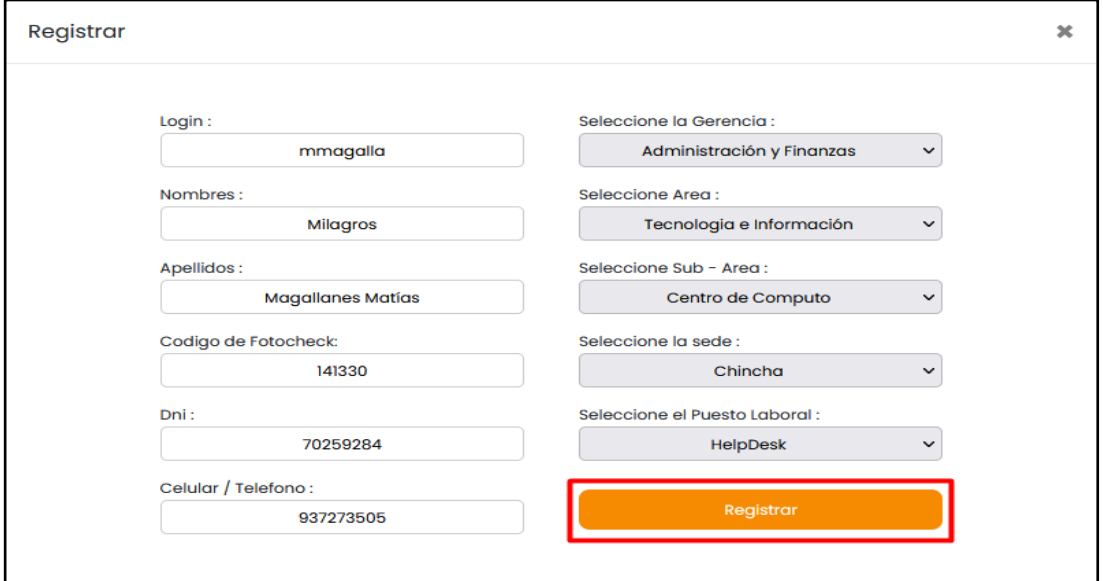

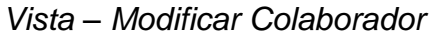

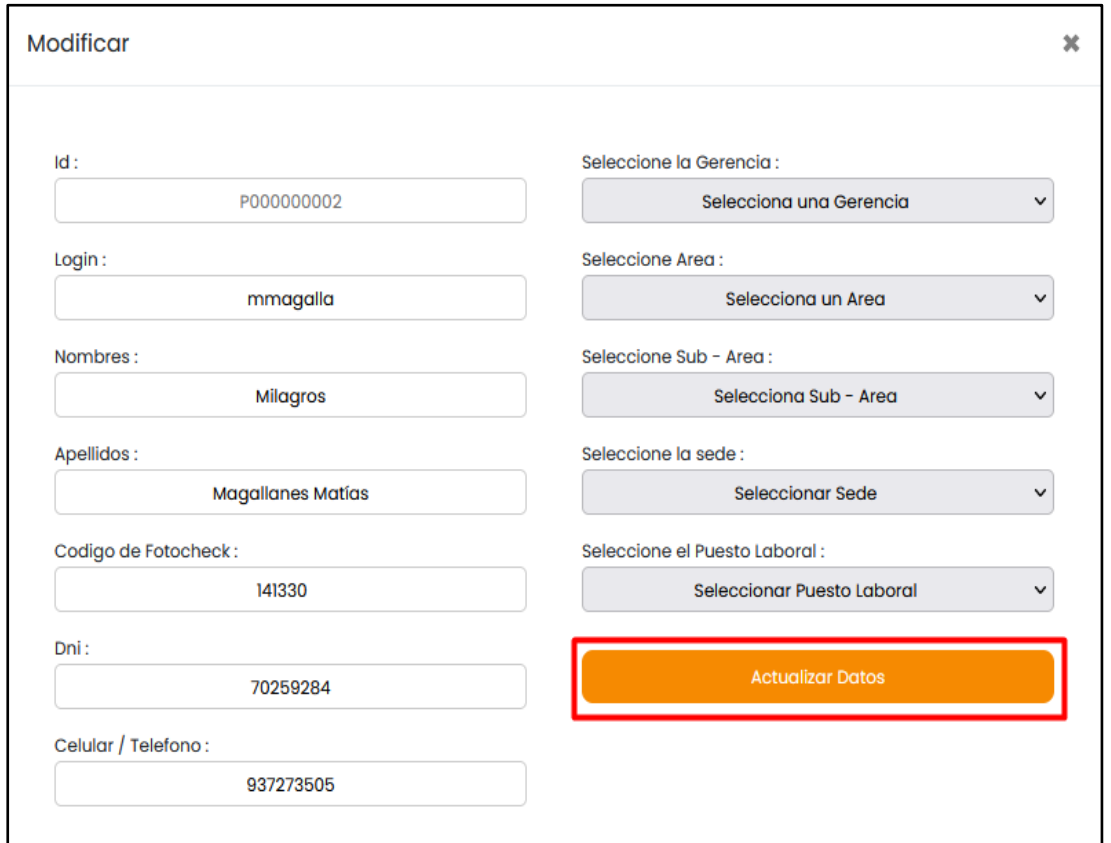

Fuente: Elaboración Propia

**Figura 20**

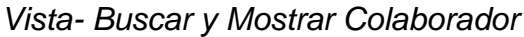

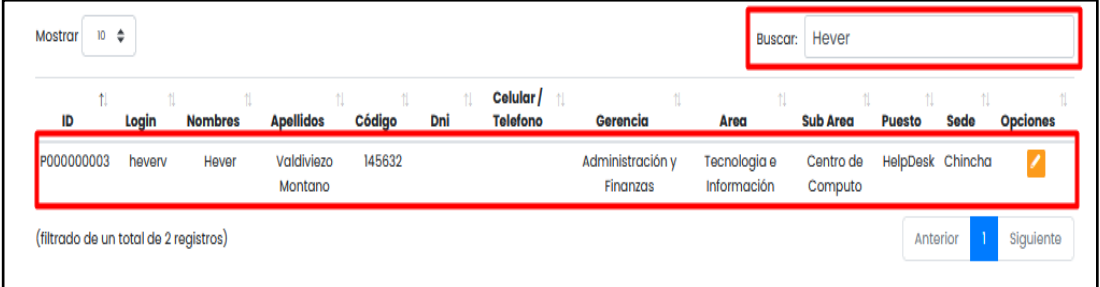

*Vista – Registrar Usuario*

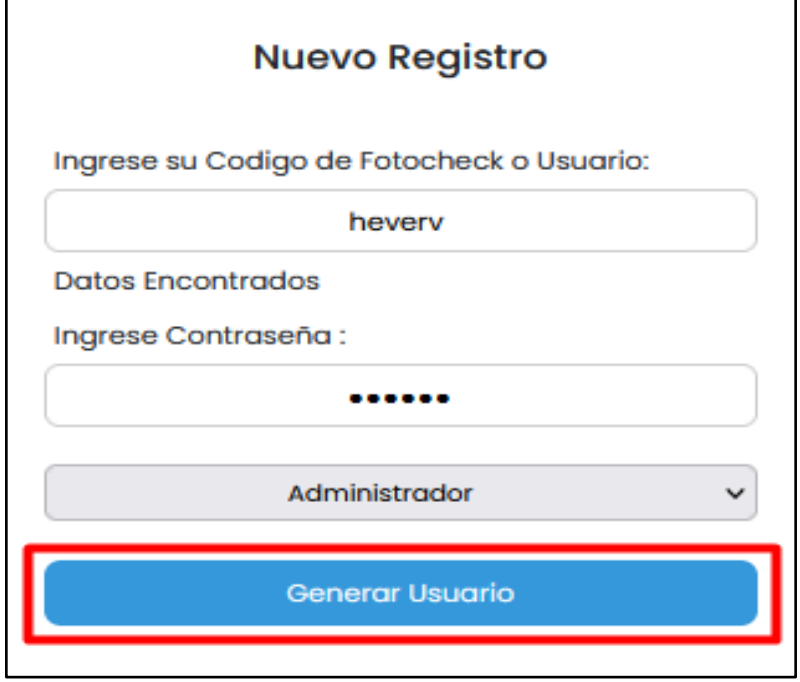

Fuente: Elaboración Propia

# **Figura 22**

*Viste – Modificar Contraseña Usuario*

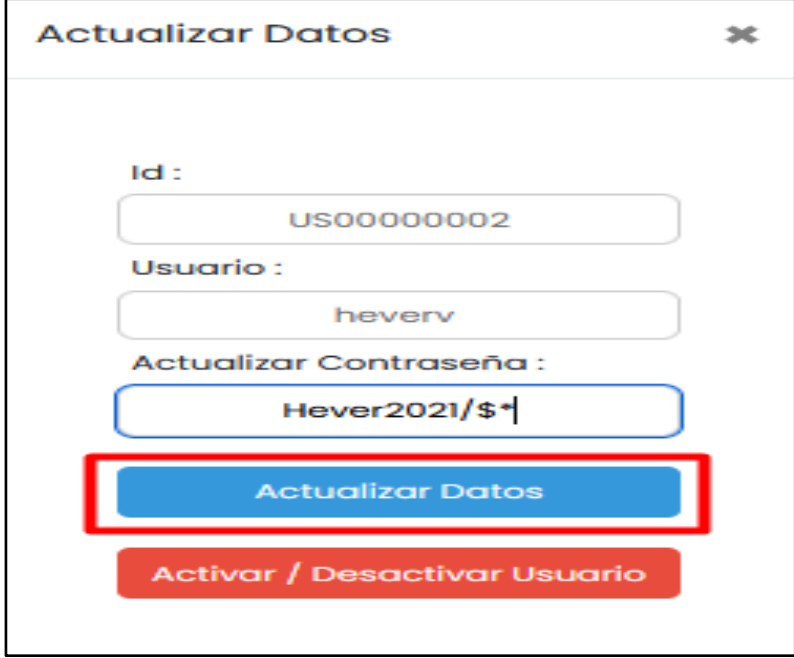

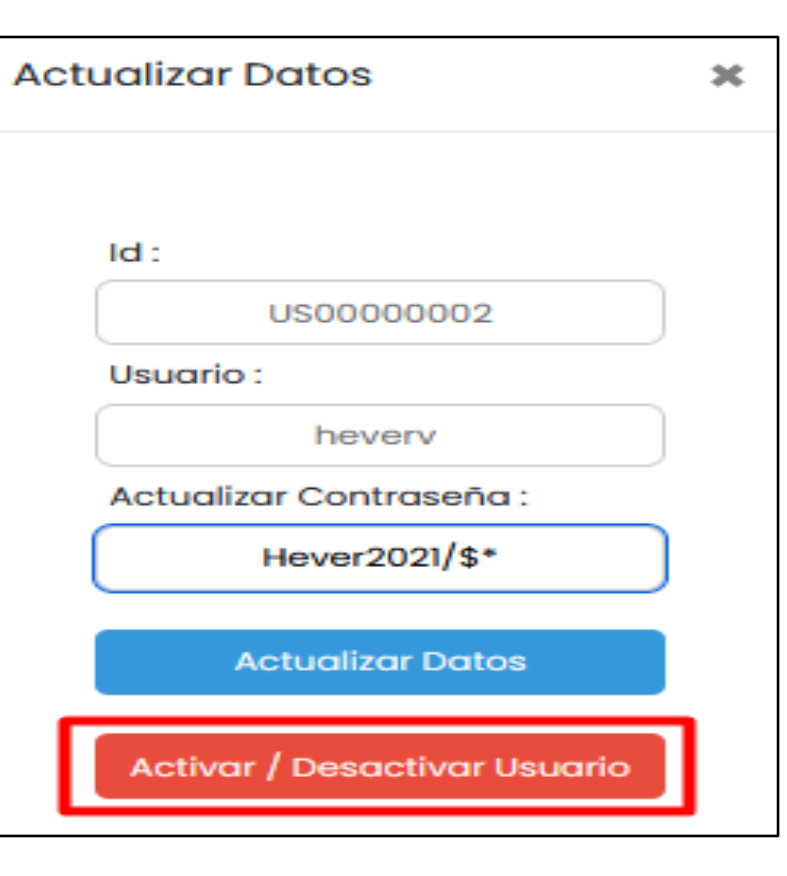

*Vista – Activar / Desactivar Usuario*

Fuente: Elaboración Propia

# **Figura 24**

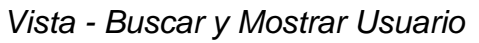

| Mostrar<br>10<br>$\ddot{=}$           |         |                               |  |                |                    | Hever<br>Buscar: |             |                 |
|---------------------------------------|---------|-------------------------------|--|----------------|--------------------|------------------|-------------|-----------------|
| ld                                    | Usuario | Contraseña                    |  | <b>Nombres</b> | <b>Apellidos</b>   | Privilegio       | Estado      | <b>Opciones</b> |
| US00000002                            | hevery  | #¿WC‡¶FØ+ŏ-cÝzZwa:†"±kx%B<£ V |  | Hever          | Valdiviezo Montano | Administrador    | Desactivado |                 |
| (filtrado de un total de 2 registros) |         |                               |  |                |                    |                  | Anterior    | Siguiente       |

Fuente: Elaboración Propia

## *Vista – Registrar Gerencias*

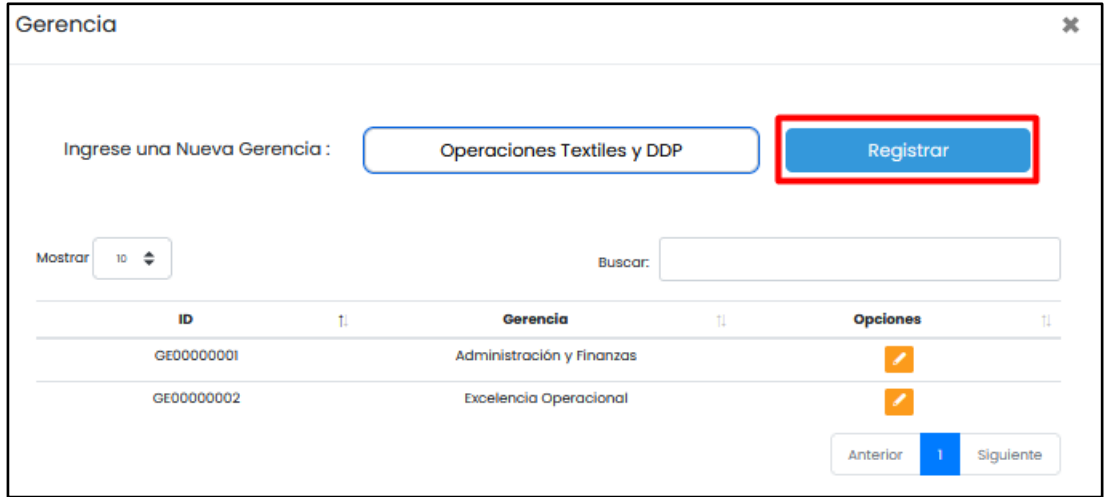

Fuente: Elaboración Propia

## **Figura 26**

*Vista – Modificar Gerencias*

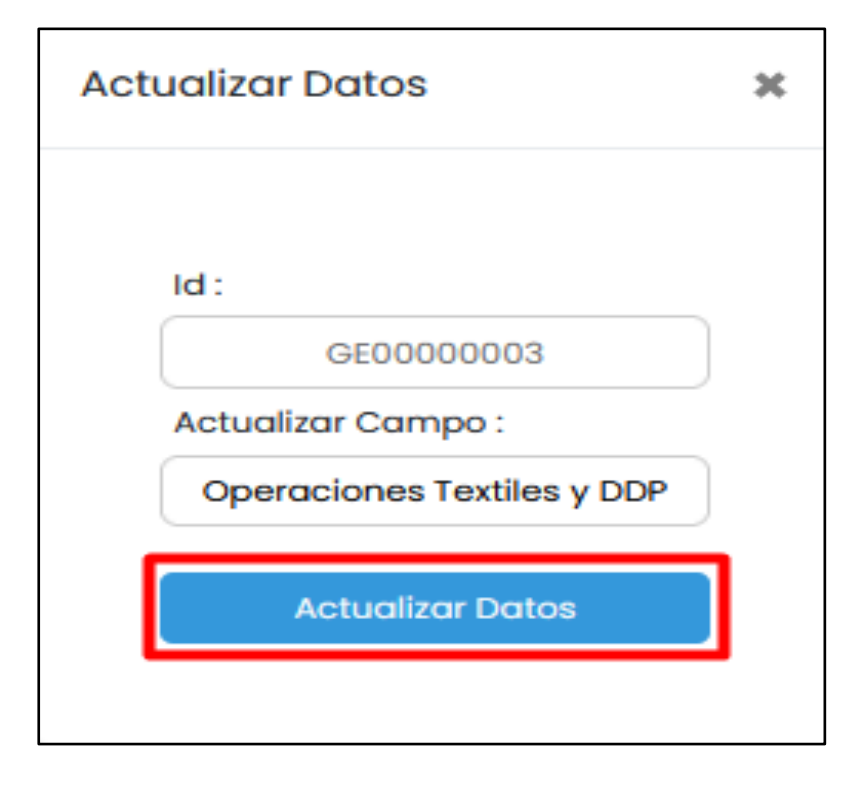

# *Vista - Buscar y Mostrar Gerencia*

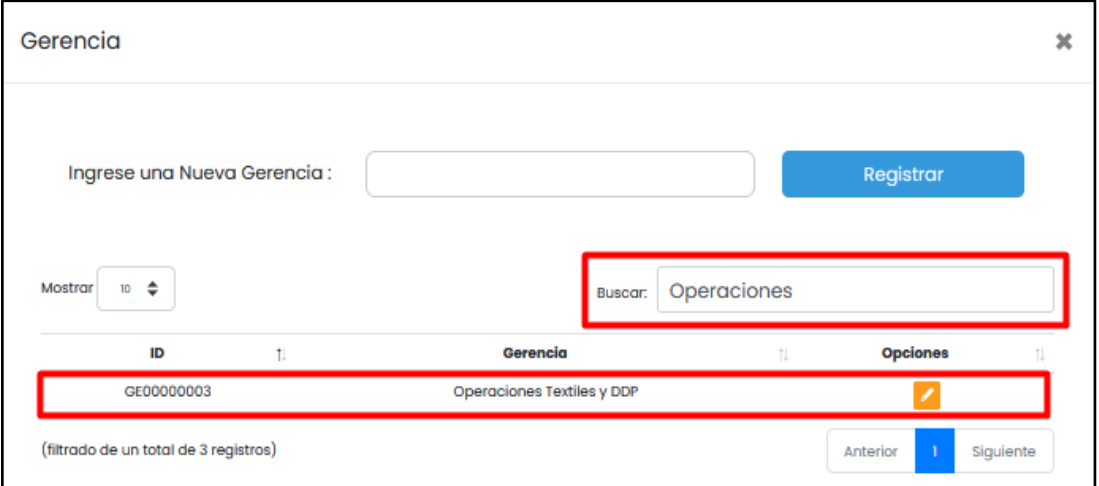

Fuente: Elaboración Propia

# **Figura 28**

*Vista – Registrar Área*

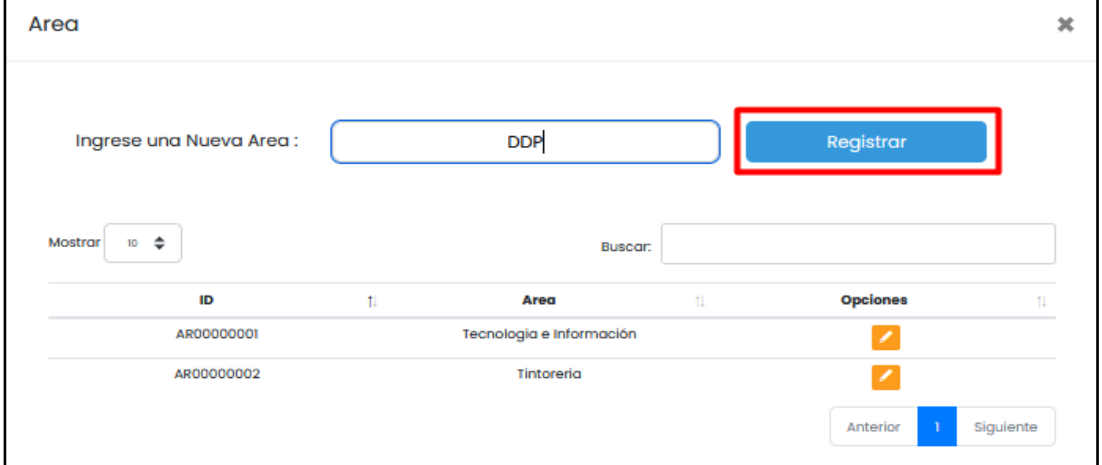

*Vista – Modificar Área*

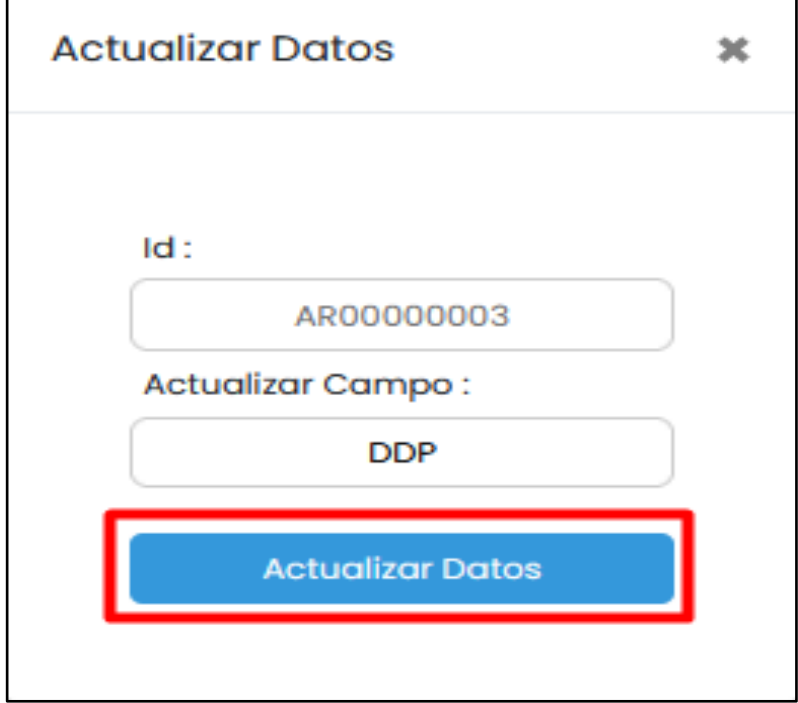

Fuente: Elaboración Propia

# **Figura 30**

*Vista - Buscar y Mostrar Área*

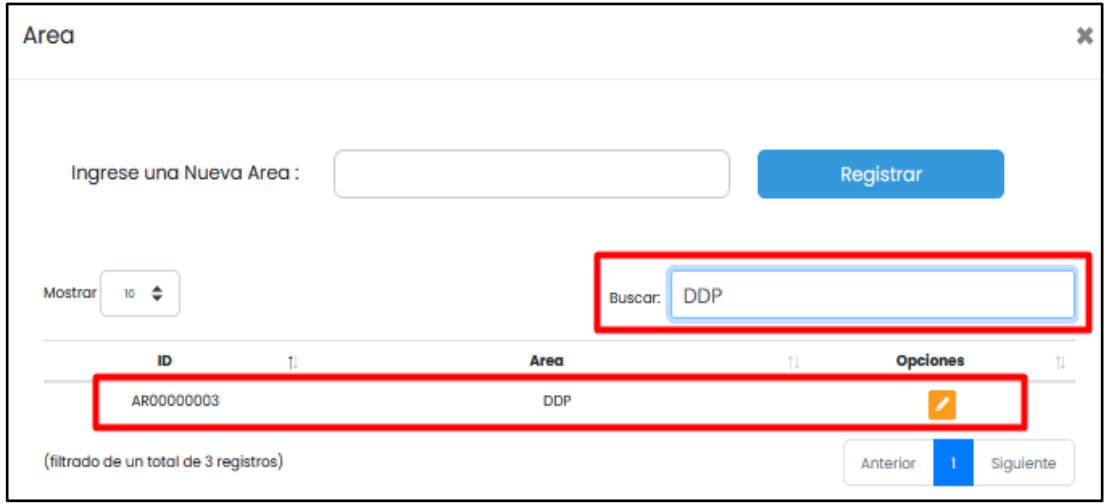

# *Vista – Registrar Sub - Área*

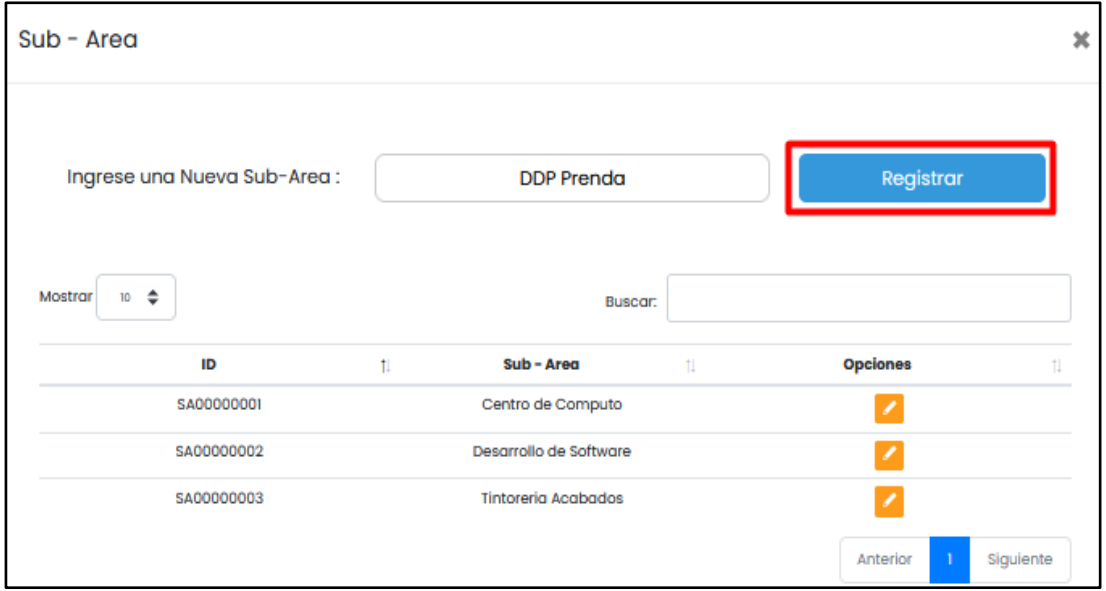

Fuente: Elaboración Propia

**Figura 32**

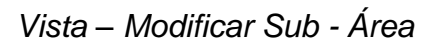

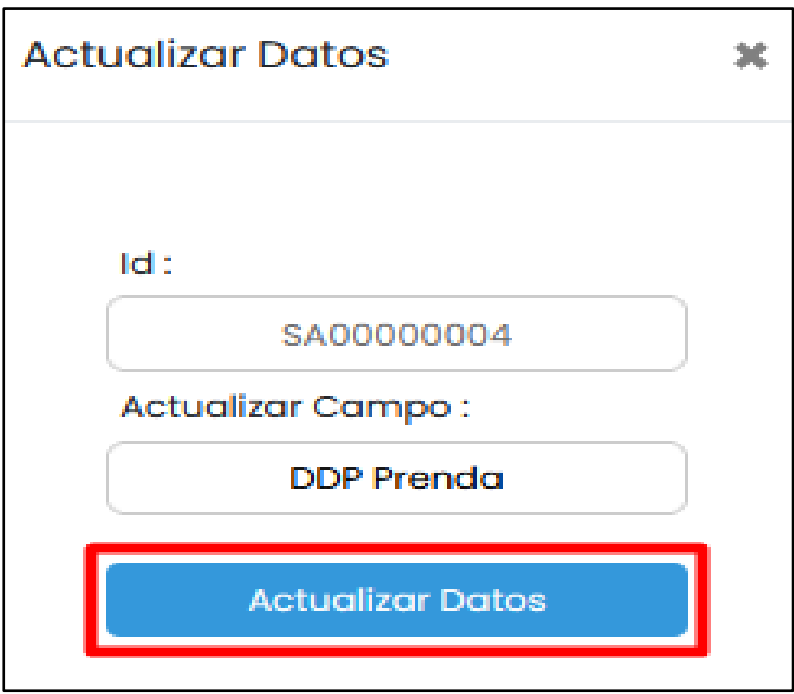

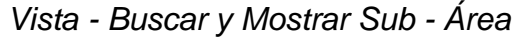

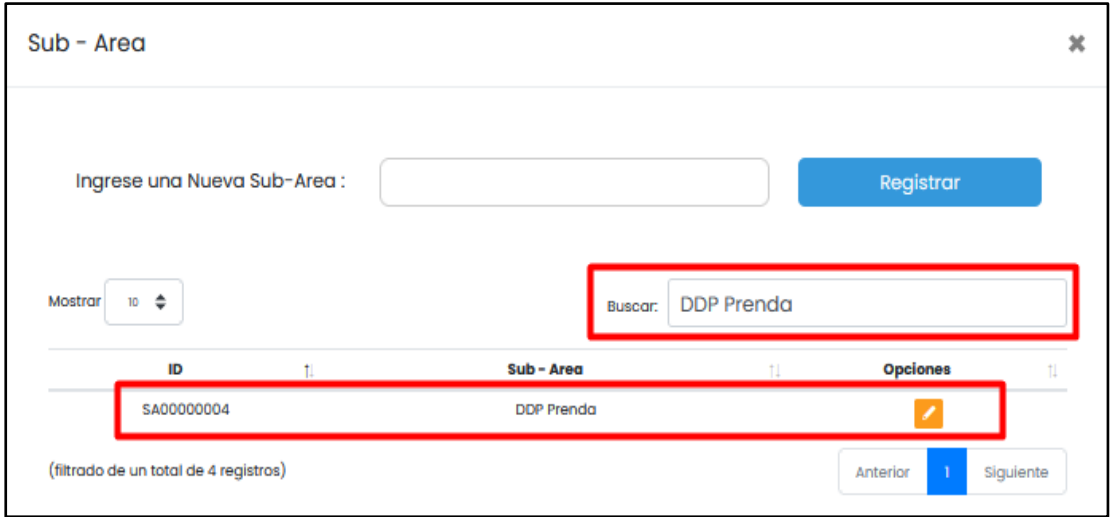

Fuente: Elaboración Propia

# **Figura 34**

*Vista - Asignación de Macro -Área*

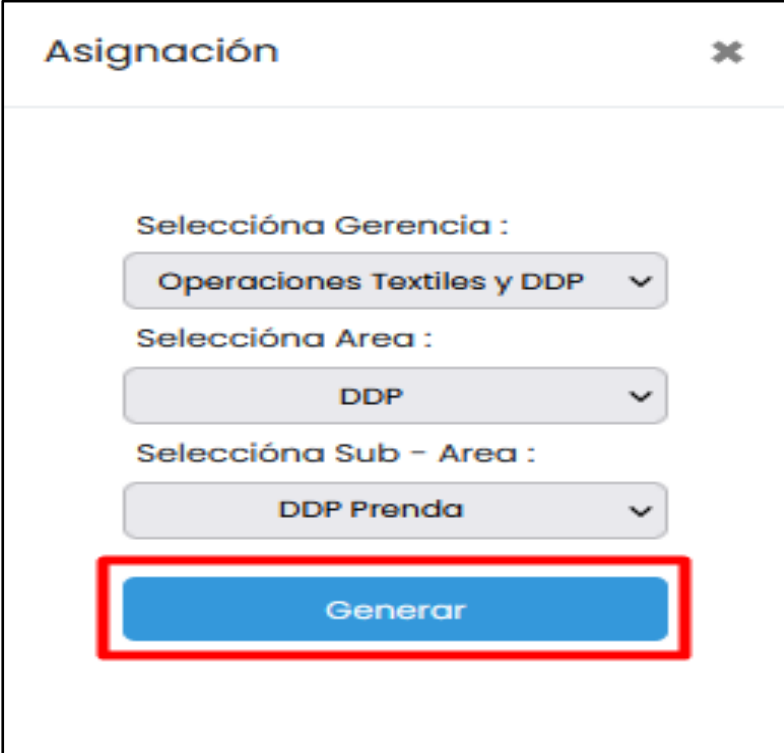

# *Vista - Buscar y Mostrar Macro - Área*

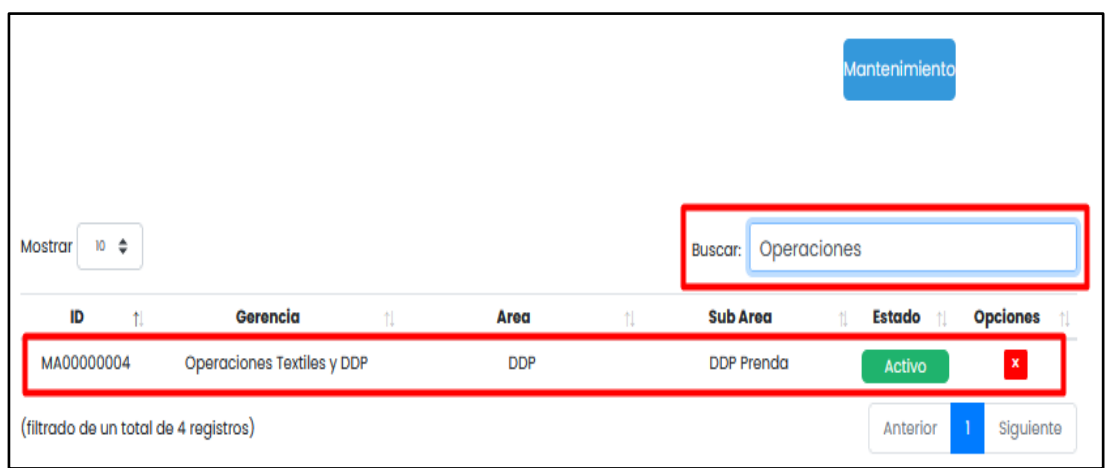

Fuente: Elaboración Propia

# **Figura 36**

*Vista – Activar / Desactivar Macro – Área*

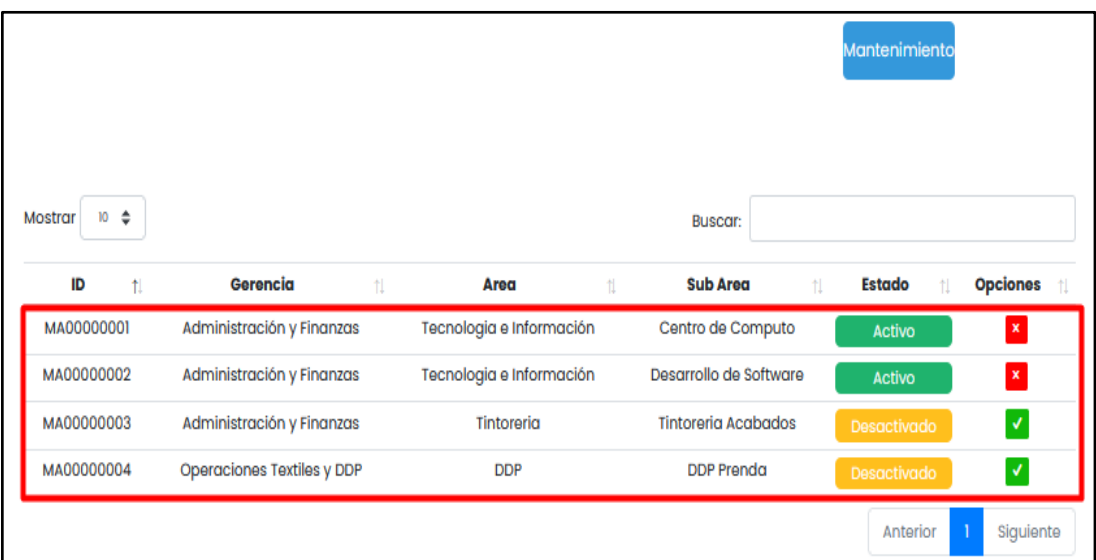

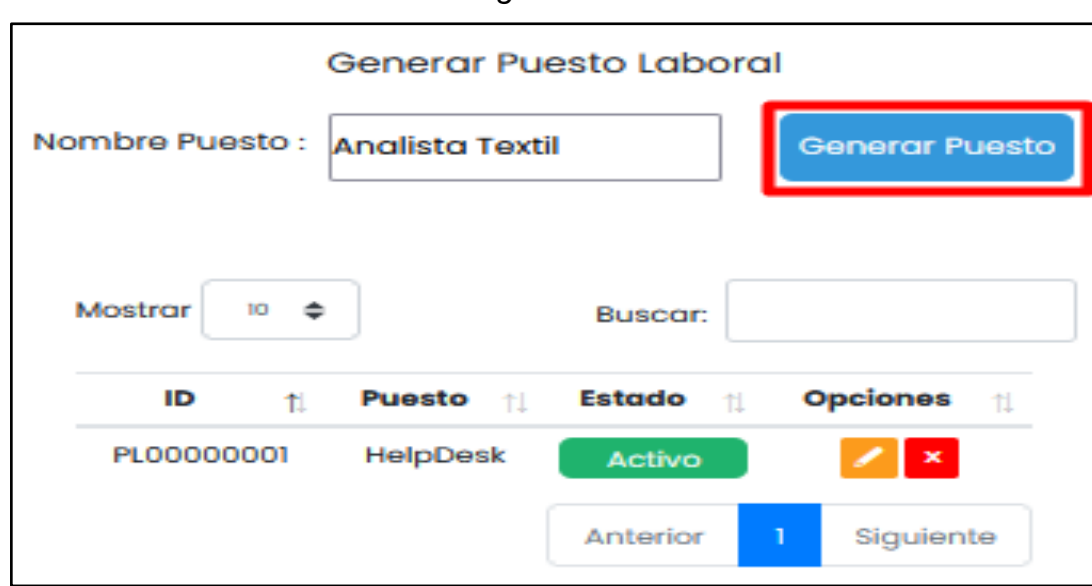

*Vista – Registrar Puesto Laboral*

Fuente: Elaboración Propia

# **Figura 38**

*Vista – Modificar Puesto Laboral*

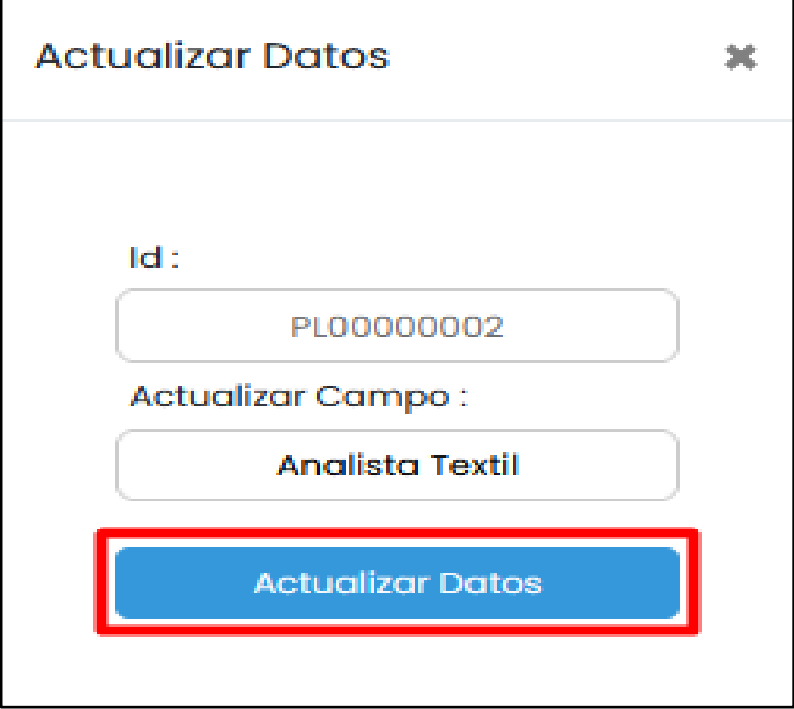

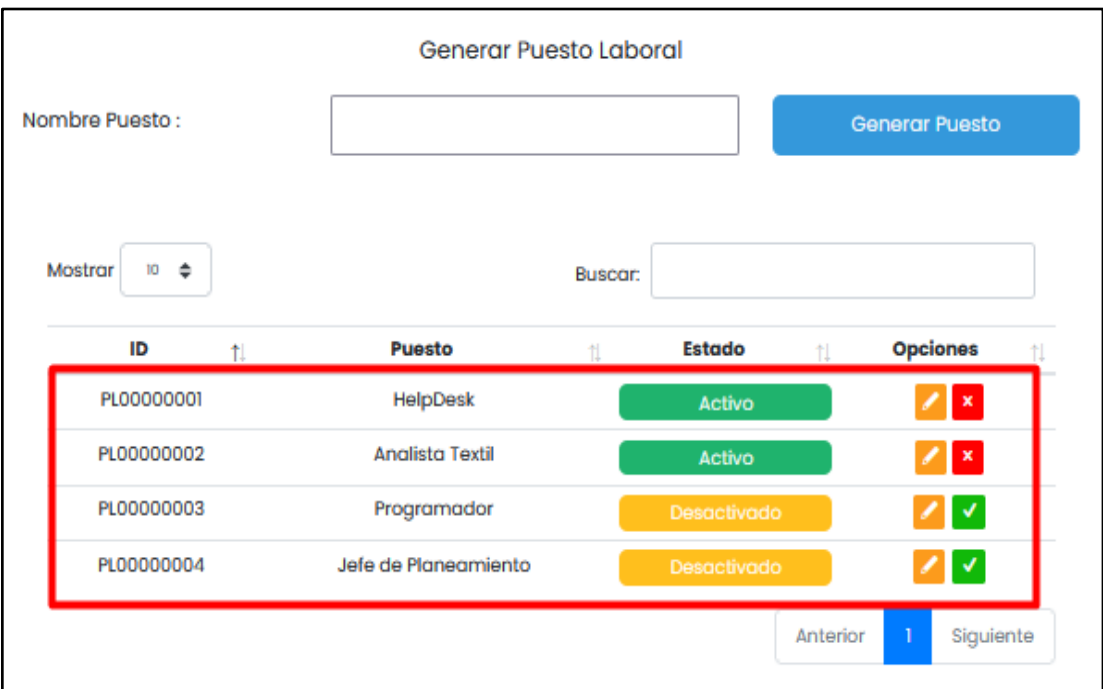

## *Vista – Activar / Desactivar Puesto Laboral*

Fuente: Elaboración Propia

# **Figura 40**

*Vista – Registro de Sedes*

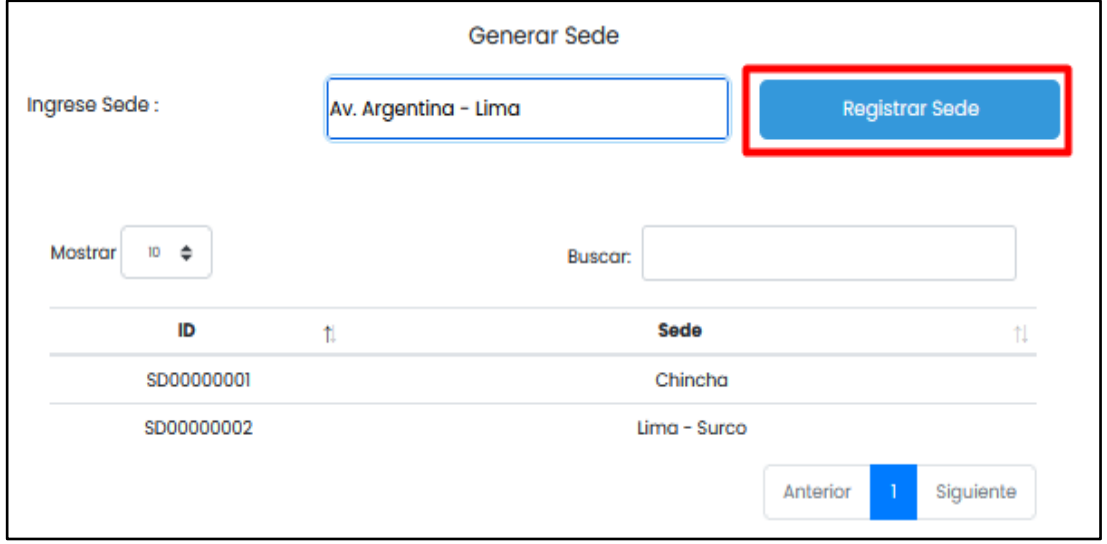

*Vista - Buscar y Mostrar Sedes*

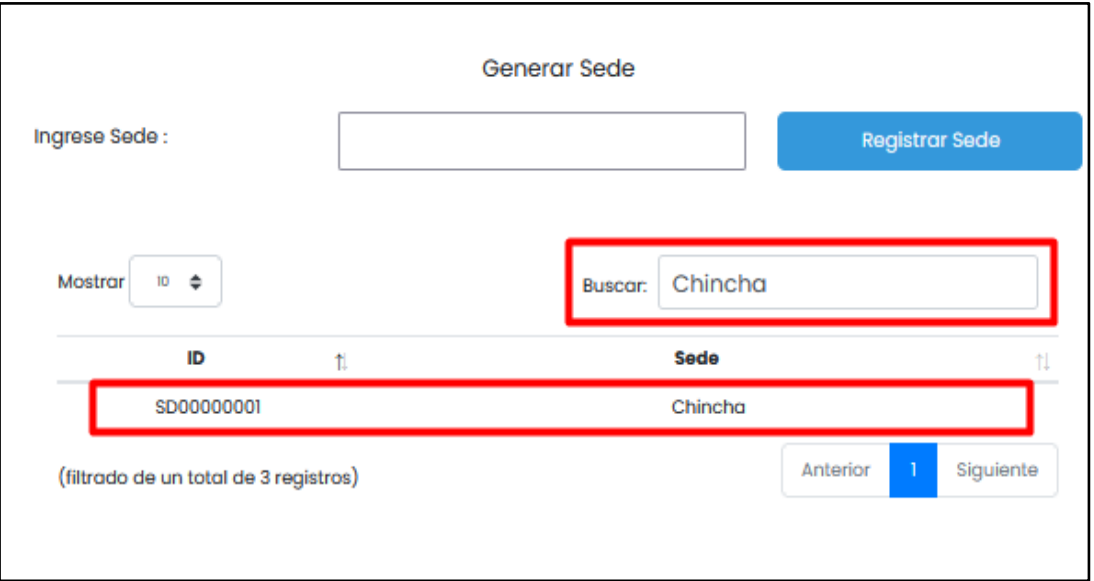

Fuente: Elaboración Propia

# **Figura 42**

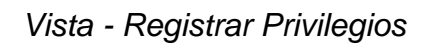

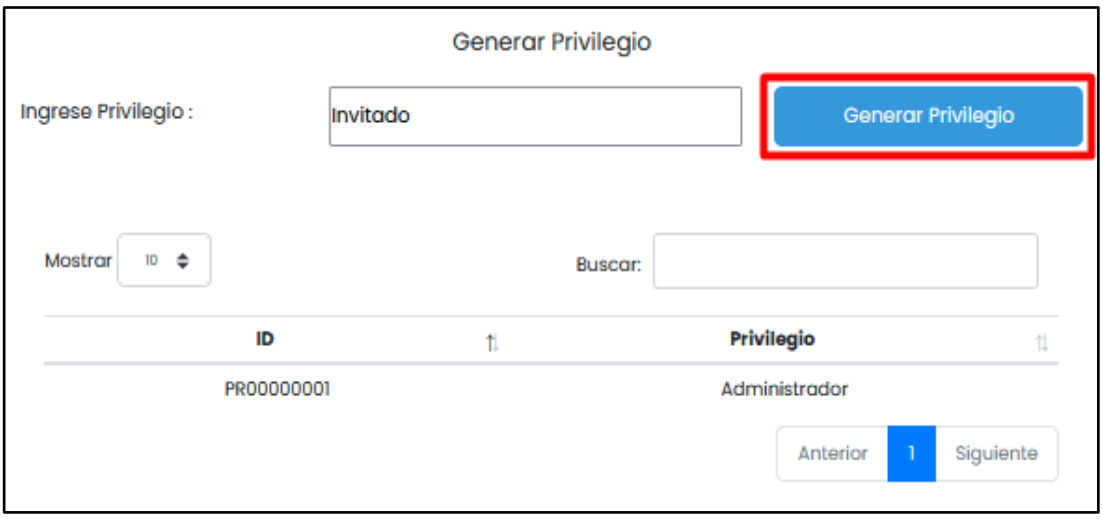

# *Vista - Buscar y Mostrar Privilegios*

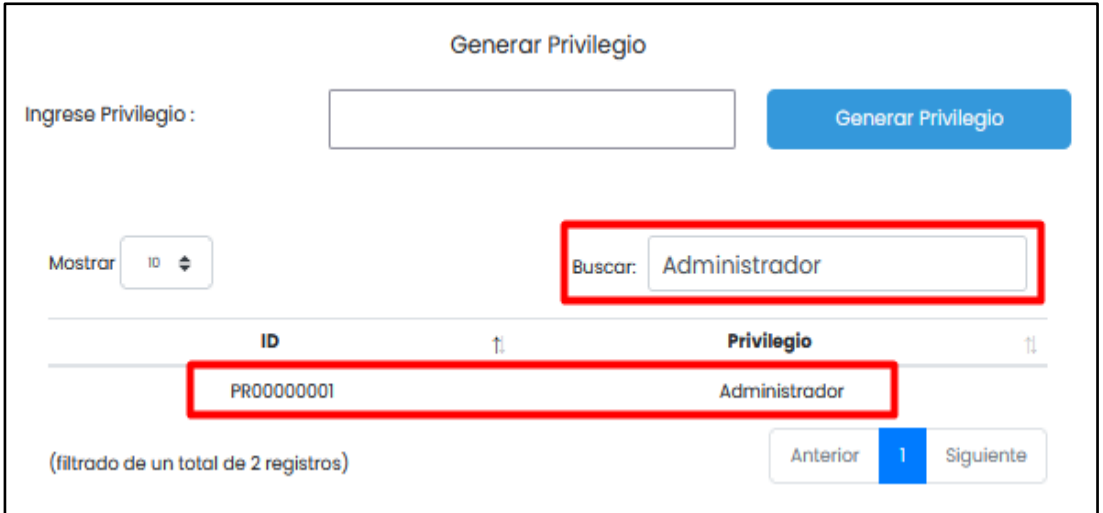

Fuente: Elaboración Propia

# **Figura 44**

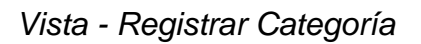

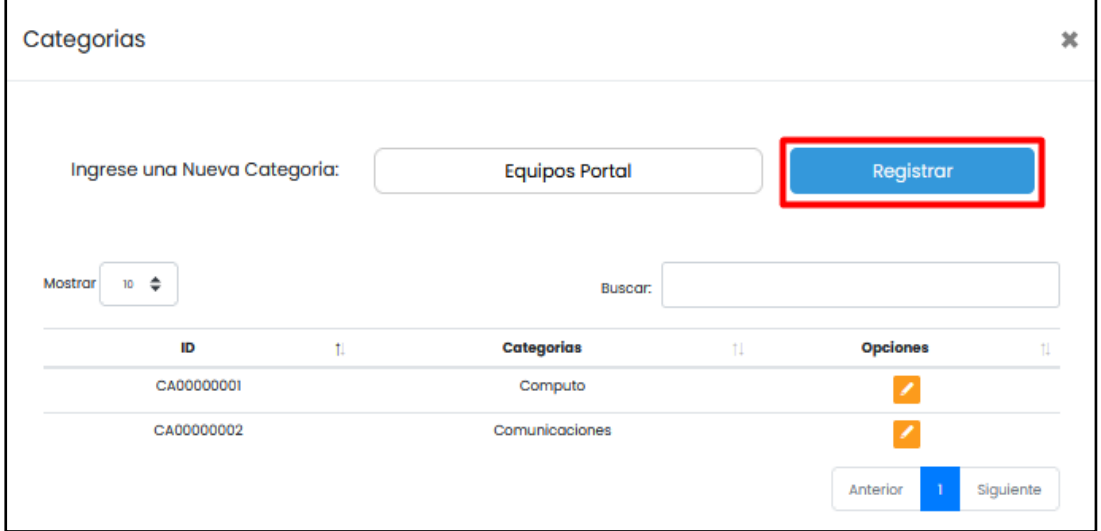

*Vista - Modificar Categoría*

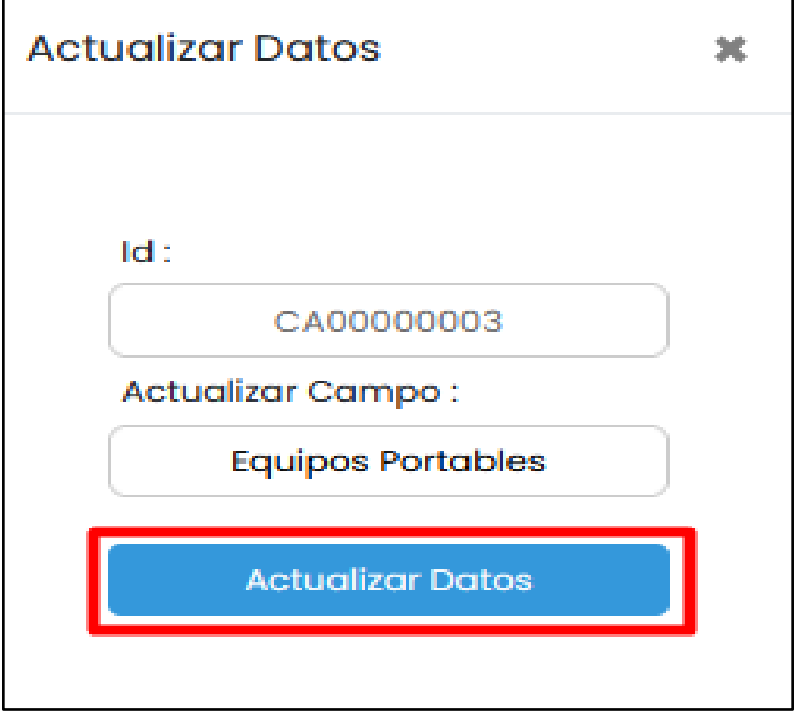

Fuente: Elaboración Propia

# **Figura 46**

*Vista - Buscar y Mostrar Categorías*

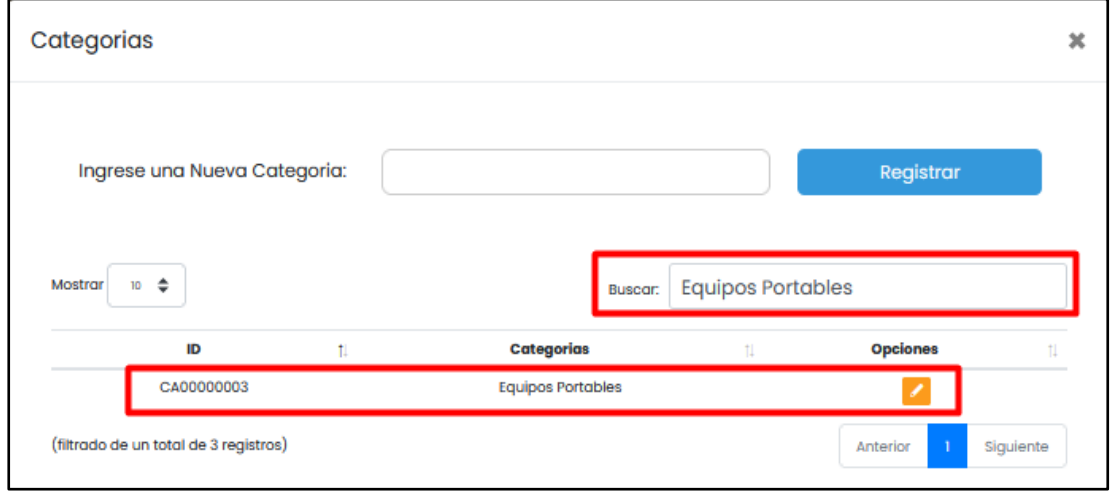
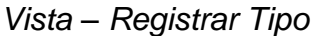

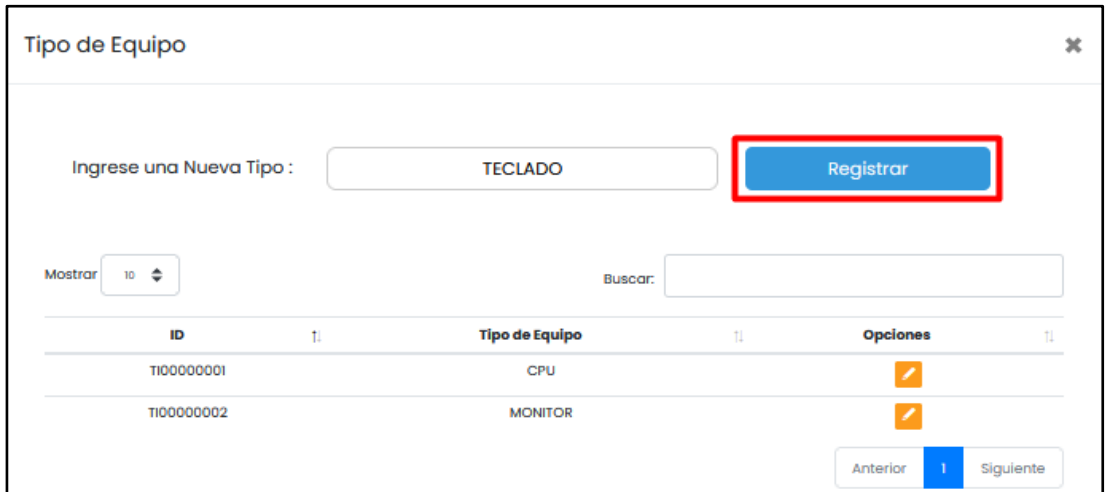

Fuente: Elaboración Propia

### **Figura 48**

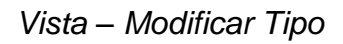

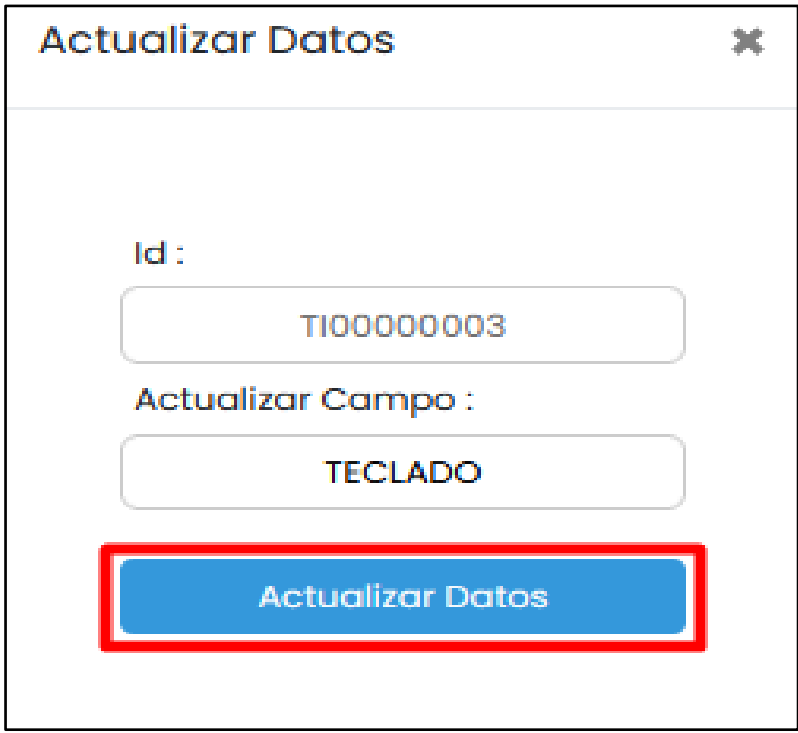

## *Vista - Buscar y Mostrar Tipo*

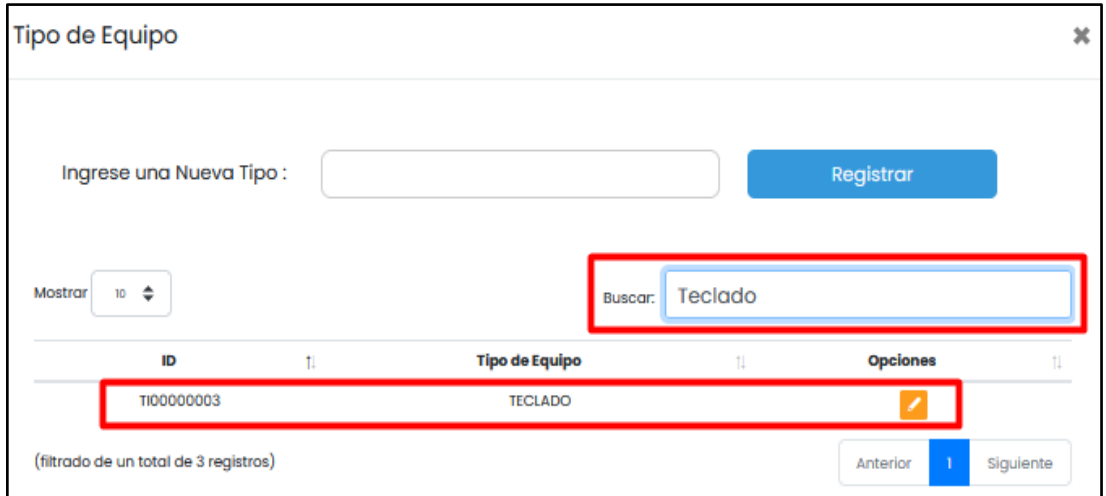

Fuente: Elaboración Propia

## **Figura 50**

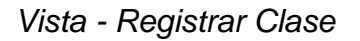

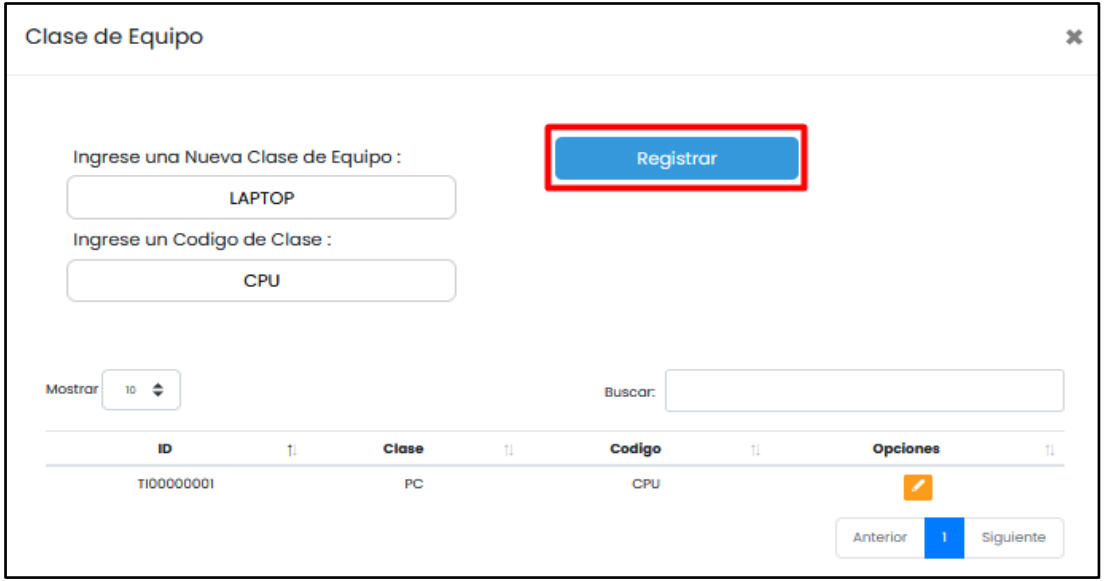

*Vista - Modificar Clase*

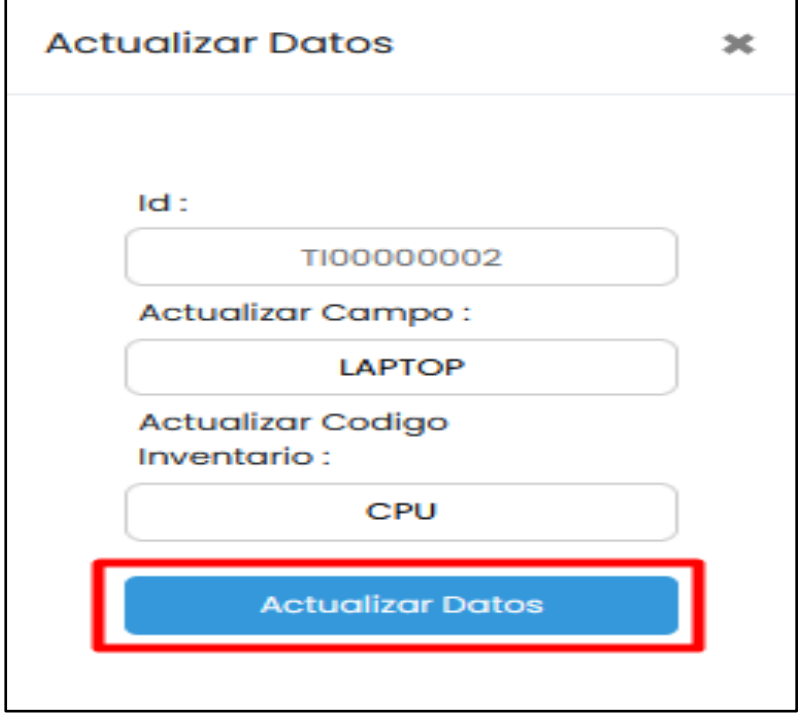

Fuente: Elaboración Propia

### **Figura 52**

*Vista - Buscar y Mostrar Clase*

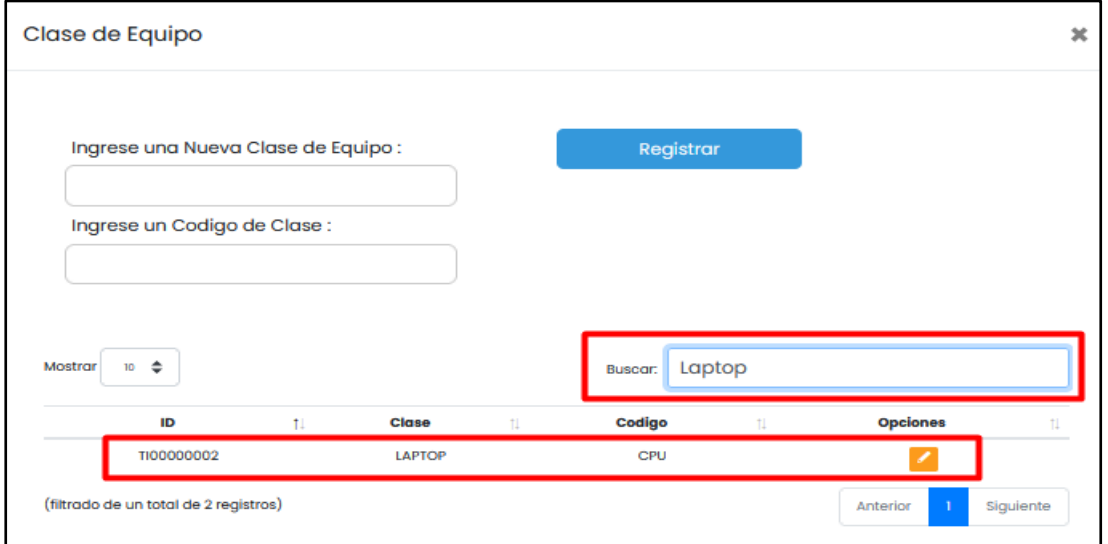

*Vista - Asignación de Categoría*

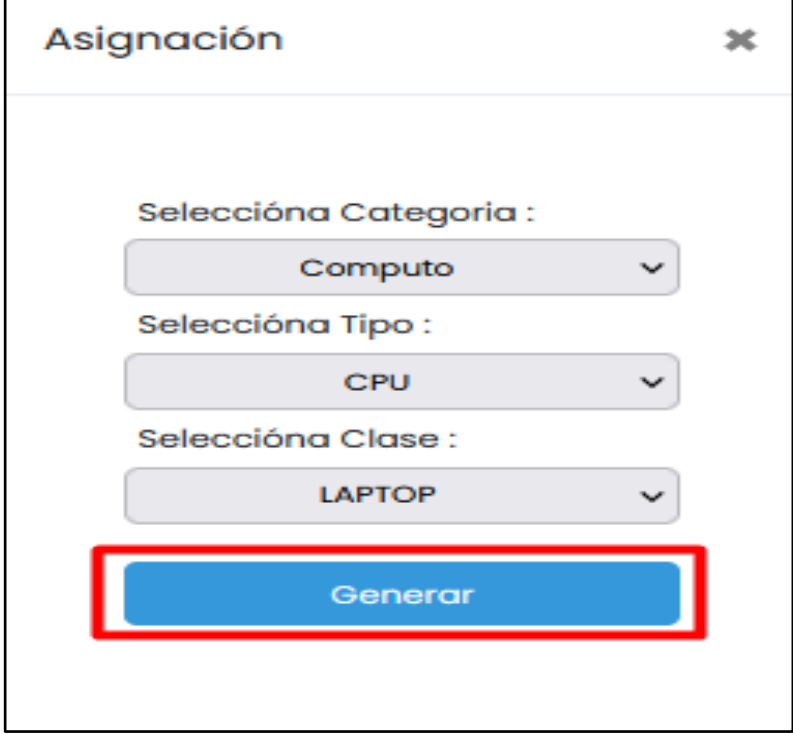

Fuente: Elaboración Propia

## **Figura 54**

*Vista - Buscar y Mostrar Categoría de Equipos Informáticos*

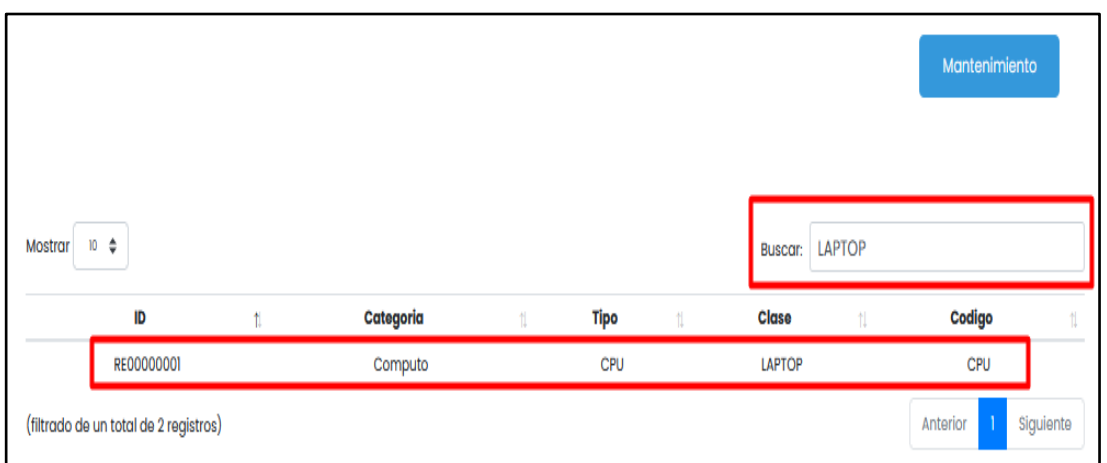

#### *Vista - Registrar Marca*

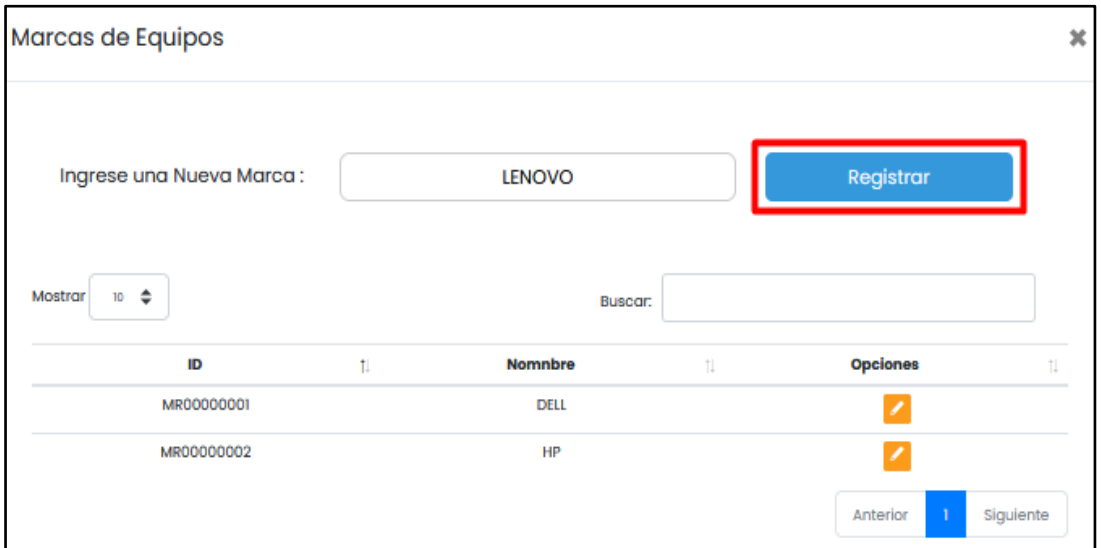

Fuente: Elaboración Propia

### **Figura 56**

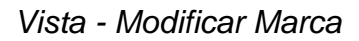

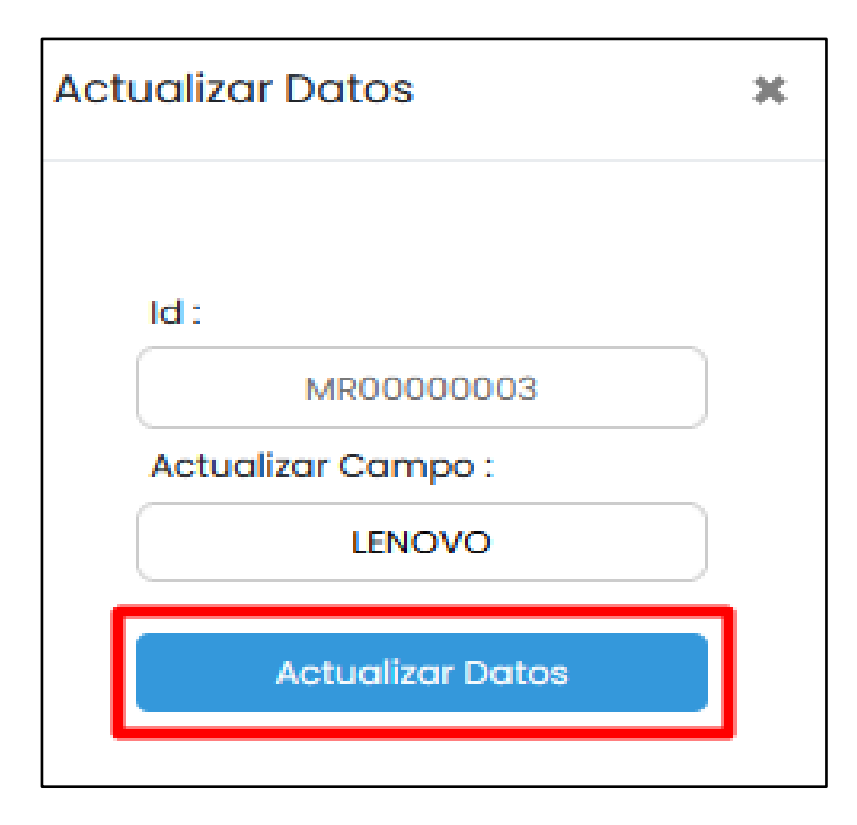

### *Vista - Buscar y Mostrar Marcas*

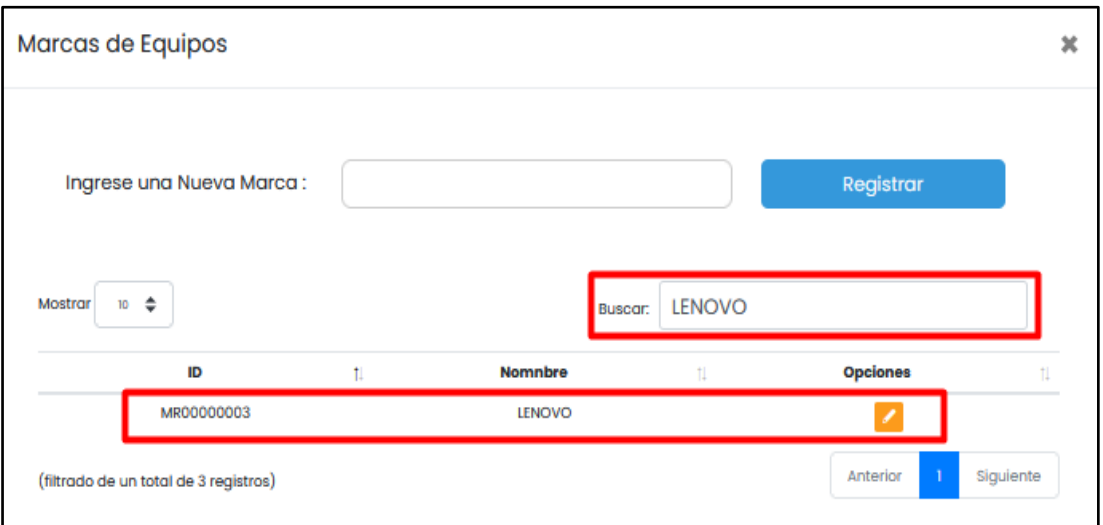

Fuente: Elaboración Propia

### **Figura 58**

*Vista - Registrar Modelo*

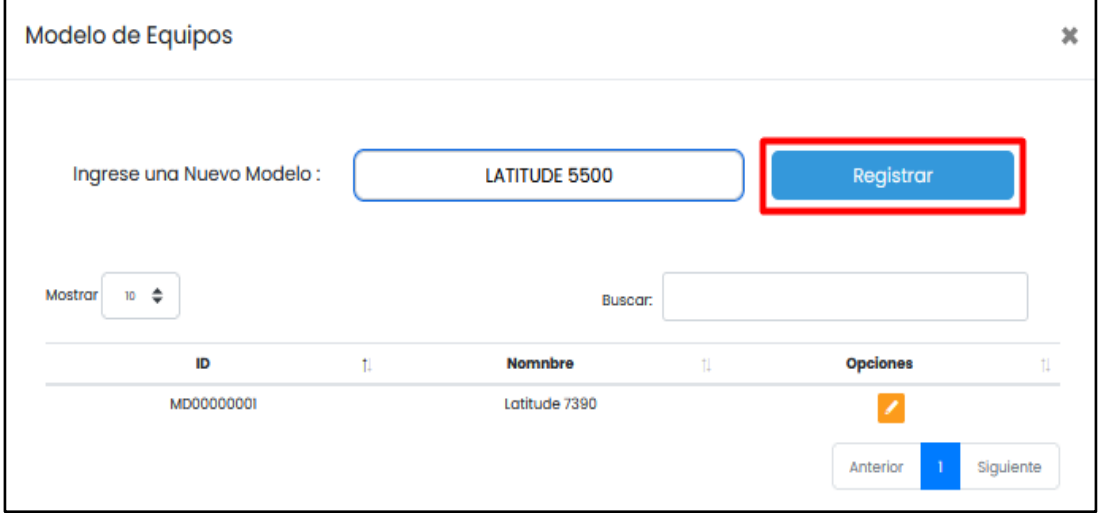

*Vista - Modificar Modelo*

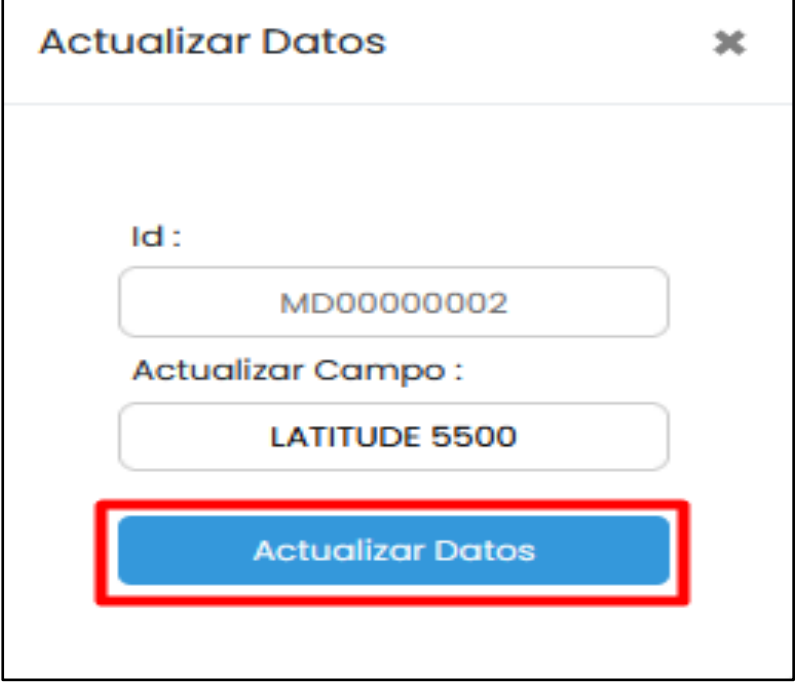

Fuente: Elaboración Propia

## **Figura 60**

*Vista - Buscar y Mostrar Modelo*

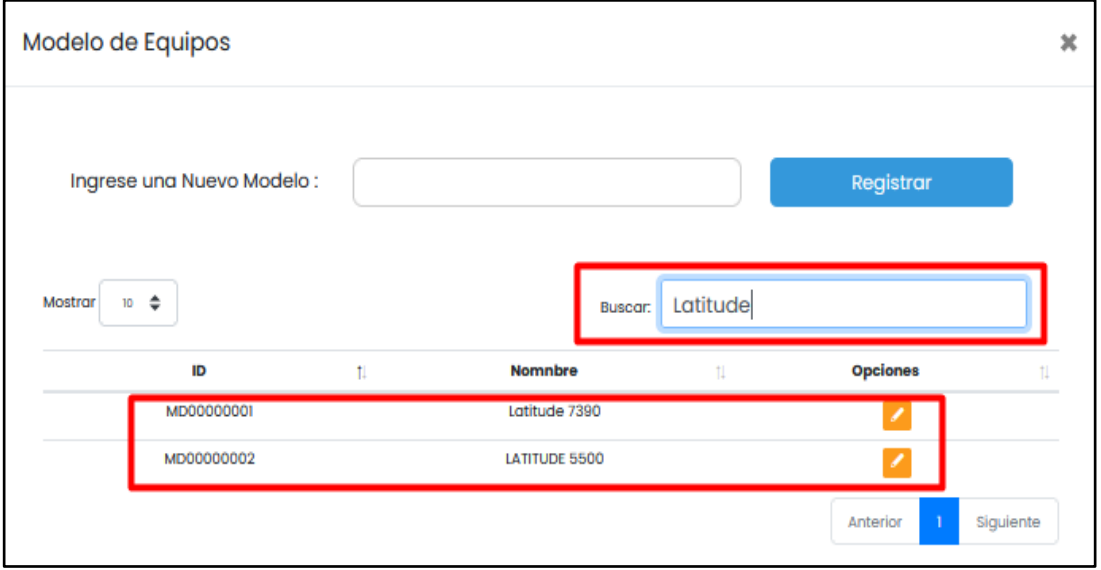

## *Vista - Registrar Procesador*

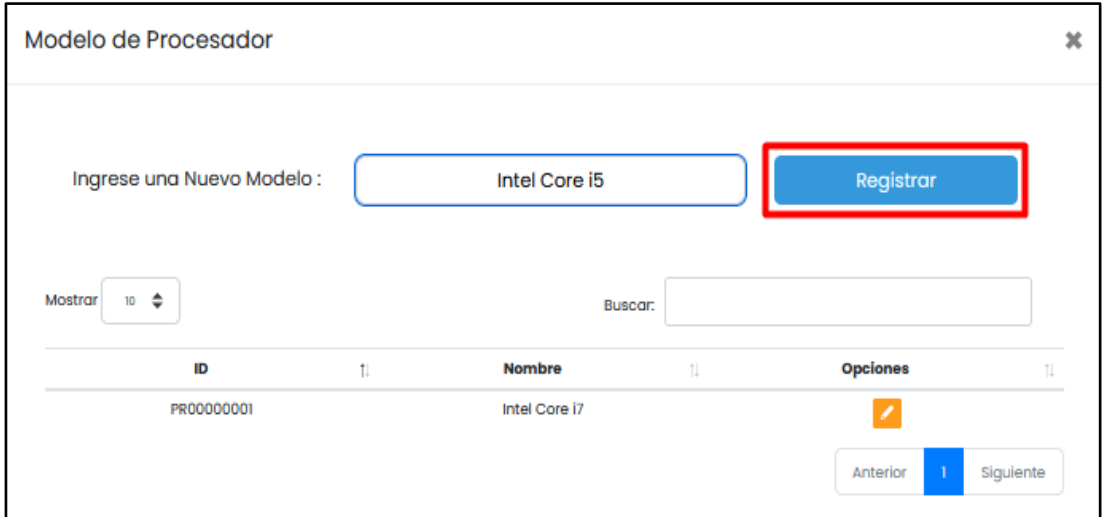

Fuente: Elaboración Propia

### **Figura 62**

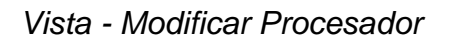

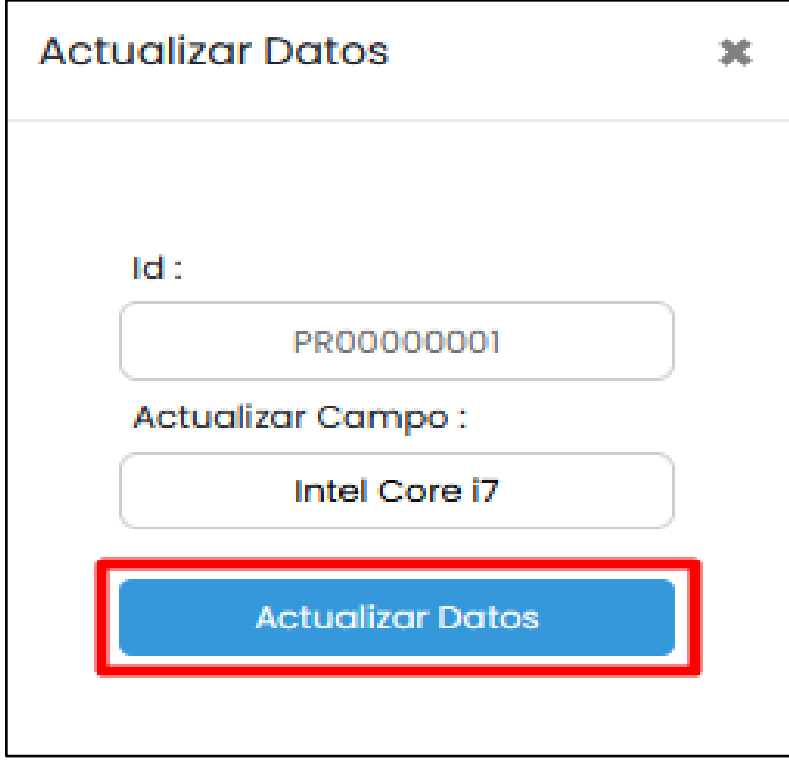

### *Vista - Buscar y Mostrar Procesador*

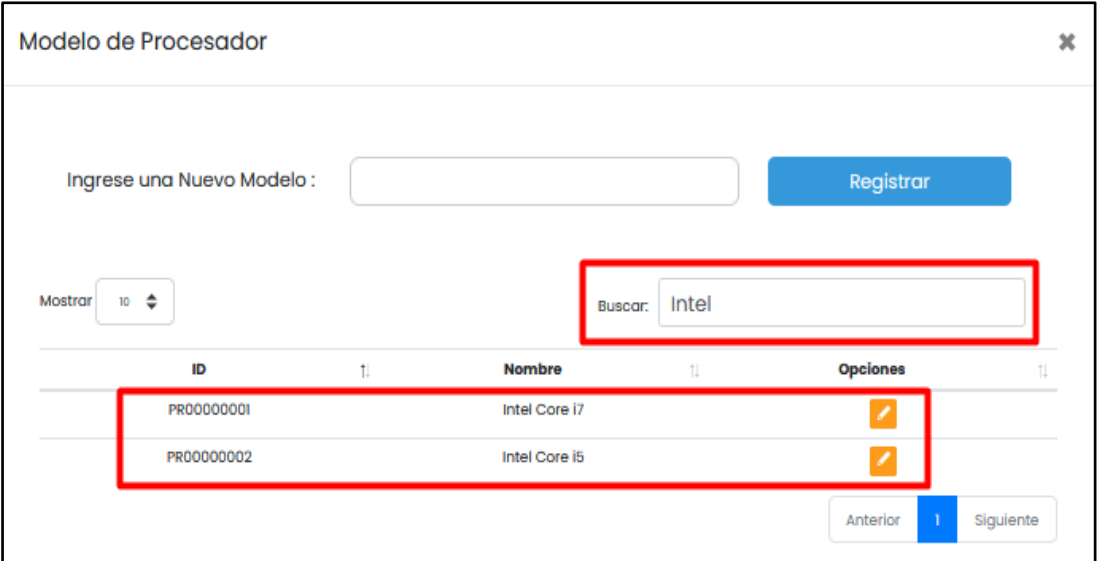

Fuente: Elaboración Propia

### **Figura 64**

*Vista - Registrar Memoria RAM*

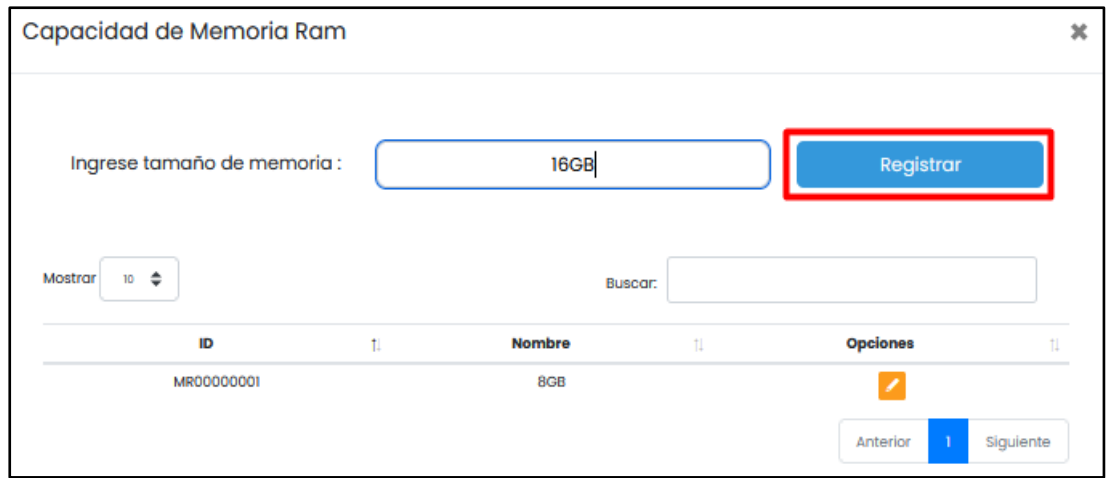

*Vista - Modificar Memoria RAM*

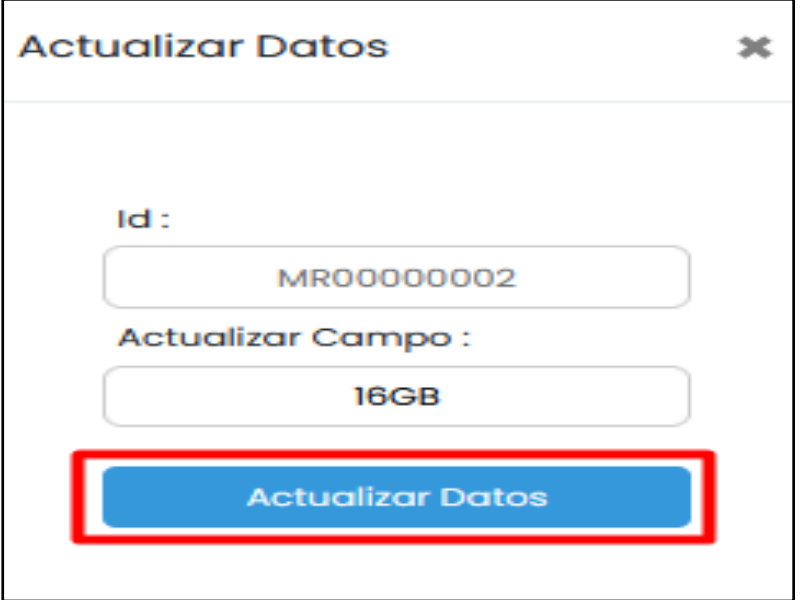

Fuente: Elaboración Propia

### **Figura 66**

*Vista - Buscar y Mostrar Memoria RAM*

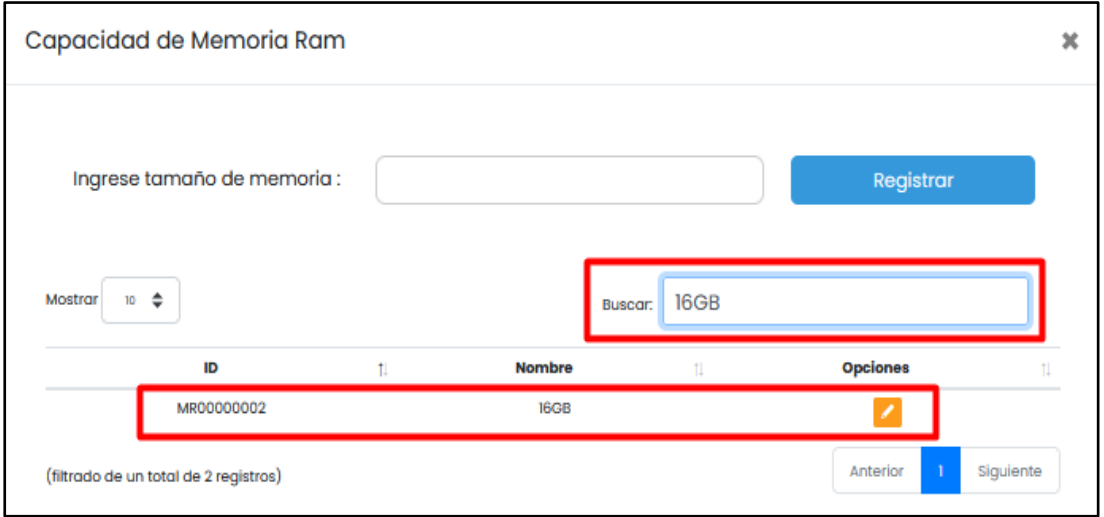

## *Vista - Registrar Generación*

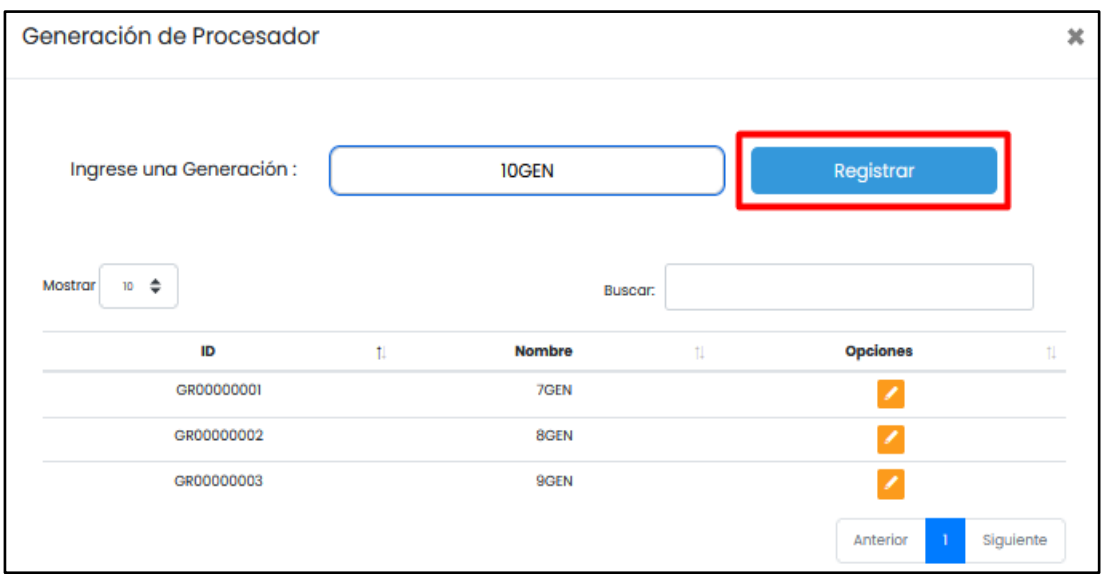

Fuente: Elaboración Propia

**Figura 68**

*Vista - Modificar Generación*

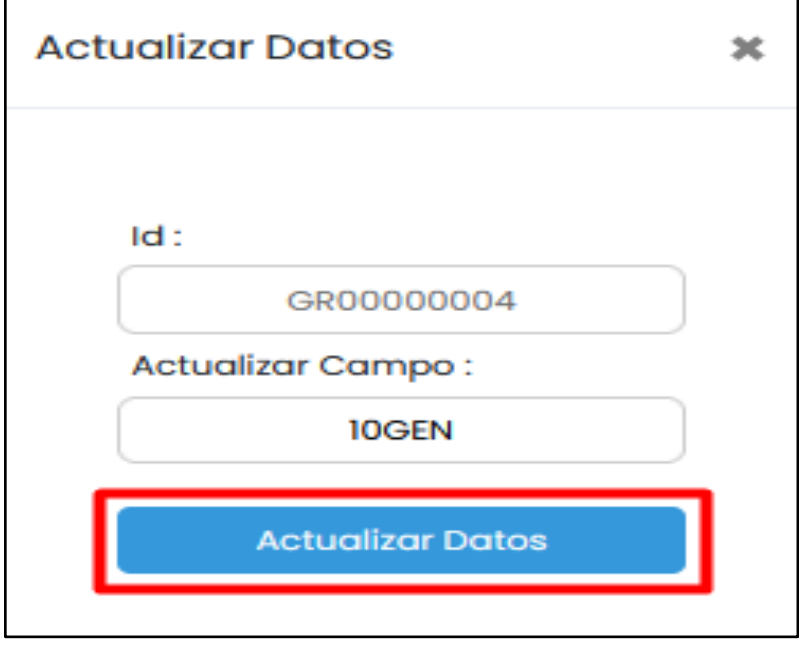

## *Vista - Buscar y Mostrar Generación*

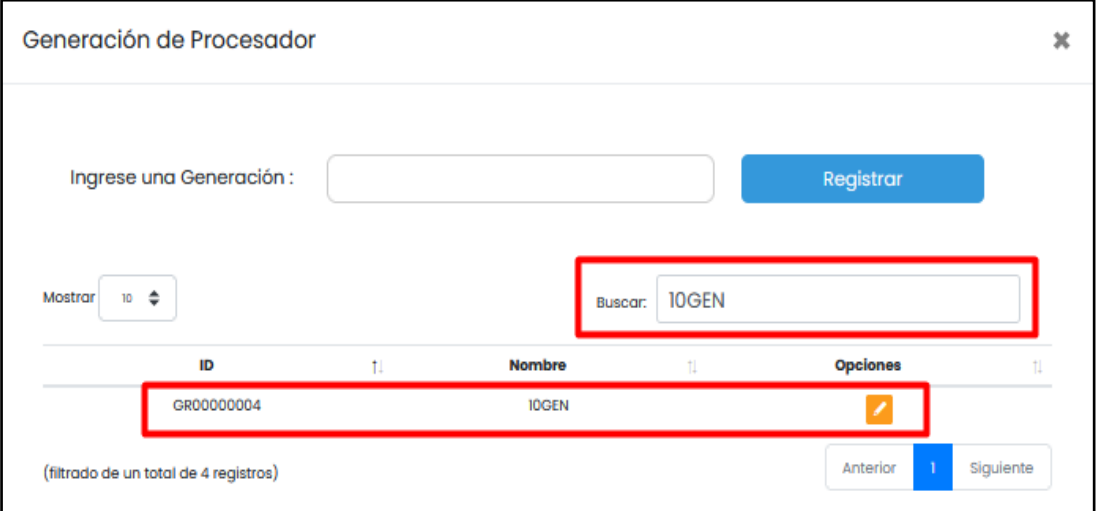

Fuente: Elaboración Propia

**Figura 70**

*Vista - Registrar Disco Duros*

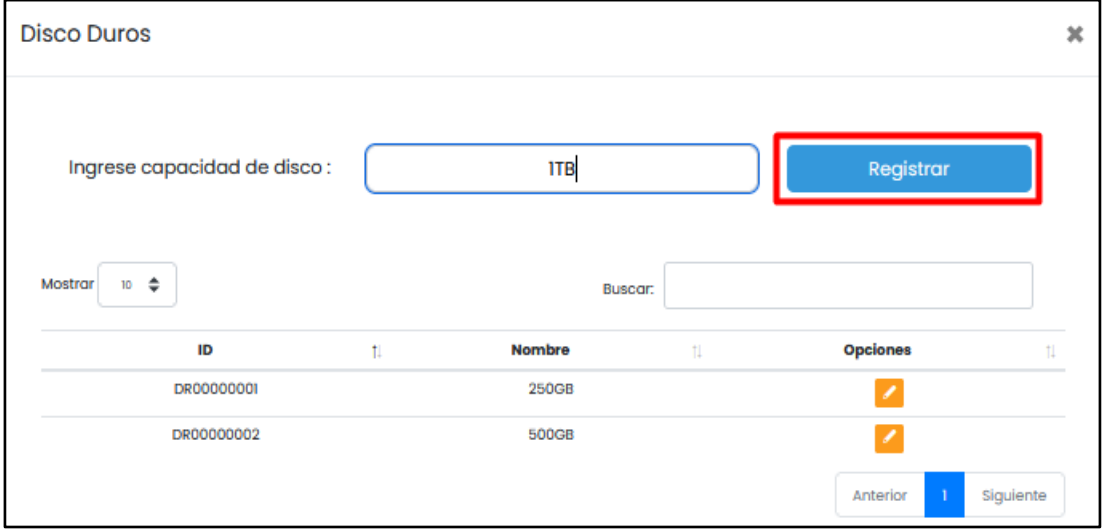

*Vista - Modificar Disco Duros*

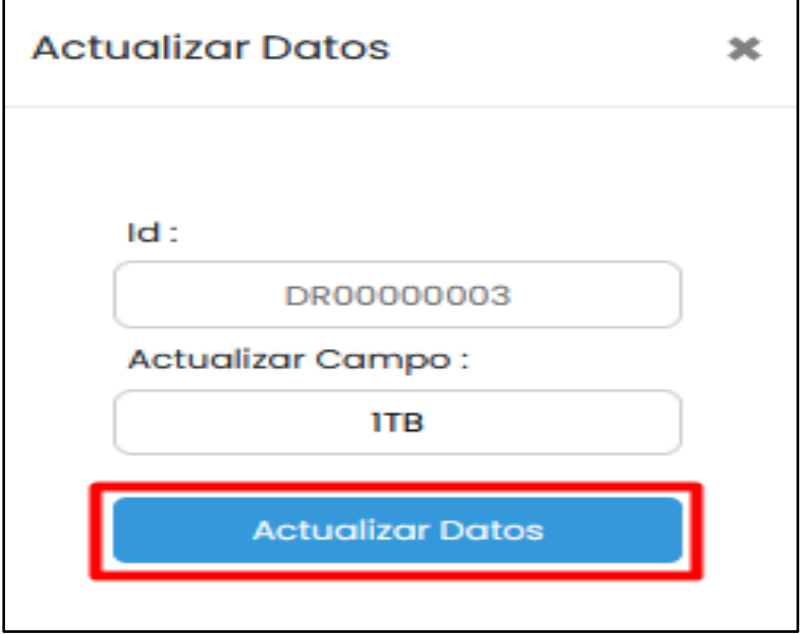

Fuente: Elaboración Propia

**Figura 72**

*Vista - Buscar y Mostrar Disco Duro*

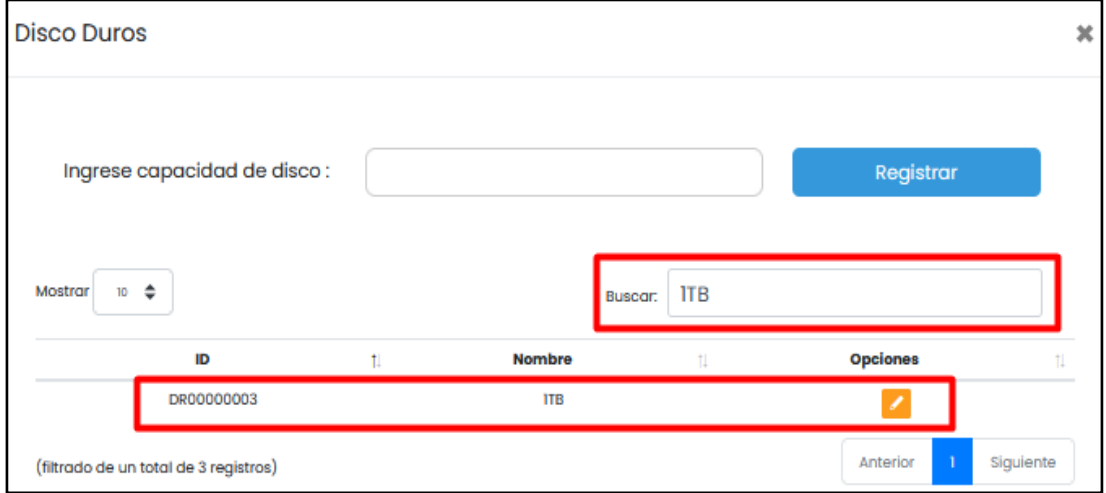

*Vista - Registrar Arrendamiento*

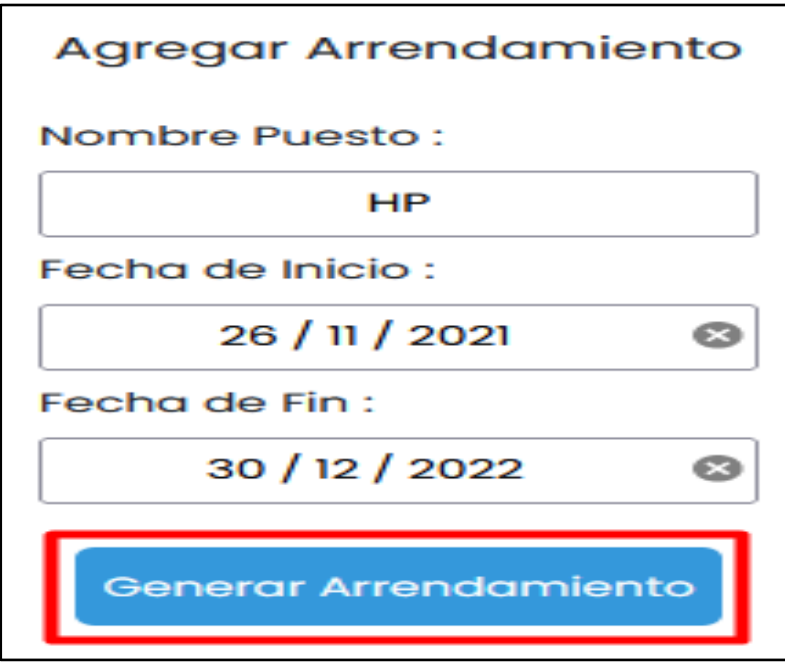

Fuente: Elaboración Propia

## **Figura 74**

*Vista - Modificar Arrendamiento*

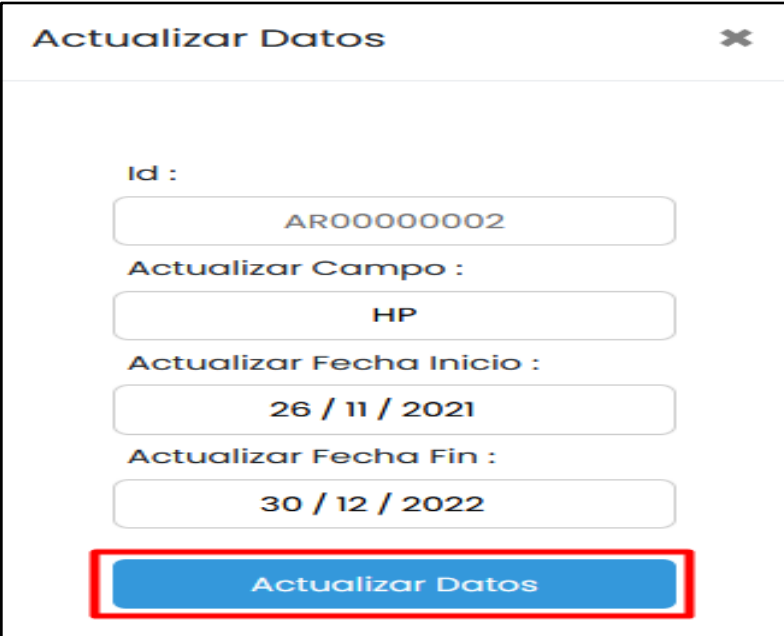

*Vista - Buscar y Mostrar Arrendamiento*

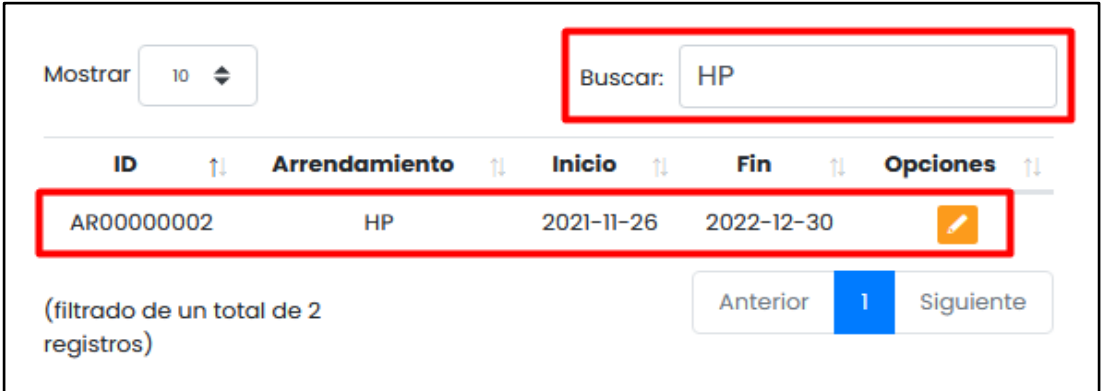

Fuente: Elaboración Propia

### **Figura 76**

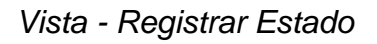

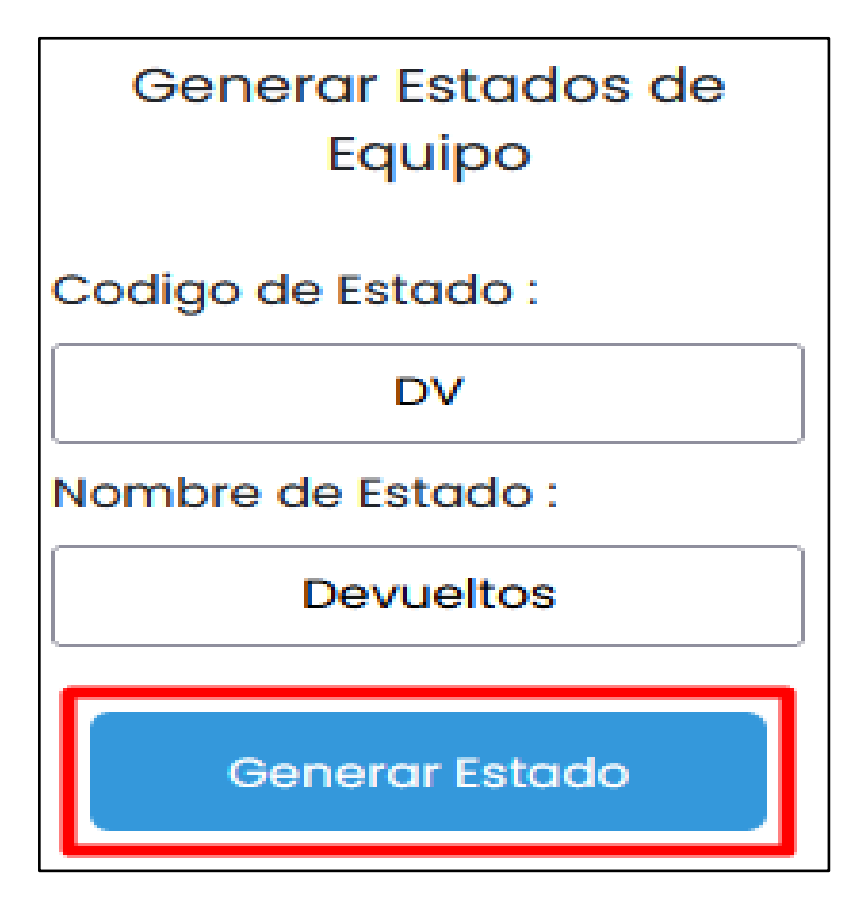

*Vista - Modificar Estado*

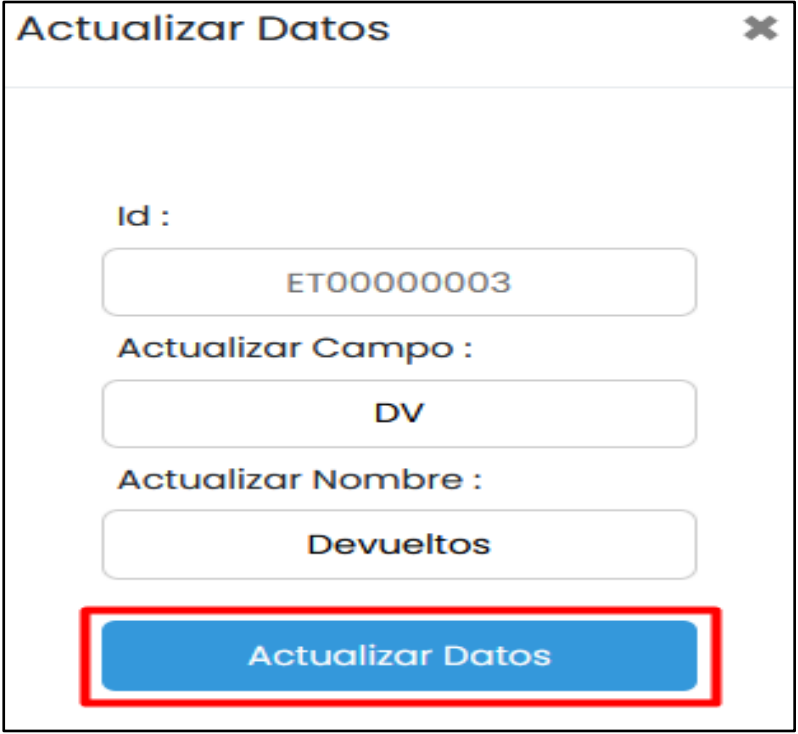

Fuente: Elaboración Propia

## **Figura 78**

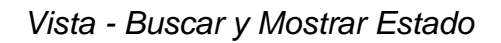

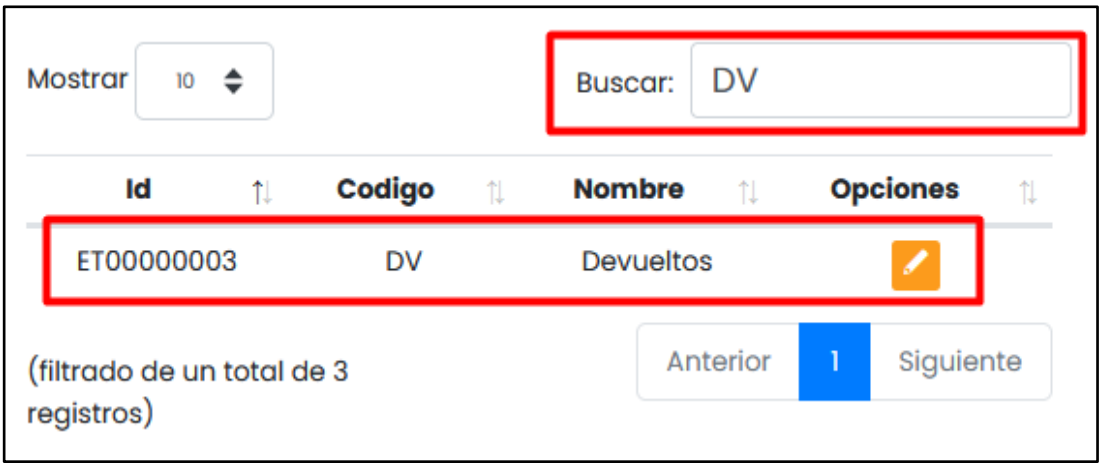

*Vista - Registrar Equipos Informáticos*

• Validamos la serie del equipo.

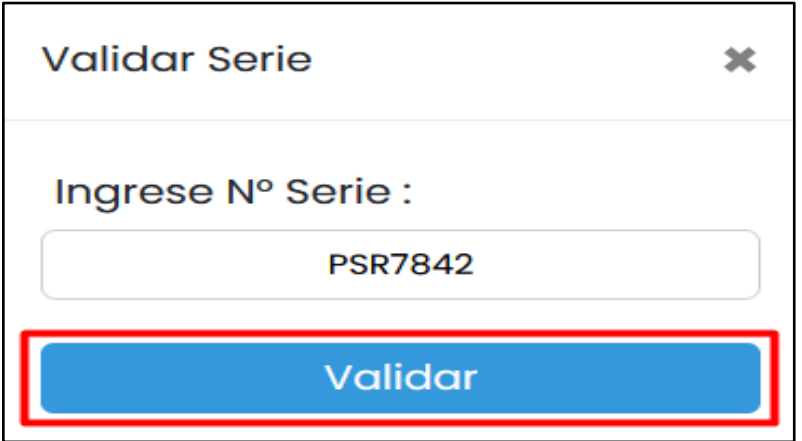

Fuente: Elaboración Propia

### **Figura 80**

*Vista – Registro de Equipos Informáticos*

• Procedemos a realizar el registro del equipo informático.

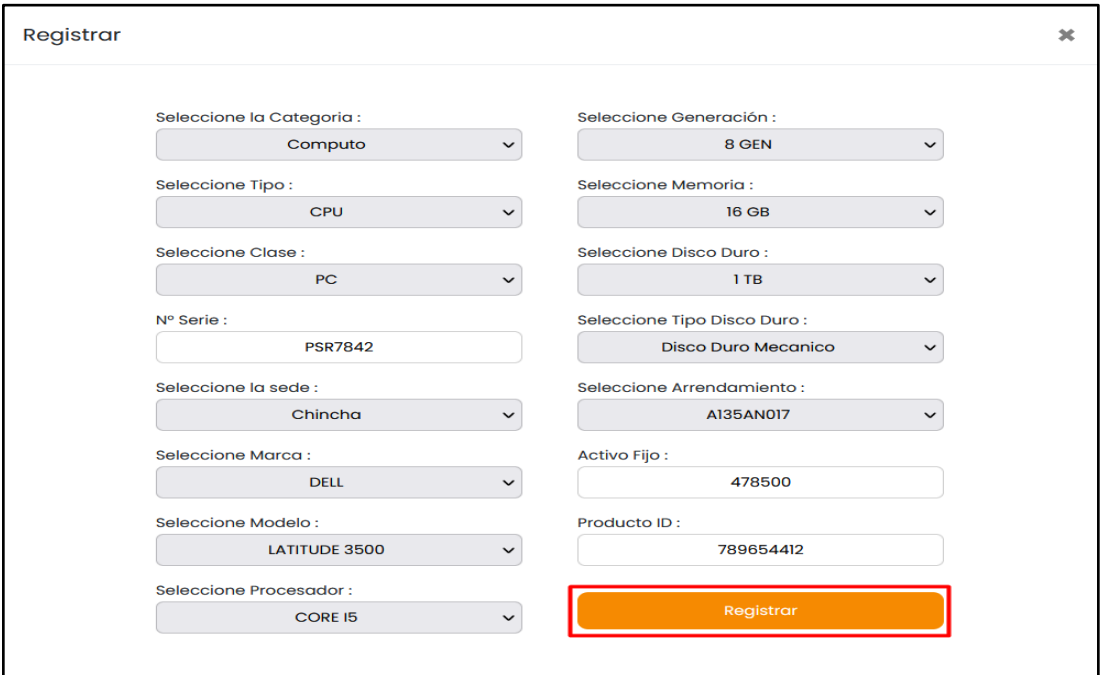

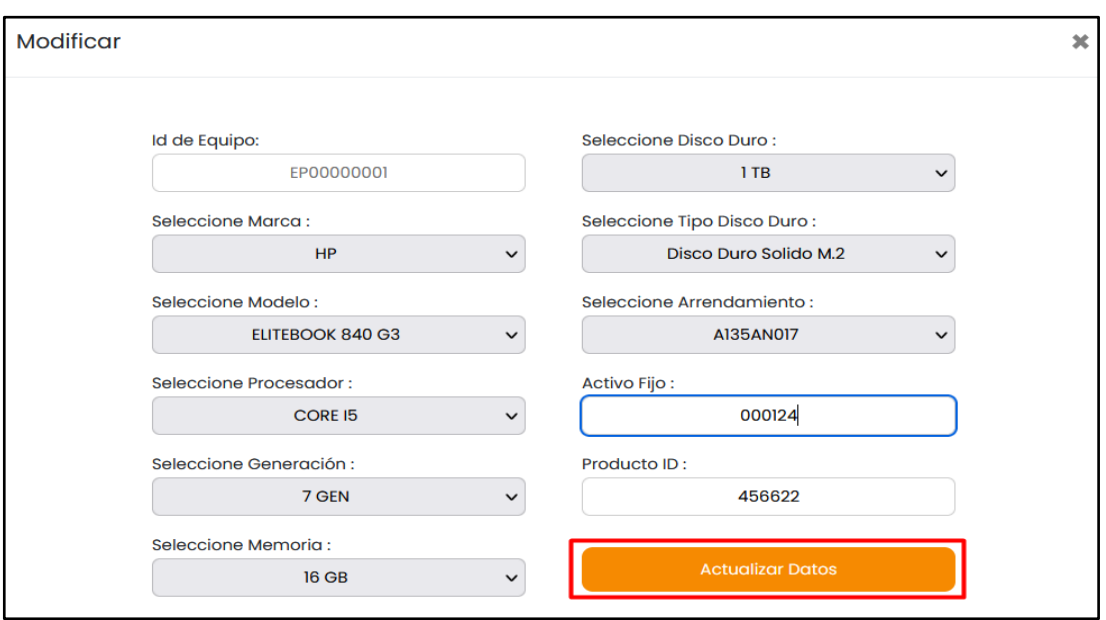

*Vista – Modificar Equipos Informáticos*

Fuente: Elaboración Propia

**Figura 82**

*Vista - Cambiar Estado de Equipos informáticos*

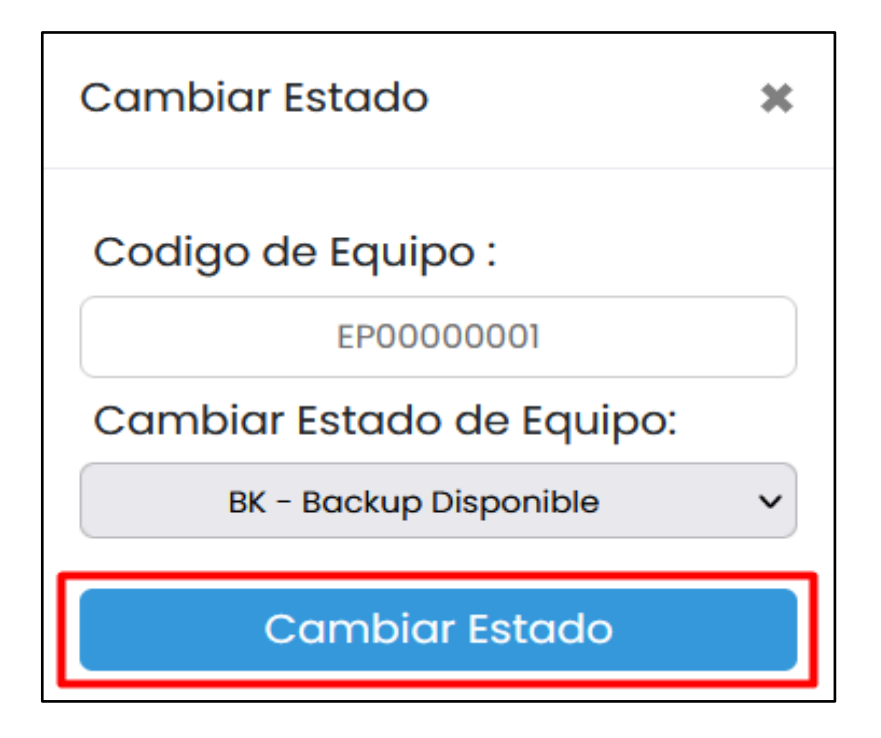

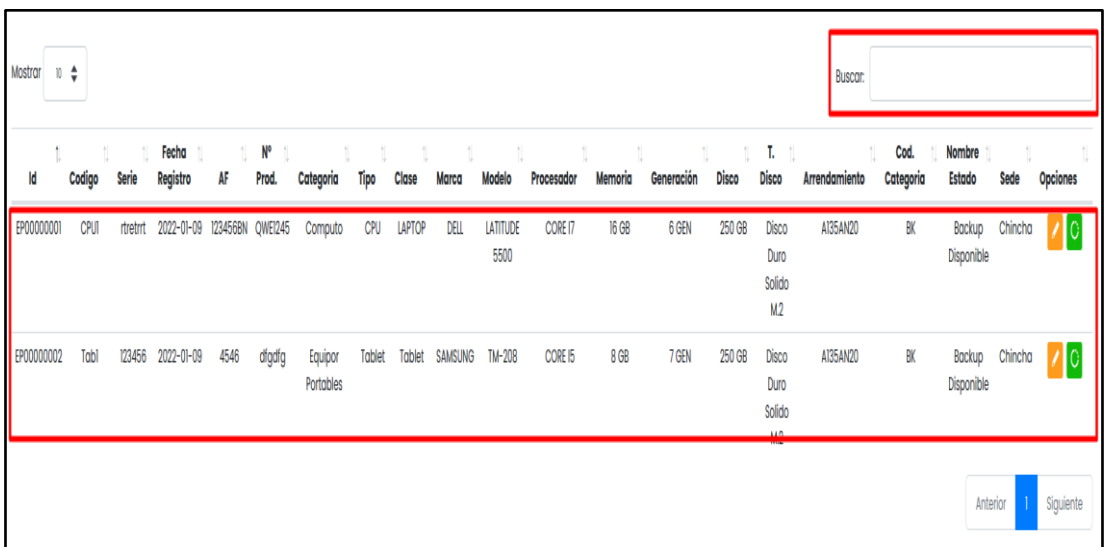

### *Vista - Buscar y Mostrar Equipos Informáticos*

Fuente: Elaboración Propia

## **Figura 84**

#### *Vista – Buscar Login del Colaborador*

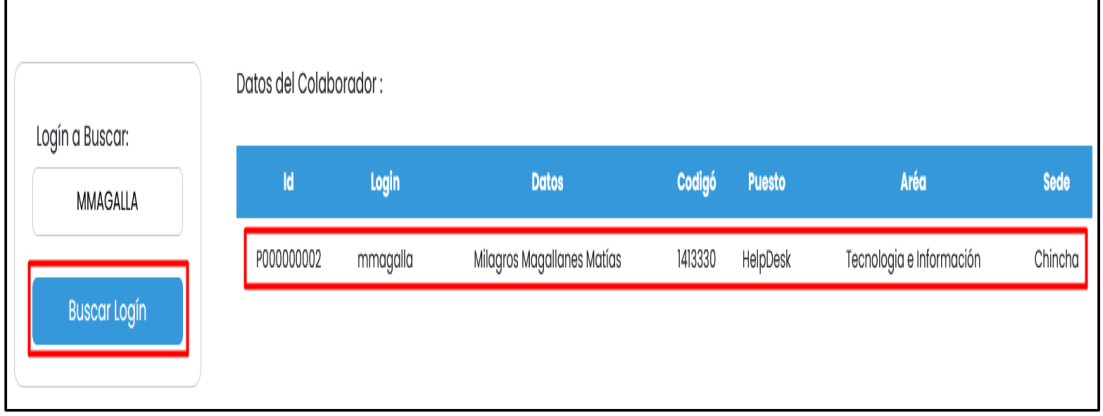

Datos del Colaborador Logín a Buscar MMAGALLA 002 Equipos Asignados al Colaborador Codigó de Equip  $CPI$  $2022 - 01 - 09$ 2022-01-28  $2022 - 01 - 09$  $\overline{\bullet}$ 123456 DELL 540N AISSANCE Detalle del Equipo Codigó de Equipo: CPUI Antiun Fiir 540 Nombre Estado: Backup Disponibl Sede: Chincha

*Vista - Buscar y asignar Equipos Informáticos*

Fuente: Elaboración Propia

**Figura 86**

*Vista – Modificar el estado del Equipo Informático*

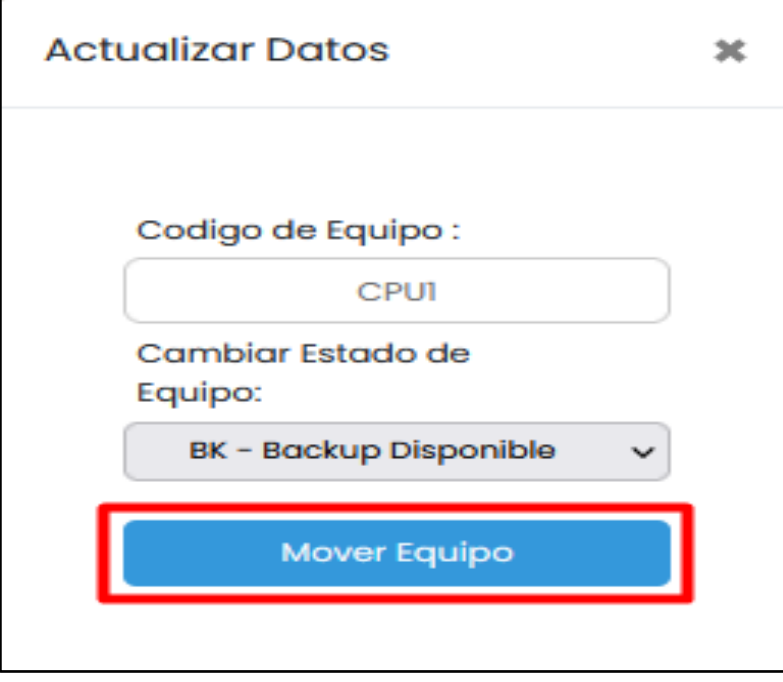

## *Vista - Historial de Movimientos de Equipos Informáticos*

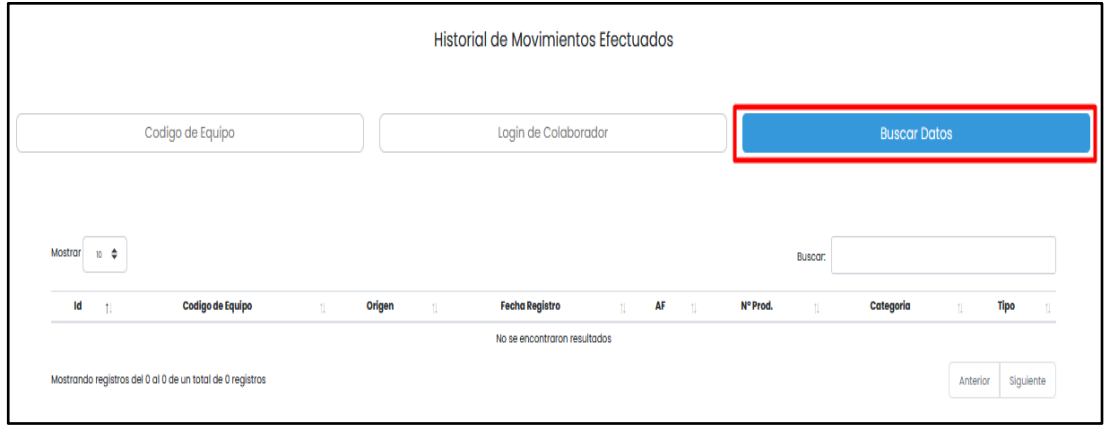

Fuente: Elaboración Propia

## **Figura 88**

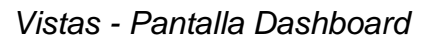

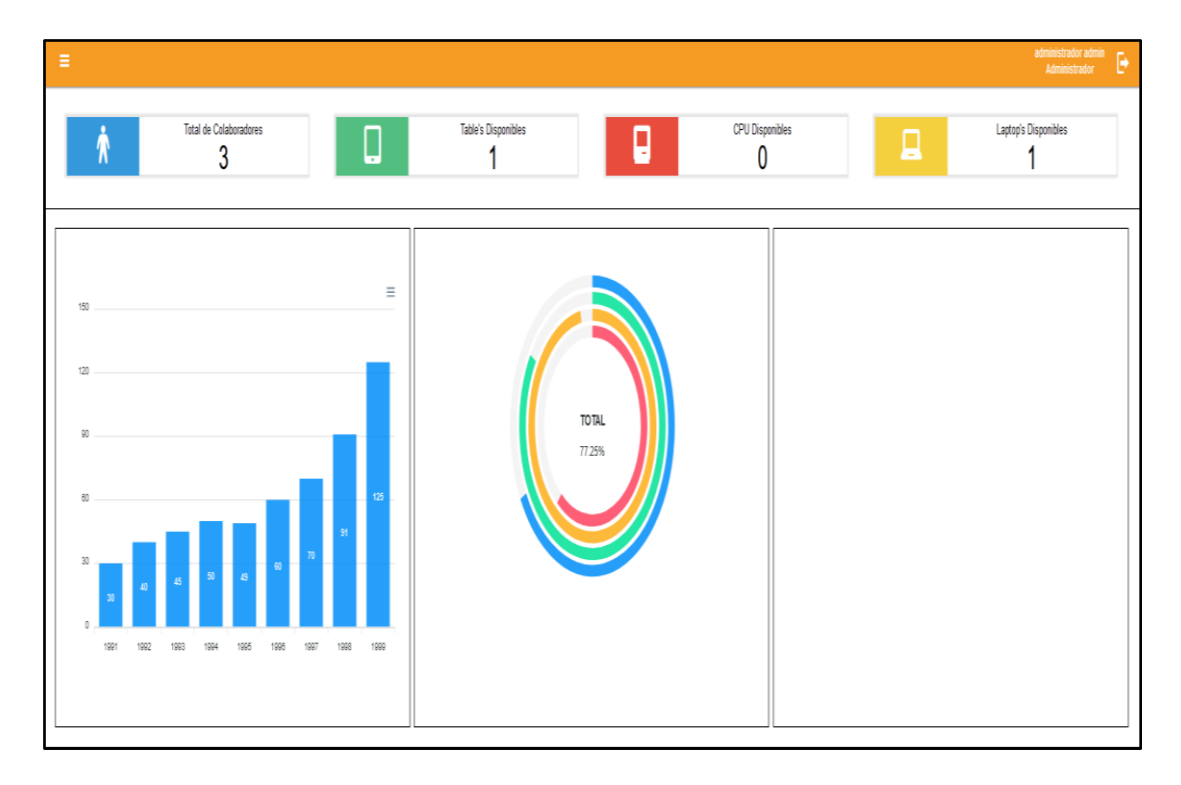

#### 13.Realizar un Stand Up Diario

Es una reunión que lleva a cabo el Scrum master, la cual consiste en realizar una reunión rápida, teniendo como finalidad conocer detalles de las actividades realizadas, en proceso y por realizar; de esta manera los eventos pueden ser corregidos inmediatamente.

Se ejecutaron las reuniones de acuerdo con la cantidad de días considerado para realizar el proyecto.

#### *Cronograma de Reuniones*

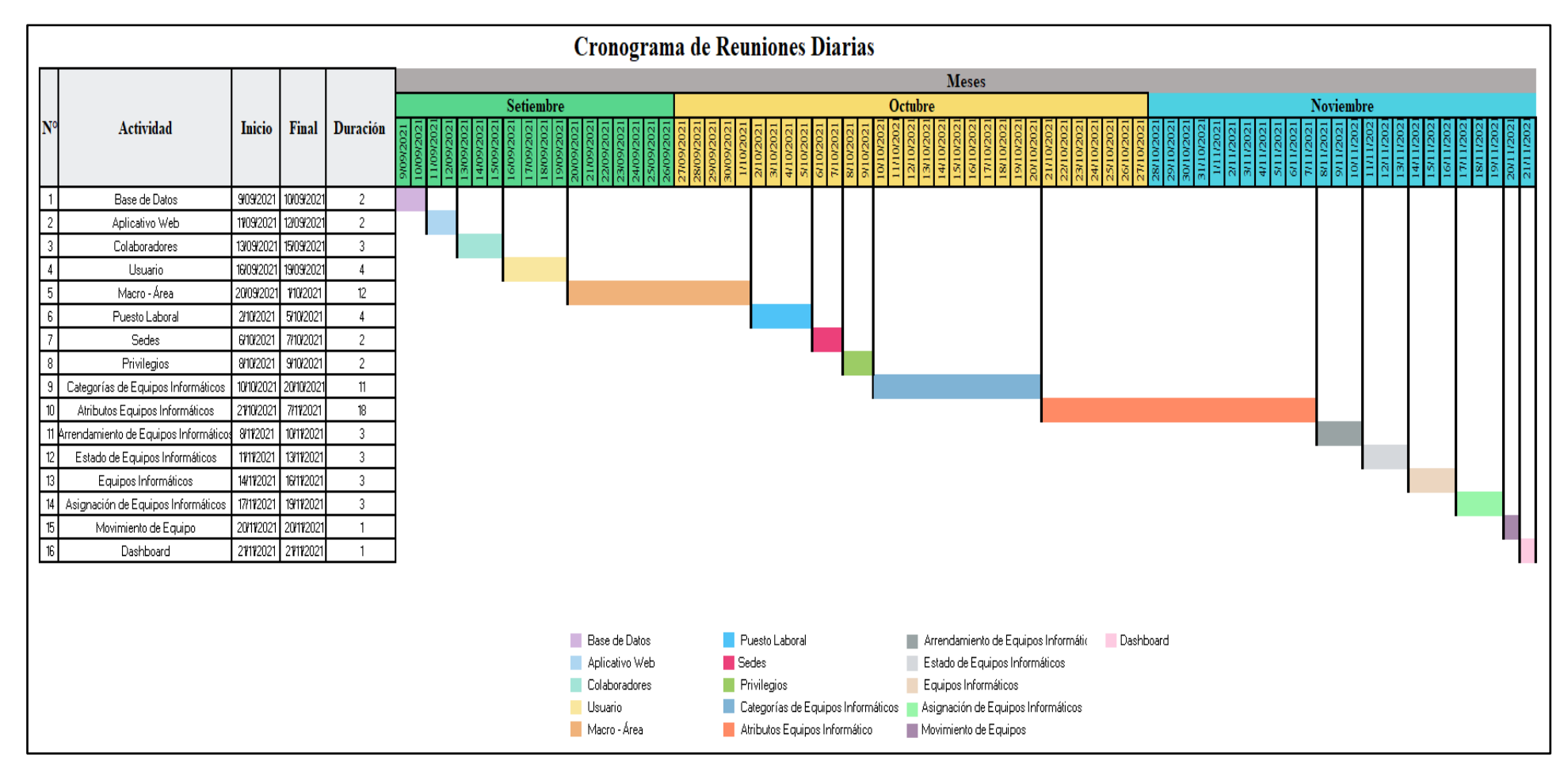

#### **Reuniones Diarias**

### **Tabla 76**

#### *Reuniones Diarias N°01: Base de Datos*

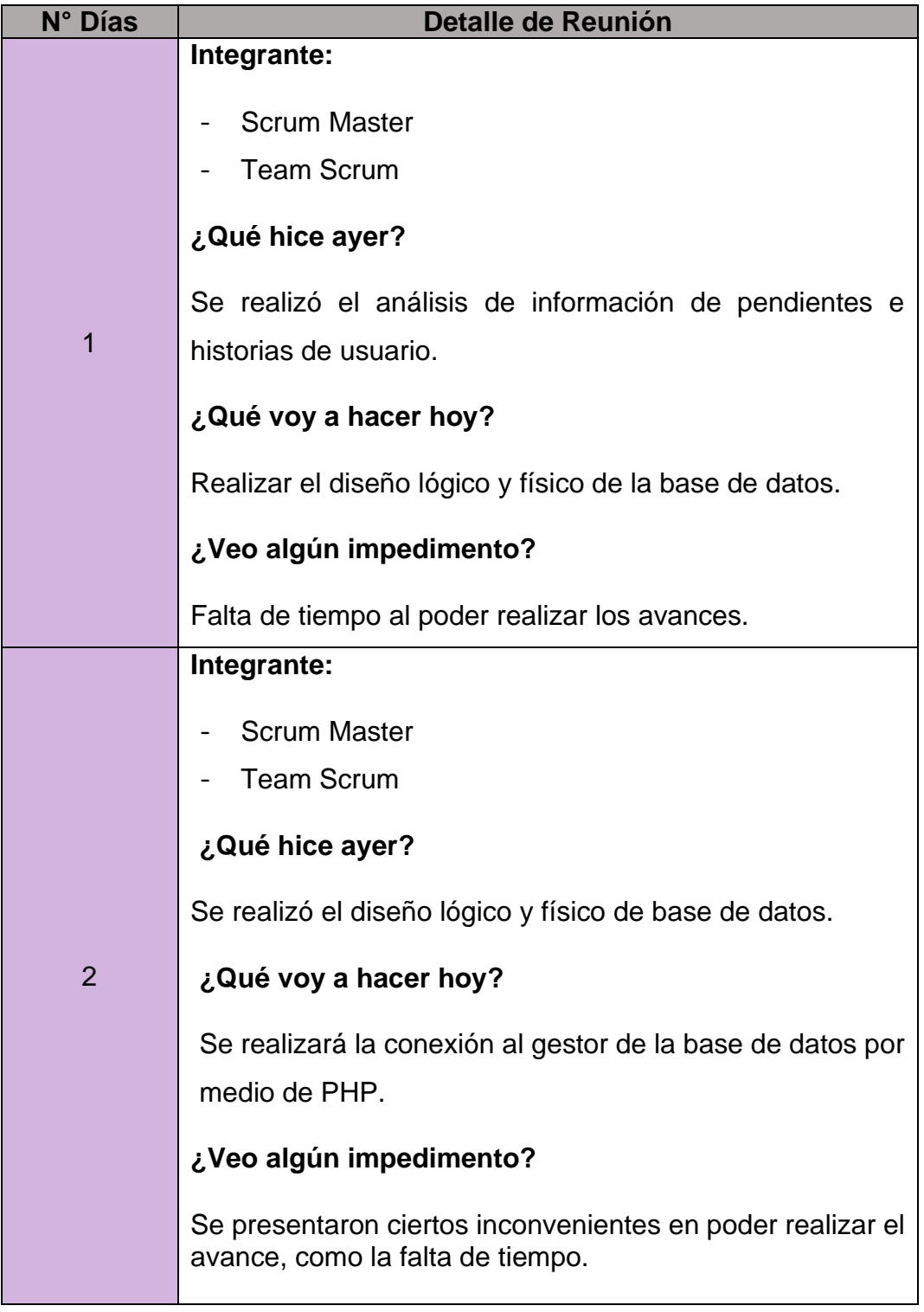

#### **Tabla 77**

### *Reuniones Diarias N°02: Aplicación Web*

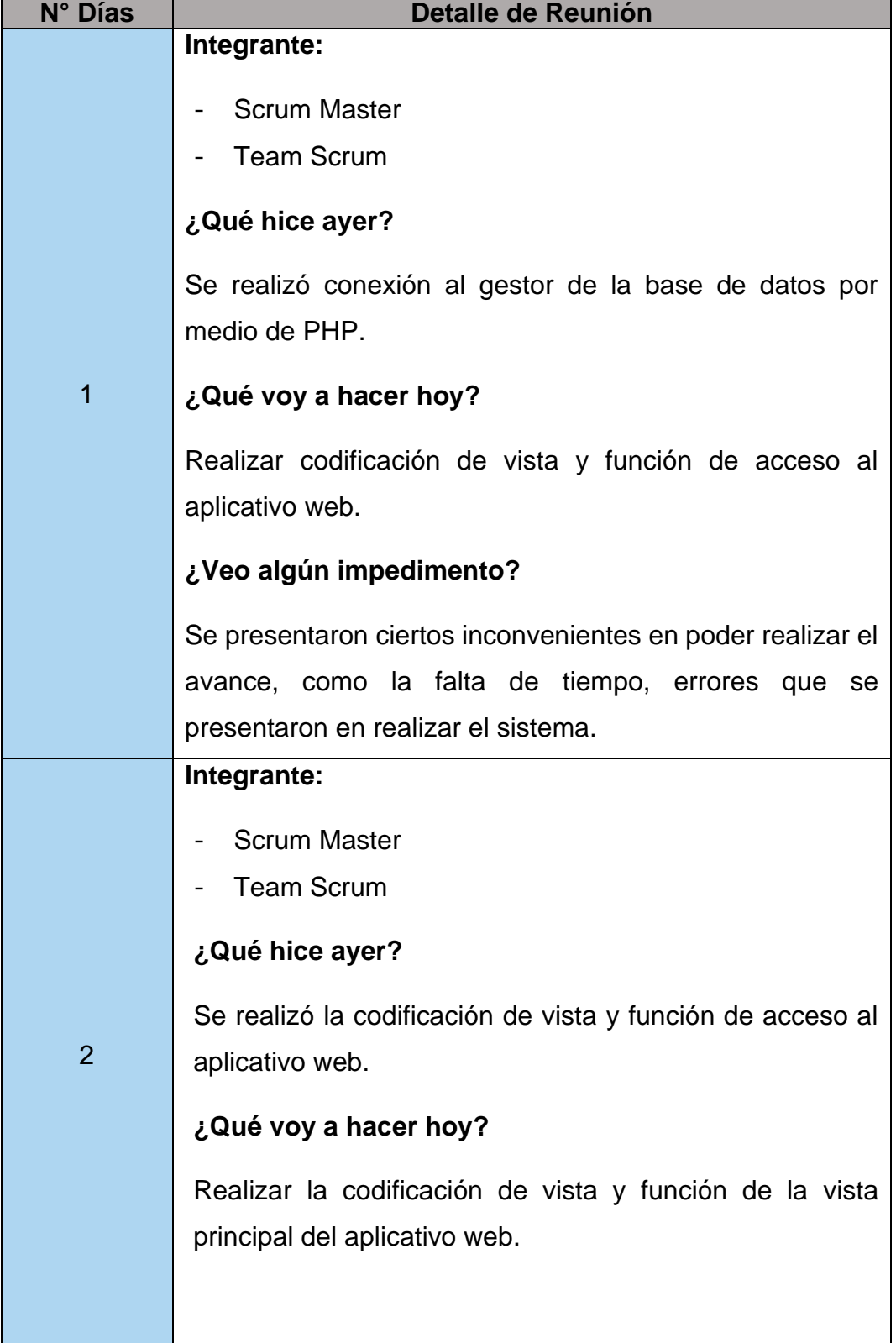

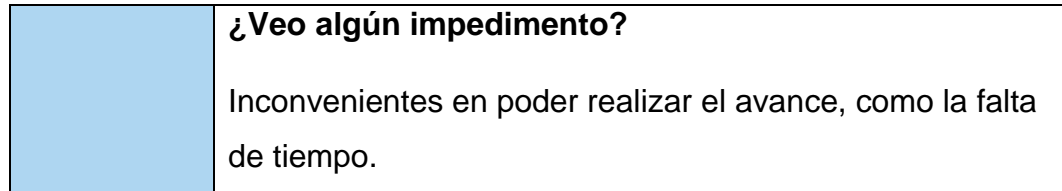

# Fuente: Elaboración Propia

#### **Tabla 78**

#### *Reuniones Diarias N°03: Colaboradores*

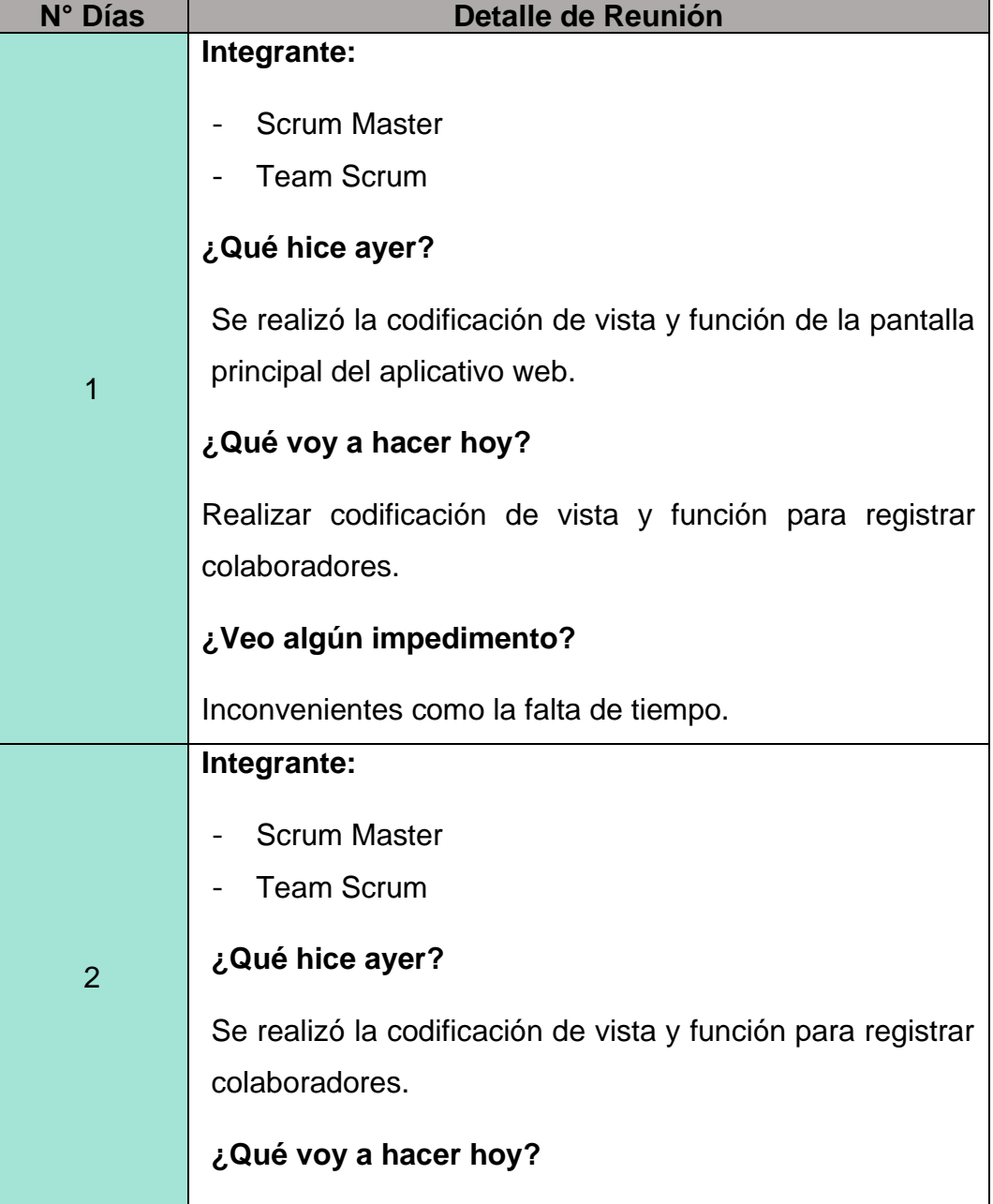

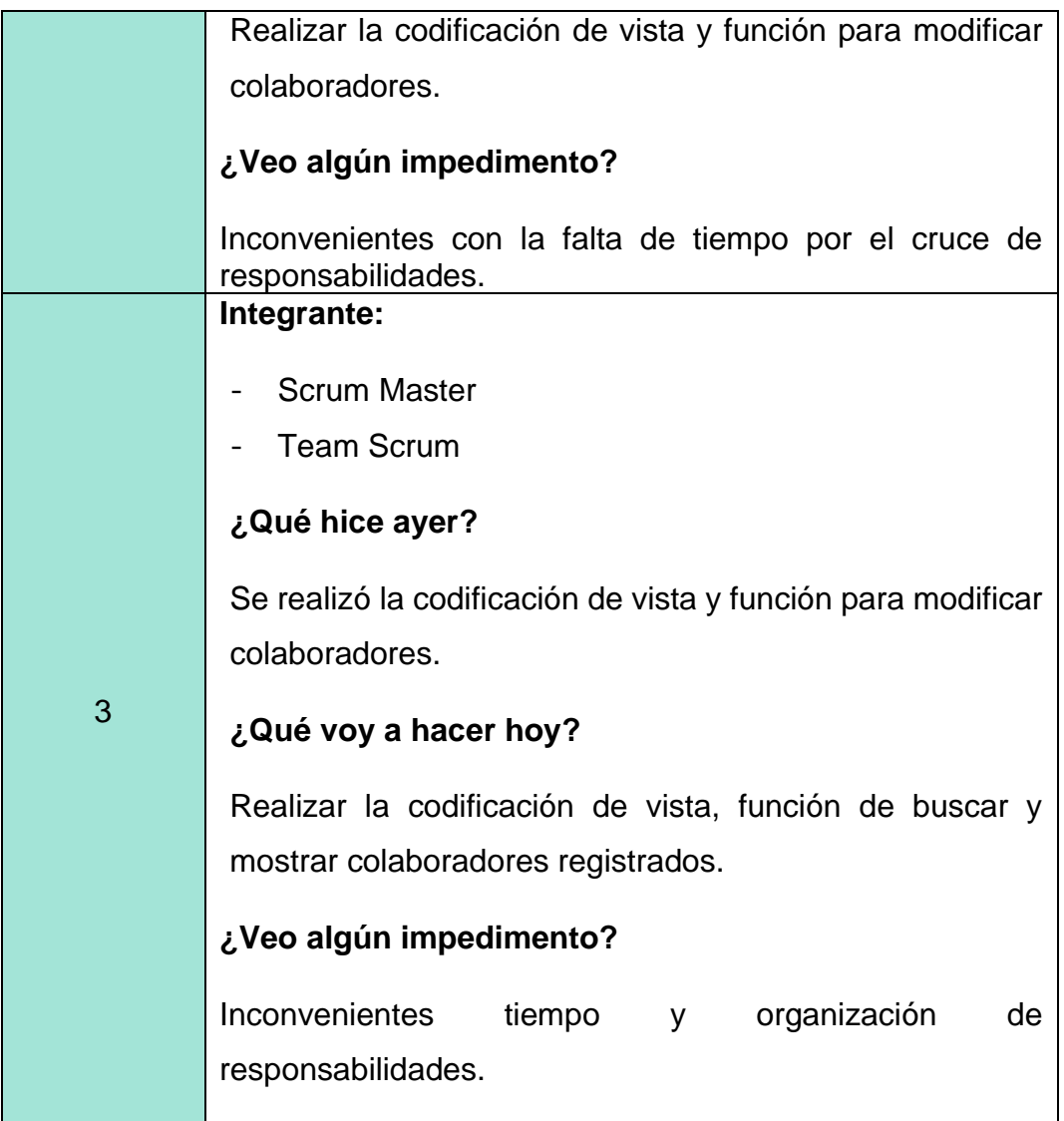

#### **Tabla 79**

### *Reuniones Diarias N°04: Usuario*

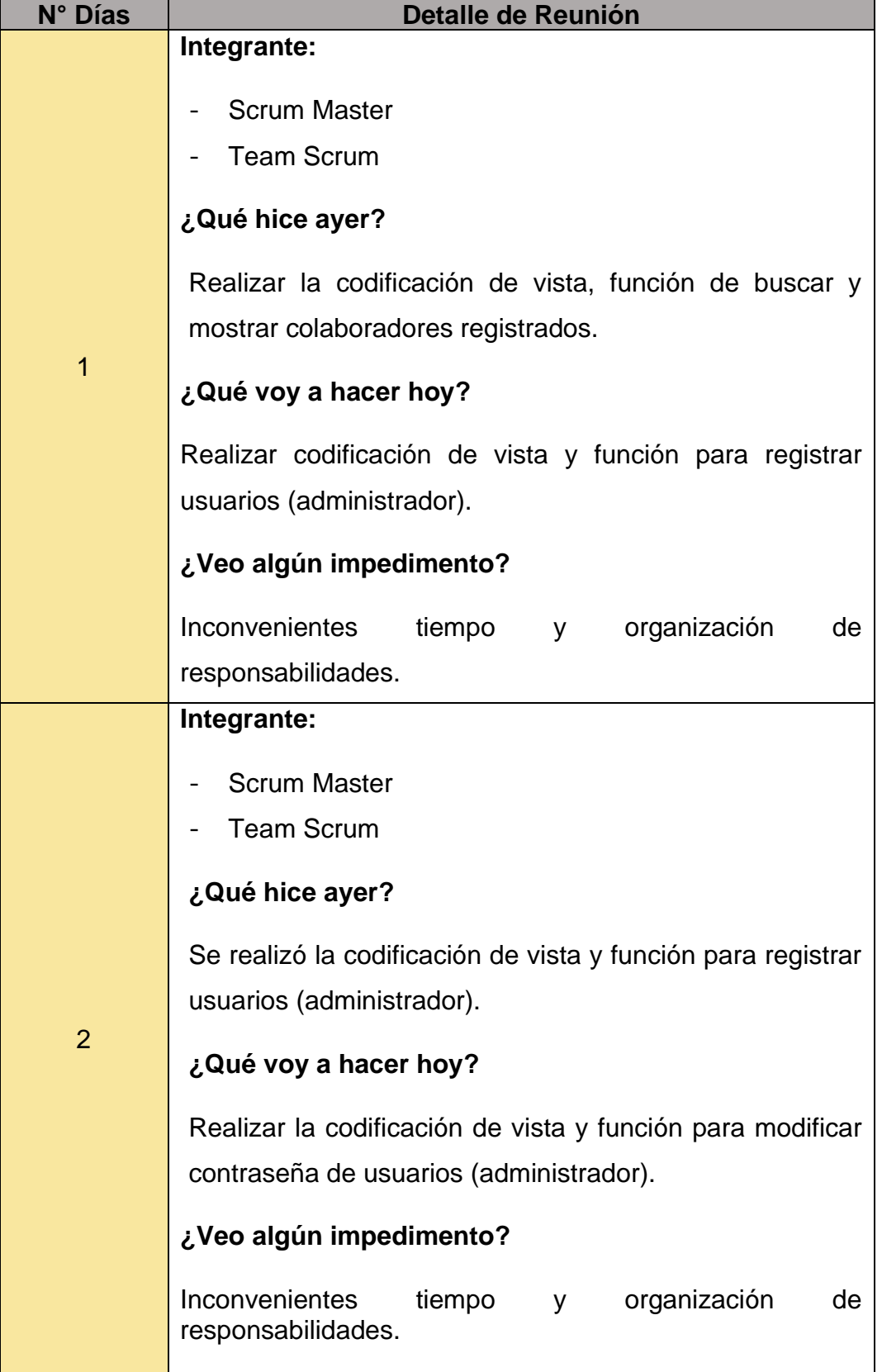

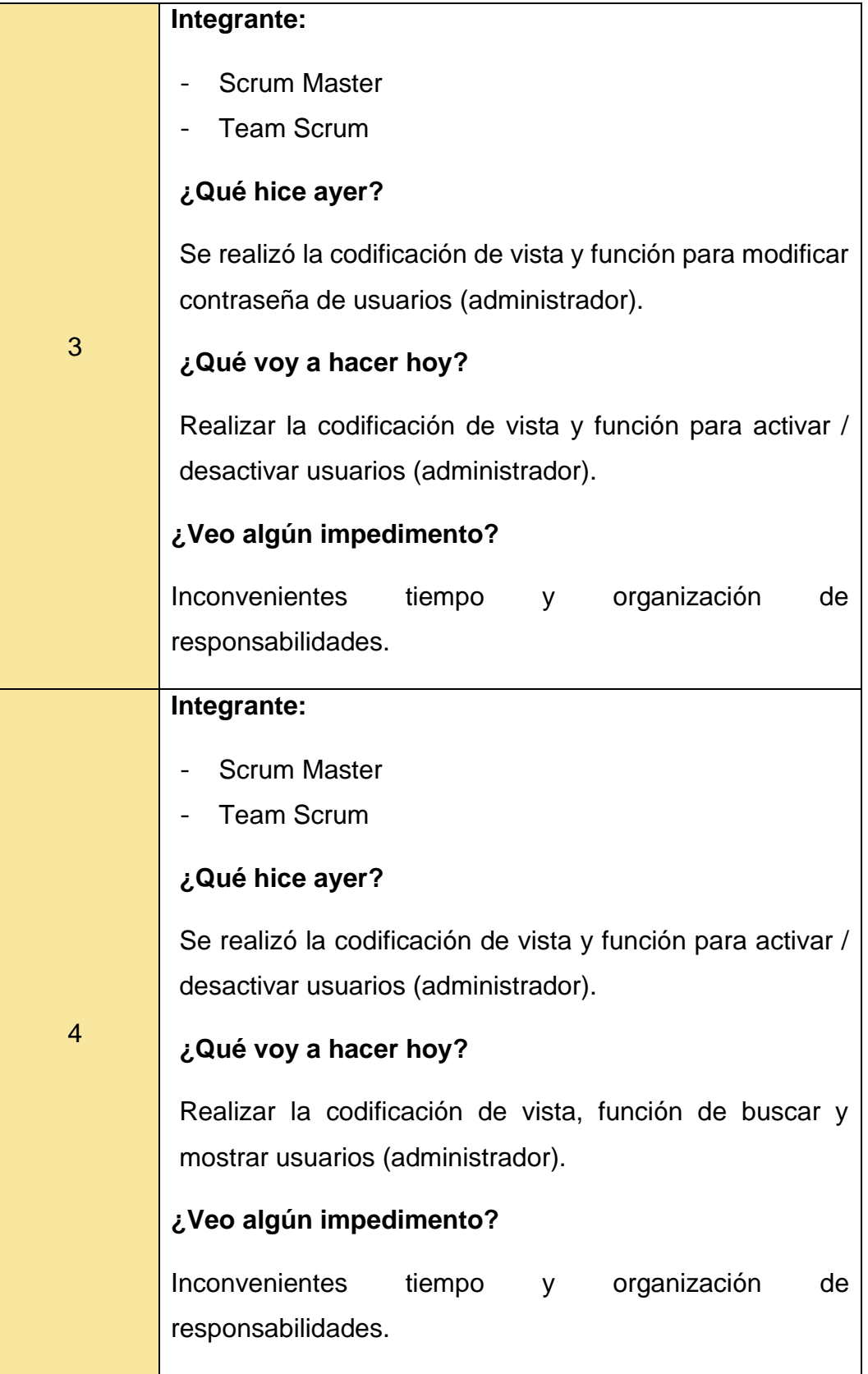

## **Tabla 80**

# *Reuniones Diarias N°05: Macro – Área*

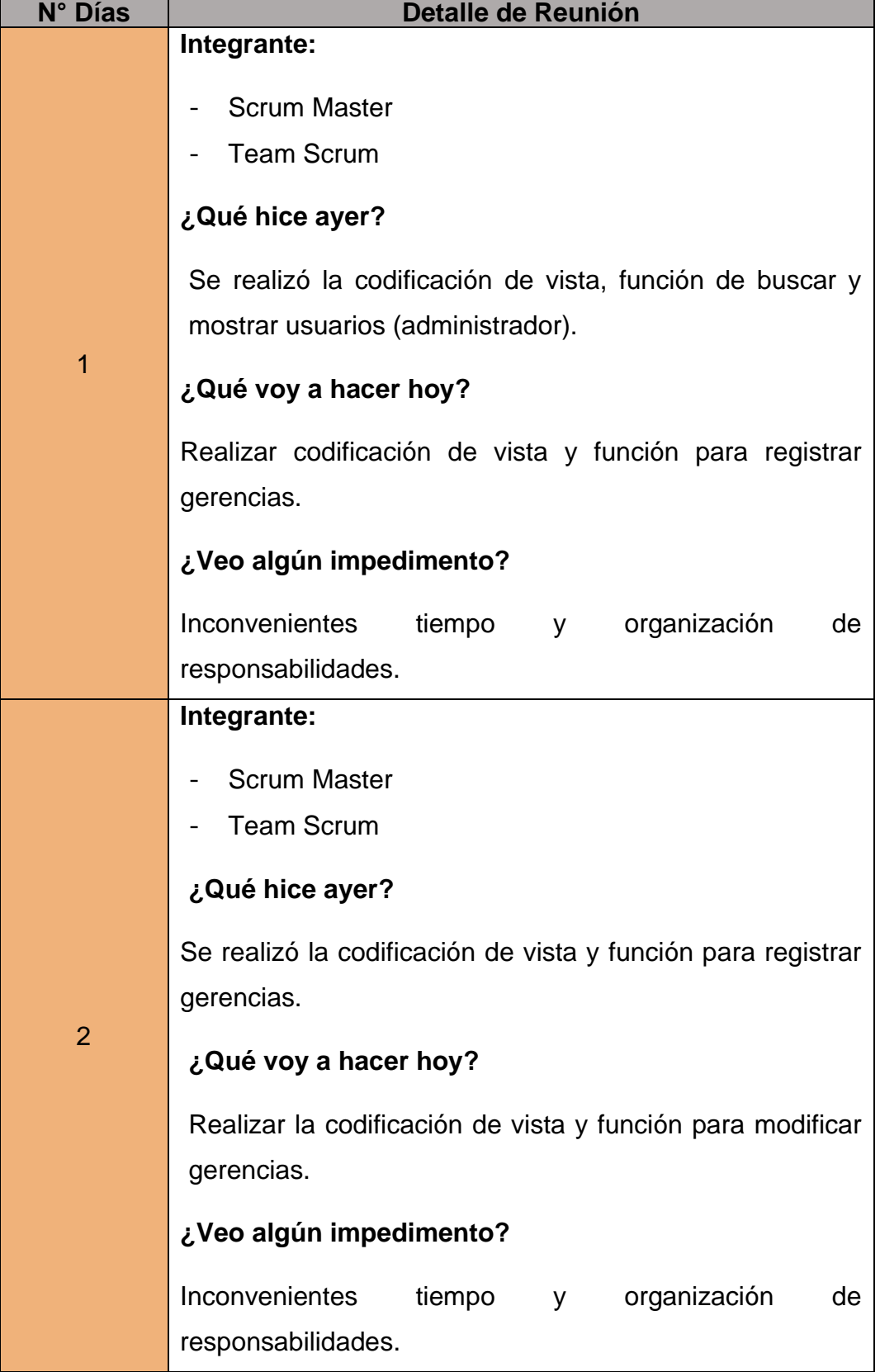

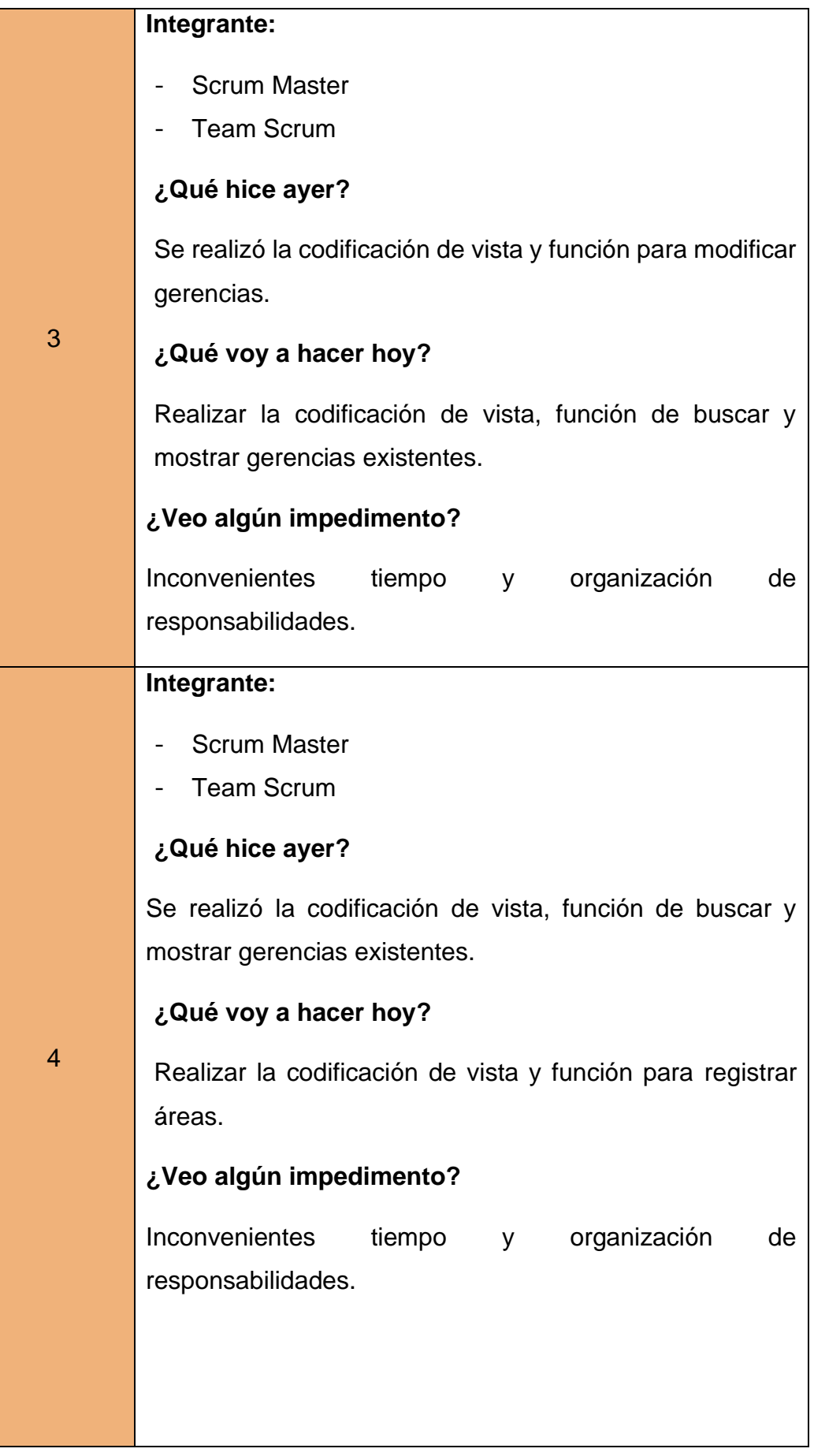

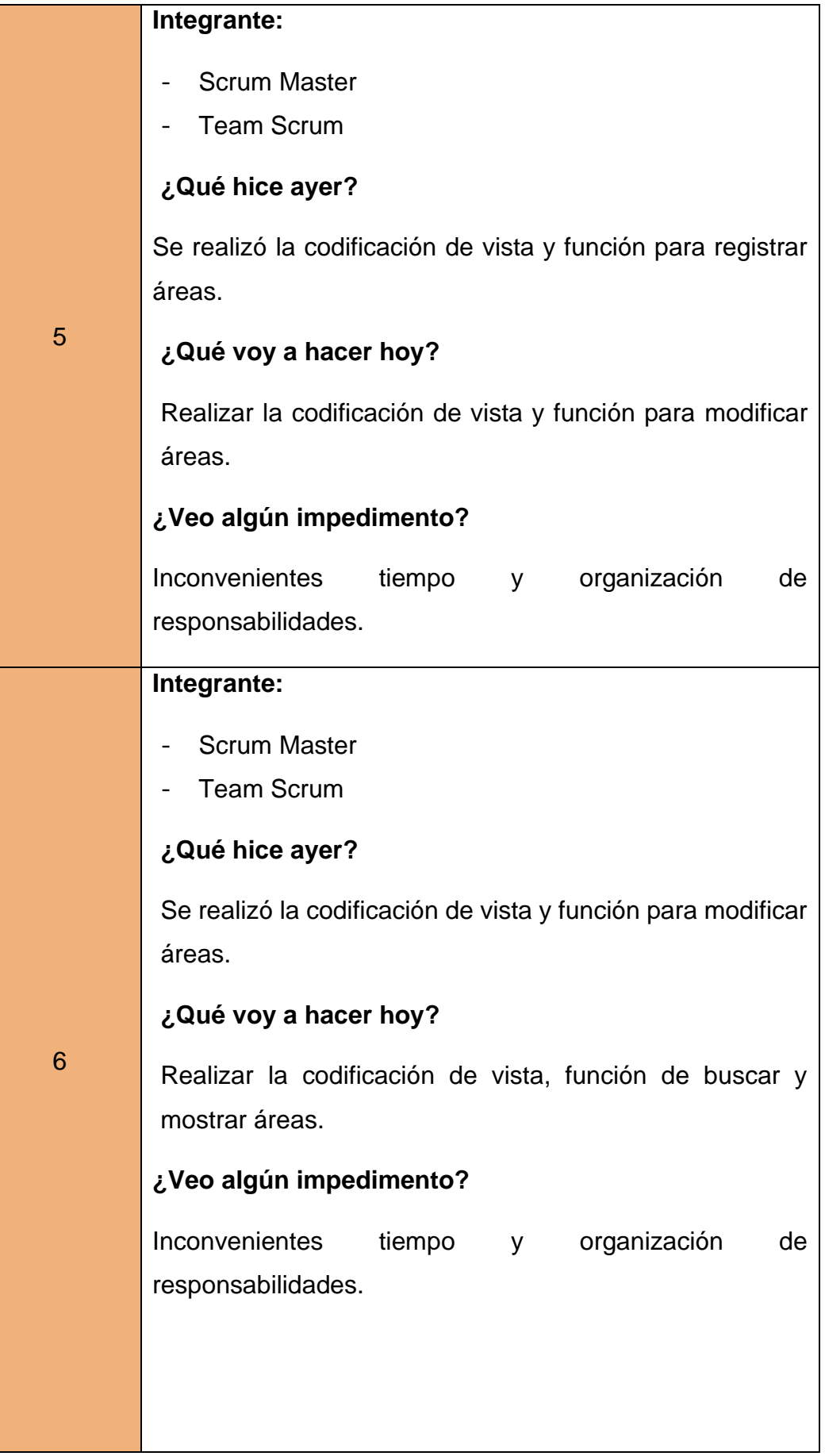

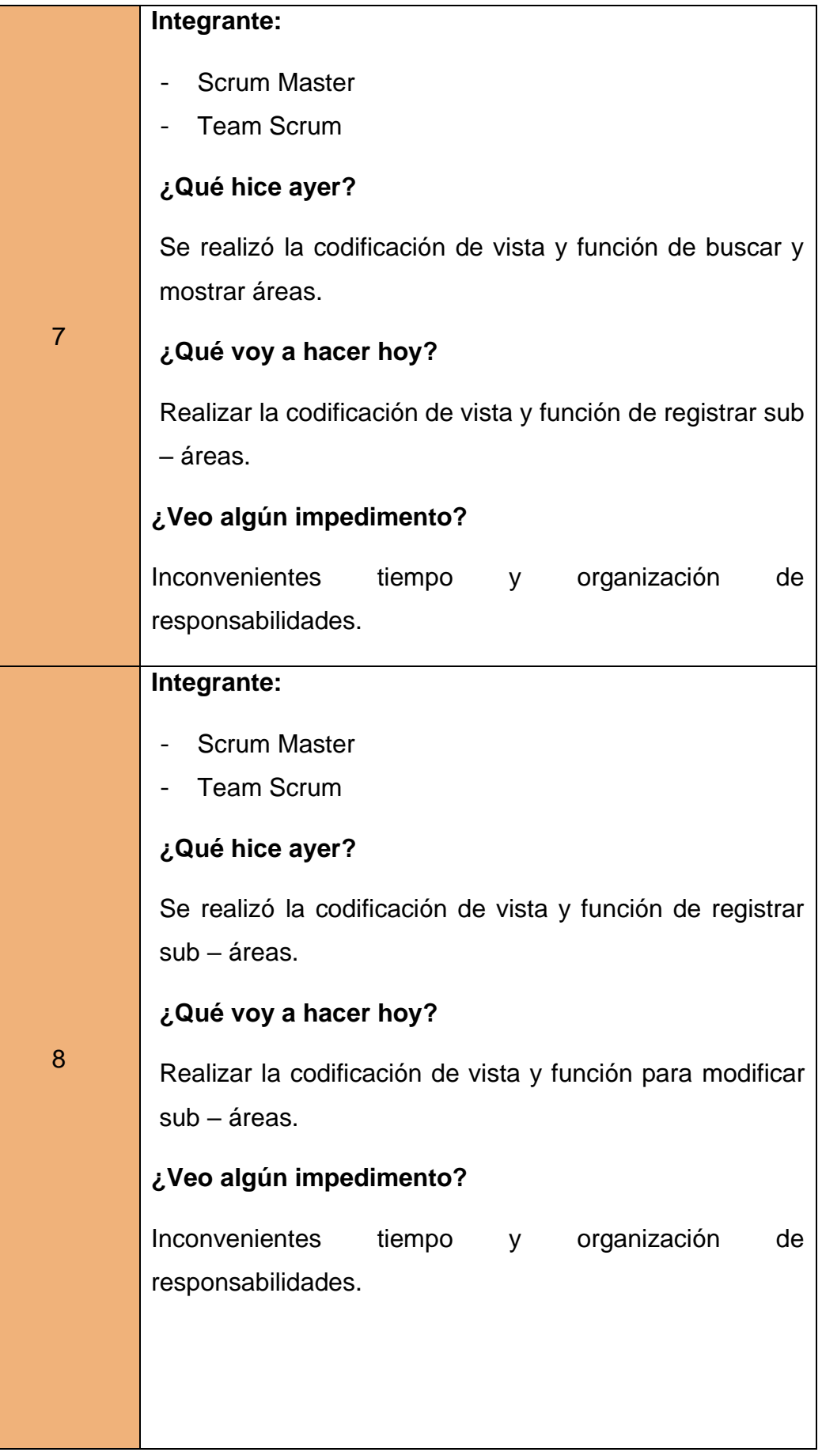

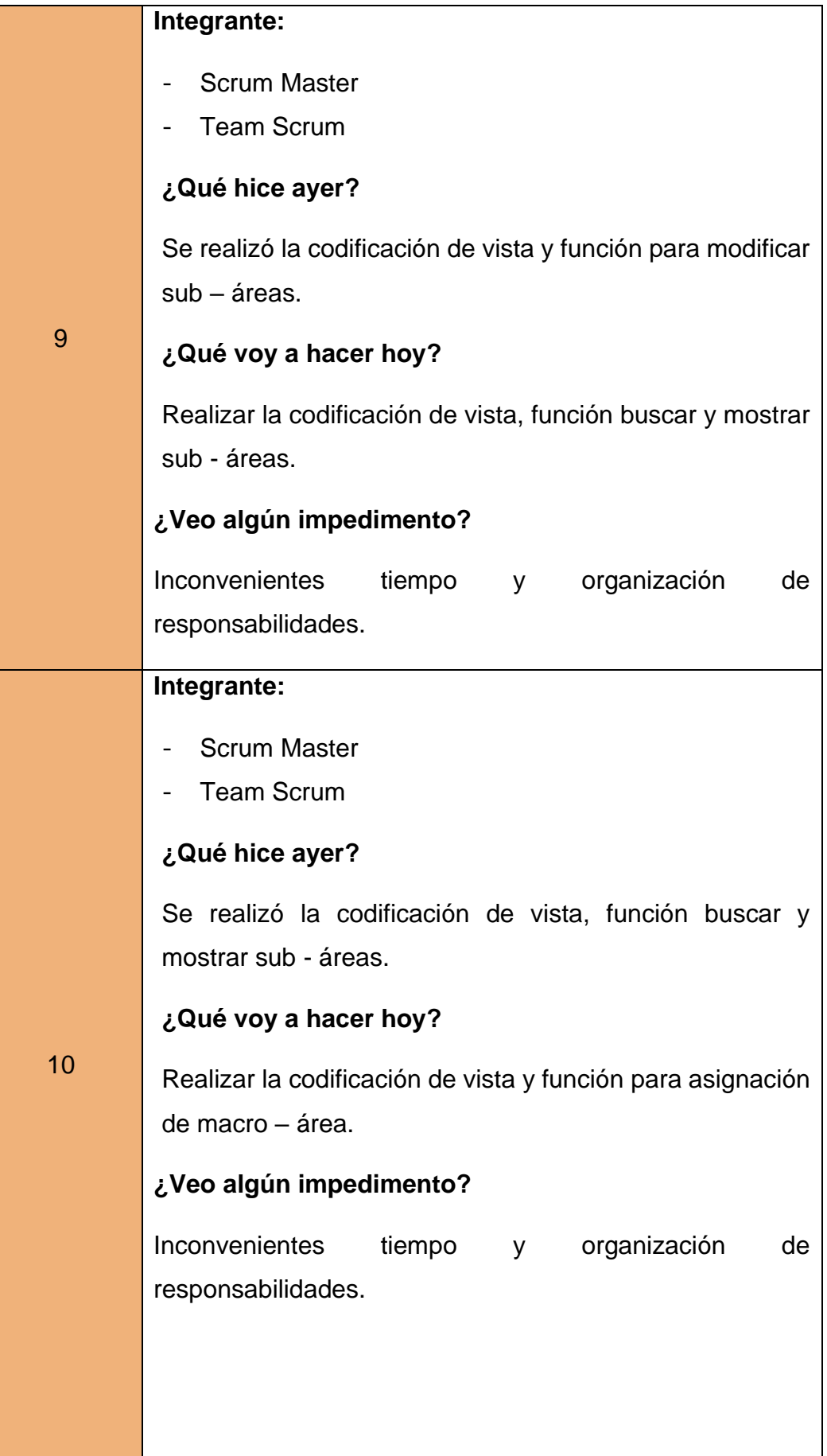

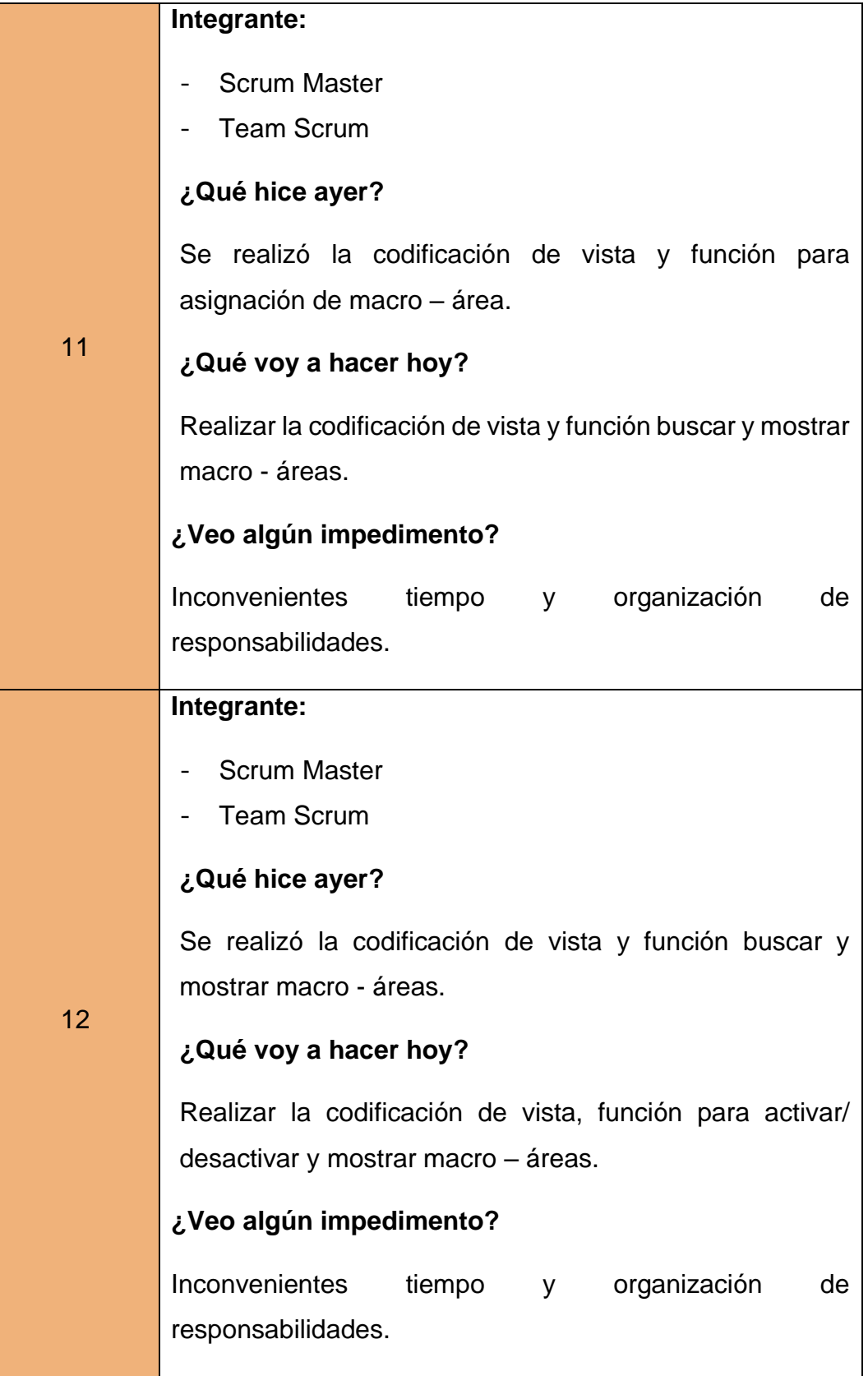

### **Tabla 81**

### *Reuniones Diarias N°06: Puesto Laboral*

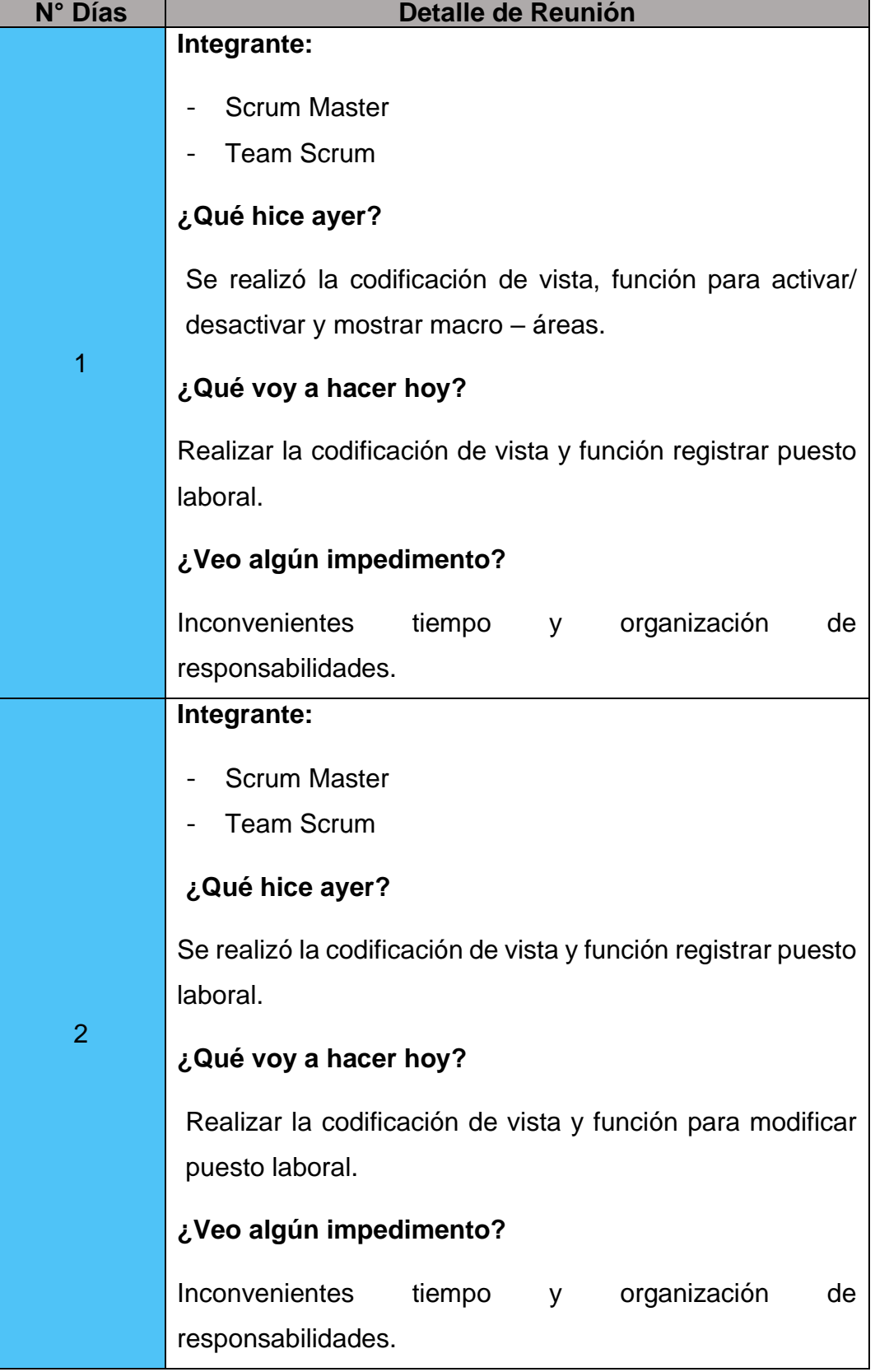
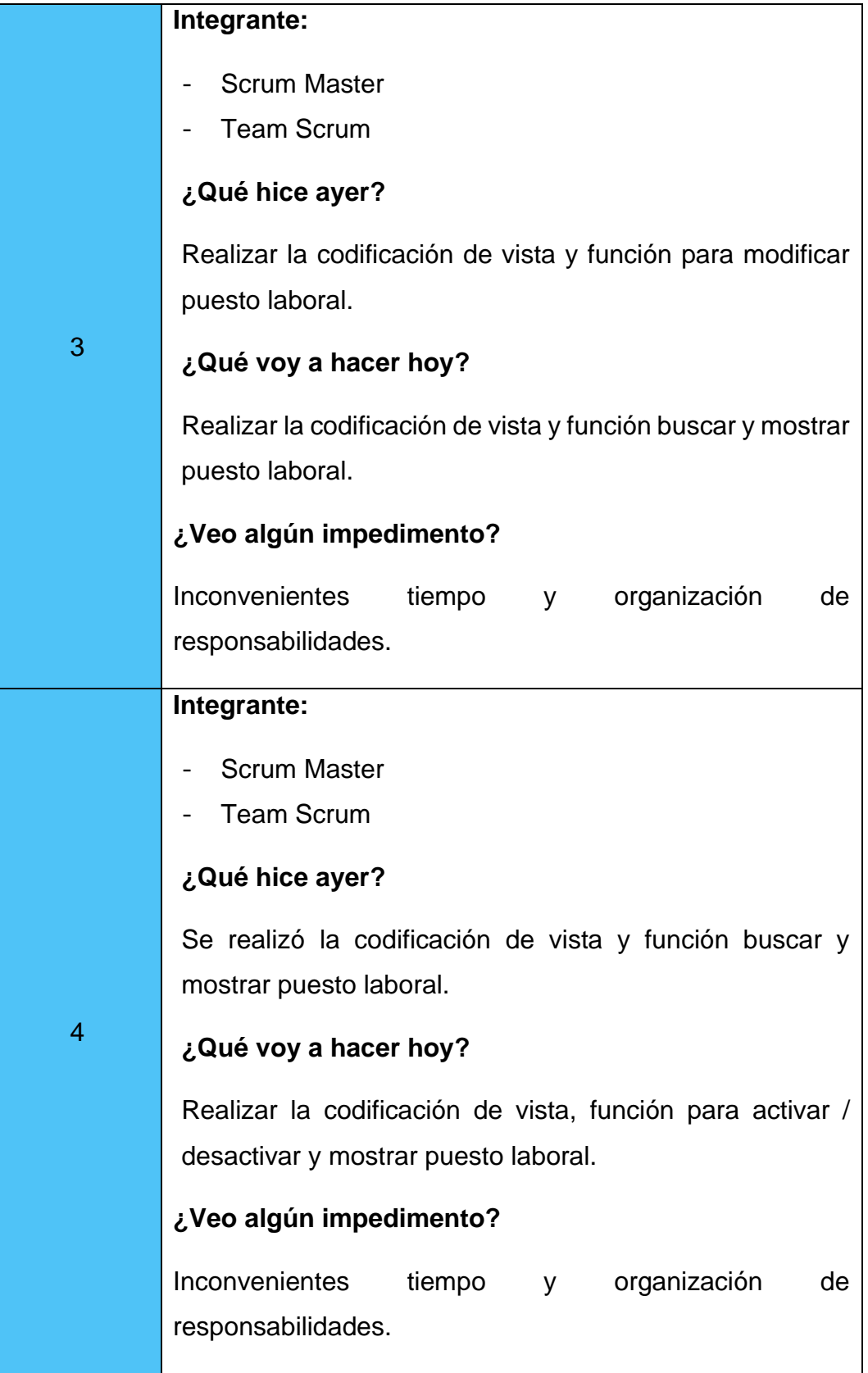

## *Reuniones Diarias N°07: Sedes*

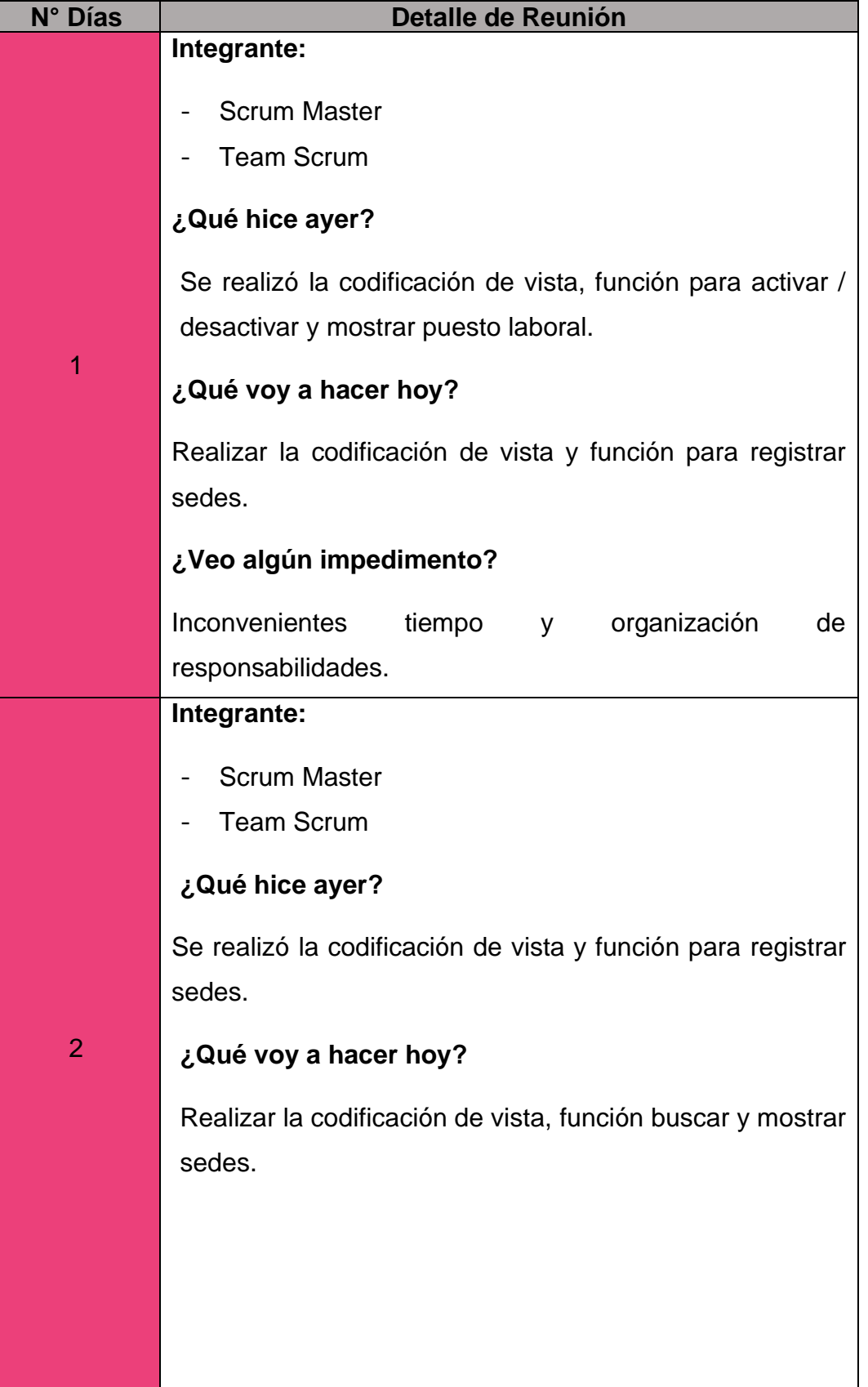

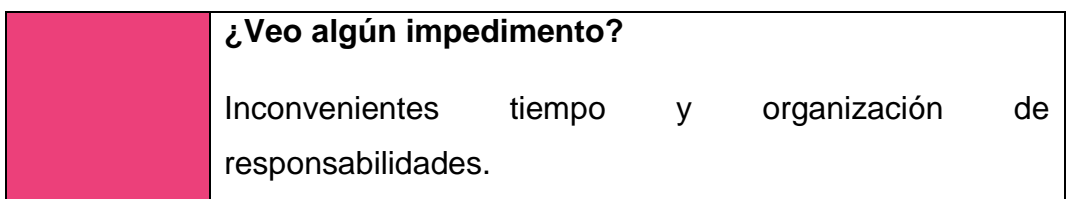

## **Tabla 83**

## *Reuniones Diarias N°08: Privilegios*

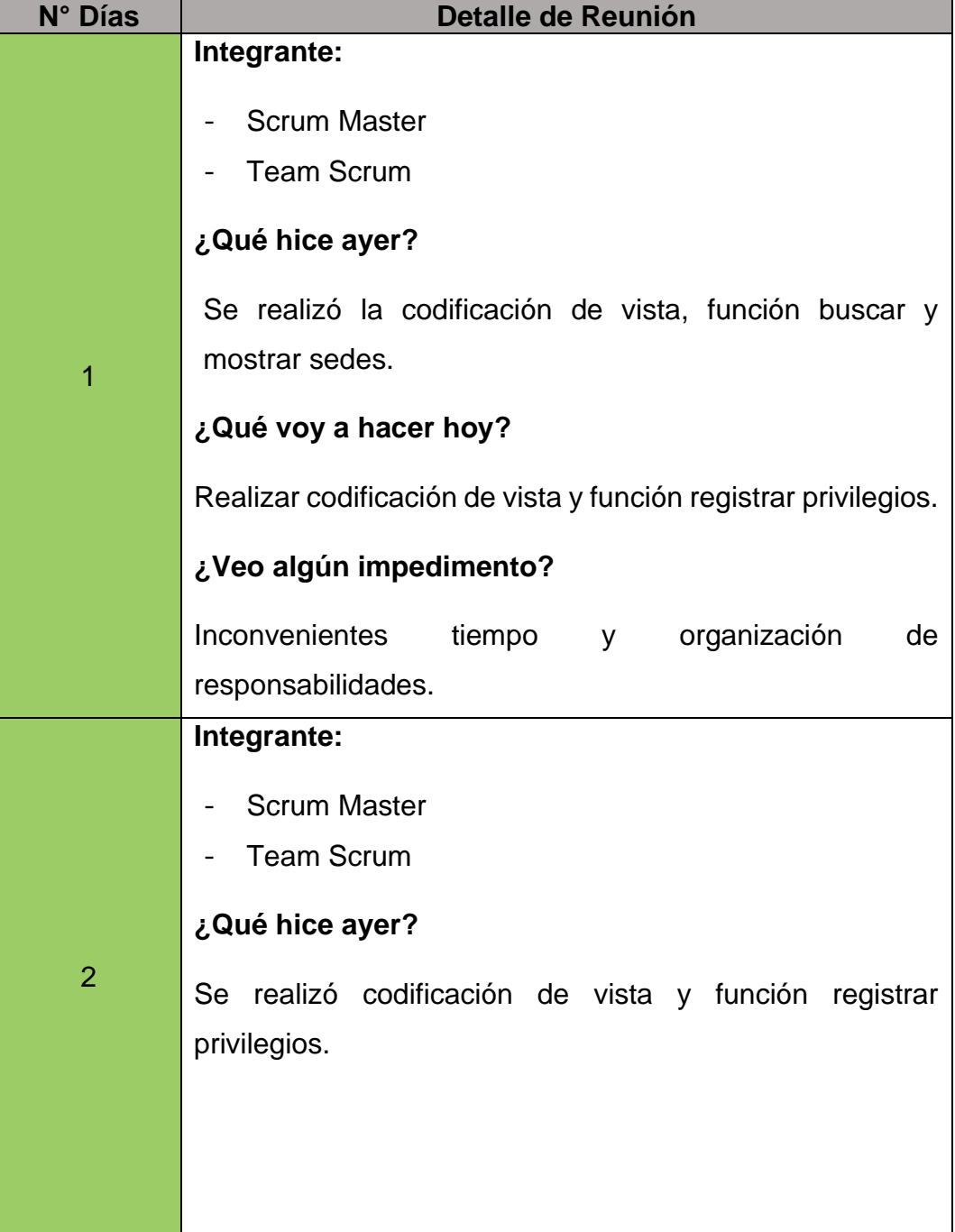

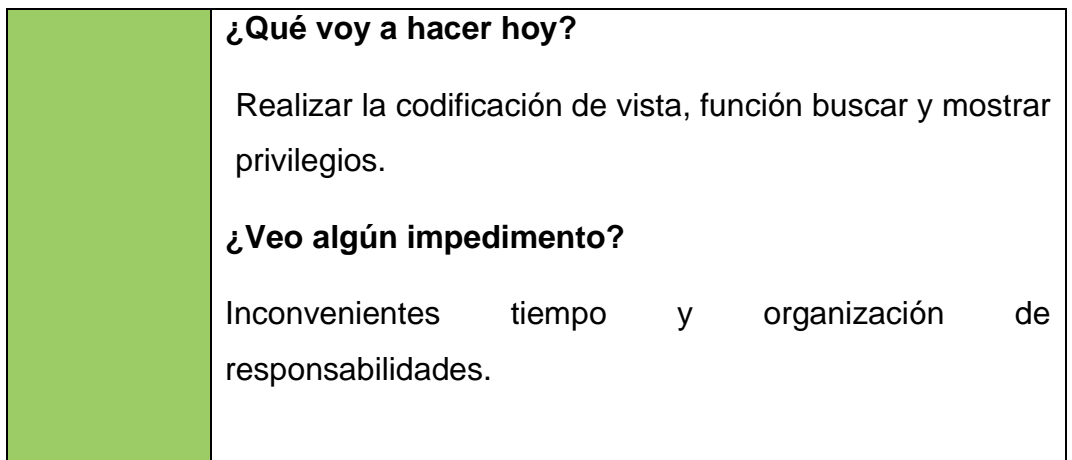

### **Tabla 84**

# *Reuniones Diarias N°09: Categorías de Equipos Informáticos*

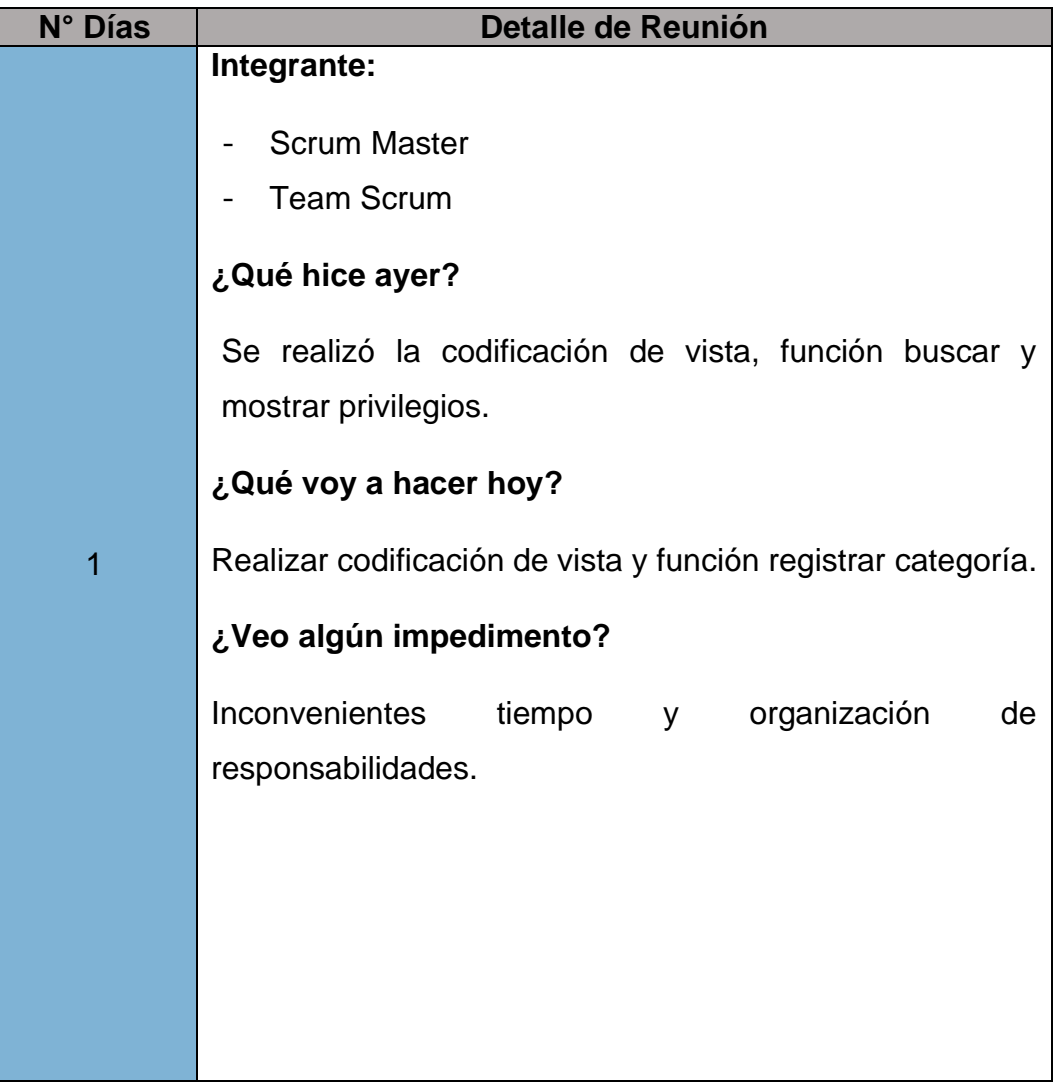

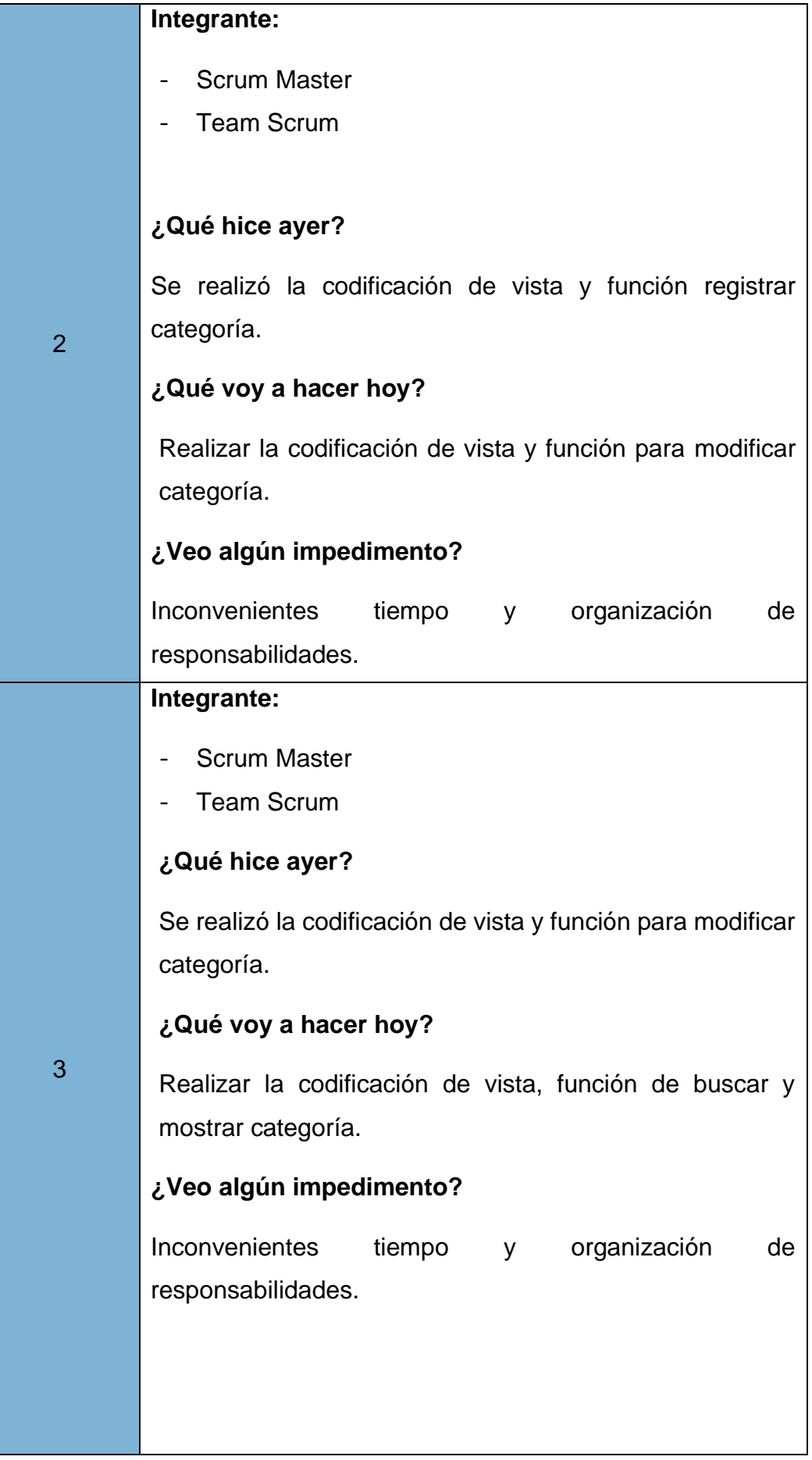

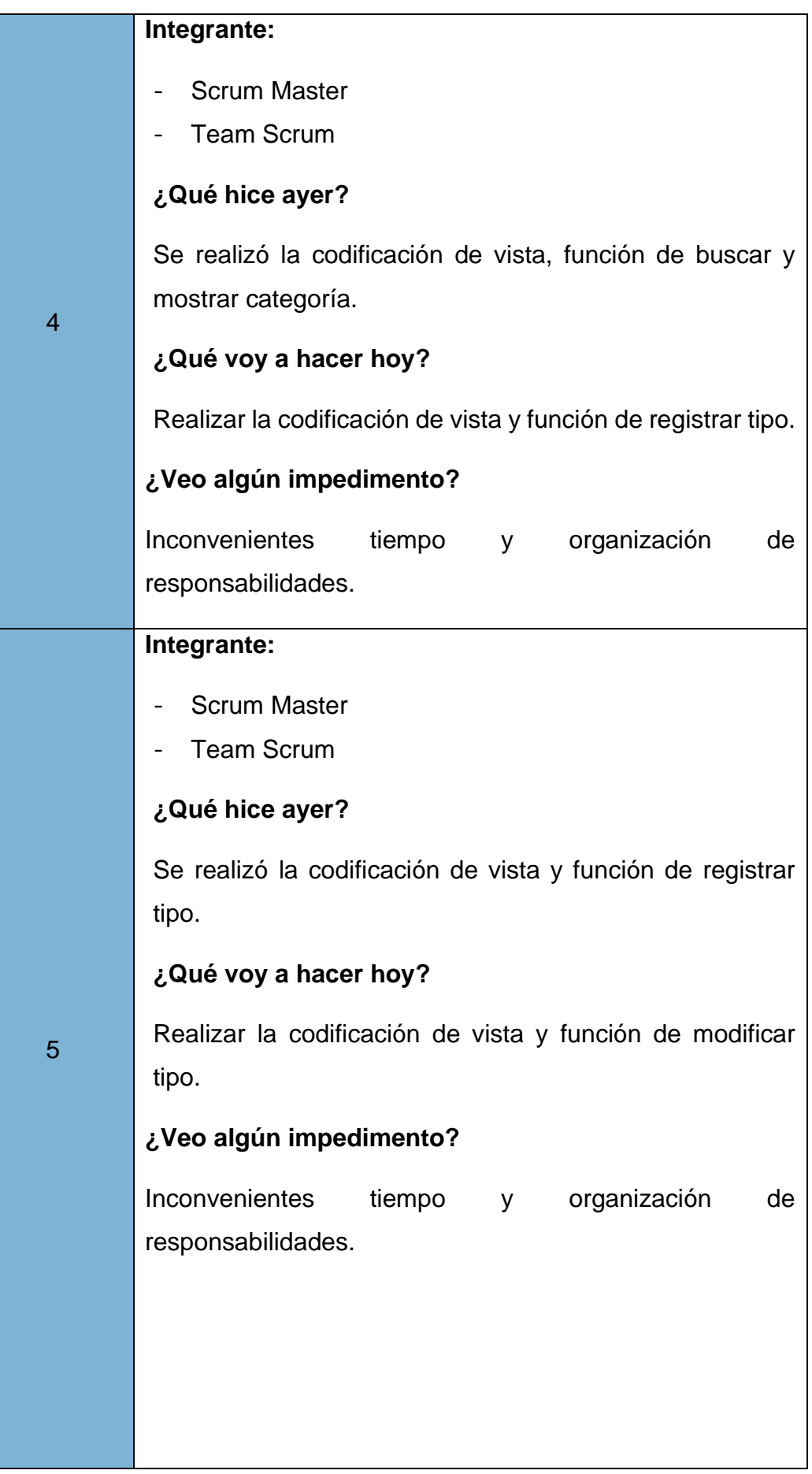

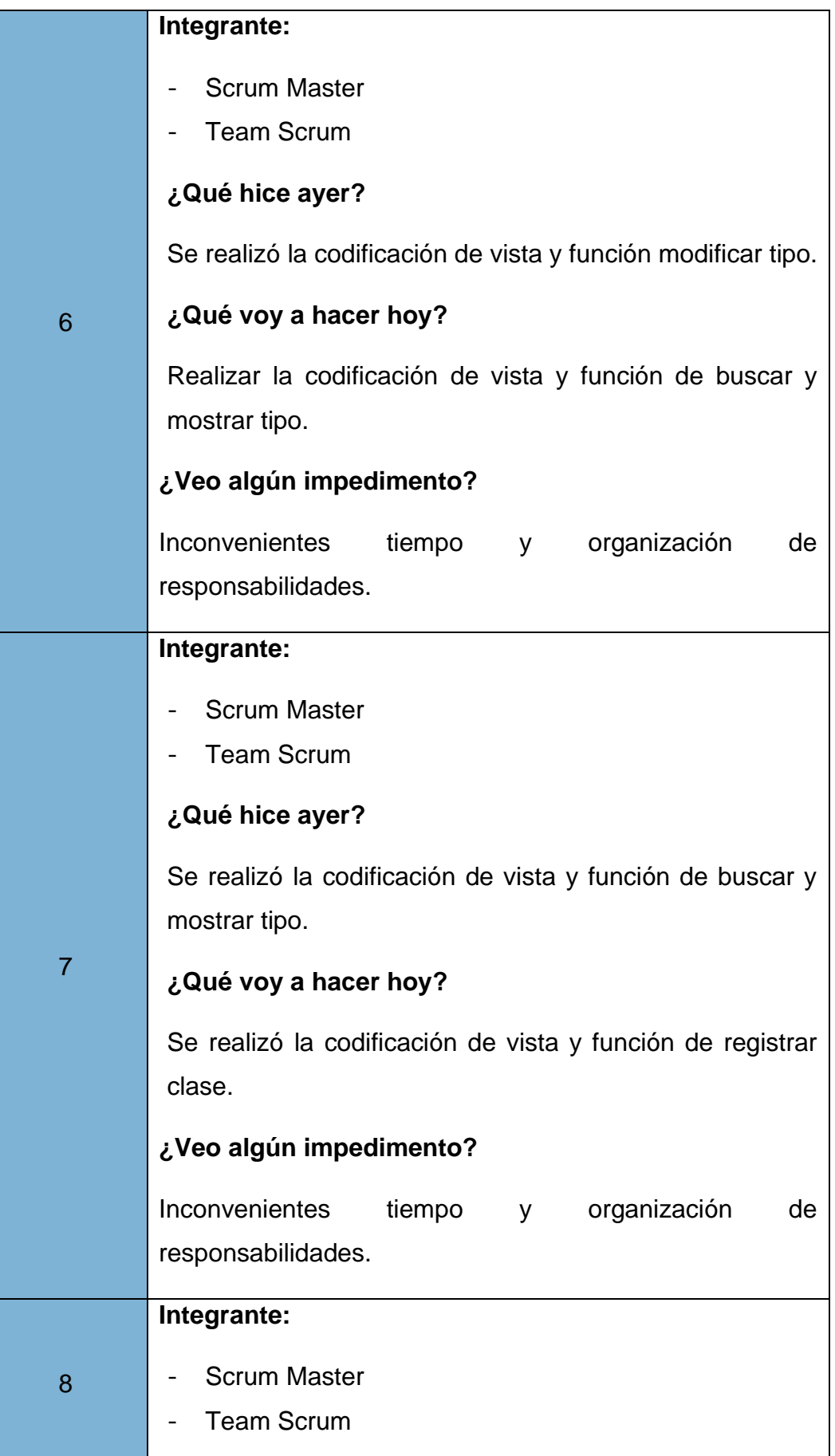

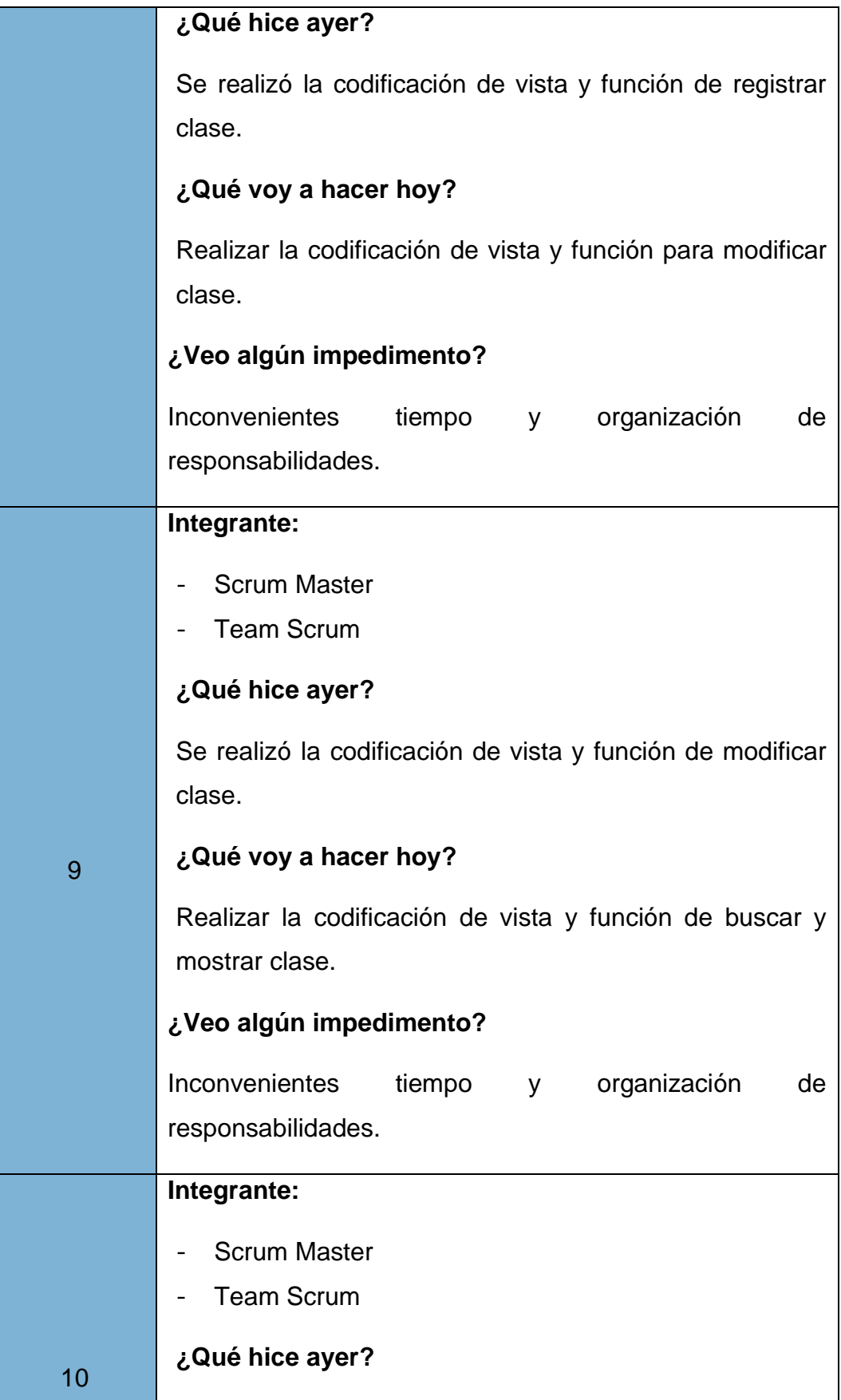

|    | Se realizó la codificación de vista y función de buscar y                                 |
|----|-------------------------------------------------------------------------------------------|
|    | mostrar clase.                                                                            |
|    | ¿Qué voy a hacer hoy?                                                                     |
|    | Realizar la codificación de vista y función asignar<br>categoría de equipos informáticos. |
|    | ¿Veo algún impedimento?                                                                   |
|    | Inconvenientes<br>tiempo y<br>organización<br>de                                          |
|    | responsabilidades.                                                                        |
|    | Integrante:                                                                               |
|    | <b>Scrum Master</b>                                                                       |
|    | <b>Team Scrum</b>                                                                         |
|    | ¿Qué hice ayer?                                                                           |
|    | Se realizó la codificación de vista y función asignar                                     |
|    | categoría de equipos informáticos.                                                        |
| 11 | ¿Qué voy a hacer hoy?                                                                     |
|    | Realizar la codificación de vista, función de buscar y                                    |
|    | mostrar categorías de equipos informáticos.                                               |
|    | ¿Veo algún impedimento?                                                                   |
|    | Inconvenientes<br>tiempo<br>organización<br>de<br>y y<br>responsabilidades.               |

Fuente: Elaboración Propia

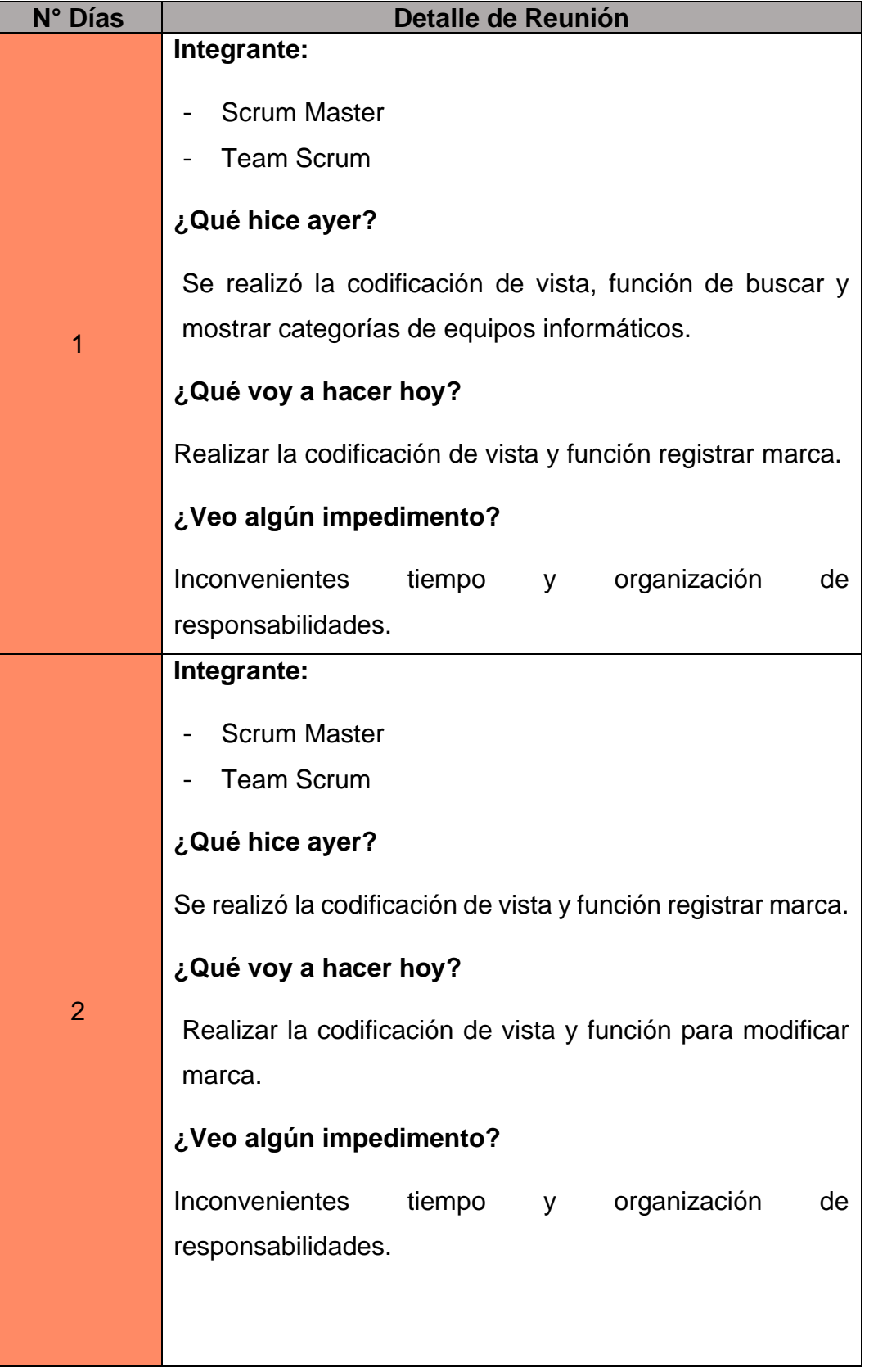

*Reuniones Diarias N°10: Atributos de Equipos Informáticos*

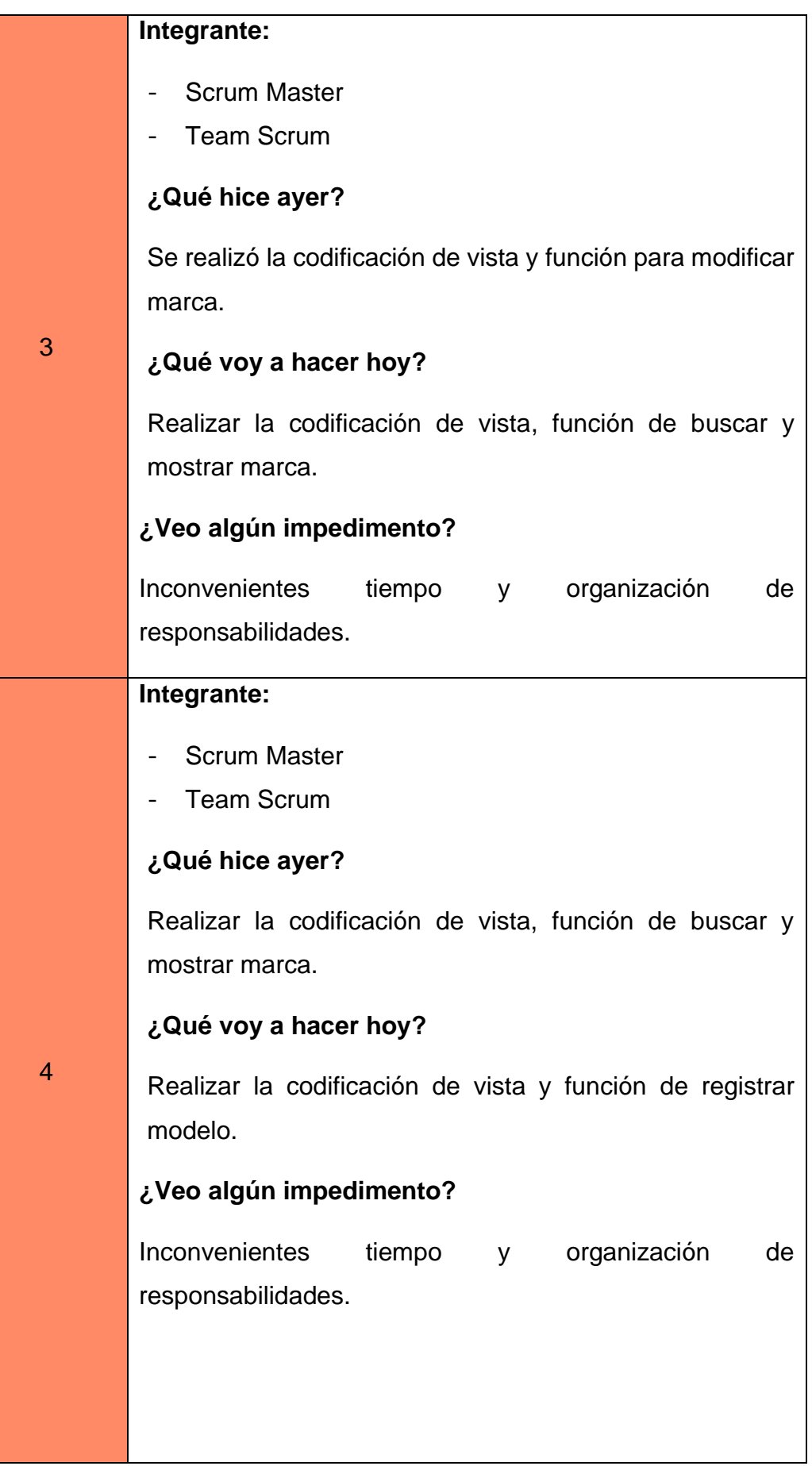

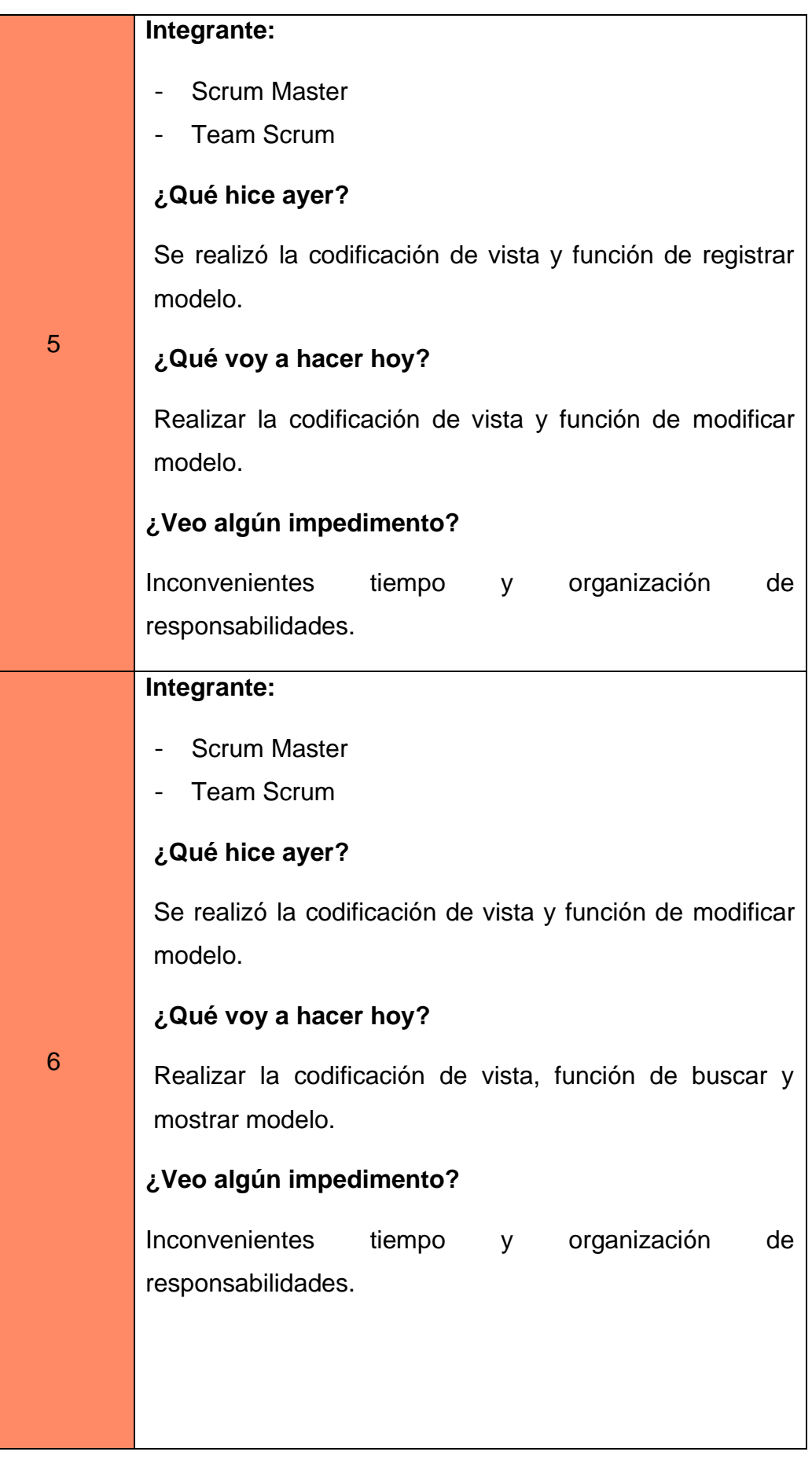

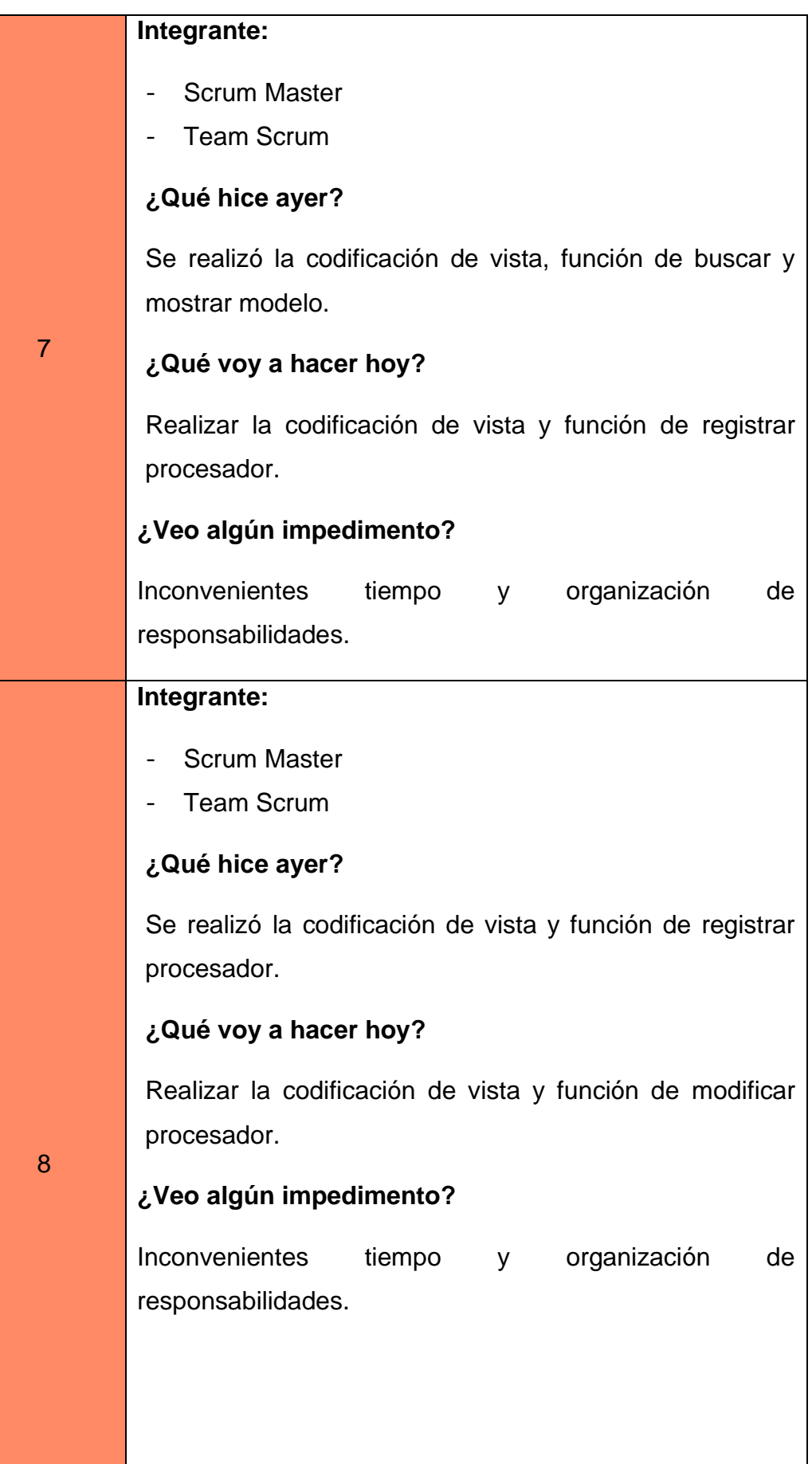

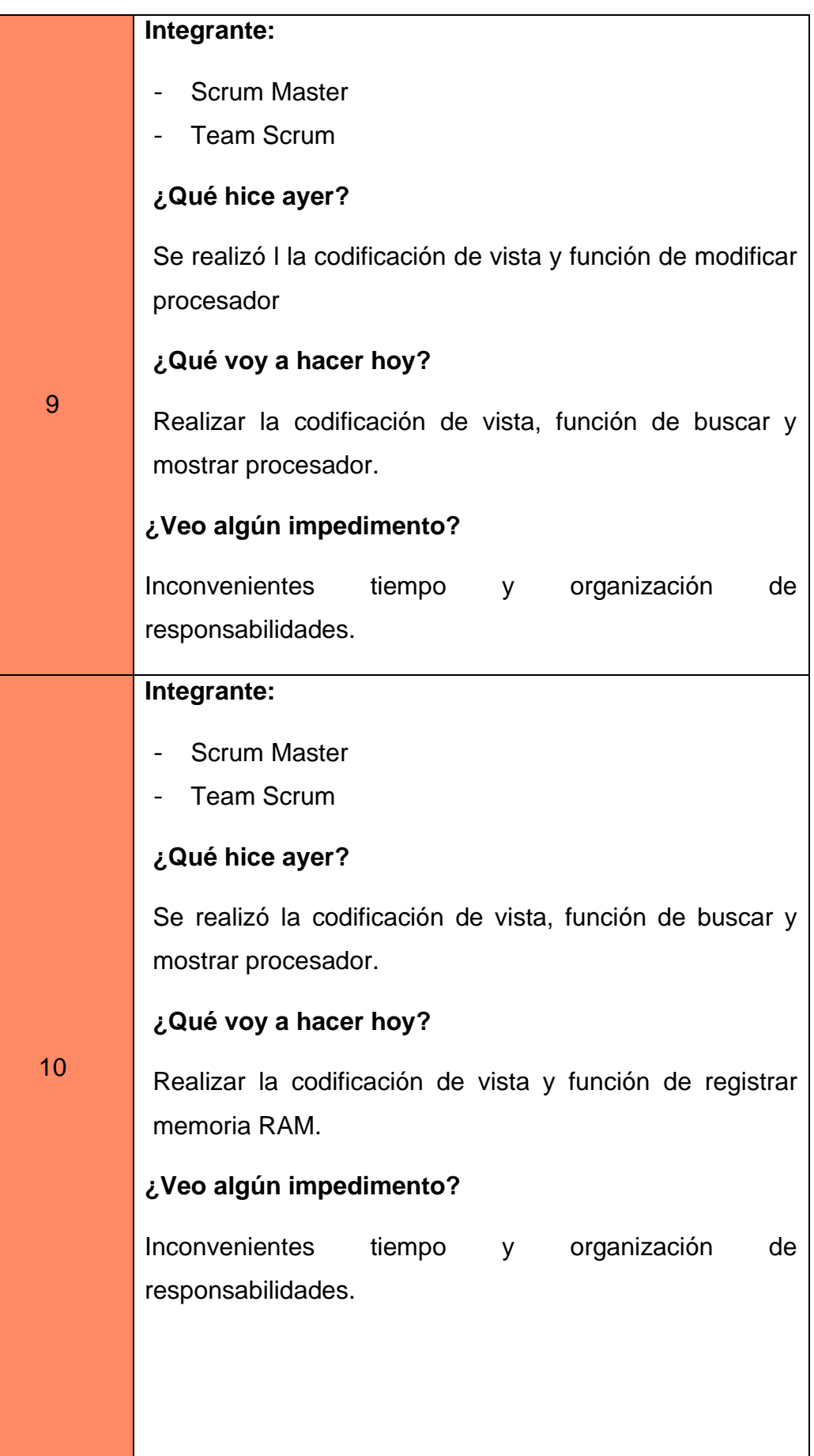

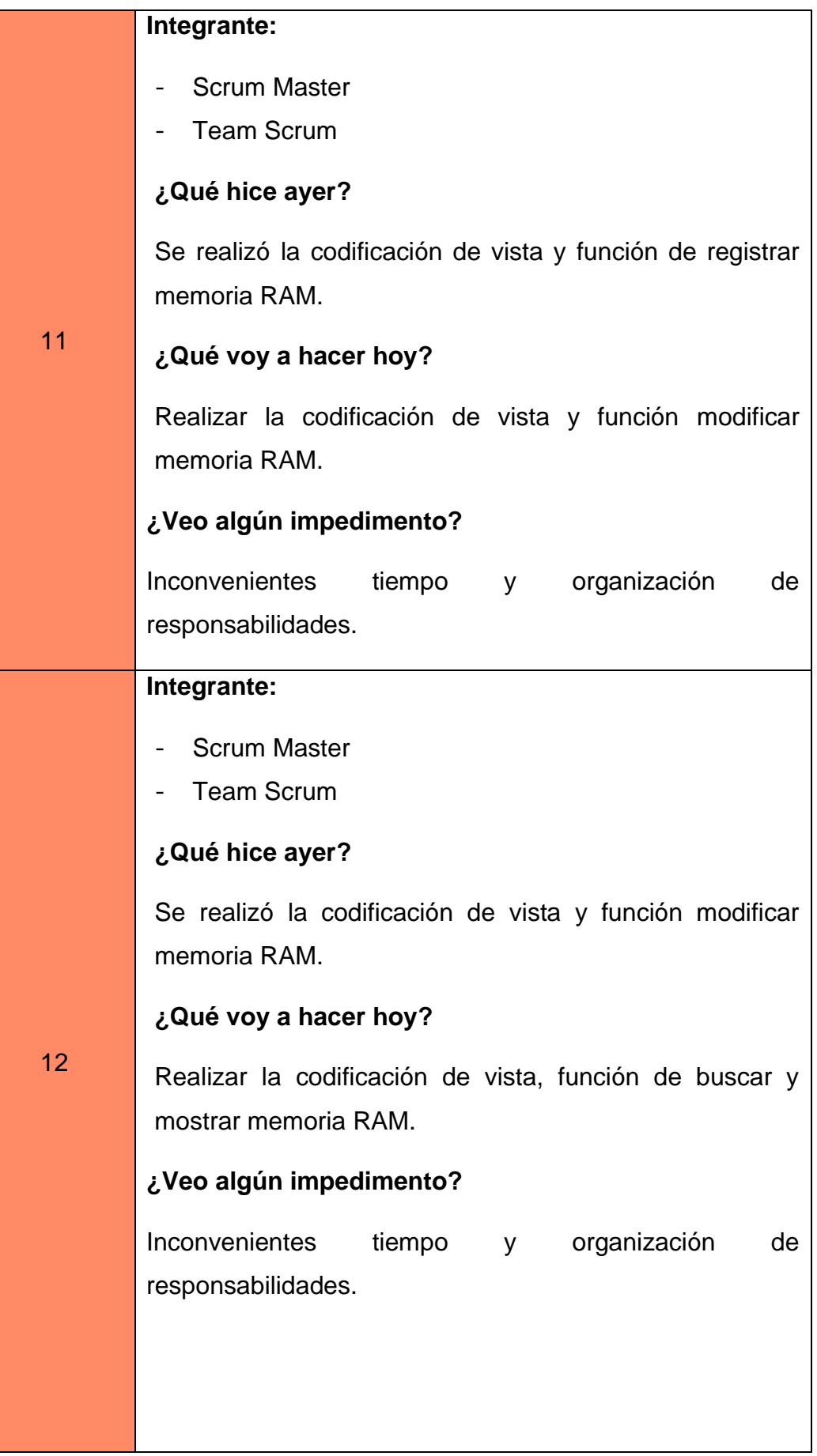

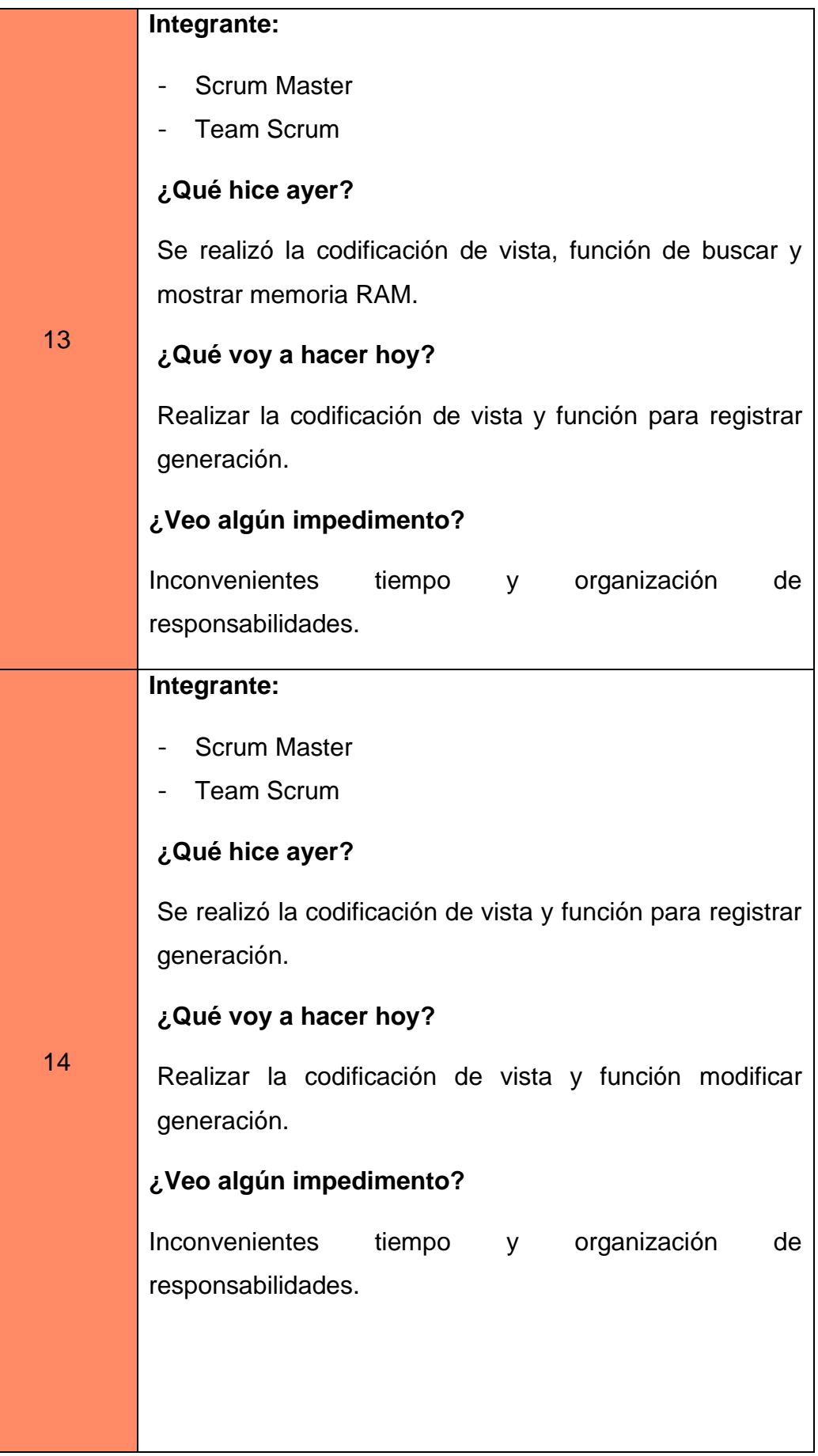

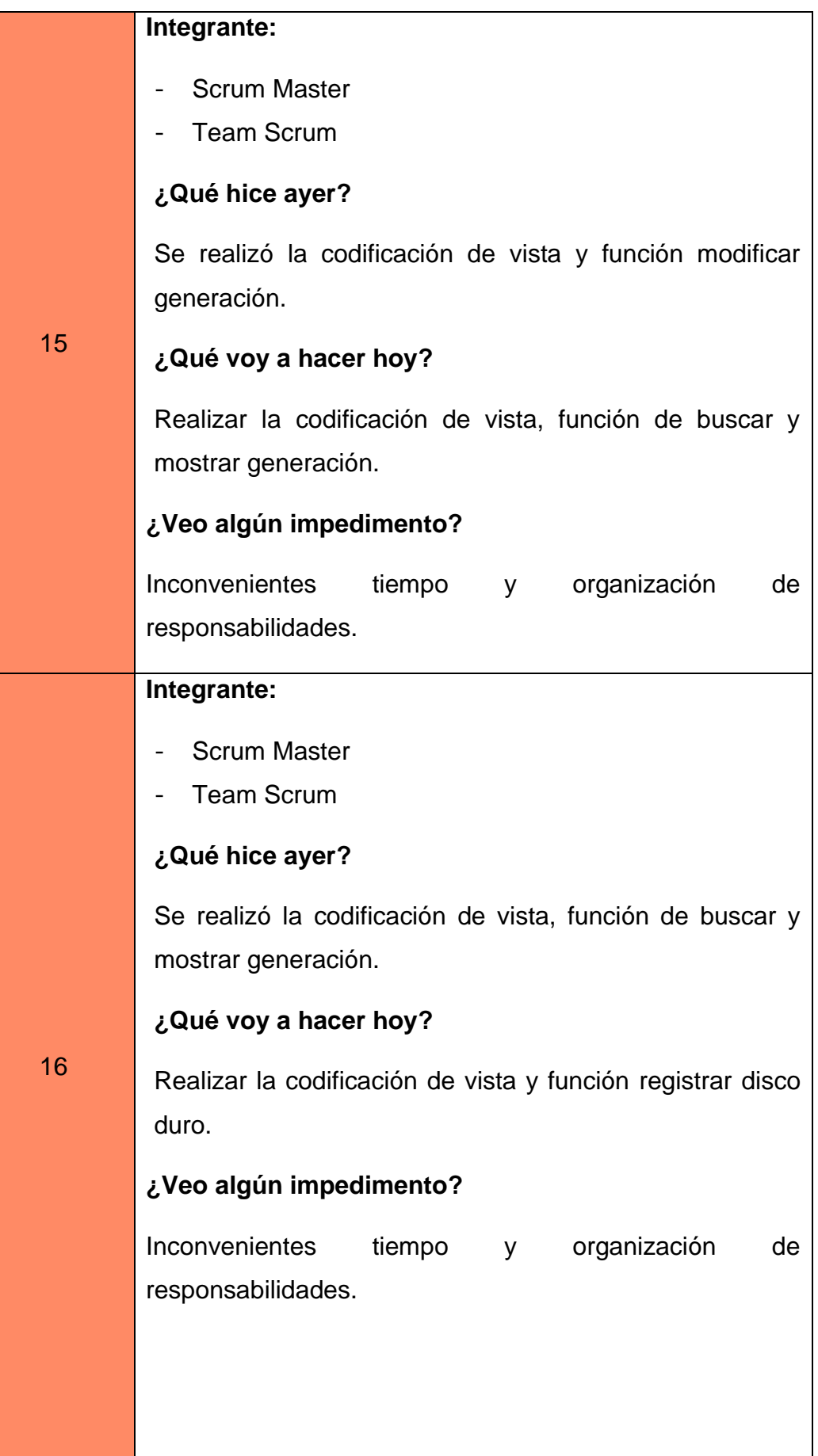

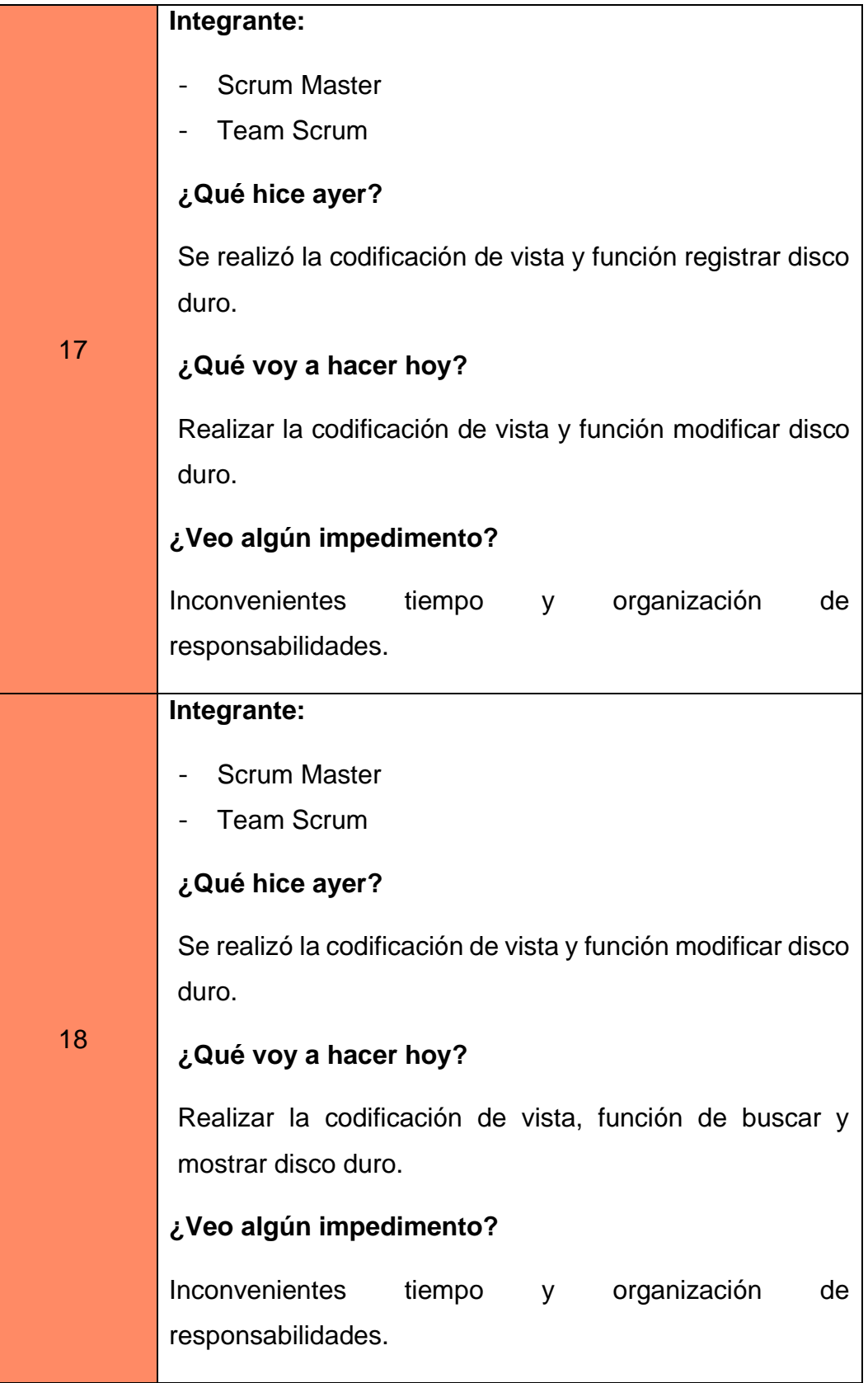

*Reuniones Diarias N°11: Arrendamiento de Equipos Informáticos*

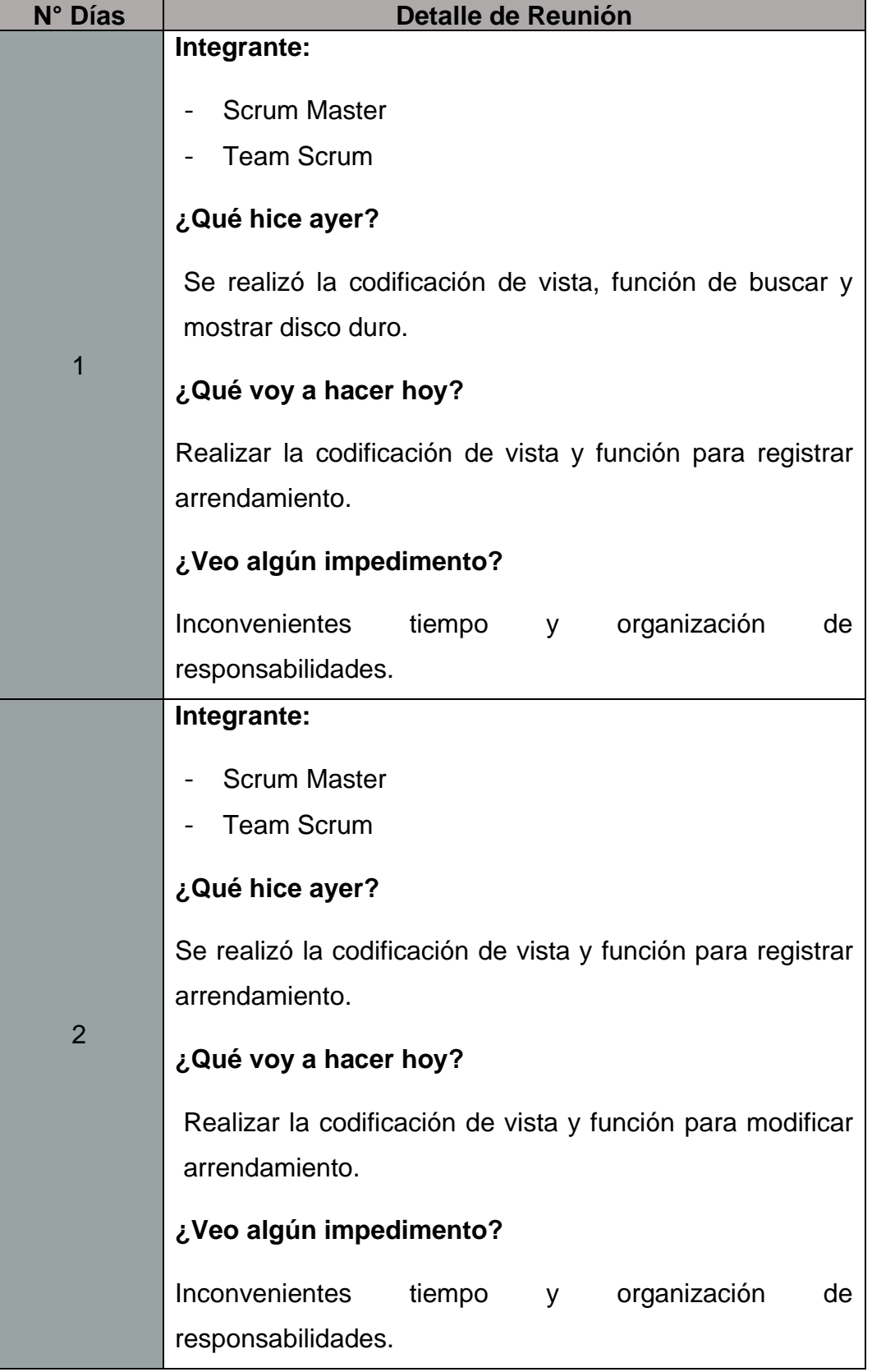

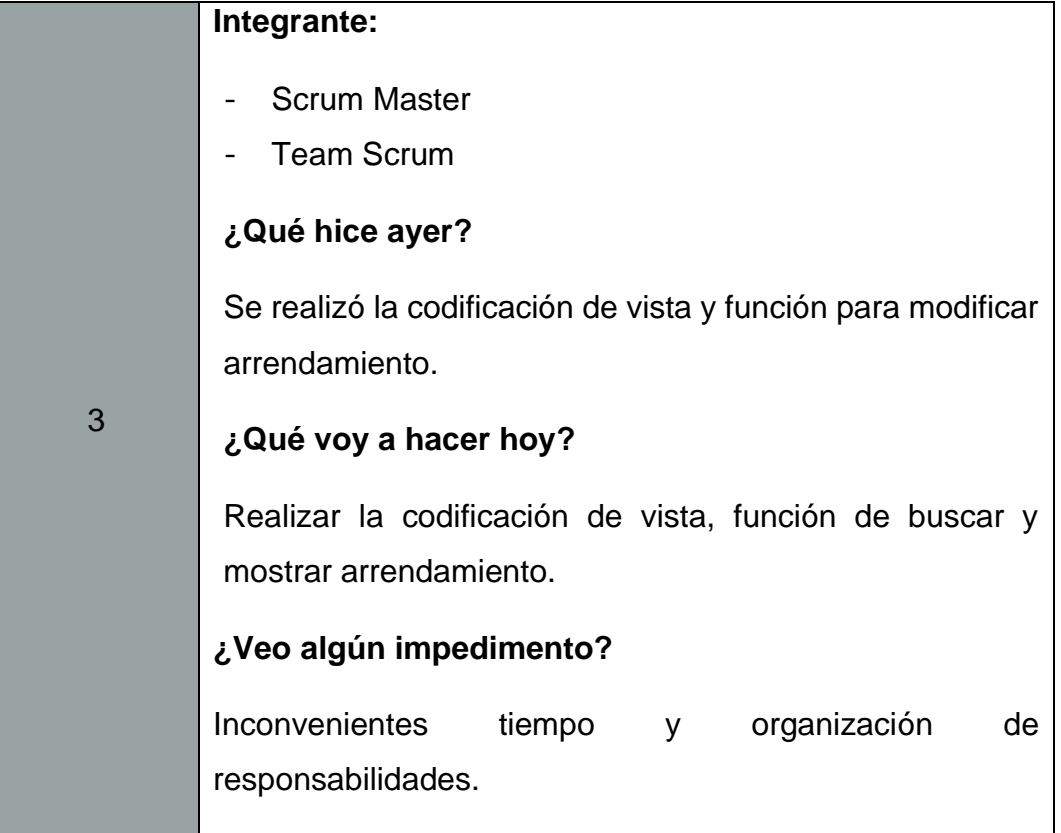

### **Tabla 87**

*Reuniones Diarias N°12: Estado de Equipos Informáticos*

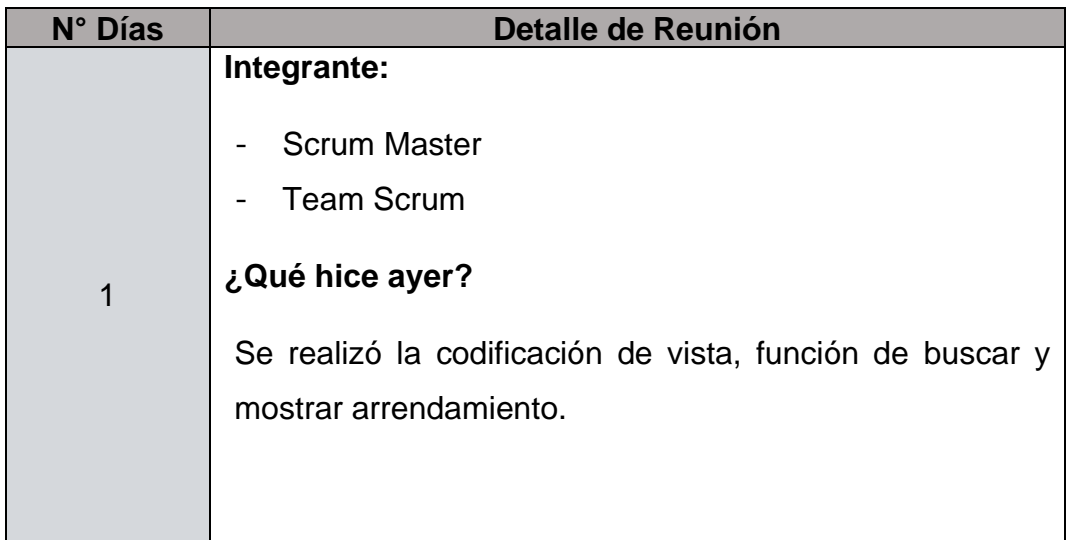

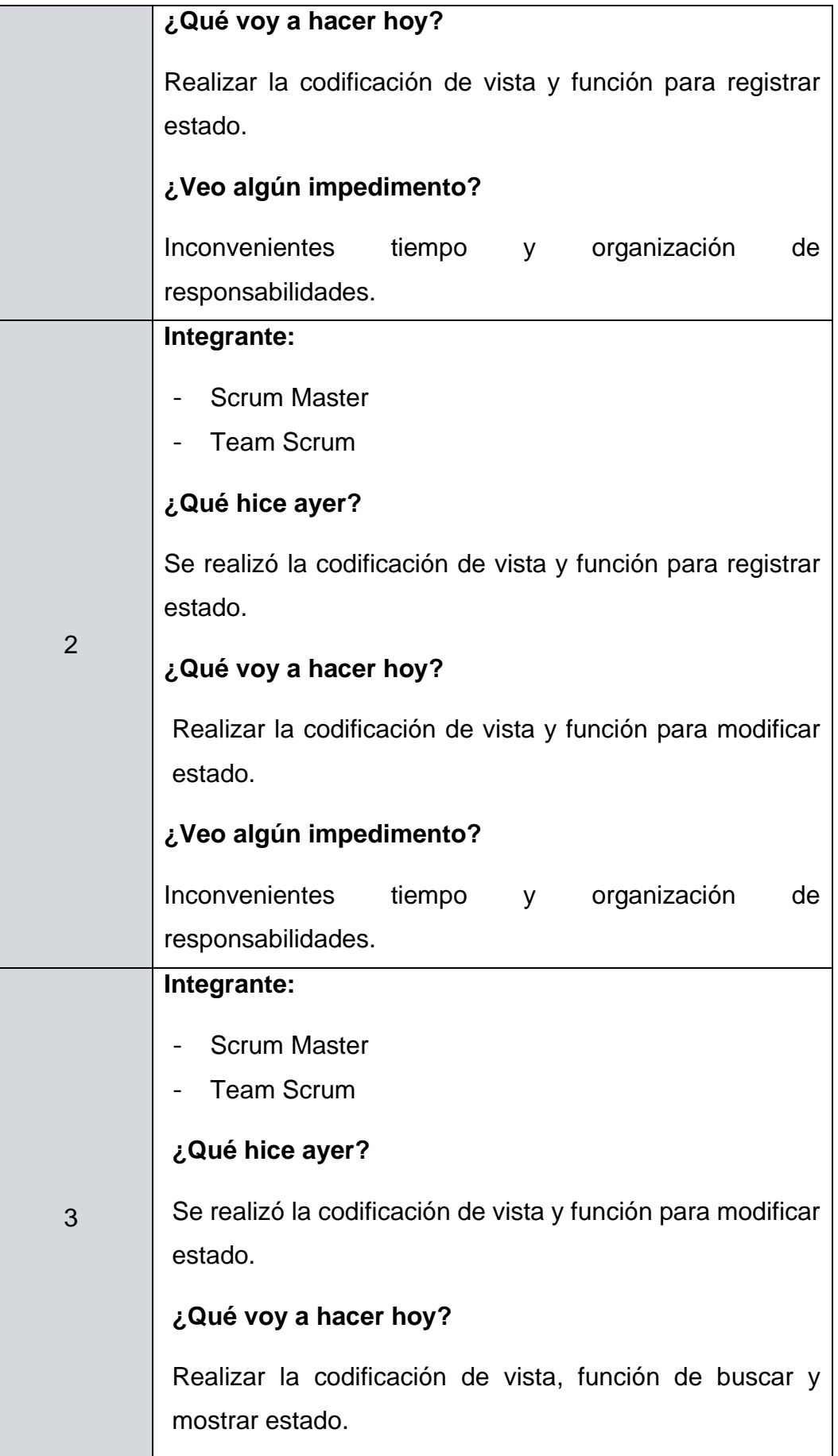

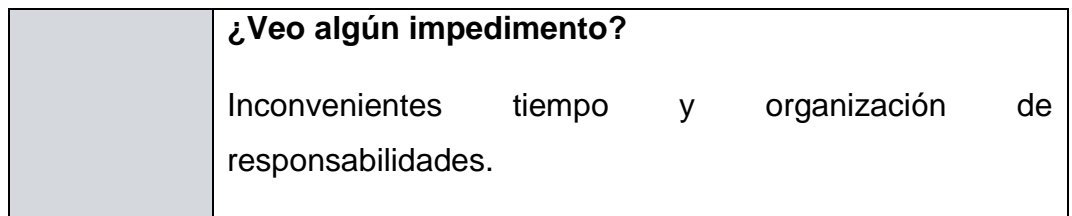

### **Tabla 88**

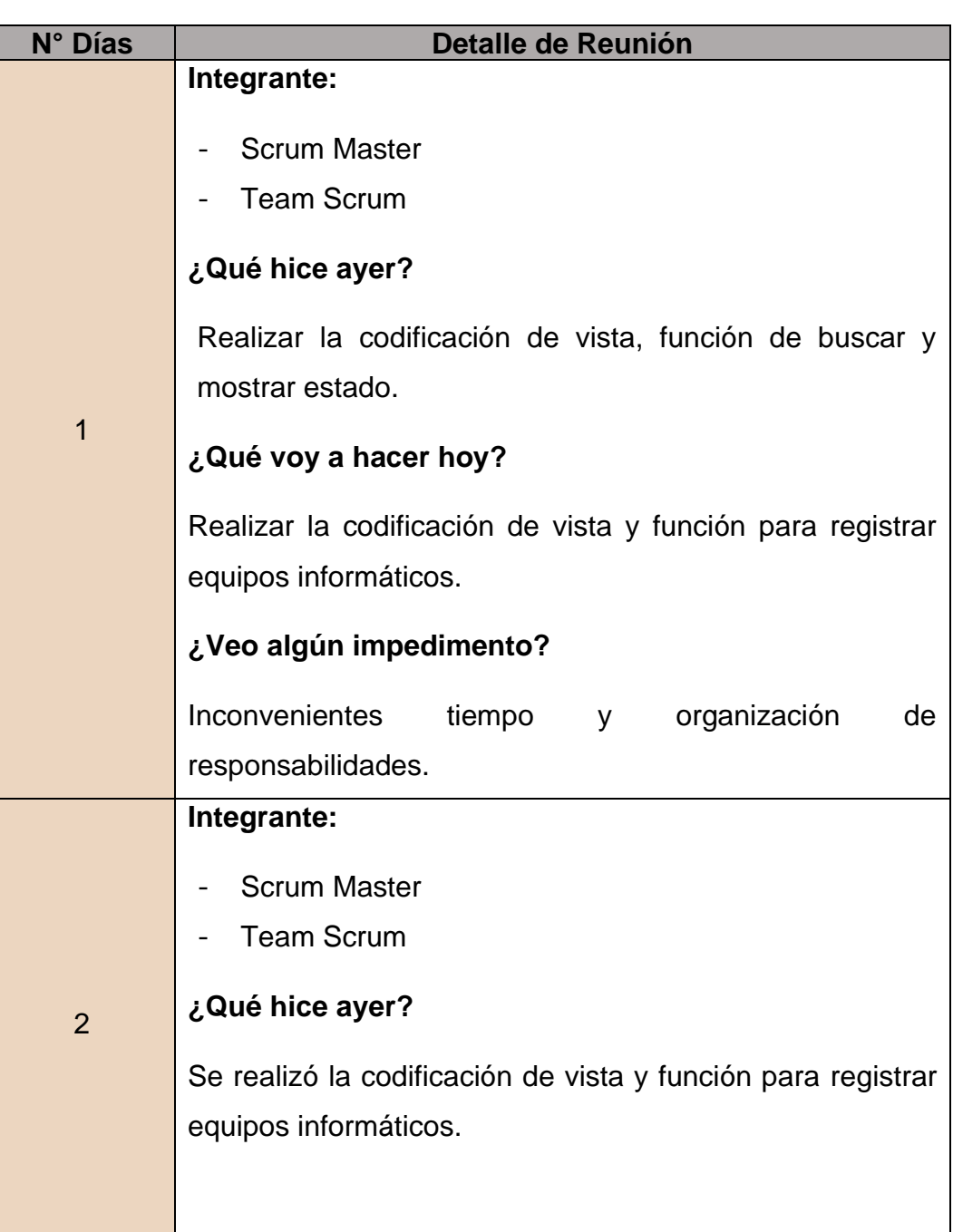

## *Reuniones Diarias N°13: Equipos Informáticos*

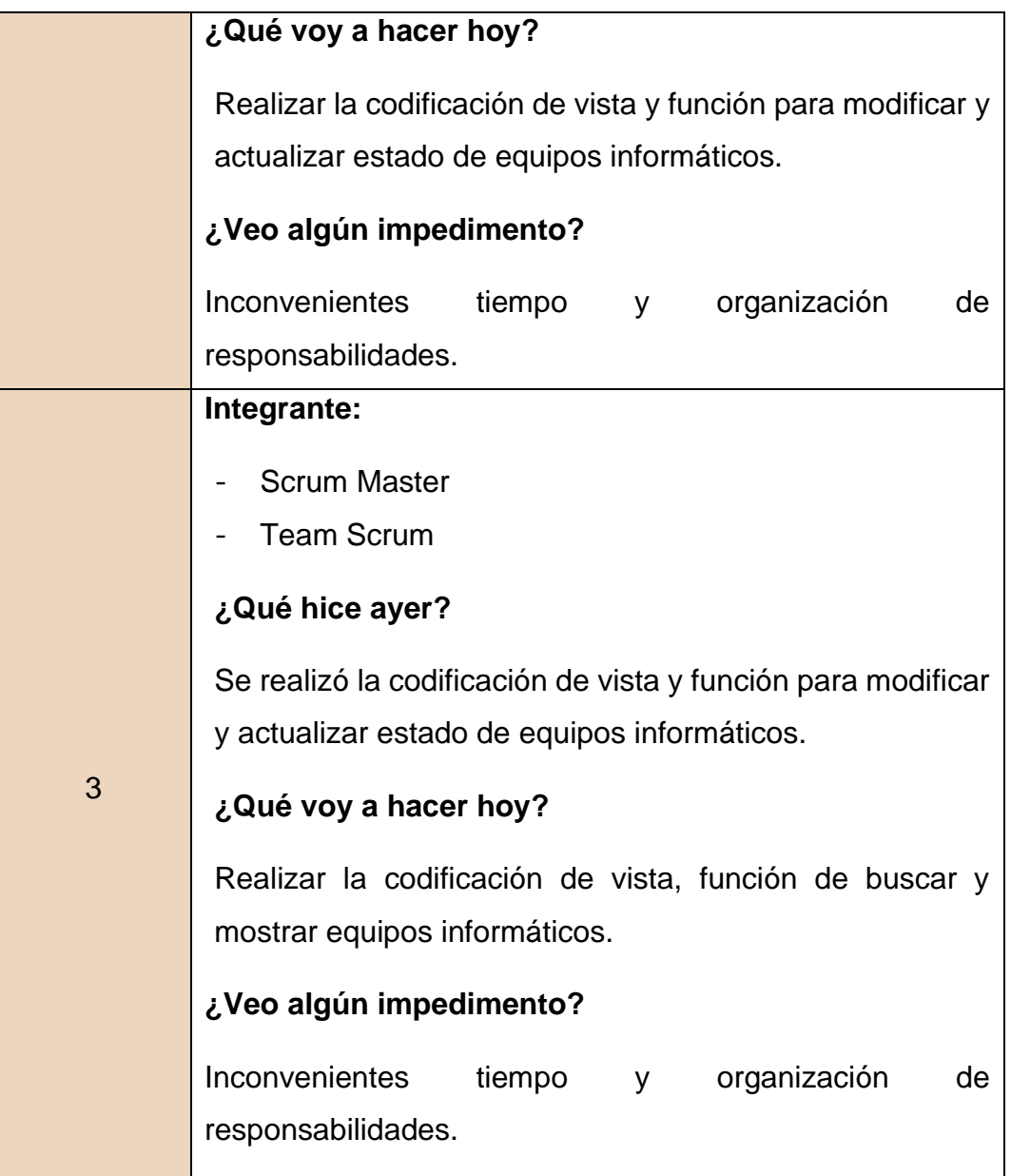

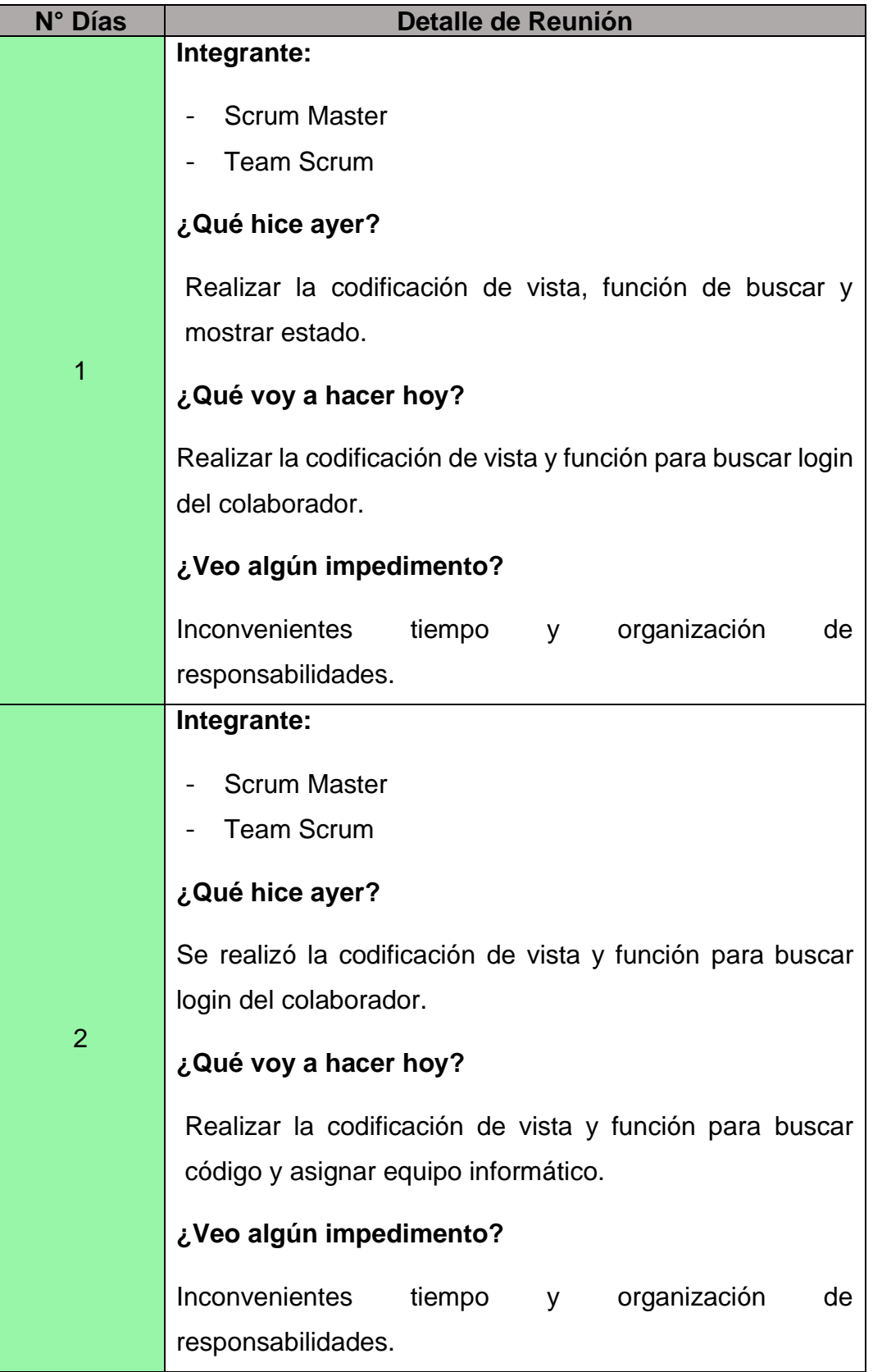

*Reuniones Diarias N°14: Asignación de Equipos Informáticos*

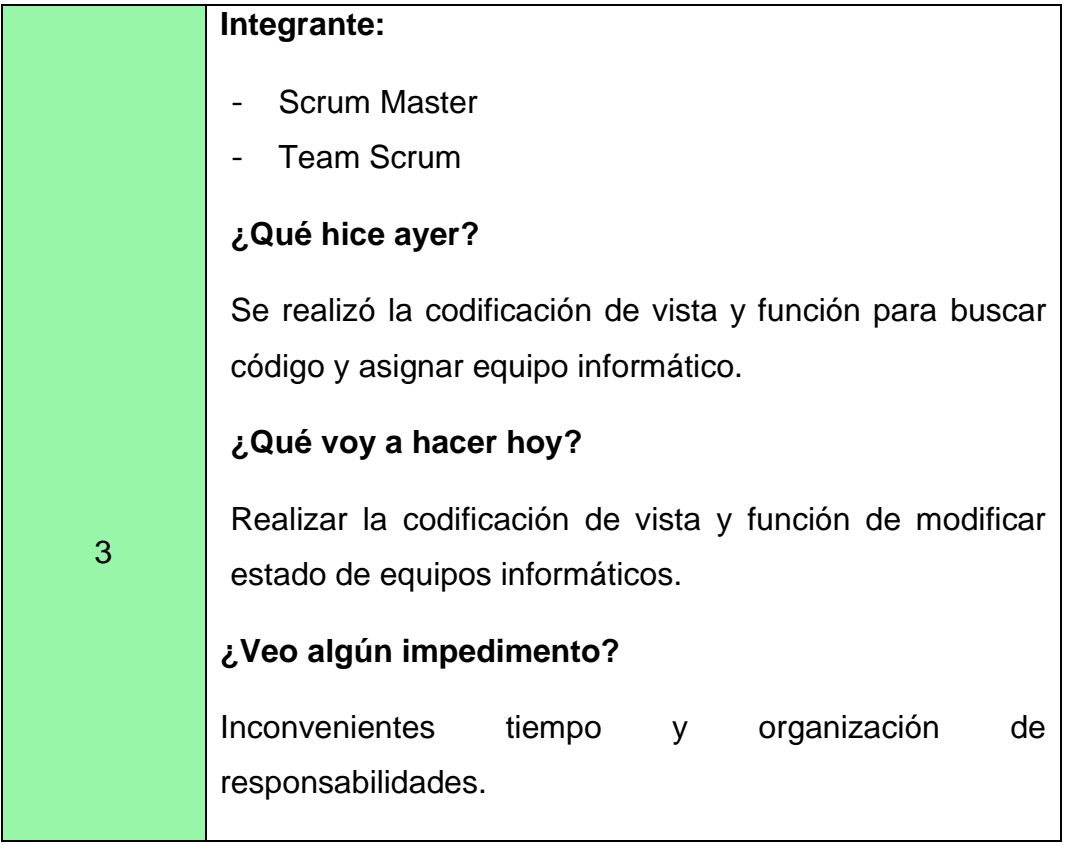

## **Tabla 90**

## *Reuniones Diarias N°15: Movimiento de Equipo*

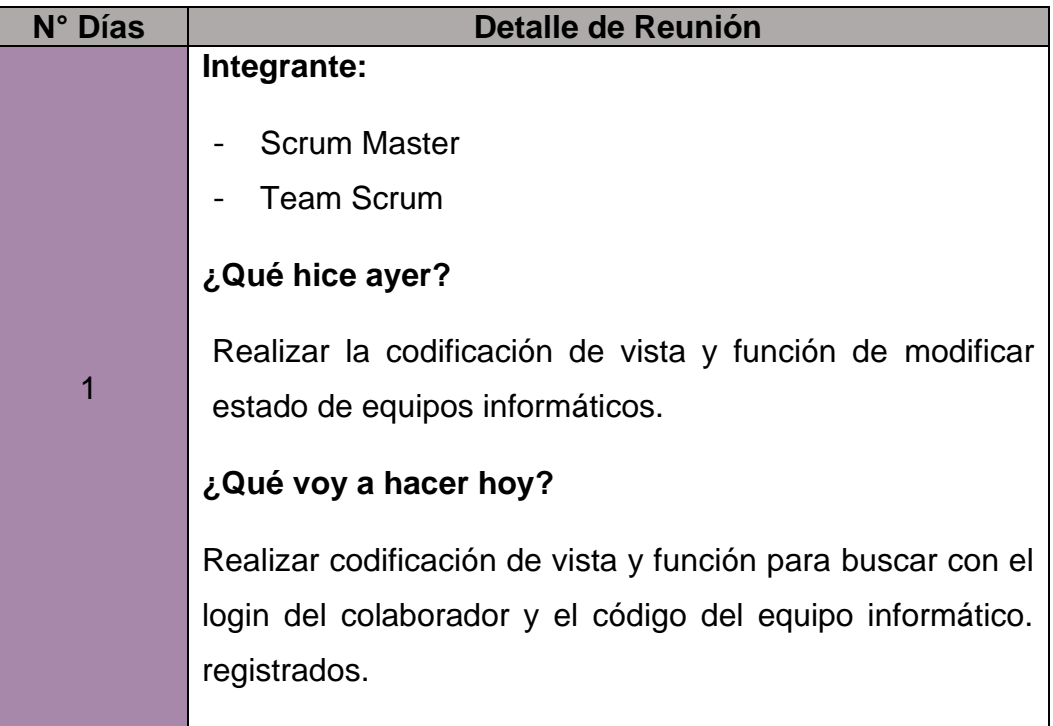

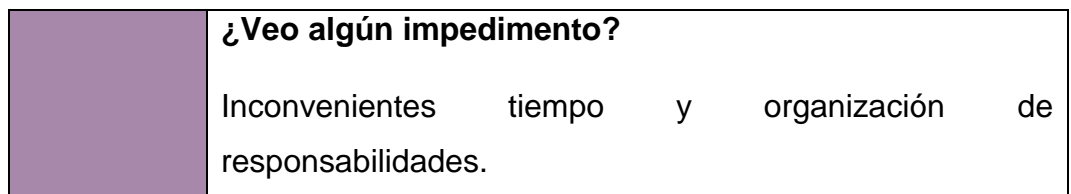

#### **Tabla 91**

#### *Reuniones Diarias N°16: Dashboard*

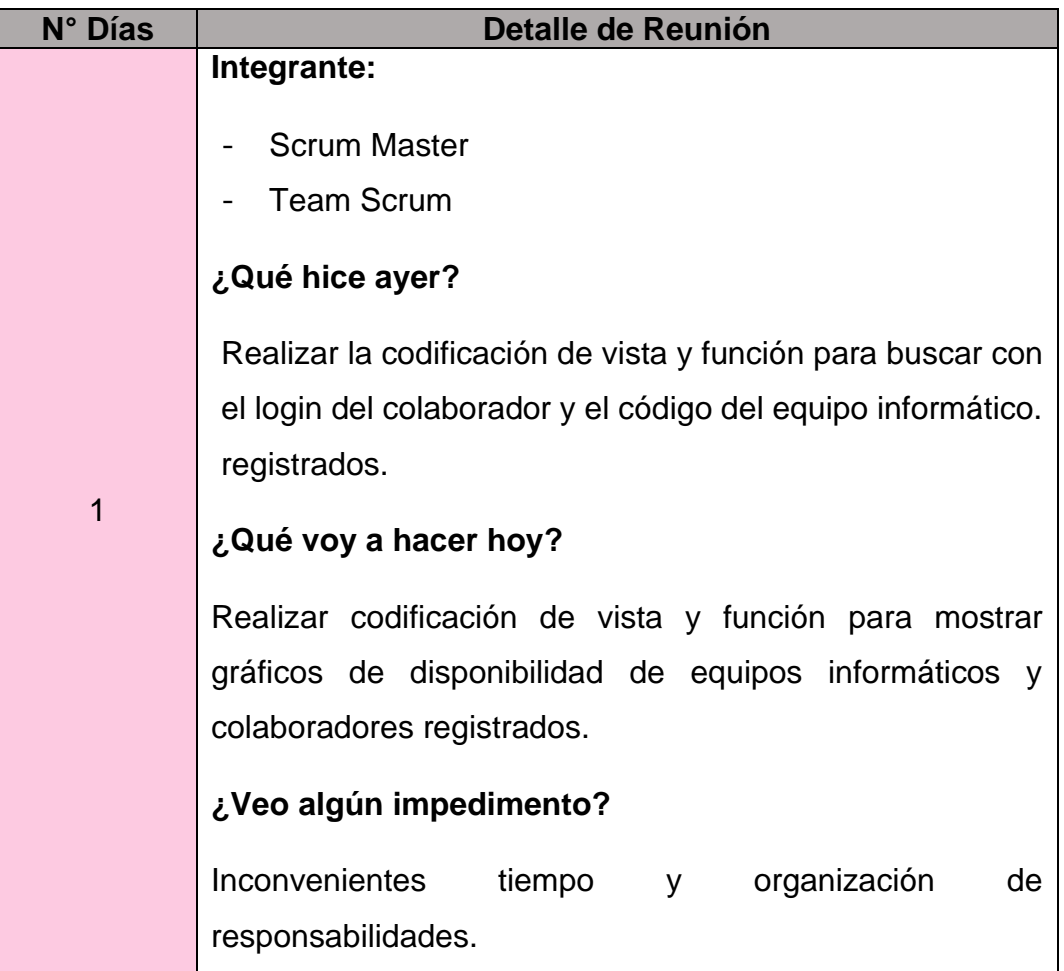

Fuente: Elaboración Propia

#### 4.3.4. Revisión y Retrospectiva

14.Convocar al Scrum de Scrum

Se verifica la revisión de los pendientes de sprint y cumplimiento de las tareas por cada sprint.

## *Revisión de Sprint*

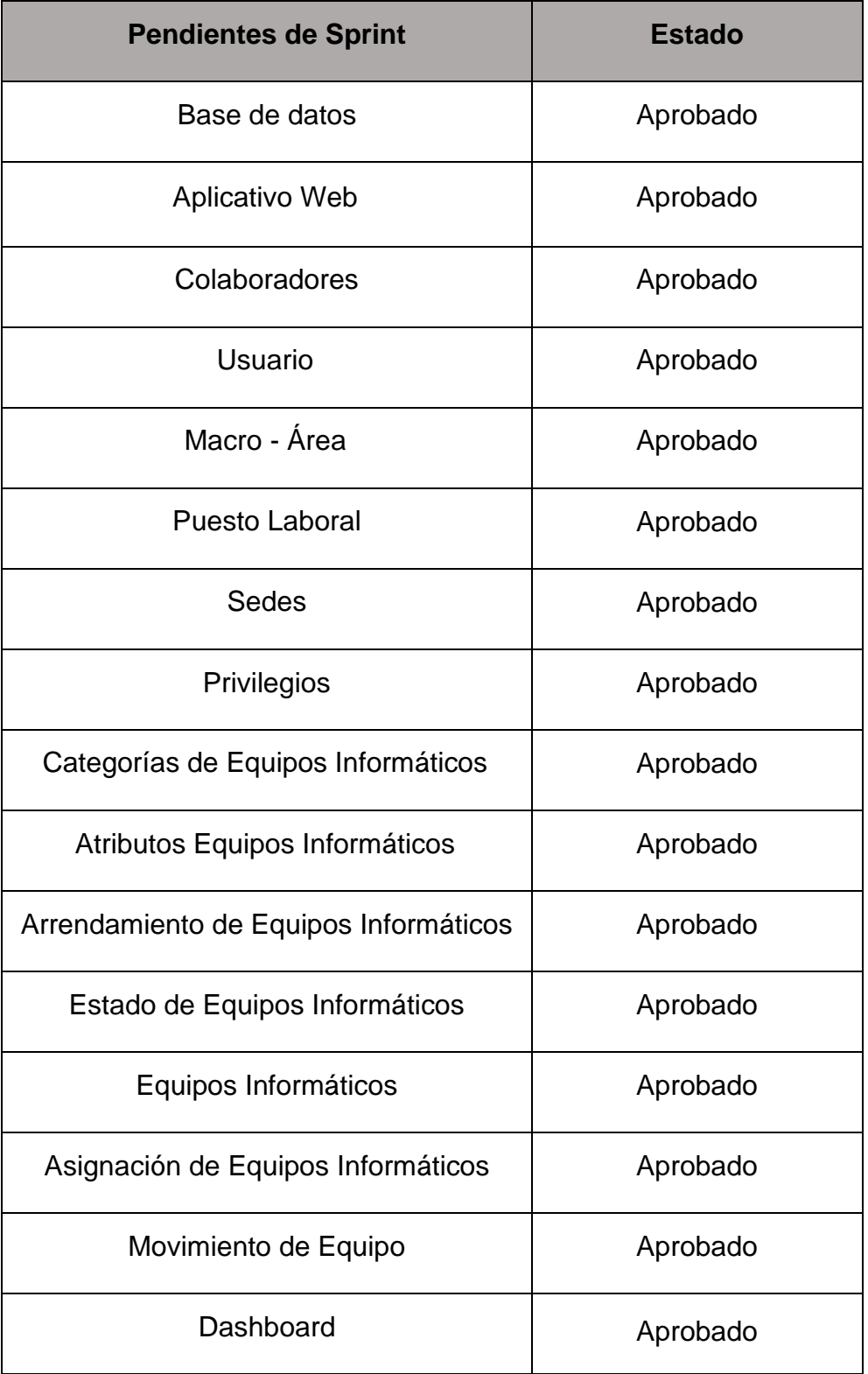

#### 15.Demostrar y Validar producto

El estudio requirió de dos muestras en distintas fases (AS – IS y TO - BE) para determinar el impacto del aplicativo web en tal sentido tenemos 2 fases de recolección de datos, siendo estas:

#### **Fase As – Is:**

#### - **Estimación de registro del colaborador:**

Recopilamos datos de proyección de registro del colaborador, se alcanzó a estimar un promedio dedicado al registro del mes de setiembre y octubre, así como el registro de hora de inicio y final, para calcular la duración de registro se considera medir 20 registros con respecto a los colaboradores de esta manera se estudia el tiempo que tarda en realizar el registro.

## **Figura 90**

## **As – Is: Registro del Colaborador - setiembre**

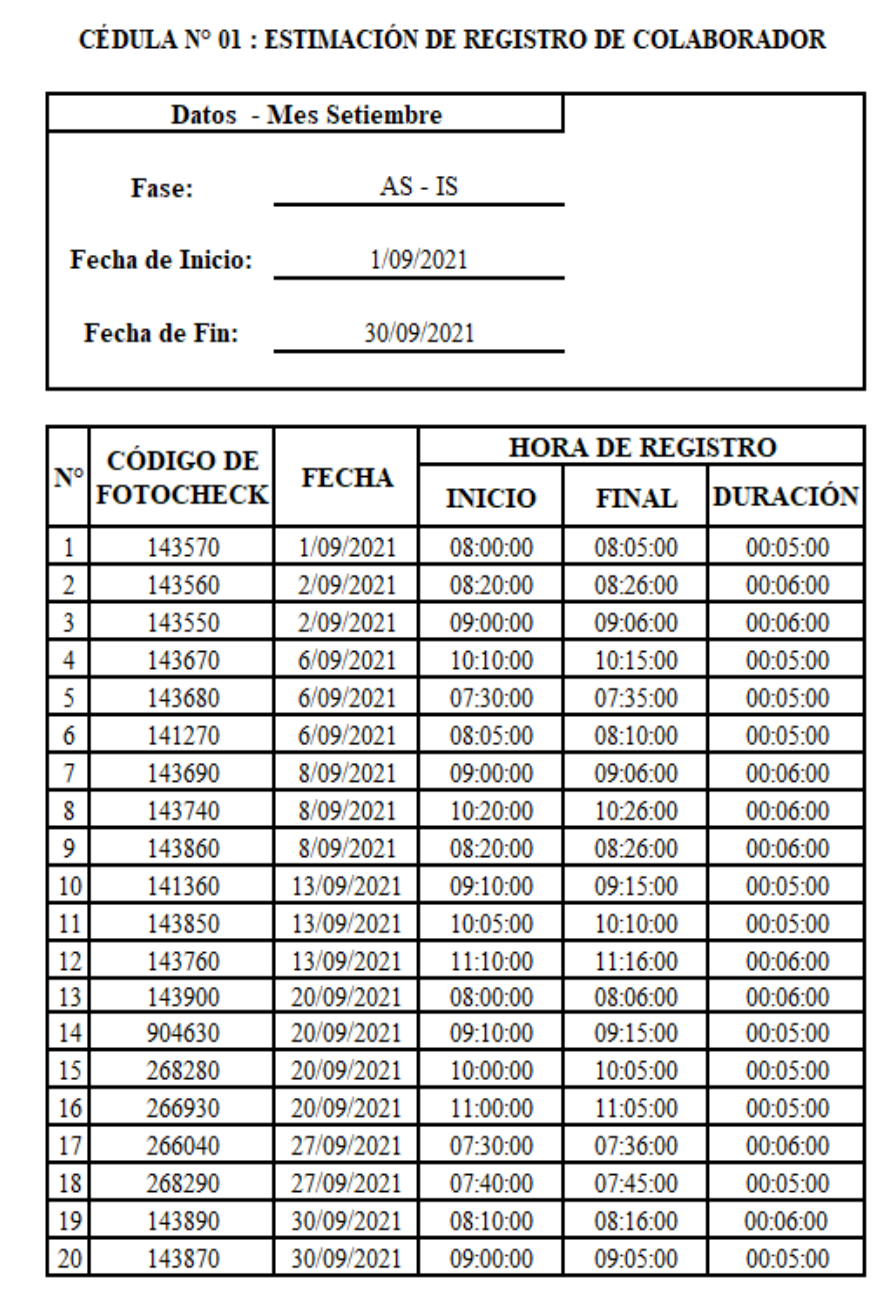

## **Figura 91**

*As – Is: Registro de Colaborador - octubre*

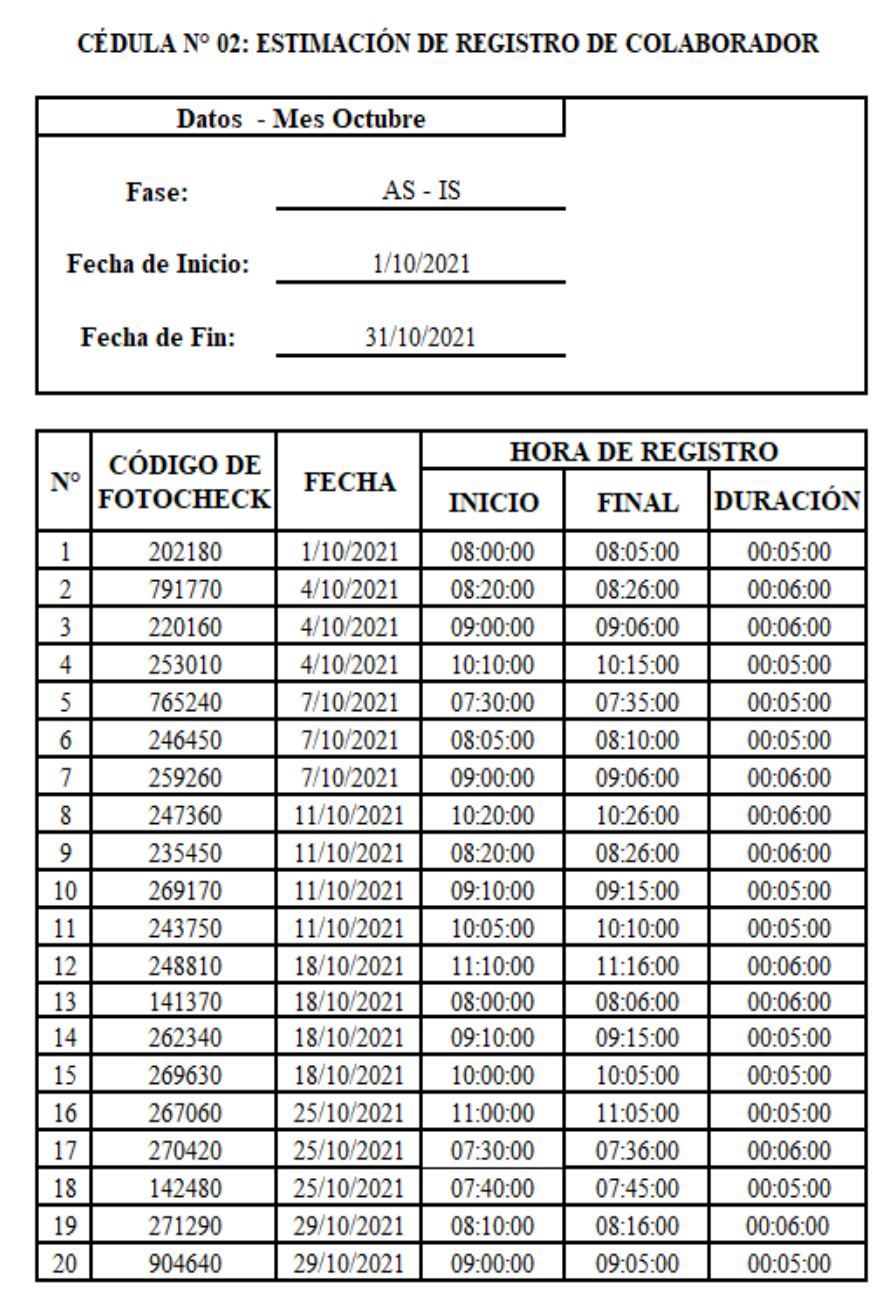

**Fase To – Be:**

- **Estimación de registro del colaborador:**

## **Figura 92**

*To - Be: Registro de Colaborador - noviembre*

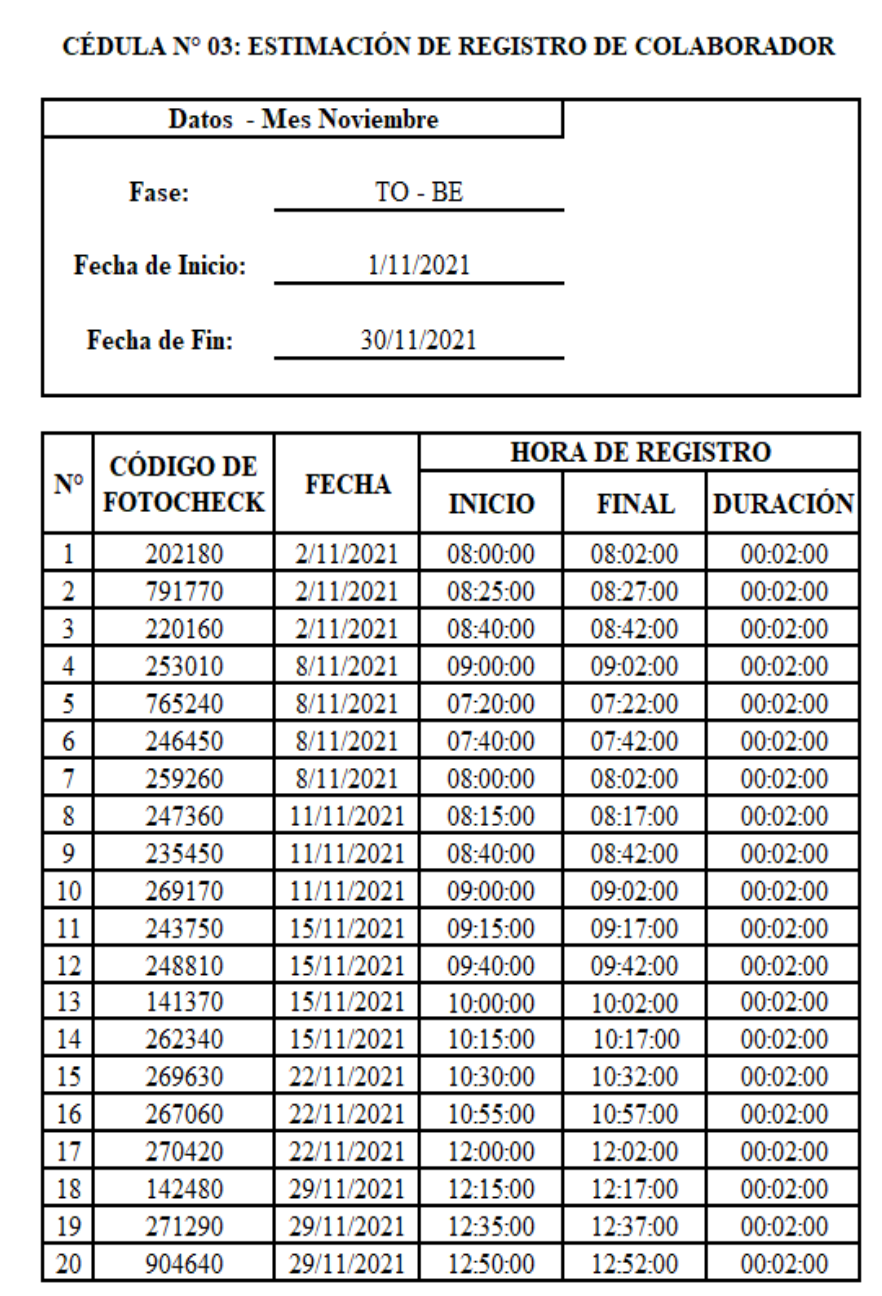

Fuente: Elaboración Propia.

.

### - **Resumen de resultados de As – Is / To - Be**

#### **Figura 93**

## *AS- IS / TO – BE: Evaluación de Tiempo de Registro del*

#### *Colaborador / setiembre –noviembre*

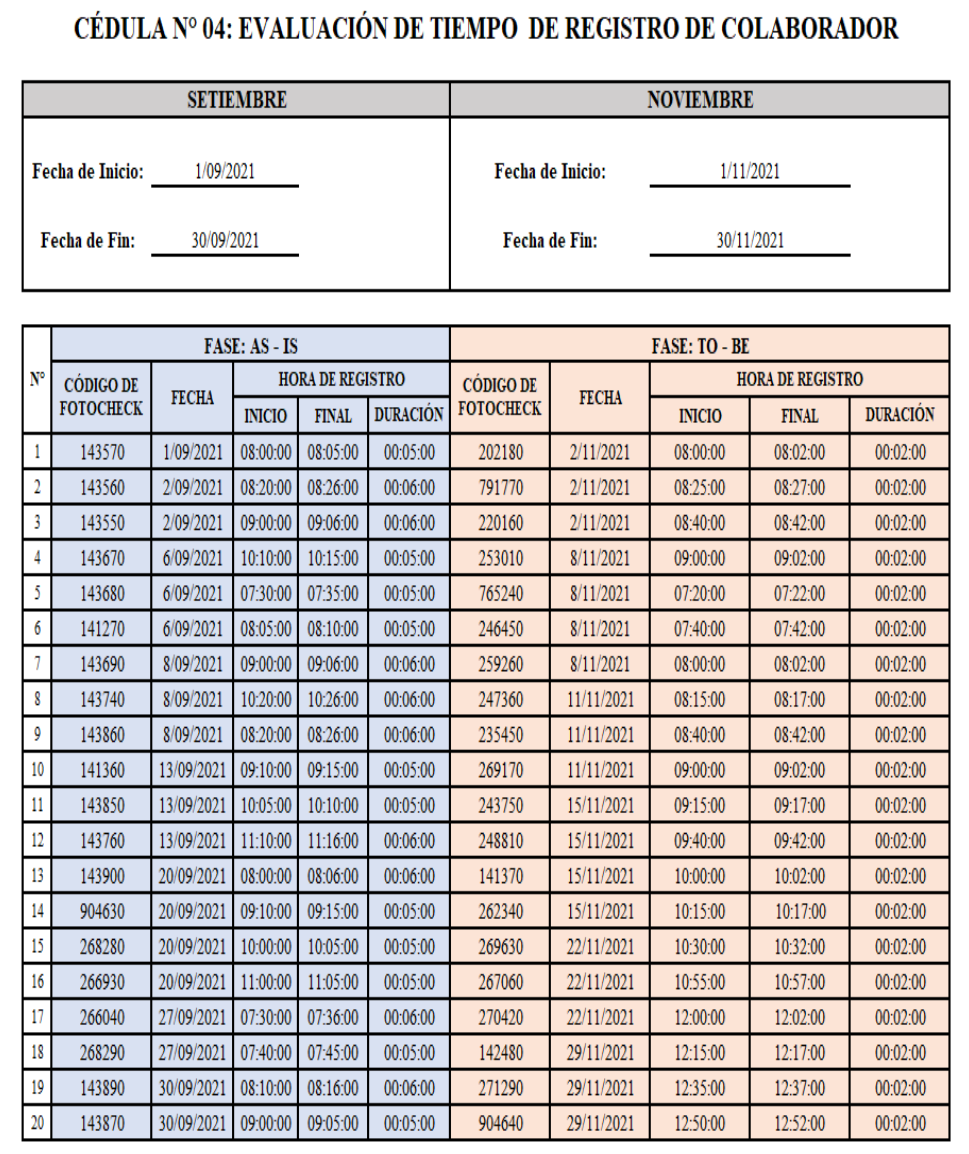

## **Figura 94**

## *AS- IS / TO – BE:*

## *Evaluación de Tiempo de Registro de Colaborador / octubre –*

#### *noviembre*

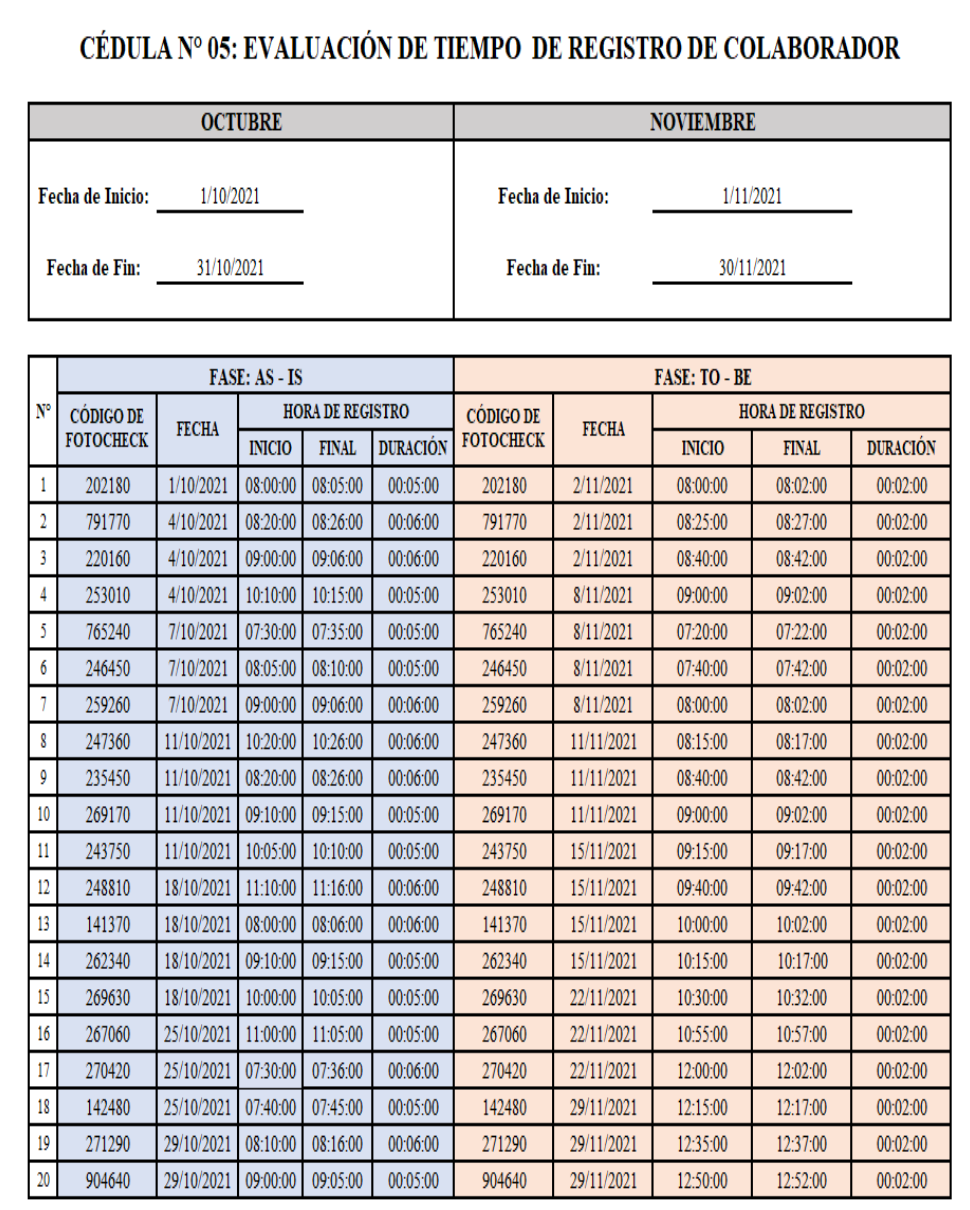

Fuente: Elaboración Propia

#### **Fase As – Is:**

#### - **Estimación de registros de equipos informáticos:**

Recopilamos datos de proyección de registro de equipos informáticos, se alcanzó a estimar un promedio dedicado al registro del mes de setiembre y octubre, así como el registro de hora de inicio y final, para calcular la duración de registro se considera medir 20 registros con respecto a los equipos informáticos.

#### **Figura 95**

# *As – Is: Registros de Equipos Informáticos - setiembre*

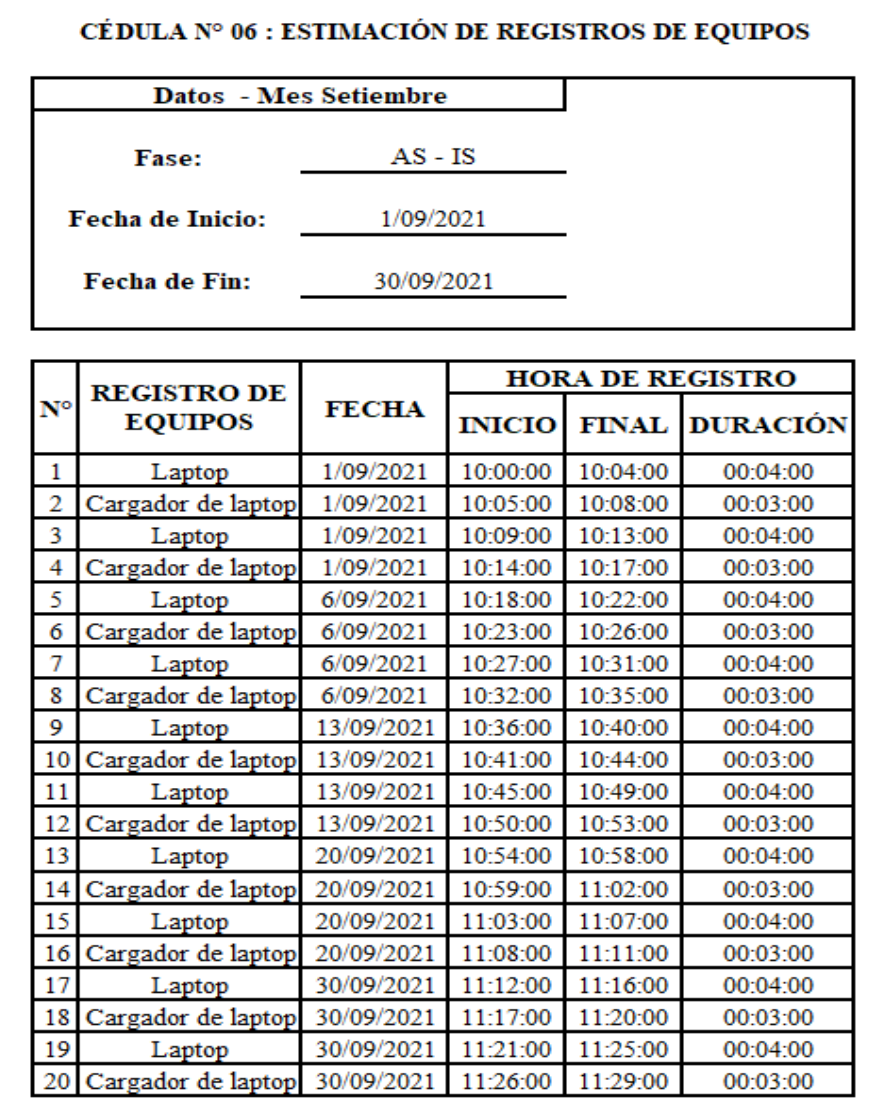

## **Figura 96**

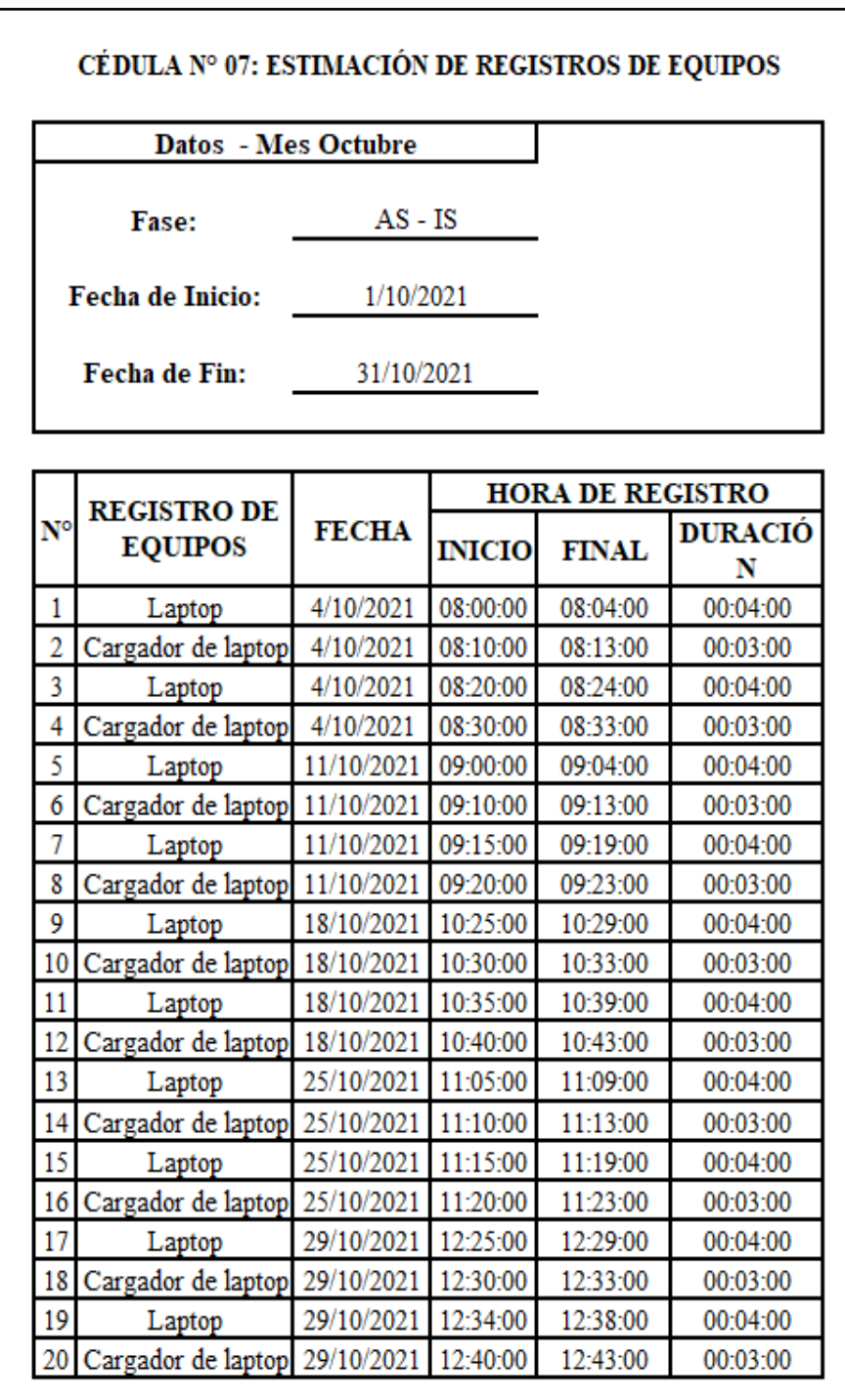

*As – Is: Registros de Equipos Informáticos - octubre*

**Fase To – Be:**

- **Estimación de registro de equipos informáticos:**

## **Figura 97**

*To - Be: Registros de Equipos Informáticos - noviembre*

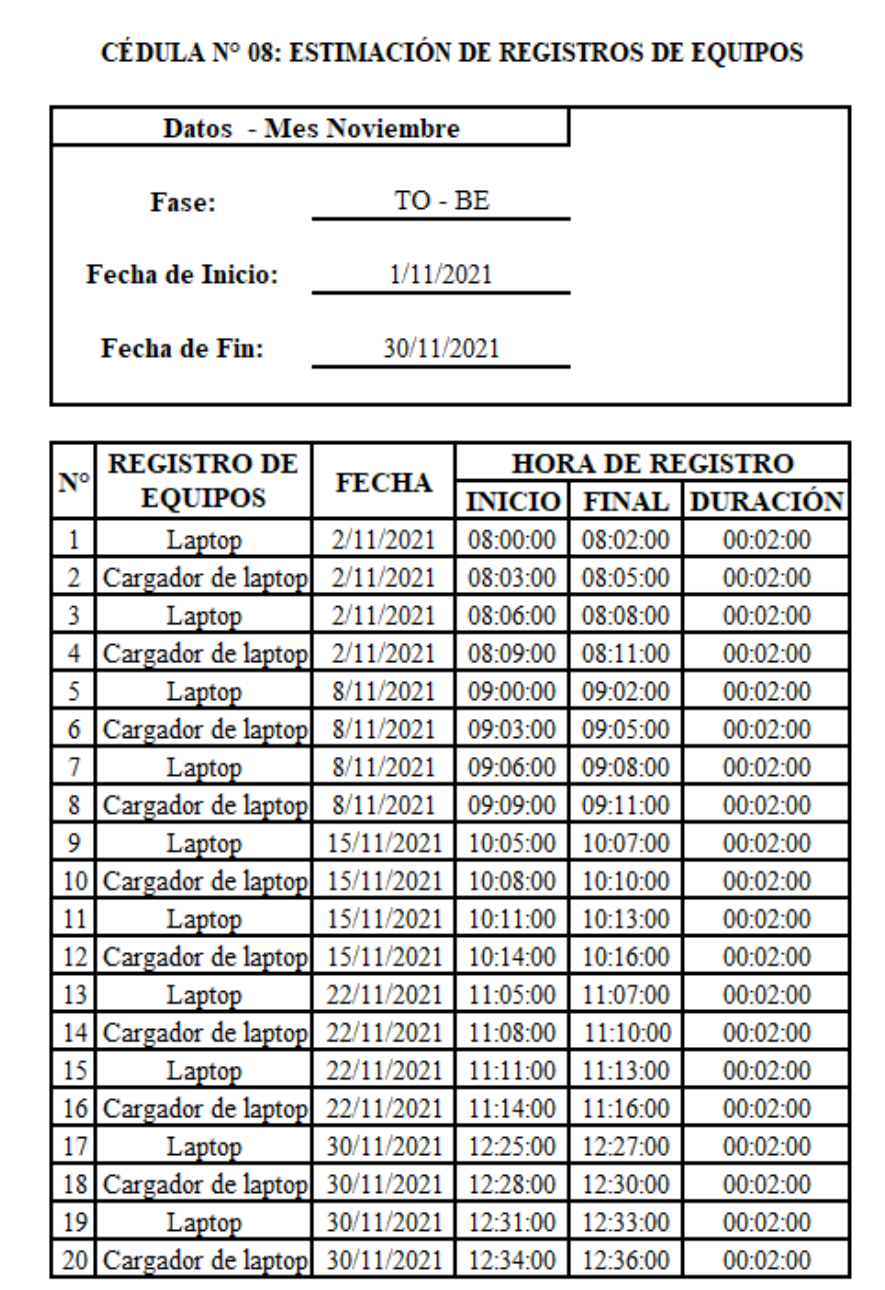
- **Resumen de resultados de As – Is / To - Be**

# *AS- IS / TO – BE: Evaluación de Tiempo de Registro de Equipos*

# *Informáticos / setiembre – noviembre*

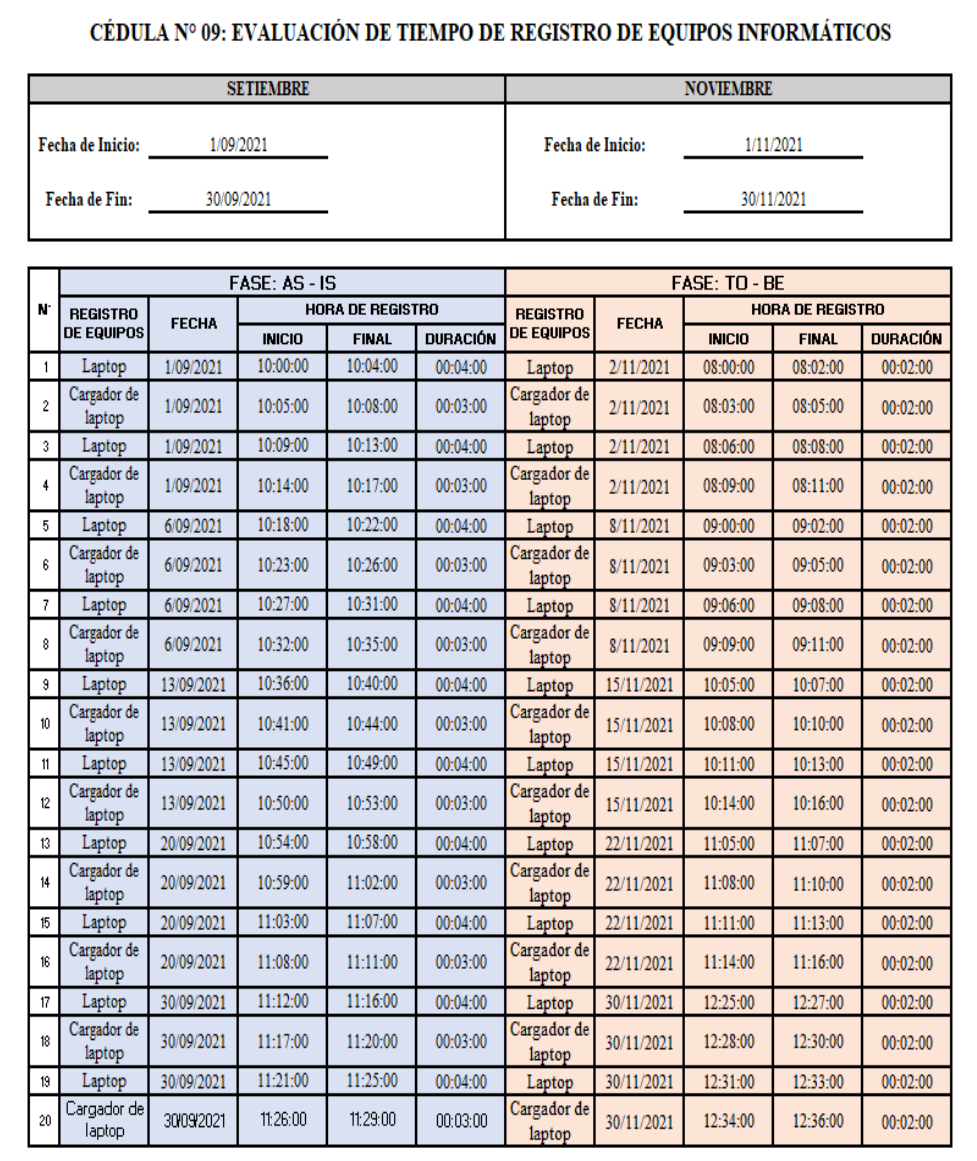

### *AS- IS / TO – BE:*

## *Evaluación de Tiempo de Registro de Colaborador / octubre –*

#### *noviembre*

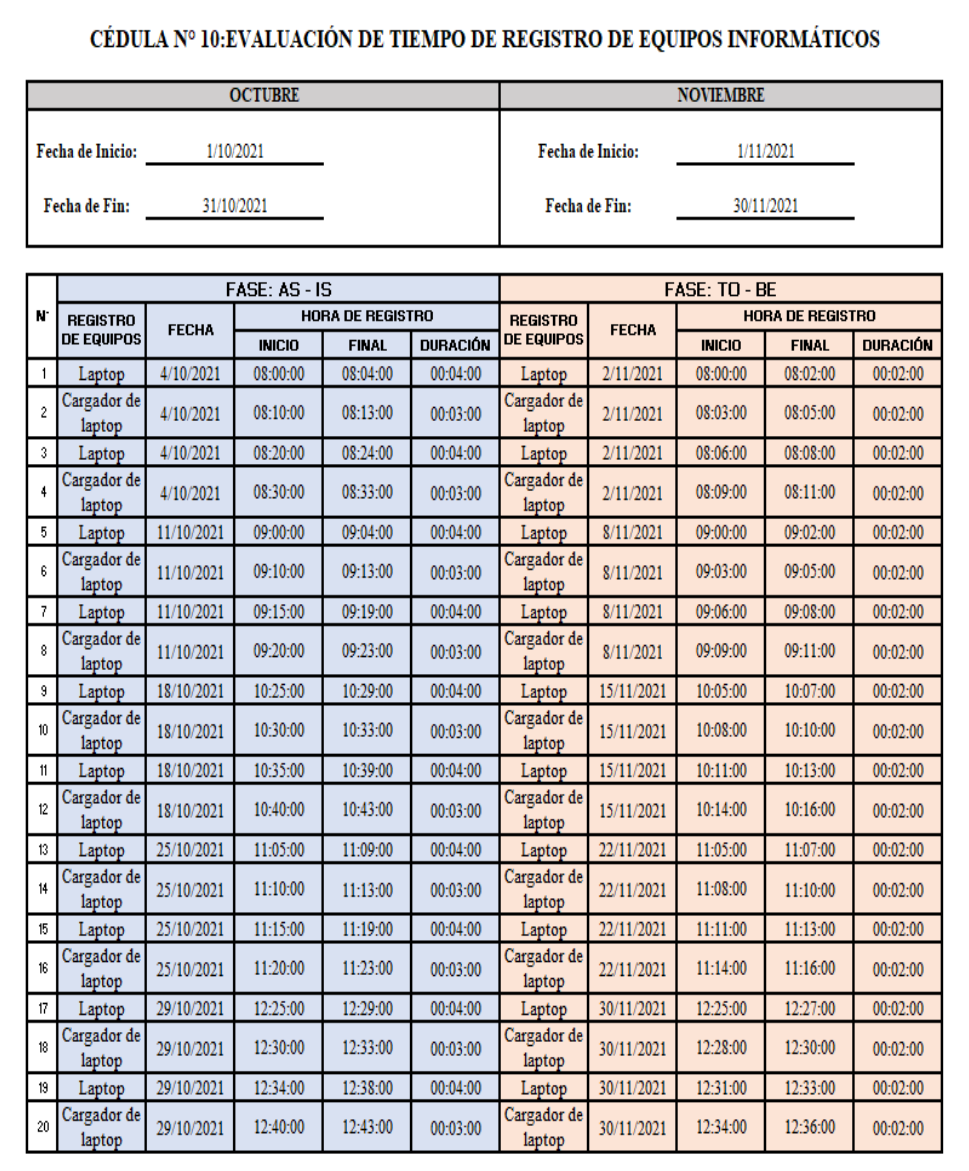

Fuente: Elaboración Propia

# **Fase As – Is:**

# - **Estimación de consulta de equipos informáticos:**

Recopilamos datos de proyección de consultas de equipos informáticos, se alcanzó a estimar un promedio dedicado al

registro del mes de setiembre y octubre, así como el registro de hora de inicio y final, para calcular la duración de consulta se considera medir 20 registro con respecto a los equipos informáticos.

### **Figura 100**

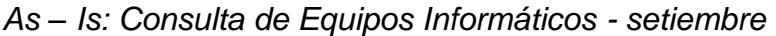

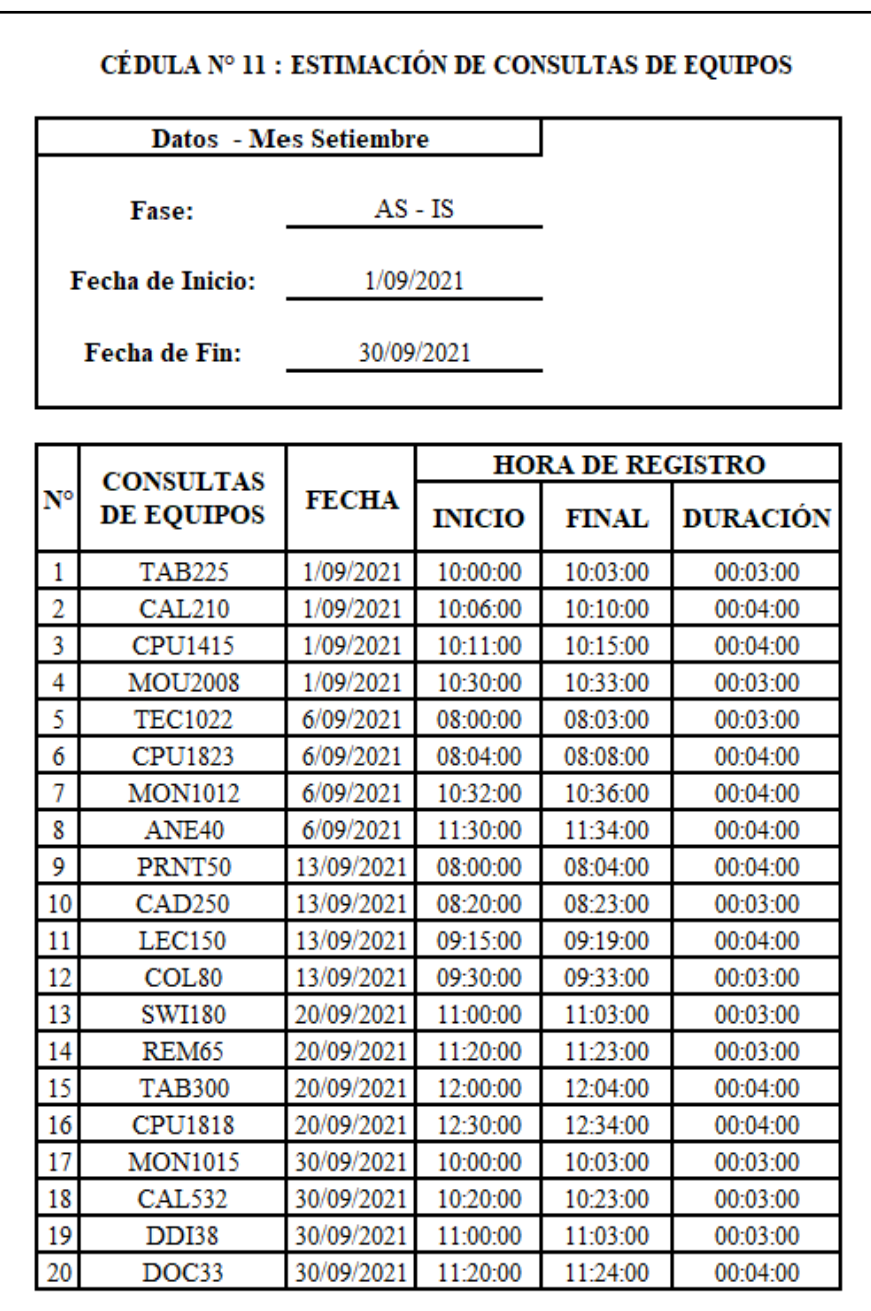

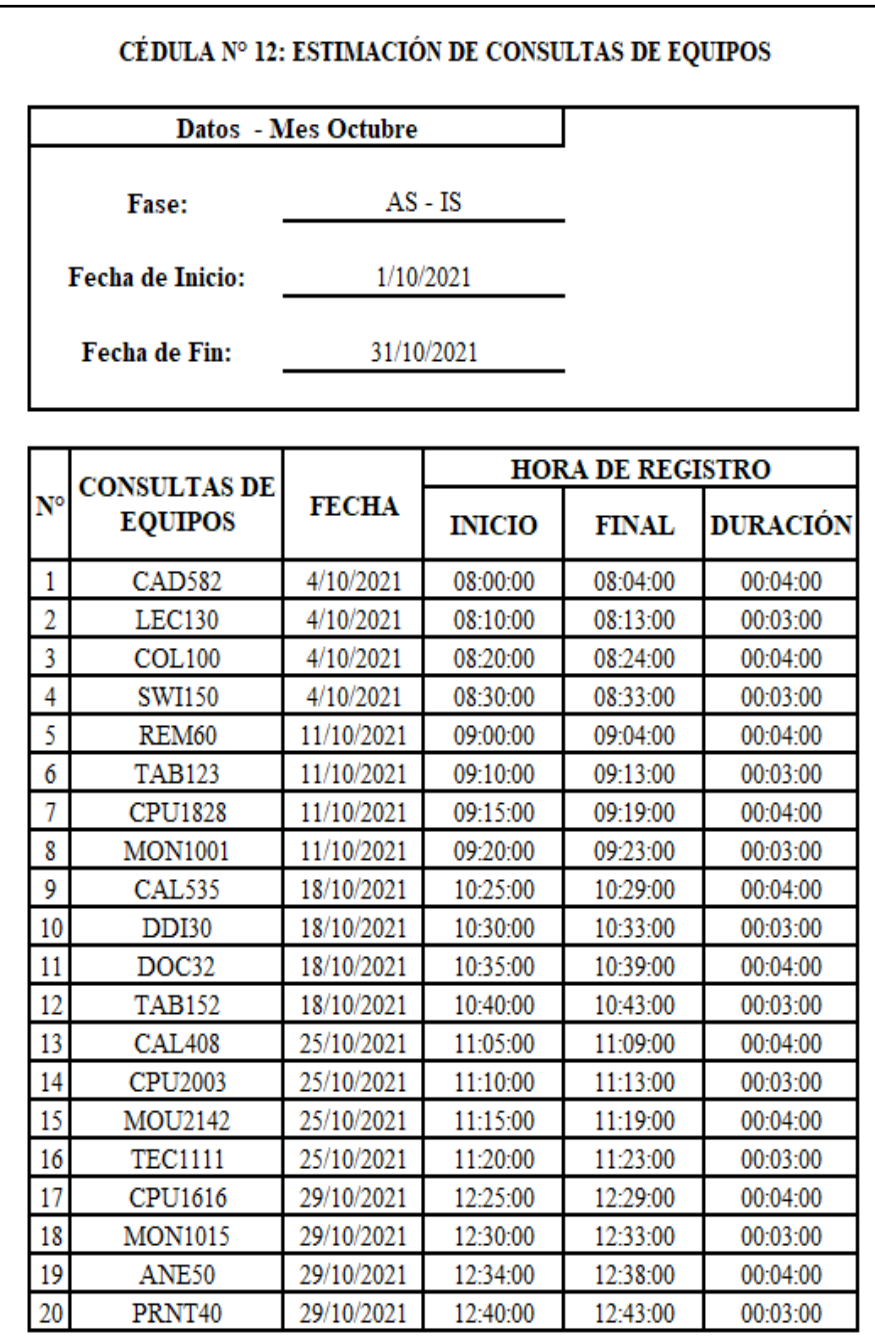

# *As – Is: Consulta de Equipos Informáticos - octubre*

# **Fase To – Be:**

# - **Estimación de consulta de equipos informáticos:**

# **Figura 102**

*To - Be: Consulta de Equipos Informáticos – noviembre*

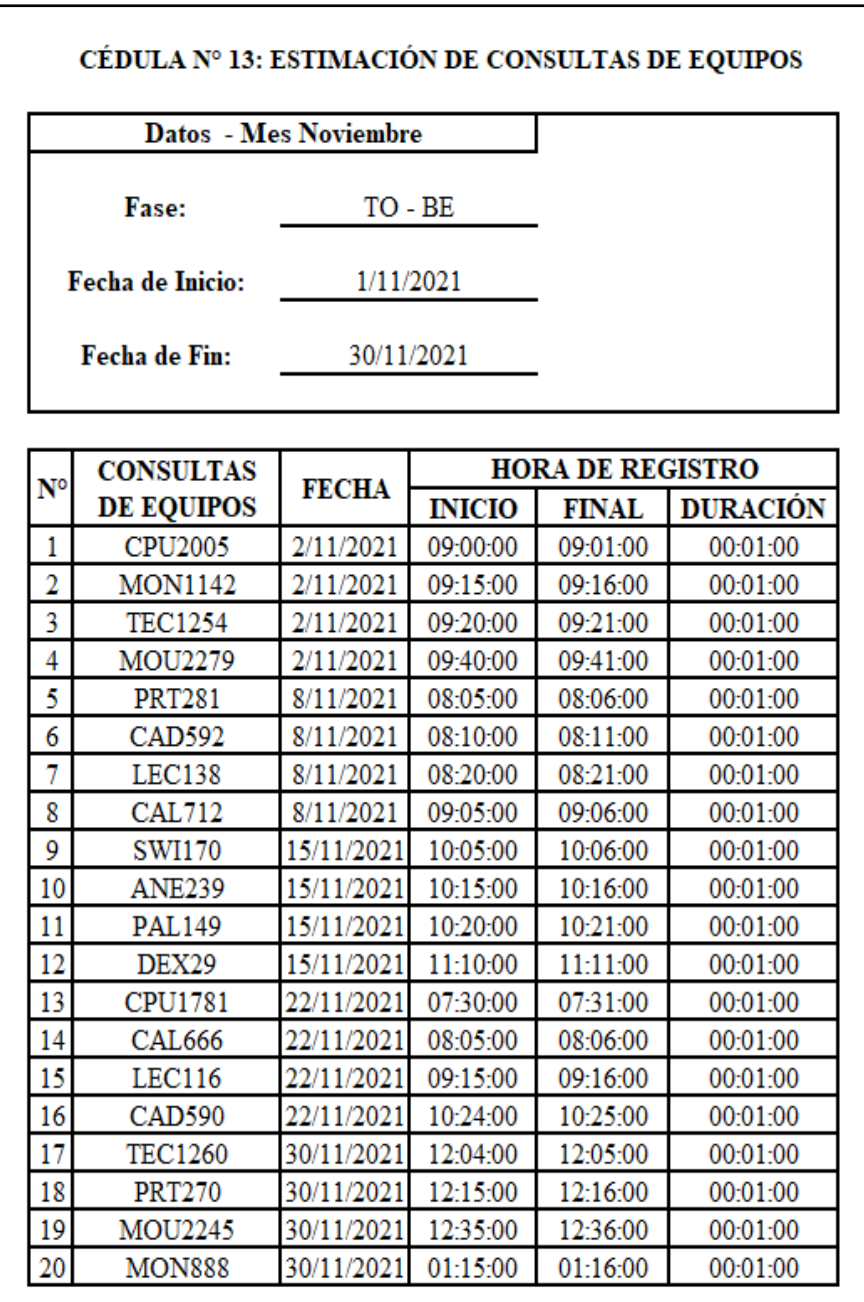

*Resumen de Resultados de As - Is y To - Be:*

# *Evaluación de Tiempo de Consulta de Equipos Informáticos /*

### *setiembre – noviembre*

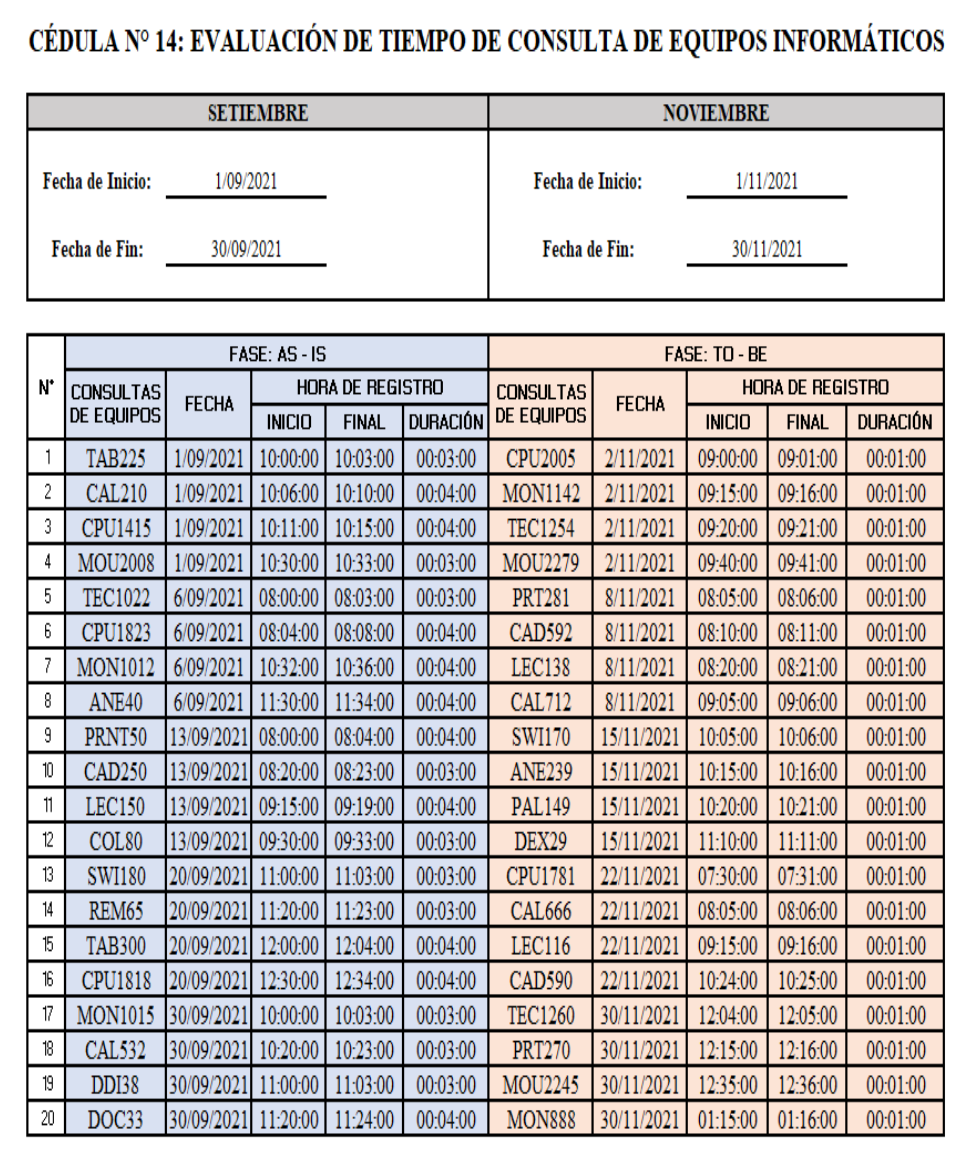

Fuente: Elaboración Propia

*Resumen de Resultados de As - Is y To - Be:*

# *Evaluación de Tiempo de Consulta de Equipos Informáticos / octubre*

### *– noviembre*

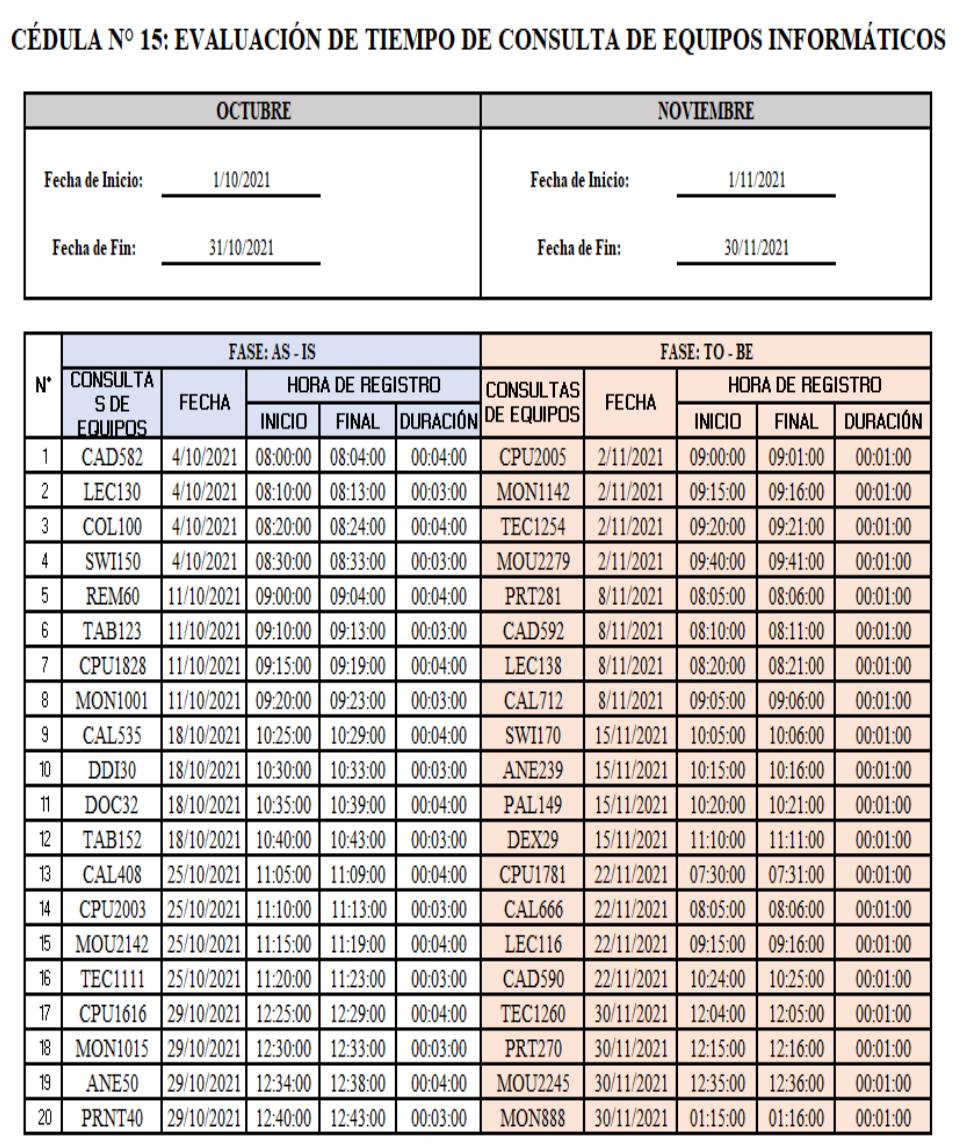

#### **Fase As – Is:**

### - **Estimación para asignar equipos al colaborador:**

Recopilamos datos de proyección de asignación de equipos al colaborador, se alcanzó a estimar un promedio dedicado al registro del mes de setiembre y octubre, así como el registro de hora de inicio y final, para calcular la duración de asignación de equipos.

### **Figura 105**

### *As – Is: Asignar Equipos al Colaborador - setiembre*

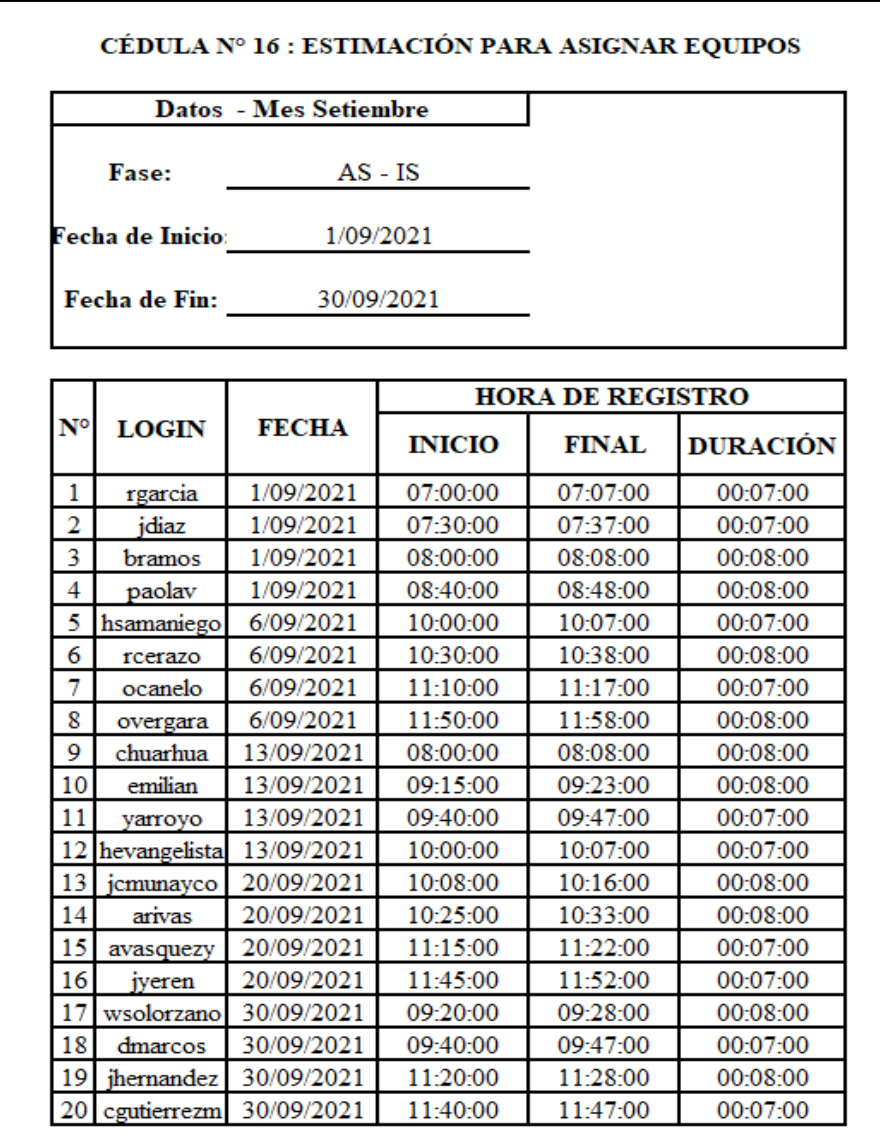

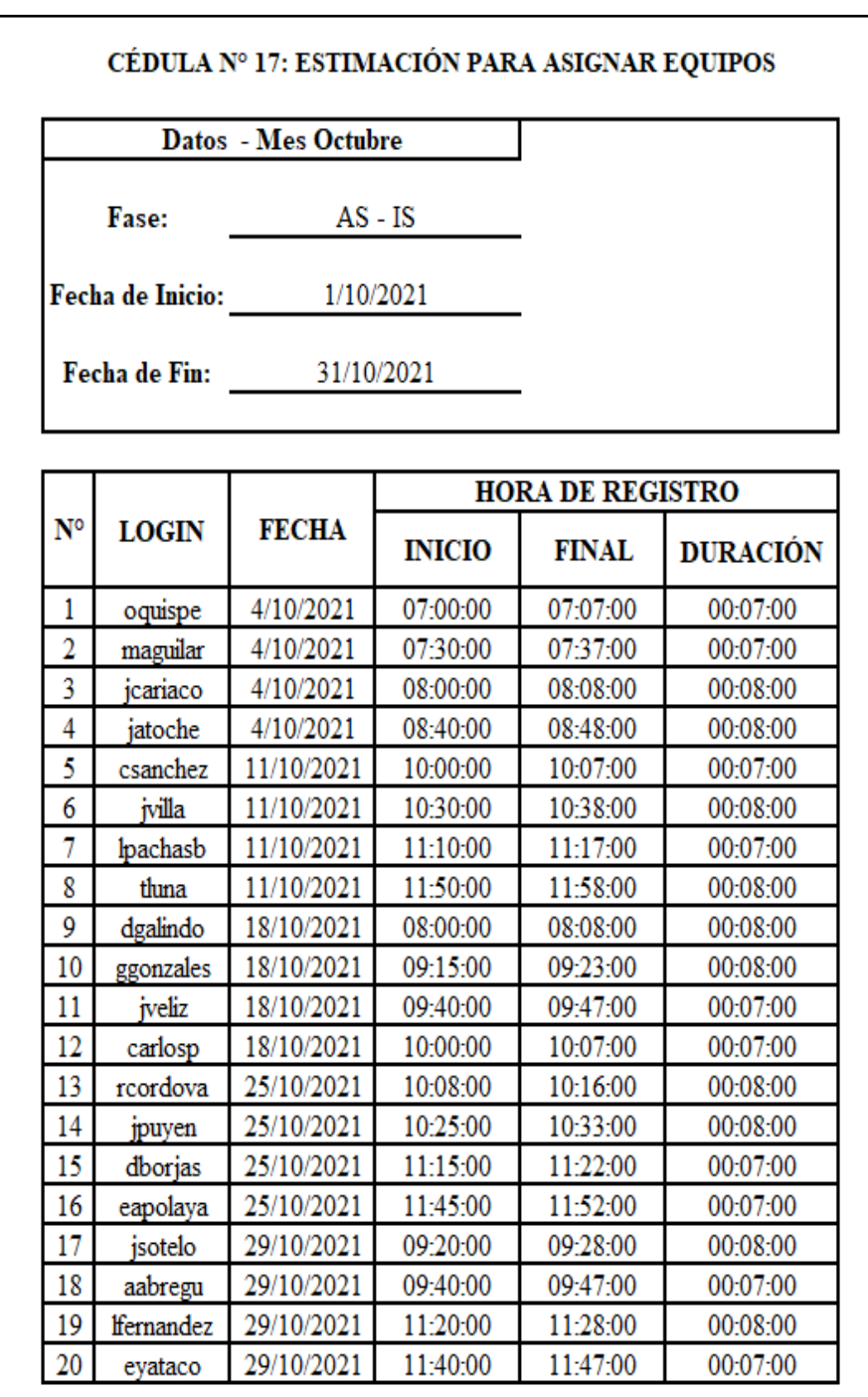

# *As – Is: Asignar Equipos al Colaborador - octubre*

# **Fase To – Be:**

# - **Estimación para asignar equipos al colaborador:**

# **Figura 107**

*To - Be: Asignar Equipos al Colaborador*

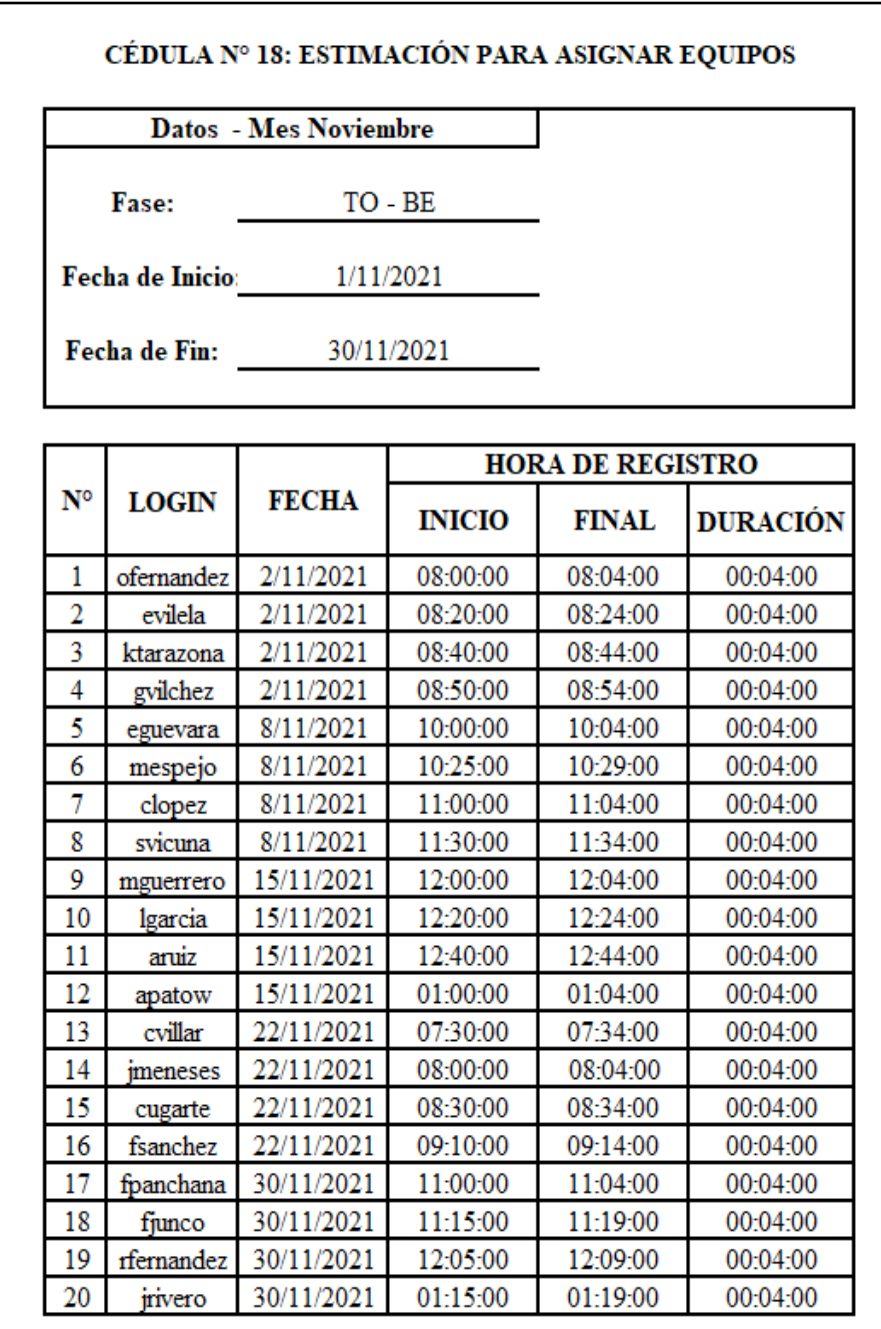

*Resumen de Resultados de As - Is y To – Be:* 

*Evaluación de Tiempo de Asignar Equipos al Colaborador /* 

# *setiembre – noviembre*

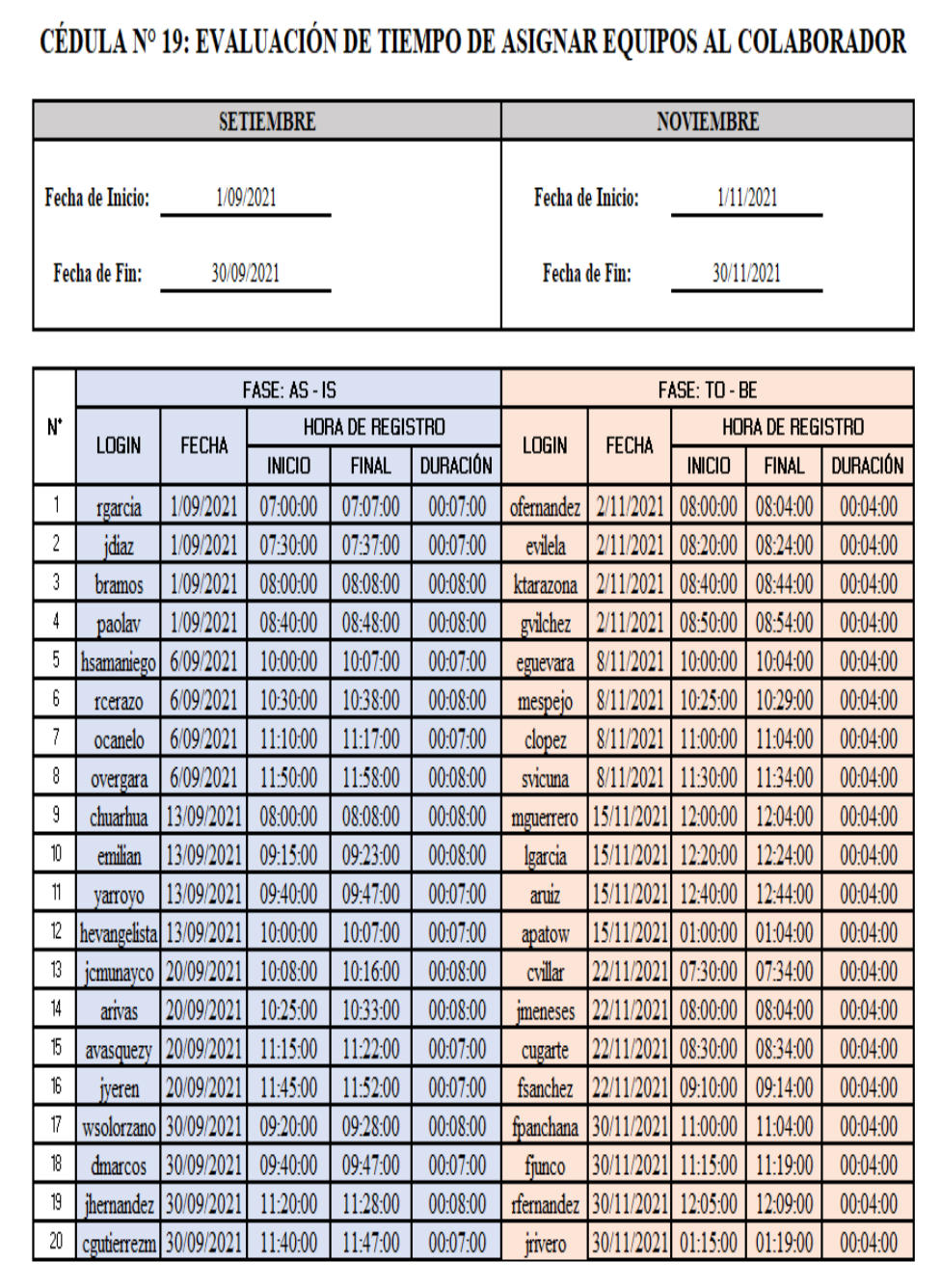

*Resumen de Resultados de As - Is y To – Be:*

# *Evaluación de Tiempo de Asignar Equipos al Colaborador / octubre*

### *– noviembre*

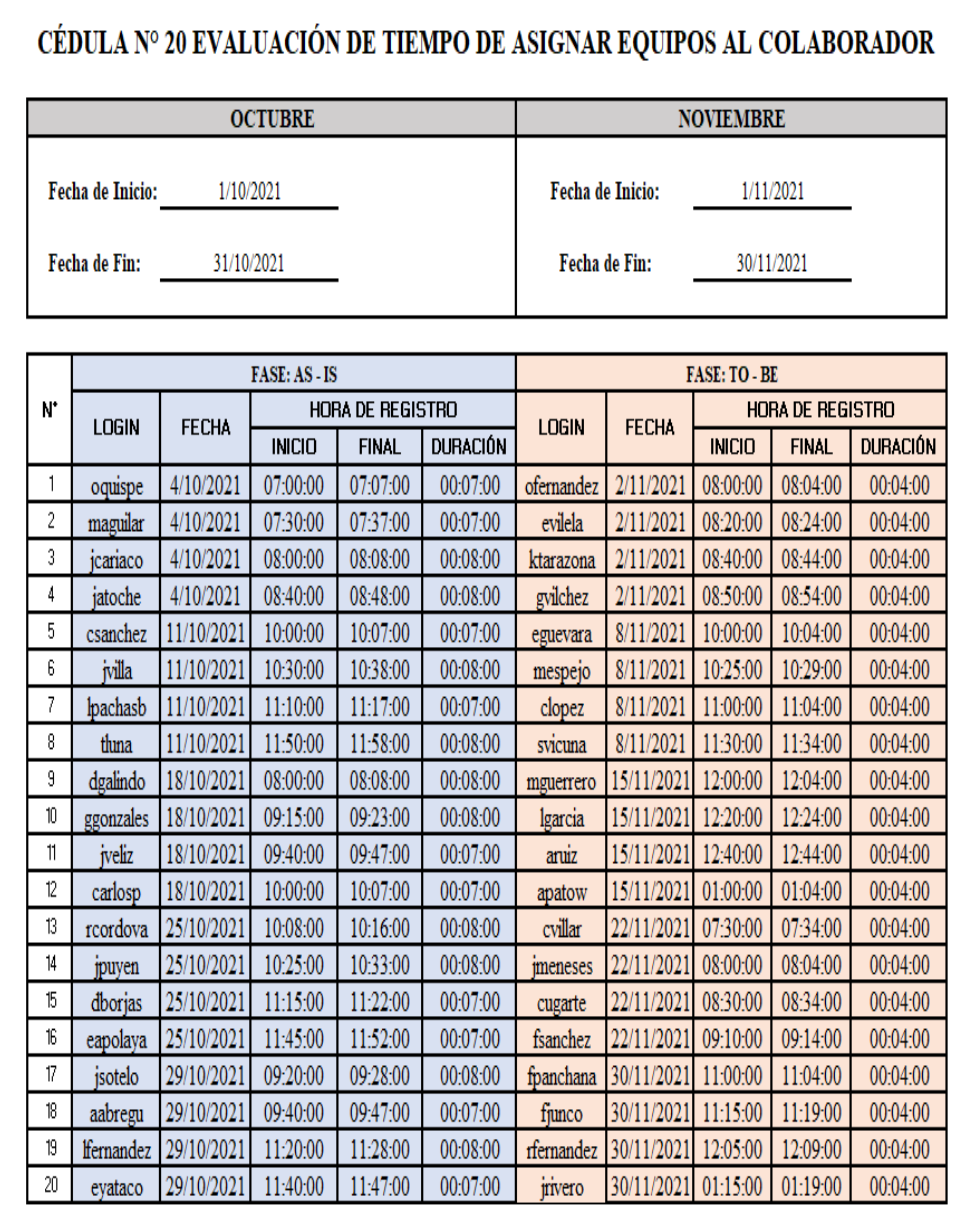

Fuente: Elaboración Propia

#### 4.3.5. Lanzamiento

#### 16.Envío de los entregables

Se procedió enviar entregables del proyecto los cuales eran aquellos documentos en donde se detalla acerca de los eventos a lo largo del desarrollo del proyecto.

#### **Tabla 93**

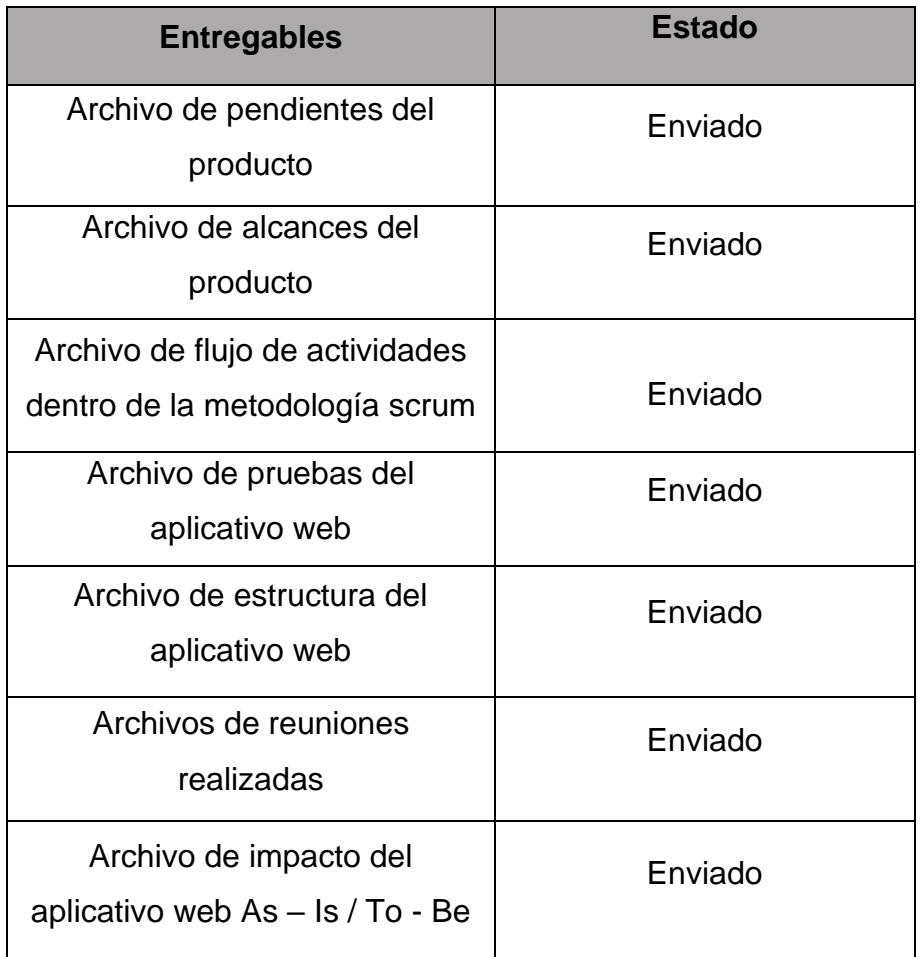

*Relación de entregables enviados*

Fuente: Elaboración propia

#### 17.Retrospectiva del Proyecto

Se realizó una reunión con los miembros del equipo del proyecto, en lo cual se va a considerar aquellas acciones que pueden ser mejor llevadas, logrando mejores resultados. Se dispuso a considerar los siguientes aspectos para un próximo proyecto:

Implementar códigos QR a los equipos informáticos cada vez que se registre un equipo nuevo.

Implementar el envío de su cargo de asignación de equipos al correo corporativo del personal

Implementar extraer los datos de cada personal por medio de su código de fotocheck

# **Tabla 94**

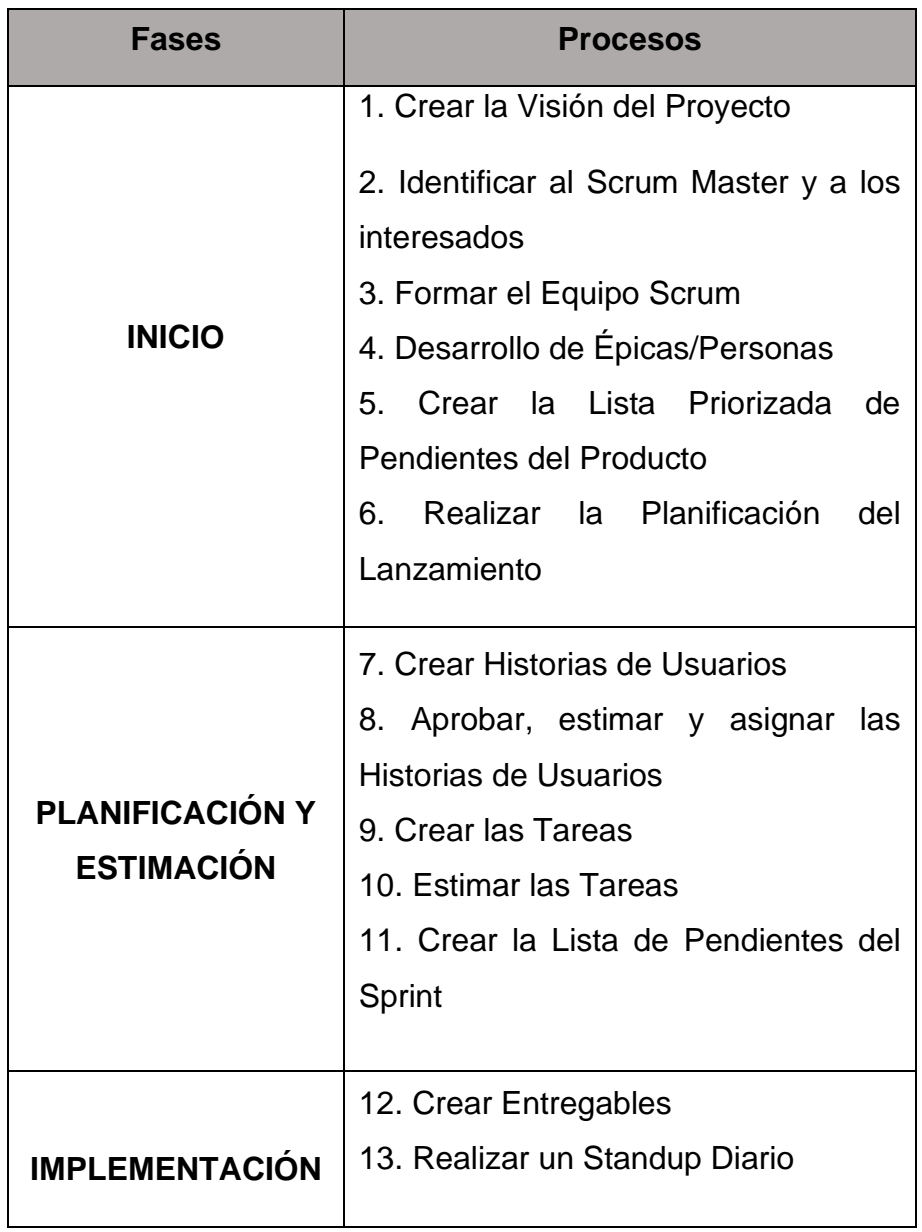

*Recopilación de la Metodología Aplicada*

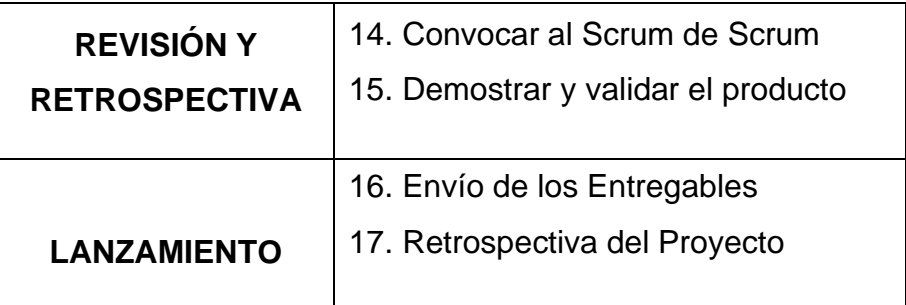

Fuente: Elaboración Propia

### **V. RESULTADOS**

### **5.1. Presentación de resultados**

- $\triangleright$  Fase As Is:
	- o Estimación de registro del colaborador

# **Figura 110**

*Resumen de Estimación de Registro del Colaborador (As - Is) -*

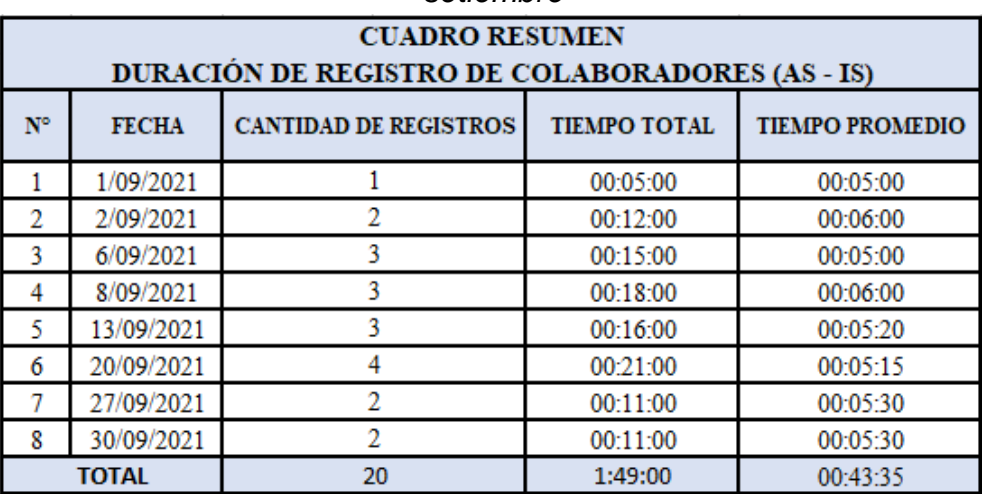

*setiembre*

*Resultados de Tiempo de Registro del Colaborador (As - Is) -*

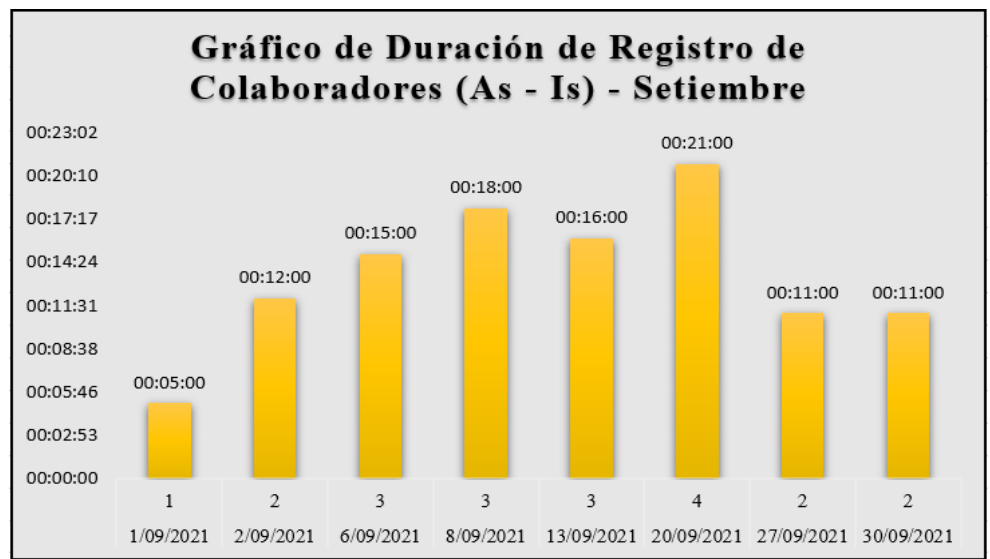

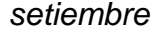

Fuente: Elaboración Propia

### **Figura 112**

*Resumen de Estimación de Registro del Colaborador (As - Is) -*

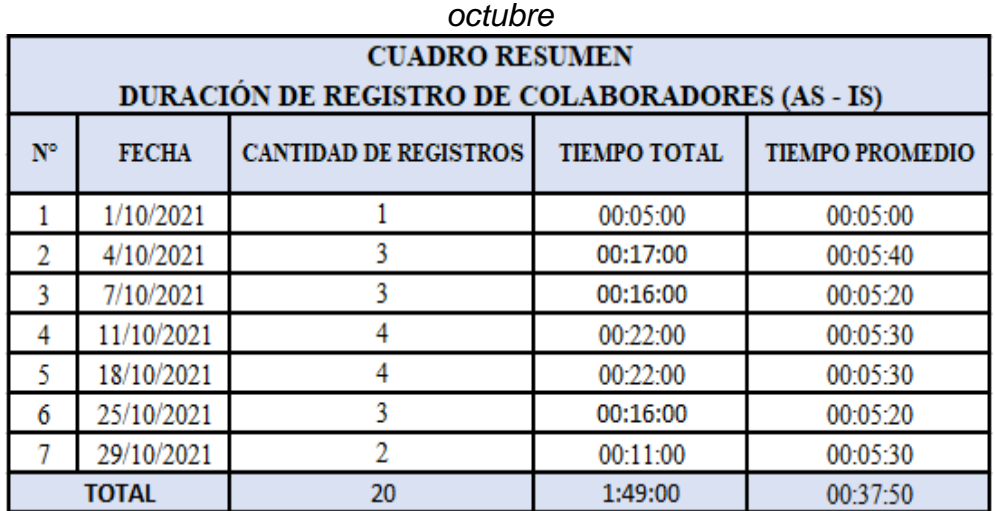

*Resultados de Tiempo de Registro del Colaborador (As - Is) -*

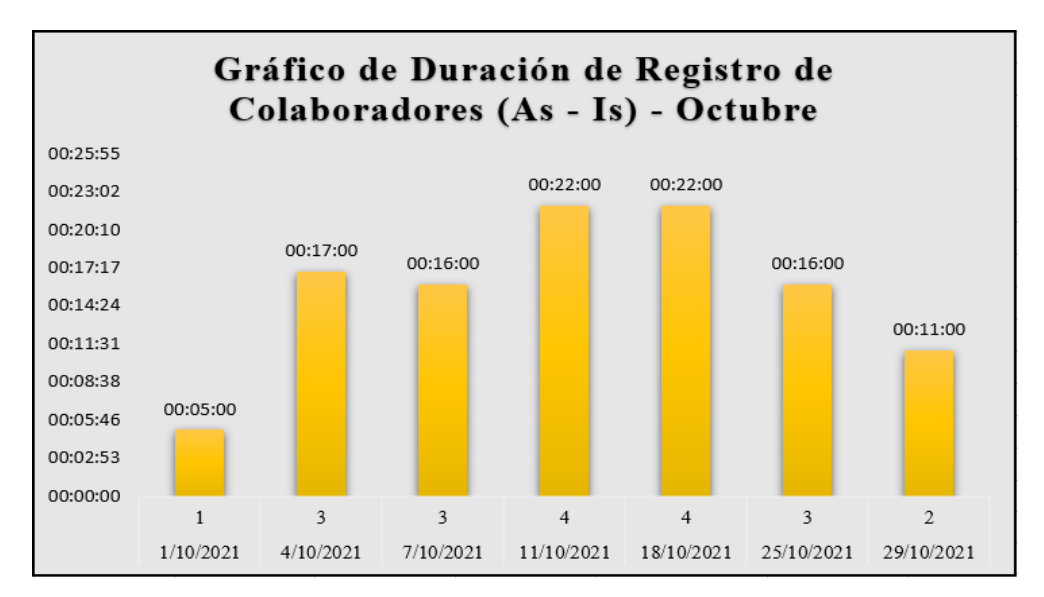

*octubre*

Fuente: Elaboración Propia

- ➢ Fase To Be:
	- o Estimación de registro del colaborador

### **Figura 114**

*Resumen de Estimación de Registro del Colaborador (To-Be) -*

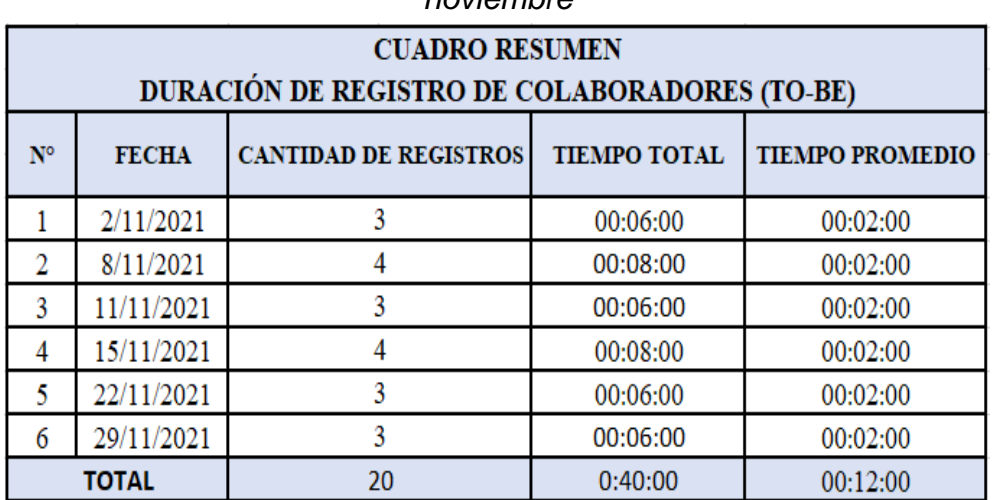

*noviembre*

*Resultados de Tiempo de Registro del Colaborador (To-Be) -*

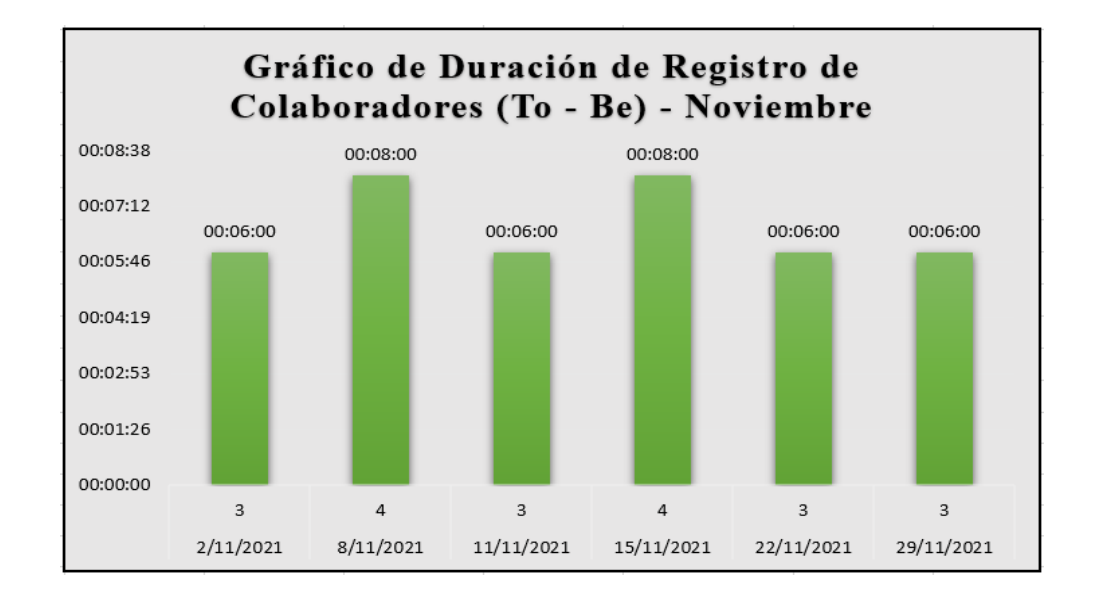

*noviembre*

Fuente: Elaboración Propia

- ➢ Fase As Is:
	- o Estimación de registros de equipos informáticos

### **Figura 116**

*Resumen de Estimación de Registro de Equipos (As - Is) - setiembre*

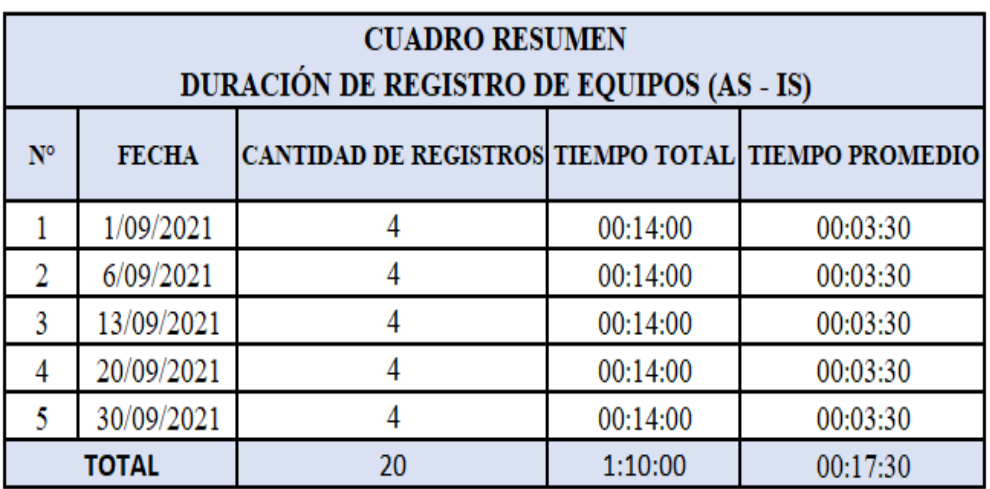

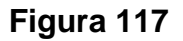

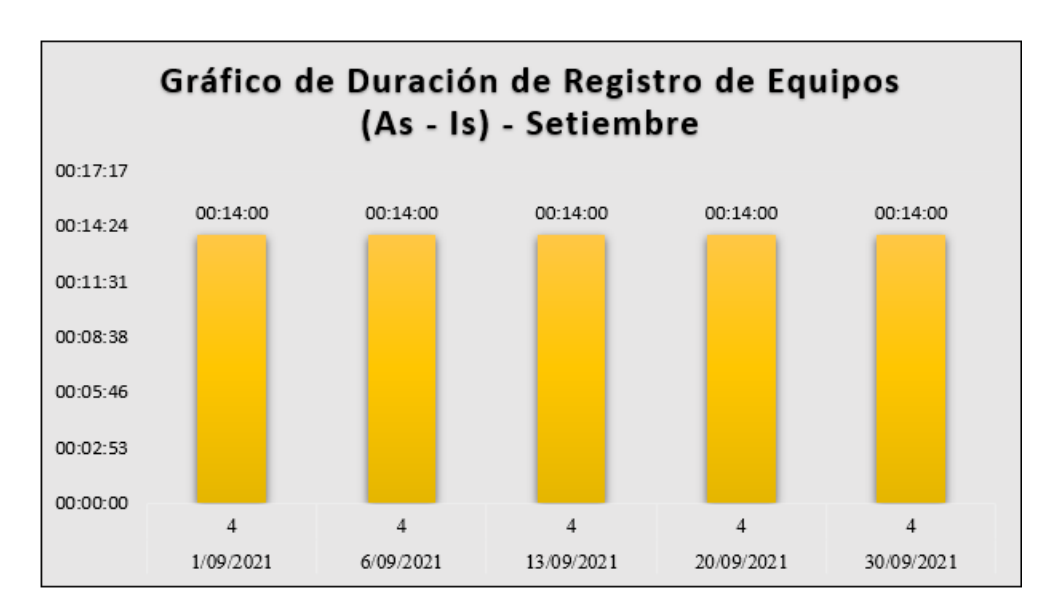

*Resultados de Tiempo de Registro de Equipos (As – Is) - setiembre*

Fuente: Elaboración Propia

### **Figura 118**

*Resumen de Estimación de Registro de Equipos (As - Is) – octubre*

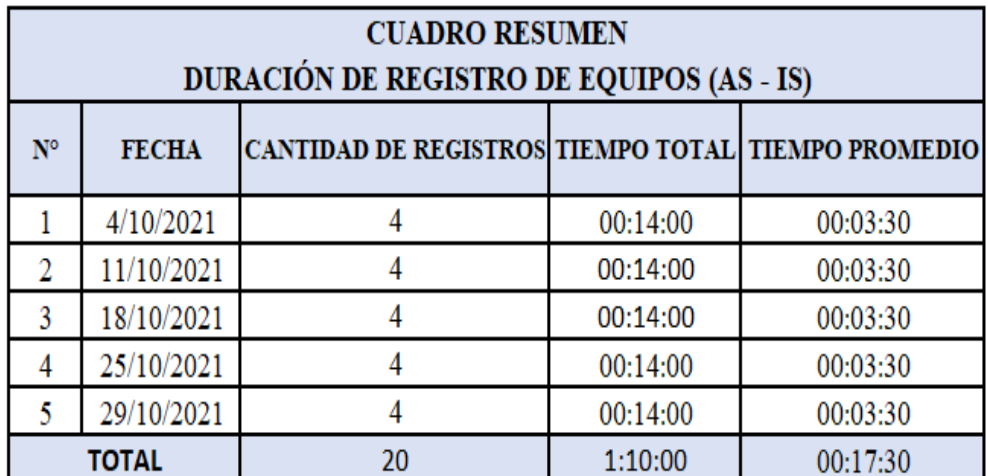

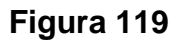

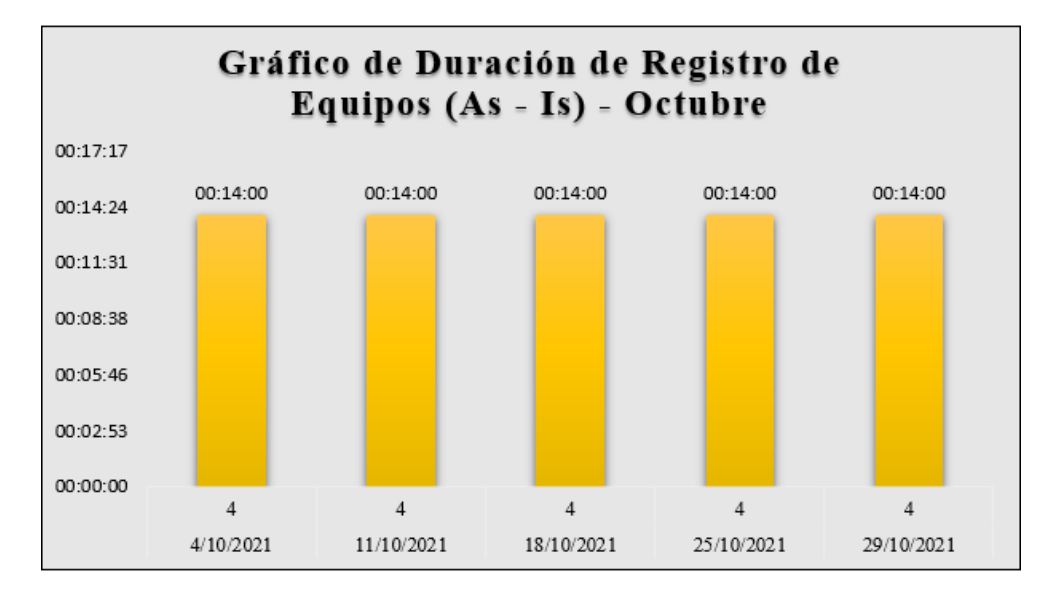

*Resultados de Tiempo de Registro de Equipos (As – Is) - octubre*

Fuente: Elaboración Propia

- ➢ Fase To Be:
	- o Estimación de registro de equipos informáticos

# **Figura 120**

*Resumen de Estimación de Registro de Equipos (To - Be) -*

*noviembre*

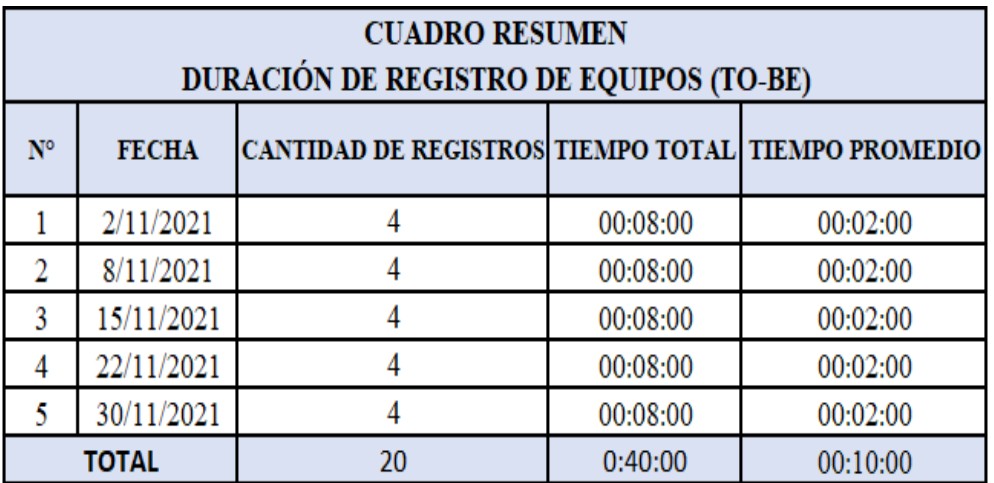

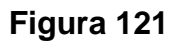

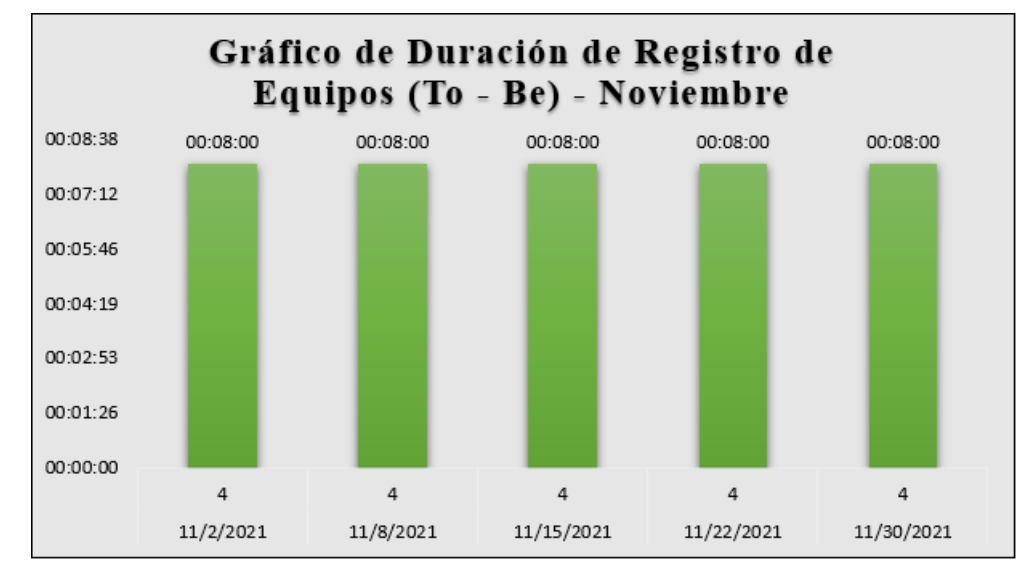

*Resultados de Tiempo de Registro de Equipos (To - Be) - noviembre*

Fuente: Elaboración Propia

- ➢ Fase As Is:
	- o Estimación de consulta de equipos informáticos

### **Figura 122**

*Resumen de Estimación de Consulta de Equipos (As - Is) –*

*setiembre*

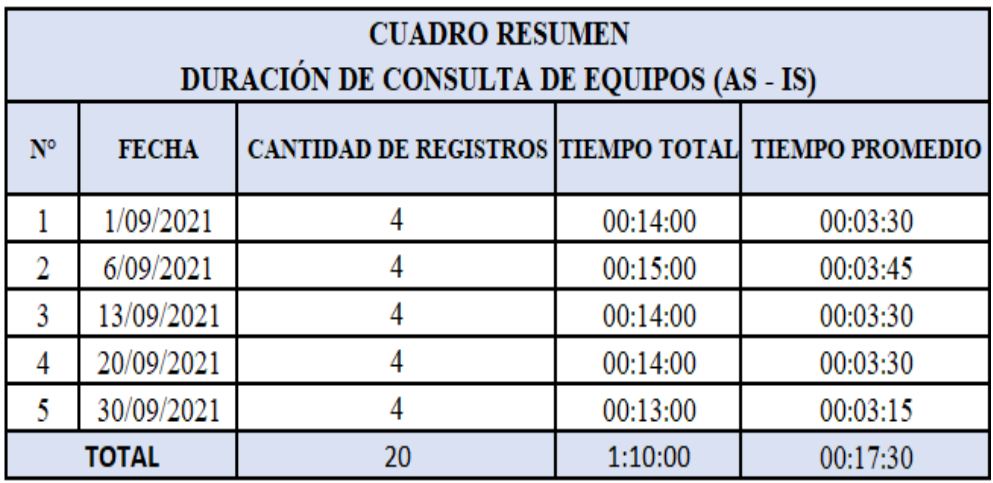

*Resultados de Tiempo de Consulta de Equipos (As - Is) - setiembre*

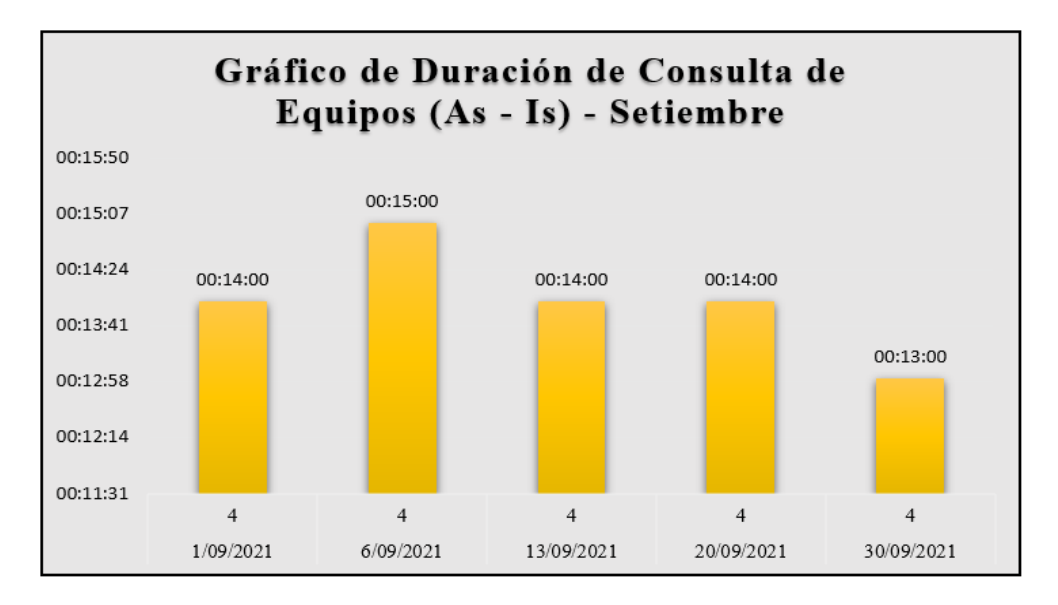

Fuente: Elaboración Propia

## **Figura 124**

*Resumen de Estimación de Consulta de Equipos (As - Is) – octubre*

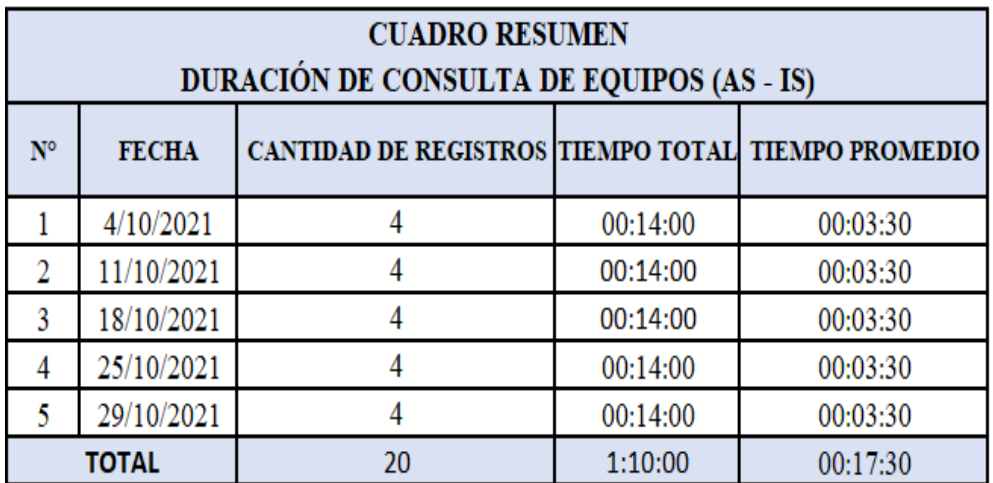

*Resumen de Estimación de Consulta de Equipos (As - Is) - octubre*

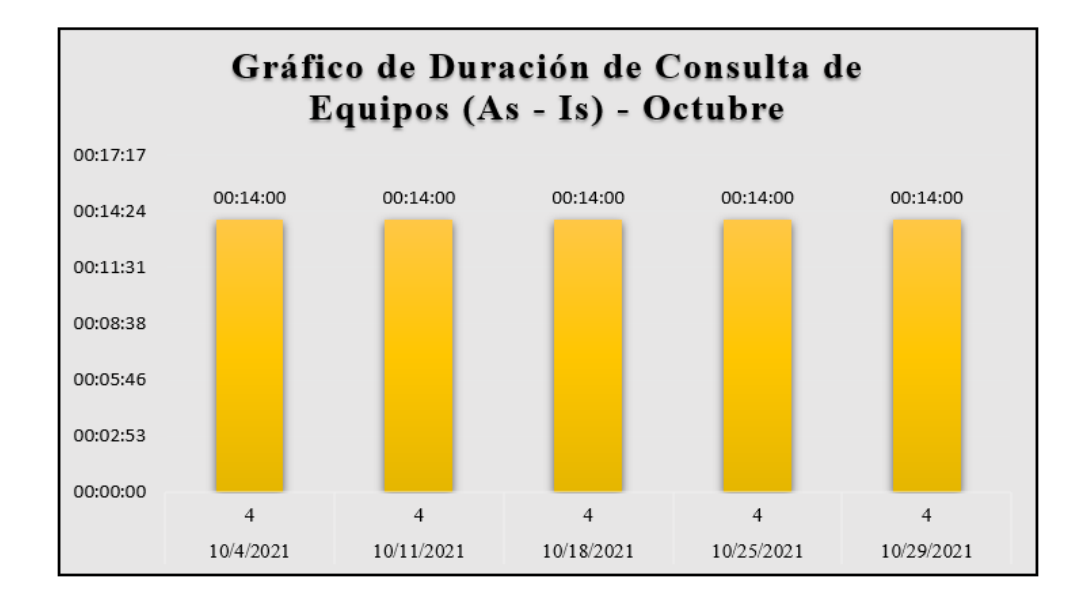

Fuente: Elaboración Propia

- ➢ Fase To Be:
	- o Estimación de consulta de equipos informáticos

# **Figura 126**

*Resumen de Estimación de Consulta de Equipos (To - Be) –*

*noviembre*

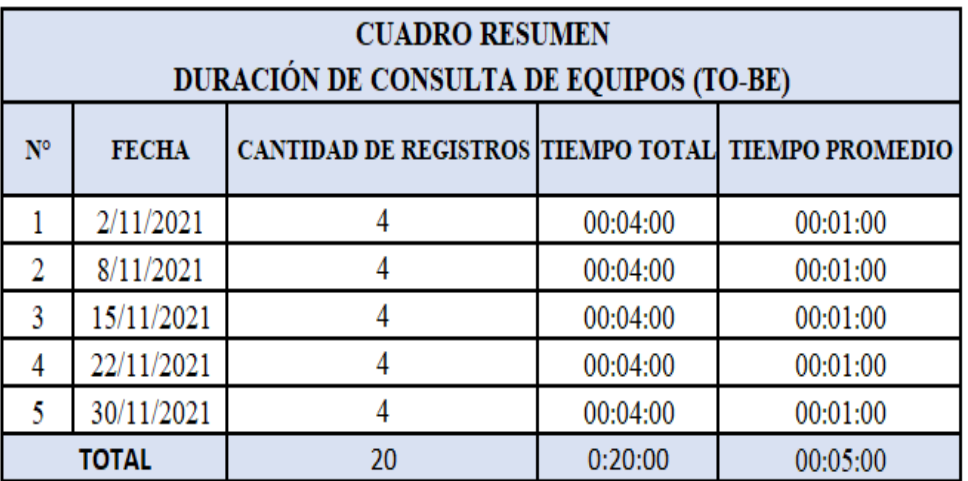

*Resultados de Tiempo de Consulta de Equipos (To - Be) - noviembre*

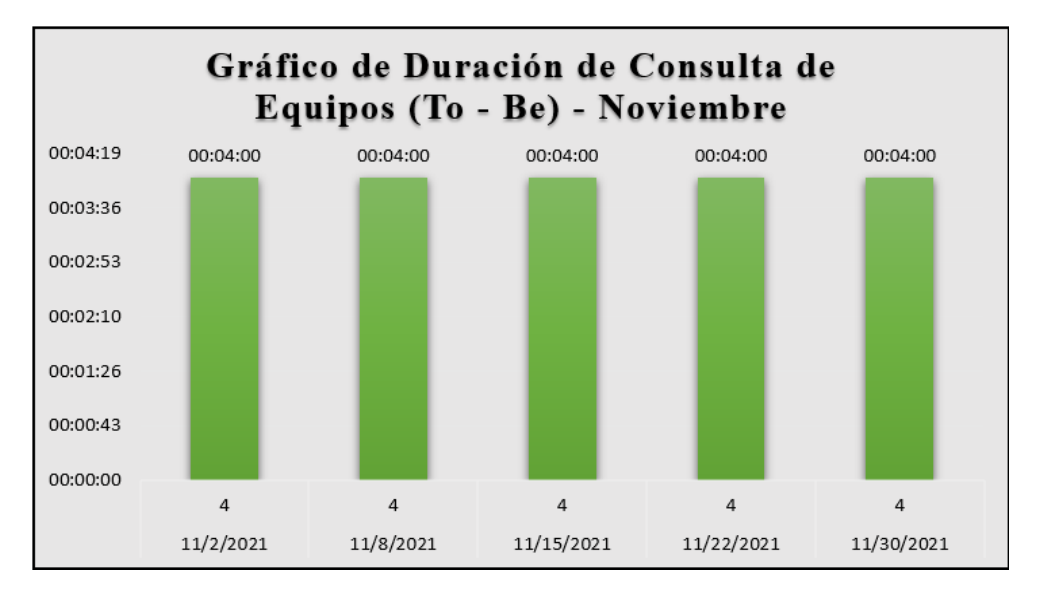

Fuente: Elaboración Propia

- ➢ Fase As Is:
	- o Estimación para asignar equipos al colaborador

## **Figura 128**

*Resumen de Estimación para Asignación de Equipos (As - Is) –*

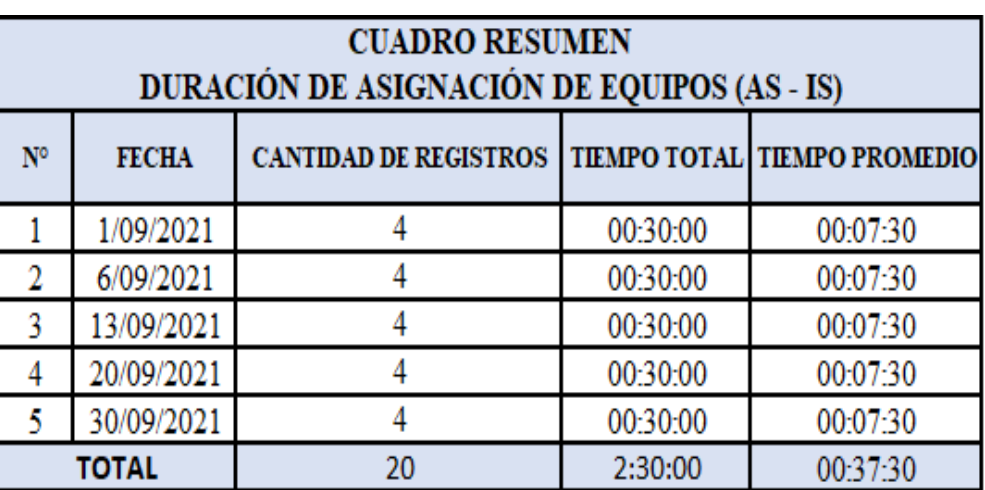

*setiembre*

*Resultados de Tiempo de Asignación de Equipos (As - Is) –*

#### *setiembre*

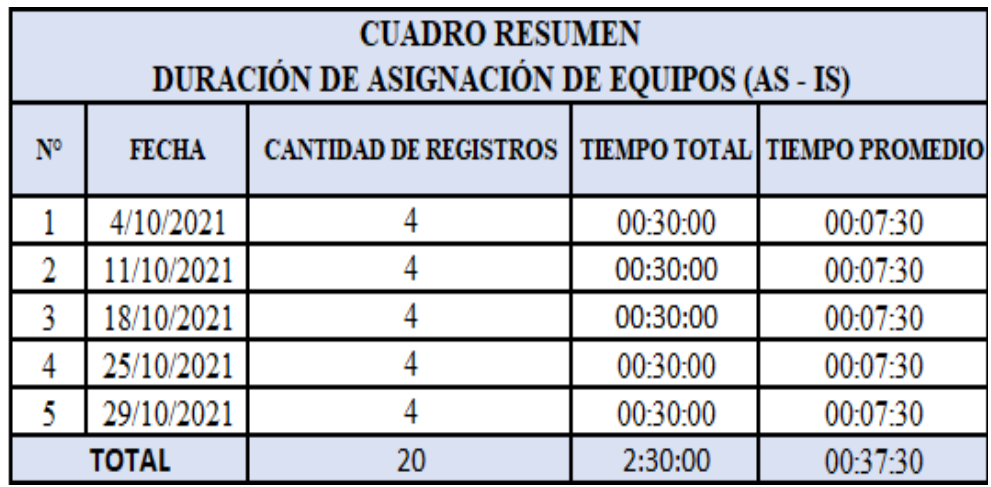

Fuente: Elaboración Propia

### **Figura 130**

*Resumen de Estimación para Asignación de Equipos (As - Is) –*

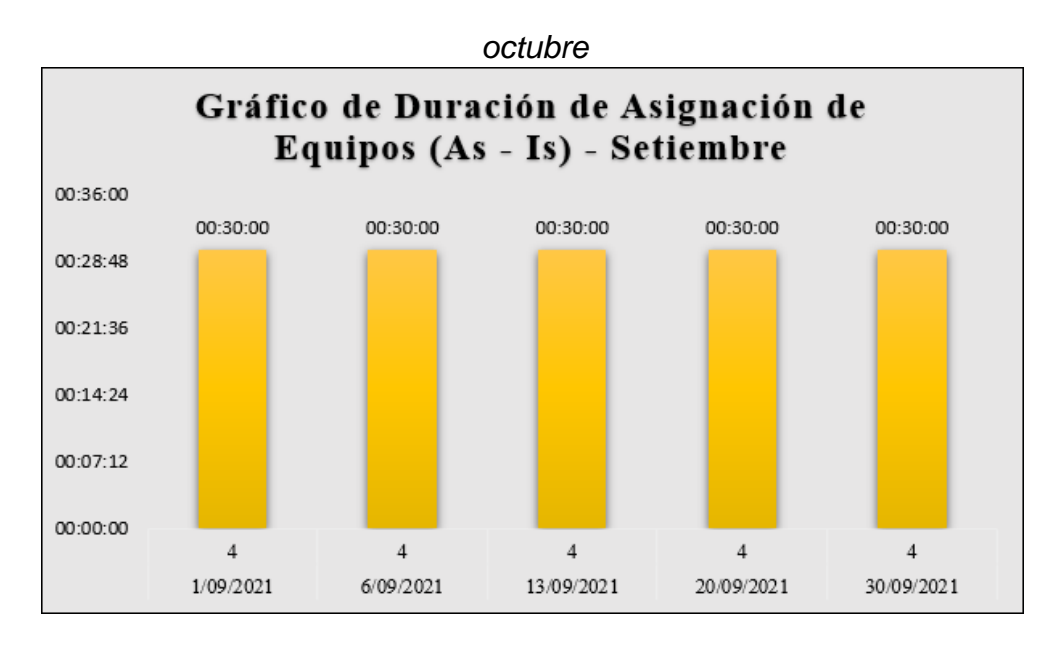

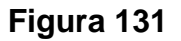

*Resultados de Tiempo de Asignación de Equipos (As - Is) – octubre*

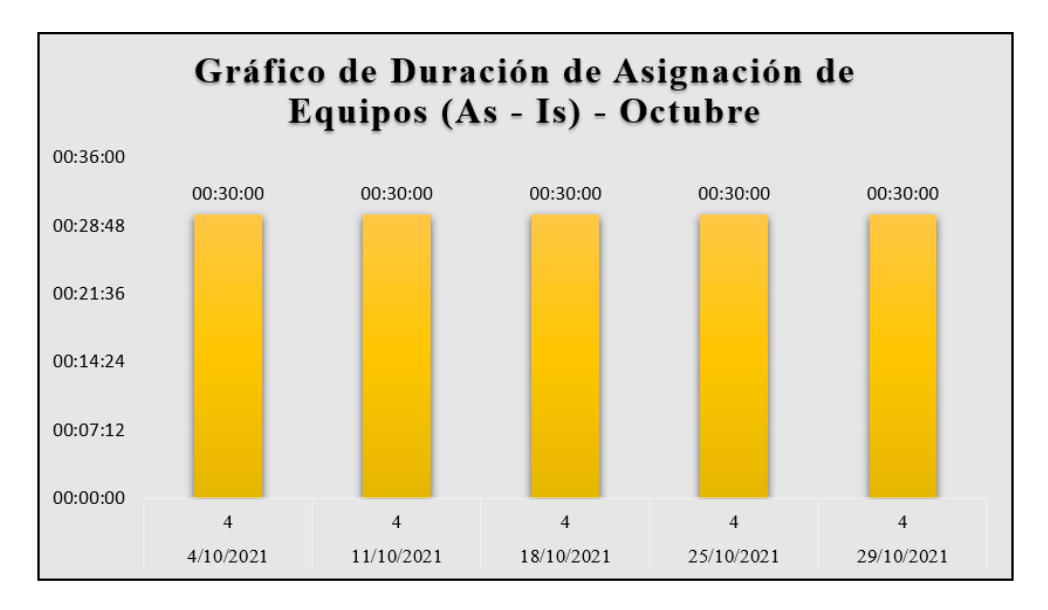

Fuente: Elaboración Propia

- ➢ Fase To Be:
	- o Estimación para asignar equipos al colaborador

# **Figura 132**

*Resumen de Estimación para Asignación de Equipos (As - Is) –*

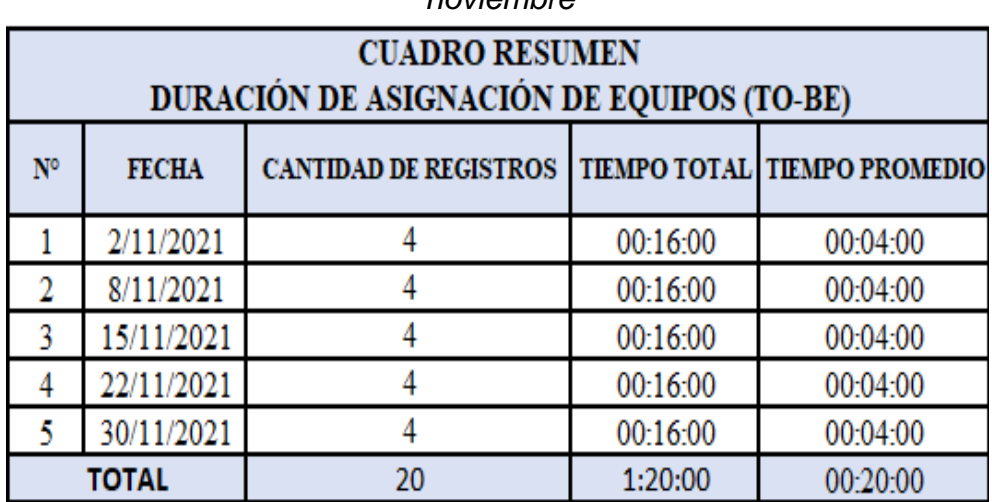

*noviembre*

**Figura 133**

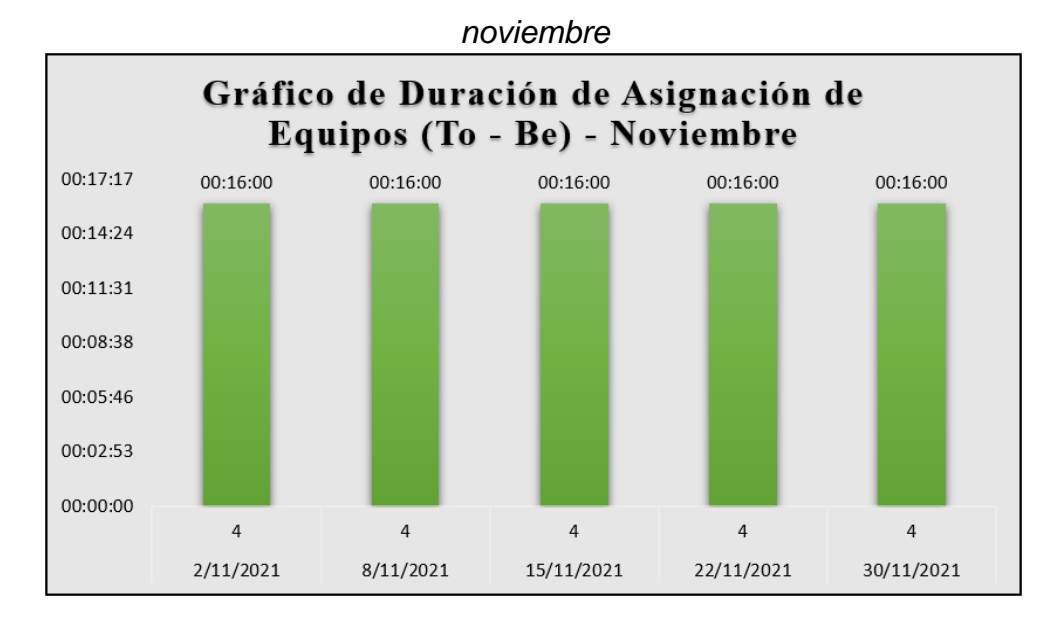

*Resultados de Tiempo de Asignación de Equipos (To - Be) -*

Fuente: Elaboración Propia

### **5.2. Interpretación de los resultados**

- $\triangleright$  Tiempo de Fases As Is y To Be:
	- o Estimación de registro del colaborador (setiembre noviembre)

### **Figura 134**

*Duración de Registro de Colaboradores (setiembre – noviembre)*

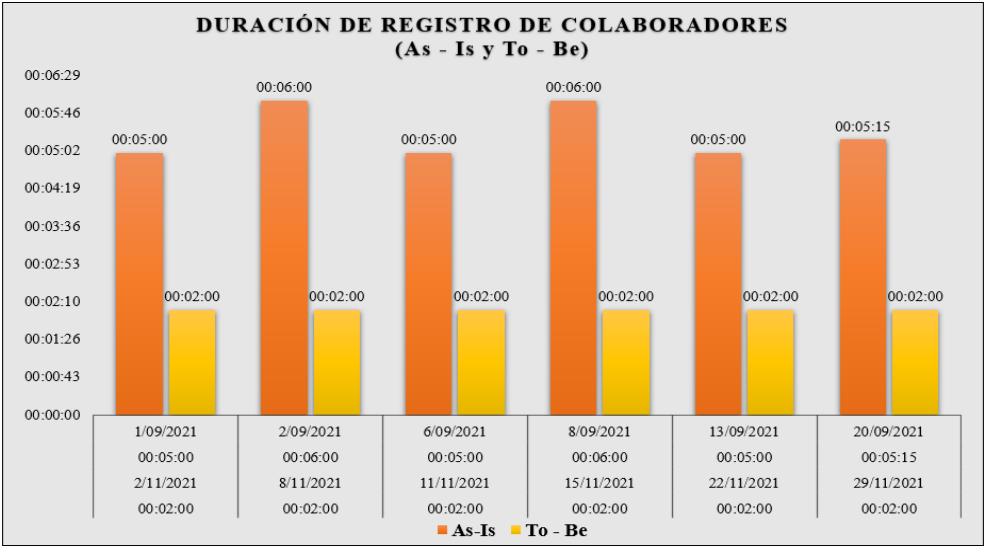

Interpretación:

La recolección de información realizada durante el mes de setiembre manifestada por el As-Is nos muestra una duración que varía desde los 5 minutos, por otro lado, el mes de noviembre por To-Be nos muestra una duración de 2 minutos, teniendo una significante diferencia entre ambos meses.

o Estimación de registro del colaborador (octubre - noviembre)

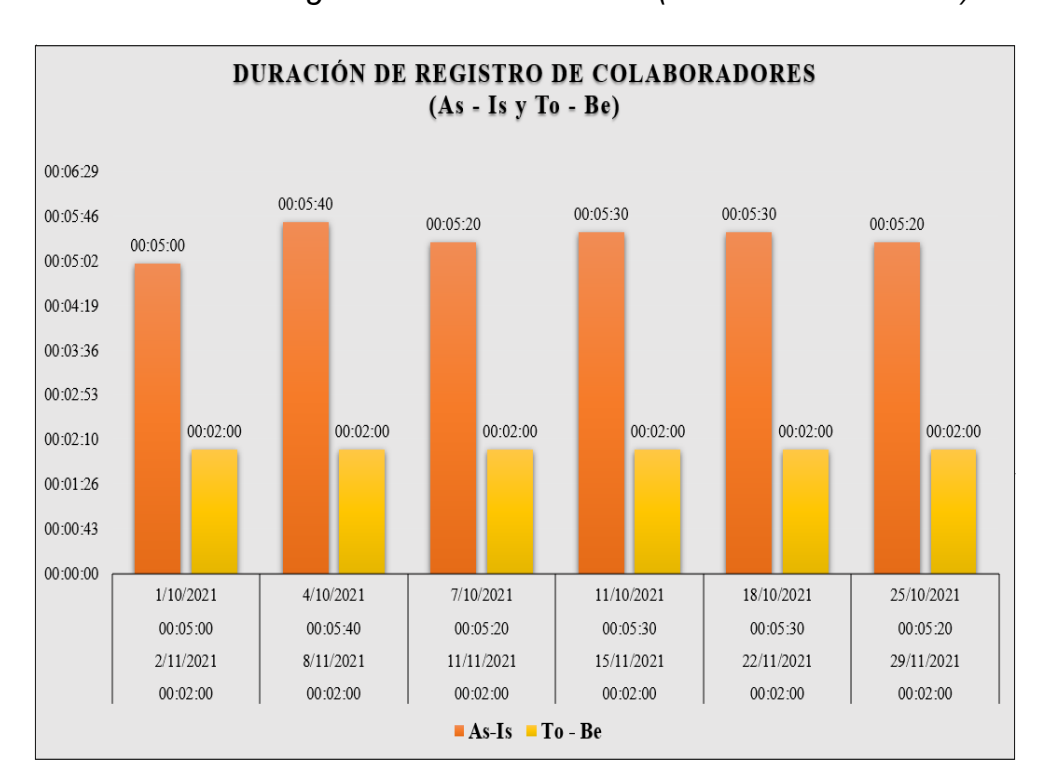

*Duración de Registro de Colaboradores (octubre – noviembre)*

**Figura 135**

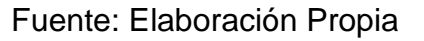

Interpretación:

La recolección de información realizada durante el mes de octubre manifestada por el As-Is nos muestra una duración que varía desde los 5 minutos, por otro lado, el mes de noviembre por To-Be nos muestra una duración de 2 minutos, teniendo una significante diferencia entre ambos meses.

o Estimación de registro de equipos informáticos (setiembre noviembre)

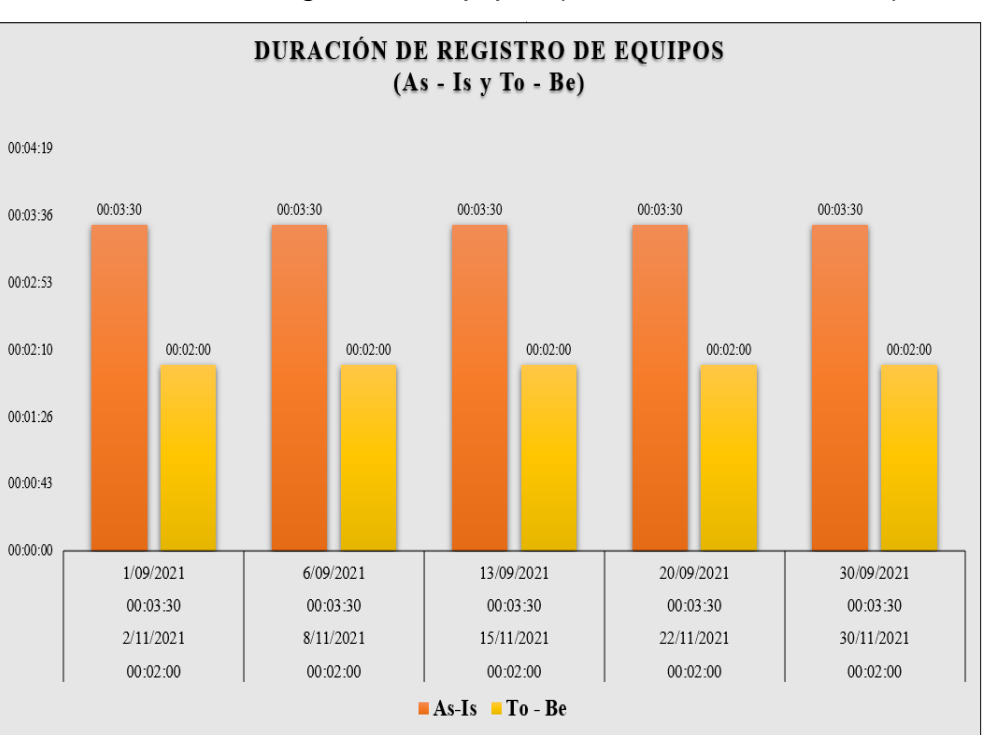

### **Figura 136**

*Duración de Registro de Equipos (setiembre – noviembre)*

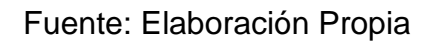

### Interpretación:

La recolección de información realizada durante el mes de setiembre manifestada por el As-Is nos muestra una duración desde los 3 minutos con 30 segundos y, por otro lado, el mes de noviembre por To-Be nos muestra una duración de 2 minutos, teniendo una significante diferencia entre ambos meses.

o Estimación de registro de equipos informáticos (octubre - noviembre)

### **Figura 137**

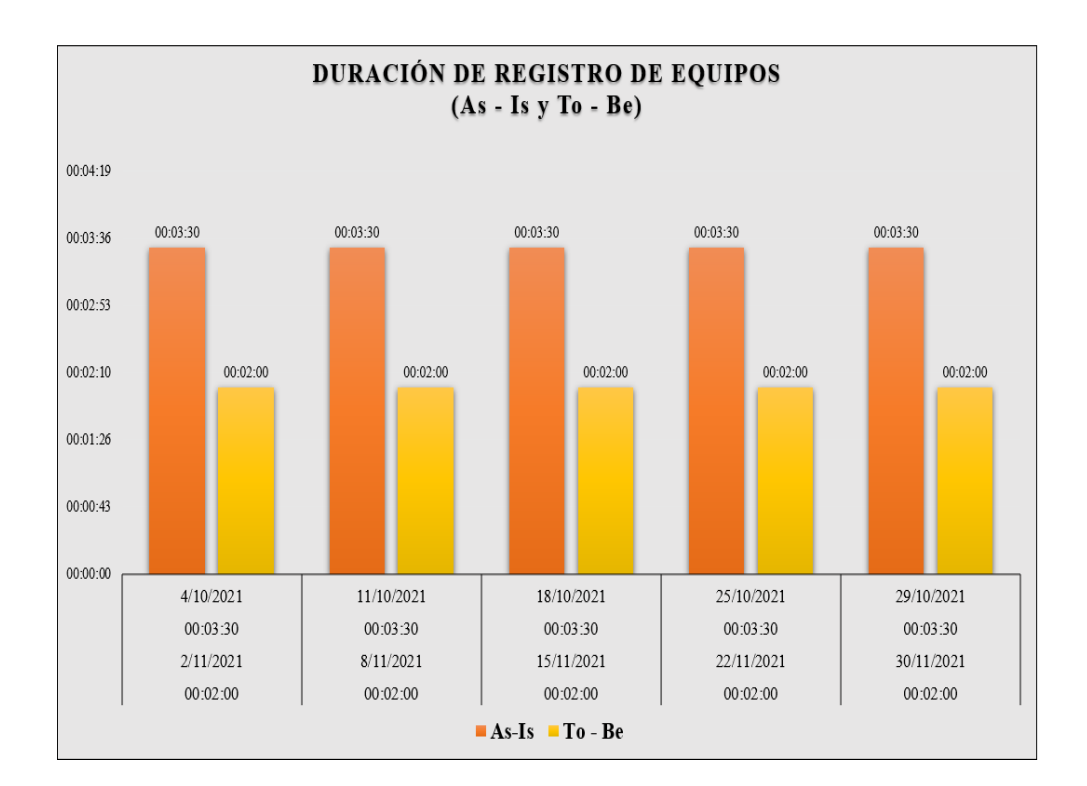

*Duración de Registro de Equipos (octubre – noviembre)*

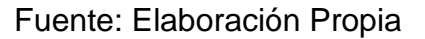

### Interpretación:

La recolección de información realizada durante el mes de octubre manifestada por el As-Is nos muestra una duración desde los 3 minutos con 30 segundos y, por otro lado, el mes de noviembre por To-Be nos muestra una duración de 2 minutos, teniendo una significante diferencia entre ambos meses.

o Estimación de consulta de equipos informáticos (setiembrenoviembre)

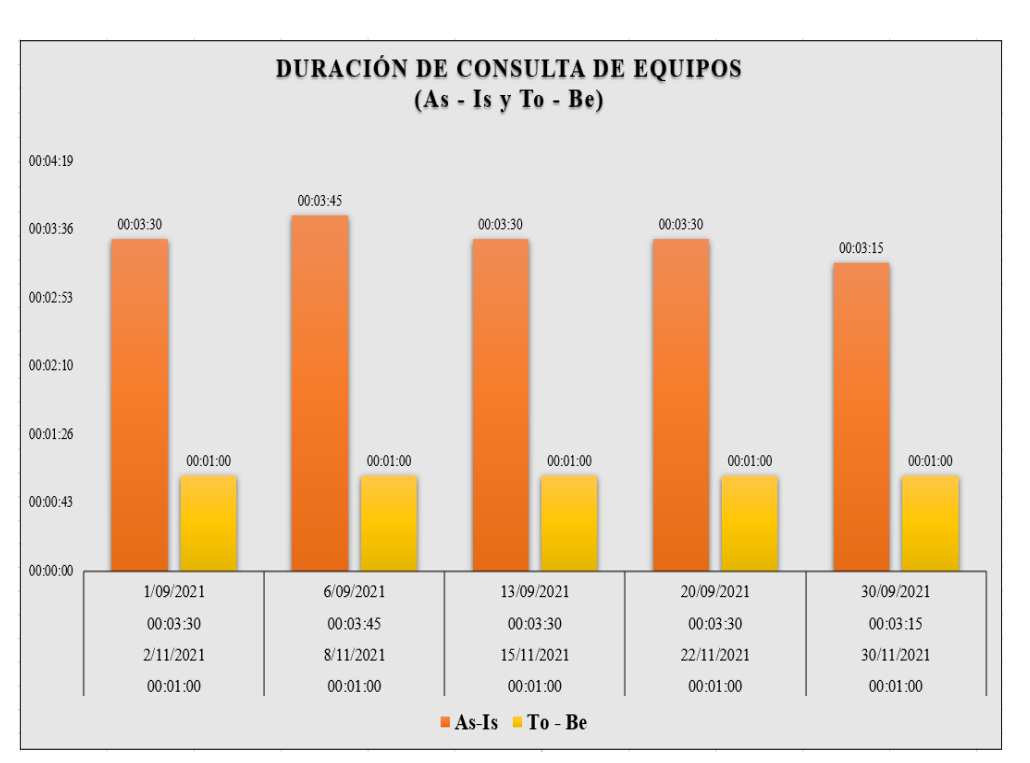

### **Figura 138**

*Duración de Consulta de Equipos (setiembre – noviembre)*

### Interpretación:

La recolección de información realizada durante el mes de setiembre manifestada por el As-Is nos muestra una duración desde los 3 minutos con 30 segundos y, por otro lado, el mes de noviembre por To-Be nos muestra una duración de 2 minutos, teniendo una significante diferencia entre ambos meses.

Fuente: Elaboración Propia

o Estimación de consulta de equipos informáticos (octubre- noviembre)

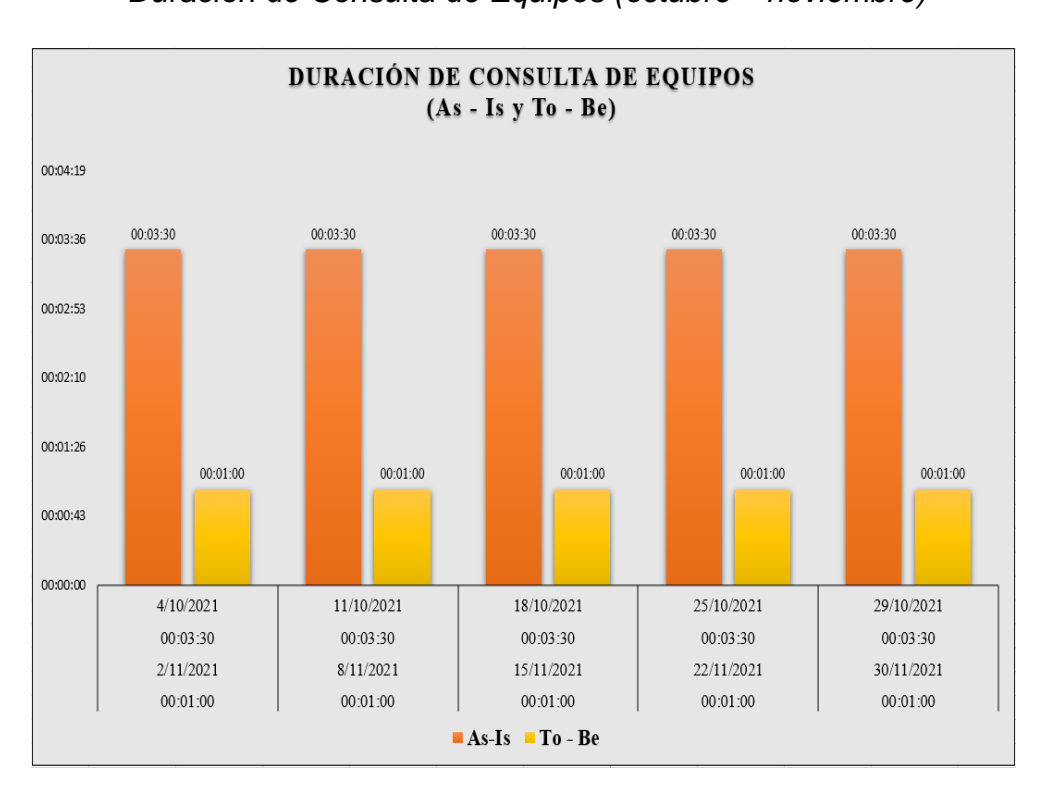

*Duración de Consulta de Equipos (octubre – noviembre)*

**Figura 139**

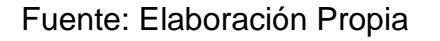

### Interpretación:

La recolección de información realizada durante el mes de octubre manifestada por el As-Is nos muestra una duración desde los 3 minutos con 30 segundos y, por otro lado, el mes de noviembre por To-Be nos muestra una duración de 1 minuto, teniendo una significante diferencia entre ambos meses.

o Estimación para asignar equipos al colaborador (setiembre noviembre)

# **Figura 140**

*Duración de Asignar Equipos al Colaborador (setiembre –*

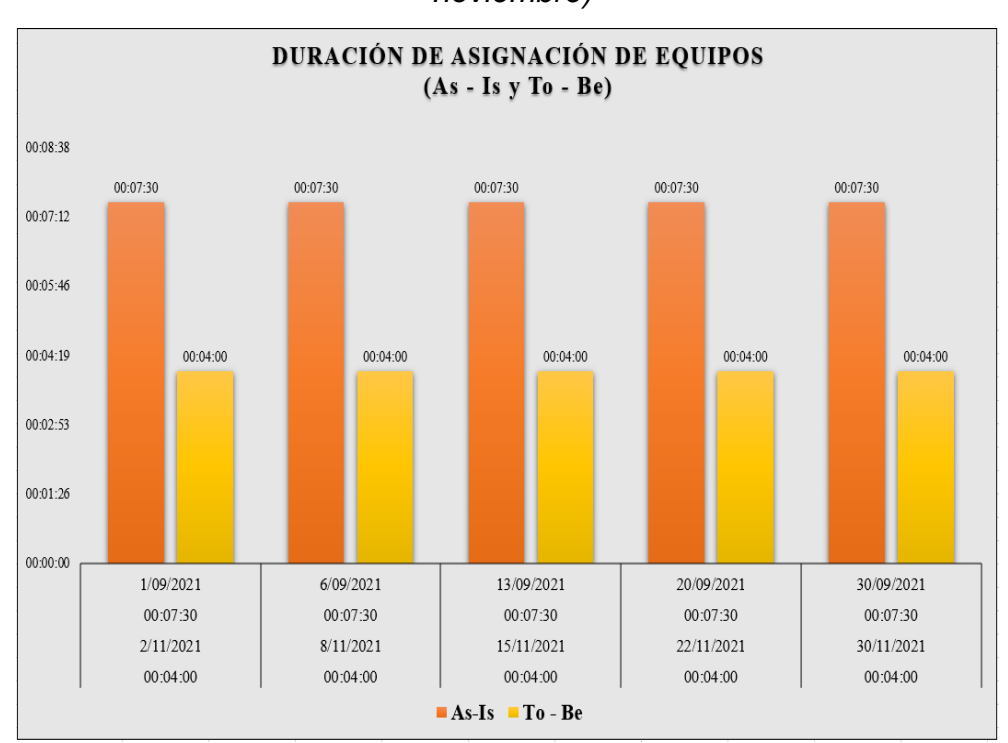

*noviembre)*

Fuente: Elaboración Propia

Interpretación:

La recolección de información realizada durante el mes de setiembre manifestada por el As-Is nos muestra una duración de los 7 minutos con 30 segundos y, por otro lado, el mes de noviembre por To-Be nos muestra una duración de 4 minutos, teniendo una significante diferencia entre ambos meses.

o Estimación para asignar equipos al colaborador (octubre - noviembre)

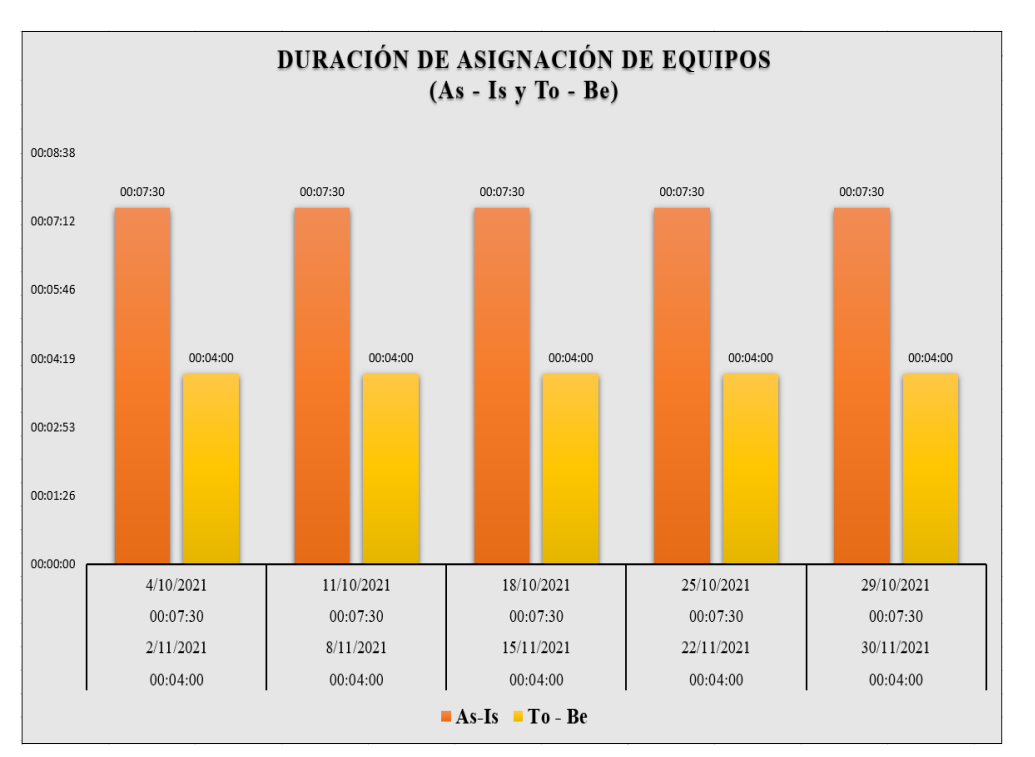

### **Figura 141**

*Duración de Asignar Equipos al Colaborador (octubre – noviembre)*

Fuente: Elaboración Propia

Interpretación:

La recolección de información realizada durante el mes de octubre manifestada por el As-Is nos muestra una duración de los 7 minutos con 30 segundos y, por otro lado, el mes de noviembre por To-Be nos muestra una duración de 4 minuto, teniendo una significante diferencia entre ambos meses.

# **VI. ÁNALISIS DE LOS RESULTADOS**

### **6.1. Análisis descriptivo de los resultados**

• Estimación de registro del colaborador

### **Figura 142**

*Análisis de Resultados de Registro de Colaborador (setiembre -*

ANÁLISIS DE RESULTADOS **SETIEMBRE - NOVIEMBRE** 00:05:46 00:05:00 00:05:02 00:04:19 00:03:36 00:03:00 00:02:53 00:02:00 00:02:10 00:01:26 00:00:43 00:00:00 **Promedio As-Is**  $\blacksquare$  Promedio To - Be **Promedio Reducido** 

*noviembre)*

Fuente: Elaboración Propia

Interpretación de Análisis:

El análisis de los resultados sobre los tiempos de registro de colaborador permitió observar que en la fase As – Is es el promedio era de 5 minutos y en la fase To – Be fue 2 minutos, concluyendo de esta manera en que se redujo el tiempo promedio en 3 minutos.

*Análisis de Resultados de Registro de Colaborador (octubre -*

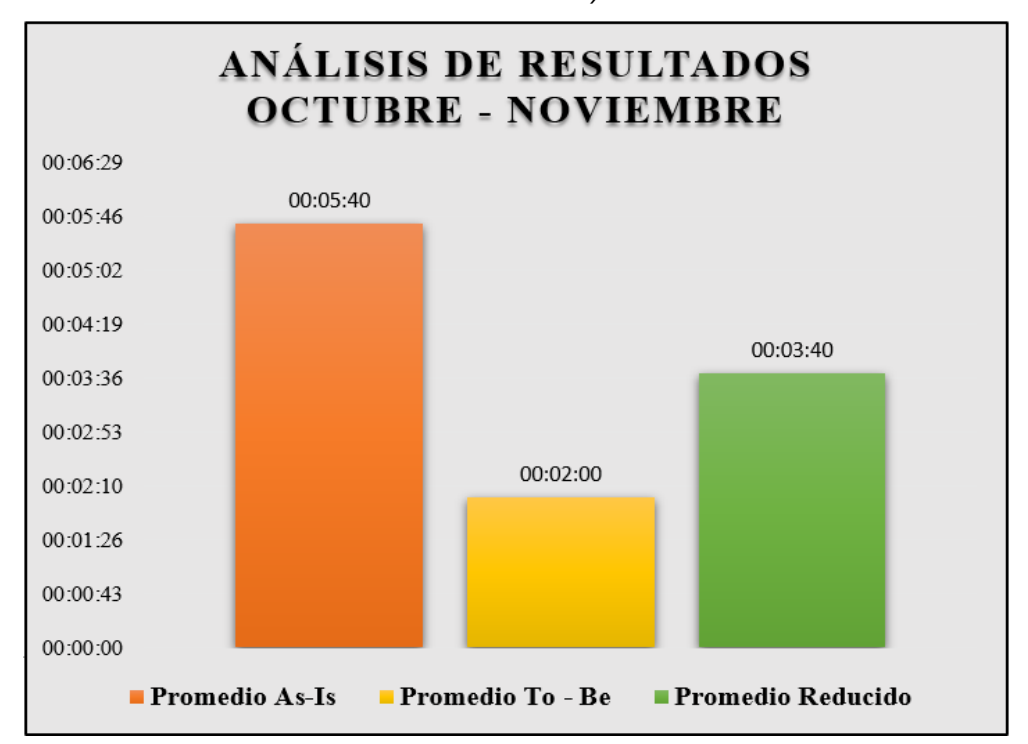

*noviembre)*

Fuente: Elaboración Propia

Interpretación de Análisis:

El análisis de los resultados sobre el registro de colaborador en el mes de octubre permitió observar que en la fase As – Is el promedio era de 5 minutos con 40 segundos y la fase To – Be fue 2 minutos, concluyendo de esta manera en que se redujo el tiempo promedio en 3 minutos y 40 segundos.
• Estimación de registro de equipos informáticos

### **Figura 144**

*Análisis de Resultados de Registro de Equipos (setiembre -*

*noviembre)*

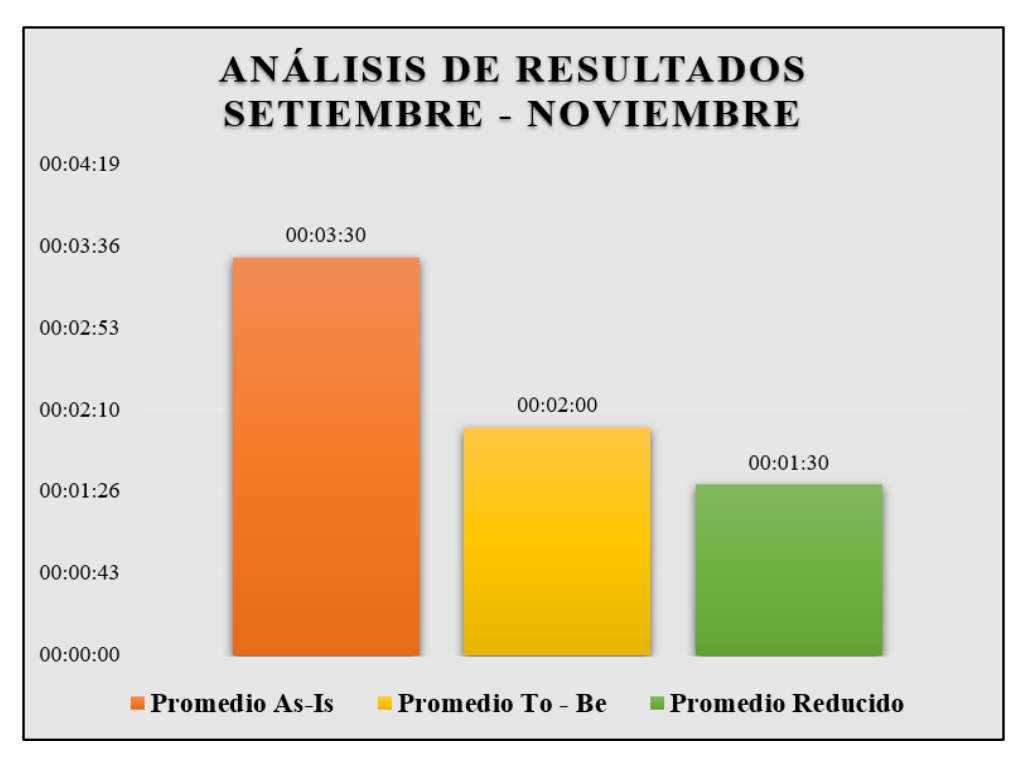

Fuente: Elaboración Propia

Interpretación de Análisis:

El análisis de los resultados del mes de setiembre de registro de equipos informáticos permitió observar que en la fase As – Is el promedio era de 3 minutos con 30 segundos y en la fase To – Be 2 minutos, concluyendo de esta manera en que se redujo el tiempo promedio en 1 minuto con 30 segundos.

#### **Figura 145**

*Análisis de Resultados de Registro de Equipos (octubre - noviembre)*

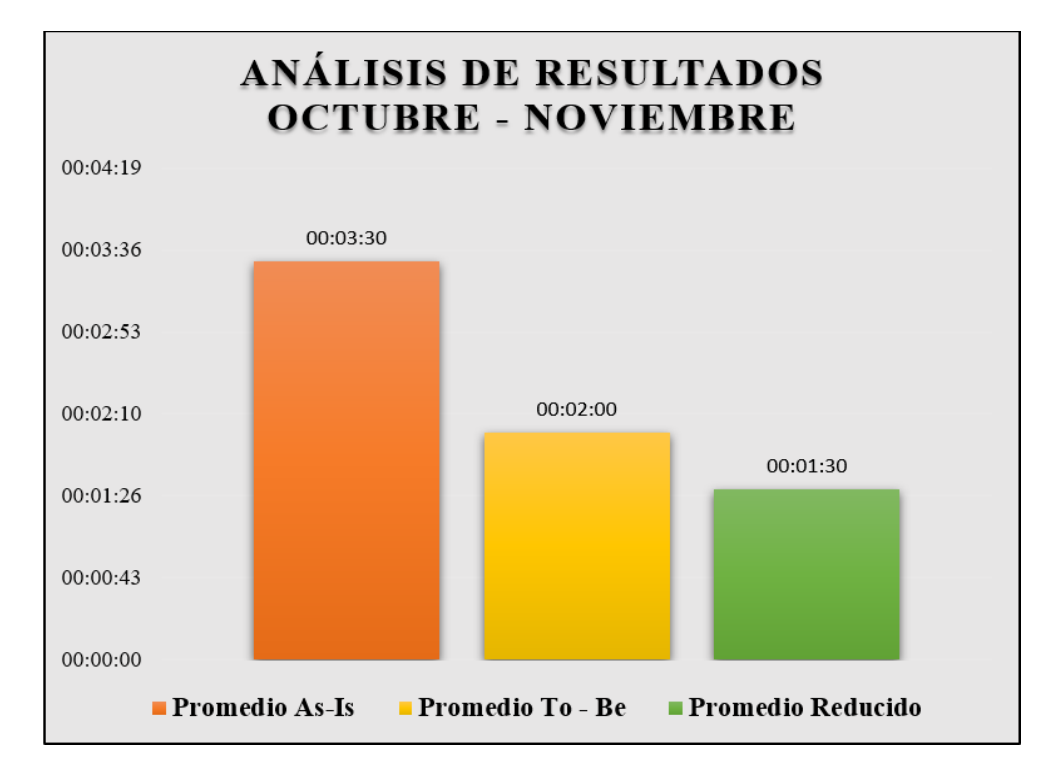

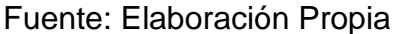

Interpretación de Análisis:

El análisis de los resultados del mes de octubre sobre el registro de equipos informáticos permitió observar en la fase As – Is el promedio es de 3 minutos con 30 segundos y la fase To – Be fue de 2 minutos, concluyendo de esta manera en que se redujo el tiempo promedio en 1 minuto con 30 segundos.

• Estimación de consulta de equipos informáticos

### **Figura 146**

*Análisis de Resultados de Consulta de Equipos (setiembre -*

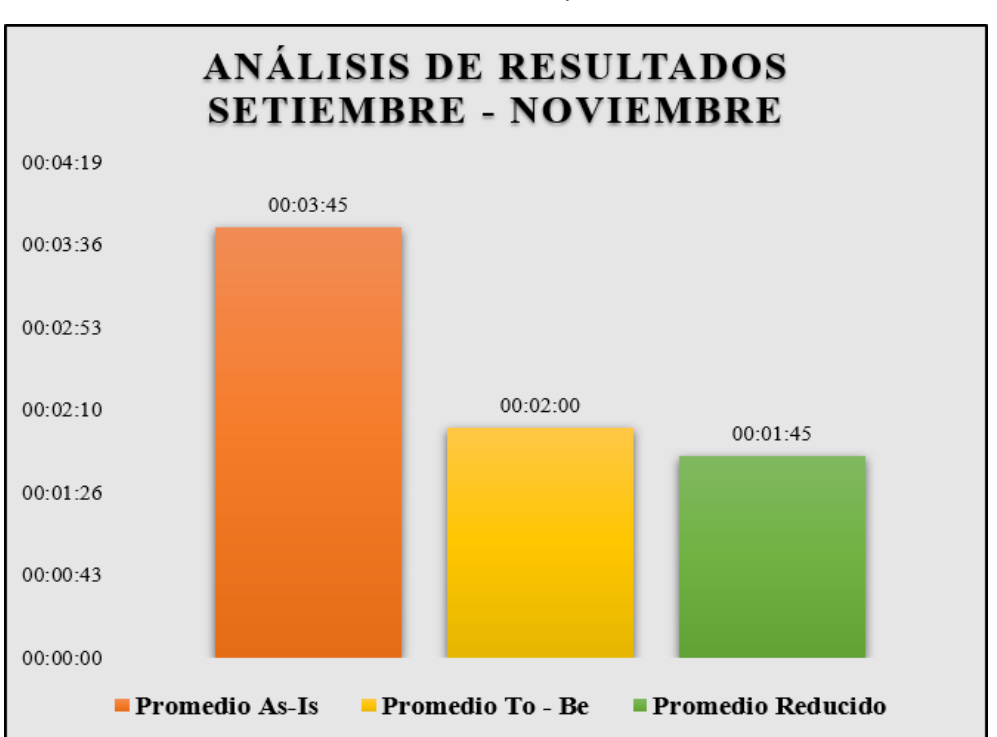

*noviembre)*

Fuente: Elaboración Propia

Interpretación de Análisis:

El análisis de los resultados del mes de setiembre sobre la consulta de equipos informáticos permitió observar en la fase As – Is el promedio es de 3 minutos con 45 segundos y la fase To – Be fue de 2 minutos, concluyendo de esta manera en que se redujo el tiempo promedio en 1 minuto con 45 segundos.

#### **Figura 147**

*Análisis de Resultados de Consulta de Equipos (octubre -*

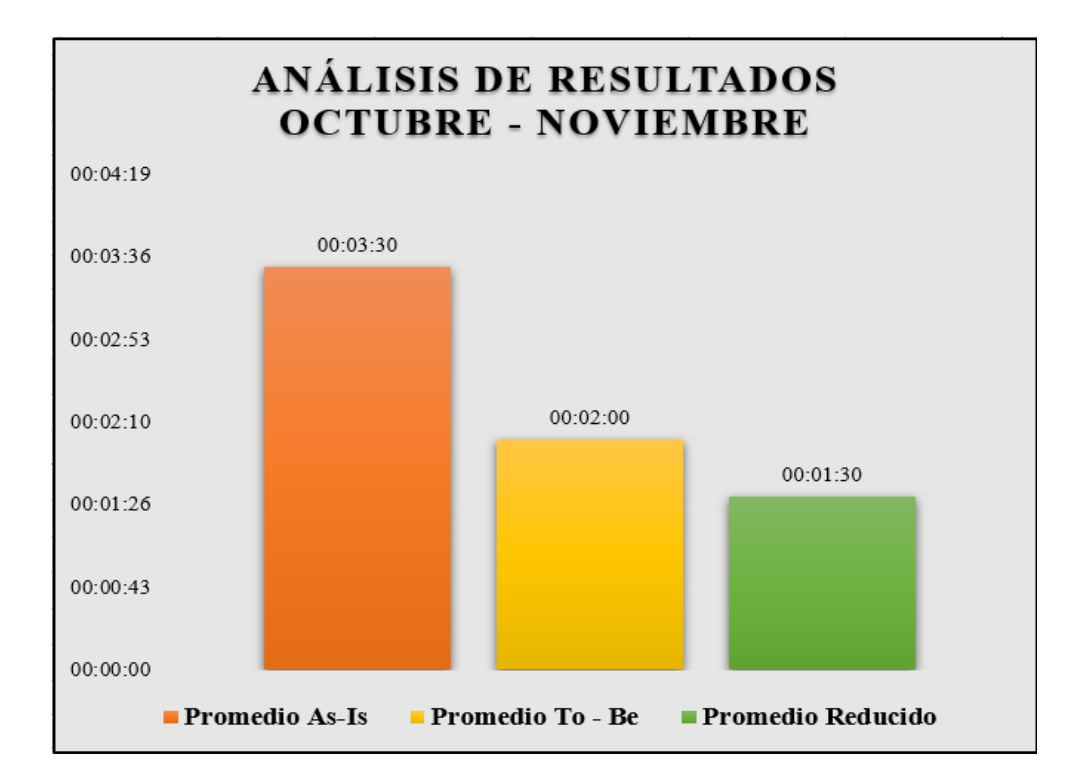

*noviembre)*

Fuente: Elaboración Propia

Interpretación de Análisis:

El análisis de los resultados sobre la consulta de equipos informáticos permitió observar que en la fase As – Is el promedio de 3 minutos con 30 segundos y en la fase To – Be fue 2 minutos, concluyendo de esta manera en que se redujo el tiempo promedio en 1 minuto con 30 segundos.

• Estimación para asignar equipos al colaborador

### **Figura 148**

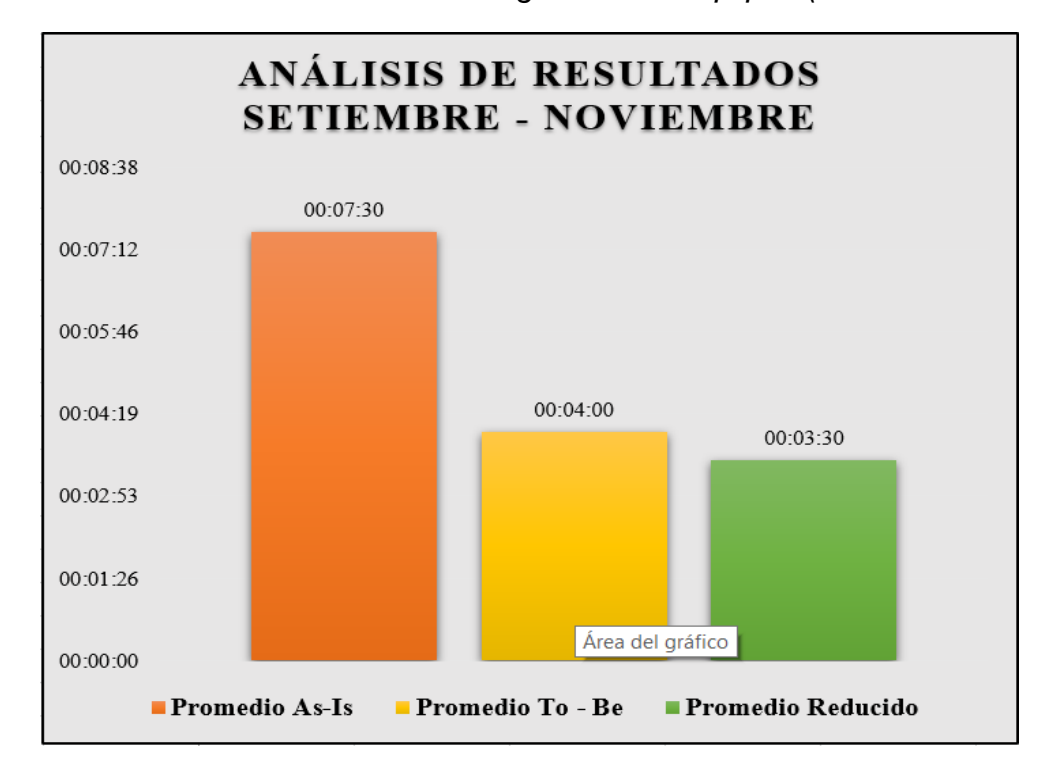

*Análisis de Resultados de Asignación de Equipos (setiembre -*

Fuente: Elaboración Propia

Interpretación de Análisis:

El análisis de resultados sobre el tiempo de asignación de equipos informáticos permitió observar que en la fase As – Is el promedio de 7 minutos con 30 segundos y en la fase To – Be 4 minutos, concluyendo de esta manera en que se redujo el tiempo promedio en 3 minutos y 30 segundos.

### **Figura 149**

*Análisis de Resultados de Asignación de Equipos (octubre -*

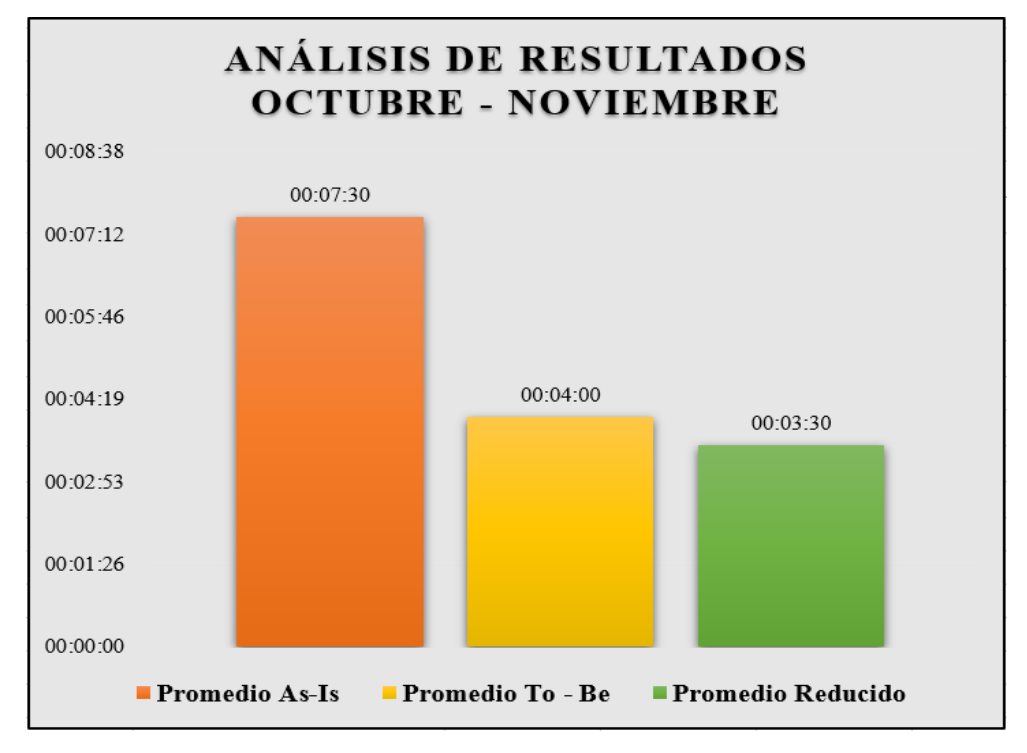

*noviembre)*

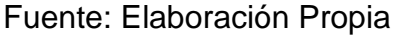

Interpretación de Análisis:

El análisis de resultados sobre el tiempo de asignación de equipos informáticos permitió observar que en la fase de fase As – Is el promedio de 7 minutos con 30 segundos y en la fase To – Be 4 minutos, concluyendo de esta manera en que se redujo el tiempo promedio en 3 minutos y 30 segundos.

#### **6.2. Comparación de resultados con marco teórico**

➢ Aidee. El Alto, Bolivia. (2020).

El proyecto realizado tiene como título Sistema de información web para la gestión de ventas y control de inventarios de equipos informáticos.

El software propuesto por Aidee tiene cierta similitud con el software propuesto por la presente investigación al contar con ciertas características resaltantes. Ambos cuentan con realizar inventarios de equipos informáticos, del mismo modo cuenta con diversas modalidades de búsquedas y de pantallas, se ha desarrollado en distintas metodologías como UWE, en el caso de la tesis investigada se ha realizado con la metodología Scrum permitiendo desarrollar el sistema obteniendo excelentes resultados de una manera muy exitosa en la integración de todas las partes involucradas del proyecto ya que se cuenta con un registro de labores realizadas del seguimiento para lograrlo de una forma eficiente.

➢ Chisaguano y Ludeña, Ecuador. (2019).

El proyecto realizado tiene como título Análisis, diseño e implementación de un sistema de gestión de inventarios de activos de TI para los laboratorios de la carrera de ingeniería de ciencias de la computación de la universidad politécnica salesiana sede Quito Campus Sur.

El software propuesto por Chisaguano y Ludeña, tiene cierta similitud con el software propuesto por la presente investigación de registros de equipos informáticos para llevar un mejor control, por lo tanto la tesis a desarrollar es muy amigable con el usuario ya que tiene módulos específicos para realizar el registro correspondiente también cuenta con un Dashboard donde permite visualizar los registro de equipos y colaboradores.

➢ Latorre, D. Bogotá, Colombia. (2017).

El proyecto realizado tiene como título implementación de inventarios para el área de soporte técnico en la empresa comercializadora Arturo Calle S.A.S

El software propuesto por Latorre, D. se ha desarrollado en los siguientes lenguaje Java JDK 7, GlassFish Server 4.1.2, MySQL Server 5 y NetBeans IDE 8.1 donde se ha ido desarrollando el sistema de inventarios donde se

pudo observar que no es tan amigable para que el usuario pueda interactuar con el sistema, en cambio en la tesis desarrollada se ha desarrollado en los siguientes lenguajes PHP, HTML5,CSS,JS y como gestor de base de datos SQL Server donde se ha ido realizando desarrollando el sistema de inventarios donde se obtuvo buenos resultados ya que el sistema es muy amigable y puede interactuar con el usuario.

➢ Viscarra, M. Quito, Ecuador. (2016).

El proyecto realizado tiene el título implementación de un sistema de inventario de equipos tecnológicos para la dirección de tecnología del cuerpo de bomberos del distrito metropolitano de Quito.

El software propuesto por Viscarra, M. se ha podido visualizar que el desarrollo del sistema no es tan amigable al momento de interactuar con el usuario, no tiene módulos específicos y tampoco cuenta con un gráfico donde pueda mostrar los ingreso de equipos, por otro lado el sistema a desarrollarse en la tesis es un sistema donde se puede interactuar de una manera rápida ya que cuenta con módulos específicos, cuenta con un Dashboard donde permitirá visualizar los registro de equipos informáticos, registro de colaboradores.

➢ Tine. Puerto Maldonado, Perú. (2020).

El proyecto realizado tiene el título desarrollo de un sistema web para mejorar la gestión de inventarios de bienes informáticos y servicios de soporte en la municipalidad Tambopata 2018.

El software propuesto por Tineo se ha desarrollado con la metodología de programación extrema, está más centrada en la programación o creación del producto, los miembros programan sus actividades en parejas, de lo contrario la tesis desarrollada se ha realizado con la metodología de Scrum ágil basada en la administración del proyecto donde cada miembro del equipo trabajo de forma individual.

➢ Oversluijs y Rodriguez, Loreto, Perú. (2019).

El proyecto realizado tiene el título análisis y diseño de un prototipo de sistema de inventario de equipos informáticos de la empresa frontera Energy - 2019

El software propuesto por Oversluijs y Rodriguez se ha venido desarrollando distintos módulos en el sistemas que se ve algo amigable para el usuario pueda interactuar con ello pero no cuenta con un gráfico donde pueda indicar los equipos registrados, equipos asignados entre otro, por otro lado la tesis desarrollada se ha podido realizar distintos módulos como registro de colaborador, registro de equipos, registro de usuario, asignación de equipo y lo más resaltante es que se tiene un gráfico donde se puede visualizar los registro de equipos, colaboradores, etc.

➢ Horacio, F. Huánuco, Perú. (2017).

El proyecto realizado tiene el título desarrollo de un aplicativo web para la gestión de equipos informáticos en el área de soporte técnico de informática – INEI Huánuco - 2017

El software propuesto por Horacio, F. se ha realizado con las siguientes tecnologías PHP, HTML5, CSS, JavaScript, Bootstrap, MySQL, Apache donde se ha ido desarrollando el sistema de información basado en web para agilizar el proceso operativo, la tesis a desarrollarse se ha realizado en las siguientes tecnologías PHP, HTML, CSS, JS y SQL Server donde se ha podido desarrollar el aplicativo web siendo muy amigable para el usuario donde pueda interactuar sin tener complicaciones.

➢ Jacobin. Villa el Salvador, Perú. (2016).

El proyecto realizado tiene el título propuesto de desarrollo de un sistema de información para la mejora de inventario de los equipos informáticos en la empresa MINSUR.

El software propuesto por Jacobin se ha desarrollado con la metodología RUP el sistema desarrollado cuenta con pocos módulos y su interacción con los módulos es básica, en cambio el sistema a desarrollarse cuenta con mayor interacción y es muy amigable para que el usuario pueda realizar sus tareas correspondientes mostrando un gráfico de registros de equipos y colaboradores ha sido desarrollada con la metodología Scrum donde se ha podido realizar el desarrollo del aplicativo con las fases correspondiente.

### **CONCLUSIÓN Y RECOMENDACIONES**

### **Conclusiones**

- La metodología Scrum permitió realizar las tareas más eficientes según las fases indicadas que se ha venido aplicando durante el desarrollo del software; cabe resaltar que el éxito del desarrollo del aplicativo web se debe a la elección y practica de la metodología SCRUM, permitiendo seguir estándares muy definidos y fáciles de llevarlos a acabo.
- El lenguaje unificado de modelado permitió realizar diagramas para construir y documentar el desarrollo de software para describir métodos y procesos que se ha podido utilizar para definir un sistema permitiendo detallar los artefactos en el sistema (lograr documentar y construir); por otro lado, el UML por requerimiento de la metodología SCRUM permitió modelar y reflejar en el sistema web las necesidades del negocio.
- Podemos finalizar mencionando que el resultado del estudio fue todo un éxito ya que se logró acatar con los alcances esperados y ganar beneficios para la organización de la investigación presente.

#### **Recomendaciones**

- Se recomienda que la empresa utilice metodologías agiles para gestionar sus proyectos de una manera más flexible y eficaz, para poder incrementar su productividad.
- Se recomienda usar los lenguajes de programación que se ha utilizado en el desarrollo del aplicativo web ya que nos permite darle movimiento y dinamismo a la aplicación web.
- Capacitar a los usuarios responsables a usar el aplicativo web previamente a utilizarlo para evitar inadecuados manejos de este.
- Contar con un usuario capacitado en el manejo del aplicativo web, con la finalidad de salvaguardar cualquier inconveniente que pueda presentarse durante el proceso del aplicativo.
- Contar con un personal especializado en el manejo de los sistemas de información en el aplicativo web de la empresa, desarrollada en la presente investigación.
- Ante una posible migración del aplicativo web, se debe realizar una copia de seguridad del software para evitar perdida de la versión anterior.

• Llevar a cabo pruebas de efectividad para determinar la eficiencia de este en el transcurso del tiempo. Concluyendo o no la necesidad de realizar un mantenimiento.

### **REFERENCIAS BIBLIOGRÁFICAS**

Aidee (2020). Sistema de información web para la gestión de ventas y control de inventarios de equipos informáticos [Tesis de pregrado, Universidad Pública de El alto]. Archivo digital

B,J. (2021). ¿Qué es AJAX y cómo funciona? Hostinger Tutoriales.

Ceballos. (2019). SCRUM: roles y responsabilidades del SCRUM TEAM.

Chisaguano y Ludeña. (2019). Análisis, Diseño e Implementación de un Sistema de Gestión de Inventarios de activos de TI para los laboratorios de la Carrera de Ingeniería en Ciencias de la Computación de la Universidad Politécnica Salesiana Sede de Quito Campus Sur[Tesis de pregrado, Universidad Politécnica Salesiana Sede Quito]. Archivo digital.

Digital Guide. (2020). ¿Qué es PHP? Tutorial para principiantes.

Ecdisis. (2020). ¿Qué es diseño web

Entrepreneur. (s.f). Estos son los tipos de inventario que puede tener tu negocio.

Falcon. (2017). Desarrollo de un aplicativo web para la gestión de equipos informáticos en el área de soporte técnico de informática INEI Huánuco 2017 [Tesis de pregrado, Universidad Nacional Hermilio Valdizán]. Unheval.

Fernández. (2021). Que es el HTML5 y que novedades ofrece. Xataka.

Galeano. (2020). Qué es el diseño web y cuáles son sus características. Marketing. [/](https://marketing4ecommerce.net/que-es-el-diseno-web-y-cuales-son-sus-caracteristicas/)

Galiana. (2021). Como funciona la metodología Scrum: Que es y cómo utilizarla. IEBS. Garcia. (2020). ¿Qué es XAMPP y cómo puedo usarlo? Nettix.

GdP Master. (2021). Roles Y Responsabilidades En Un Proyecto Scrum.

- Gestión. (2019). Empresas elevan ventas en 25% al automatizar gestión de inventarios.
- Jacobin. (2016). Propuesta de desarrollo de un sistema de información para la mejora del inventario de los equipos informáticos en la empresa Minsur [Tesis de pregrado, Universidad Nacional Tecnológica de Lima Sur]. UNTELS.
- La Torre. (2017). Implementación de un sistema de inventarios para el área de soporte técnico en la empresa comercializadora Arturo calle S.A.S. [Tesis de

pregrado, Universidad Católica de Colombia] Archivo digital.

Lázaro. (2019). Mejores softwares de programación. Profesional review.

Levy. (2020). ¿Qué es un SCRUM MASTER? IT.tude.

Melgoza. (2019). Ejemplo de DataTables con Server Side – Más Rápido y Eficiente.

Oversluijs y Rodríguez. (2019). Análisis y diseño de un prototipo de sistema de inventario de equipos informativos de la empresa Frontera Energy 2019 [Tesis de pregrado, Universidad Científica del Perú]. UCP.

Parzibyte. (2018). Área chart en ApexCharts: gráficas interactivas y responsivas.

Pathak. (2021). ¿Qué es un diagrama UML y cómo crear uno [7 herramientas]?. Geekflare.

Peralta. (2018). Cómo Funciona la Metodología Scrum. Genwords.

Pérez. (2019). Qué significa HTML5. OpenWebinars.

Ramos. (2020). ¿Qué es JavaScript y para qué sirve? Agencia de Marketing.

Robledano. (2019). Qué es CSS y para qué sirve. OpenWebinars.

Rockcontent. (2019). ¿Qué tipos de software existe y cómo funcionan?

Rockcontnt. (2020). Bootstrap: guía para principiantes de qué es, por qué y cómo usarlo.

Romero. (2020). ¿Qué es realmente un Product Owner? Conviértete en el mejor. Crehana.

RSM. (2019). RSM Perú: Control de inventarios.

Rus. (2021). Investigación cuantitativa. Economipedia. <https://economipedia.com/definiciones/investigacion-cuantitativa.html>

Textil del Valle. (2020). Somo una empresa de confección integrada verticalmente. TDV.<https://www.textildelvalle.pe/en/about-us/>

Tineo. (2020). Desarrollo de un sistema web para mejorar la gestión de inventarios de bienes informáticos y servicios de soporte en la municipalidad Tambopata 2018 [Tesis de pregrado, Universidad Nacional Amazónica de Madre de Dios]. Archivo digital.

Tomas. (2020). ¿Qué son los Stakeholders y cómo afectan a tu empresa? Cyberclick.

Viscarra. (2016). Implementación de un sistema de inventario de quipos tecnológicos para la dirección de tecnología del cuerpo de bomberos del distrito Metropolitano de Quito [Tesis de pregrado, Universidad Central del Ecuador]. Archivo digital.

Westreicher. (2020). Inventario. Economipedia.

WordPress. (2021). SweetAlert: un hermoso reemplazo para los cuadros de diálogo de JavaScript.

# **ANEXOS**

# **Anexo 1: Matriz de consistencia**

# **Título:** DESARROLLO DE UN APLICATIVO WEB PARA INVENTARIOS DE EQUIPOS INFORMÁTICOS Y ACCESORIOS PARA LA EMPRESA

#### TEXTILDEL VALLE S.A. BIC

# **Responsables**: *MARIA MILAGROS BARTOLA MAGALLANES MATIAS*

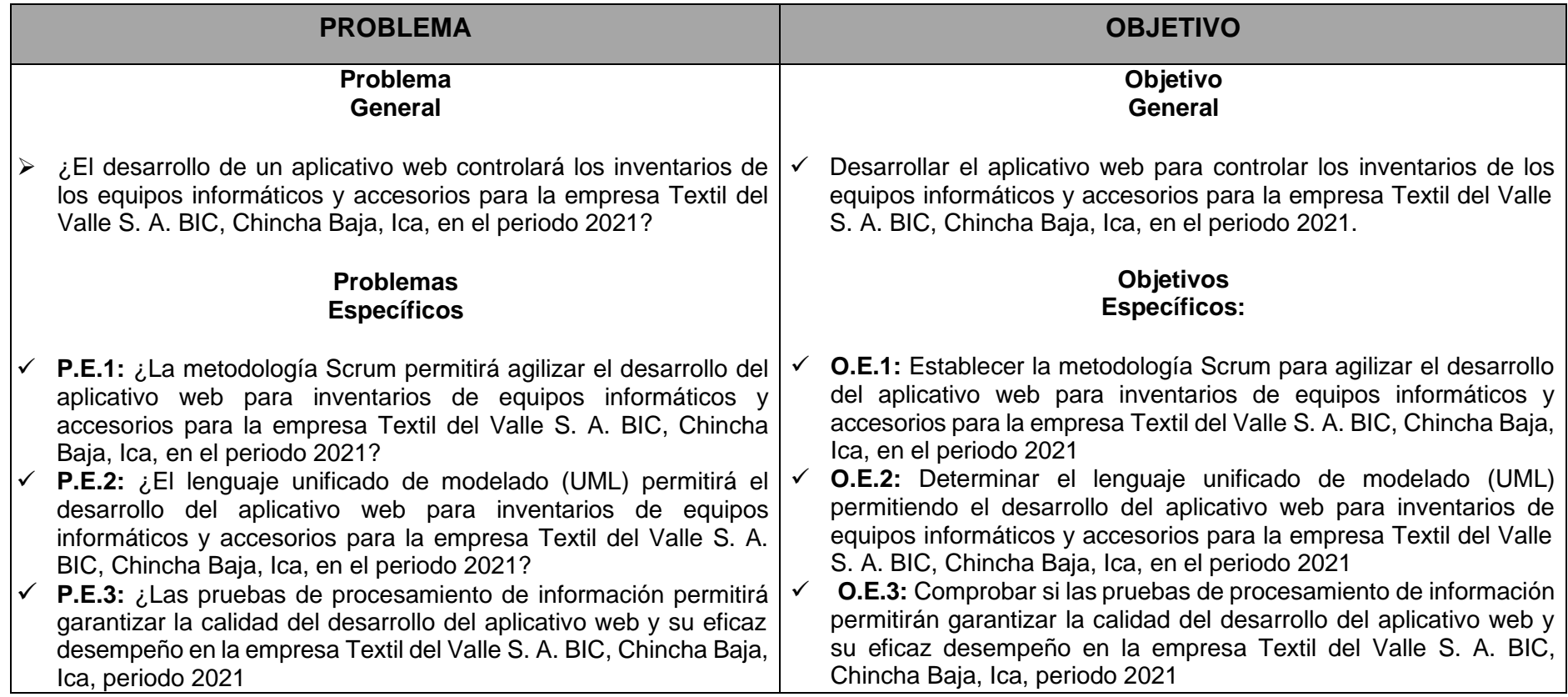

### **Anexo 2: Modelamiento UML**

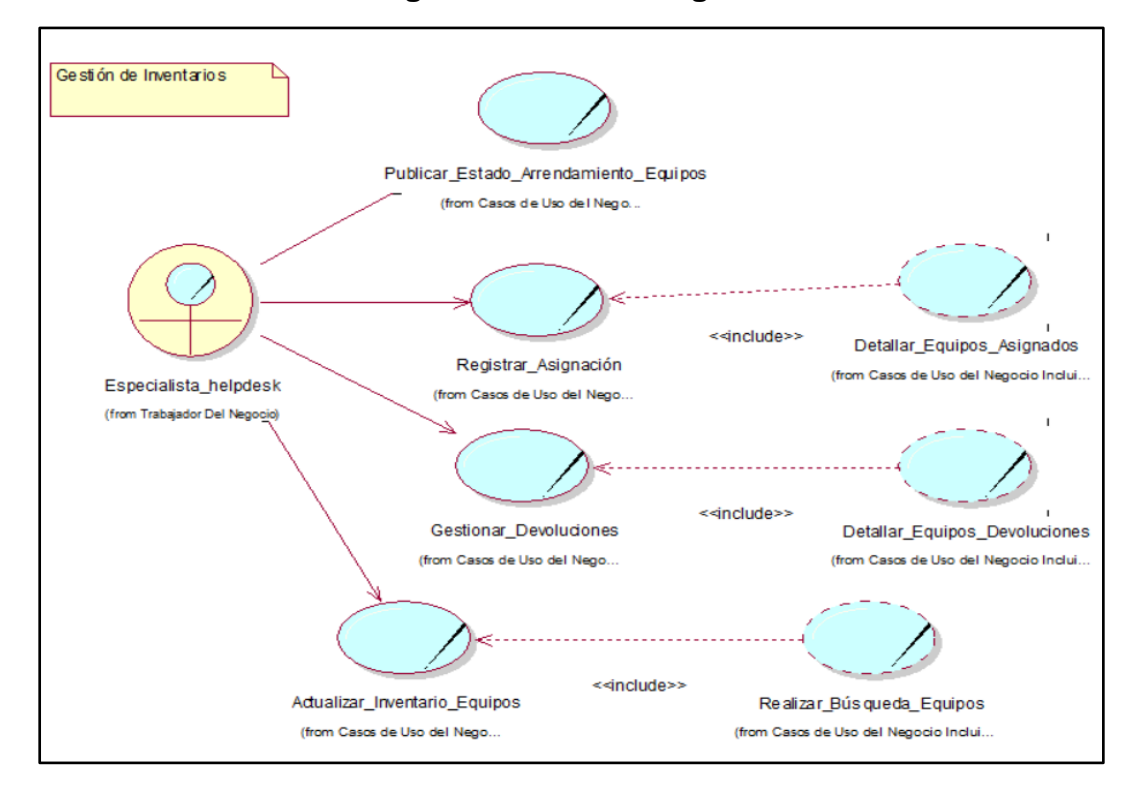

### **Caso de uso del negocio: Proceso de gestión de inventarios**

Fuente: Elaboración Propia

## **Diagrama de Paquetes del Negocio**

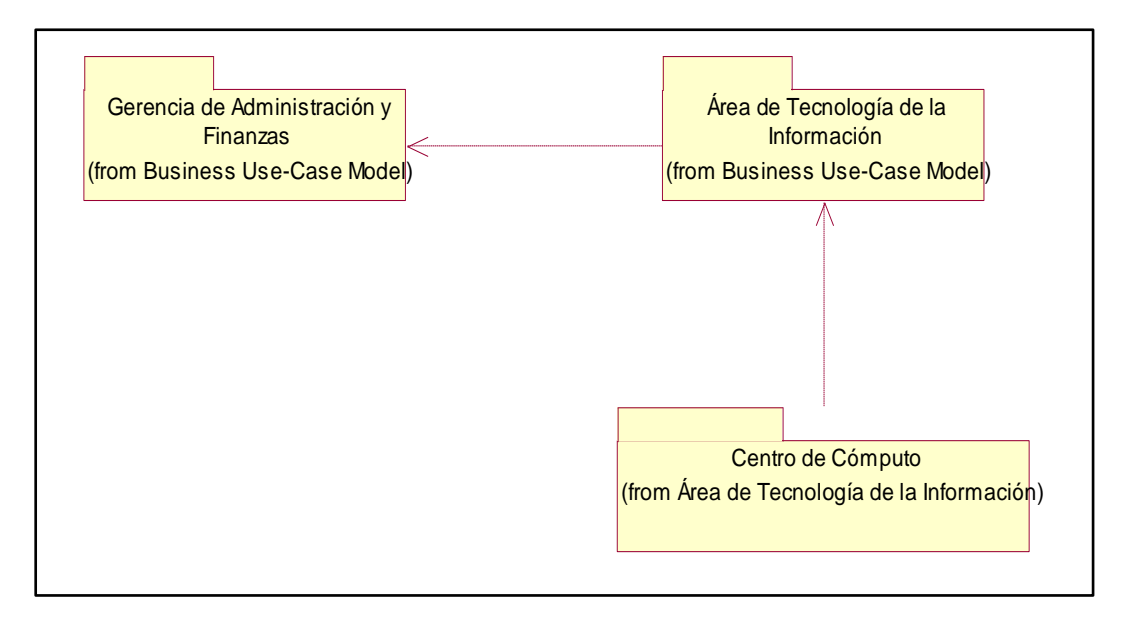

Fuente: Elaboración Propia

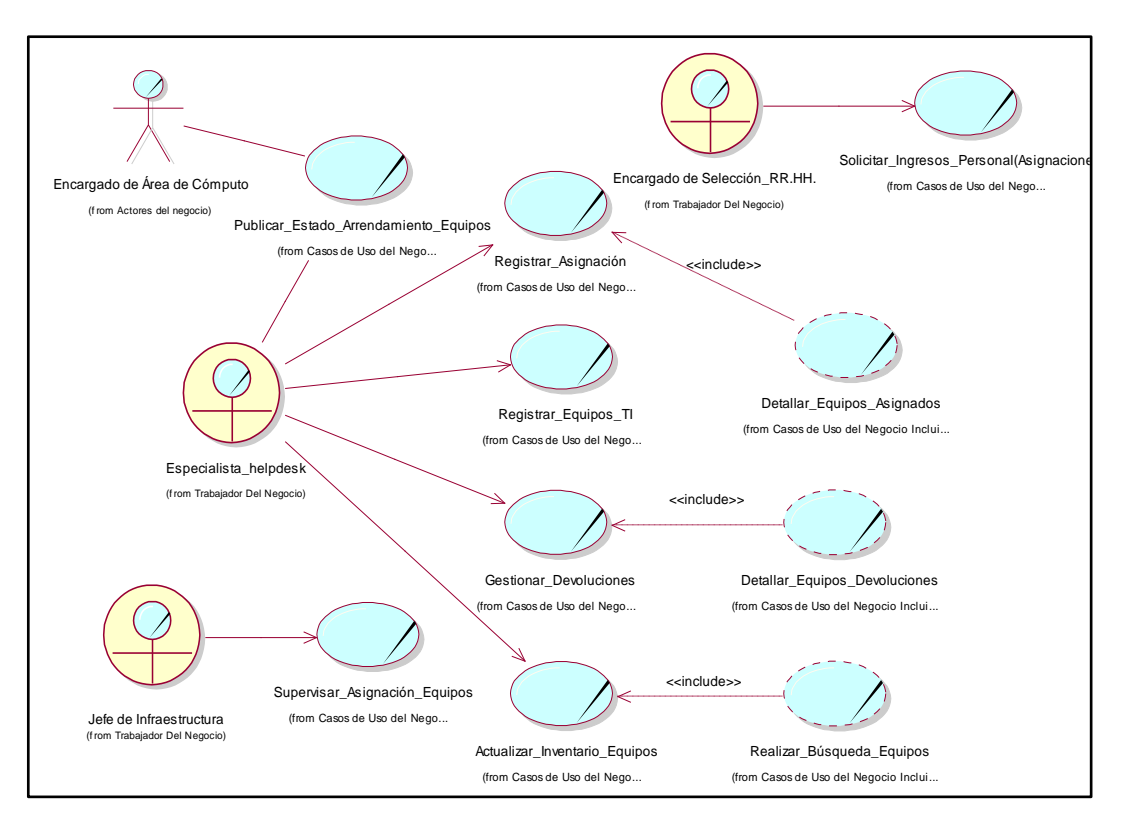

### **Diagrama de Casos de Uso del Negocio Global**

Fuente: Elaboración Propia

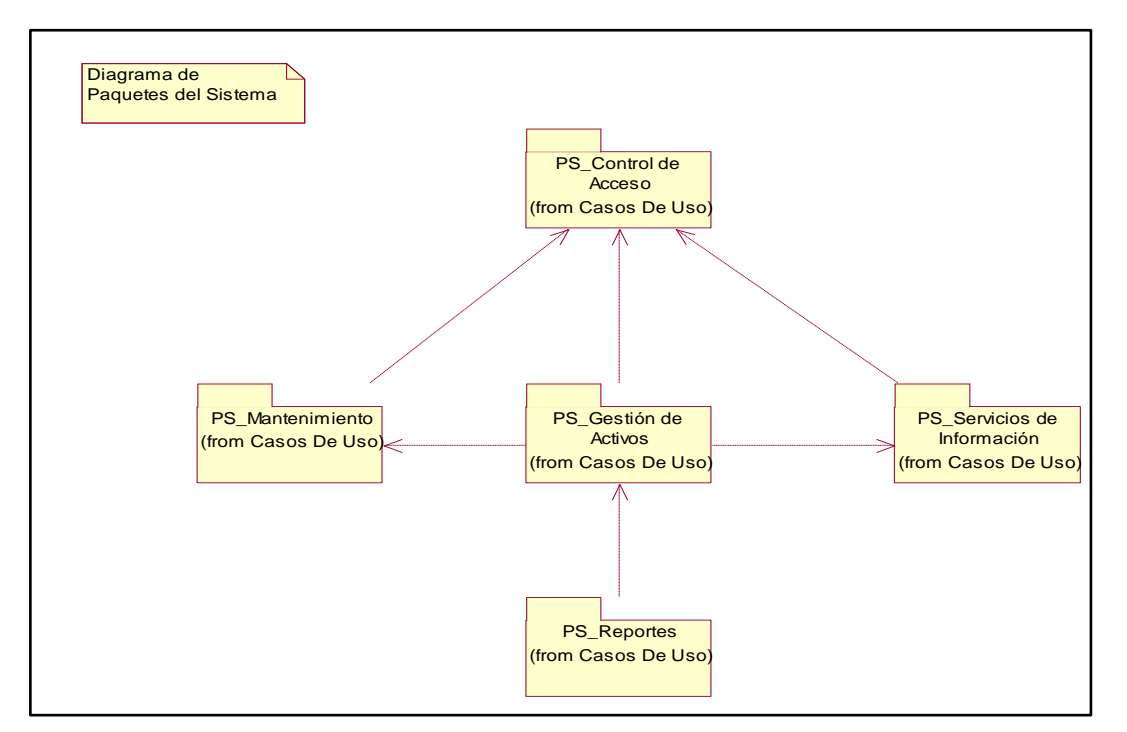

# **Diagrama de paquete del sistema**

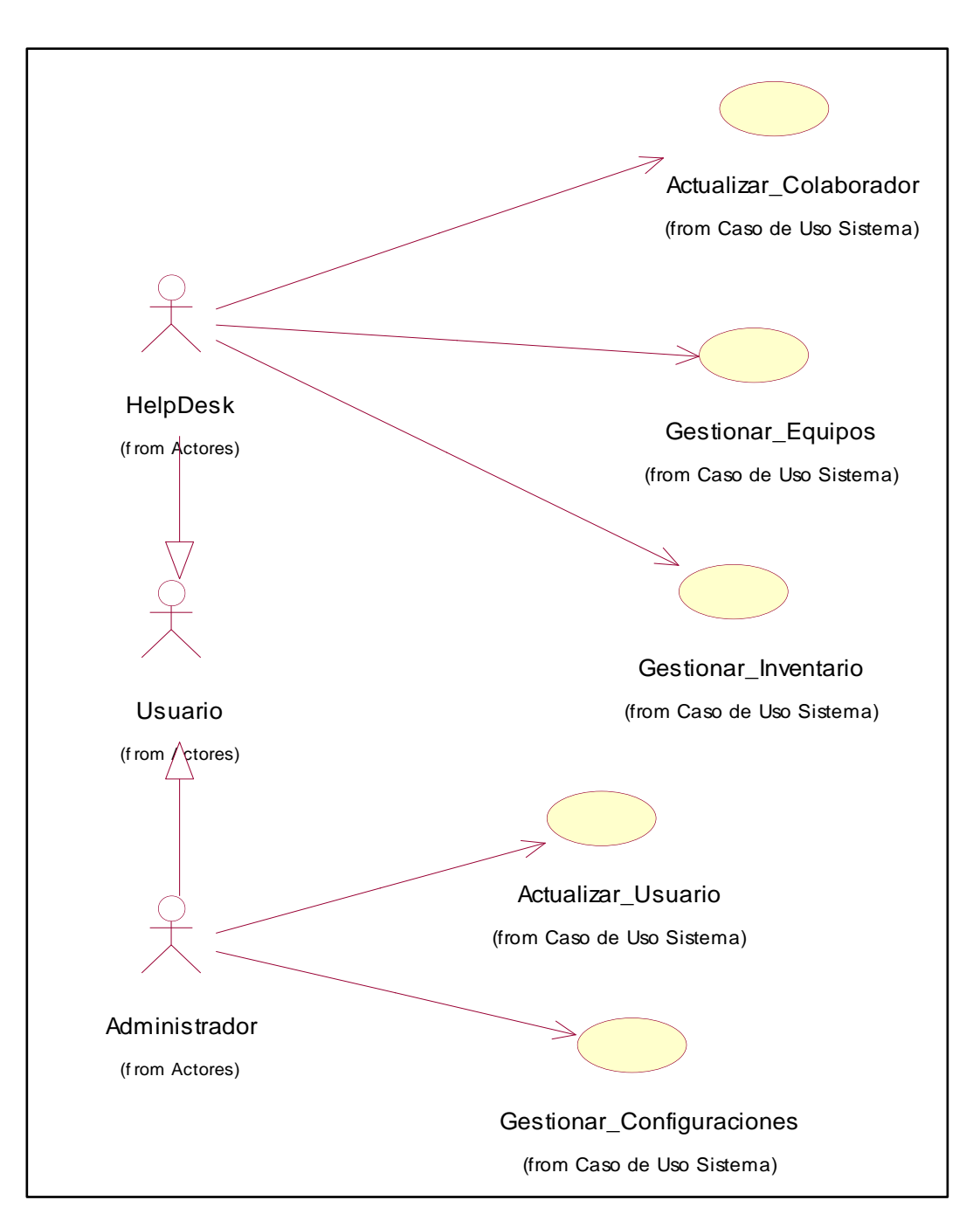

# **Diagrama de Casos de Uso del Sistema**

Fuente: Elaboración Propia

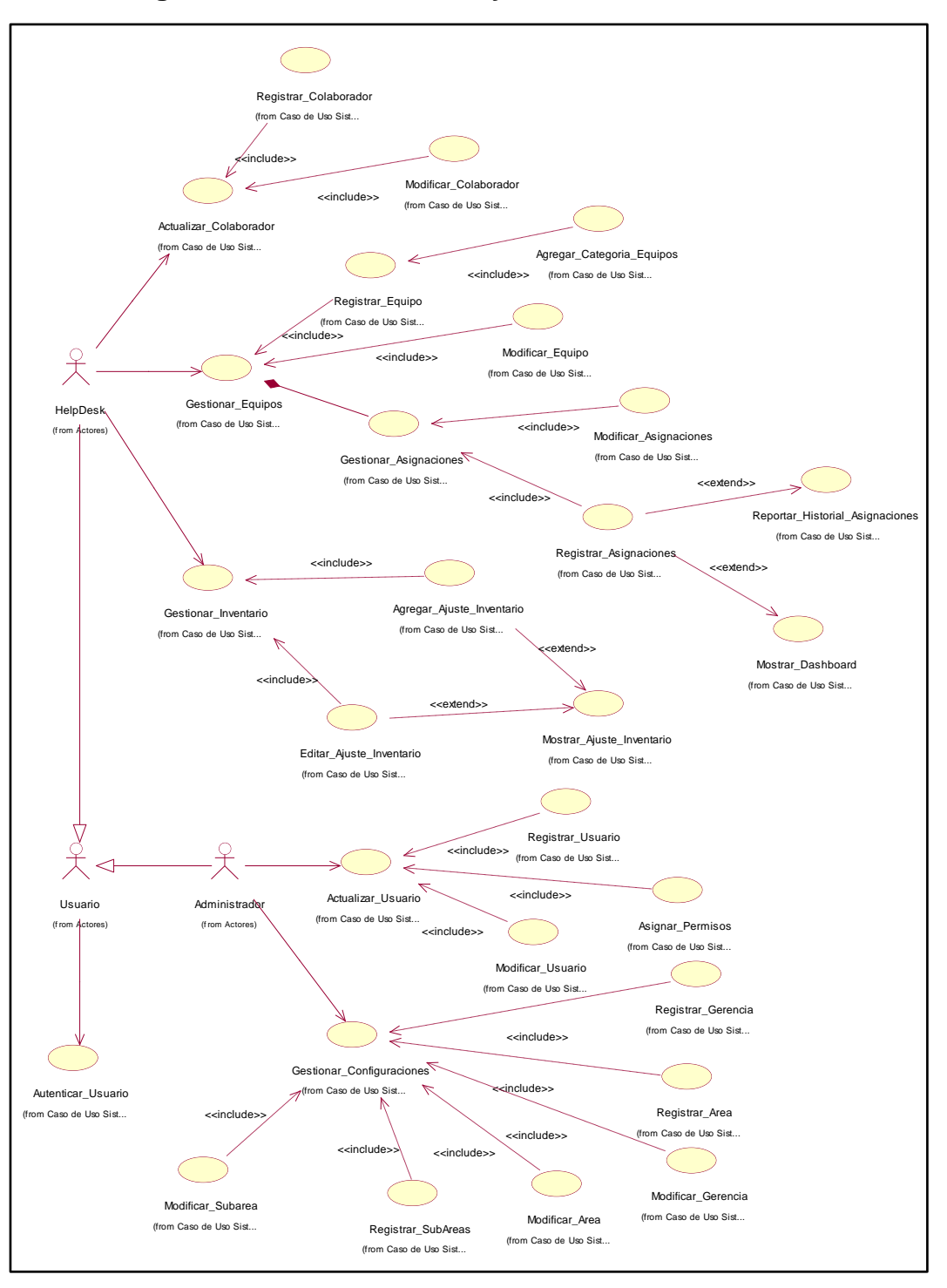

### **Diagrama Global de Actores y Casos de Uso del Sistema**

Fuente: Elaboración Propia

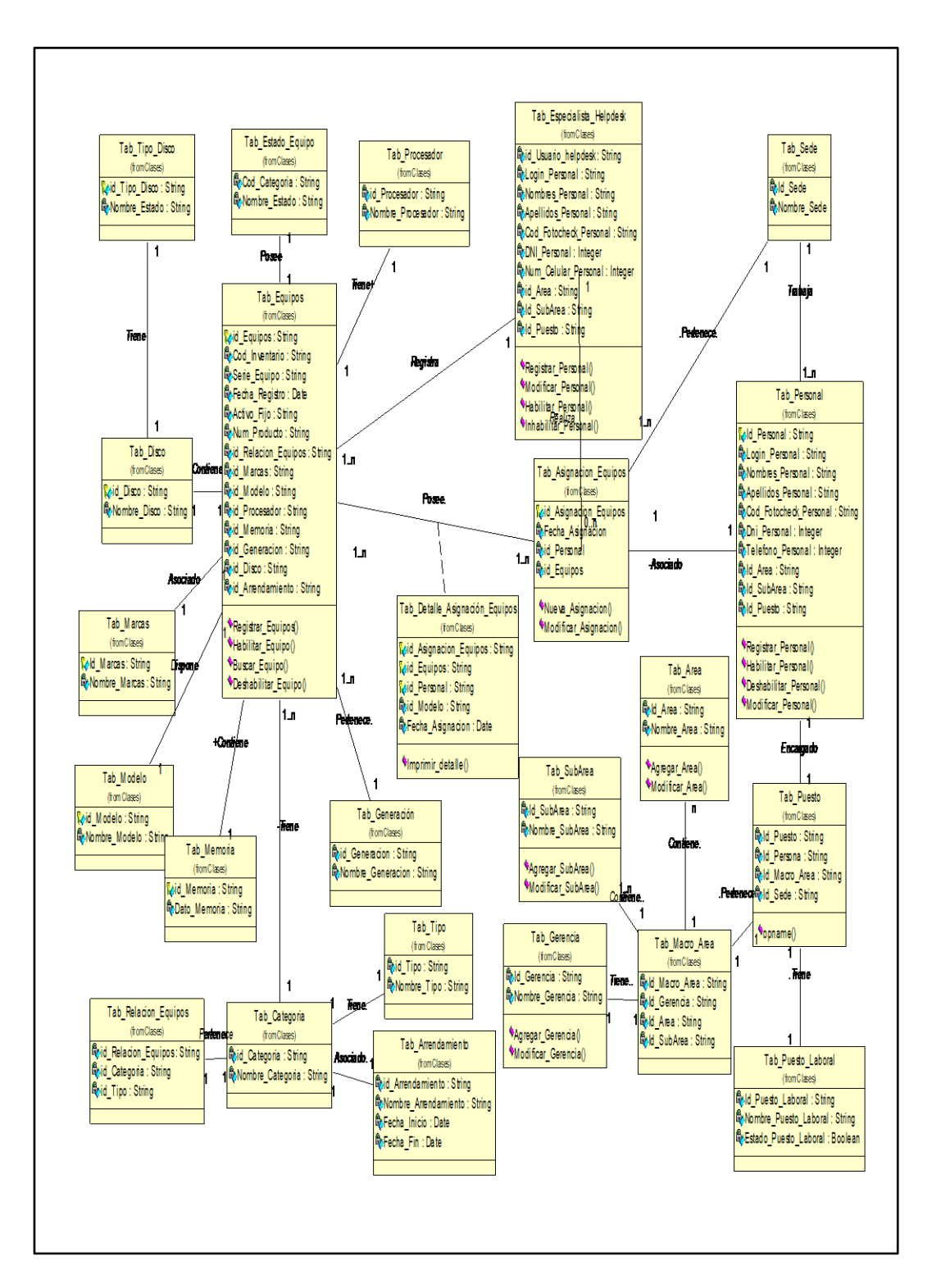

**Diagrama de Concepto de Dominio**

Fuente: Elaboración Propia

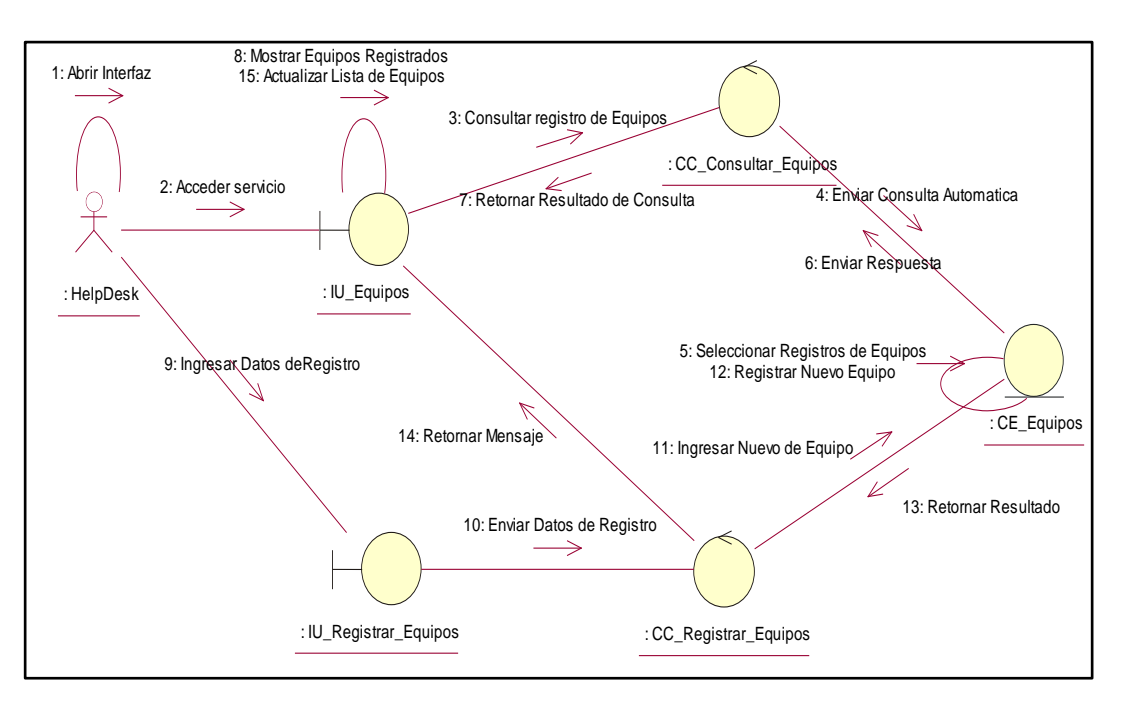

### **Diagrama de Colaboración: Registrar Equipos informáticos**

Fuente: Elaboración Propia

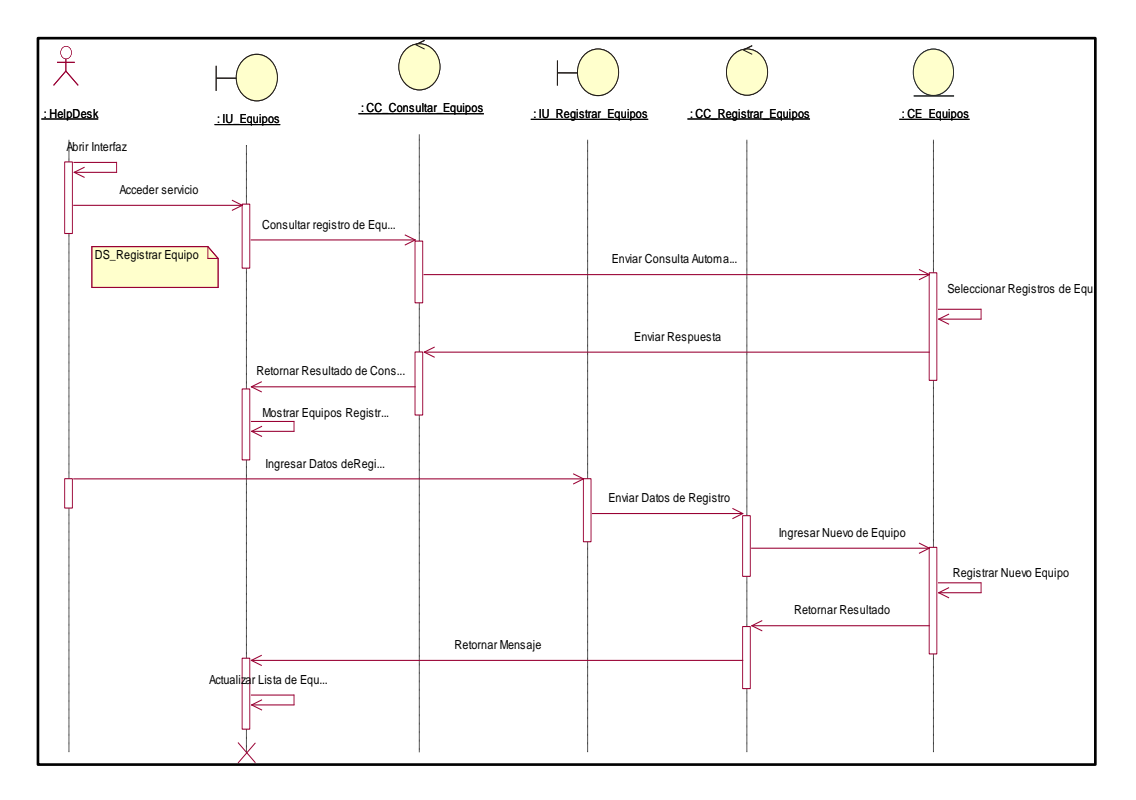

# **Diagrama de Secuencia: Registrar Equipos informáticos**

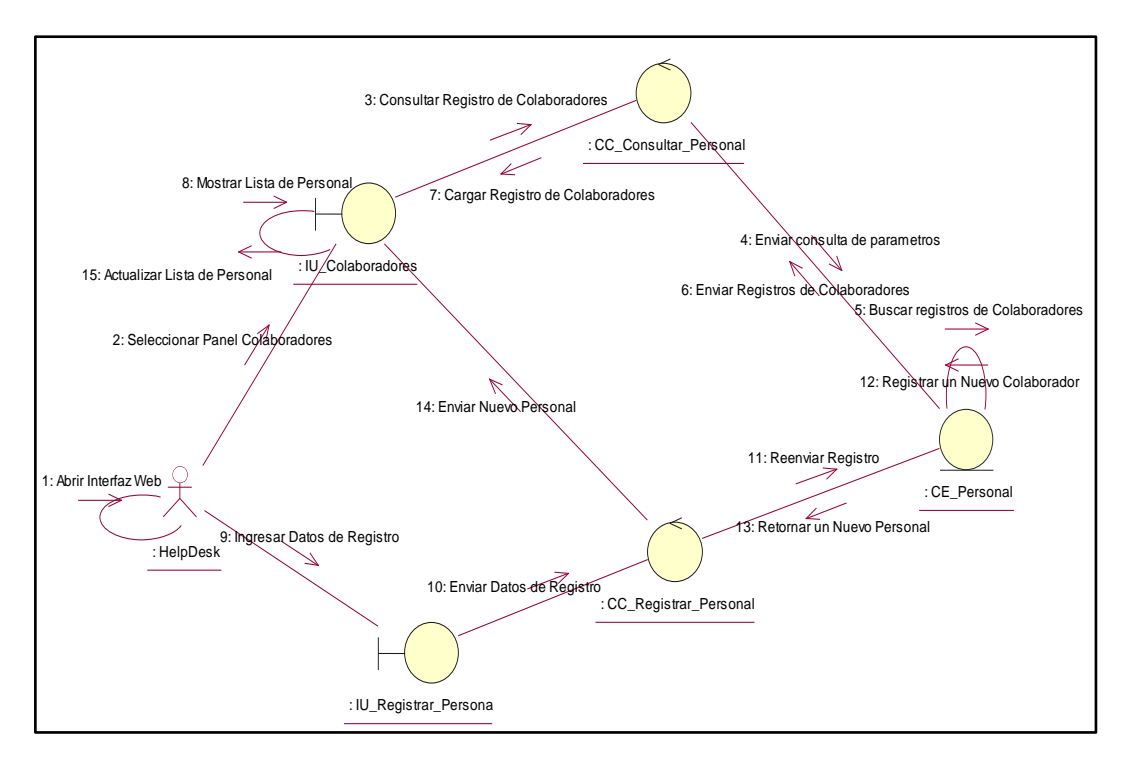

# **Diagrama de Colaboración: Registrar Colaborador**

Fuente: Elaboración Propia

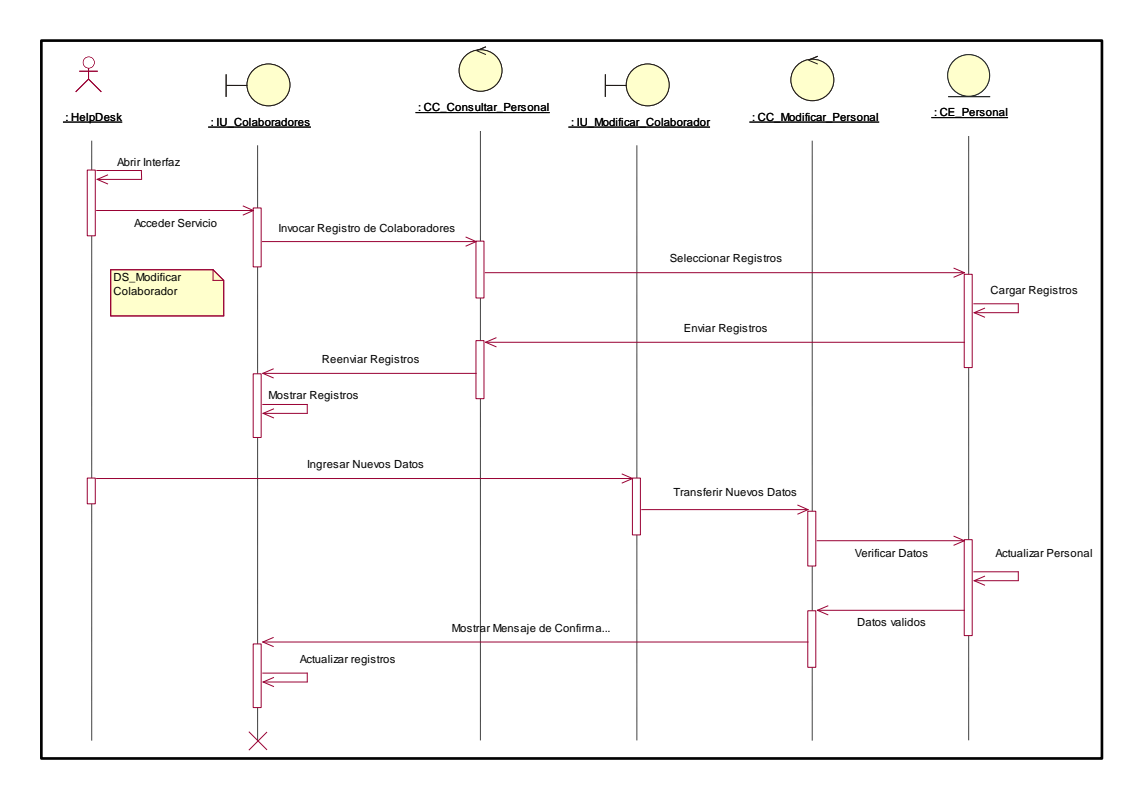

# **Diagrama de Secuencia: Registrar Colaborador**

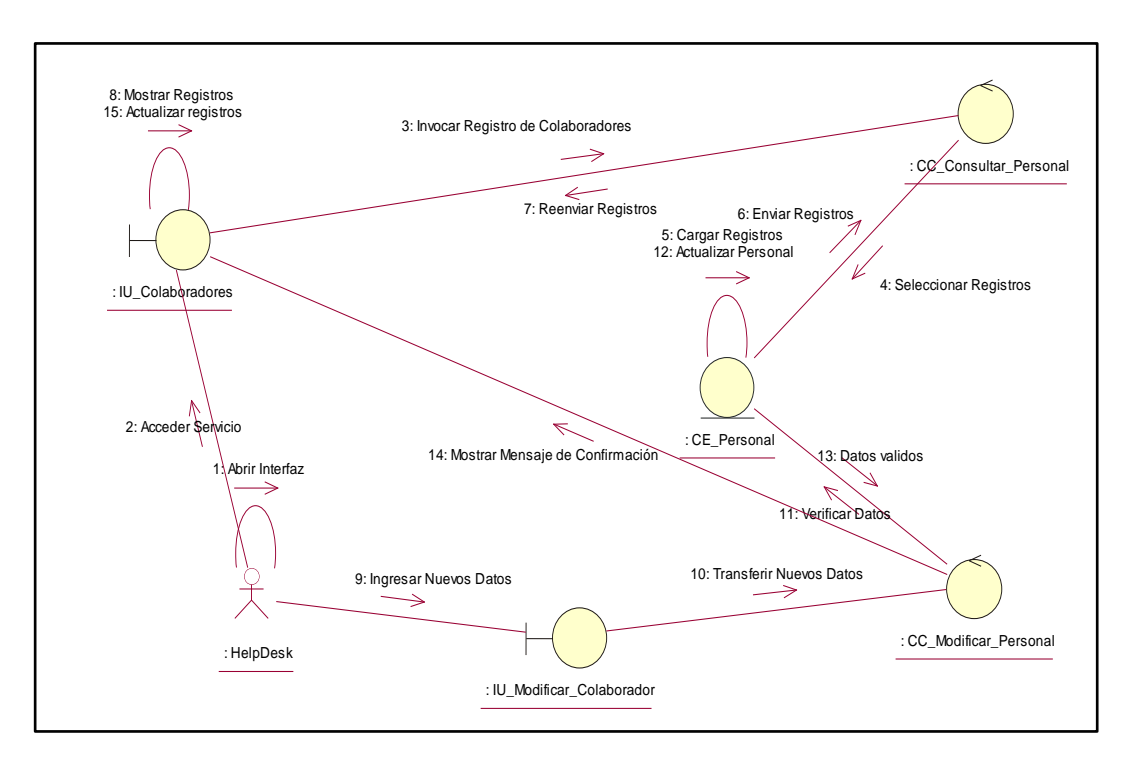

# **Diagrama de Colaboración: Modificar Colaboradores**

Fuente: Elaboración Propia

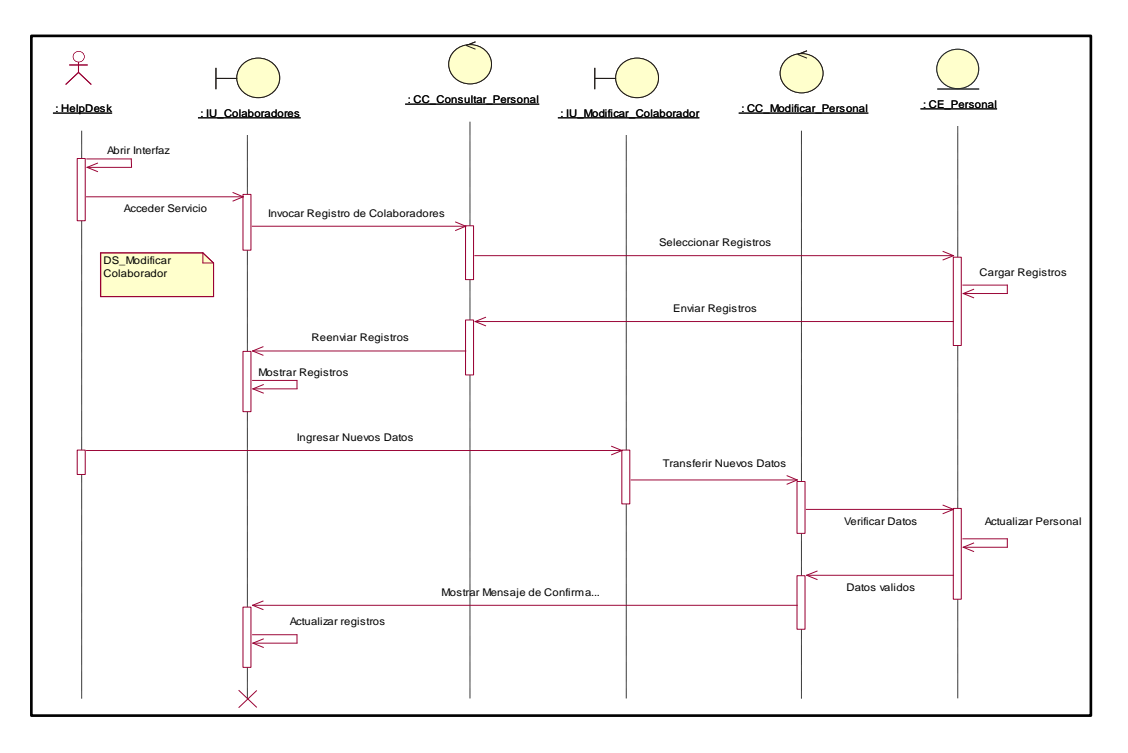

# **Diagrama de Secuencia: Modificar Colaborador**

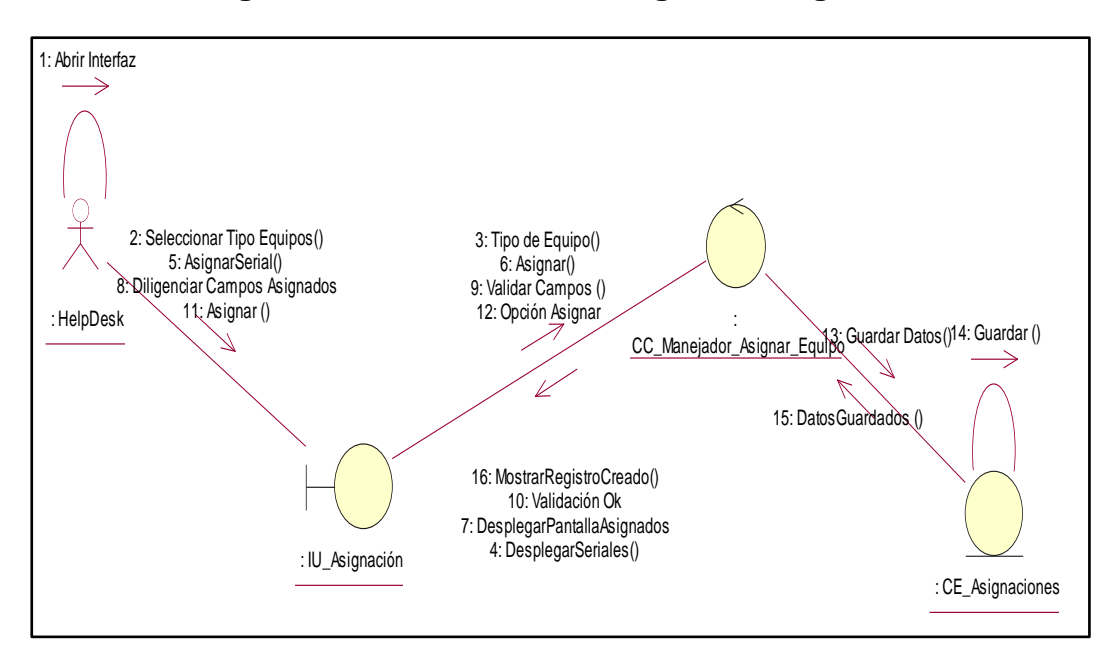

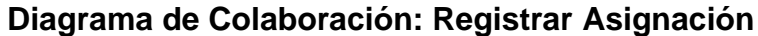

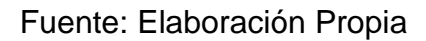

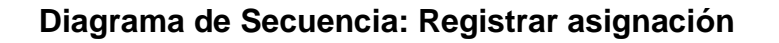

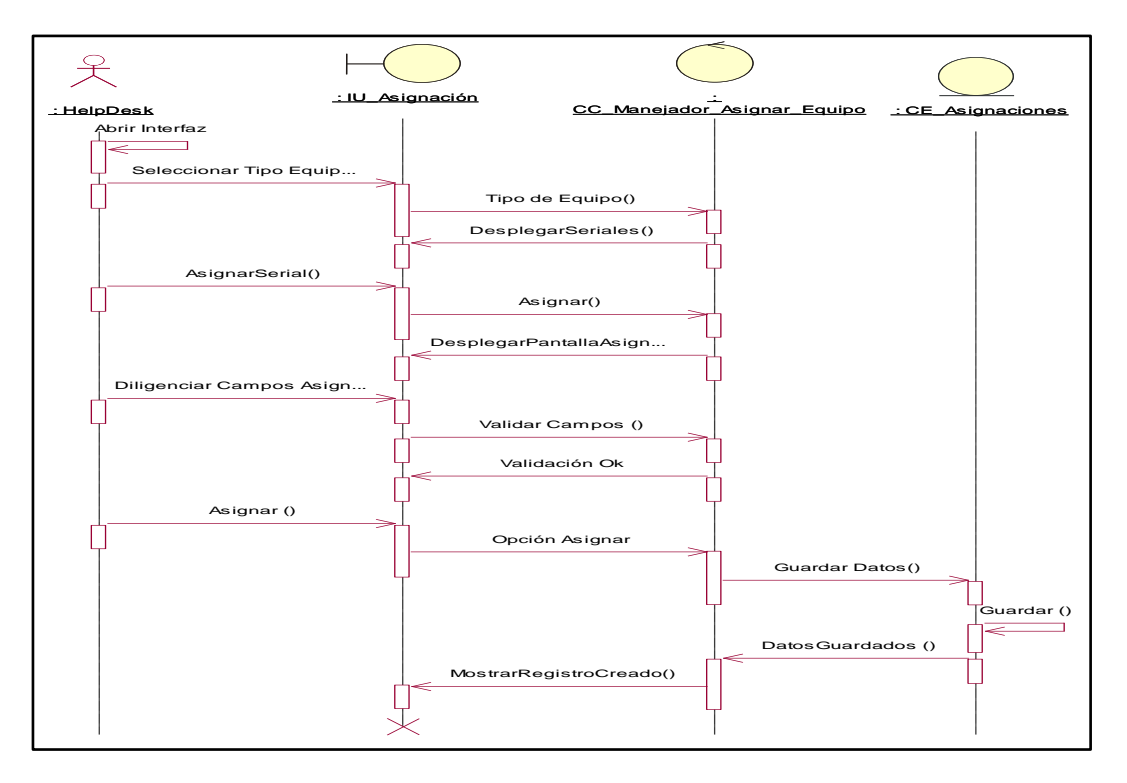

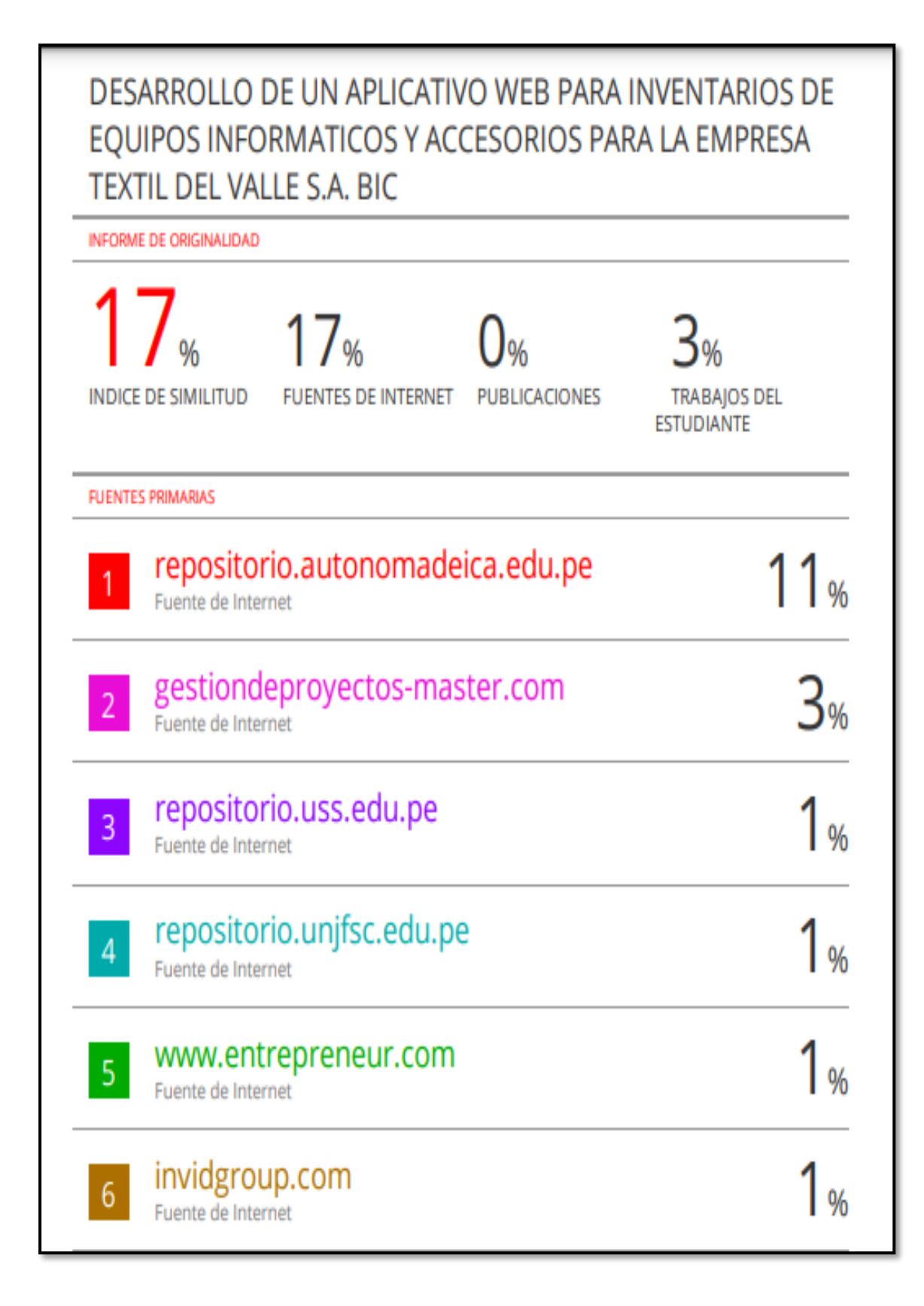